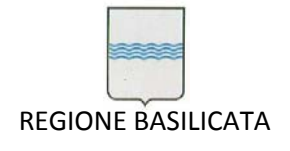

Via Vincenzo Verrastro, 4 85100 Potenza Tel 0971/668335 fax 0971/668954 ufficio.sirs@regione.basilicata.it

Procedura aperta per la fornitura del servizio di manutenzione, supporto operativo e assistenza specialistica per il Sistema Informativo integrato di Contabilità (SIC).

CIG: [5819047D7B]

## **MANUALE UTENTE DEL SIC**

**ALLEGATO** 

**C/3**

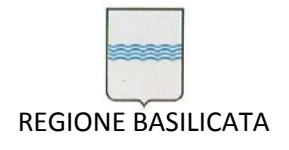

Via Vincenzo Verrastro, 4 85100 Potenza Tel 0971/668335 fax 0971/668954 ufficio.sirs@regione.basilicata.it

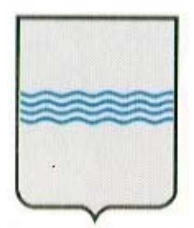

# REGIONE BASILICATA UFFICIO S. I. R.S.

Manuale Utente Versione 3.0

#### **CONTROLLO DEL DOCUMENTO**

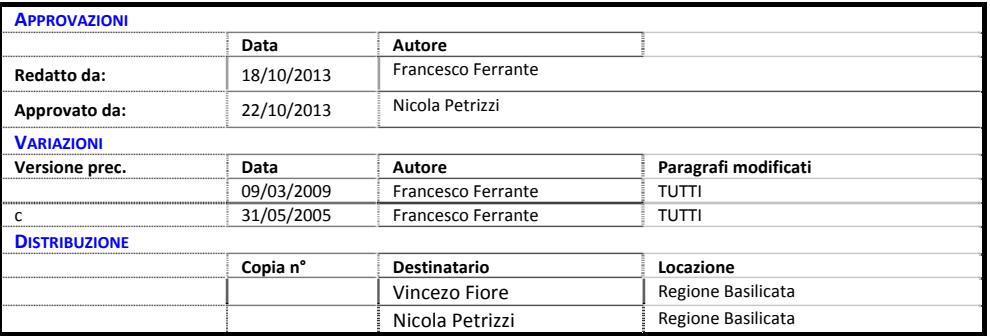

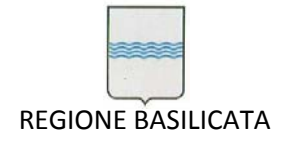

#### $\mathbf{1}$ **INDICE ARGOMENTI**

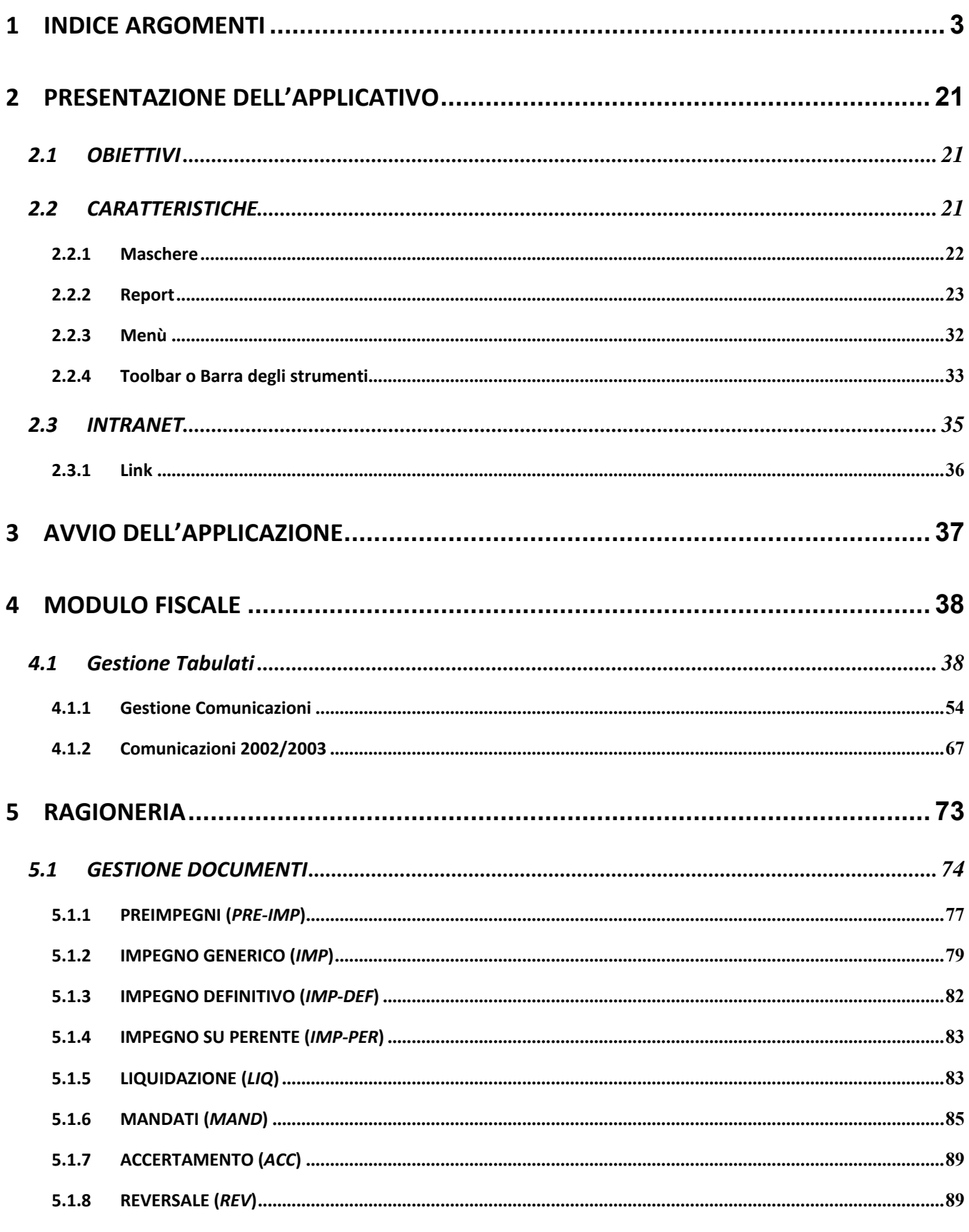

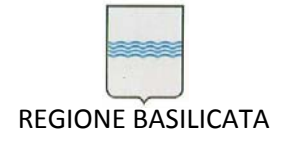

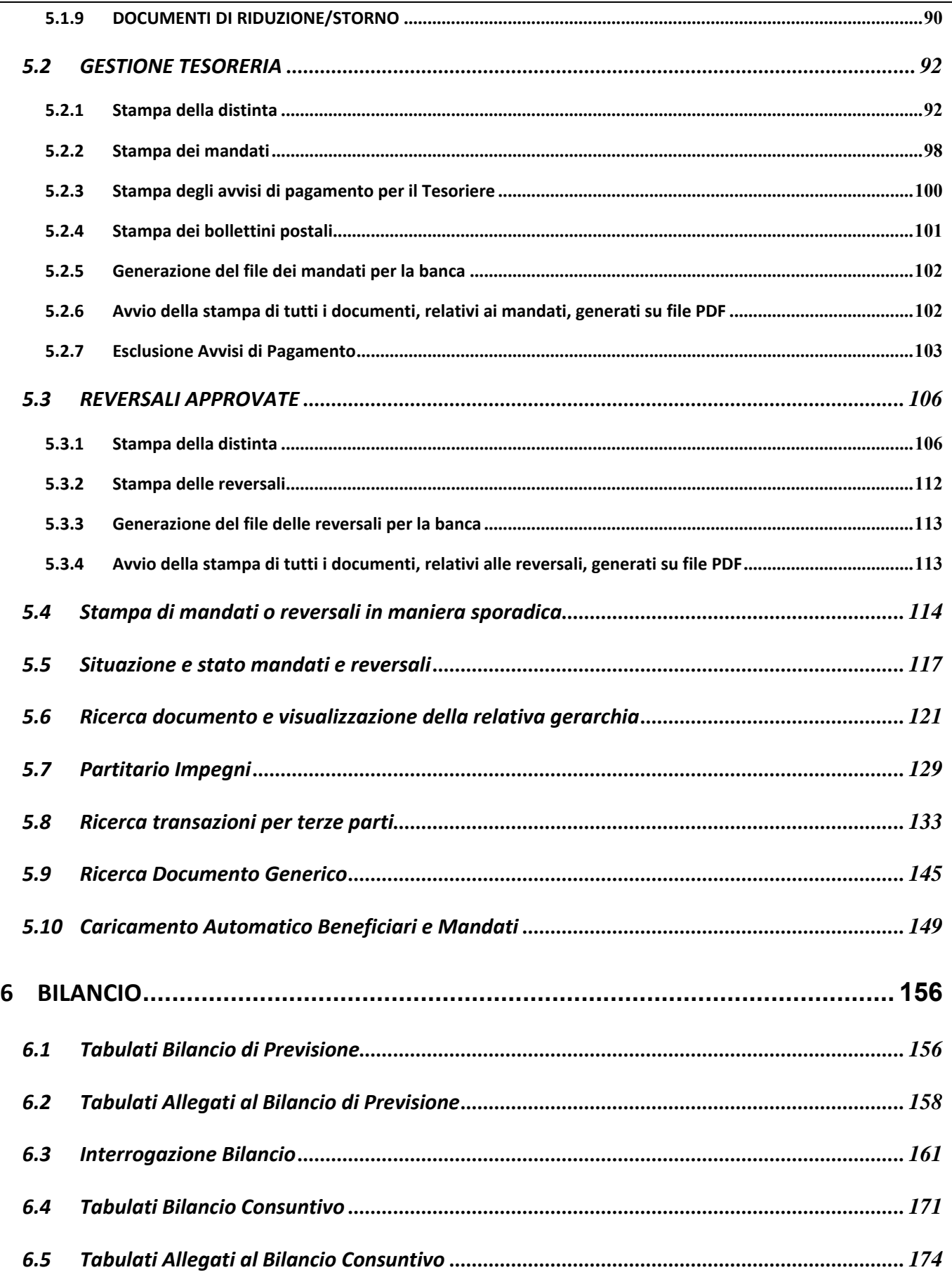

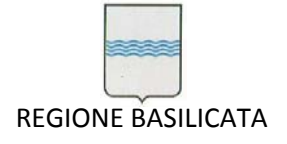

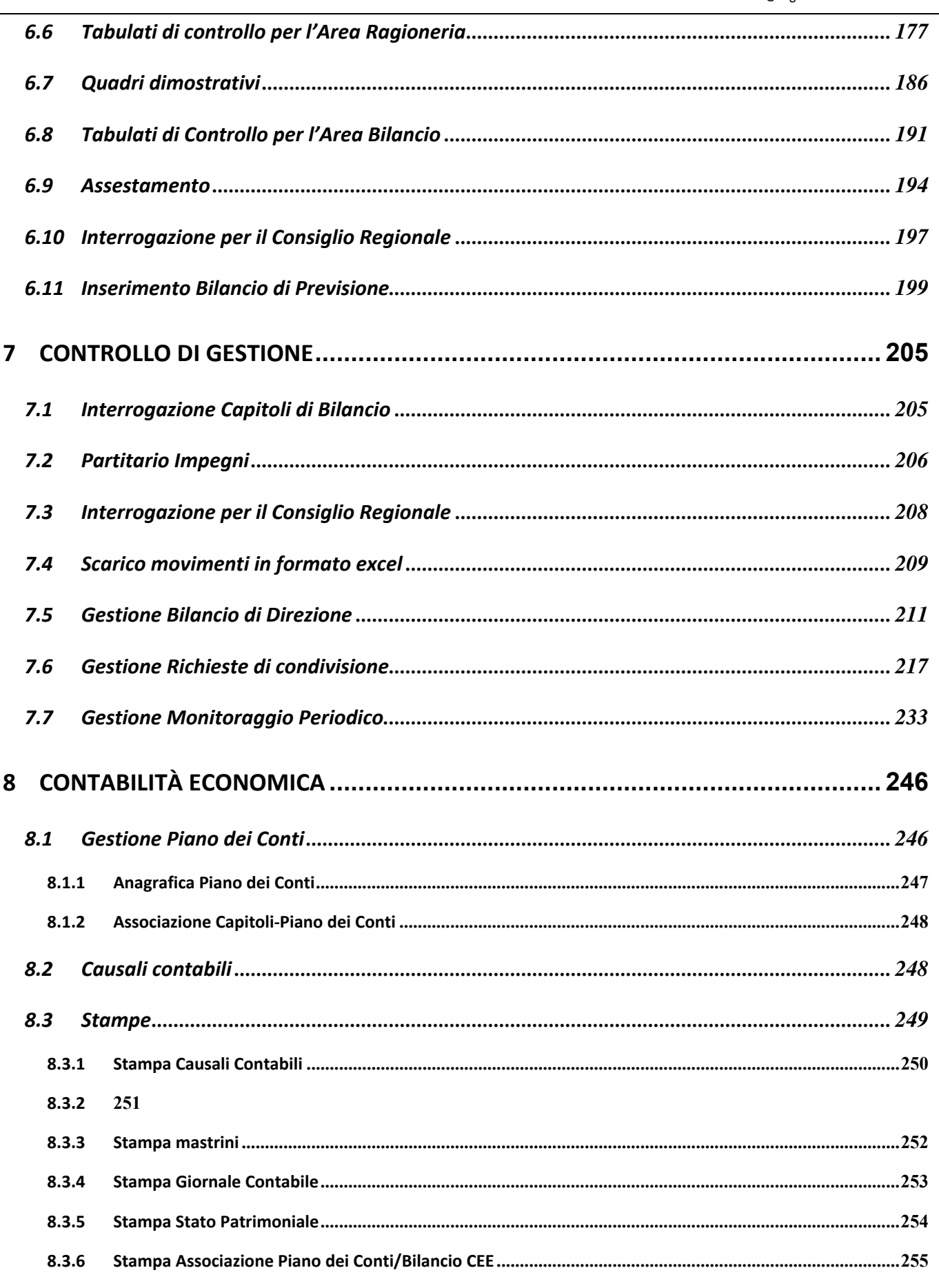

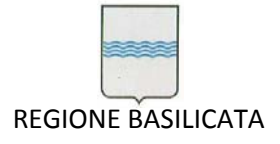

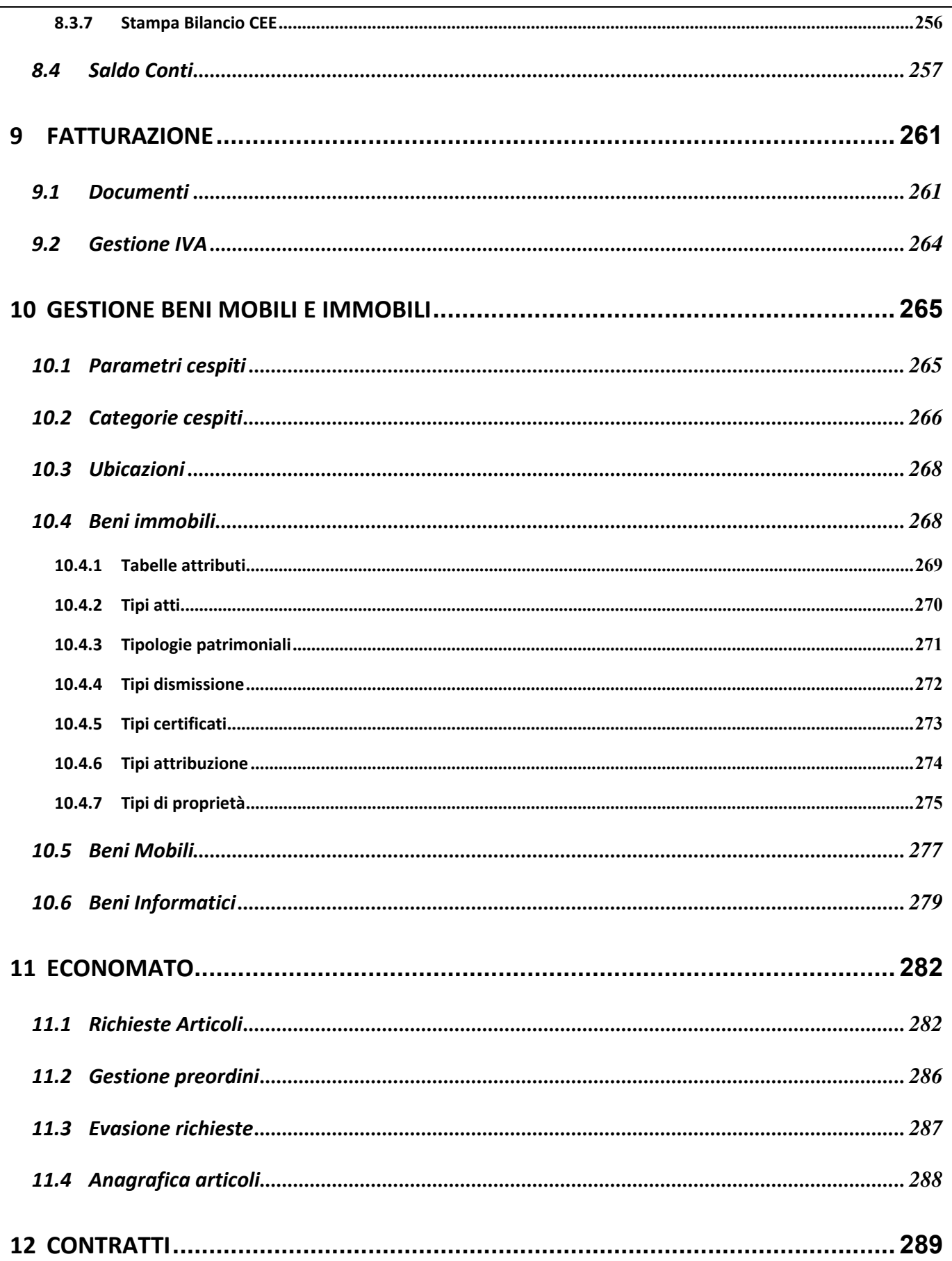

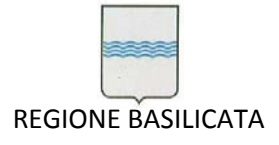

Via Vincenzo Verrastro, 4 85100 Potenza Tel 0971/668335 fax 0971/668954 ufficio.sirs@regione.basilicata.it

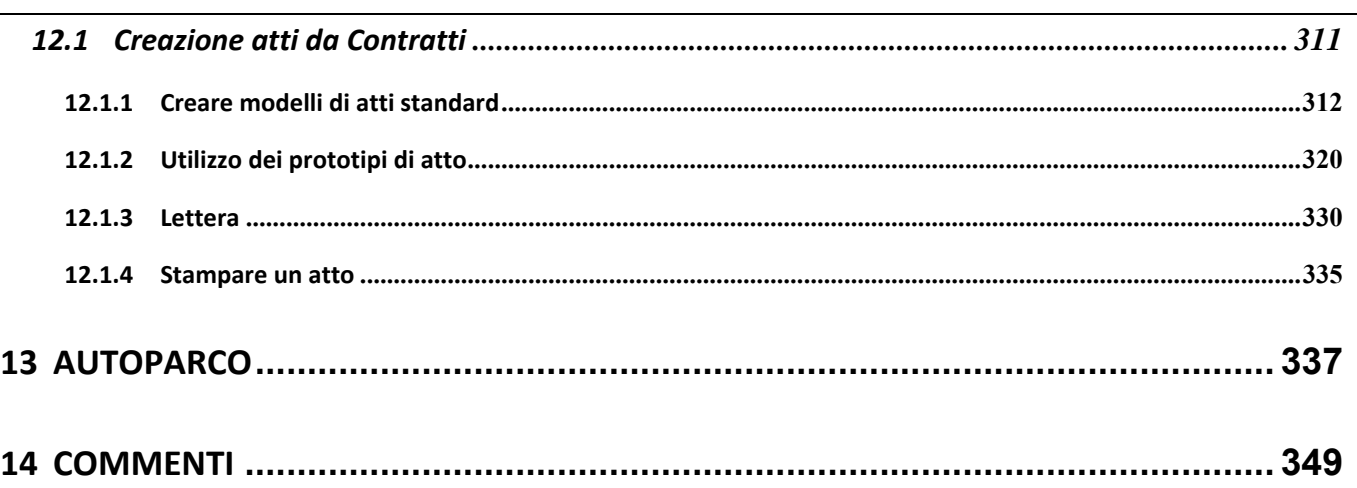

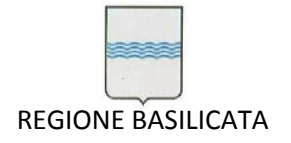

## INDICE FIGURE

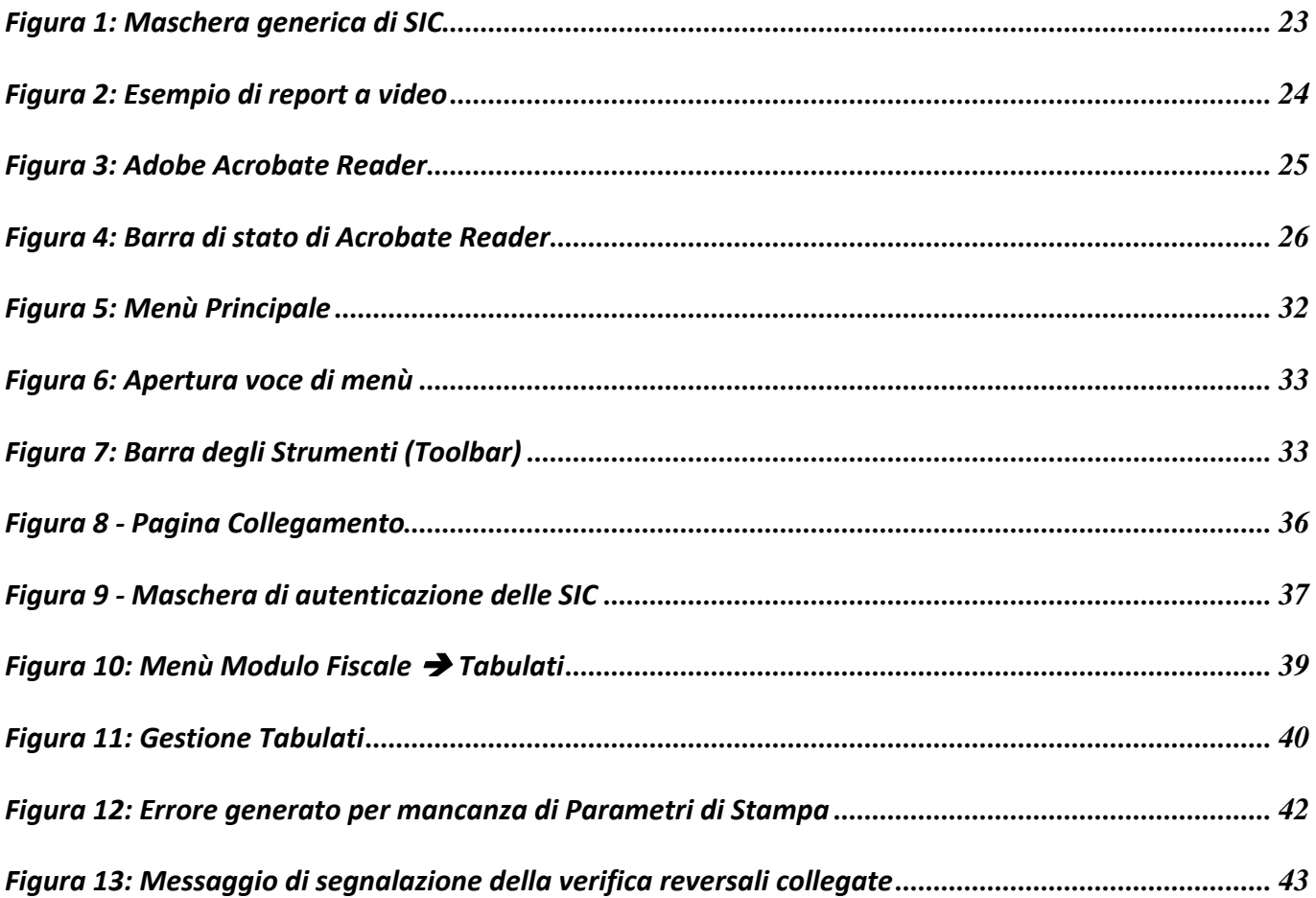

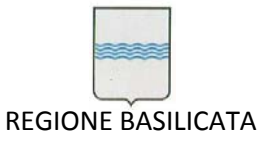

Via Vincenzo Verrastro, 4 85100 Potenza Tel 0971/668335 fax 0971/668954 ufficio.sirs@regione.basilicata.it

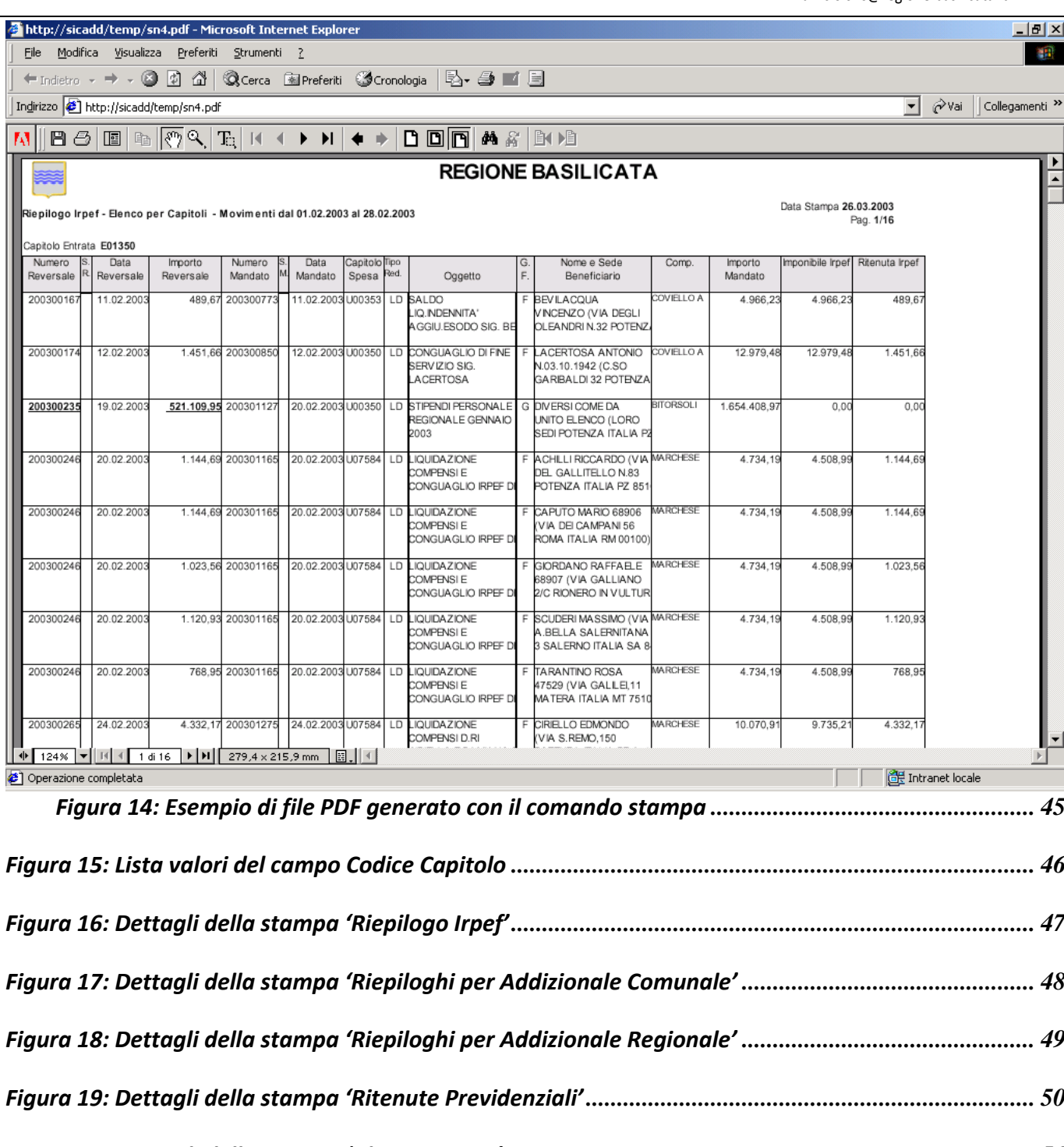

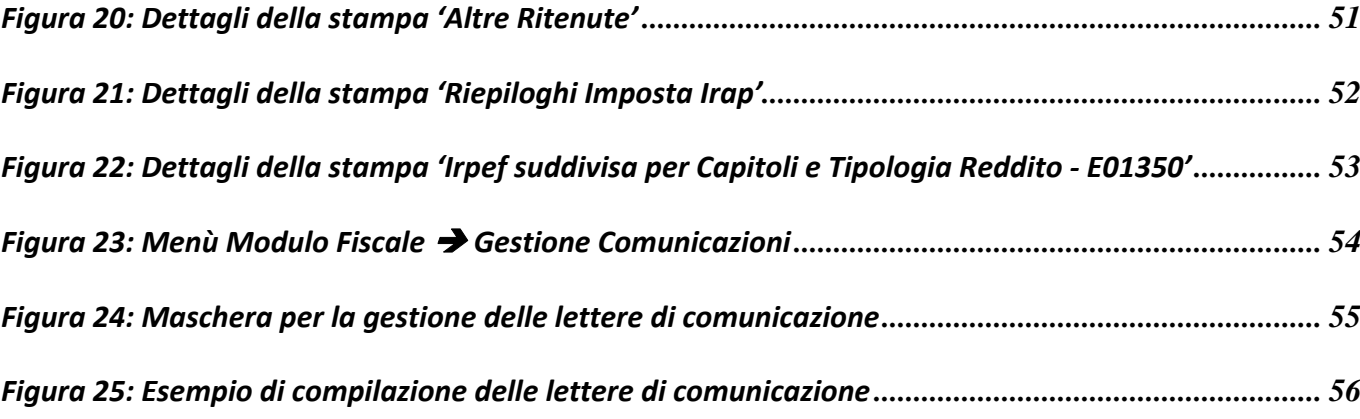

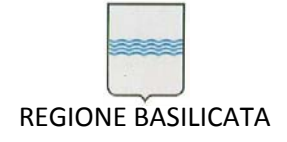

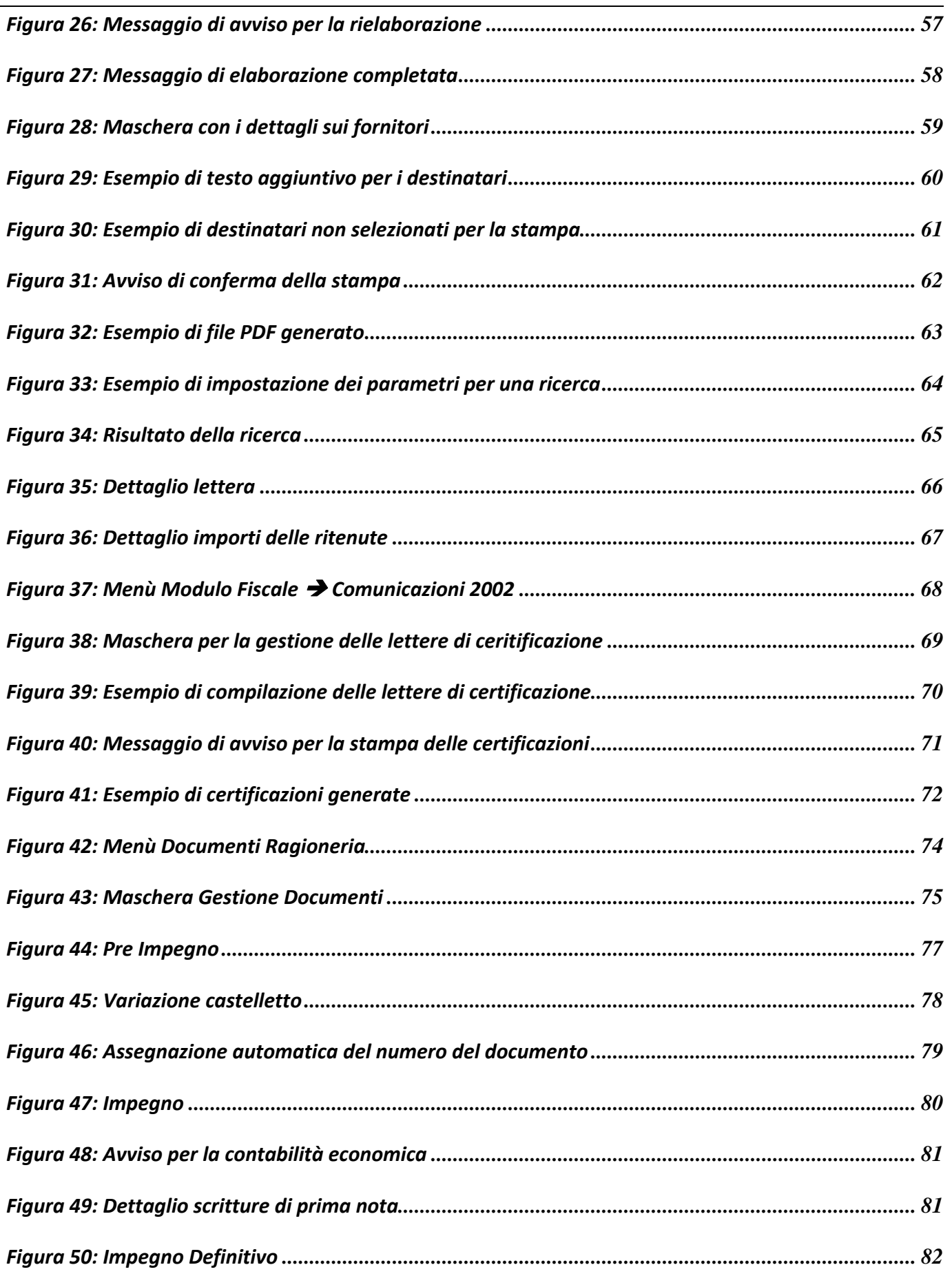

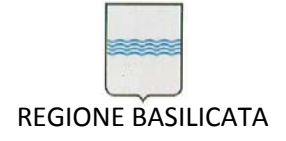

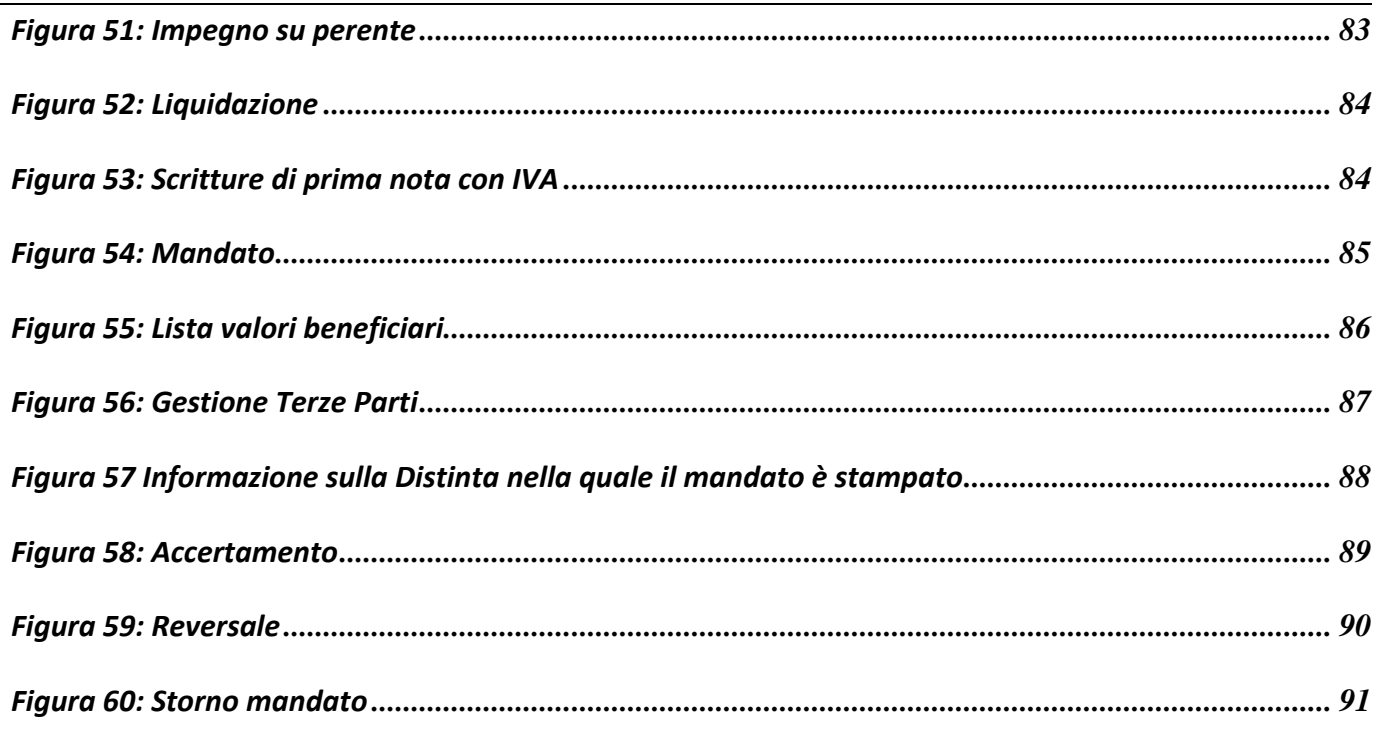

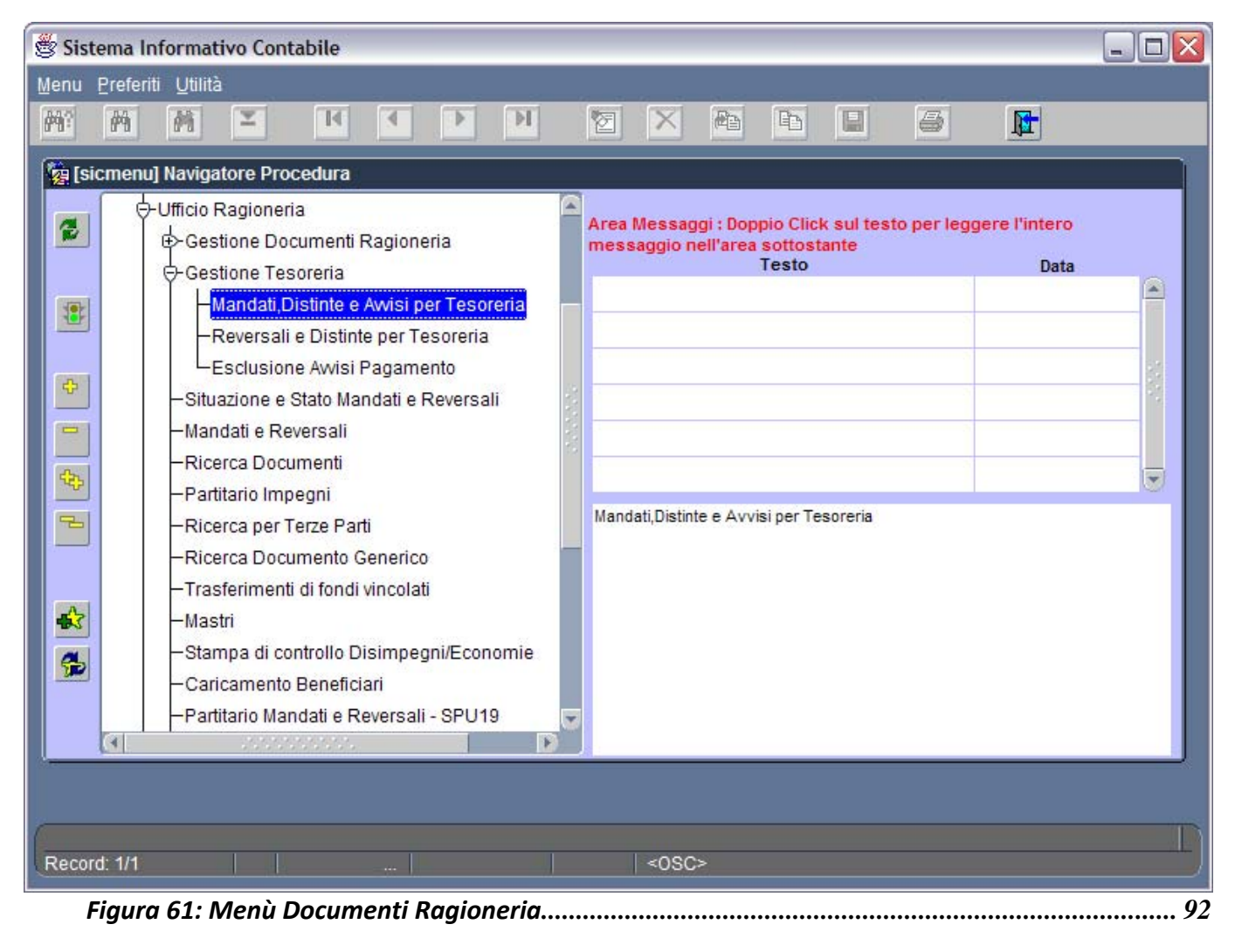

*Figura 62: Gestione Elenchi Mandati a Tesoreria ..................................................................................... 93*

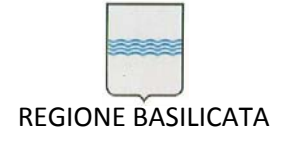

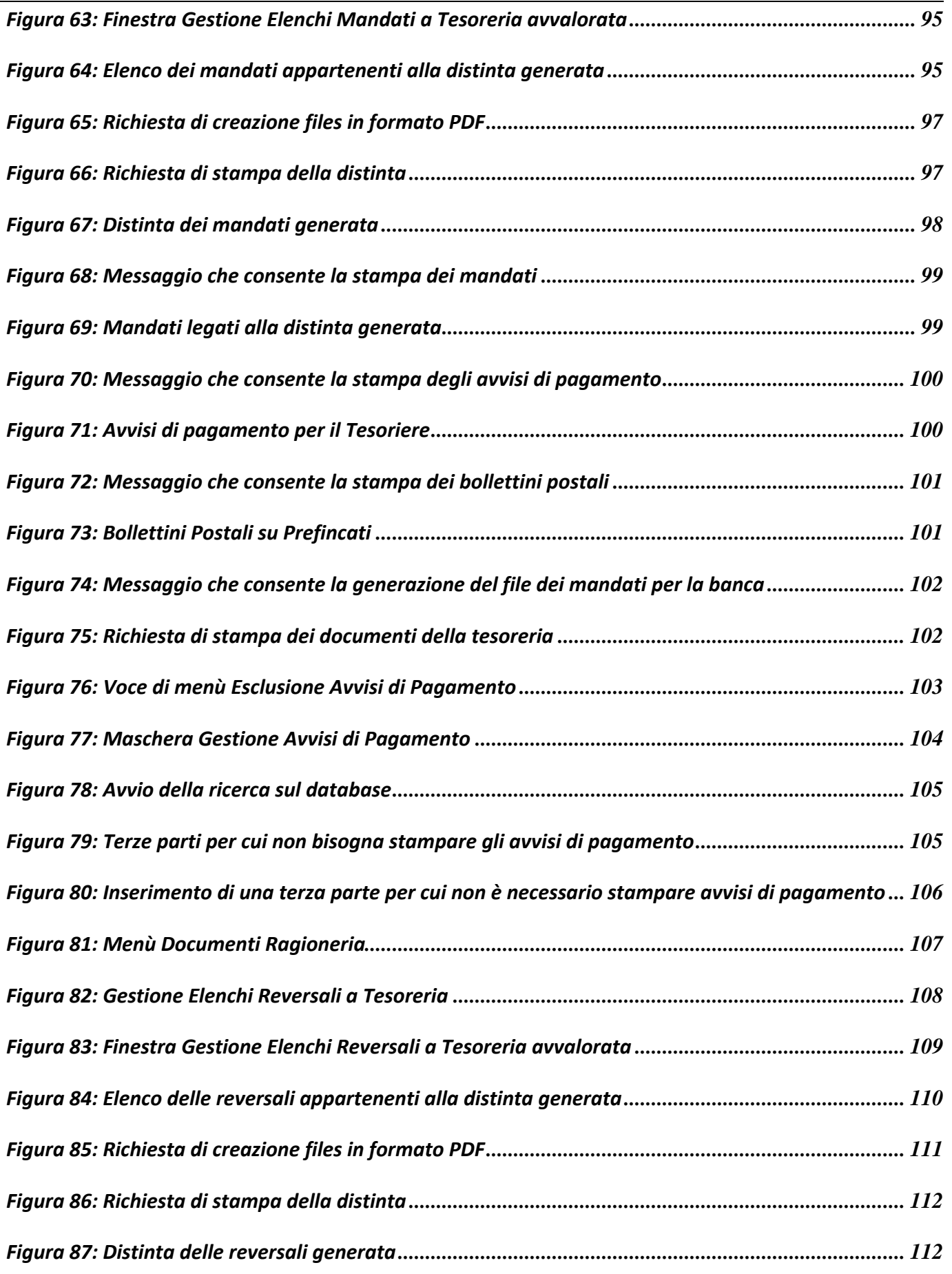

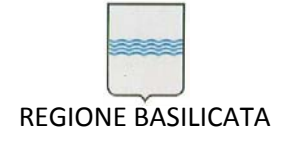

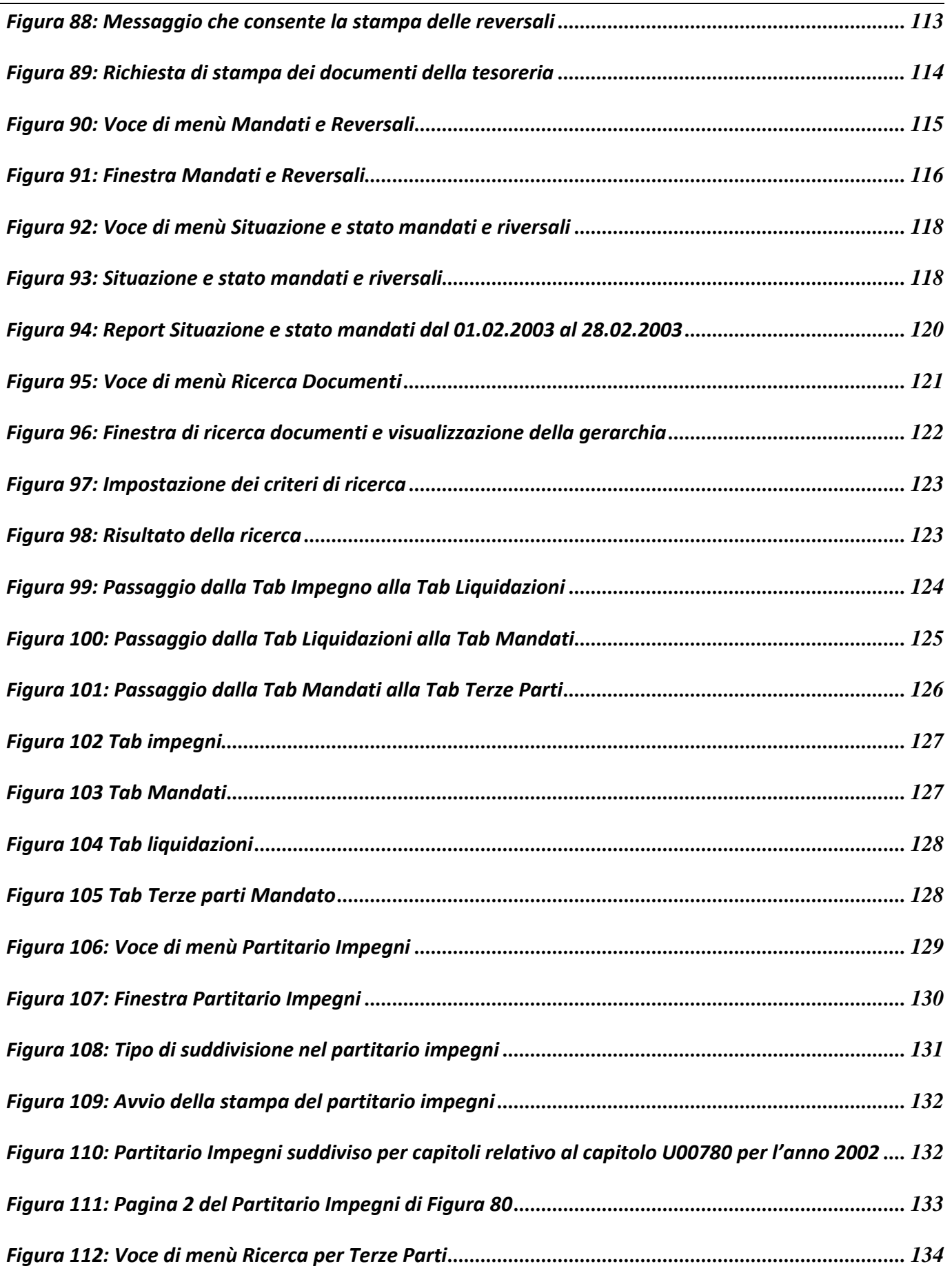

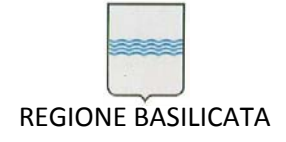

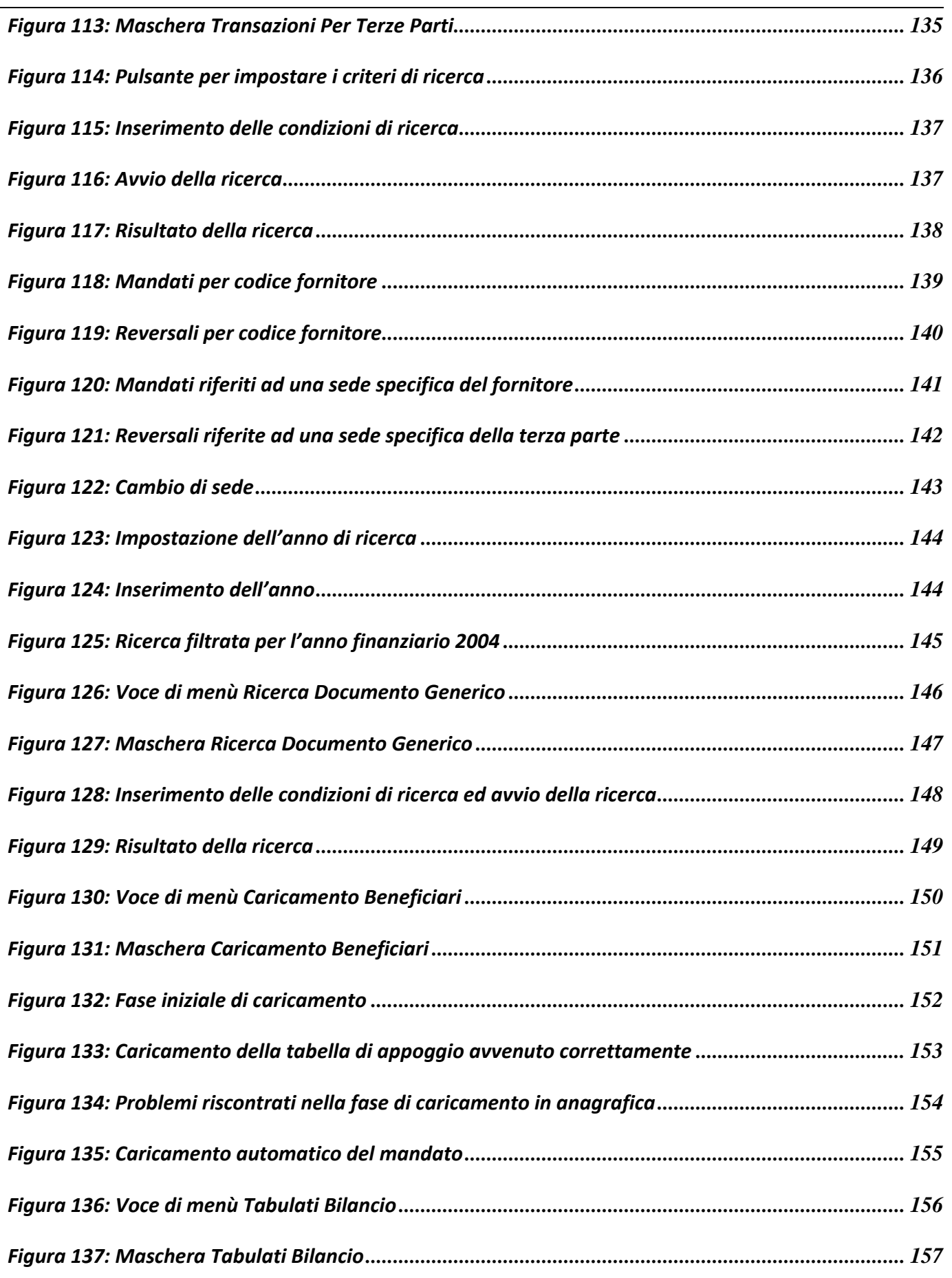

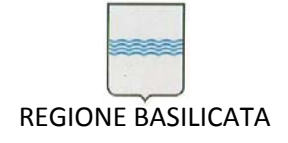

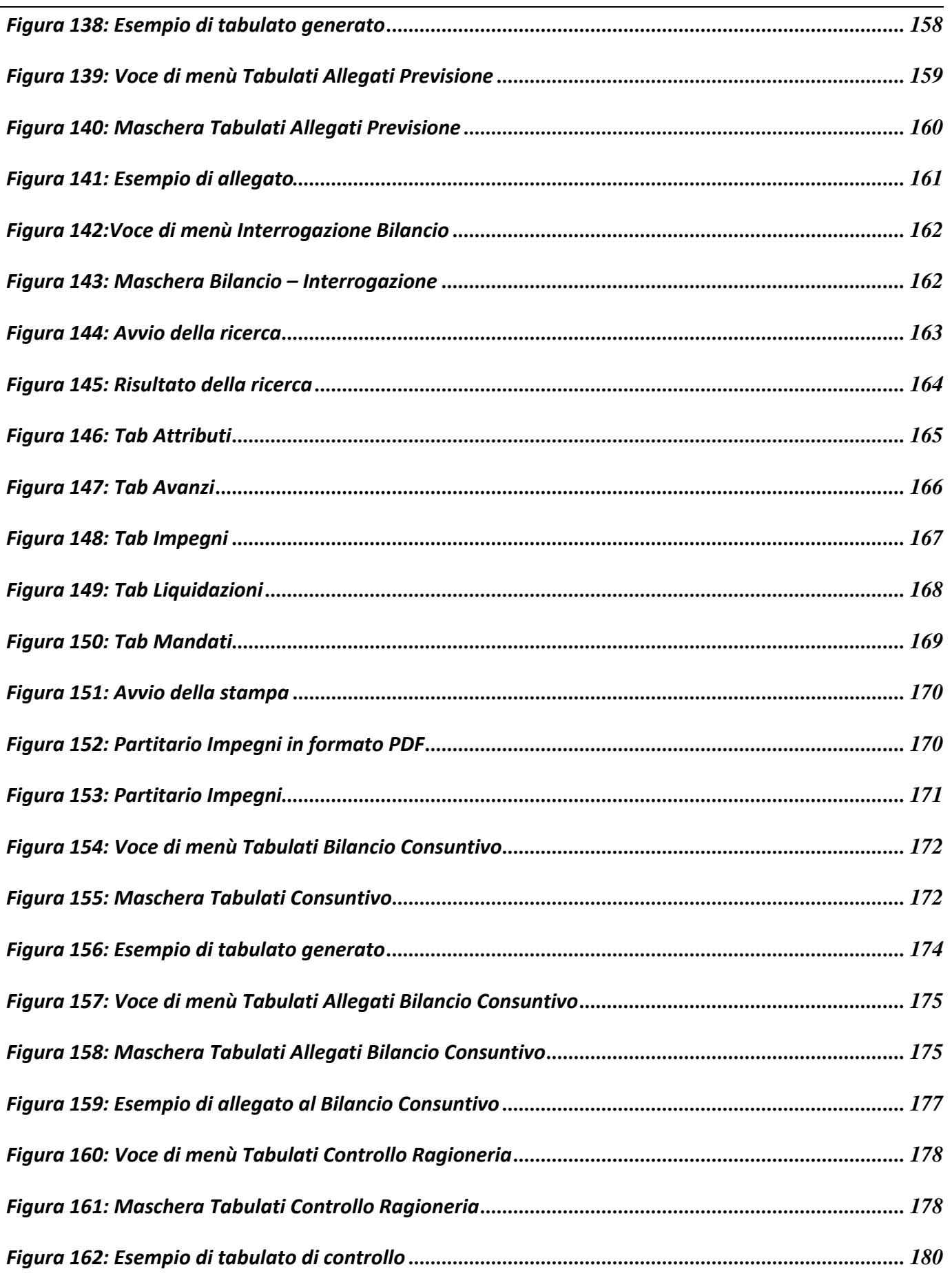

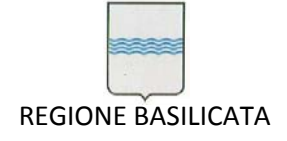

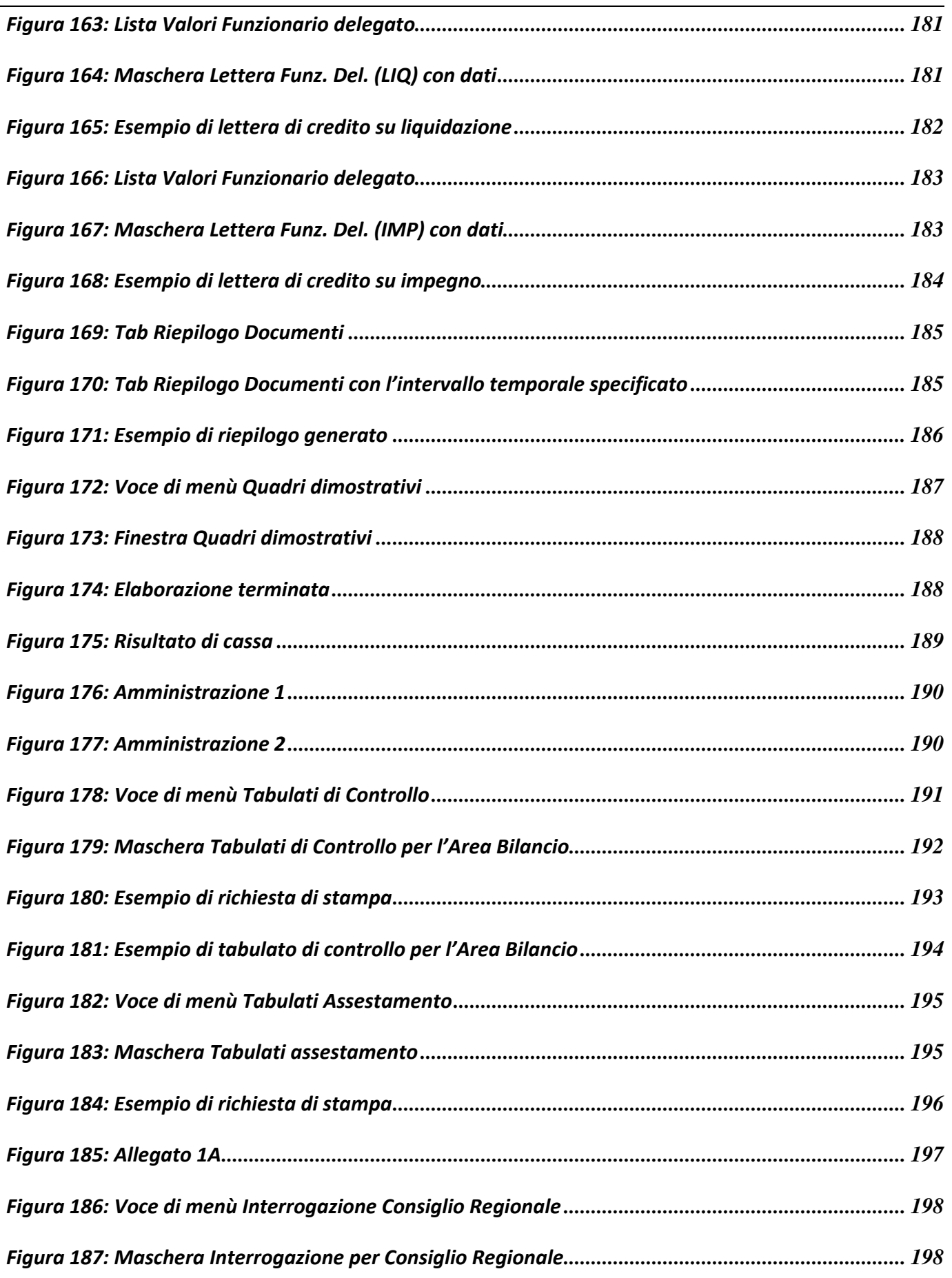

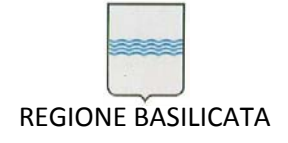

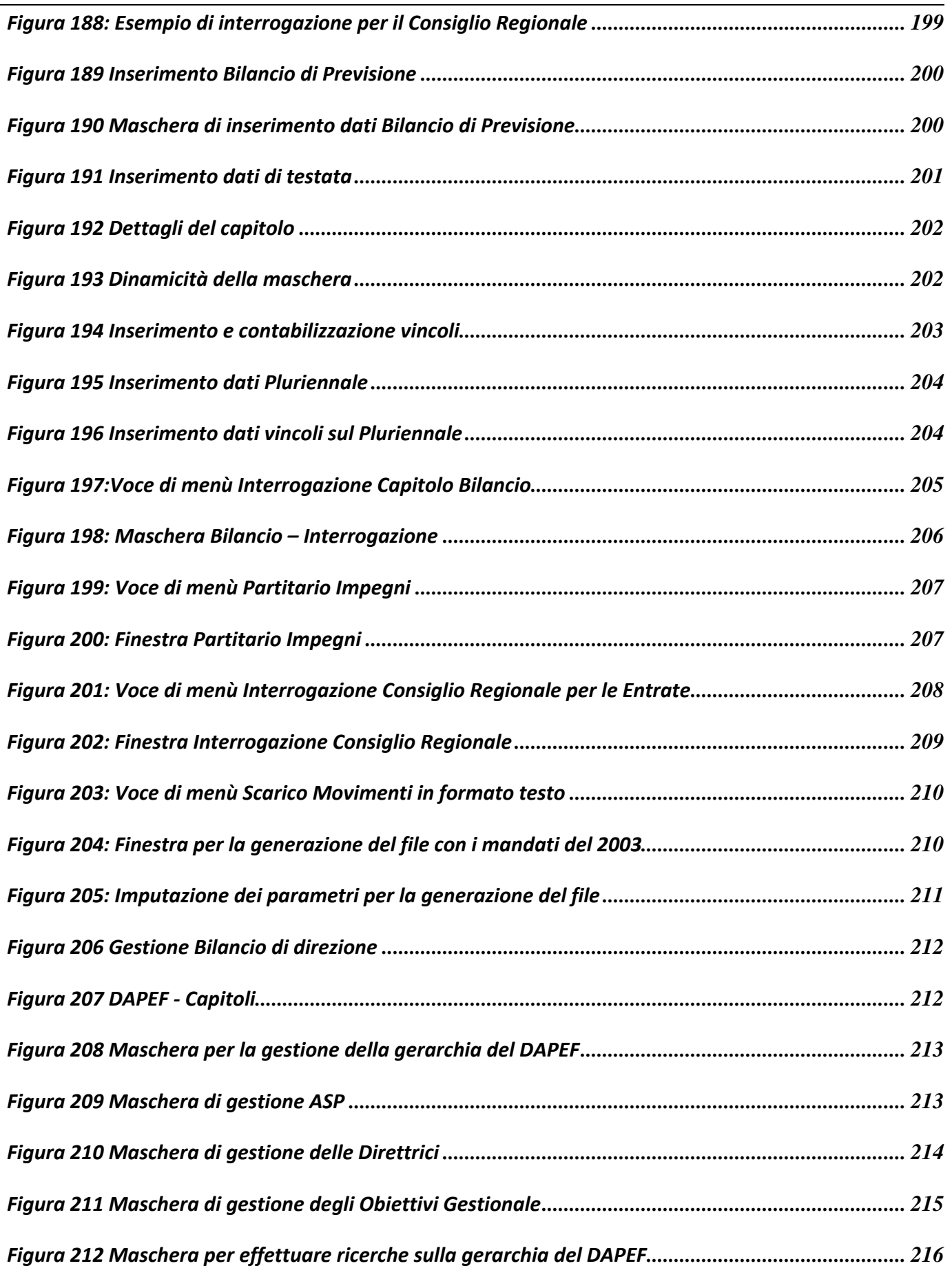

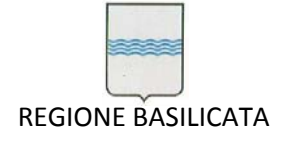

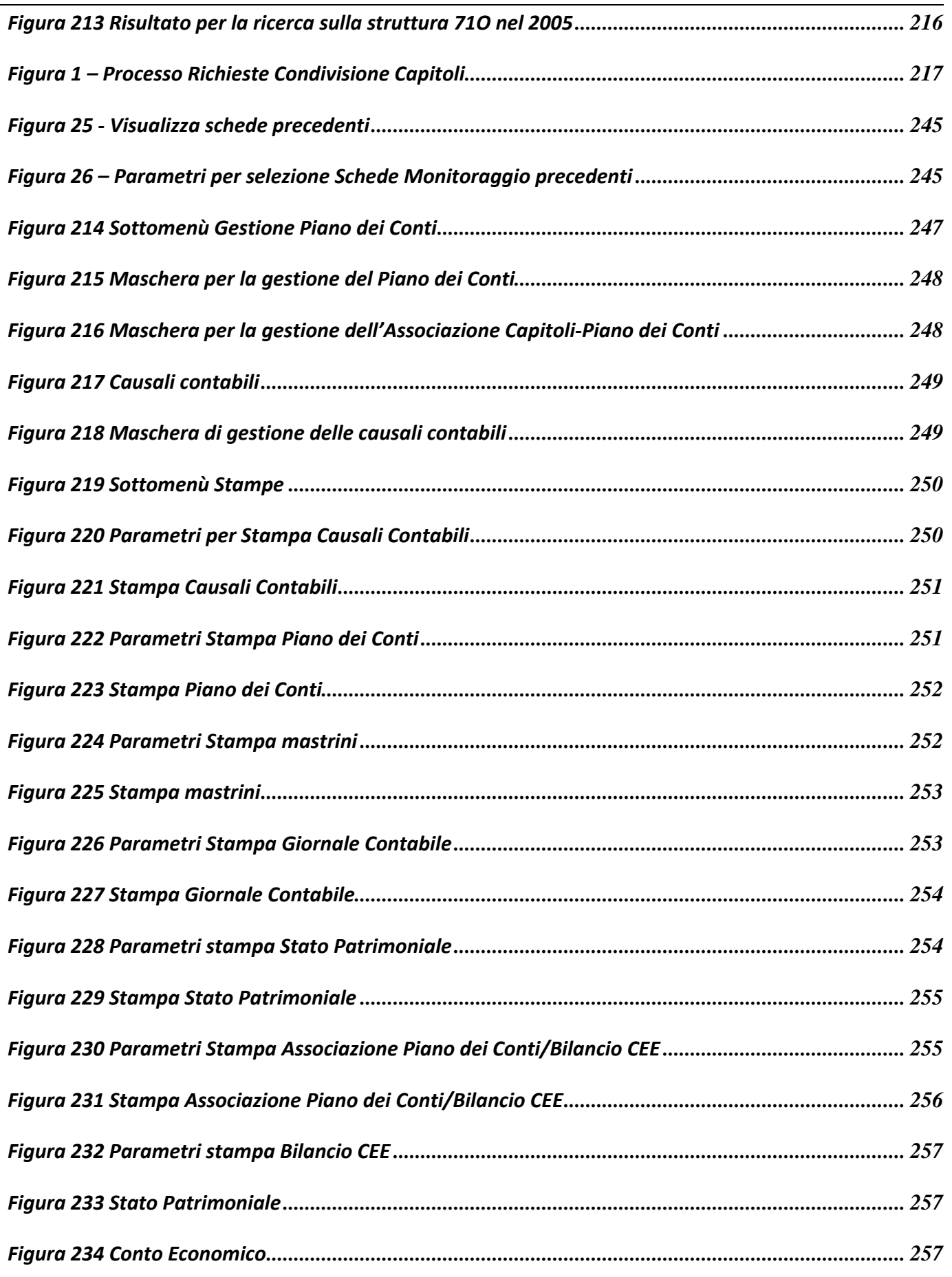

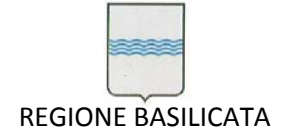

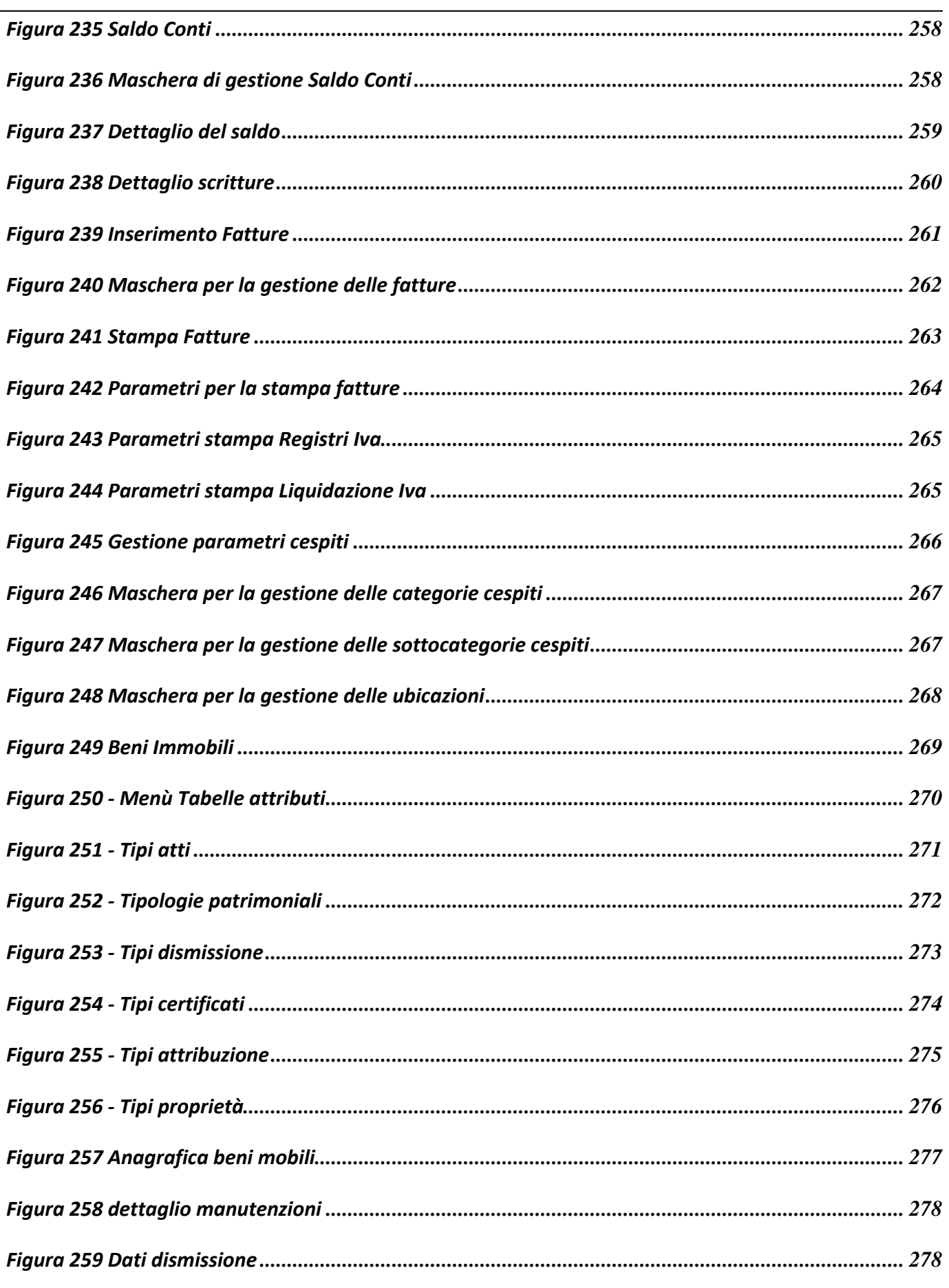

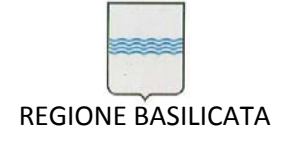

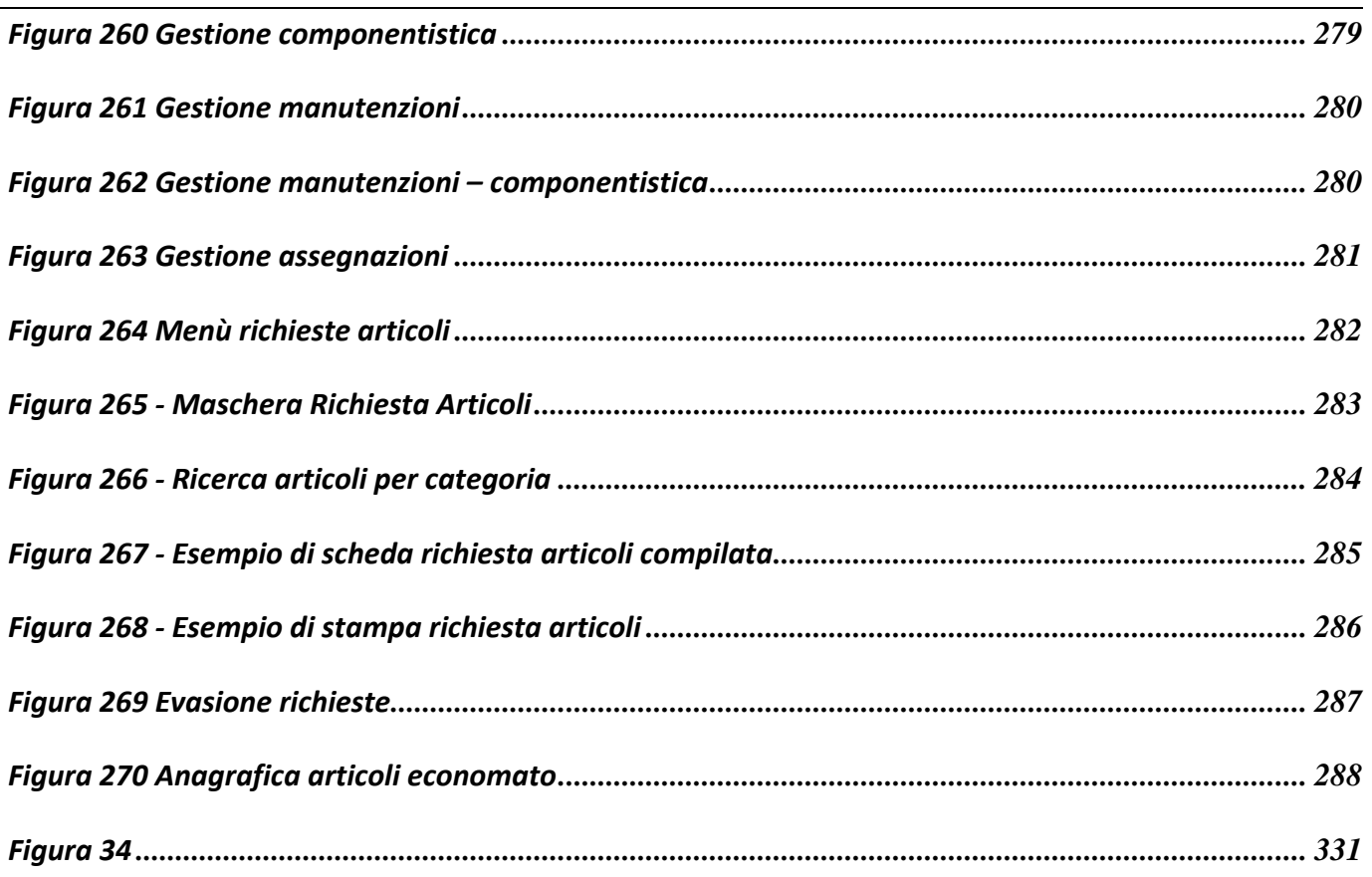

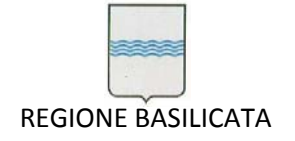

## **2 PRESENTAZIONE DELL'APPLICATIVO**

## *2.1 OBIETTIVI*

Obiettivo dell'applicazione è quello di automatizzare la gestione finanziaria, economico‐ patrimoniale di diverse aree del cliente Regione Basilicata:

In particolare:

- L'Area Ragioneria è stata dotata di un potente strumento per la gestione dei documenti finanziari (inserimento, modifica, cancellazione, interrogazione, stampa) e per la gestione della fatturazione attiva e passiva;
- L'area Bilancio è stata dotata di un potente strumento di gestione del Bilancio di Previsione e di Assestamento;
- L'area Controllo di Gestione è stata dotata di un potente strumento per la gestione degli obiettivi gestionali, indicatori e del Bilancio Direzionale.

Tutte queste aree sono state integrate grazie al sistema informatico descritto in questo manuale.

### *2.2 CARATTERISTICHE*

L'applicativo integra, in maschere omogenee, le richieste relative al bilancio, alla ragioneria e all'ufficio controllo di gestione per l'inserimento e presentazione dei documenti di competenza. Gestisce inoltre il rapporto con la Tesoreria della Regione, fornendo gli output desiderati anche in formato elettronico.

L'estrema modularità fanno dell'applicativo *SIC* uno strumento in grado di gestire diversi tipi di richieste.

Lo strumento di sviluppo usato per lo sviluppo dell'applicativo è ORACLE DEVELOPER 2000 6i ed il suo utilizzo è disponibile sia in modalità Client/Server che in ambiente WEB mediante l'APPLICATION SERVER ORACLE 9Ias.

Vediamo in breve le caratteristiche di tali strumenti:

 L'application server è presente su molteplici piattaforme (in particolare LINUX e WINDOWS 2000/NT).

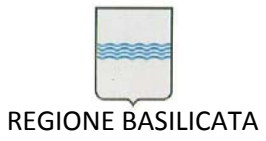

- $\triangleright$  Si basa sul WEB SERVER APACHE (fornito assieme all'application server).
- Si preoccupa di gestire il carico di lavoro bilanciando il flusso che coinvolge i clients e il DB server.
- Gestisce una cache delle interrogazioni più frequenti che sono svolte dal DB Server (in sostanza per diminuire il flusso dei dati che intercorrerebbero tra il DB SERVER e l'APPLICATION SERVER, si preoccupa di creare sul suo HD un immagine dei dati più frequentemente richiesti).
- $\triangleright$  Supporto Oracle.

Tra i componenti forniti per lo sviluppo sono identificabili due moduli :

- Designer
- Developer
- **Cacle Application Express (Apex)**

Designer permette la costruzione di un'applicazione software partendo dall'analisi del disegno dei dati, attraverso il modello Entità‐Relazioni arrivando alla generazione del codice finale.

Developer è un componente che permette la creazione di applicazioni di tipo client/server ma dispone di un potente motore per far girare le applicazioni anche in modalità WEB.

Oracle Application Express è un tool per lo sviluppo rapido di applicazioni WEB basate su Oracle Database, a differenza delle applicazioni sviluppate con Developer quelle sviluppate in Apex non necessitano di un plugin java da installare su client utente.

### **2.2.1 Maschere**

L'applicazione è composta da diverse maschere ognuna delle quali presenta delle caratteristiche ben definite (Figura 1):

- Titolo: Descrive la funzione della maschera;
- Etichette: Hanno funzioni descrittive;
- Caselle di testo: In esse è possibile inserire valori in un determinato formato;
- Bottoni: Premendo il pulsante sinistro del mouse su di essi si attiva un'operazione descritta dall'etichetta del bottone stesso;
- Tab: consentono di passare da una sezione ad un'altra sulla stessa maschera;

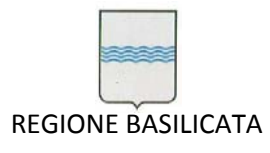

 Campi testo non modificabili: Campi avvalorati automaticamente contenenti diverse informazione (Numero Distinta; Stato dell'elaborazione)

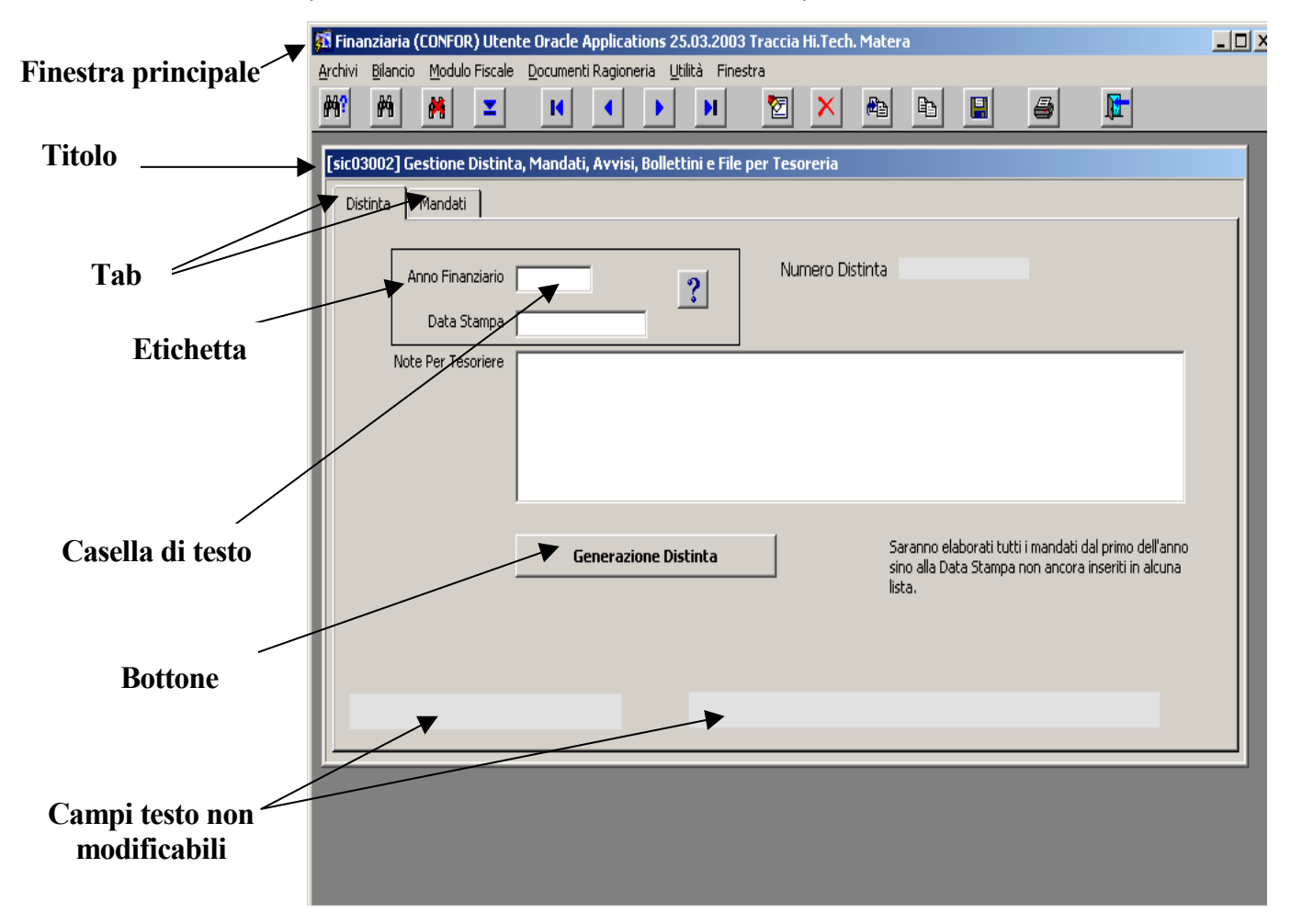

**Figura 1: Maschera generica di SIC**

I campi di testo non modificabili visualizzati nella parte bassa della maschera riportano lo stato dell'elaborazione.

### **2.2.2 Report**

L'elaborazione delle varie richieste di stampa comporta la visualizzazione a video del risultato come da Figura 2. Si noti che la finestra ingloba un'istanza di *Adobe Acrobat Reader* (che deve essere necessariamente installato sulla propria macchina) per cui è indispensabile conoscere il funzionamento di tale applicazione.

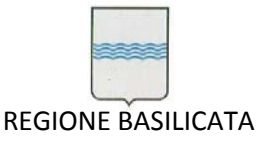

Via Vincenzo Verrastro, 4 85100 Potenza Tel 0971/668335 fax 0971/668954 ufficio.sirs@regione.basilicata.it

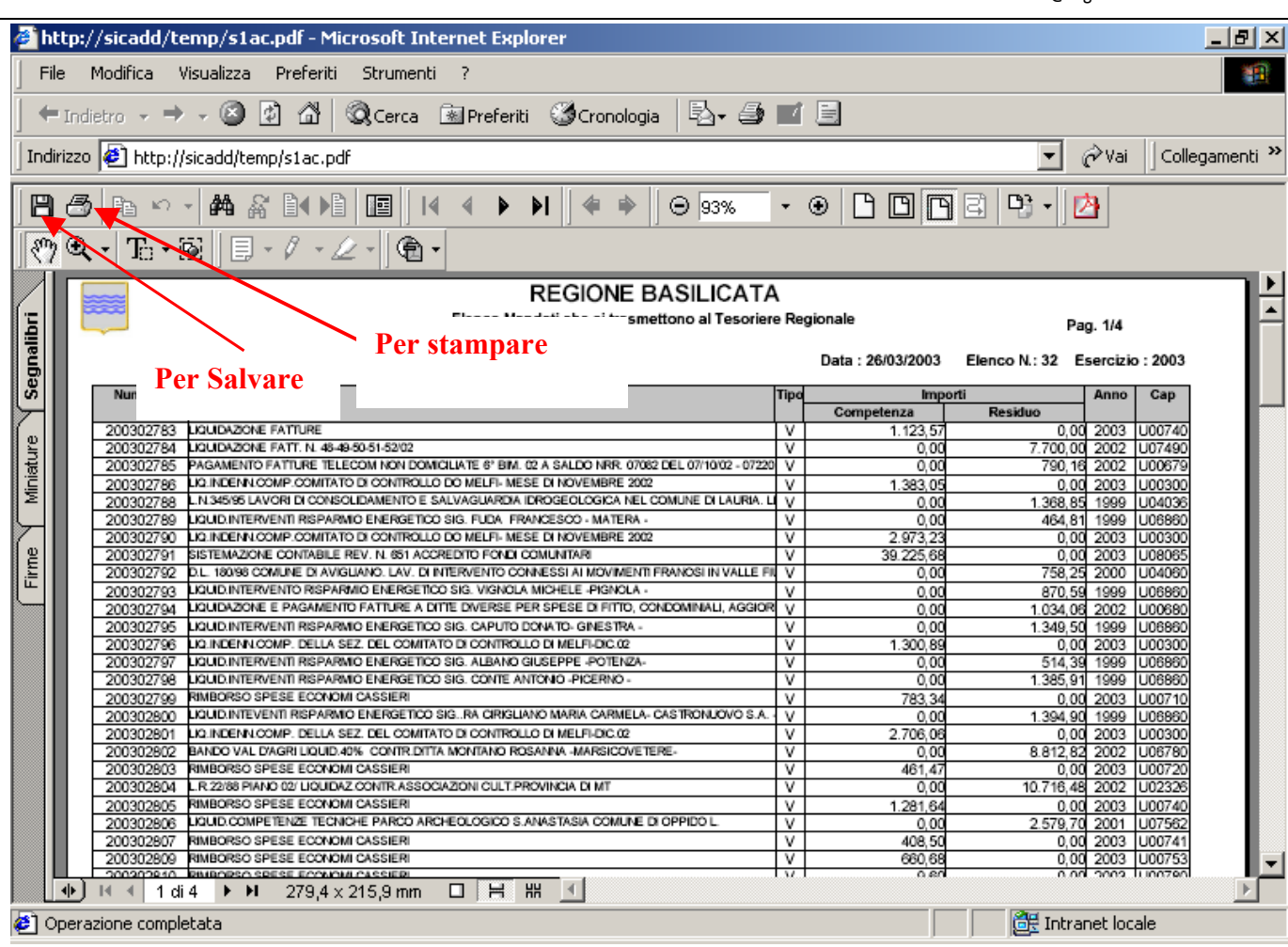

#### **Figura 2: Esempio di report a video**

Vediamo le caratteristiche fondamentali di *Adobe Acrobat Reader:*

Sul lato sinistro viene visualizzato un riquadro di spostamento che consente di sfogliare il documento PDF corrente. Nelle barre degli strumenti lungo il bordo superiore della finestra e nella barra di stato lungo il bordo inferiore della finestra sono presenti altri controlli che è possibile utilizzare per interagire con i documenti PDF.

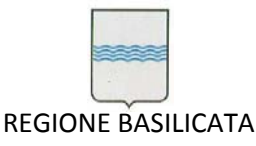

Via Vincenzo Verrastro, 4 85100 Potenza Tel 0971/668335 fax 0971/668954 ufficio.sirs@regione.basilicata.it

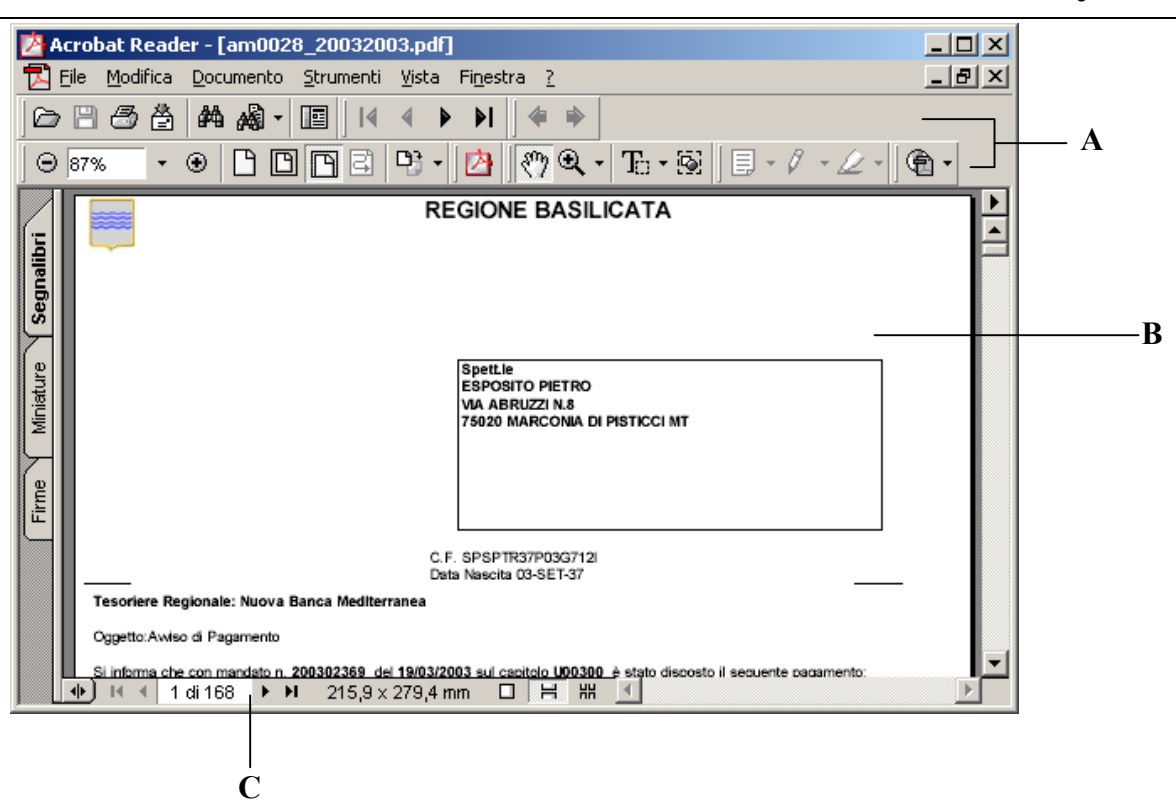

**Figura 3: Adobe Acrobate Reader**

L'area di lavoro di Adobe Acrobat Reader (Figura 3) contiene:

- **A.** Barre degli strumenti
- **B.** Riquadro del documento
- **C.** Barra di stato

## **Apertura dei documenti PDF**

È possibile aprire un documento PDF dall'applicazione di posta elettronica, dal file system o selezionando File > Apri in Acrobat Reader. Nel nostro caso l'apertura di un file pdf avviene ad esempio seguendo il link *Cartella Mandati* o *Cartella Reversali* nella Web Page e cliccando il file pdf di nostro interesse oppure direttamente dall'interno di *SIC*.

È possibile aprire o chiudere la visualizzazione a Pieno schermo del documento premendo Ctrl+L.

## **Per aprire un documento PDF da un'altra applicazione:**

Scegliere una delle seguenti procedure:

**•** Nel file system, fare doppio clic sull'icona del file.

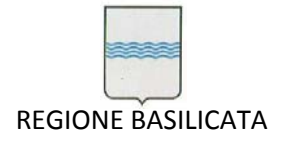

- **•** Aprire il PDF da un'applicazione di posta elettronica.
- **•** Fare clic sul link del file PDF nel browser Web (è uno dei nostri casi).

## **Spostamento all'interno di documenti PDF**

È possibile spostarsi all'interno dei documenti PDF scorrendone le pagine. È inoltre possibile ripercorrere la sequenza di visualizzazione per tornare al punto di partenza.

### **Come sfogliare i documenti**

I pulsanti della barra degli strumenti lungo il bordo superiore della finestra e della barra di stato lungo il bordo inferiore della finestra contengono degli strumenti che consentono di spostarsi rapidamente all'interno dei documenti. Inoltre, Acrobat Reader dispone di tasti di scelta rapida e comandi di menu per sfogliare un documento PDF.

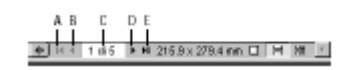

#### **Figura 4: Barra di stato di Acrobate Reader**

La barra di stato in Figura 4 contiene:

- **A.** Pulsante Prima pagina
- **B.** Pulsante Pagina precedente
- **C.** Pagina corrente
- **D.** Pulsante Pagina seguente
- **E.** Pulsante Ultima pagina

#### **Per passare a un'altra pagina:**

Scegliere una delle seguenti procedure:

**•** Per passare alla pagina successiva, fare clic sul pulsante Pagina seguente nella barra degli strumenti di spostamento o nella barra di stato oppure scegliere Documento > Pagina seguente. Per passare alla pagina precedente, fare clic sul pulsante Pagina precedente oppure scegliere Documento > Pagina precedente.

**•** Nella modalità di visualizzazione Adatta alla finestra premere i tasti Freccia su o Freccia giù per spostarsi in alto o in basso nella pagina.

#### *Nota:*

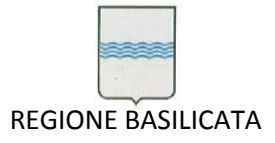

i pulsanti Freccia giù e Freccia su consentono di spostarsi di una riga alla volta quando non si è in *modalità di visualizzazione Adatta alla finestra.*

**•** Per passare alla prima o all'ultima pagina, fare clic sul pulsante Prima pagina o Ultima pagina sulla barra degli strumenti di spostamento o sulla barra di stato oppure scegliere Documento > Prima pagina o Ultima pagina.

### **Per passare a una pagina specificandone il numero:**

Scegliere una delle seguenti procedure:

- **•** Scegliere Documento > Vai a pagina, digitare il numero della pagina e fare clic su OK.
- **•** Trascinare la barra di scorrimento verticale finché non viene visualizzato il numero di pagina desiderato.
- **•** Selezionare il numero di pagina corrente nella barra di stato, digitare il numero della pagina a cui passare e premere Invio.

### *Nota:*

*se i numeri di pagina del documento non corrispondono alla posizione della pagina nel file PDF, la posizione della pagina viene visualizzata in parentesi nella barra di stato.*

*Ad esempio, se una prima pagina è numerata "iii", la numerazione sarà "iii (1 di 10)".*

*È possibile fare doppio clic all'interno delle parentesi, modificare il numero della posizione della pagina e premere Invio per passare a quella pagina. Se non si intende utilizzare i numeri tra parentesi, deselezionare l'opzione Usa numeri di pagina logici nella scheda Opzioni della finestra di dialogo Preferenze* 

### **Regolazione della visualizzazione di documenti PDF**

È possibile modificare il livello di zoom di un documento PDF e impostare un layout di pagina per stabilire se visualizzare le pagine una alla volta o a flusso continuo.

### **Ingrandimento e riduzione della visualizzazione**

Se è necessario ingrandire una pagina a dimensioni maggiori della finestra, utilizzare lo strumento Mano  $\sqrt[3]{v}$  per spostare la pagina in modo da visualizzarne tutte le aree.

Spostare una pagina PDF con lo strumento Mano è come spostare fisicamente un foglio di carta su un tavolo. I livelli massimo e minimo di zoom disponibili dipendono dalle dimensioni correnti della pagina.

#### **Per aumentare lo zoom:**

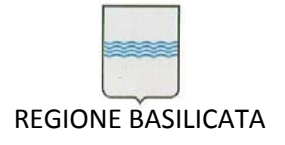

Scegliere una delle seguenti procedure:

- Selezionare lo strumento zoom avanti <sup>e</sup> le fare clic sulla pagina.
- Selezionare lo strumento zoom avanti  $\mathbf{\Theta}$  e trascinare il puntatore disegnando un rettangolo intorno all'area da ingrandire.
- **•** Fare clic sul pulsante Zoom avanti nella barra degli strumenti di visualizzazione e fare clic sulla pagina.

### **Per ridurre lo zoom:**

Scegliere una delle seguenti procedure:

- Selezionare lo strumento zoom indietro **R** e fare clic sulla pagina.
- Selezionare lo strumento zoom indietro  $\Theta$  e trascinare il puntatore disegnando un rettangolo che definisca le dimensioni della pagina da ridurre.
- **•** Fare clic sul pulsante Zoom indietro nella barra degli strumenti di visualizzazione e fare clic sulla pagina.

*Nota: quando lo strumento zoom avanti è selezionato, è possibile fare clic o trascinare il mouse tenendo premuto il tasto Ctrl per eseguire lo zoom indietro. Quando è selezionato lo strumento zoom indietro, premere Ctrl per eseguire lo zoom avanti.*

### **Per adattare una pagina alle dimensioni della finestra:**

Scegliere una delle seguenti procedure:

• Per adattare l'intera pagina alle dimensioni della finestra, fare clic sul pulsante Adatta alla finestra **D**o scegliere Vista > Adatta alla finestra.

• Per adattare la pagina alla larghezza della finestra, fare clic sul pulsante Adatta larghezza **ID** o scegliere Vista > Adatta larghezza. È possibile che parte della pagina non venga visualizzata.

**•** Per adattare la pagina in modo che il testo e le immagini si conformino alla larghezza della finestra, scegliere Vista > Dimensioni visibili. È possibile che parte della pagina non venga visualizzata.

Per visualizzare i tasti di scelta rapida per il ridimensionamento dei documenti, aprire il menu Vista e annotare i tasti di scelta rapida per ciascun comando.

### **Per tornare alle dimensioni reali della pagina:**

Fare clic sul pulsante Dimensioni reali  $\mathbb A$  o scegliere Vista > Dimensioni reali. Le dimensioni reali di una pagina PDF corrispondono di norma al valore 100%, ma è possibile che, quando il documento è stato creato, sia stato impostato un altro livello di zoom.

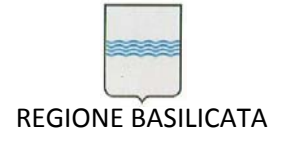

Quando si apre un documento PDF in Acrobat Reader, oltre alla semplice lettura è possibile eseguire molte altre operazioni. È possibile stampare l'intero documento PDF o solo una parte, salvarlo, inviarlo via posta elettronica e ottenere informazioni sul documento.

## **Stampa di documenti PDF**

Nella finestra di dialogo Stampa è possibile specificare un intervallo di pagine da stampare. Inoltre, è possibile specificare pagine non consecutive (ad esempio, 1, 3 e 9) o un'area particolare della pagina da stampare prima di aprire la finestra di dialogo Stampa.

## **Per stampare un documento PDF:**

**1.** Per selezionare delle pagine non consecutive o specificare un'area di stampa, prima di aprire la finestra di dialogo Stampa scegliere la seguente procedura:

**•** Per selezionare un'area della pagina da stampare, selezionare lo strumento di selezione immagini e trascinare il puntatore sulla pagina per delimitare l'area da stampare.

**2.** Per impostare le opzioni di stampa generali, scegliere File > Imposta pagina. Le opzioni disponibili variano a seconda della stampante e dei driver. Per informazioni dettagliate, consultare la documentazione relativa al driver della stampante.

**3.** Scegliere File > Stampa.

**4.** Specificare la stampante, l'intervallo di pagine, il numero di copie e le altre opzioni desiderate quindi fare clic su OK.

### **Opzioni di stampa**

La maggior parte delle opzioni della finestra di dialogo Stampa sono identiche a quelle di altre applicazioni.

**Pagine/immagini selezionate** Consente di stampare solo le pagine o l'area della pagina selezionata prima di aprire la finestra di dialogo Stampa.

**Pagine da/a** Consente di stampare un intervallo di pagine.

**Commenti** Consente di stampare le immagini di commento presenti nelle pagine. Per stampare il testo riportato nelle finestre delle note, selezionare Stampa finestre a comparsa dei commenti nella scheda Commenti della finestra di dialogo Preferenze.

**Riduci alle dimensioni del foglio** Consente di ridurre il file PDF in modo da adattarlo alle dimensioni del foglio specificate nelle proprietà della stampante. "Espandi alle dimensioni del foglio" consente di

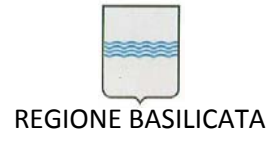

espandere il file PDF in modo da adattarlo alle dimensioni del foglio specificate nelle proprietà della stampante.

**Ruota automaticamente e centra le pagine** Consente di regolare l'orientamento del file PDF in modo da farlo corrispondere a quello specificato nelle proprietà della stampante.

**Metodo di stampa** Consente di specificare il livello PostScript® da utilizzare per le pagine. Scegliere il livello PostScript adeguato alla propria stampante.

**Stampa come immagine** Consente di stampare le pagine come immagini bitmap. Se la stampa normale non produce il risultato desiderato, è possibile stampare le pagine come immagini.

**Ottimizza per velocità** Consente di scaricare i font necessari alla stampante. Con questa opzione selezionata, le pagine devono essere stampate nell'ordine in cui vengono inviate da Acrobat Reader.

## **Salvataggio di documenti PDF**

È possibile salvare una copia del documento PDF originale con un nome file diverso o in un altro percorso.

### **Per salvare una copia del documento PDF originale:**

Scegliere File > Salva con nome, specificare il nome file e il percorso, quindi fare clic su Salva. Il documento PDF originale viene salvato.

### **Salvataggio del documento PDF come testo**

Se si desidera utilizzare il testo del documento PDF in un'altra applicazione, è possibile esportare il testo del documento PDF. Sarà quindi possibile utilizzare l'altra applicazione per importare il file di testo.

Prima di esportare il testo, verificare che il documento PDF non sia del tipo PDF solo immagine. Un PDF solo immagine è un documento prodotto tramite acquisizione e non contiene testo che Acrobat Reader possa riconoscere. Si tratta, in effetti, solo di un'immagine del testo. I file PDF solo immagine non possono essere convertiti in testo.

### **Per esportare un documento PDF come testo:**

**1** Scegliere File > Esporta documento come testo.

**2** Specificare il nome file e il percorso, quindi fare clic su Salva.

### **Selezione e copia di testo e immagini**

È possibile selezionare testo e immagini di un documento PDF, copiarli negli Appunti e incollarli in un documento di un'altra applicazione, come un elaboratore di testi. Se il documento PDF è il risultato di

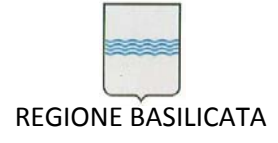

un'acquisizione tramite scanner oppure se il testo è parte integrante di un'immagine, Acrobat Reader è in grado di riconoscere il testo come immagine, ma non come caratteri che sia poi possibile selezionare.

#### **Invio di documenti PDF tramite posta elettronica da Acrobat Reader**

Quando si sceglie il comando Invio posta, in Acrobat Reader viene aperta l'applicazione di posta elettronica predefinita con il documento PDF aperto allegato a un nuovo messaggio.

#### **Per inviare tramite posta elettronica un documento PDF da Acrobat Reader:**

**1** Aprire il documento che si desidera allegare a un messaggio di posta elettronica.

**2** Scegliere File > Invio posta.

**3** Se l'applicazione di posta elettronica non è aperta, Acrobat Reader la avvia automaticamente o chiede all'utente di avviarla. Digitare il testo del messaggio di posta elettronica nella finestra del nuovo messaggio e fare clic su Invia. Il documento PDF viene allegato automaticamente al messaggio di posta elettronica inviato.

#### **Ricerca di parole nei documenti PDF**

Il comando Trova consente di trovare una parola intera, parte di una parola o una frase nel documento PDF corrente. Acrobat Reader esamina tutte le parole di tutte le pagine del file, comprese quelle contenute nei campi modulo.

#### **Per cercare una parola con il comando Trova:**

**1** Scegliere Modifica > Trova.

**2** Immettere il testo da cercare nell'apposita casella.

**3** Scegliere le opzioni di ricerca desiderate, quindi fare clic su Trova. Acrobat Reader trova la prima occorrenza della parola.

Di seguito sono riportate le opzioni di ricerca disponibili:

**Solo parola singola.** Vengono trovate solo le ricorrenze della parola completa immessa nella casella di testo. Ad esempio, se si cerca la parola *stampa*, le parole *stampare* e *stampante* non verranno evidenziate.

**Maiuscole/minuscole.** Vengono trovate solo le parole in cui le lettere maiuscole e minuscole corrispondono esattamente al testo digitato.

**Trova a ritroso.** Viene avviata la ricerca dalla pagina corrente verso le sezioni precedenti del documento.

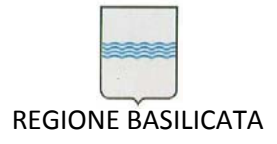

Via Vincenzo Verrastro, 4 85100 Potenza Tel 0971/668335 fax 0971/668954 ufficio.sirs@regione.basilicata.it

Per trovare l'occorrenza successiva della parola, fare clic su Trova successivo nella finestra di dialogo Trova. Se la finestra di dialogo Trova è chiusa, scegliere Modifica > Trova successivo oppure premere Ctrl+G.

#### **2.2.3 Menù**

Quando si avvia il sistema contabile, dopo essersi identificati, viene automaticamente visualizzato il "Menù Principale" nella parte sinistra della finestra principale dell'applicazione (Figura 5). Per aprire una voce di menù è sufficiente posizionarsi su di essa e premere il pulsante sinistro del mouse in corrispondenza del simbolo + consentendo la scelta di una operazione specifica tra le sottovoci visualizzate (Figura 6).

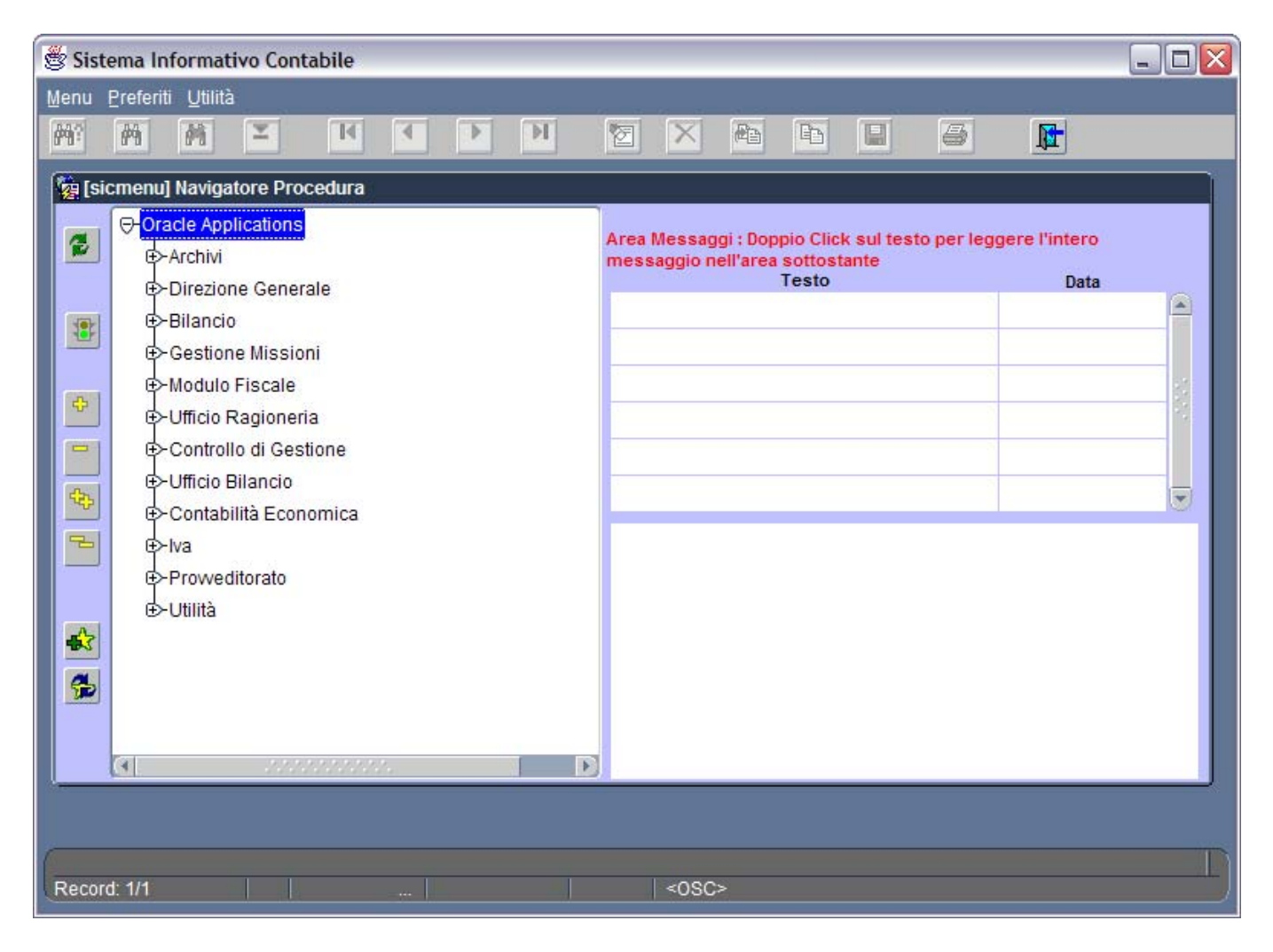

**Figura 5: Menù Principale**

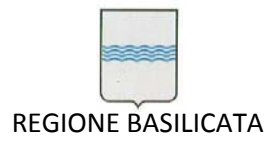

Via Vincenzo Verrastro, 4 85100 Potenza Tel 0971/668335 fax 0971/668954 ufficio.sirs@regione.basilicata.it

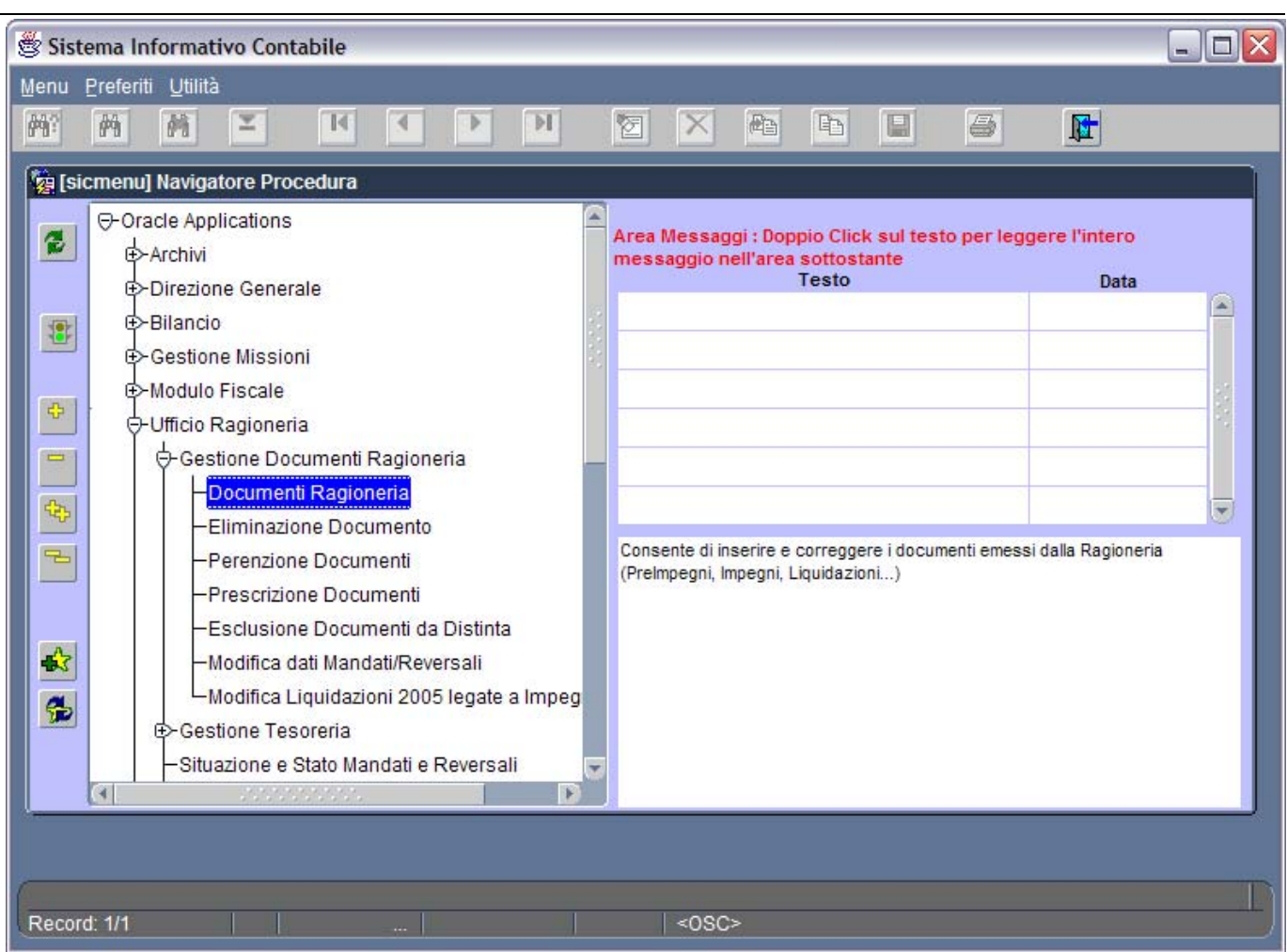

**Figura 6: Apertura voce di menù**

### **2.2.4 Toolbar o Barra degli strumenti**

Una barra degli strumenti (Toolbar), racchiudente tutte le funzioni richiamabili sulla maschera visualizzata, consente la rapida scelta dell'operazione da effettuare. La toolbar in Figura 7 è composta da una serie di pulsanti.

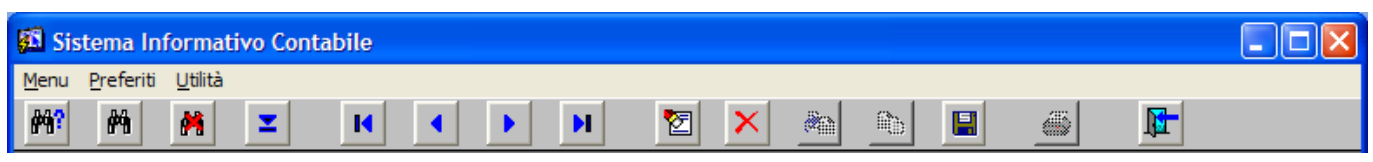

### **Figura 7: Barra degli Strumenti (Toolbar)**

Tra i pulsanti distinguiamo:

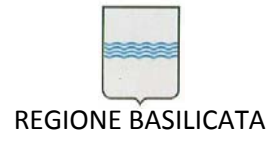

#### **Pulsante Funzione**

**a) Imposta Ricerca**: predisposizione della maschera all'inserimento delle condizioni di ricerca di particolari informazioni sull'archivio correlato;

**b) Esegui Ricerca**: esecuzione dell'interrogazione sull'archivio correlato tenendo conto di eventuali criteri di ricerca impostati dall'utente mediante il pulsante "Imposta Ricerca";

- **c) Elimina Ricerca**: annullamento dei criteri di ricerca impostati mediante il bottone "Imposta Ricerca";
- **d) Lista Valori**: attiva la visualizzazione dell'oggetto LOV in cui sono elencati valori predefiniti dall'utente in archivi di decodifica;
- **e) Primo Record**: visualizza e posiziona il cursore sul primo del set di record estratti dal database;
- **f) Record Precedente**: visualizza e posiziona il cursore sul record precedente a quello attualmente visualizzato o selezionato;
- **g) Record Successivo**: visualizza e posiziona il cursore sul record successivo a quello attualmente visualizzato o selezionato;

**h) Ultimo Record**: visualizza e posiziona il cursore sull'ultimo del set di record estratti dal database;

- **i) Pulizia Maschera**: elimina da video tutti i dati presenti sulla maschera attiva, tale azione non effettua la cancellazione dal database anche se si usa in seguito il pulsante "Salva";
- **l) Elimina Record**: elimina da video tutti i dati presenti sulla maschera attiva, tale azione effettua la cancellazione dal database se si usa in

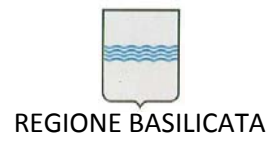

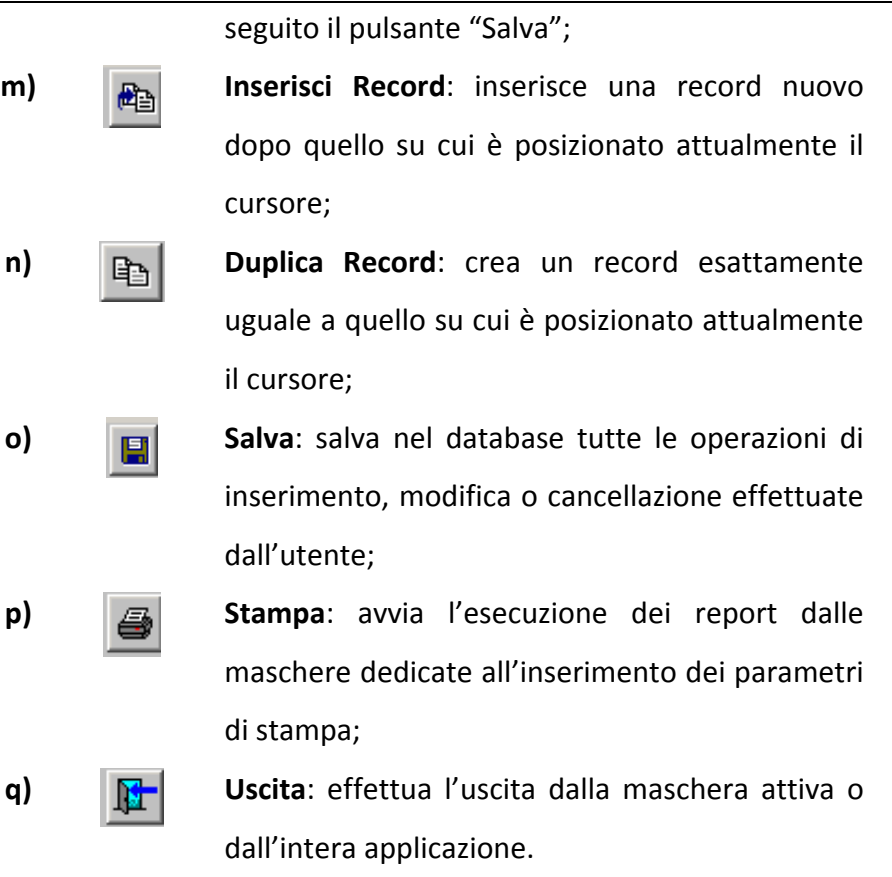

### *2.3 INTRANET*

Collegandosi via browser alla pagina **http://sicoa** sarà visualizzata la maschera seguente:

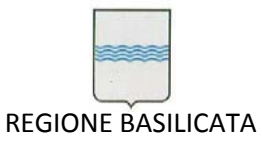

Via Vincenzo Verrastro, 4 85100 Potenza Tel 0971/668335 fax 0971/668954 ufficio.sirs@regione.basilicata.it

| Sistema Contabile Regione Basilicata - Frankie WEB<br>$ \Box$ $\times$<br>Modifica<br>File<br>Visualizza<br>Preferiti<br>Strumenti<br>- 7<br>Cerca $\sqrt{7}$ Preferiti $\sqrt{4}$<br>E<br>e<br>Indietro +<br>Indirizzo <b>&amp;</b> http://sicoa/<br>$\Rightarrow$ Vai<br>Collegamenti <sup>&gt;&gt;</sup><br>$\blacktriangledown$<br>Google -<br>6 Cerca nel Web → Be Cerca nel sito &<br>▾╎<br><b>Z</b> Opzioni<br>Popup siti attivati<br>埀<br>Regione Basilicata<br>Sistema Informativo Contabile<br>raci                                                                                                    |
|----------------------------------------------------------------------------------------------------|
|                                                                                                    |
|                                                                                                    |
|                                                                                                    |
|                                                                                                    |
|                                                                                                    |
|                                                                                                    |
|                                                                                                    |
|                                                                                                    |
|                                                                                                    |
| Applications<br>▶ Ufficio Ragioneria e Bilancio                                                                                                    |
|                                                                                                    |
| Applicativo<br>Lancia l'esecuzione dell'applicazione Contabile<br>Patch<br>Dopo l'installazione dell'applet JAVA (avviene in automatico)<br>all'esterno del browser. La risoluzione minima<br>Pentium IV<br>per i p.c. dotati di Pentium IV il browser potrebbe andare in<br>Browser<br>consentita per lo schermo è di 800 x 600 Pixel<br>Esterno<br>crash.<br>Per risolvere il problema è necessario sostituire un file.<br>Il file și chiama SYMCJIT.DLL.<br>Normalmente il file si trova in questa directory:<br>C:\Programmi\Oracle\JInitiator 1.1.8.7\bin<br>Nota bene :<br>La cartella "JInitiator 1.1.8.7" potrebbe avere nomi differenti,<br>in quanto legata alla versione dell'applet. |
| Certficato<br>Applicativo<br>Lancia l'esecuzione dell'applicazione Contabile.<br>Per eliminare la scritta Warning - Applet  per applicazioni<br>Oracle Forms operanti in Web. Salvare il documento nella<br>all'interno del browser. La risoluzione minima<br><b>Applet</b><br>Browser<br>consentita per lo schermo è di 1024 x 768 Pixel<br>Interno<br>cartella in cui sono installati gli applet java. Normalmente il<br>percorso è il seguente c:\programmi\oracle                                                                                                    |
| Intranet locale<br>Operazione completata                                                                                                    |

**Figura 8 ‐ Pagina Collegamento**

## **2.3.1 Link**

La pagina in Figura 8 contiene attualmente i seguenti link:

- *Applicativo Browser Esterno*
- Lancia l'esecuzione dell'applicazione Contabile all'esterno del browser. La risoluzione minima consentita per lo schermo è di 800 x 600 Pixel
- *Applicativo Browser Interno*

Lancia l'esecuzione dell'applicazione Contabile all'interno del browser. La risoluzione minima consentita per lo schermo è di 1024 x 768 Pixel.
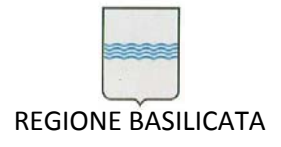

*Patch per Intel Pentium IV*

Collegamento ad una patch da scaricare e salvare nella cartella BIN della cartella nella quale è installata la JVM. Questo risolverà un bug riscontrato sui Pentium IV.

*Certificato Applet*

Per eliminare la scritta Warning - Applet ... per applicazioni Oracle Forms operanti in Web. Salvare il documento nella cartella in cui sono installati gli applet java. Normalmente il percorso è il seguente c:\programmi\oracle

# **3 Avvio dell'applicazione**

Selezionando uno dei due link **Applicativo Browser Esterno** o **Applicativo Browser Interno** nella pagina web **http://sicoa** si può procedere all'avvio dell'applicazione.

All'apertura del *SIC* verrà visualizzata la finestra di autenticazione (Figura 9).

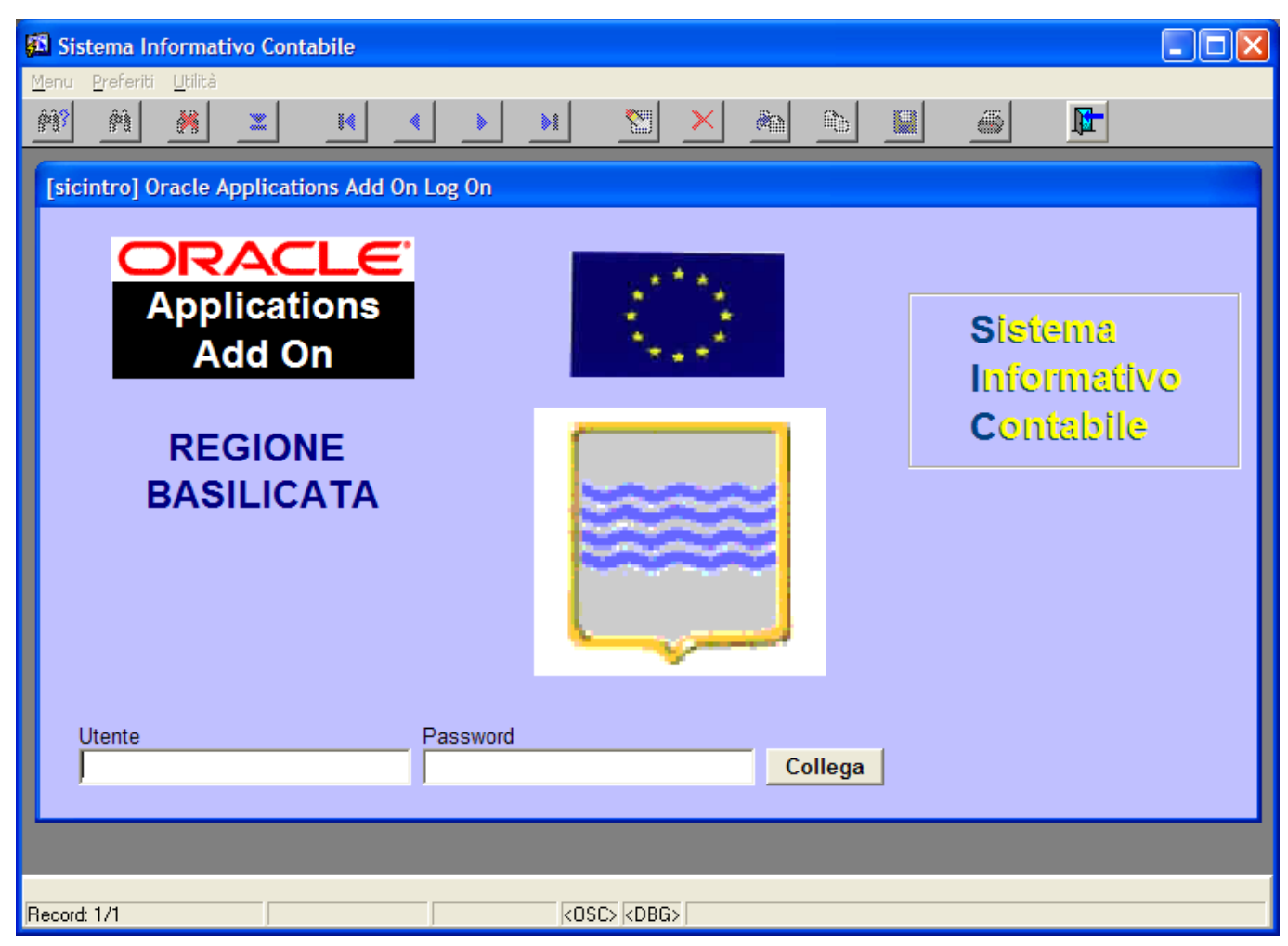

**Figura 9 ‐ Maschera di autenticazione delle SIC**

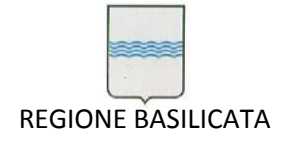

Per utilizzare *SIC* è necessario specificare il nome utente e la password corrispondenti. Se non si è certi del nome utente o della password di *SIC*, rivolgersi all'amministratore di sistema.

## **Per collegarsi a SIC:**

- 1. Specificare il proprio nome utente nel campo **Utente**.
- 2. Specificare la password nel campo **Password**.
- 3. Scegliere **Collega** o premere [Invio].

Si noti che la password digitata non viene visualizzata in modo da non risultare visibile ad altri utenti.

Se si desidera uscire dall'applicazione scegliere il pulsante di uscita .

# **4 Modulo Fiscale**

Il modulo fiscale inglobato nelle *SIC* consente la gestione dei tabulati e delle comunicazioni.

## *4.1 Gestione Tabulati*

Per gestire i tabulati relativi alle stampe del *Modulo Fiscale*, è necessario selezionare dal menù "*Modulo Fiscale* " la voce "*Tabulati*" cliccandoci due volte come da Figura 10.

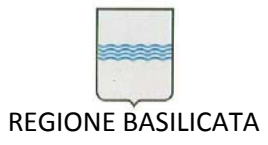

Via Vincenzo Verrastro, 4 85100 Potenza Tel 0971/668335 fax 0971/668954 ufficio.sirs@regione.basilicata.it

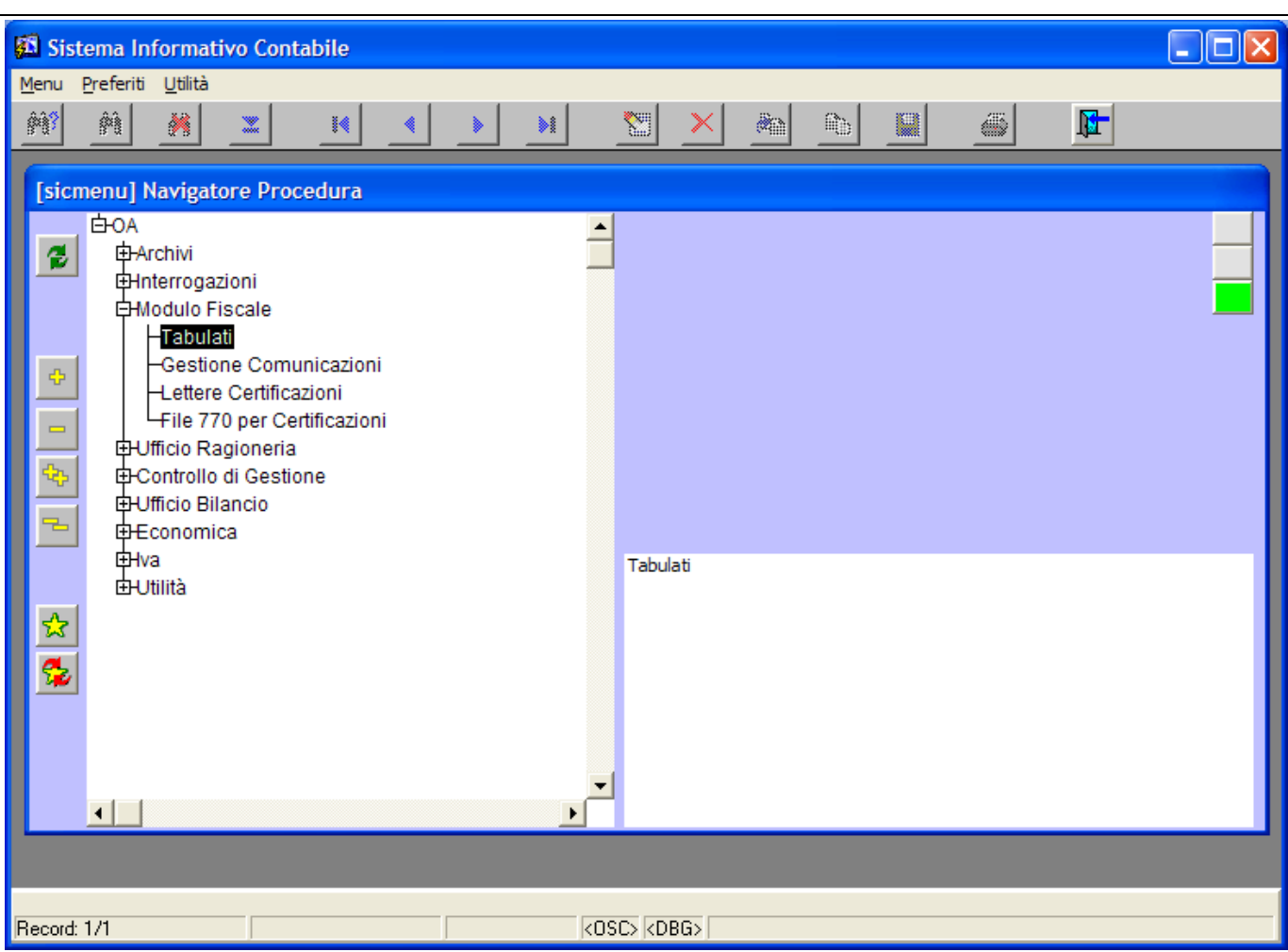

**Figura 10: Menù Modulo Fiscale Tabulati**

L'operazione comporta l'apertura della finestra in Figura 11 dedicata alla gestione dei tabulati di stampa.

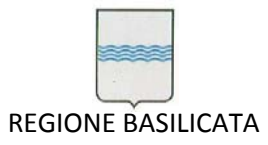

Via Vincenzo Verrastro, 4 85100 Potenza Tel 0971/668335 fax 0971/668954 ufficio.sirs@regione.basilicata.it

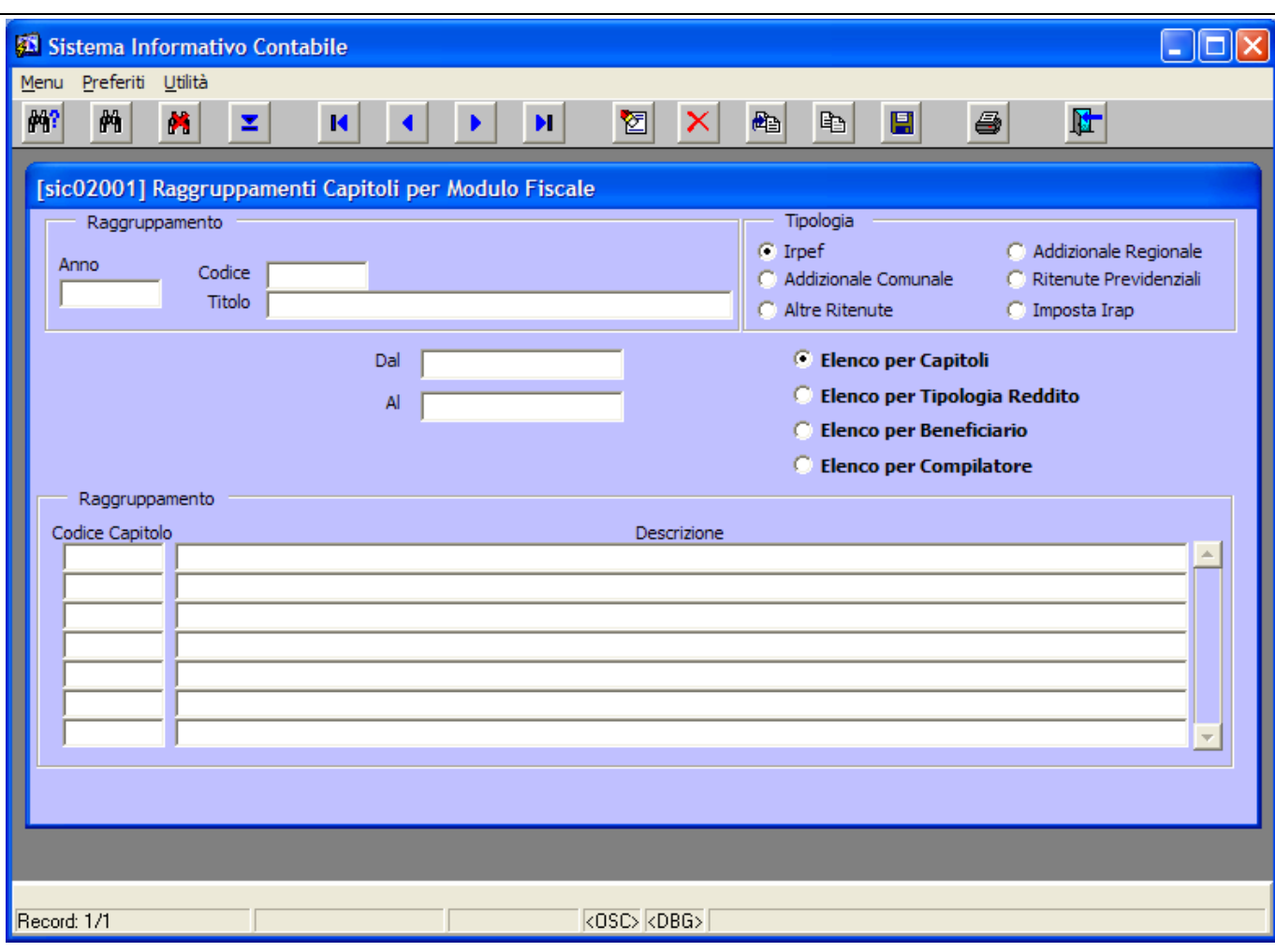

**Figura 11: Gestione Tabulati**

I campi presenti in finestra sono:

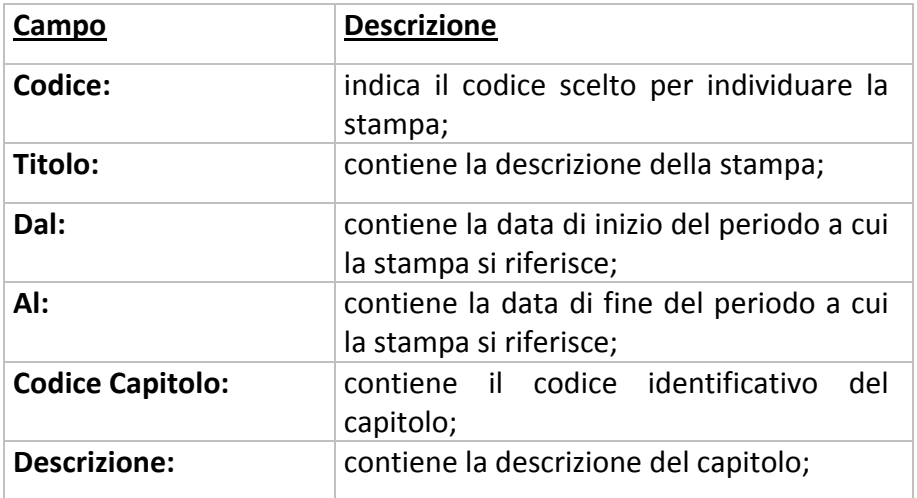

Flags di scelta "*Tipologia*":

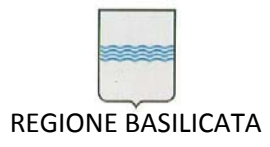

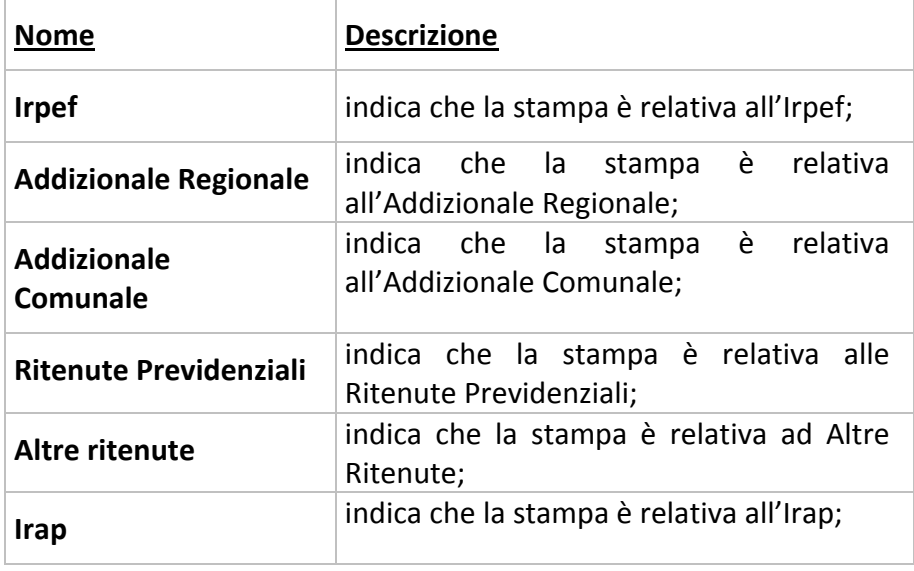

Flags di scelta "*Elenchi*":

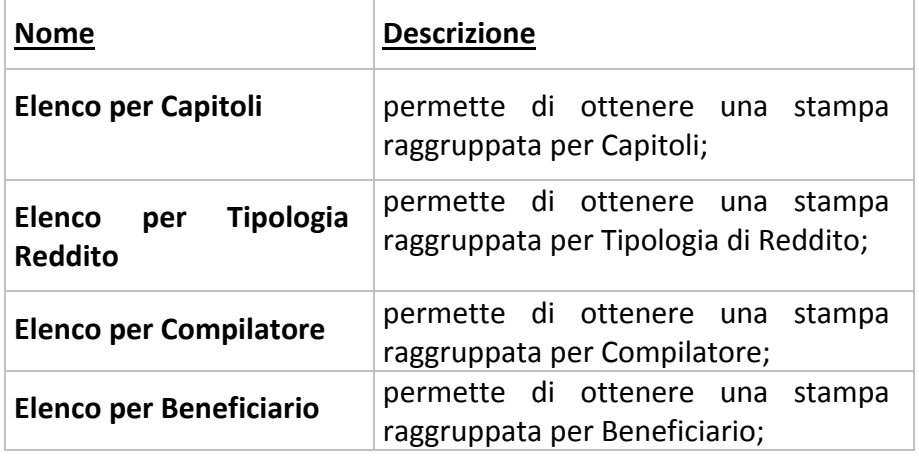

A partire da questa maschera è possibile:

Cercare una codice di stampa già presente cliccando sul pulsante di Ricerca **1999** e scorrendo i

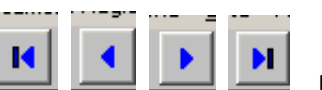

vari codici usando i pulsanti , , , . Prima di effettuare la stampa è necessario

scegliere il tipo di Elenco (Capitoli, Beneficiario, ecc.) , altrimenti, il sistema genererà un errore (vedi Figura 12).

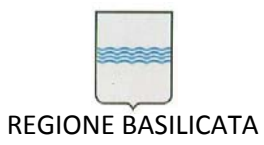

Via Vincenzo Verrastro, 4 85100 Potenza Tel 0971/668335 fax 0971/668954 ufficio.sirs@regione.basilicata.it

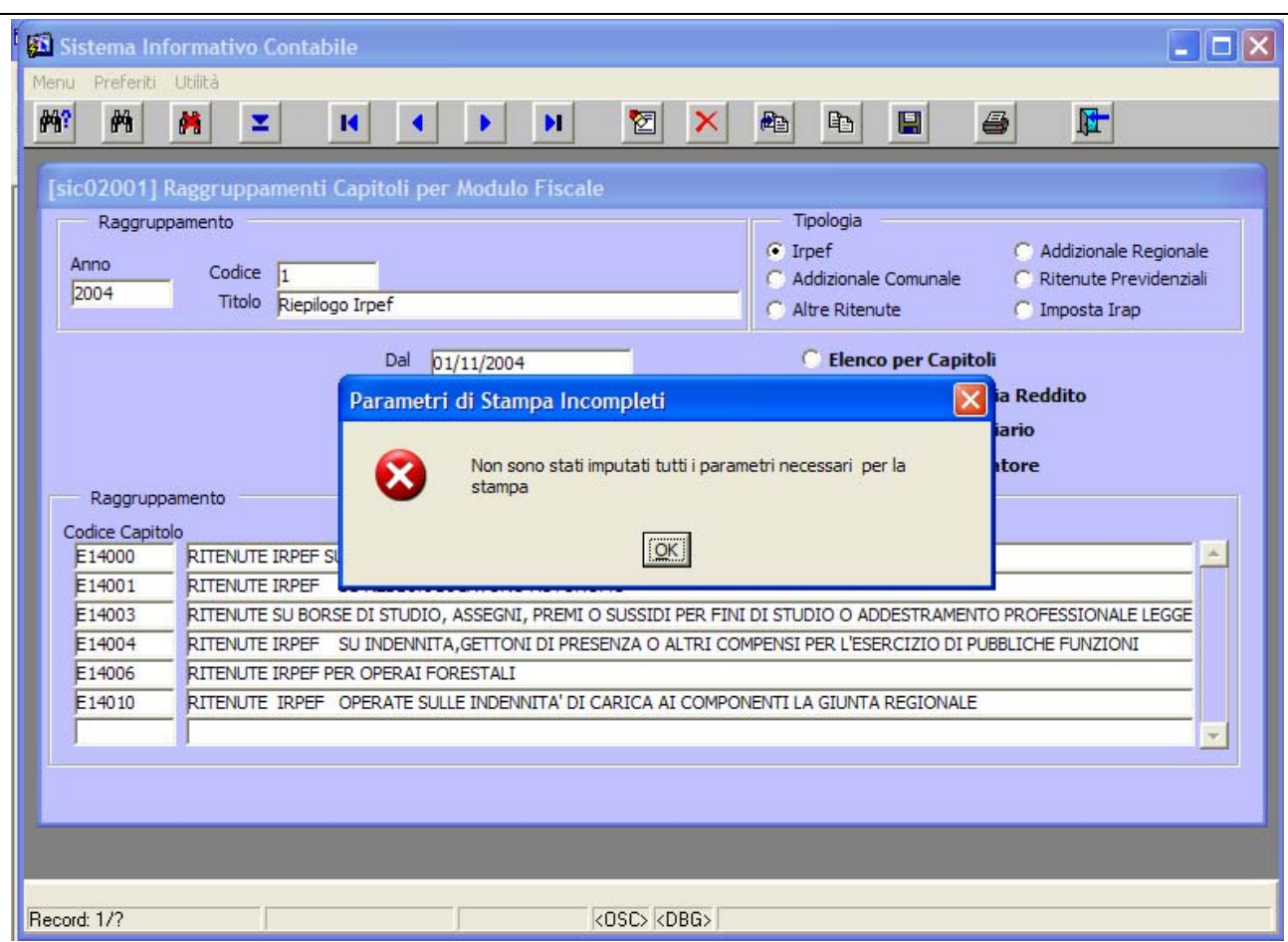

**Figura 12: Errore generato per mancanza di Parametri di Stampa**

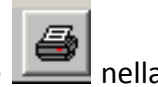

Effettuate queste operazioni preliminari si può generare la stampa ciccando sul pulsante barra di menù, a questo punto, se la stampa non è di tipo *Irap*, parte una verifica sulle reversali collegate (vedi Figura 13) per cui è necessario attendere qualche secondo per questa operazione.

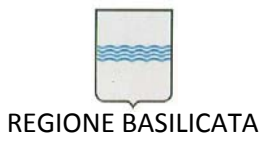

Via Vincenzo Verrastro, 4 85100 Potenza Tel 0971/668335 fax 0971/668954 ufficio.sirs@regione.basilicata.it

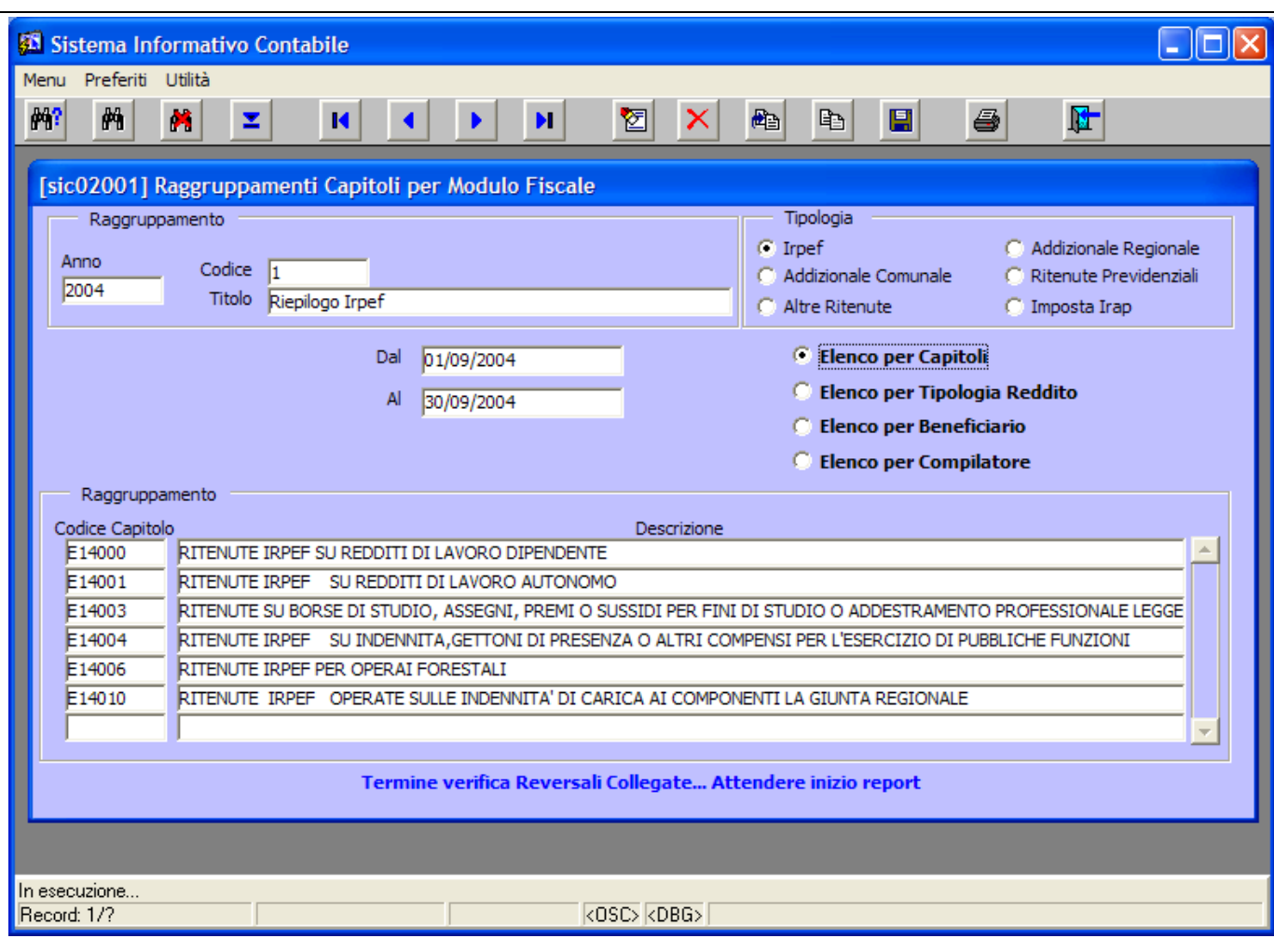

**Figura 13: Messaggio di segnalazione della verifica reversali collegate**

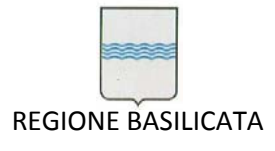

# Al termine di tale verifica verrà generato a video il file PDF contenente i dati della stampa (vedi

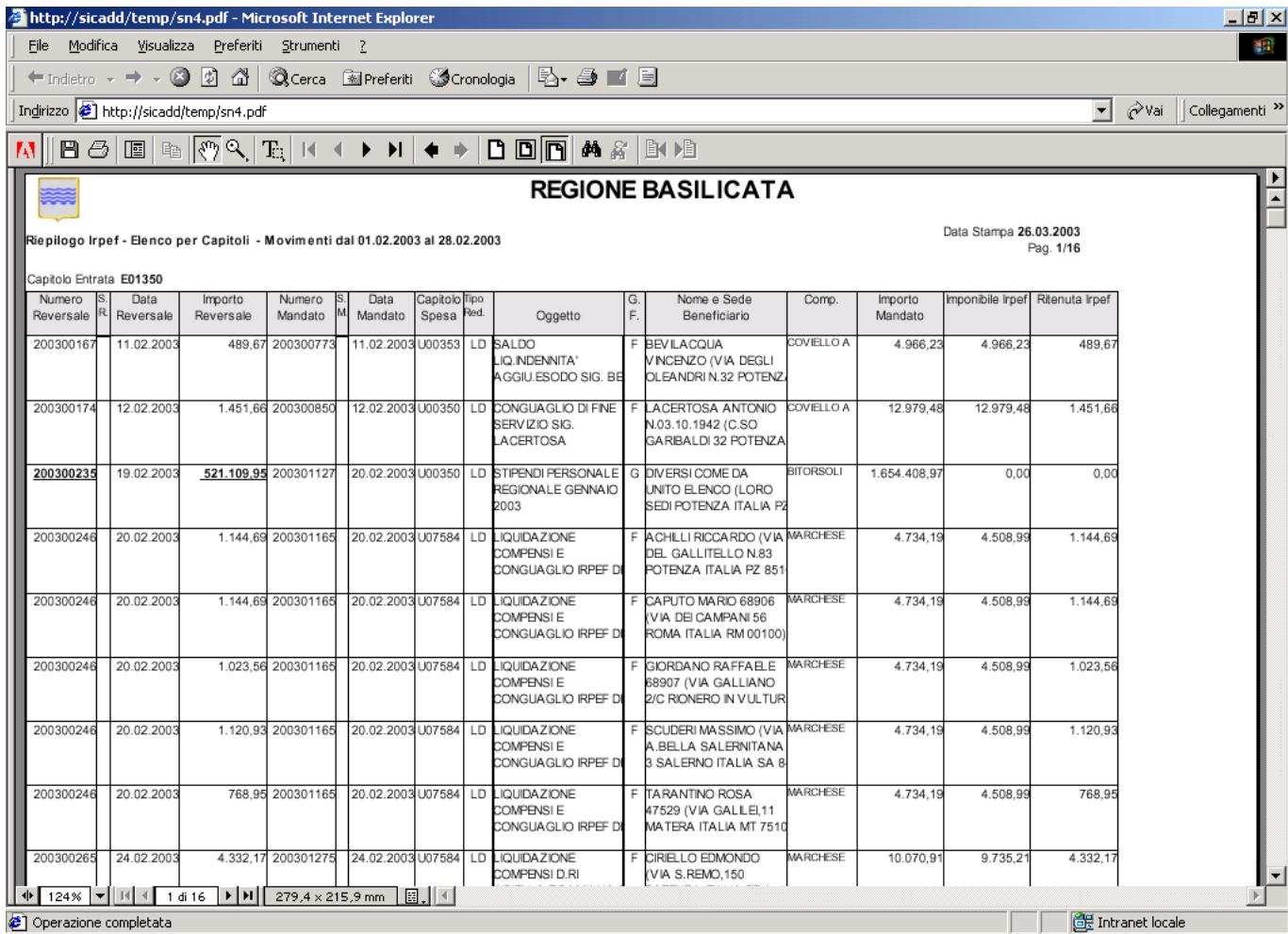

Figura 14), a questo punto si può decidere di salvare tale file con un nome opportuno oppure chiuderlo

(quindi cancellarlo).

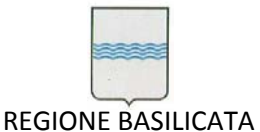

Via Vincenzo Verrastro, 4 85100 Potenza Tel 0971/668335 fax 0971/668954 ufficio.sirs@regione.basilicata.it

| Cliccare qui per salvare il file<br>http://                                                                                                    |                                                                                                    |                                                       | $  $ $ $ $\times$                         |
|----------------------------------------------------------------------------------------------------|----------------------------------------------------------------------------------------------------|-------------------------------------------------------|-------------------------------------------|
| Modifica<br>Vicualizza Preferiti Strumenti ?<br>File                                                                                                    |                                                                                                    |                                                       | 编辑                                        |
| G<br>D.<br>- 41<br>Cerca <b>Mereferiti</b> Cronologia<br>$\leftarrow$ Indietro                                                                                           | B. 4 TH                                                                                                    |                                                       |                                           |
| Indirizzo<br>ktp://sicadd/temp/sn4.pdf                                                                                                    |                                                                                                    | ▾                                                     | ⊘∂Vai<br>Collegamenti <sup>&gt;&gt;</sup> |
| $\mathbb{R}$ $\sqrt{\mathfrak{B}}$ $\mathfrak{A}$<br>$\Box$<br>$\mathbb{E}$<br>$\blacktriangleright$ $\blacktriangleright$ $\sqcup$<br>Ð<br>$\mathbb{E}$<br>$\mathbb{N}$ | $D$ dini<br>的名<br><b>EKIDE</b>                                                                                                    |                                                       |                                           |
|                                                                                                    | <b>REGIONE BASILICATA</b>                                                                                                    |                                                       | Â                                         |
| Riepilogo Irpef - Elenco per Capitoli - Movimenti dal 01.02.2003 al 28.02.2003                                                                                           |                                                                                                    | Data Stampa 26.03.2003<br>Pag. 1/16                   |                                           |
| Capitolo Entrata E01350                                                                                                    |                                                                                                    |                                                       |                                           |
| Data<br>Importo<br>Numero<br>Data<br>Capitolo <sup>Tipo</sup><br>Numero<br>Red.<br>Mandato<br>Mandato<br>Spesa<br>Reversale<br>Reversale<br>Reversale                    | Nome e Sede<br>Comp.<br>G.<br>E.<br>Beneficiario<br>Oggetto                                                                                                    | Importo<br>Imponibile Irpef Ritenuta Irpef<br>Mandato |                                           |
| 200300167<br>11.02.2003<br>489.67 200300773<br>11.02.2003 U00353 LD SALDO                                                                                                | COVIELLO A<br>F BEVILACOUA<br>VINCENZO (VIA DEGLI<br>IO INDENNITA'<br>AGGIU.ESODO SIG. BE<br>OLEANDRIN.32 POTENZ                                                      | 4.966.23<br>4.966.23<br>489.67                        |                                           |
| 200300174<br>12.02.2003<br>1.451.66 200300850                                                                                                    | 12.02.2003 U00350 LD CONGUAGLIO DI FINE<br>F LACERTOSA ANTONIO<br>COVIELLO A<br>SERVIZIO SIG.<br>N.03.10.1942 (C.SO<br><b>GARIBALDI 32 POTENZA</b><br><b>ACERTOSA</b> | 12.979.48<br>12.979.48<br>1.451.66                    |                                           |
| 200300235<br>19.02.2003<br>521.109.95 200301127<br>20.02.2003 U00350                                                                                                    | <b>BITORSOLI</b><br>LD STIPENDI PERSONALE<br>G DIVERSI COME DA<br>REGIONALE GENNAIO<br>UNITO ELENCO (LORO<br>2003<br>SEDI POTENZA ITALIA P2                           | 0.00<br>0.00<br>1.654.408.97                          |                                           |
| 20.02.2003 U07584<br>200300246<br>20.02.2003<br>1.144.69 200301165                                                                                                    | F ACHILLI RICCARDO (VIA MARCHESE<br>LD<br><b>LIQUIDAZIONE</b><br>COMPENSI E<br>DEL GALLITELLO N.83<br>CONGUAGLIO IRPEF DI<br>POTENZA ITALIA PZ 851                    | 4.508.99<br>1.144.69<br>4.734.19                      |                                           |
| 1.144.69 200301165 20.02.2003 U07584 LD LIQUIDAZIONE<br>200300246<br>20.02.2003                                                                                          | <b>MARCHESE</b><br>F CAPUTO MARIO 68906<br>COMPENSI E<br>VIA DEI CAMPANI 56<br>CONGUAGLIO IRPEF DI<br>ROMA ITALIA RM 001001                                           | 4.734.19<br>4.508.99<br>1.144.69                      |                                           |
| 200300246<br>1.023.56 200301165<br>20.02.2003 U07584 LD LIQUIDAZIONE<br>20.02.2003                                                                                       | <b>MARCHESE</b><br>F GIORDANO RAFFAELE<br>COMPENSI E<br>68907 (VIA GALLIANO<br>CONGUAGLIO IRPEF DI<br>2/C RIONERO IN VULTUR                                           | 1.023.56<br>4.734.19<br>4.508.99                      |                                           |
| 200300246<br>20.02.2003<br>1.120.93 200301165<br>20.02.2003 U07584 LD LIQUIDAZIONE                                                                                       | F SCUDERI MASSIMO (VIA MARCHESE<br>COMPENSI E<br>A.BELLA SALERNITANA<br>CONGUAGLIO IRPEF DI<br>3 SALERNO ITALIA SA 8                                                  | 4.734.19<br>4.508.99<br>1.120.93                      |                                           |
| 200300246<br>20.02.2003<br>768.95 200301165<br>20.02.2003 U07584                                                                                                    | <b>MARCHESE</b><br>LD LIQUIDAZIONE<br>F TARANTINO ROSA<br>COMPENSI E<br>47529 (VIA GALLEI,11<br>MATERA ITALIA MT 7510<br>CONGUAGLIO IRPEF DI                          | 4.734.19<br>4.508.99<br>768.95                        |                                           |
| 200300265<br>4.332.17 200301275 24.02.2003 U07584 LD LIQUIDAZIONE<br>24.02.2003                                                                                          | <b>MARCHESE</b><br>F CIRIELLO EDMONDO<br>COMPENSI D.RI<br>VIA S.REMO.150                                                                                              | 10.070,91<br>9.735,21<br>4.332,17                     | $\overline{\phantom{a}}$                  |
| $\blacktriangleright$ $\blacktriangleright$ $\sqtriangleright$<br>124%<br>1 di 16<br>279,4 x 215,9 mm<br>間川生<br>(€) Operazione completata                                |                                                                                                    |                                                       | Thtranet locale                           |

**Figura 14: Esempio di file PDF generato con il comando stampa**

• Generare una nuovo tipo di stampa. Per farlo è sufficiente attribuire un valore al campo '*Codice*' e immettere una descrizione esplicativa nel campo '*Titolo*', successivamente si sceglie la *'Tipologia'* della stampa da effettuare flaggando il tipo relativo (Irpef, Addizionale Comunale, ecc.), si impostano le date di inizio e fine del periodo cui la stampa si riferisce (<sup>NOTA:</sup> per default il sistema propone come periodo il mese appena trascorso). La scelta del tipo di Elenco può essere fatta anche in un secondo momento e comunque prima di effettuare la stampa.

Il passo successivo è quello di scegliere i capitoli cui fanno riferimento i dati della stampa, a questo scopo ci si pone nel campo *'Codice Capitolo'* e si immette il codice del capitolo in alternativa si può richiamare la lista valori(Ctrl‐L) e scegliere il capitolo di interesse (vedi Figura 15).

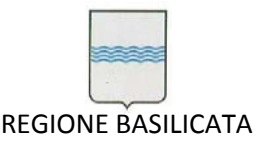

Via Vincenzo Verrastro, 4 85100 Potenza Tel 0971/668335 fax 0971/668954 ufficio.sirs@regione.basilicata.it

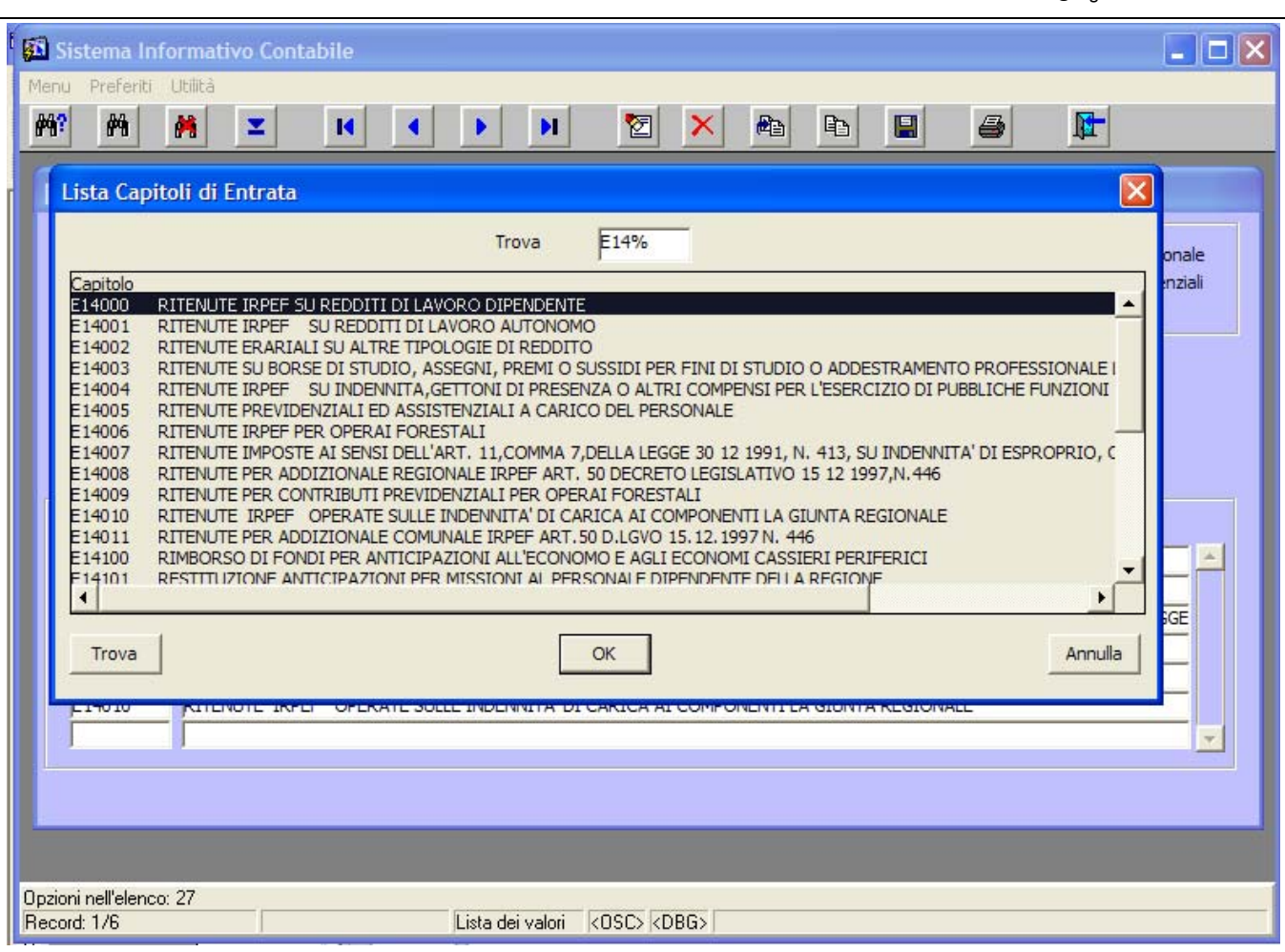

### **Figura 15: Lista valori del campo Codice Capitolo**

A questo punto si può salvare ciccando sul pulsante nella barra dei menù; ogniqualvolta si vorrà

utilizzare la stampa appena creata basterà seguire le operazioni descritte al punto precedente.

Sono state già create le stampe (comunque modificabili) di uso più comune, in particolare:

Codice: **1 Riepilogo Irpef**

Questa stampa contiene i dati di riepilogo dell'Irpef relativa ai capitoli indicati dall'Ufficio Ragioneria (vedi Figura 16).

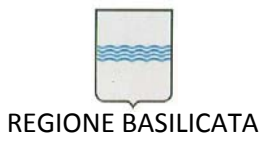

Via Vincenzo Verrastro, 4 85100 Potenza Tel 0971/668335 fax 0971/668954 ufficio.sirs@regione.basilicata.it

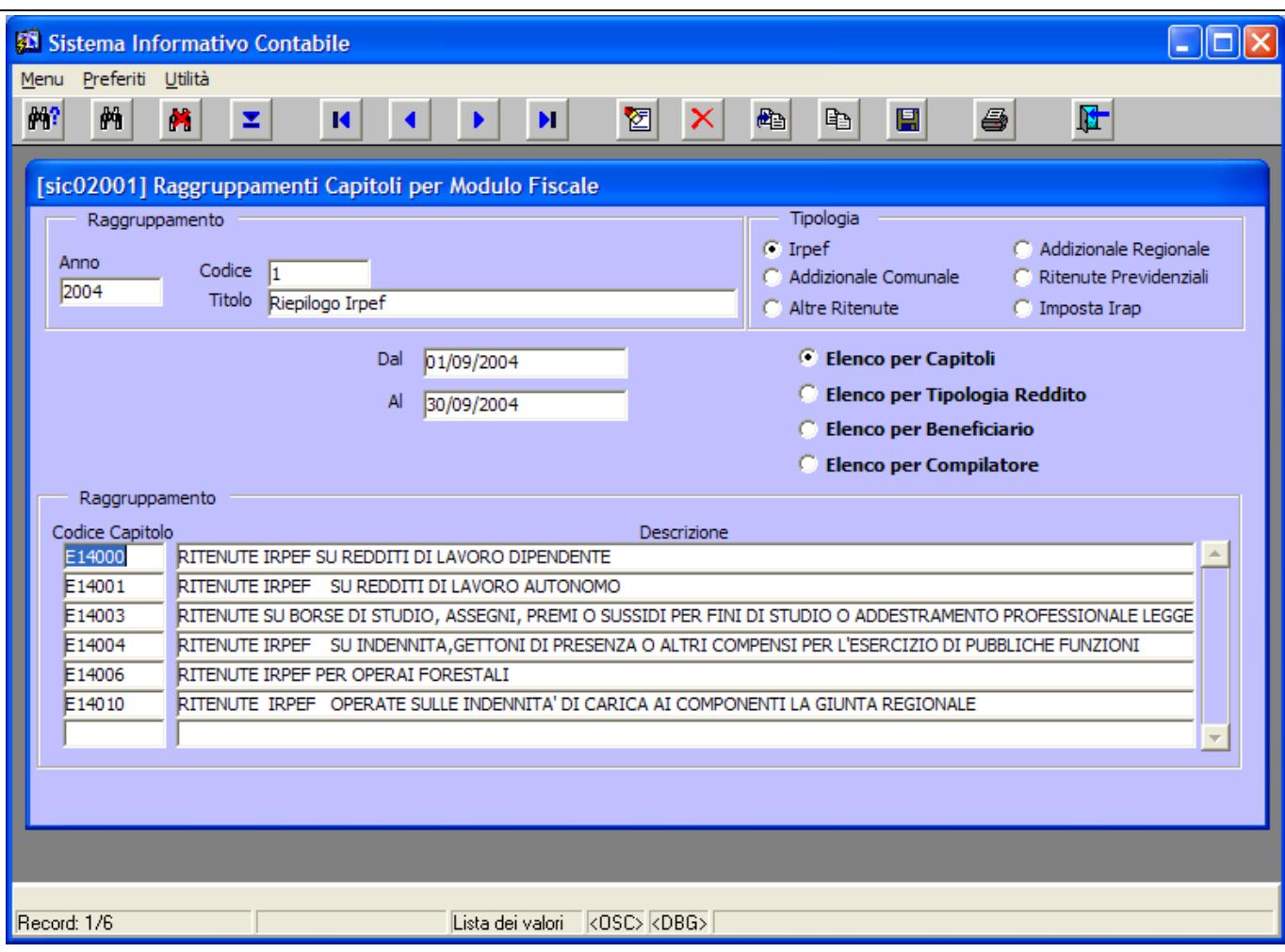

**Figura 16: Dettagli della stampa 'Riepilogo Irpef'**

# Codice: **2 Riepiloghi per Addizionale Comunale**

Questa stampa contiene i dati di riepilogo dell'Addizionale Comunale relativa ai capitoli indicati dall'Ufficio Ragioneria (vedi Figura 17).

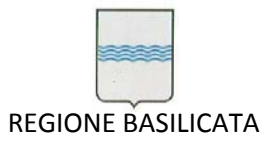

Via Vincenzo Verrastro, 4 85100 Potenza Tel 0971/668335 fax 0971/668954 ufficio.sirs@regione.basilicata.it

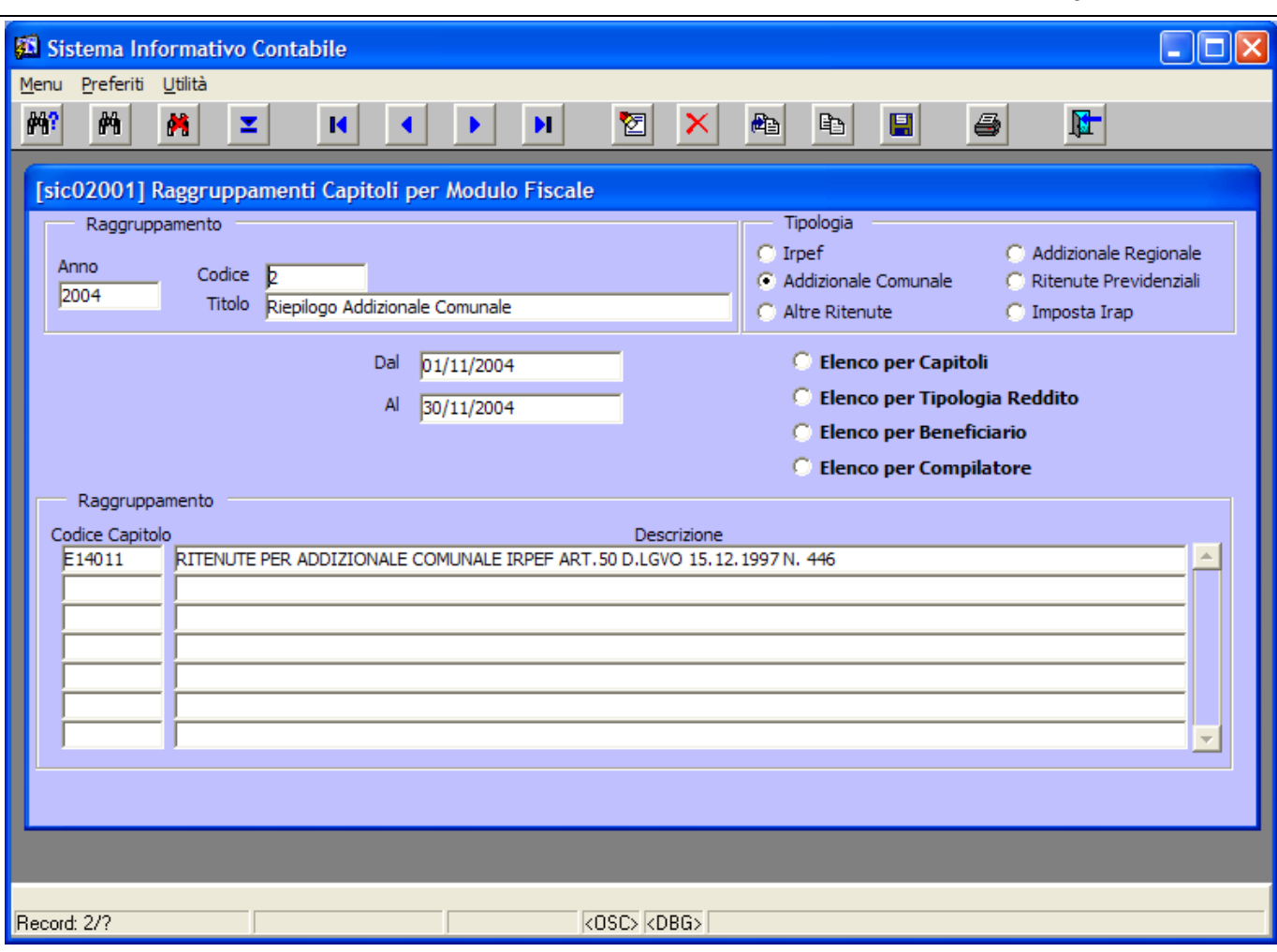

**Figura 17: Dettagli della stampa 'Riepiloghi per Addizionale Comunale'**

# Codice: **3 Riepiloghi per Addizionale Regionale**

Questa stampa contiene i dati di riepilogo dell'Addizionale Regionale relativa ai capitoli indicati dall'Ufficio Ragioneria (vedi Figura 18).

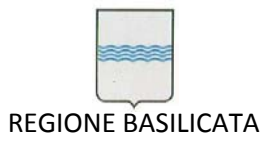

Via Vincenzo Verrastro, 4 85100 Potenza Tel 0971/668335 fax 0971/668954 ufficio.sirs@regione.basilicata.it

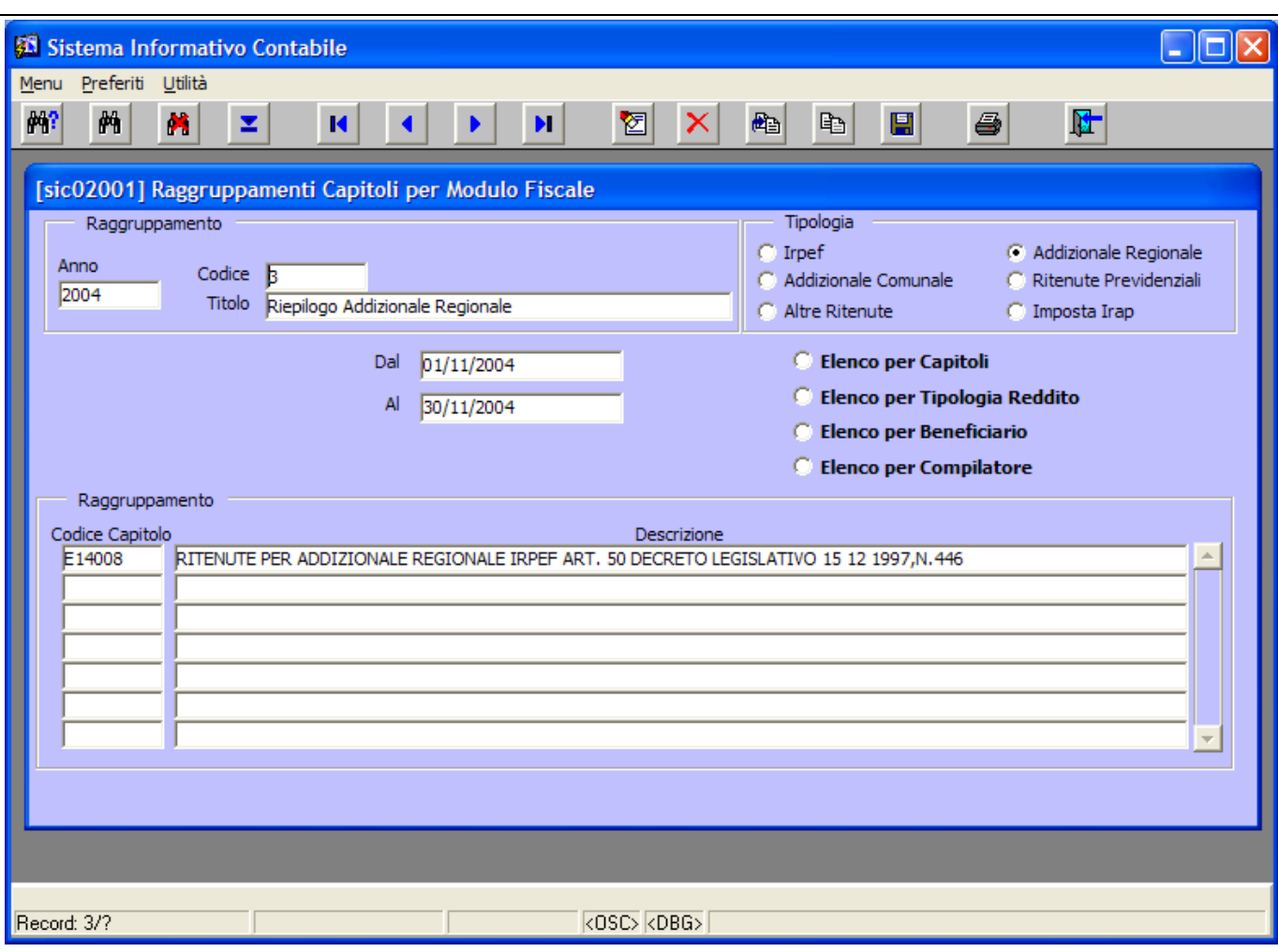

**Figura 18: Dettagli della stampa 'Riepiloghi per Addizionale Regionale'**

# Codice: **4 Ritenute Previdenziali**

Questa stampa contiene i dati di riepilogo delle Ritenute Previdenziali relative ai capitoli indicati dall'Ufficio Ragioneria (vedi Figura 19).

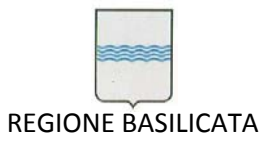

Via Vincenzo Verrastro, 4 85100 Potenza Tel 0971/668335 fax 0971/668954 ufficio.sirs@regione.basilicata.it

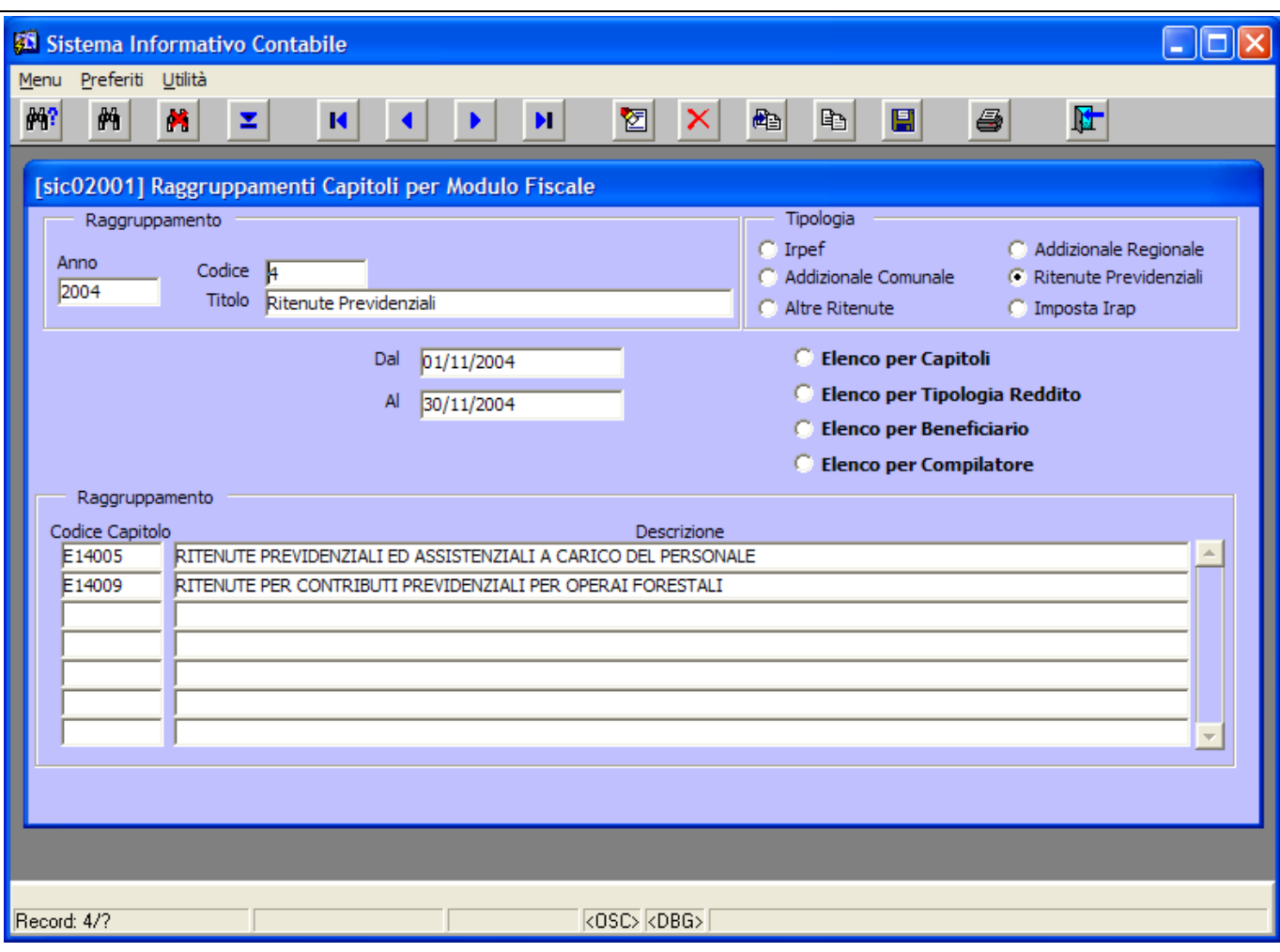

**Figura 19: Dettagli della stampa 'Ritenute Previdenziali'**

# Codice: **5 Altre Ritenute**

Questa stampa contiene i dati di riepilogo delle Altre Ritenute relative ai capitoli indicati dall'Ufficio Ragioneria (vedi Figura 20).

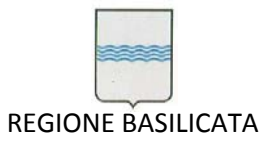

Via Vincenzo Verrastro, 4 85100 Potenza Tel 0971/668335 fax 0971/668954 ufficio.sirs@regione.basilicata.it

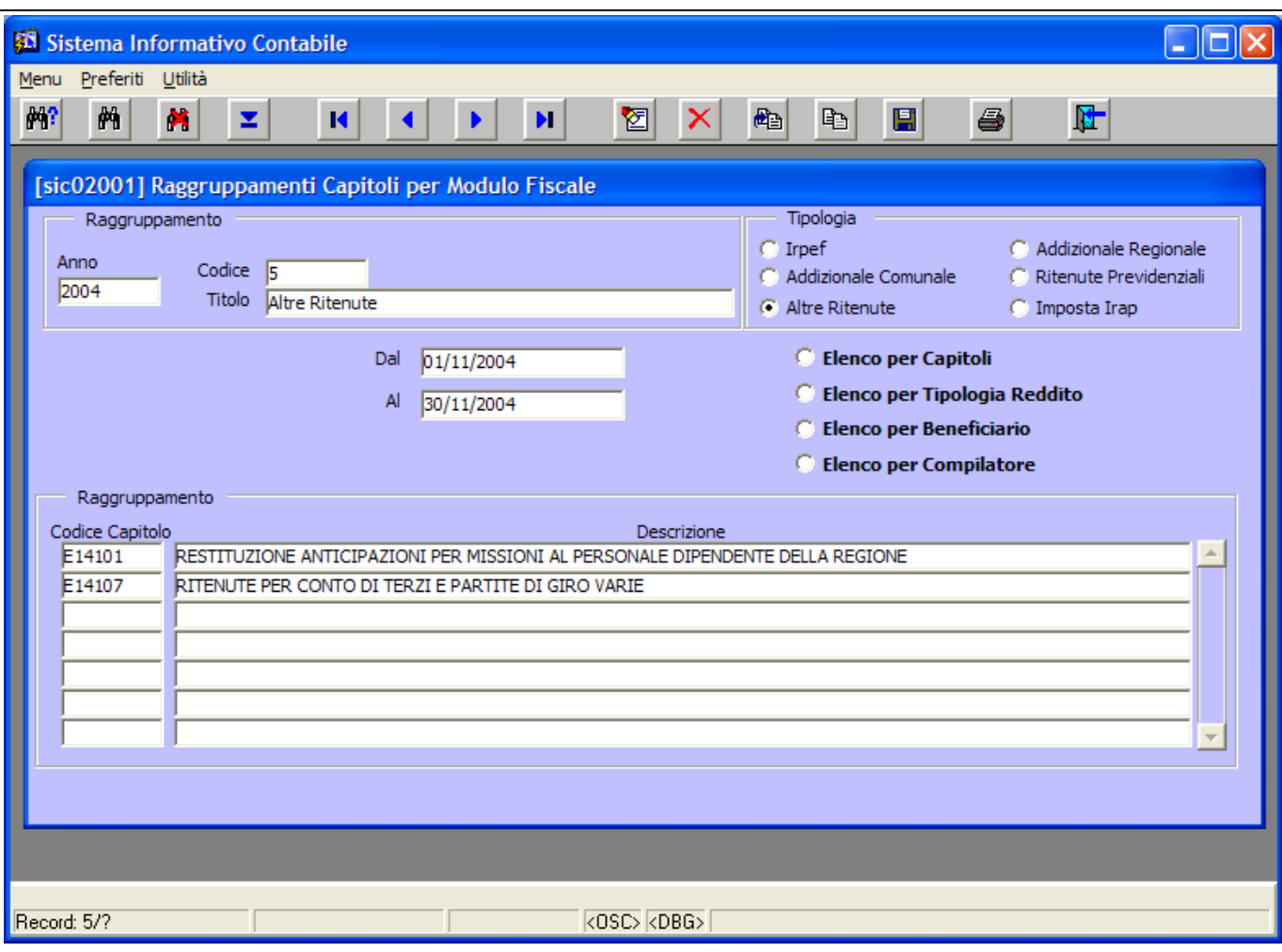

**Figura 20: Dettagli della stampa 'Altre Ritenute'**

# Codice: **6 Riepiloghi Imposta Irap**

Questa stampa contiene i dati di riepilogo dell'Imposta Irap. Si evidenzia che per le stampe che hanno come oggetto l'Irap non sono selezionabili gli elenchi per *Tipologia di Reddito* e per *Beneficiario*, questo perché l'Irap è definita a livello di mandato e non a livello di beneficiario (vedi Figura 21).

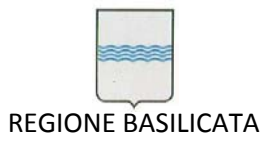

Via Vincenzo Verrastro, 4 85100 Potenza Tel 0971/668335 fax 0971/668954 ufficio.sirs@regione.basilicata.it

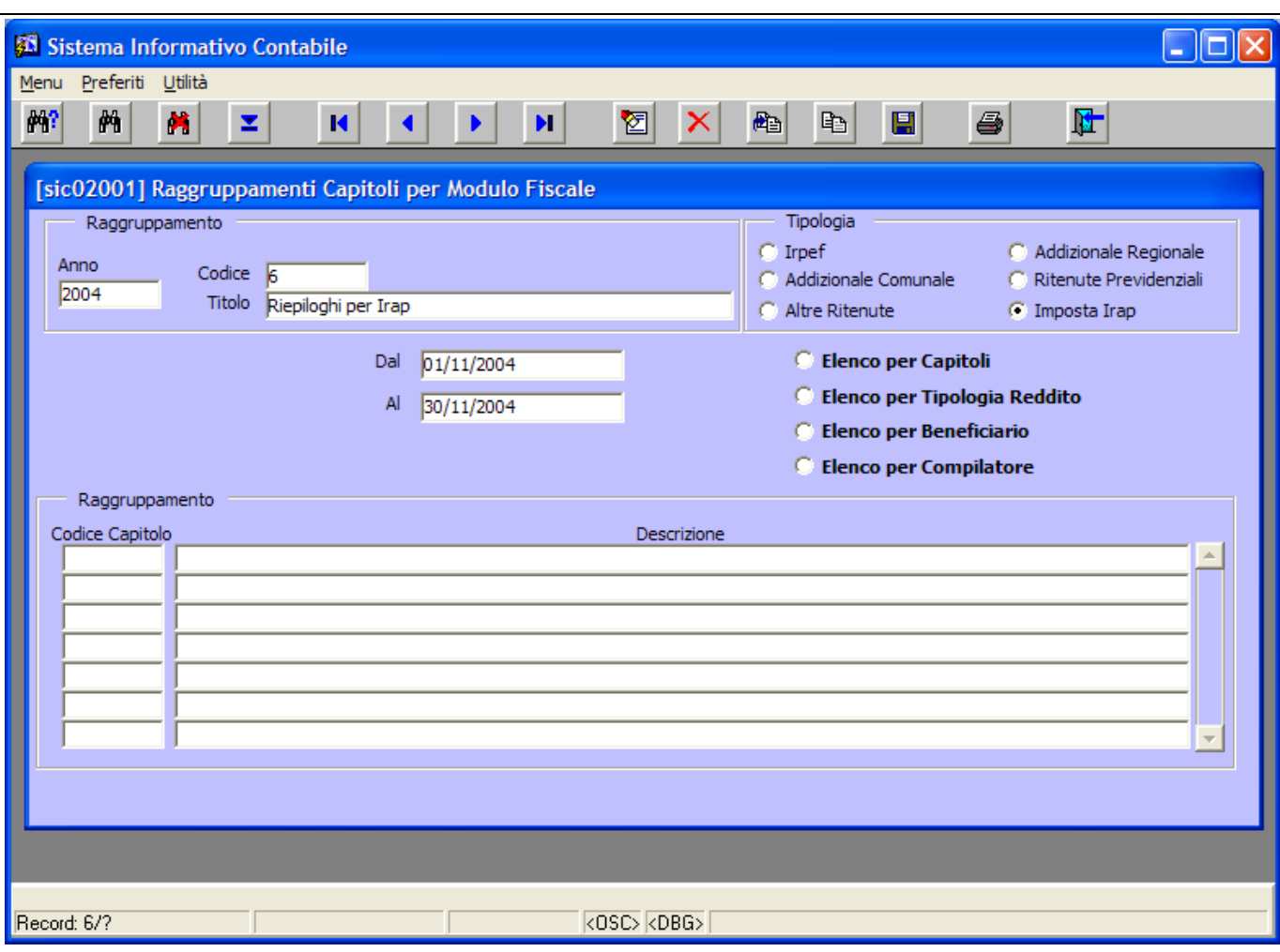

**Figura 21: Dettagli della stampa 'Riepiloghi Imposta Irap'**

# Codice: **7 Irpef suddivisa per Capitoli e Tipologia Reddito ‐ E01350**

Questa stampa contiene i dati di riepilogo dell'Irpef per Capitoli e Tipologia di Reddito relativa al capitolo E01350 (vedi Figura 22).

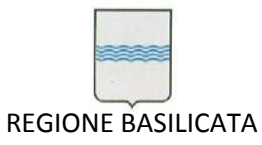

Via Vincenzo Verrastro, 4 85100 Potenza Tel 0971/668335 fax 0971/668954 ufficio.sirs@regione.basilicata.it

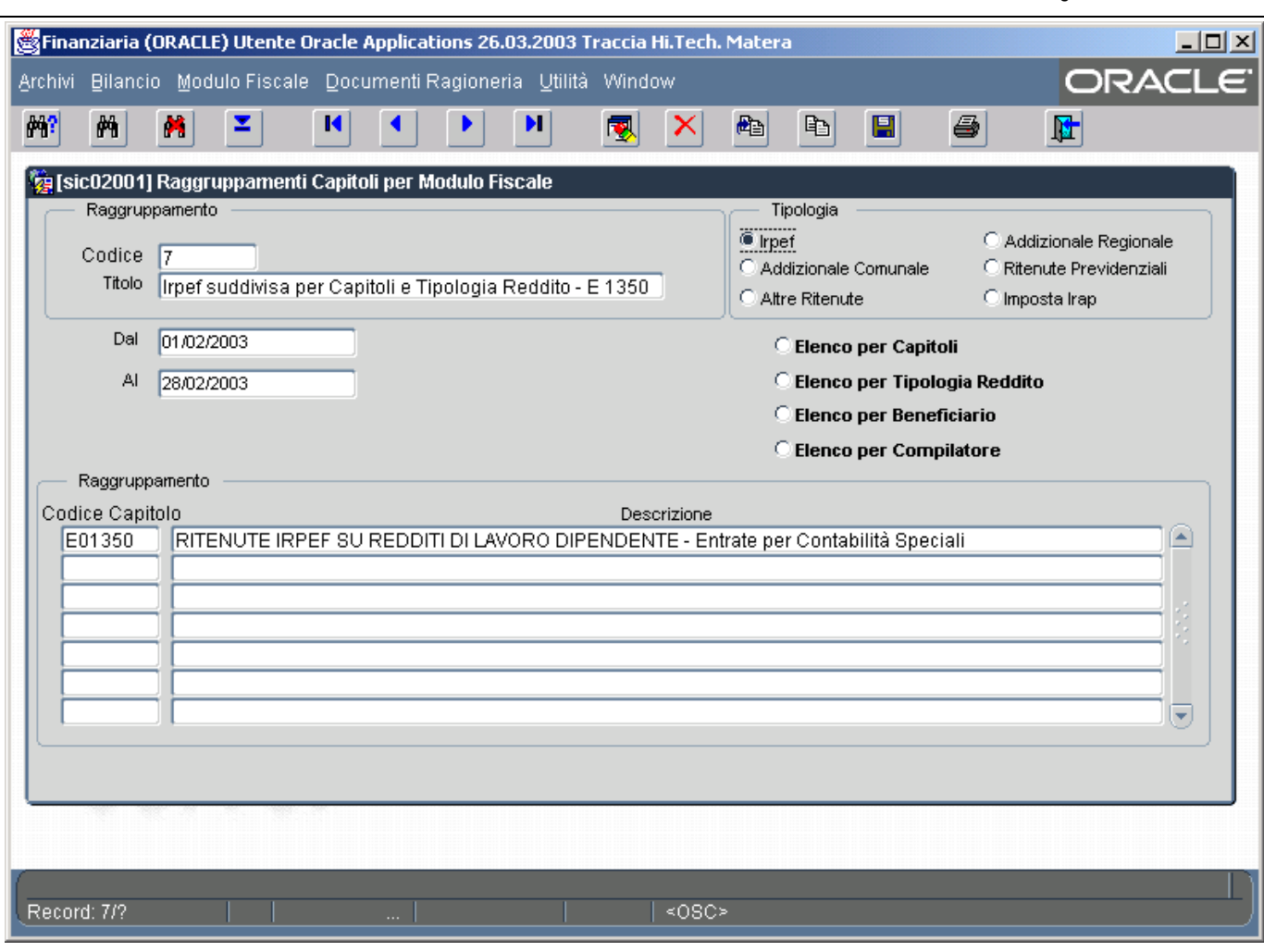

**Figura 22: Dettagli della stampa 'Irpef suddivisa per Capitoli e Tipologia Reddito ‐ E01350'**

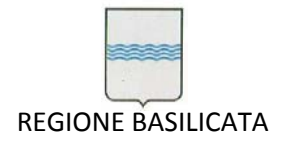

## **4.1.1 Gestione Comunicazioni**

Per gestire le Comunicazioni relative ai dati del *Modulo Fiscale*, è necessario selezionare dal menù "*Modulo Fiscale* " la voce "*Gestione Comunicazioni*" come da Figura 23.

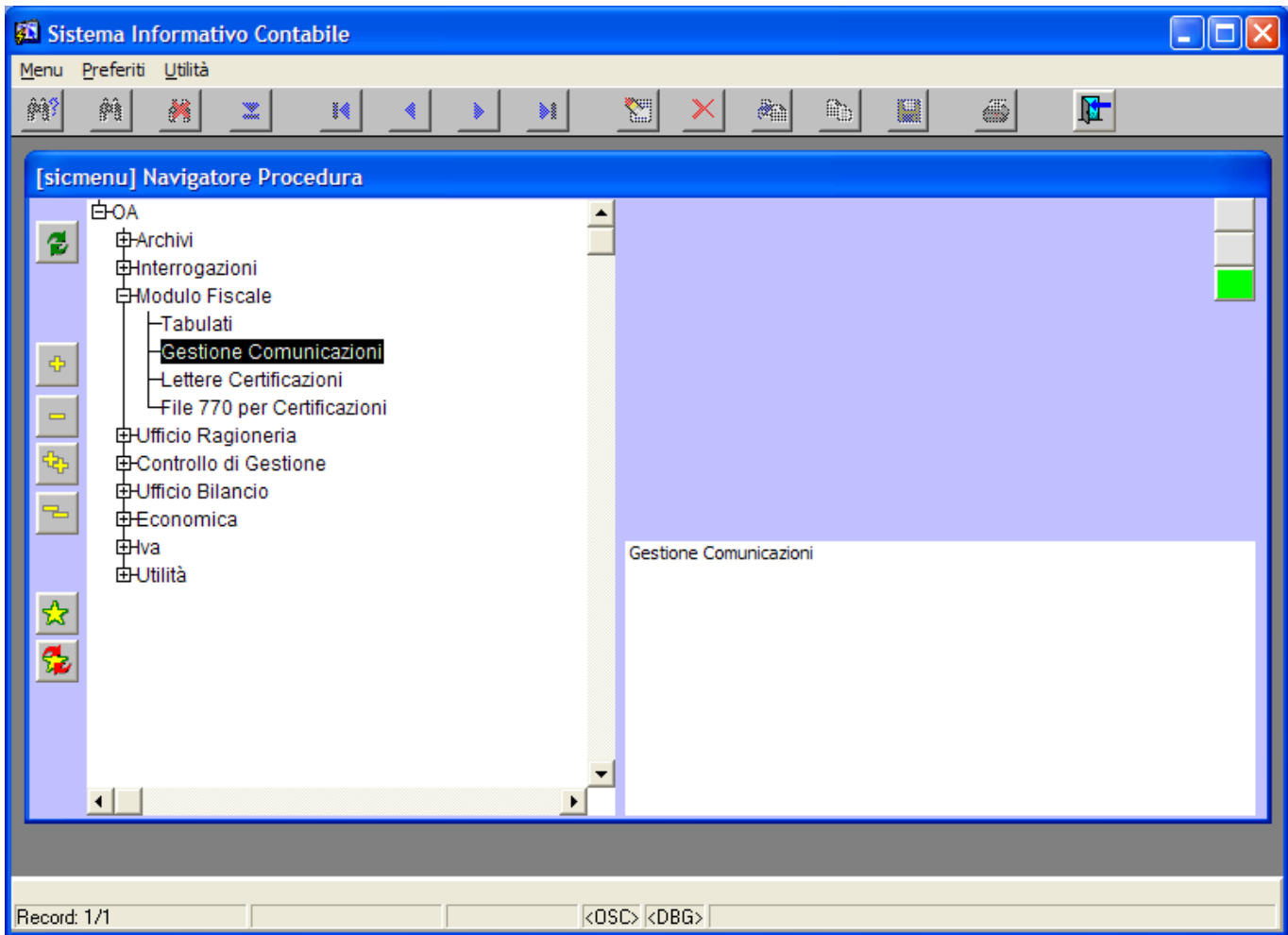

**Figura 23: Menù Modulo Fiscale Gestione Comunicazioni**

## ● **Tab LETTERA**

L'operazione comporta l'apertura della finestra in Figura 24 dedicata alla gestione delle lettere di comunicazione.

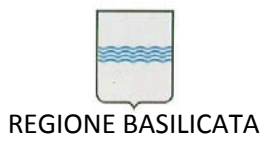

Via Vincenzo Verrastro, 4 85100 Potenza Tel 0971/668335 fax 0971/668954 ufficio.sirs@regione.basilicata.it

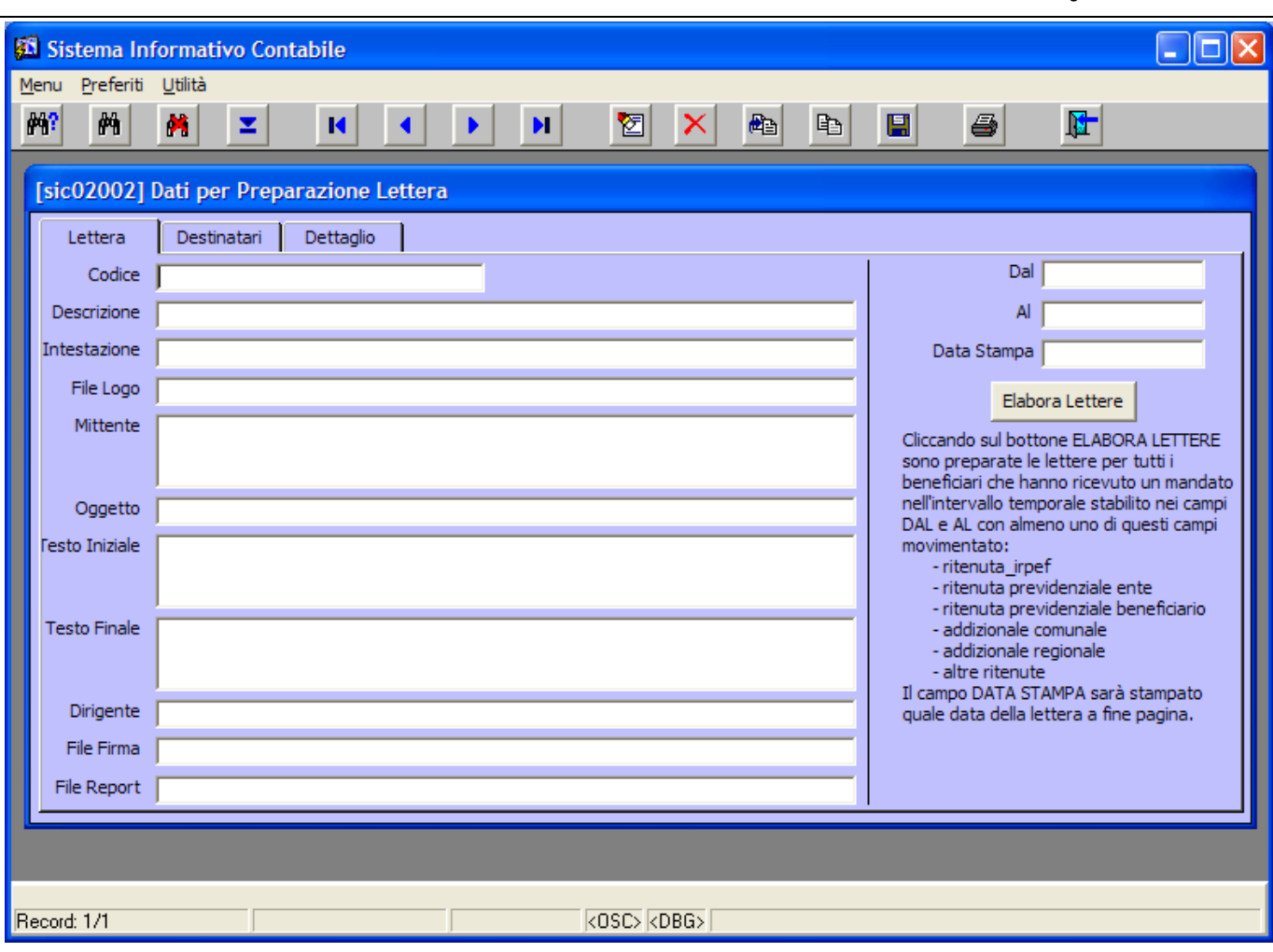

**Figura 24: Maschera per la gestione delle lettere di comunicazione**

I campi presenti in finestra sono:

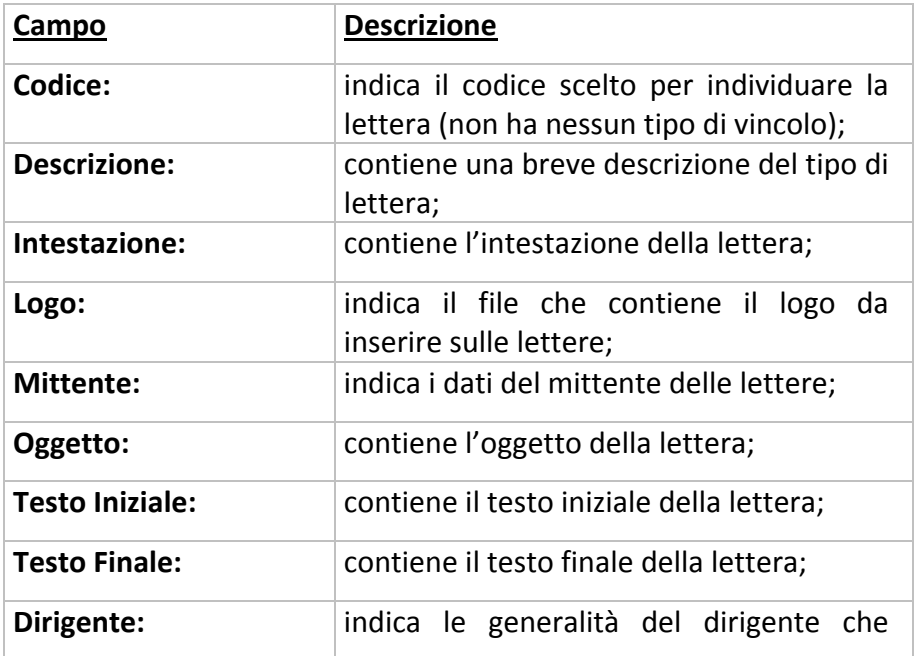

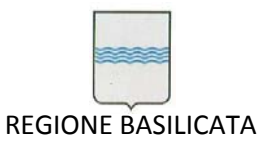

Via Vincenzo Verrastro, 4 85100 Potenza Tel 0971/668335 fax 0971/668954 ufficio.sirs@regione.basilicata.it

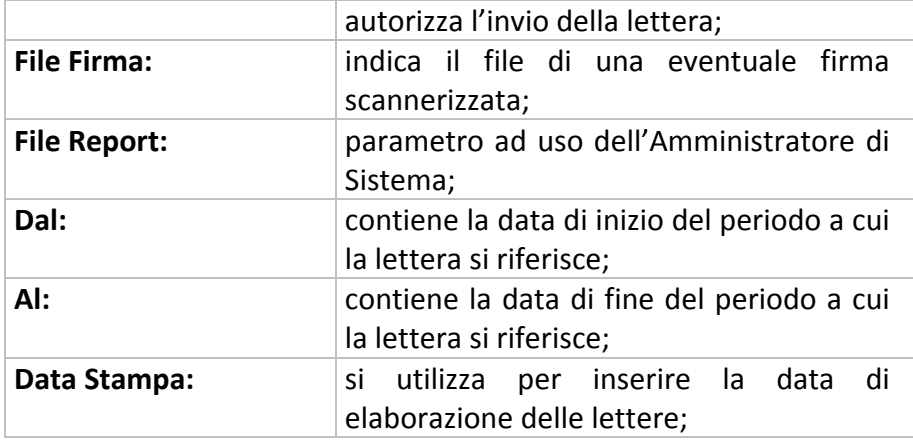

Nella Figura 25 viene riportato un esempio di compilazione di lettere di comunicazione relative.

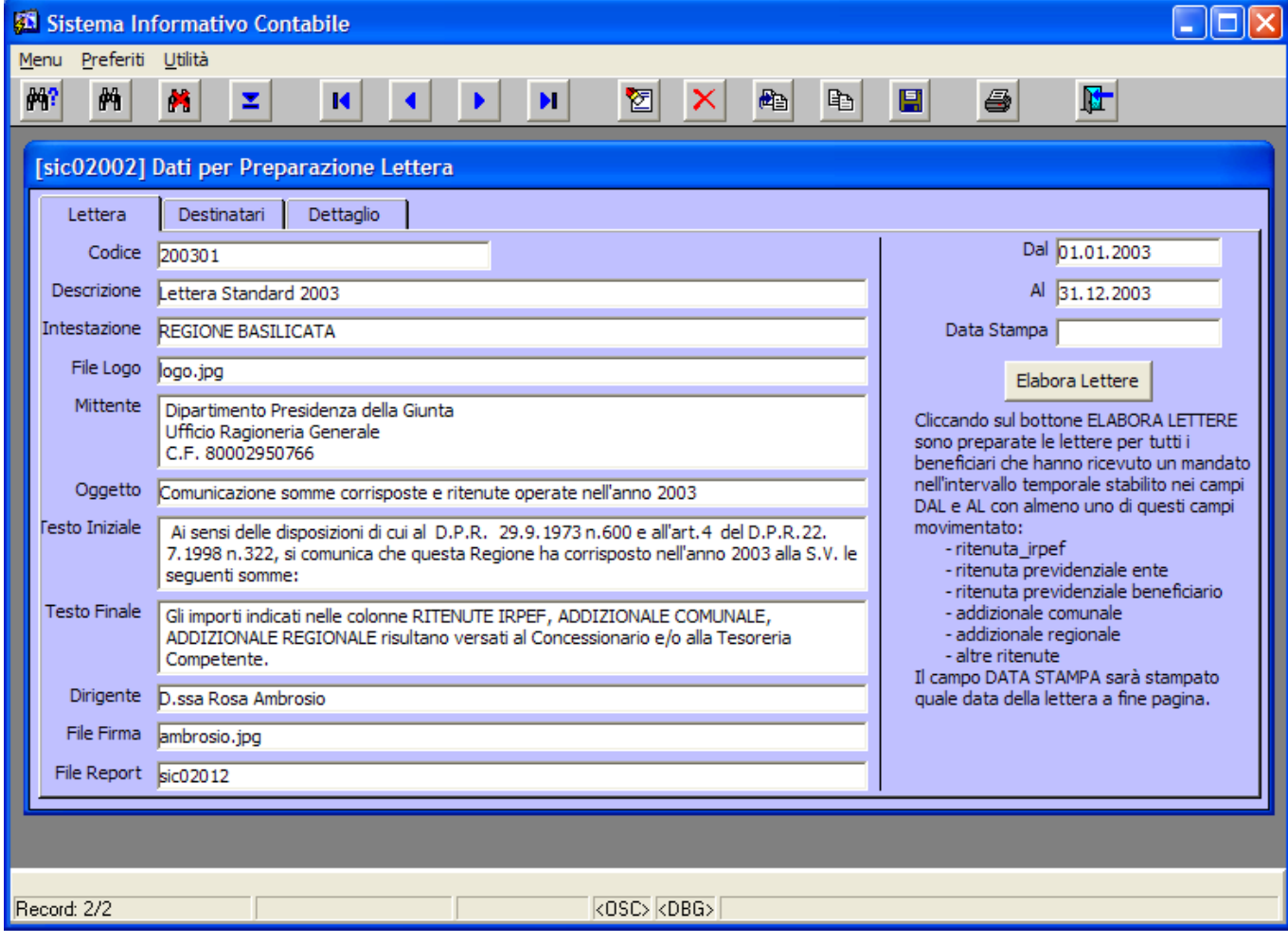

#### **Figura 25: Esempio di compilazione delle lettere di comunicazione**

Dopo aver inserito la data della stampa si clicca sul tasto **Elabora Lettere** per far partire l'elaborazione delle comunicazioni. Se le comunicazioni relative alla lettera presente a video sono già state elaborate e viene rilanciata l'elaborazione, le eventuali comunicazioni con testi aggiuntivi(vedi punto successivo)

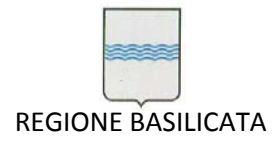

Via Vincenzo Verrastro, 4 85100 Potenza Tel 0971/668335 fax 0971/668954 ufficio.sirs@regione.basilicata.it

verranno sovrascritte (quindi il testo aggiuntivo viene perso), a questo scopo il sistema genera un

### messaggio di avviso (vedi Figura 26).

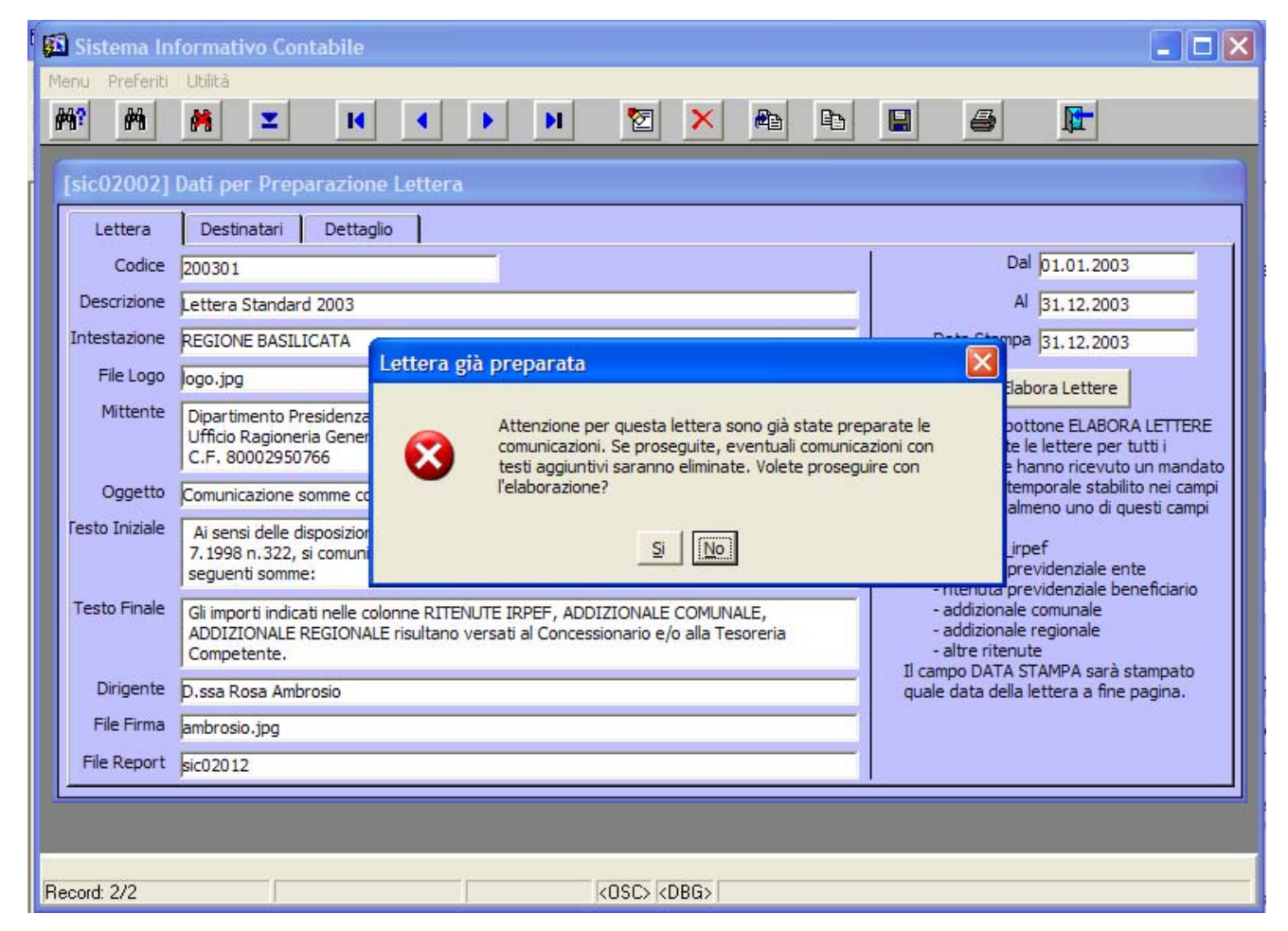

**Figura 26: Messaggio di avviso per la rielaborazione** 

Se si clicca su *Si* (o se l'elaborazione è fatta per la prima volta) il sistema avviserà con un altro messaggio prima di effettuare il *commit* (vedi Figura 27).

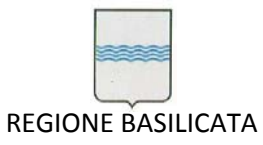

Via Vincenzo Verrastro, 4 85100 Potenza Tel 0971/668335 fax 0971/668954 ufficio.sirs@regione.basilicata.it

|                    | 그미지<br>SFinanziaria (CONFOR) Utente Oracle Applications 27.03.2003 Traccia Hi.Tech. Matera                                                                                                    |
|--------------------|----------------------------------------------------------------------------------------------------|
|                    | ORACLE <sup>®</sup><br>Archivi Bilancio Modulo Fiscale Documenti Ragioneria Utilità Window                                                                                                    |
| 醒<br>两             | 6<br>×<br>z<br>ы<br>團<br>配<br>晒<br>矐<br>И<br>喝                                                                                                    |
| 瘤<br>Lettera       | sic02002] Dati per Preparazione Lettera<br><b>Destinatari</b><br>Dettaglio                                                                                                    |
| Codice             | Dal 01.01.2003<br>200201                                                                                                    |
| Descrizione        | Lettera Standard 2002<br>AI 31.12.2003                                                                                                    |
| htestazione        | REGIONE BASILICATA<br>Data Stampa 27,03,2003                                                                                                    |
| File Logo          | scudo.jpg<br>Elabora Lettere                                                                                                    |
| Mittente           | Elaborazione completata (2009) 2009<br>Dipartimento Pre<br>Il bottone ELABORA LETTERE<br>Ufficio Ragioneri<br>ate le lettere per tutti i<br>C.F. 8000295078<br>he hanno ricevuto un mandato               |
| Oggetto            | Elaborazione completata! Confermando l'elaborazione i<br>temporale stabilito nei campi<br>Comunicazione s<br>dati saranno salvati sul sistema, compresi i dati della<br>þn almeno uno di questi campi.    |
| esto Iniziale      | lettera presenti a video. Confermate l'elaborazione?<br>Ai sensi delle di:<br>all'art. 18 del D.P<br>irpef<br>corrisposto nell'a<br>previdenziale ente                                                    |
| esto Finale        | previdenziale beneficiario<br>$\underline{\underline{\mathsf{Si}}}$<br>No.<br>Gli importi indica<br>nale comunale<br>COMUNALE, ADI<br><del>-uuurzid</del> nale regionale<br>eín alla Tesoreria Competente |
| Dirigente          | - altre ritenute<br>Il campo DATA STAMPA sarà stampato<br>D.ssa Rosa Ambrosio                                                                                                    |
| File Firma         | quale data della lettera a fine pagina.<br>ambrosio.jpg                                                                                                    |
| <b>File Report</b> | Movimenti 284 su 284<br>sic02008                                                                                                    |
|                    |                                                                                                    |
| Record: 1/1        | ≺OSC><br>$\cdots$                                                                                                    |

**Figura 27: Messaggio di elaborazione completata**

Cliccando su *Si* i dati saranno salvati sul sistema, scegliendo *No* è come se l'elaborazione non fosse mai stata lanciata.

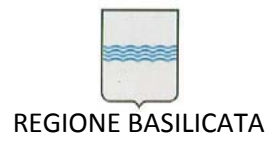

# ● **Tab DESTINATARI**

Cliccando sulla tab Destinatari si apre una maschera che contiene: il dettaglio dei destinatari delle comunicazioni (tutti coloro per i quali la Regione ha effettuato delle ritenute), le loro sedi e la data di stampa (vedi Figura 28).

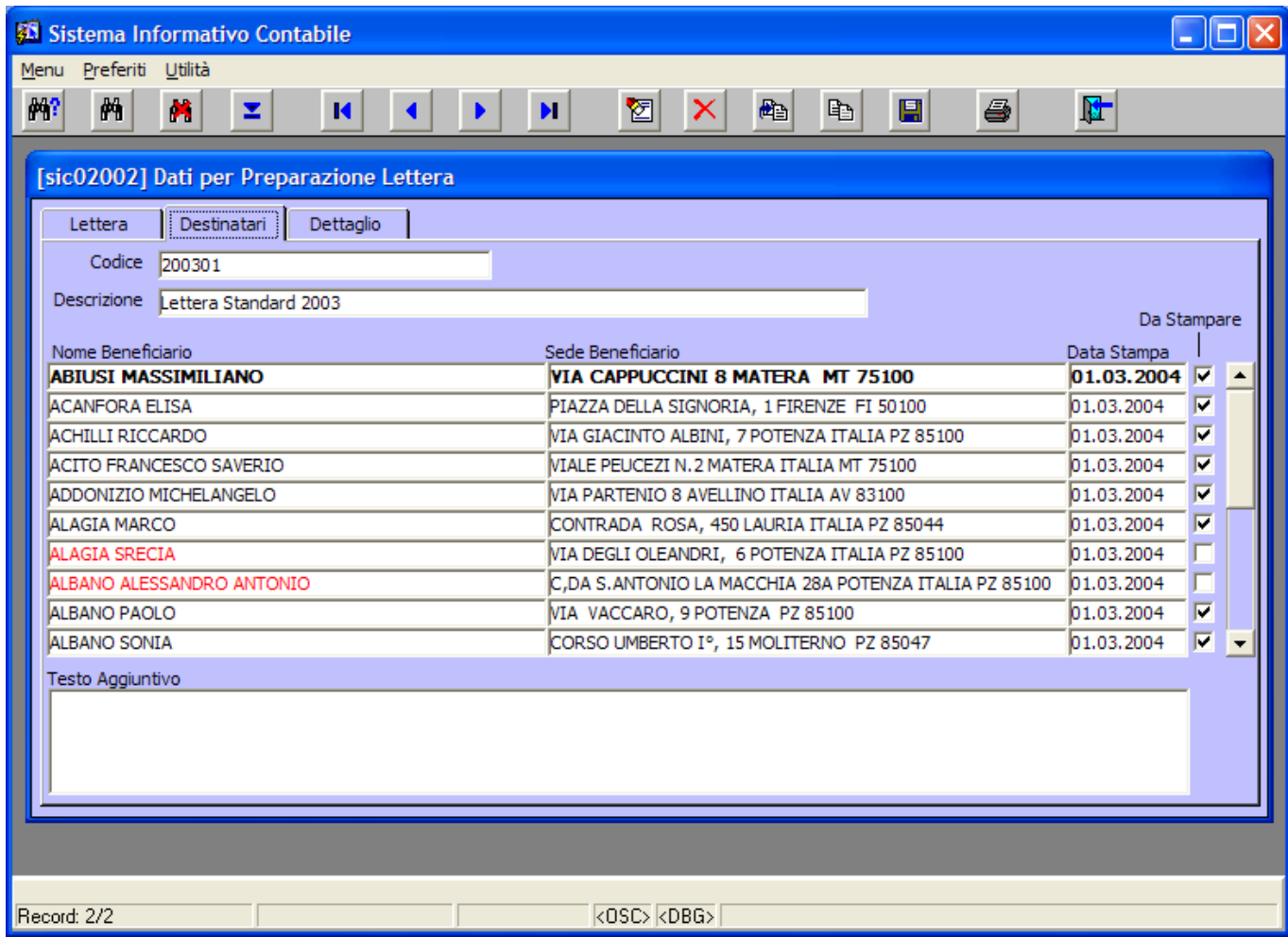

#### **Figura 28: Maschera con i dettagli sui fornitori**

Nel textfield *'Testo Aggiuntivo'* è possibile aggiungere, per ogni destinatario, un testo aggiuntivo a quello comune a tutte le comunicazioni (impostato nella maschera *Lettera*, vedi punto precedente), i nomi dei destinatari per i quali è presente tale testo vengono evidenziati in **blu** (vedi Figura 29).

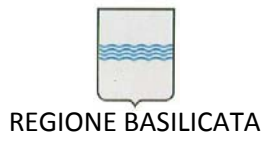

Via Vincenzo Verrastro, 4 85100 Potenza Tel 0971/668335 fax 0971/668954 ufficio.sirs@regione.basilicata.it

| Sistema Informativo Contabile                                                                       |                                                                      |                            |
|----------------------------------------------------------------------------------------------------|----------------------------------------------------------------------|----------------------------|
| Preferiti Utilità<br>Menu<br>解?<br>两<br>×<br>z<br>$\overline{\mathbf{R}}$                           | 4<br>画<br>囵<br>亀<br>團<br>$\times$<br>ы                               | 陆                          |
| [sic02002] Dati per Preparazione Lettera<br>Destinatari<br>Dettaglio<br>Lettera<br>Codice<br>200201 |                                                                      |                            |
| Descrizione<br>Lettera Standard 2002<br>Nome Beneficiario                                           | Sede Beneficiario                                                    | Da Stampare<br>Data Stampa |
| <b>ACANFORA ELISA</b>                                                                               | PIAZZA DELLA SIGNORIA, 1 FIRENZE FI 50100                            | 27.03.2003<br>M            |
| <b>ACHILLI RICCARDO</b>                                                                             | VIA DEL GALLITELLO N.83 POTENZA ITALIA PZ 85100                      | 27.03.2003<br>M            |
| <b>ACITO FRANCESCO SAVERIO</b>                                                                      | VIALE PEUCEZI N.2 MATERA ITALIA MT 75100                             | 27.03.2003 V               |
| <b>ALAGIA SRECIA</b>                                                                                | VIA DEGLI OLEANDRI 6 POTENZA ITALIA PZ 85100                         | 27.03.2003<br>⊽            |
| ALBANO PAOLO                                                                                        | VIA VACCARO, 9 POTENZA PZ 85100                                      | 27.03.2003<br>⊽            |
| <b>ALBANO SONIA</b>                                                                                 | CORSO UMBERTO Iº, 15 MOLITERNO PZ 85047                              | M<br>27.03.2003            |
| ALLIEGRO ENZO VINICIO                                                                               | VICO GIORDANO BRUNO, 1 VIGGIANO ITALIA PZ 85059                      | ╔<br>27.03.2003            |
| <b>AMATUCCI ANTONIO</b>                                                                             | VIA E.GIANTURCO N.43 FRANCAVILLA SUL SINNI ITALIA PZ 850 127.03.2003 | ஈ                          |
| <b>AMELINA ANTONELLA</b>                                                                            | VIA PLEBISCITO N. 39 SARCONI PZ 85040                                | П<br>27.03.2003            |
| <b>ANDRISANI MARIO</b>                                                                              | VIA NAZIONALE, 22 MATERA ITALIA MT 75100                             | ╔<br>27.03.2003            |
| Testo Aggiuntivo                                                                                    |                                                                      |                            |
| Testo aggiuntivo di prova                                                                           |                                                                      |                            |
|                                                                                                    |                                                                      |                            |
| Record: 3/?                                                                                         | $0$ SC> $0$ $0$ BG>                                                  |                            |

**Figura 29: Esempio di testo aggiuntivo per i destinatari**

Il flag *'Da Stampare'* serve, se deselezionato, a escludere dalla stampa il relativo destinatario. I destinatari per i quali tale flag è deselezionato vengono evidenziati in **rosso** (vedi Figura 30).

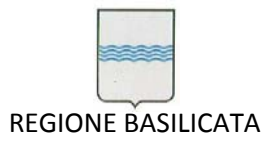

Via Vincenzo Verrastro, 4 85100 Potenza Tel 0971/668335 fax 0971/668954 ufficio.sirs@regione.basilicata.it

| Sistema Informativo Contabile                                                                                                    |                                                                                                    |                                                                                                    |
|----------------------------------------------------------------------------------------------------|----------------------------------------------------------------------------------------------------|----------------------------------------------------------------------------------------------------|
| Preferiti Utilità<br>Menu<br>解?<br>两<br>м<br>z<br>М                                                                                                    | 6<br>4日<br>昀<br>図<br>$\times$<br>團<br>ы                                                                                                    | 陆                                                                                                    |
| [sic02002] Dati per Preparazione Lettera<br>Destinatari<br>Dettaglio<br>Lettera<br>Codice<br>200301<br>Descrizione<br>Lettera Standard 2003                                                                                                    |                                                                                                    | Da Stampare                                                                                                    |
| Nome Beneficiario<br><b>ACANFORA ELISA</b><br><b>ACHILLI RICCARDO</b><br><b>ACITO FRANCESCO SAVERIO</b><br>ADDONIZIO MICHELANGELO<br><b>ALAGIA MARCO</b><br><b>ALAGIA SRECIA</b><br>ALBANO ALESSANDRO ANTONIO<br>ALBANO PAOLO<br><b>ALBANO SONIA</b><br>ALLIEGRO ENZO VINICIO<br>Testo Aggiuntivo | Sede Beneficiario<br>PIAZZA DELLA SIGNORIA, 1 FIRENZE FI 50100<br>VIA GIACINTO ALBINI, 7 POTENZA ITALIA PZ 85100<br>VIALE PEUCEZI N.2 MATERA ITALIA MT 75100<br>VIA PARTENIO 8 AVELLINO ITALIA AV 83100<br>CONTRADA ROSA, 450 LAURIA ITALIA PZ 85044<br>VIA DEGLI OLEANDRI, 6 POTENZA ITALIA PZ 85100<br>C,DA S.ANTONIO LA MACCHIA 28A POTENZA ITALIA PZ 85100<br>NIA VACCARO, 9 POTENZA PZ 85100<br>CORSO UMBERTO Iº, 15 MOLITERNO PZ 85047<br>VICO GIORDANO BRUNO, 1 VIGGIANO ITALIA PZ 85059 | Data Stampa<br>$01.03.2004$ $\nabla$<br>01.03.2004<br>╔<br>01.03.2004<br>⊽<br>⊽<br>01.03.2004<br>01.03.2004<br>╔<br>01.03.2004<br>01.03.2004<br>01.03.2004<br>╔<br>01.03.2004<br>╔<br>01.03.2004<br>╔ |
| Record: 2/?                                                                                                    | $\overline{\langle$ OSC $\rangle$ $\langle$ DBG $\rangle$                                                                                                    |                                                                                                    |

**Figura 30: Esempio di destinatari non selezionati per la stampa**

Per generare le comunicazioni relative a tutti i possibili destinatari basta cliccare sul tasto il il sistema genererà un messaggio di conferma (vedi Figura 31).

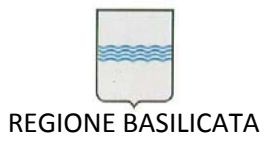

Via Vincenzo Verrastro, 4 85100 Potenza Tel 0971/668335 fax 0971/668954 ufficio.sirs@regione.basilicata.it

| Lettera<br>Destinatari<br>Dettaglio<br>Codice<br>200301<br>Descrizione<br>Lettera Standard 2003<br>Da Stampare<br>Sede Beneficiario<br>Nome Beneficiario<br>Data Stampa<br><b>ACANFORA ELISA</b><br>01.03.2004 $\nabla$<br>$\times$<br><b>Stampa Comunicazioni</b><br>01.03.2004<br>ACHILLI RICCARDO<br>ACITO FRANCESCO SAVERIO<br>01.03.2004<br>Siete certi di voler stampare tutte le comunicazioni per i<br>v<br>01.03.2004<br>ADDONIZIO MICHELANGELO<br>beneficiari presenti in questa pagina?<br>01.03.2004<br>M<br><b>ALAGIA MARCO</b><br><b>ALAGIA SRECIA</b><br>01.03.2004<br>$S_{\cdot}$<br>No<br>ALBANO ALESSANDRO ANTONIO<br>01.03.2004<br>85100<br>D<br>ALBANO PAOLO<br>01.03.2004<br><b>MA VACCARO, SPOTENZA PZ 85100</b><br>⊽<br>ALBANO SONIA<br>CORSO UMBERTO Iº, 15 MOLITERNO PZ 85047<br>01.03.2004 |                                                                                        | v<br>⊽                  |  |
|----------------------------------------------------------------------------------------------------|----------------------------------------------------------------------------------------|-------------------------|--|
|                                                                                                    |                                                                                        |                         |  |
|                                                                                                    |                                                                                        |                         |  |
|                                                                                                    |                                                                                        |                         |  |
|                                                                                                    |                                                                                        |                         |  |
|                                                                                                    |                                                                                        |                         |  |
|                                                                                                    |                                                                                        |                         |  |
|                                                                                                    |                                                                                        |                         |  |
|                                                                                                    |                                                                                        |                         |  |
|                                                                                                    |                                                                                        |                         |  |
|                                                                                                    |                                                                                        |                         |  |
|                                                                                                    |                                                                                        |                         |  |
|                                                                                                    |                                                                                        |                         |  |
|                                                                                                    |                                                                                        |                         |  |
|                                                                                                    | ALLIEGRO ENZO VINICIO<br>VICO GIORDANO BRUNO, 1 VIGGIANO ITALIA PZ 85059<br>01.03.2004 | $\overline{\mathbf{v}}$ |  |
| Testo Aggiuntivo                                                                                                    |                                                                                        |                         |  |

**Figura 31: Avviso di conferma della stampa**

Cliccando su *Si* viene generato a video il file PDF che si può decidere di salvare o chiudere (quindi cancellarlo), vedi Figura 32.

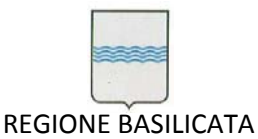

Via Vincenzo Verrastro, 4 85100 Potenza Tel 0971/668335 fax 0971/668954 ufficio.sirs@regione.basilicata.it

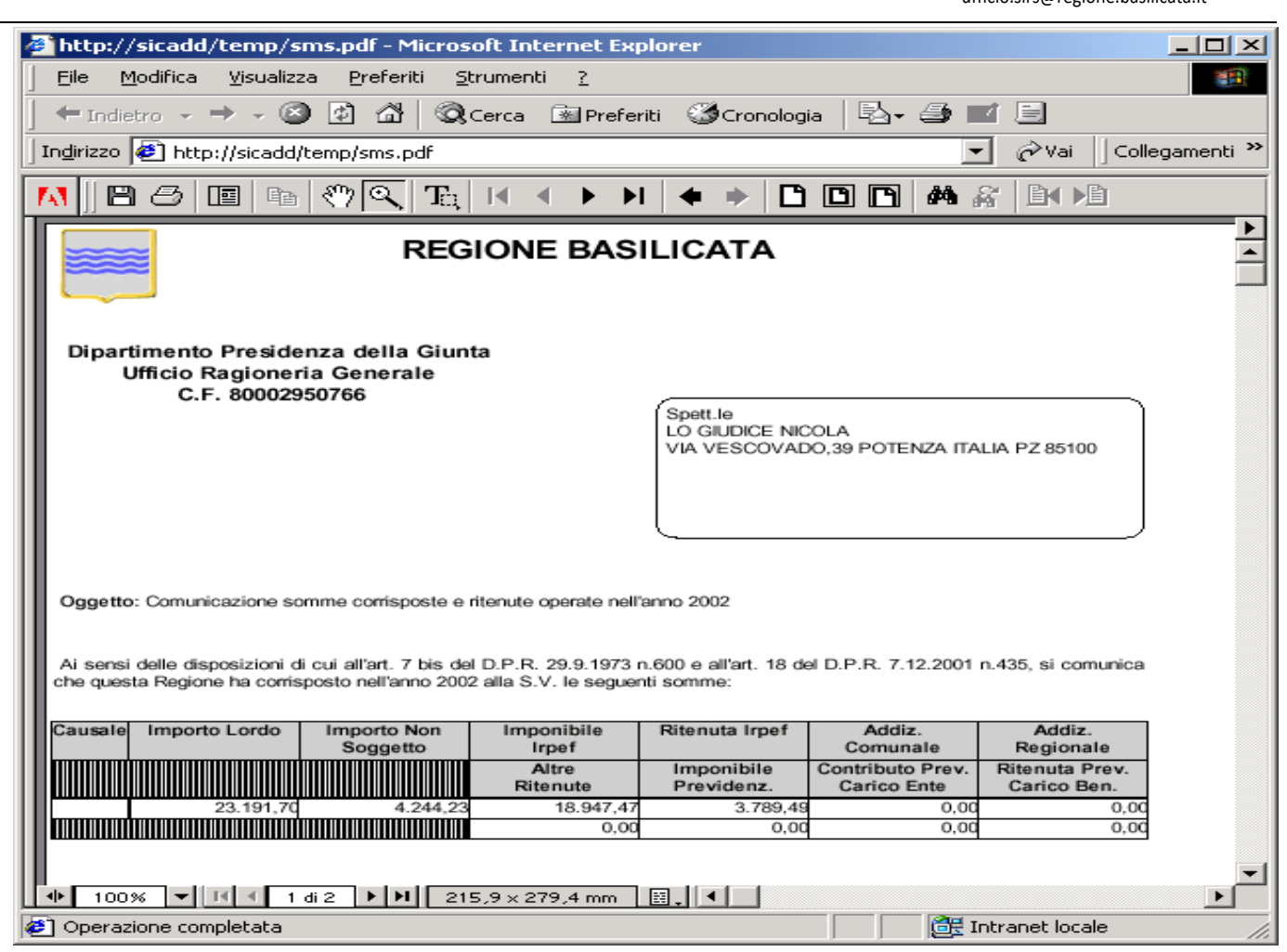

### **Figura 32: Esempio di file PDF generato**

E' possibile, cliccando sul tasto  $\frac{1}{2}$ , impostare i parametri per effettuare (cliccando sul tasto  $\frac{1}{2}$ ) una

ricerca e quindi selezionare solo un certo numero di destinatari per i quali generare le comunicazioni (vedi Figura 33 e Figura 34).

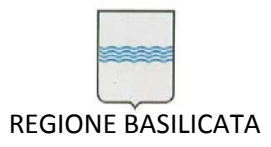

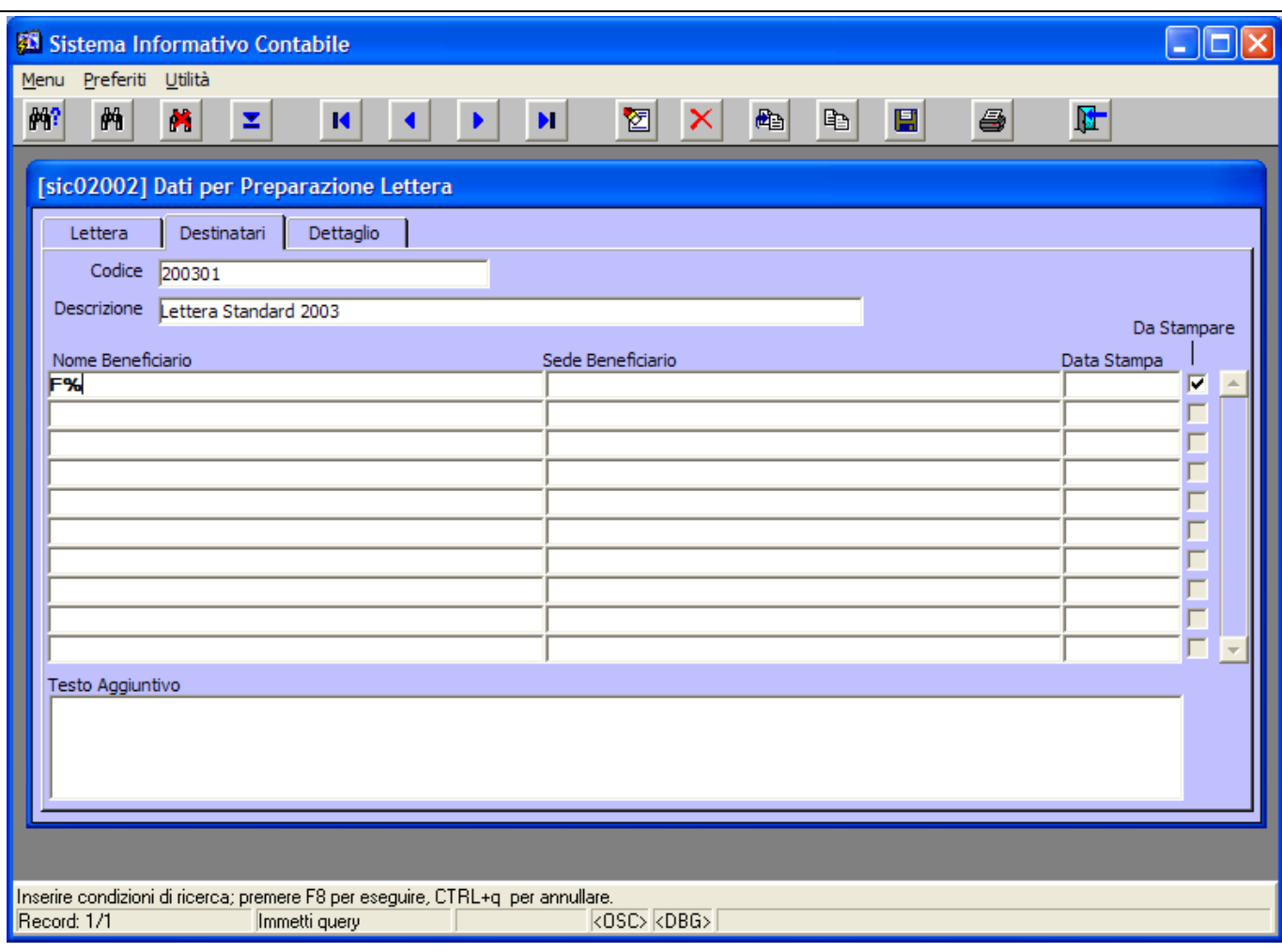

**Figura 33: Esempio di impostazione dei parametri per una ricerca**

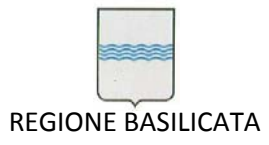

Via Vincenzo Verrastro, 4 85100 Potenza Tel 0971/668335 fax 0971/668954 ufficio.sirs@regione.basilicata.it

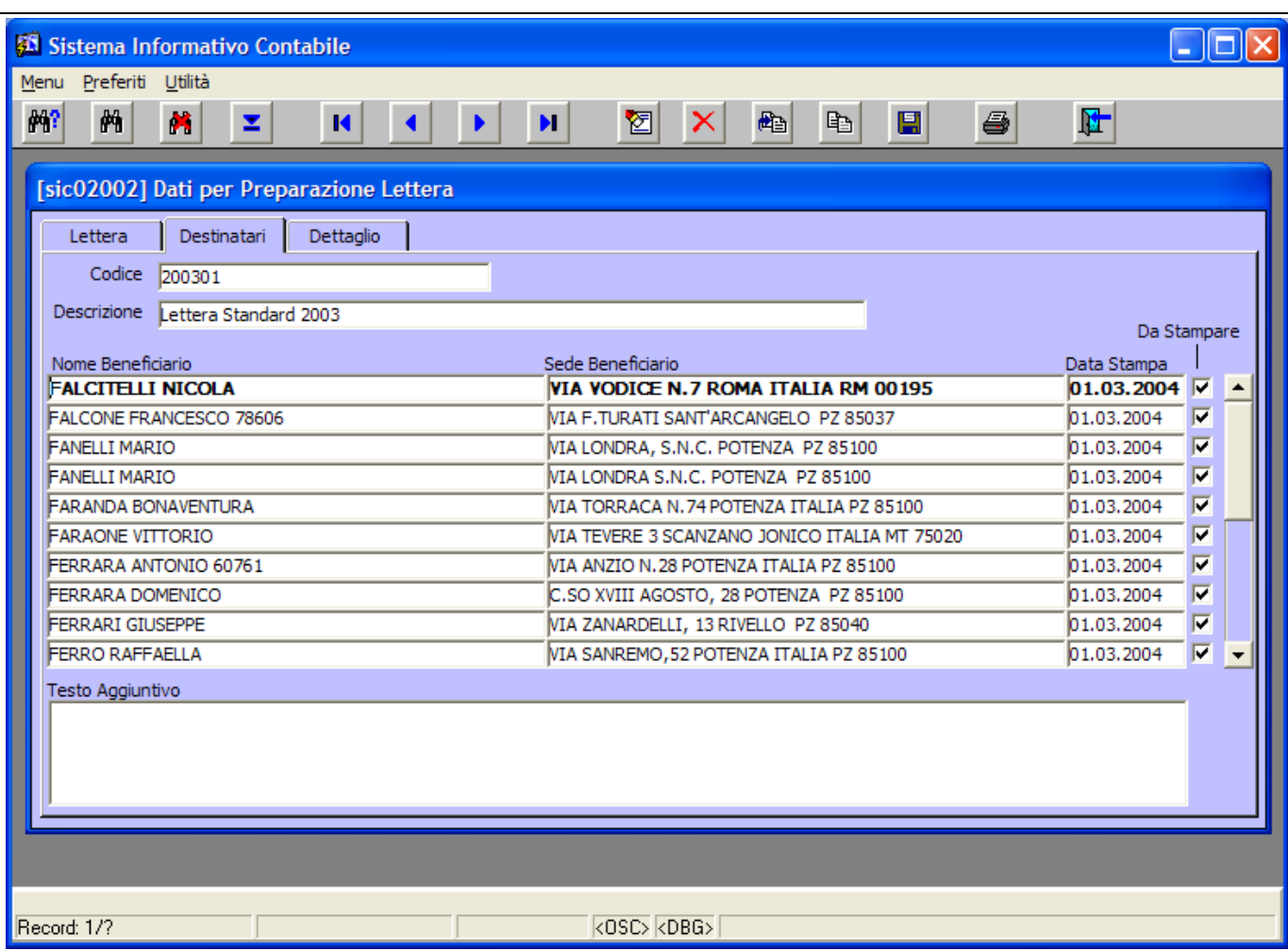

#### **Figura 34: Risultato della ricerca**

## ● **Tab DETTAGLIO**

Cliccando sul Tab *Dettaglio* si apre la maschera nella quale è possibile vedere tutti i dettagli relativi alla comunicazione del destinatario evidenziato nel Tab *Destinatari* (Figura 35).

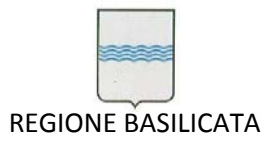

Via Vincenzo Verrastro, 4 85100 Potenza Tel 0971/668335 fax 0971/668954 ufficio.sirs@regione.basilicata.it

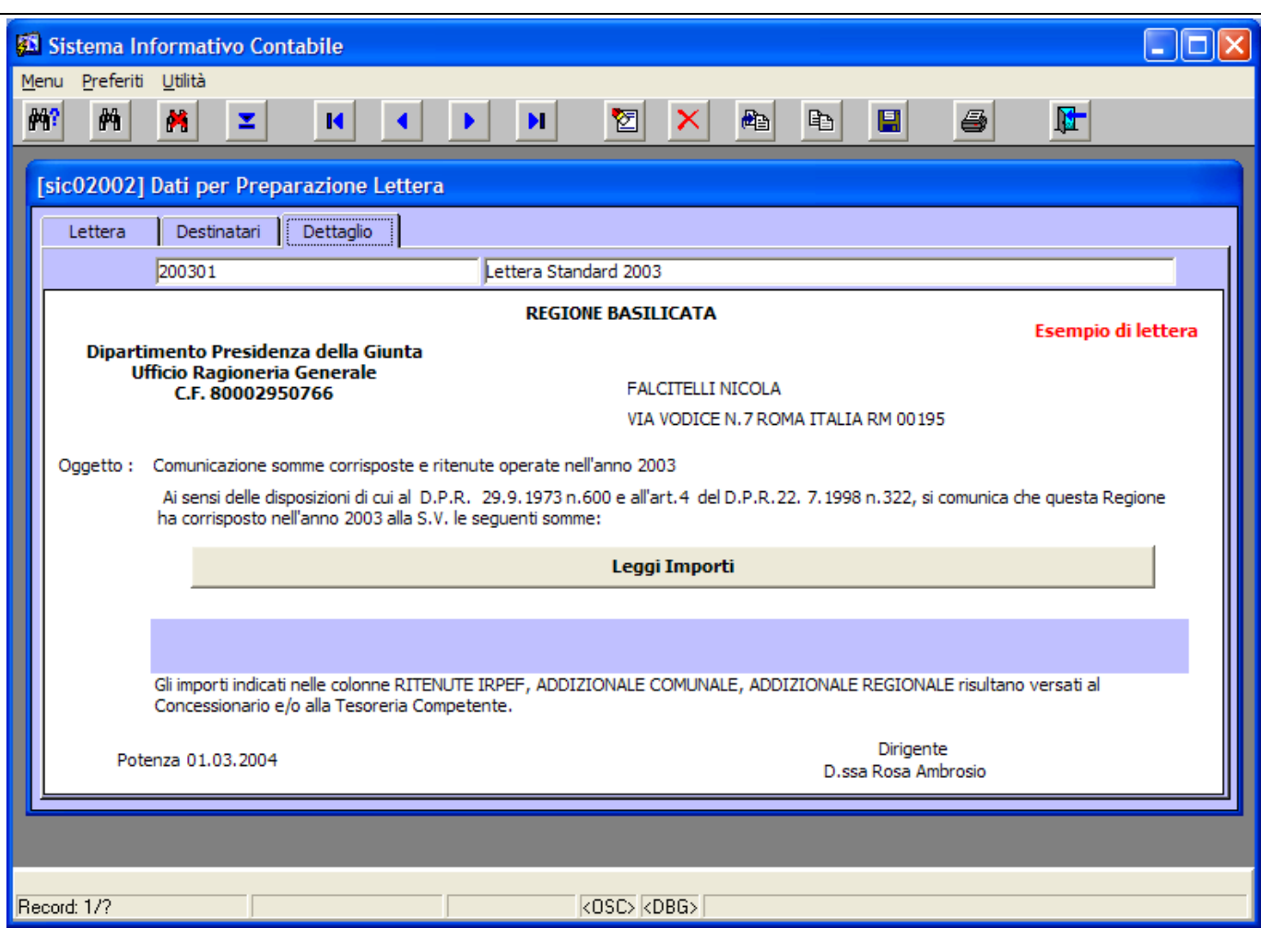

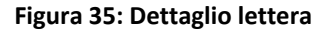

Cliccando sul tasto **Leggilmporti** è possibile visionare i dettagli degli importi delle ritenute

effettuate (Figura 36).

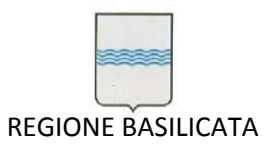

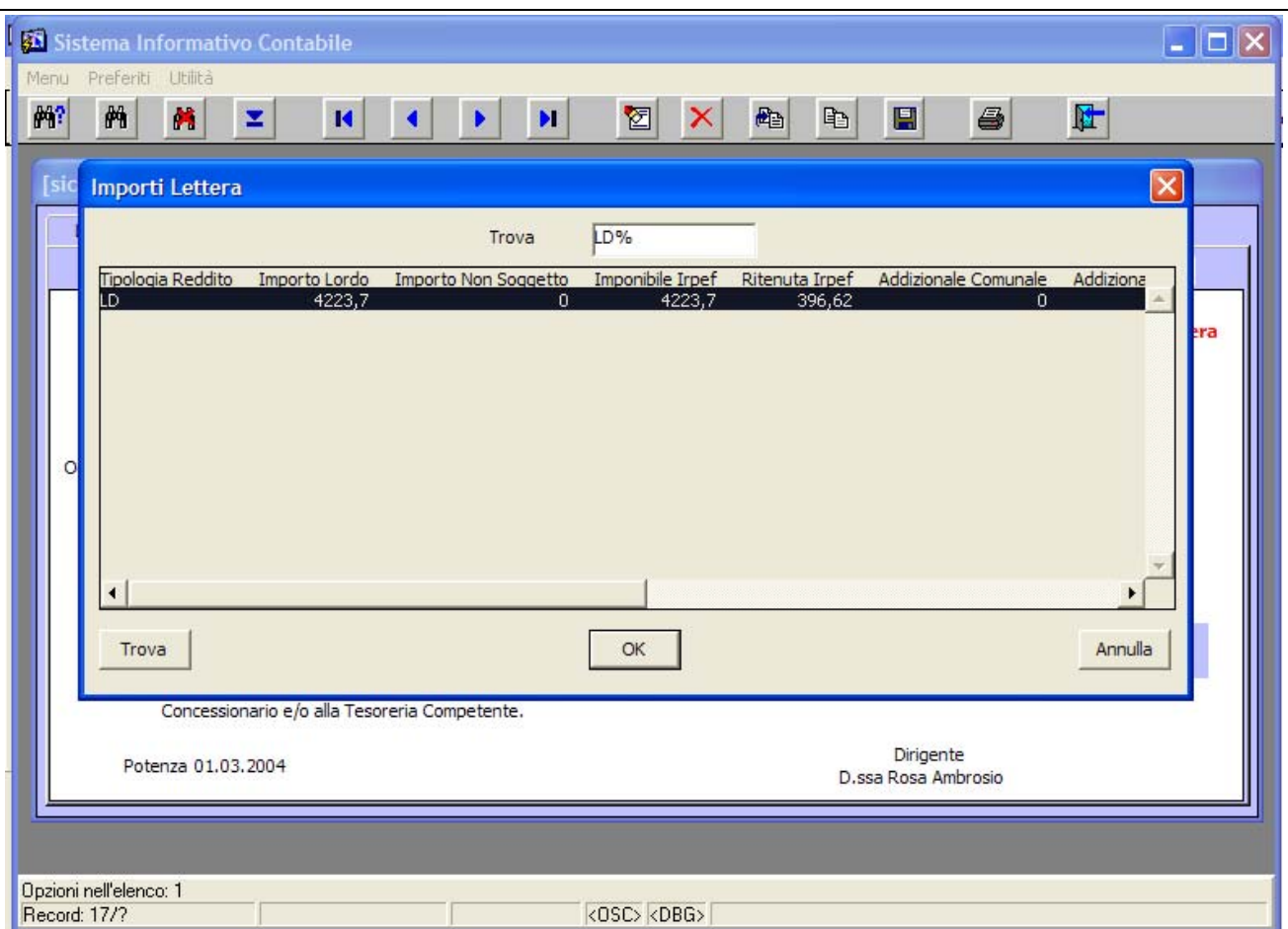

**Figura 36: Dettaglio importi delle ritenute**

## **4.1.2 Comunicazioni 2002/2003**

Per consentire la preparazione della certificazione per il 2002 e per il 2003 è necessario selezionare dal menù "*Modulo Fiscale* " la voce "Lettere *Certificazioni 2002/2003*" come da Figura 37.

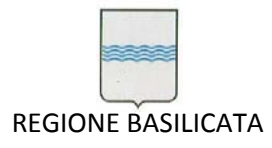

Via Vincenzo Verrastro, 4 85100 Potenza Tel 0971/668335 fax 0971/668954 ufficio.sirs@regione.basilicata.it

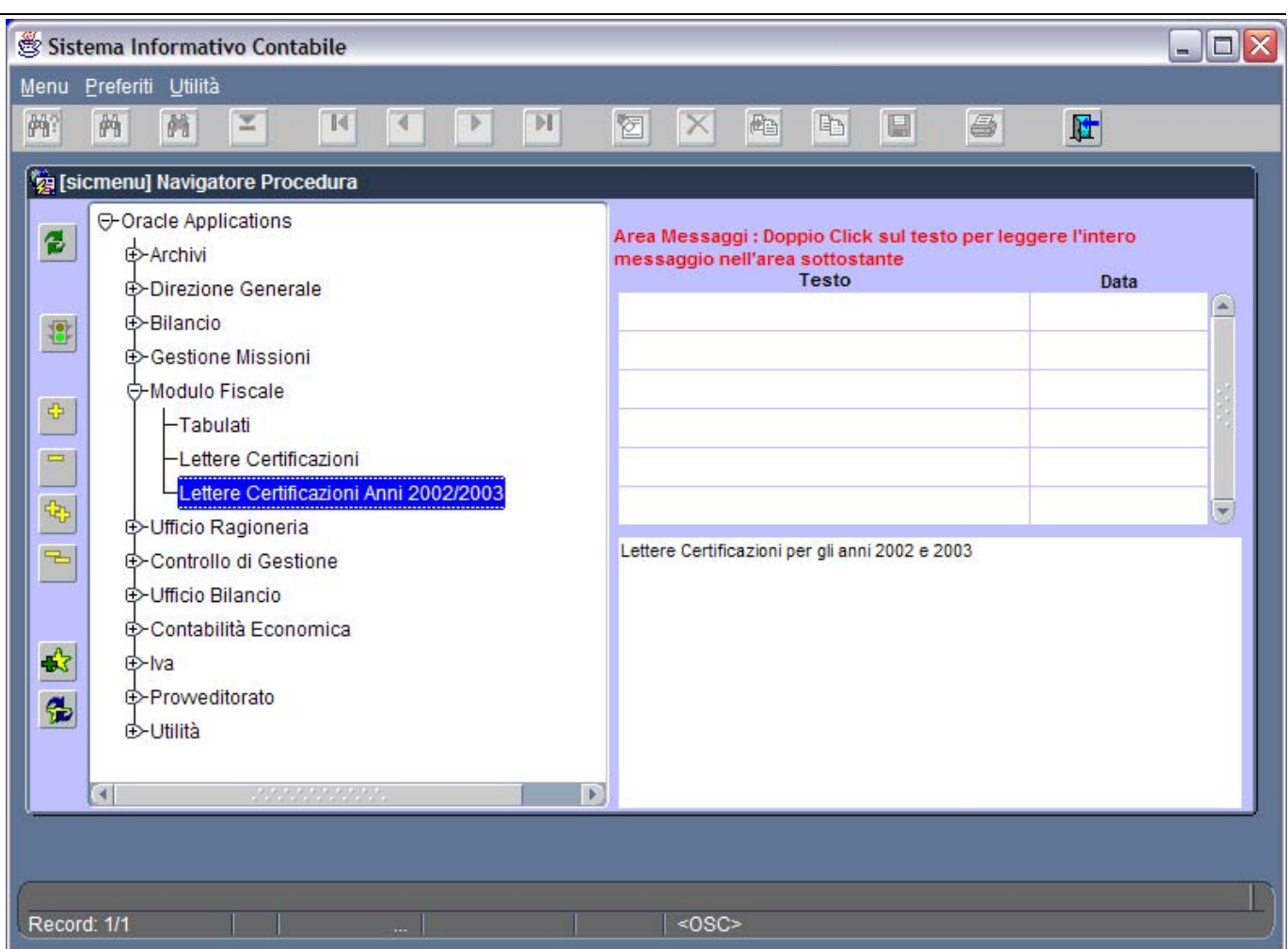

**Figura 37: Menù Modulo Fiscale Comunicazioni 2002**

## ● **Tab LETTERA**

L'operazione comporta l'apertura della finestra in Figura 38 dedicata alla gestione delle lettere di certificazione.

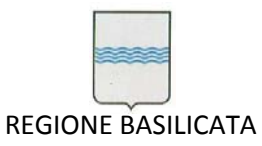

Via Vincenzo Verrastro, 4 85100 Potenza Tel 0971/668335 fax 0971/668954 ufficio.sirs@regione.basilicata.it

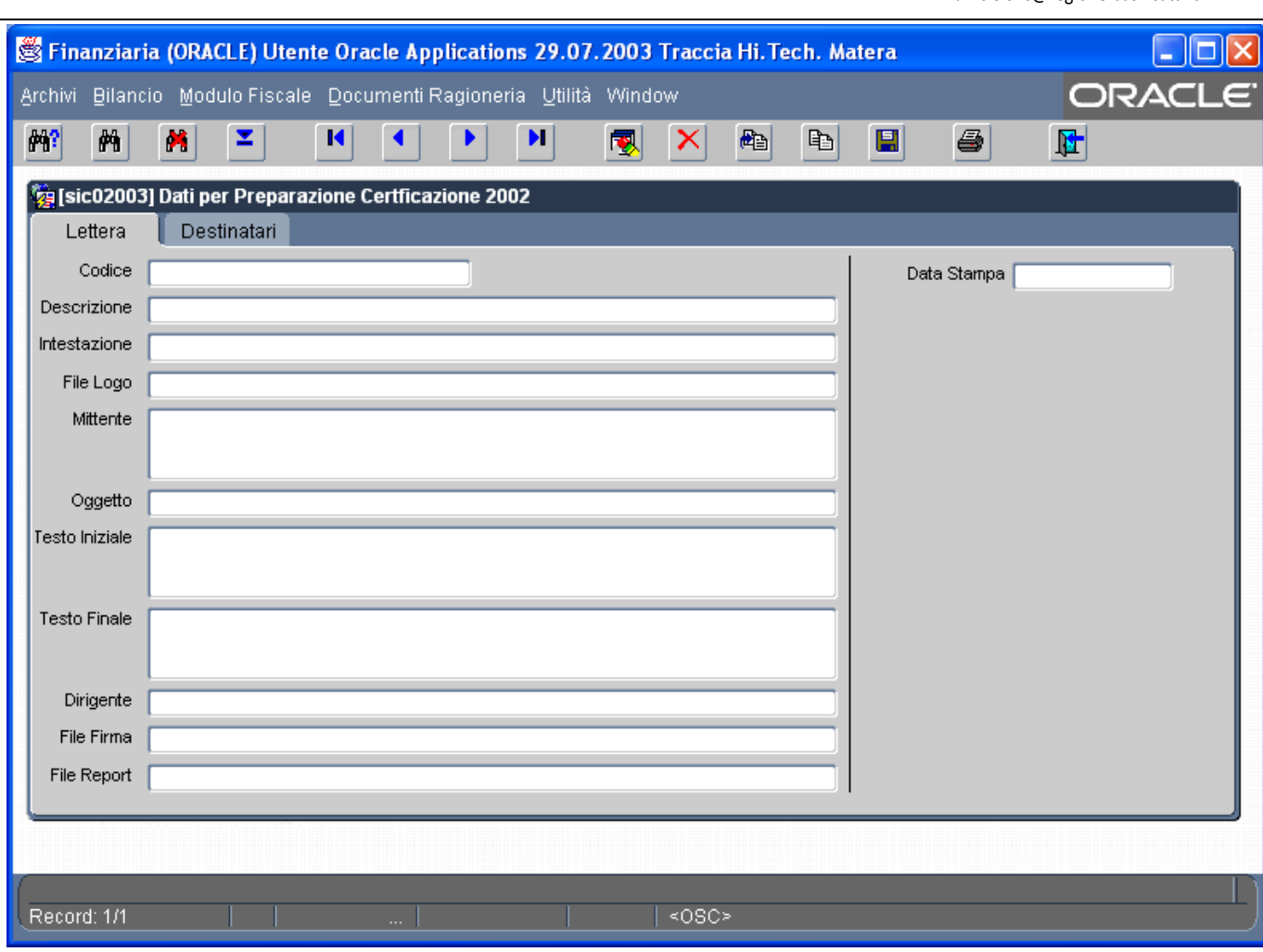

### **Figura 38: Maschera per la gestione delle lettere di ceritificazione**

I campi presenti in finestra sono:

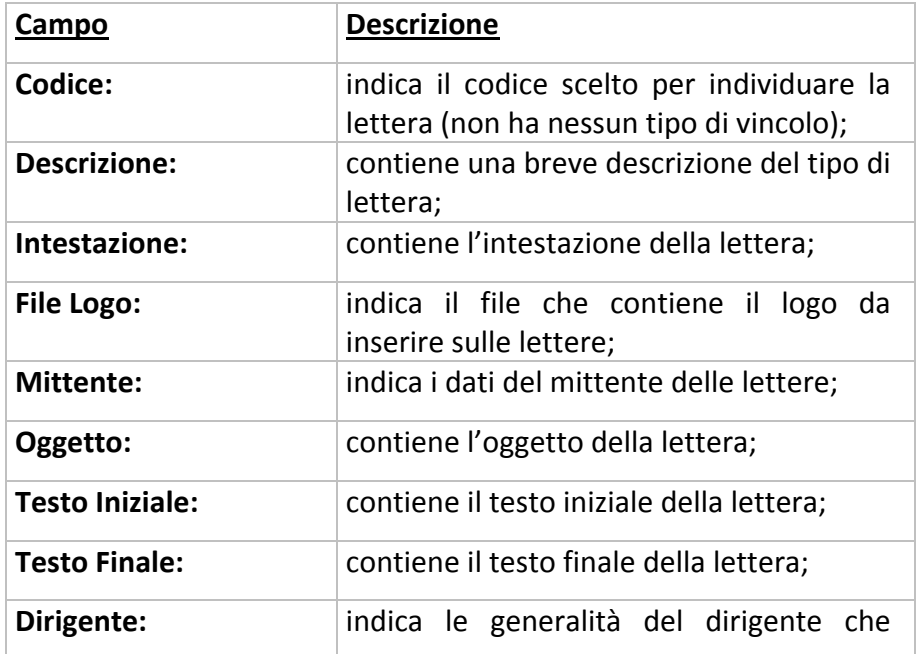

71AM\_Gara SIC 2013\_C3\_Manuale Utente SIC Pagina 69 di 349

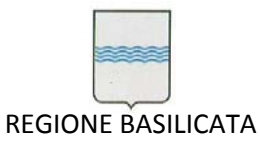

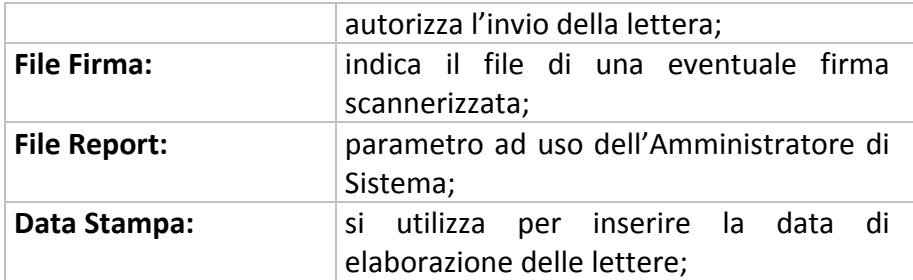

Nella Figura 39 viene riportato un esempio di compilazione di lettere per la certificazione 2002.

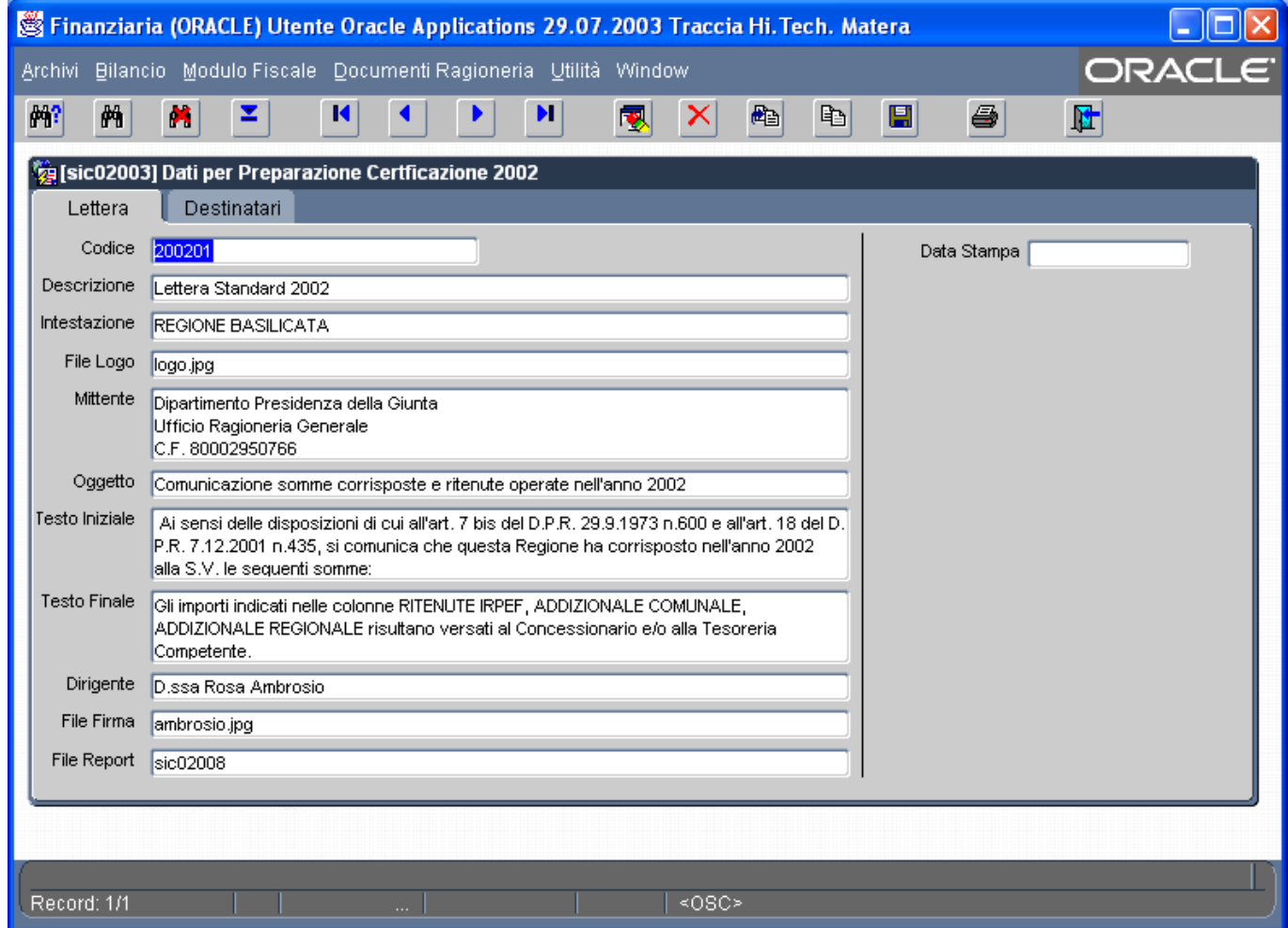

**Figura 39: Esempio di compilazione delle lettere di certificazione** 

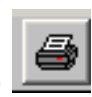

Dopo aver inserito la data della stampa si clicca sul tasto **publica della per far partire l'elaborazione delle** 

certificazioni. A questo punto un messaggio chiede se si ha intenzione di stampare le certificazioni per tutti i beneficiari o solo per quello sul quale è posizionato il cursore (vedi Figura 40).

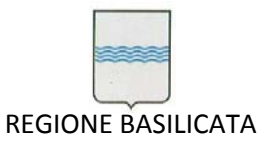

Via Vincenzo Verrastro, 4 85100 Potenza Tel 0971/668335 fax 0971/668954 ufficio.sirs@regione.basilicata.it

|                               |   |                               | Finanziaria (ORACLE) Utente Oracle Applications 29.07.2003 Traccia Hi. Tech. Matera |            |                                                                                                    |       |                                    |                     |                                  |                               |                       |
|-------------------------------|---|-------------------------------|-------------------------------------------------------------------------------------|------------|----------------------------------------------------------------------------------------------------|-------|------------------------------------|---------------------|----------------------------------|-------------------------------|-----------------------|
|                               |   |                               | Archivi Bilancio Modulo Fiscale Documenti Ragioneria Utilità Window                 |            |                                                                                                    |       |                                    |                     |                                  |                               | ORACLE <sup>®</sup>   |
| 解<br>两                        | × | z                             | И                                                                                   |            | $\blacktriangleright$ l<br>匎                                                                                  |       | 配<br>昀                             | 團                   | 6                                | 匠                             |                       |
| 嚠                             |   |                               | sic02003] Dati per Preparazione Certficazione 2002                                  |            |                                                                                                    |       |                                    |                     |                                  |                               |                       |
| Lettera                       |   | Destinatari                   |                                                                                     |            |                                                                                                    |       |                                    |                     |                                  |                               |                       |
| Codice Creditore              |   | ABBATE MARIA C.               |                                                                                     | Nominativo |                                                                                                    |       | Codice Fiscale<br>BBTMCR42P59B549Y |                     | Partita Iva                      |                               | Da Stampare<br>▲<br>s |
| 72412                         |   | ABRIOLA VITO                  |                                                                                     |            |                                                                                                    |       | BRLVTI65T27B549A                   |                     |                                  |                               | s                     |
| 66486<br>68999<br>78001       |   | ADAMO GIC<br><b>ADDONIZIO</b> | ACAMPOR Stampa Comunicazioni Machelander                                            |            |                                                                                                    |       |                                    |                     | $\mathbb{R}^n \times \mathbb{X}$ |                               | s.<br>s<br>ls.        |
| Indirizzo<br>VIALE MARCONI,90 |   |                               | -81                                                                                 |            | Volete stampare tutte le comunicazioni per i beneficiari,<br>o solo il beneficiario su cui siete posizionati? |       |                                    |                     | Provincia<br> PZ                 |                               |                       |
| Rit. Lordo<br><b>BS</b>       |   | Imp.<br>3356,98               |                                                                                     |            |                                                                                                    | Tutti |                                    | <b>Beneficiario</b> | hale.<br>Dip.                    | Addizionale Regionale<br>Mesi | Giorni                |
| Testo Aggiuntivo              |   |                               |                                                                                     |            |                                                                                                    |       |                                    | 0                   |                                  | 477,75<br>5                   | 0                     |
|                               |   |                               |                                                                                     |            |                                                                                                    |       |                                    |                     |                                  |                               |                       |
|                               |   |                               |                                                                                     |            |                                                                                                    |       |                                    |                     |                                  |                               |                       |
| Record: 1/1                   |   |                               | $\sim 10^{-1}$                                                                      |            |                                                                                                    | ≺OSC> |                                    |                     |                                  |                               |                       |

**Figura 40: Messaggio di avviso per la stampa delle certificazioni** 

Se si clicca su *Tutti* il sistema visualizzerà a video le certificazioni per tutti i beneficiari altrimenti solo la lettera relativa al beneficiario sul quale ci si è posizionati. Viene generato a video il file PDF che si può decidere di salvare o chiudere (quindi cancellarlo), vedi Figura 41.

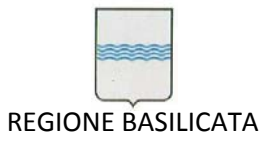

Via Vincenzo Verrastro, 4 85100 Potenza Tel 0971/668335 fax 0971/668954 ufficio.sirs@regione.basilicata.it

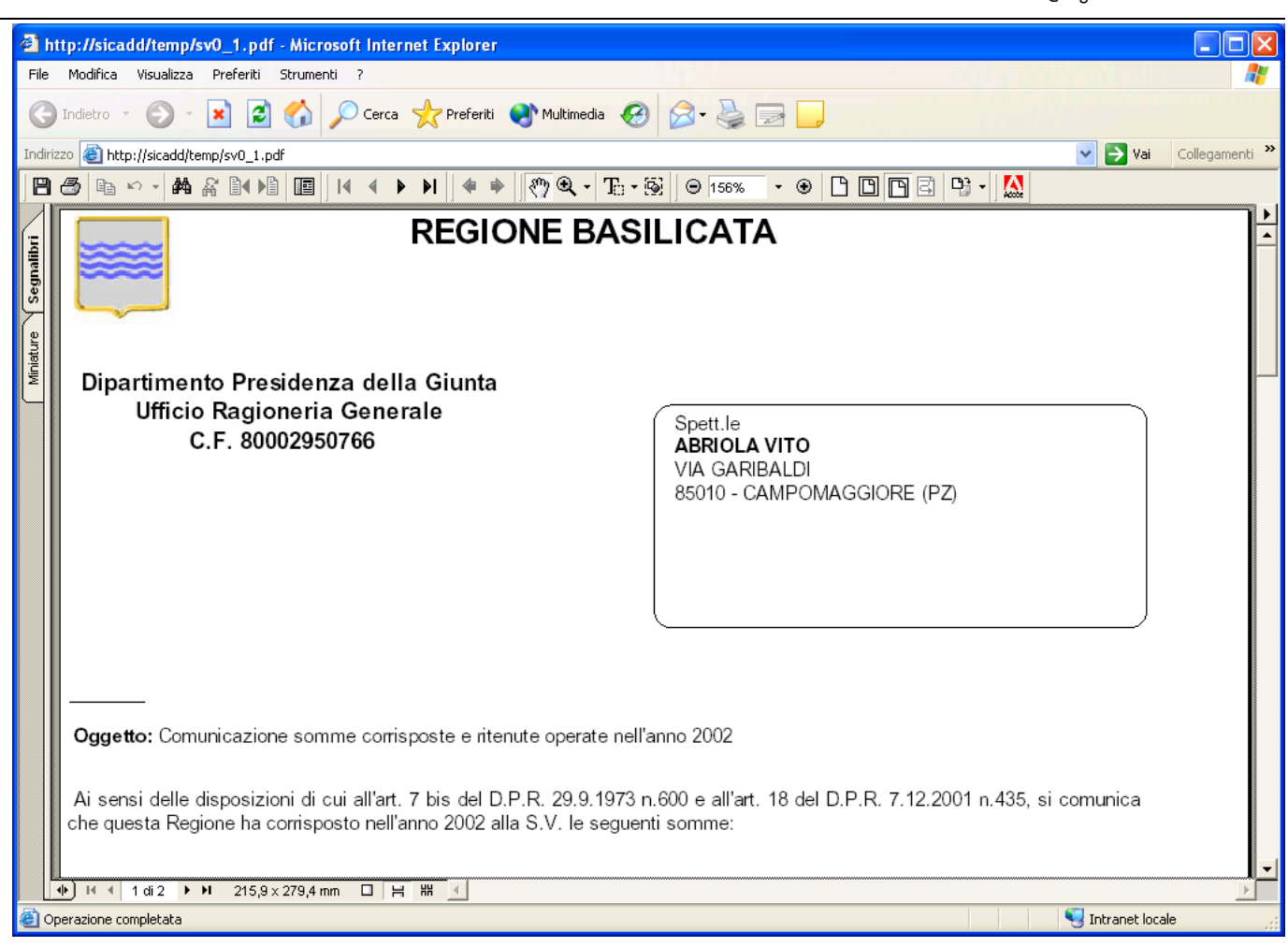

**Figura 41: Esempio di certificazioni generate**
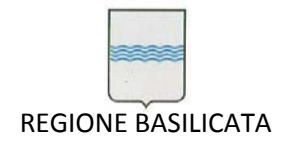

# **5 Ragioneria**

Per quel che concerne l'Area Ragioneria l'applicazione consente:

- Gestione Documenti;
- Gestione Tesoreria;
- Gestione Anagrafica Beneficiari/Fornitori;
- Gestione Contabilità Economica;
- Ricerche sui documenti;
- Caricamento automatico beneficiari;
- Stampe Partitari

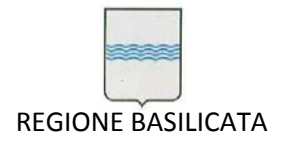

# *5.1 GESTIONE DOCUMENTI*

Per accedere alla maschera di gestione dei documenti occorre selezionare dal menù "*Ufficio Ragioneria*" il sottomenù "*Gestione Documenti Ragioneria*" e quindi la voce "*Documenti Ragioneria*" come da Figura 42.

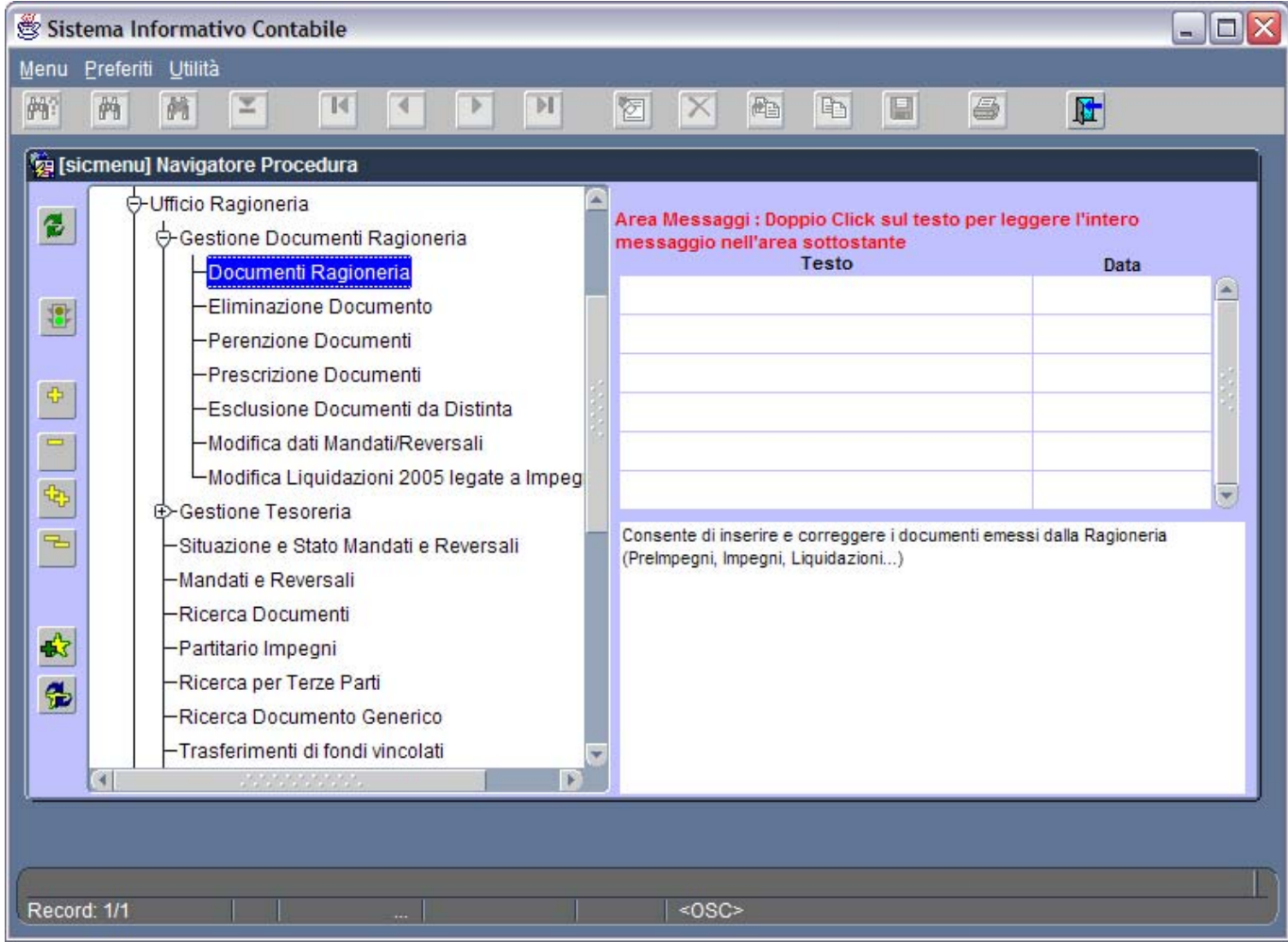

**Figura 42: Menù Documenti Ragioneria**

Appare la maschera generica per l'inserimento dei documenti, vedi Figura 43.

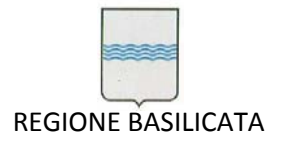

Via Vincenzo Verrastro, 4 85100 Potenza Tel 0971/668335 fax 0971/668954 ufficio.sirs@regione.basilicata.it

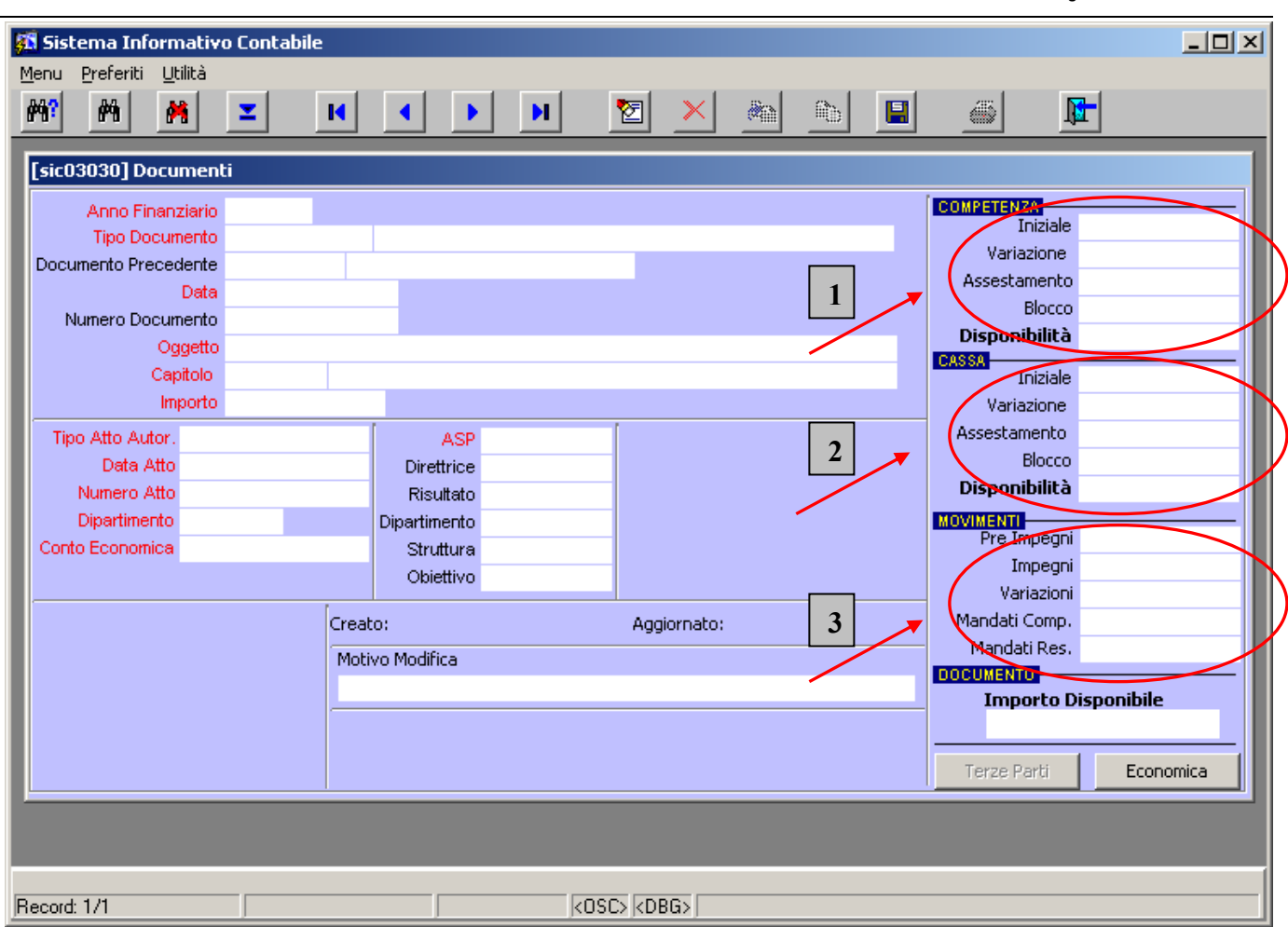

**Figura 43: Maschera Gestione Documenti**

Questa maschera è dinamica, nel senso che, a seconda del tipo di documento, verranno mostrati i campi necessari alla compilazione del documento stesso. I campi comuni a qualsiasi tipo di documento sono:

- *Anno Finanziario*: riporta l'anno di riferimento del documento (premendo il tasto *Invio* o *Tab* viene popolato con l'anno finanziario attivo);
- *Tipo Documento*: riporta il tipo di documento che si sta gestendo (es. PRE‐IMP, IMP, MAND, ecc.);
- *Documento Precedente*: riporta il numero del documento al quale il documento in esame è agganciato, nel caso di documenti *capofiliera* (es. PRE‐IMP,IMP,ACC, ecc.) il campo è vuoto;
- *Data*: se si sta inserendo un nuovo documento viene popolato, in automatico, con la data del giorno, altrimenti riporta la data in cui il documento è stato inserito;
- *Numero Documento*: riporta il numero del documento che si sta gestendo, se si tratta di un nuovo documento il numero viene generato in automatico**;**

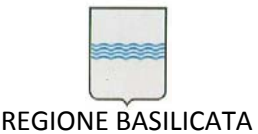

- *Oggetto*: contiene la descrizione dell'oggetto del documento;
- *Capitolo*: riporta il codice del capitolo di riferimento del documento;
- *Importo*: riporta l'importo del documento;
- *Tipo Atto Autor*.: riporta la tipologia dell'atto autorizzativi (es. DET, DEL, ecc.);
- *Data Atto*: riporta la data dell'atto autorizzativi;
- *Numero Atto*: riporta il numero dell'atto autorizzativi;
- *Importo disponibile*: rappresenta l'importo residuo del documento (es. nel caso di un IMP → Importo Disponibile = Importo Documento -  $\Sigma$  importi di tutte le LIQ agganciate all'IMP).

Una ulteriore novità della maschera è rappresentata dai riquadri sulla destra (indicati dalle frecce 1,2, e

3), nel dettaglio essi rappresentano:

- 1. la situazione del capitolo di riferimento del documento per quanto riguarda la *Competenza:*
	- **Iniziale** = riporta l'importo dello stanziamento iniziale (in sede di Bilancio di Previsione);
	- **Variazione** = riporta l'importo totale delle variazioni al bilancio fatte durante l'anno;
	- **Assestamento** = riporta l'importo totale delle variazioni al bilancio fatte in sede di assestamento;
	- **Blocco** = riporta l'importo totale dei blocchi effettuati sul capitolo.
- 2. la situazione del capitolo di riferimento del documento per quanto riguarda la *Cassa,* il significato delle voci è analogo a quello indicato per il riquadro della competenza.
- 3. i totali, per categoria di documento, dei *Movimenti* effettuati sul capitolo.

### **NOTA sulla maschera**

Nell'illustrare il dettaglio dei vari documenti ci si soffermerà solo sui campi peculiari per il documento che si descrive.

### **NOTA sui documenti**

Non esistono più gli stati *Bozza* e *Proposto* un documento salvato è direttamente **Approvato**.

Per tutti i documenti, ad eccezione di mandati e reversali, sono stati eliminati i documenti di storno, questo significa che si possono effettuare correzioni (rispettando la gerarchia) e, la dove richiesto, l'eliminazione di un documento. In entrambi i casi verrà richiesta una motivazione per la modifica/cancellazione effettuata. E' stato altresì implementato un sistema di log che registra tutte le variazioni occorse su un documento.

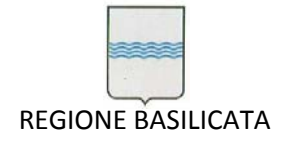

# **5.1.1 PREIMPEGNI (***PRE‐IMP***)**

Cominciamo con l'esaminare la prima categoria di documento di spesa: il *Pre Impegno*.

Come si può notare dalla Figura 44, rispetto alla maschera generica, nel caso di inserimento (o modifica) di un pre impegno scompaiono alcuni campi che non sono necessari alla caratterizzazione del pre impegno stesso.

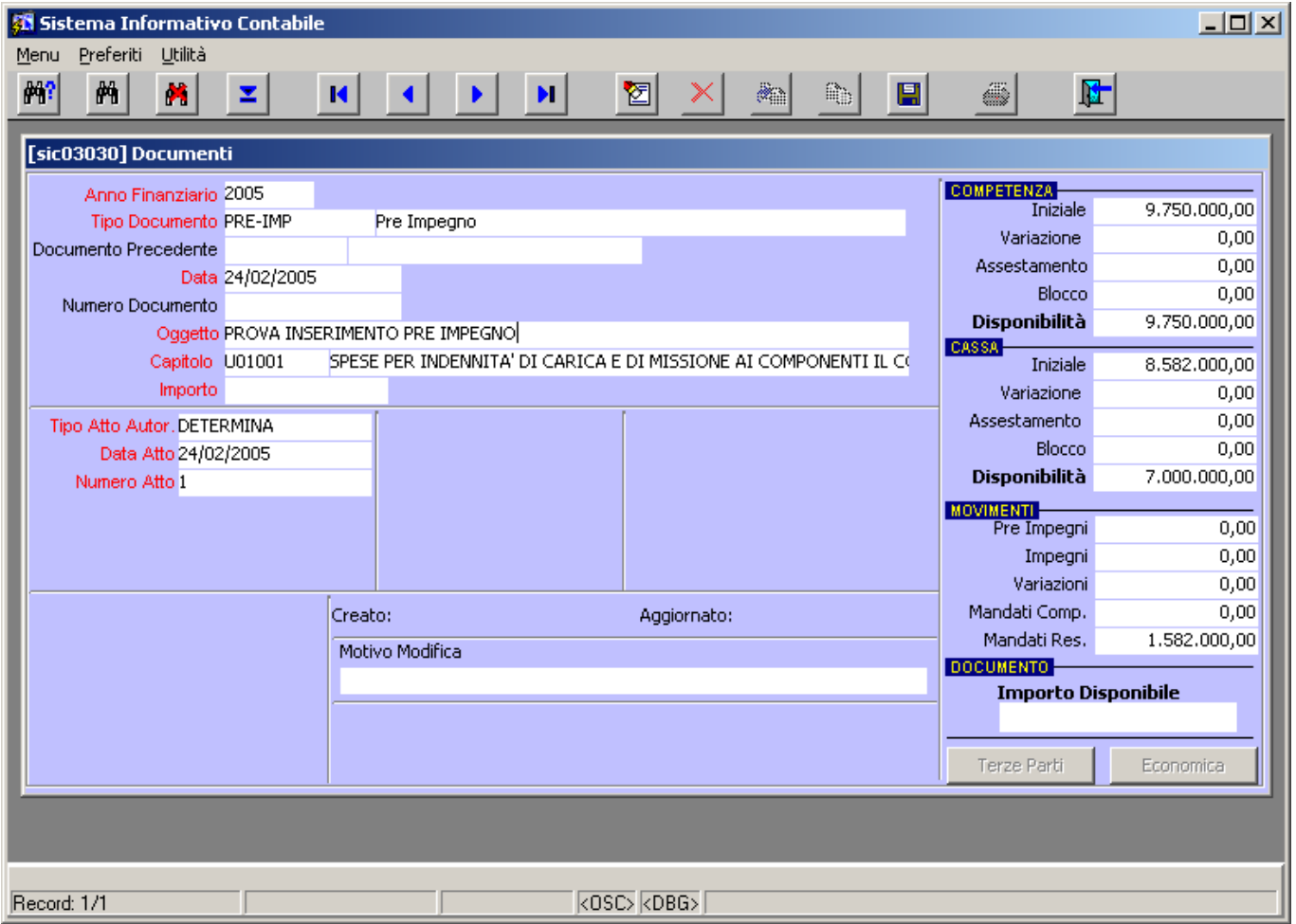

#### **Figura 44: Pre Impegno**

La Figura 45 mostra come viene aggiornato, in tempo reale, il castelletto del capitolo una volta inserito l'importo del documento:

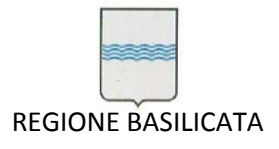

Via Vincenzo Verrastro, 4 85100 Potenza Tel 0971/668335 fax 0971/668954 ufficio.sirs@regione.basilicata.it

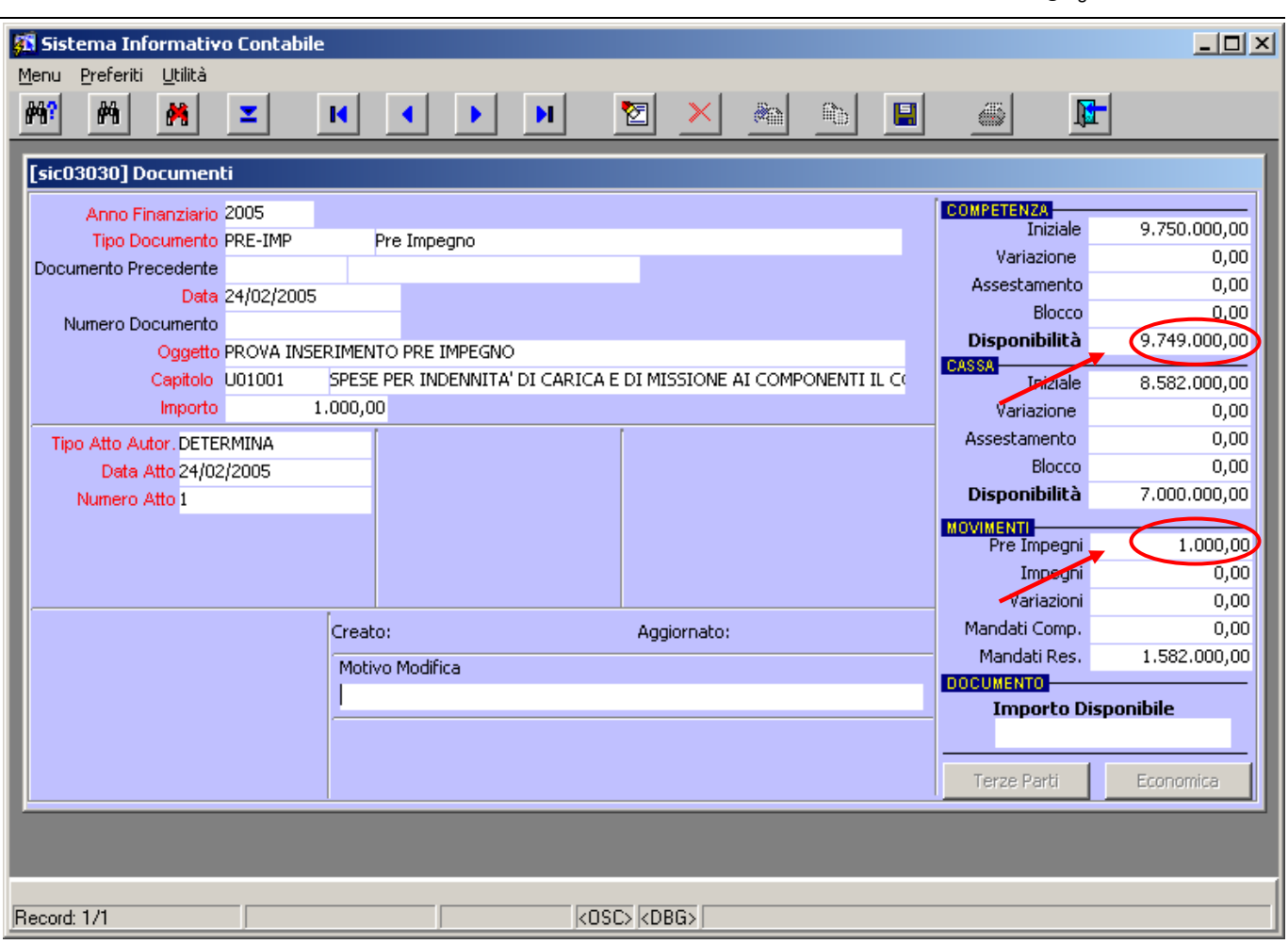

#### **Figura 45: Variazione castelletto**

Dopo aver inserito tutti i dati necessari (campi con etichette in rosso) occorre salvare il documento

cliccando sul bottone salva **(B)** (o premendo in contemporanea o tasti CTRL-S), il sistema genera in automatico il numero del documento e lo mostra a video, Figura 46.

Per quanto riguarda il documento PRE‐IMP, in sede di inserimento, non sono più necessari ulteriori passaggi.

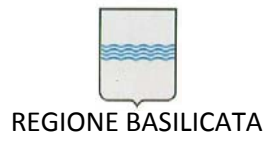

Via Vincenzo Verrastro, 4 85100 Potenza Tel 0971/668335 fax 0971/668954 ufficio.sirs@regione.basilicata.it

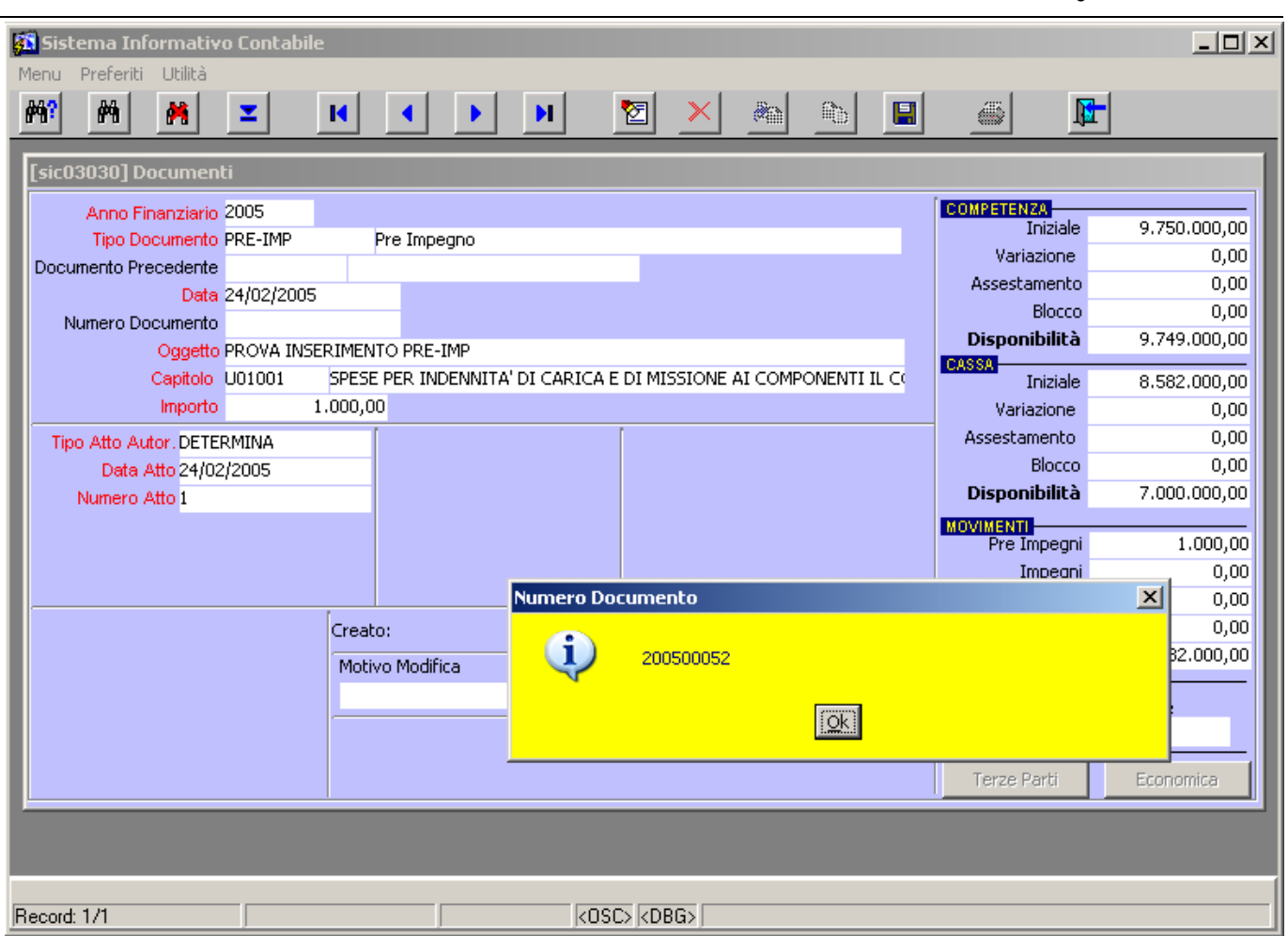

**Figura 46: Assegnazione automatica del numero del documento**

# **5.1.2 IMPEGNO GENERICO (***IMP***)**

Come mostrato dalla Figura 47 la maschera documenti, nel caso di inserimento di un IMP, richiede l'inserimento di un numero maggiore di dati (sui campi in rosso è attiva una lista valori,

attivabile con il pulsante  $\Box$  o con la combinazione CTRL-L), nel dettaglio:

- *Dipartimento* → riporta il codice dell'ufficio che ha emesso l'atto autorizzativo;
- Conto Economico → rappresenta il conto di economica a cui è legato il capitolo di spesa che si sta usando;
- *ASP* → rappresenta il codice dell'obiettivo gestionale per il quale viene effettuato il movimento;
- *Ratei* → riporta l'importo dell'eventuale rateo da rilevare;
- *Imposta Irap* → riporta l'importo dell'IRAP da rilevare;

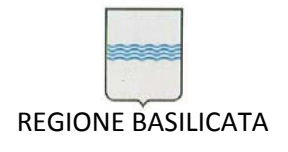

■ *Risconti* → idem come ratei.

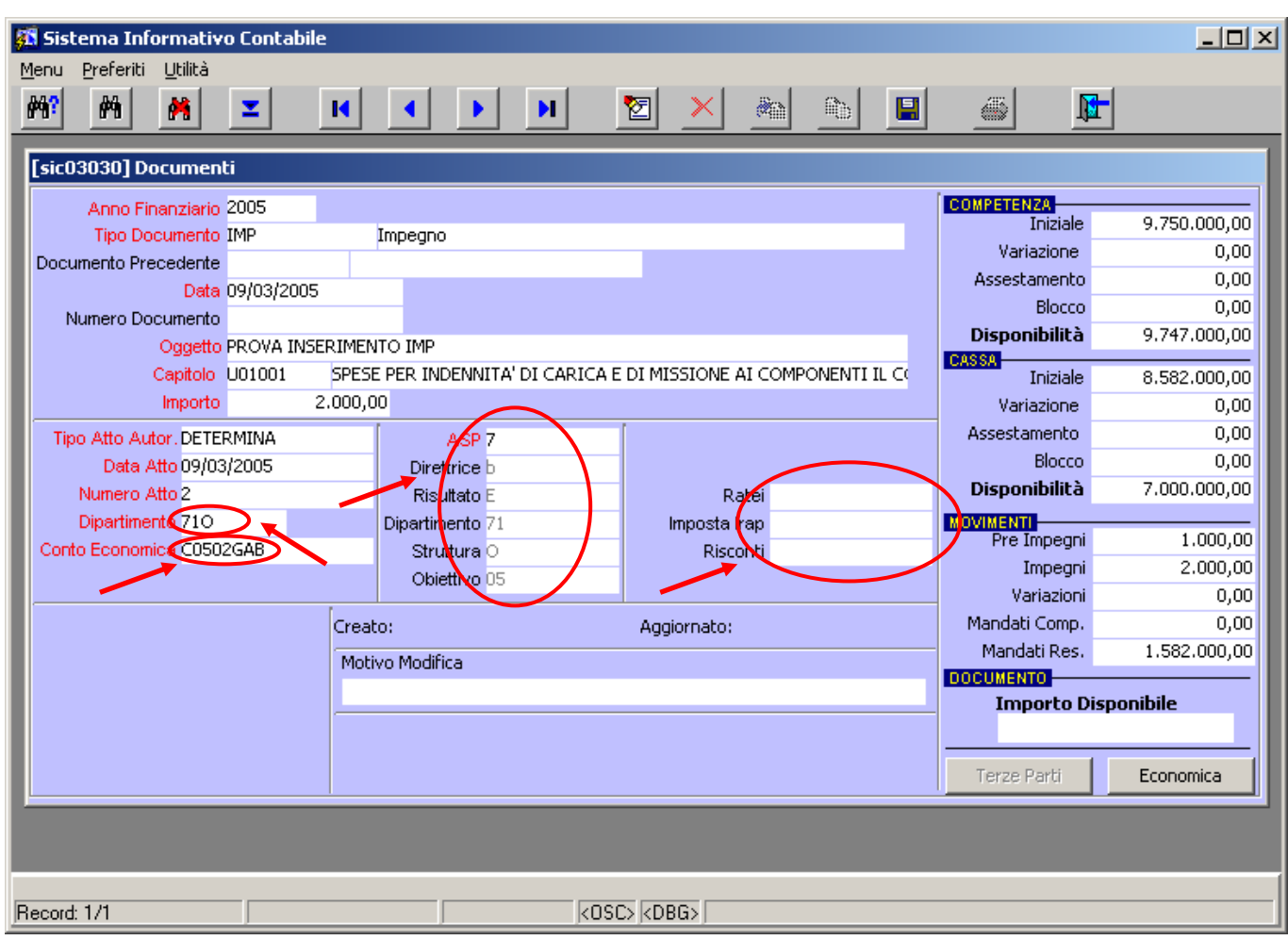

### **Figura 47: Impegno**

Dopo aver inserito tutti i dati necessari si può salvare il nuovo documento, il sistema assegna il numero e, come si vede in Figura 48, mostra un ulteriore avviso per ricordare di generare la contabilità economica per il documento.

Questo passaggio si effettua cliccando sul pulsante **the Computition Contantity**, si aprirà la maschera con il dettaglio delle scritture di prima nota come mostra la

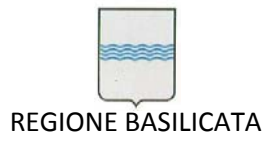

Via Vincenzo Verrastro, 4 85100 Potenza Tel 0971/668335 fax 0971/668954 ufficio.sirs@regione.basilicata.it

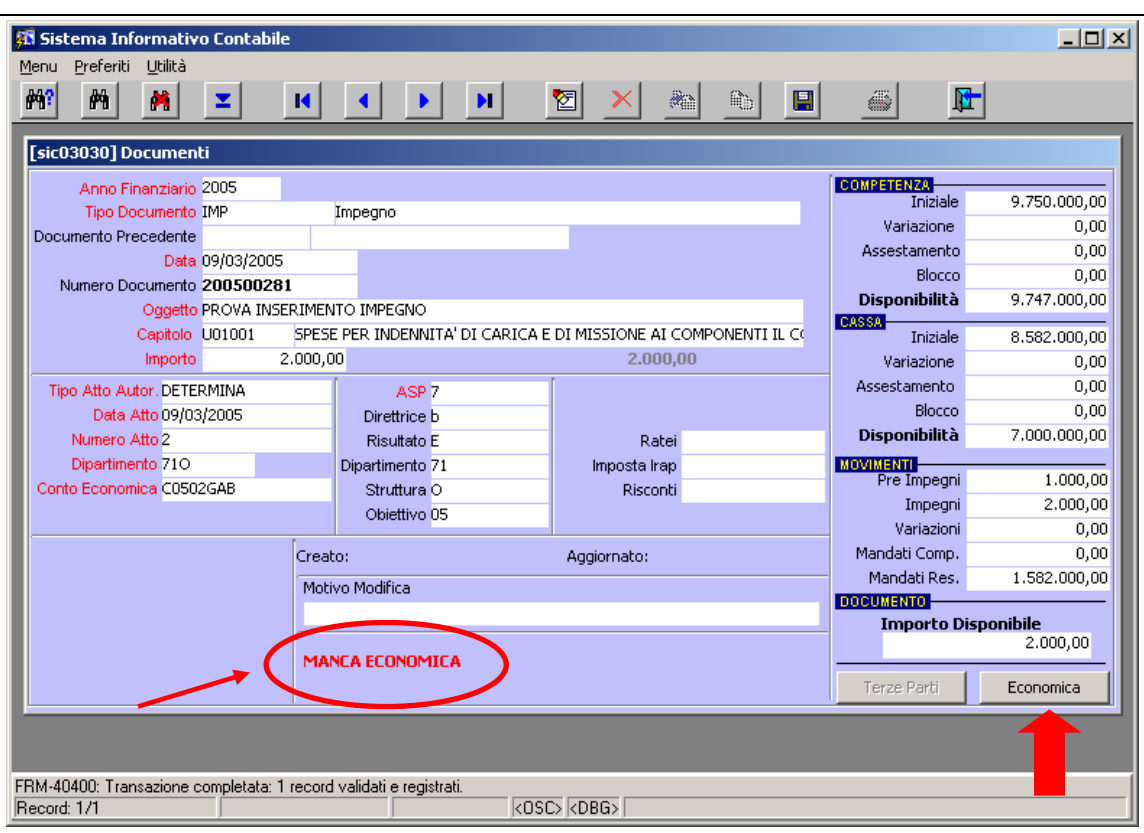

**Figura 48: Avviso per la contabilità economica**

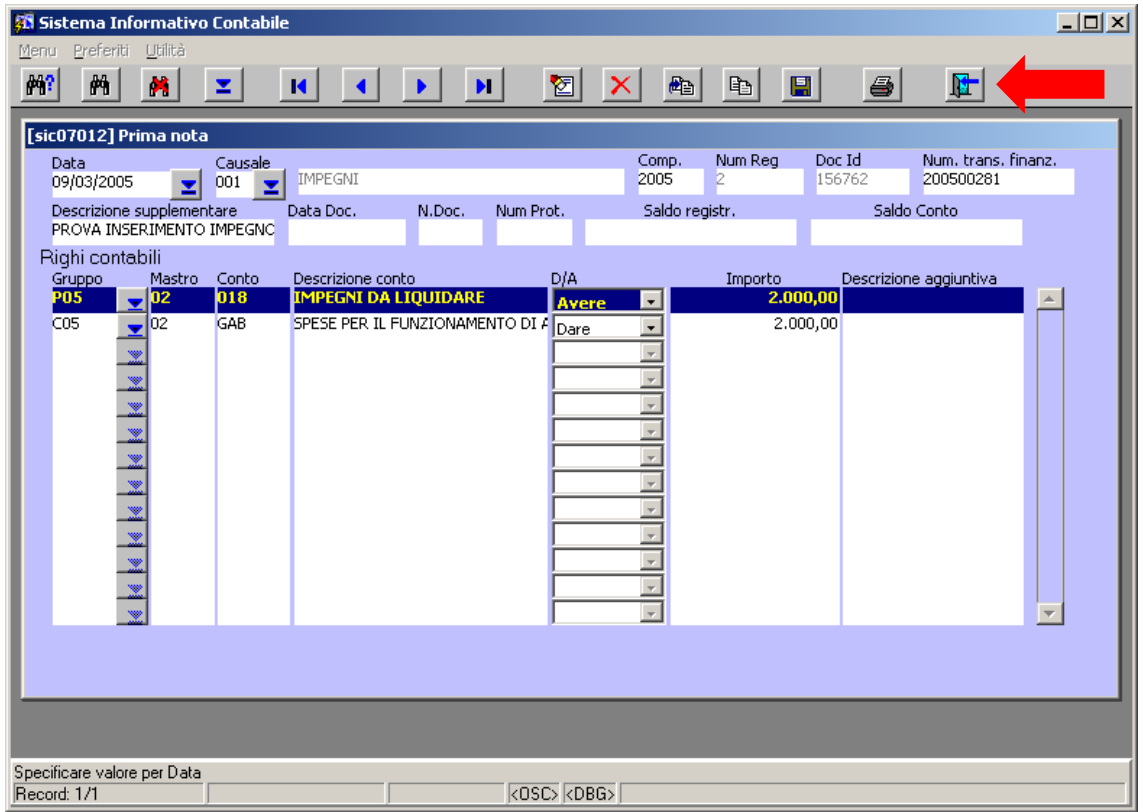

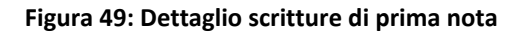

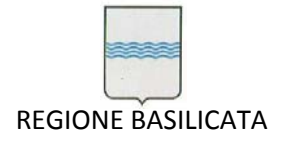

Dopo aver generato le scritture di prima nota basta cliccare sul pulsante di uscita dalla maschera e l'inserimento dell'IMP è terminato.

# **5.1.3 IMPEGNO DEFINITIVO (***IMP‐DEF***)**

L'unica differenza con l'IMP generico risiede nel fatto che l'IMP‐DEF è agganciato ad un PRE‐IMP per cui nel campo *Documento Precedente* occorre indicare il numero del PRE‐IMP a cui l'impegno definitivo è agganciato. Come si può notare dalla Figura 50, il sistema riporta in automatico alcuni dati del PRE‐IMP: il capitolo, i dati dell'atto autorizzativi e l'oggetto. Tranne il capitolo tutti gli altri dati possono essere modificati. I campi cerchiati in rosso riportano l'importo residuo e il capitolo del documento precedente (in questo caso del PRE‐IMP).

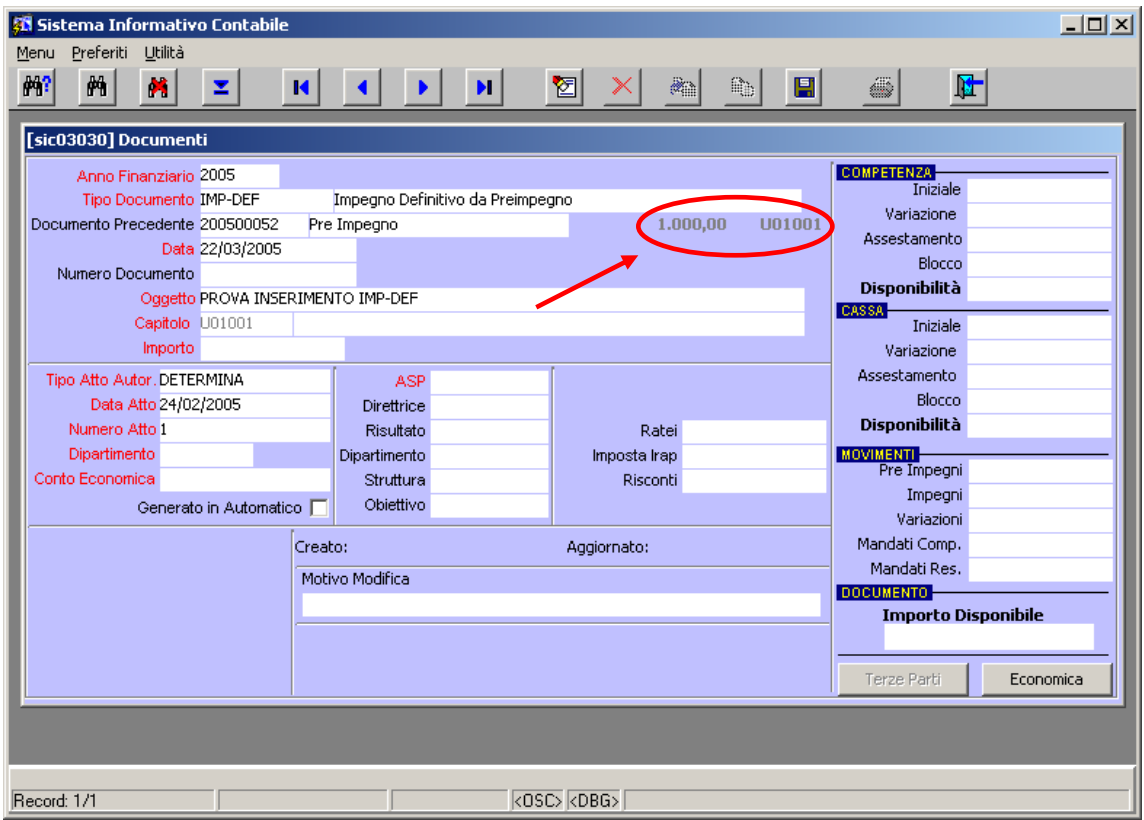

**Figura 50: Impegno Definitivo**

Per il resto questo documento è del tutto simile all'IMP generico.

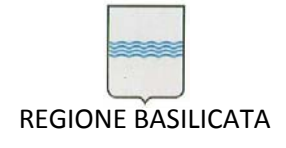

# **5.1.4 IMPEGNO SU PERENTE (***IMP‐PER***)**

Questa tipologia di impegno ha come peculiarità il fatto che può essere agganciato esclusivamente ad un IMP andato in *perenzione*, inoltre, come si può notare dalla Figura 51, il sistema non riporta in automatico il capitolo dell'IMP a cui l'IMP‐PER è agganciato, in quanto quest'ultimo può essere emesso esclusivamente sui capitoli finanziati da perenzione (e che sono sicuramente diversi dal capitolo dell'impegno originario). Attivando la lista valori sul campo "*Capitolo*" verrà proposto l'elenco dei capitoli che in sede di bilancio di previsione sono stati caratterizzati come capitoli finanziati da perenzione.

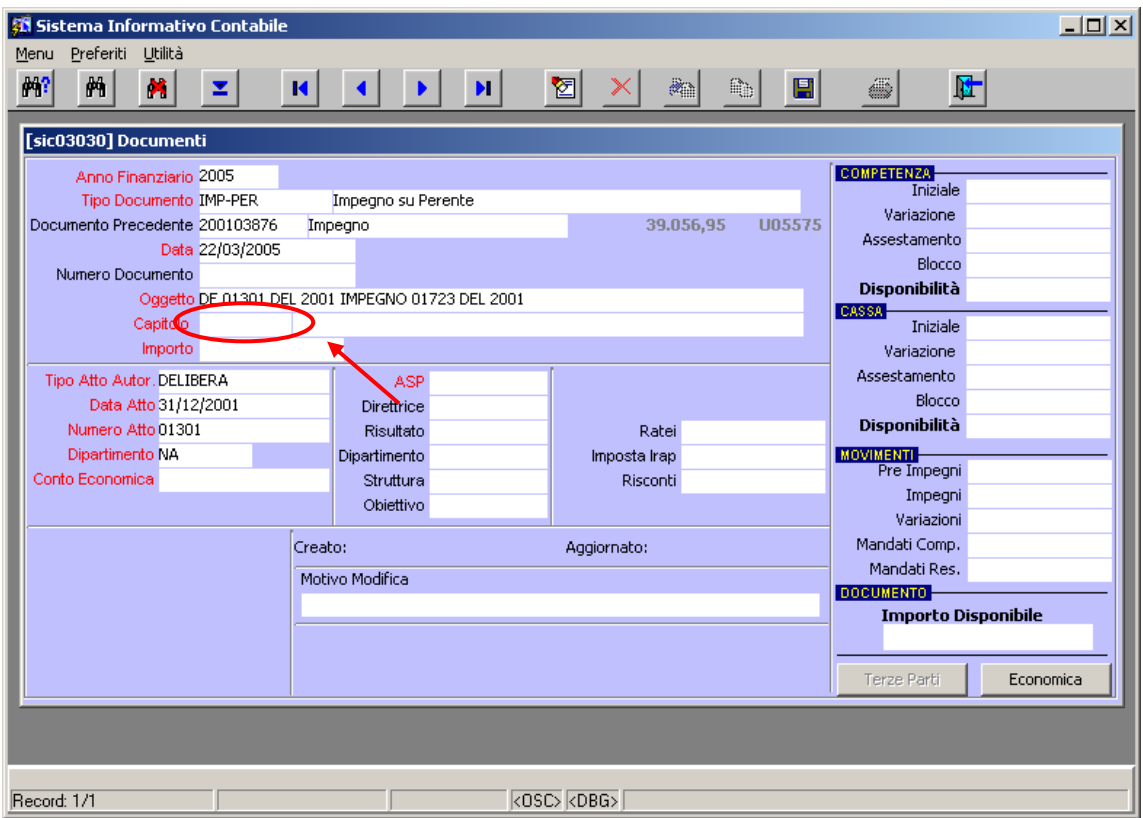

**Figura 51: Impegno su perente**

Per il resto questo documento è del tutto simile all'IMP generico.

# **5.1.5 LIQUIDAZIONE (***LIQ***)**

La liquidazione può essere agganciata unicamente ad un documento di impegno (IMP, IMP‐DEF o IMP‐ PER). Per questa tipologia di documento, a differenza di quelli già visti, è attivo il campo "*Importo Iva*" (Figura 52) dove va inserito l'eventuale importo dell'IVA da rilevare sul documento (il sistema genererà in automatico le scritture di prima nota che tengono conto dell'IVA inserita Figura 53).

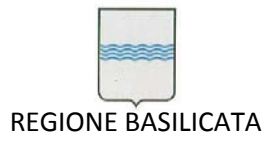

Via Vincenzo Verrastro, 4 85100 Potenza Tel 0971/668335 fax 0971/668954 ufficio.sirs@regione.basilicata.it

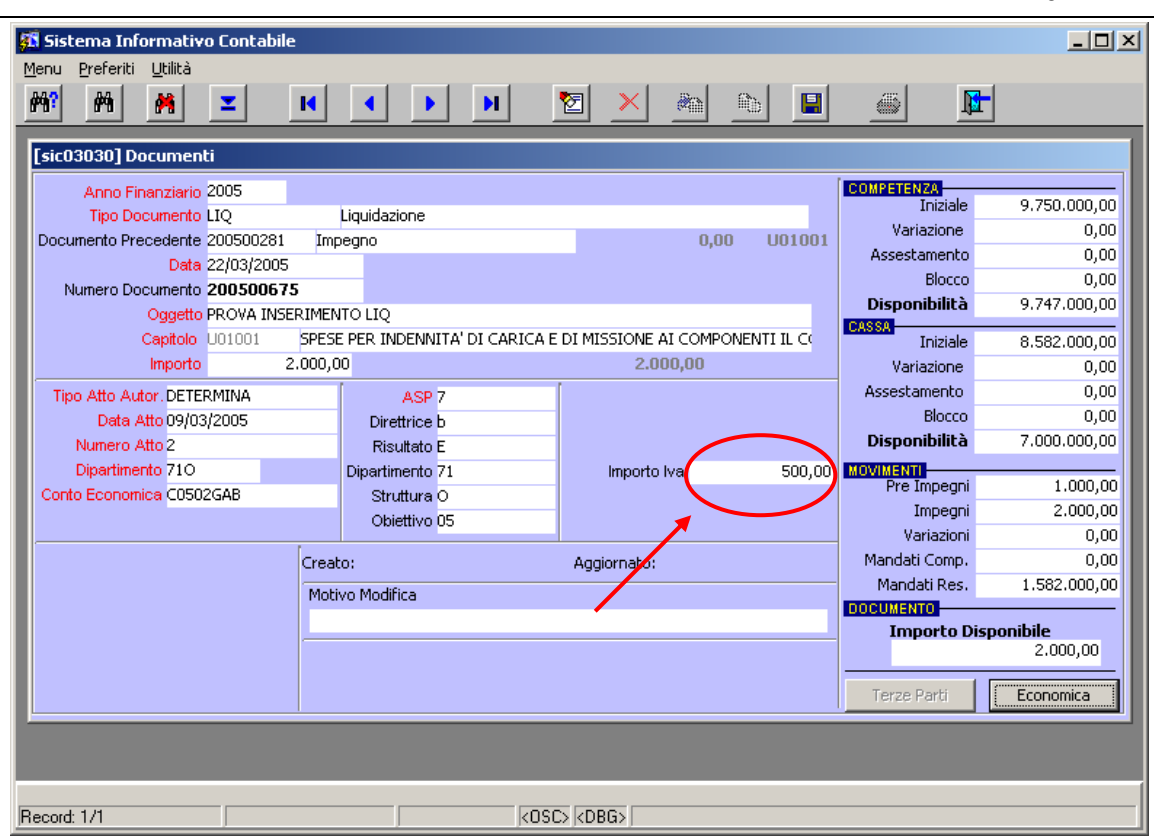

#### **Figura 52: Liquidazione**

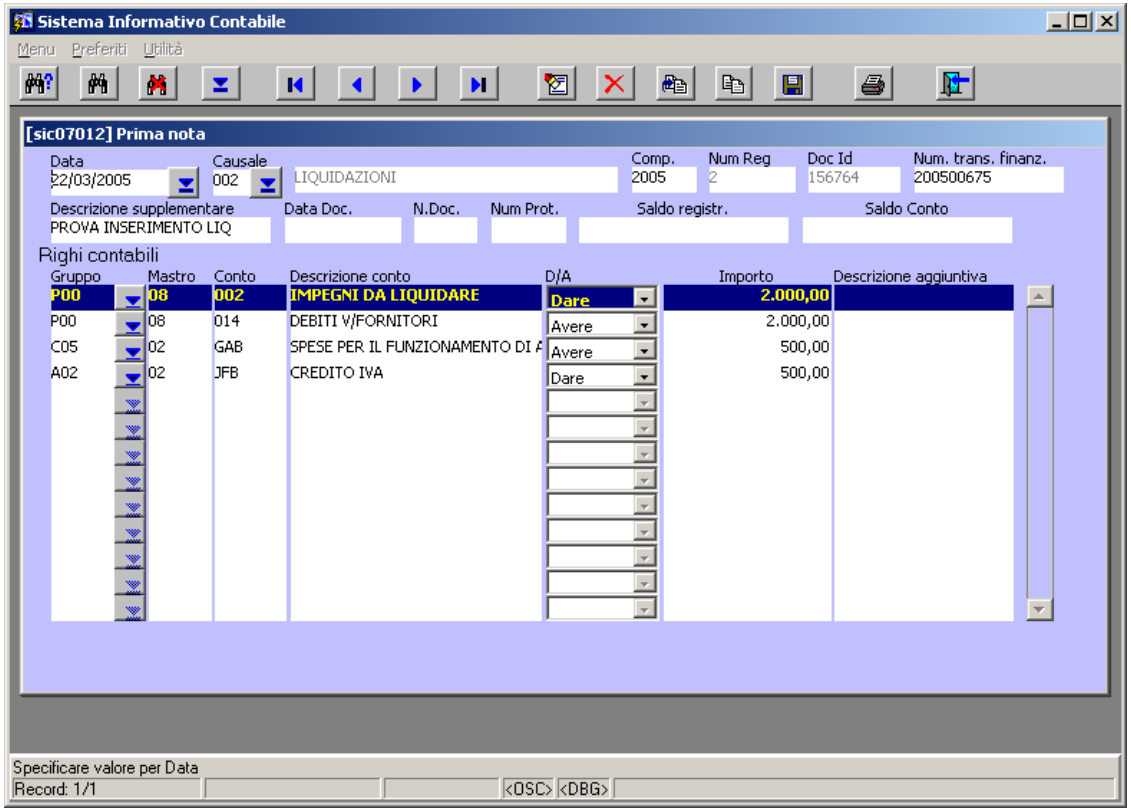

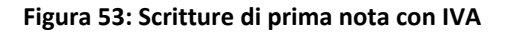

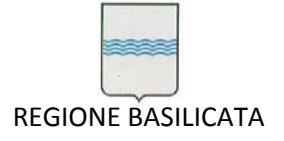

# **5.1.6 MANDATI (***MAND***)**

Il mandato può essere agganciato solo alla liquidazione e presenta notevoli differenze rispetto alle categorie di documenti già illustrate, vediamole nel dettaglio (Figura 54):

- 1. *Reversali collegate*: in questo riquadro dovranno essere indicate le riversali collegate al mandato, è possibile richiamare la lista valori (contiene tutte le reversali che hanno il flag "collegata a mandato" abilitato vedi Figura 59);
- 2. *Valido 770*: serve per indicare se il mandato e i relativi beneficiari saranno presi in considerazione nella compilazione del modulo fiscale;
- 3. *Tipologia reddito*: riporta la tipologia di reddito dei beneficiari (es. LA = lavoro autonomo, ecc.);
- 4. *Imponibile e imposta Irap*: servono per indicare i dati riguardanti l'Irap

Il messaggio "*ERRORE QUADRATURA*" (indicato nel riquadro in rosso) sta ad indicare che l'importo del mandato non coincide con i totali spettanti a ciascun beneficiario, per accedere alla scheda beneficiari

basta cliccare sul tasto .

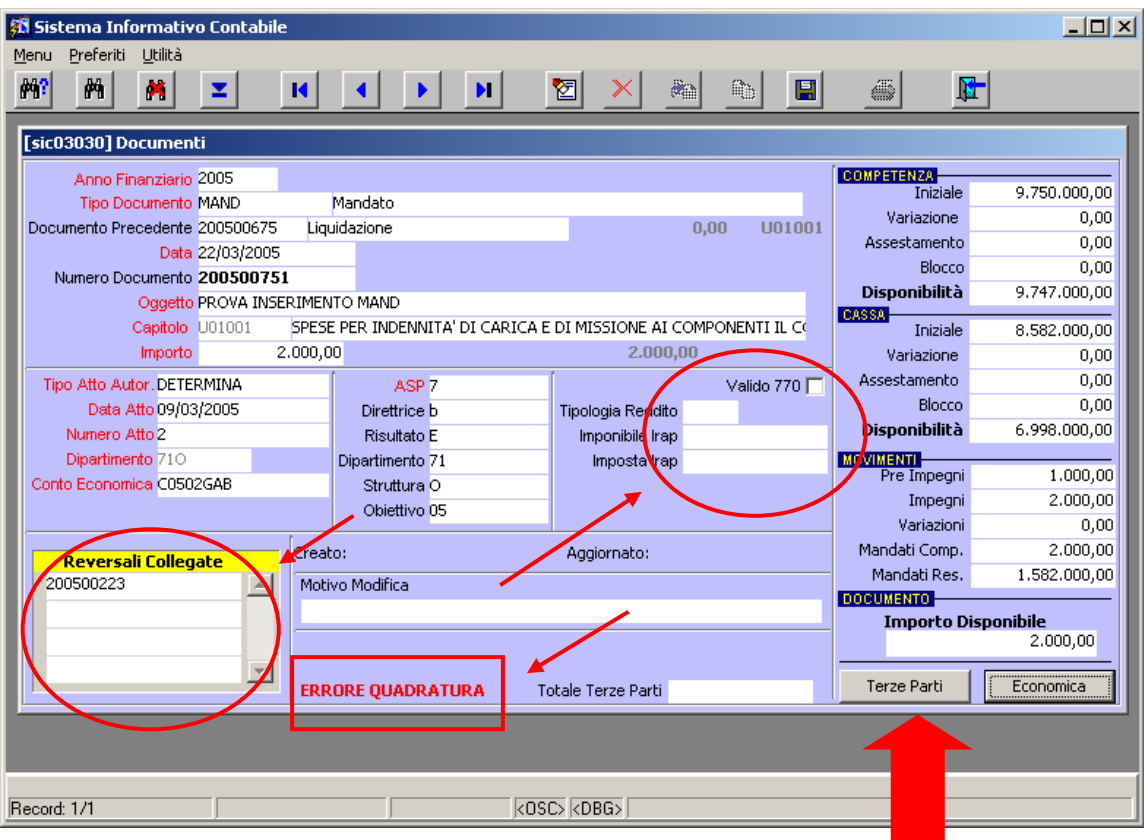

**Figura 54: Mandato**

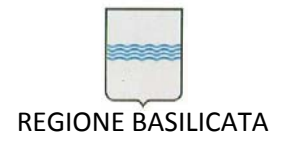

Sul campo "Nuovo Codice" è attiva una lista valori per scegliere il beneficiario (Figura 55), nel riquadro

"Trova" della lista valori è possibile inserire il vecchio codice oppure parte della denominazione per una ricerca più immediata:

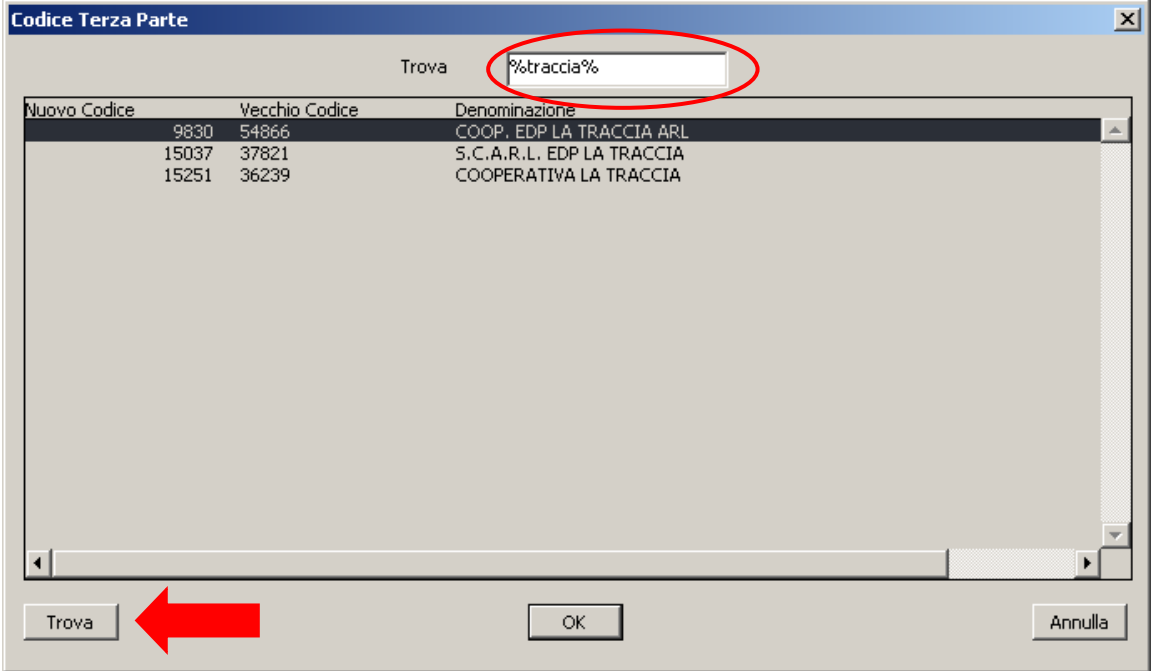

**Figura 55: Lista valori beneficiari**

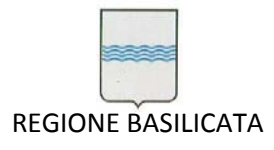

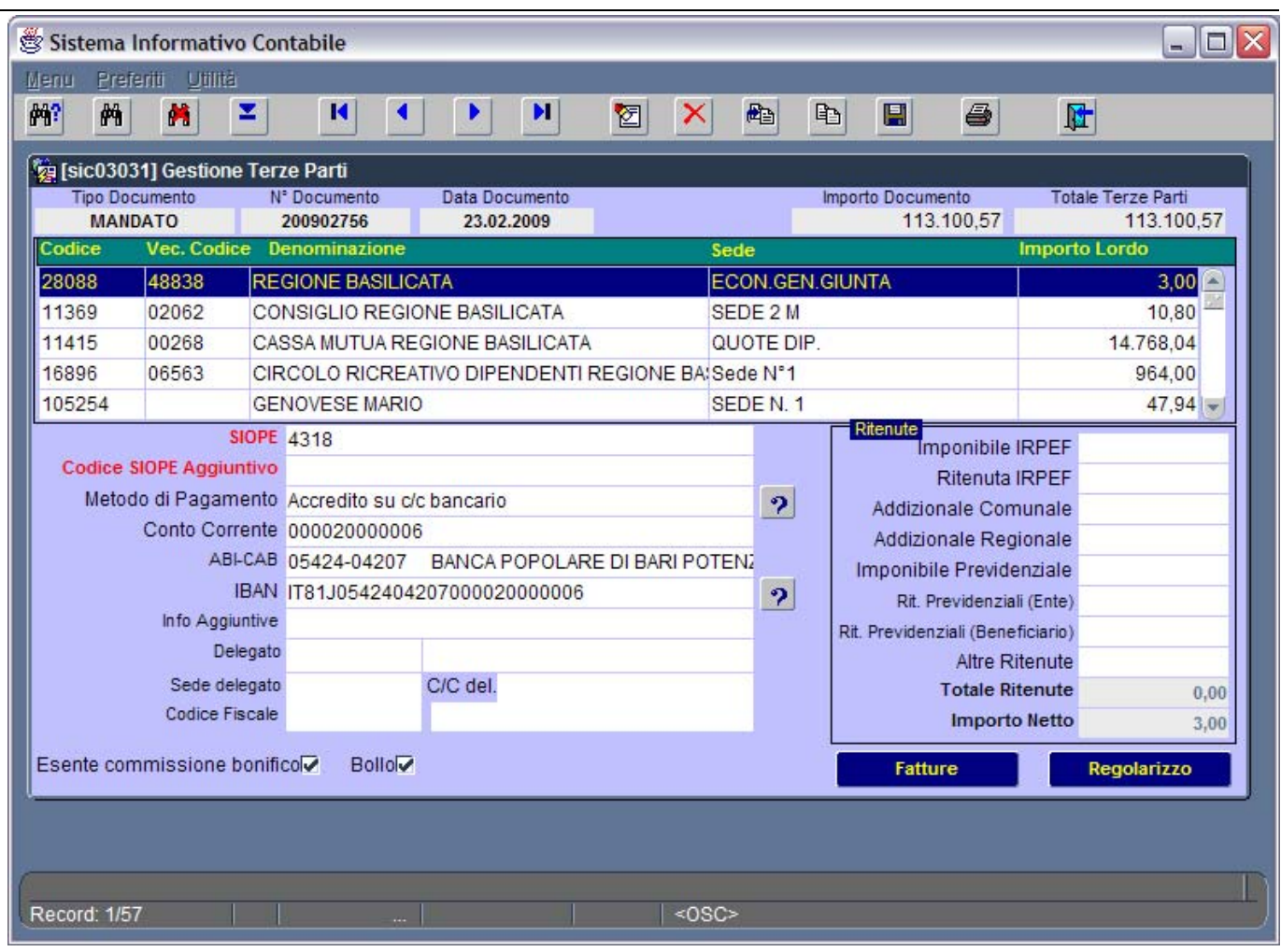

### **Figura 56: Gestione Terze Parti**

una volta scelto il beneficiario, occorre scegliere la sede (se sono più d'una) e quindi indicare l'importo. Nel dettaglio delle terze parti è possibile indicare la modalità di pagamento e i dati sulle eventuali ritenute e il codice SIOPE relativo al pagamento. Per tornare alla maschera principale dei documenti basta cliccare sul tasto uscita.

Il mandato è sempre modificabile fino a quando non viene stampato nella distinta per la banca tesoriera, in tal caso, quando si richiama il mandato un messaggio sulla finestra indica il numero della distinta nella quale esso si trova (Figura 57).

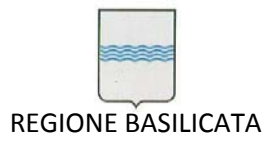

Via Vincenzo Verrastro, 4 85100 Potenza Tel 0971/668335 fax 0971/668954 ufficio.sirs@regione.basilicata.it

| <mark>ga</mark> Jistema mnomiativo Contabile |                                    |                |                                                                                  |                                   |                                 |                            |                    |              |                            | تعريده       |
|----------------------------------------------|------------------------------------|----------------|----------------------------------------------------------------------------------|-----------------------------------|---------------------------------|----------------------------|--------------------|--------------|----------------------------|--------------|
| Preferiti<br>Utilità<br>Menu                 |                                    |                |                                                                                  |                                   |                                 |                            |                    |              |                            |              |
| 附<br>两<br>×<br>z                             | И                                  |                | Ħ.                                                                               | 図                                 |                                 | $\mathbb{R}$               | Q,                 | 團            | 0                          | 陆            |
|                                              |                                    |                |                                                                                  |                                   |                                 |                            |                    |              |                            |              |
| [sic03030] Documenti                         |                                    |                |                                                                                  |                                   |                                 |                            |                    |              |                            |              |
| Anno Finanziario 2005                        |                                    |                |                                                                                  | Documento Stampato in Distinta: 2 |                                 |                            |                    |              | <b>COMPETENZA</b>          |              |
| Tipo Documento MAND                          |                                    | Mandato        |                                                                                  |                                   |                                 |                            |                    |              | Iniziale                   | 2,000,000,00 |
| Documento Precedente 200500007               |                                    | Liquidazione   |                                                                                  |                                   |                                 | 0.00                       |                    |              | Variazione<br>Assestamento | 0,00         |
| Data 02/02/2005                              |                                    |                |                                                                                  |                                   |                                 |                            |                    |              |                            | 0,00         |
| Numero Documento 200500100                   |                                    |                |                                                                                  |                                   |                                 |                            |                    |              | Blocco                     | 0,00         |
|                                              |                                    |                | Oggetto PIANO ANTINCENDIO 2004: COMPETENZE DERIVANTI DALL' ATTUAZIONE DELLE AZIC |                                   |                                 |                            |                    |              | Disponibilità              | 1.994.896,78 |
| Capitolo U40112                              |                                    |                | MOVIMENTI INTERINALI, GIRI CONTABILI E RIVERSAMENTO MANDATI                      |                                   |                                 |                            |                    |              | <b>CASSA</b><br>Iniziale   | 2,000,000,00 |
| <b>Importo</b>                               | 575,50                             |                |                                                                                  |                                   |                                 | 575,50                     |                    |              | Variazione                 | 0,00         |
| Tipo Atto Autor, DETERMINA                   |                                    |                | ASP <sub>7</sub>                                                                 |                                   |                                 |                            |                    |              | Assestamento               | 0,00         |
| Data Atto 12/11/2004                         |                                    |                |                                                                                  |                                   | Valido 770<br>Tipologia Reddito |                            |                    |              | Blocco                     | 0,00         |
| Numero Atto 1033                             | Direttrice b<br><b>Risultato E</b> |                | Imponibile Irap                                                                  |                                   |                                 |                            | Disponibilità      | 1.977.364,55 |                            |              |
| Dipartimento 710                             | Dipartimento 71                    |                | Imposta Irap                                                                     |                                   |                                 |                            | <b>MOVIMENTI</b>   |              |                            |              |
| Conto Economica C2001AAD                     | Struttura O                        |                |                                                                                  |                                   |                                 |                            | Pre Impegni        | 0,00         |                            |              |
|                                              | Obiettivo 05                       |                |                                                                                  |                                   |                                 |                            | Impegni            | 5.103,22     |                            |              |
|                                              |                                    |                |                                                                                  |                                   |                                 |                            |                    | Variazioni   | 0,00                       |              |
|                                              |                                    | Creato: PRIORE |                                                                                  |                                   | Aggiornato:                     |                            |                    |              | Mandati Comp.              | 3.977,17     |
| <b>Reversali Collegate</b>                   | Motivo Modifica                    |                |                                                                                  |                                   |                                 |                            |                    | Mandati Res. | 18.658,28                  |              |
|                                              |                                    |                |                                                                                  |                                   |                                 |                            |                    |              |                            |              |
|                                              |                                    |                |                                                                                  |                                   |                                 | <b>Importo Disponibile</b> |                    |              |                            |              |
| 575,50                                       |                                    |                |                                                                                  |                                   |                                 |                            |                    |              |                            |              |
|                                              |                                    |                |                                                                                  |                                   |                                 |                            | <b>Terze Parti</b> | Economica    |                            |              |
|                                              |                                    |                |                                                                                  |                                   | Totale Terze Parti<br>575,50    |                            |                    |              |                            |              |
|                                              |                                    |                |                                                                                  |                                   |                                 |                            |                    |              |                            |              |
|                                              |                                    |                |                                                                                  |                                   |                                 |                            |                    |              |                            |              |
|                                              |                                    |                |                                                                                  |                                   |                                 |                            |                    |              |                            |              |
| Record: 1/1                                  |                                    |                |                                                                                  | $<$ OSC> $<$ DBG>                 |                                 |                            |                    |              |                            |              |
|                                              |                                    |                |                                                                                  |                                   |                                 |                            |                    |              |                            |              |

**Figura 57 Informazione sulla Distinta nella quale il mandato è stampato**

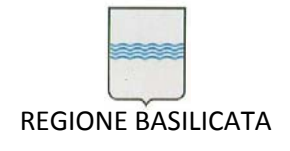

# **5.1.7 ACCERTAMENTO (***ACC***)**

La maschera di inserimento dell'accertamento è del tutto simile a quella dell'impegno (Figura 58), per cui i passaggi sono gli stessi già illustrati al paragrafo 5.1.2.

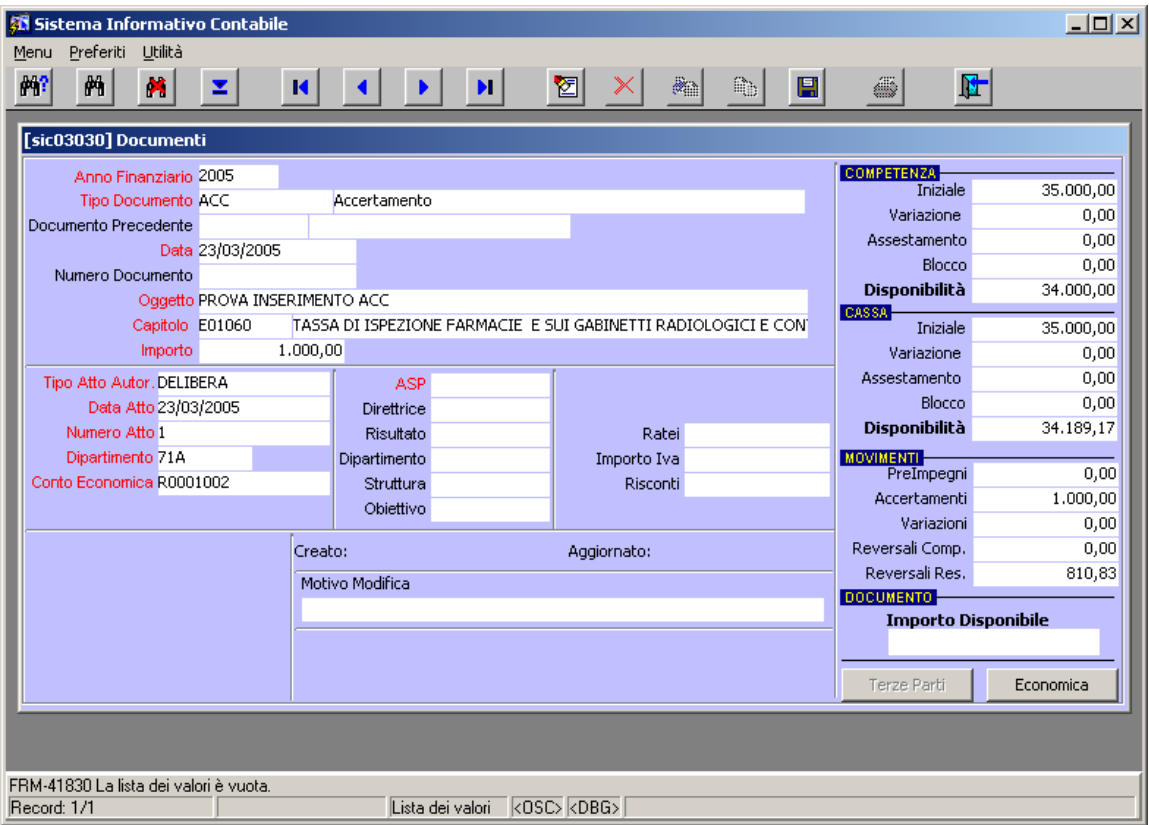

**Figura 58: Accertamento**

# **5.1.8 REVERSALE (***REV***)**

La reversale deve essere agganciata ad un accertamento ed ha come un'unica particolarità il flag "Coll. a Mandato" (Figura 59) che serve (se attivato) per indicare che la reversale è collegata ad un mandato (rif. paragrafo 5.1.6). Per il resto la compilazione è del tutto simile a quella di un mandato.

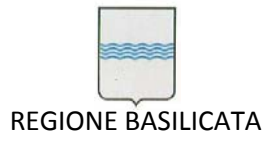

Via Vincenzo Verrastro, 4 85100 Potenza Tel 0971/668335 fax 0971/668954 ufficio.sirs@regione.basilicata.it

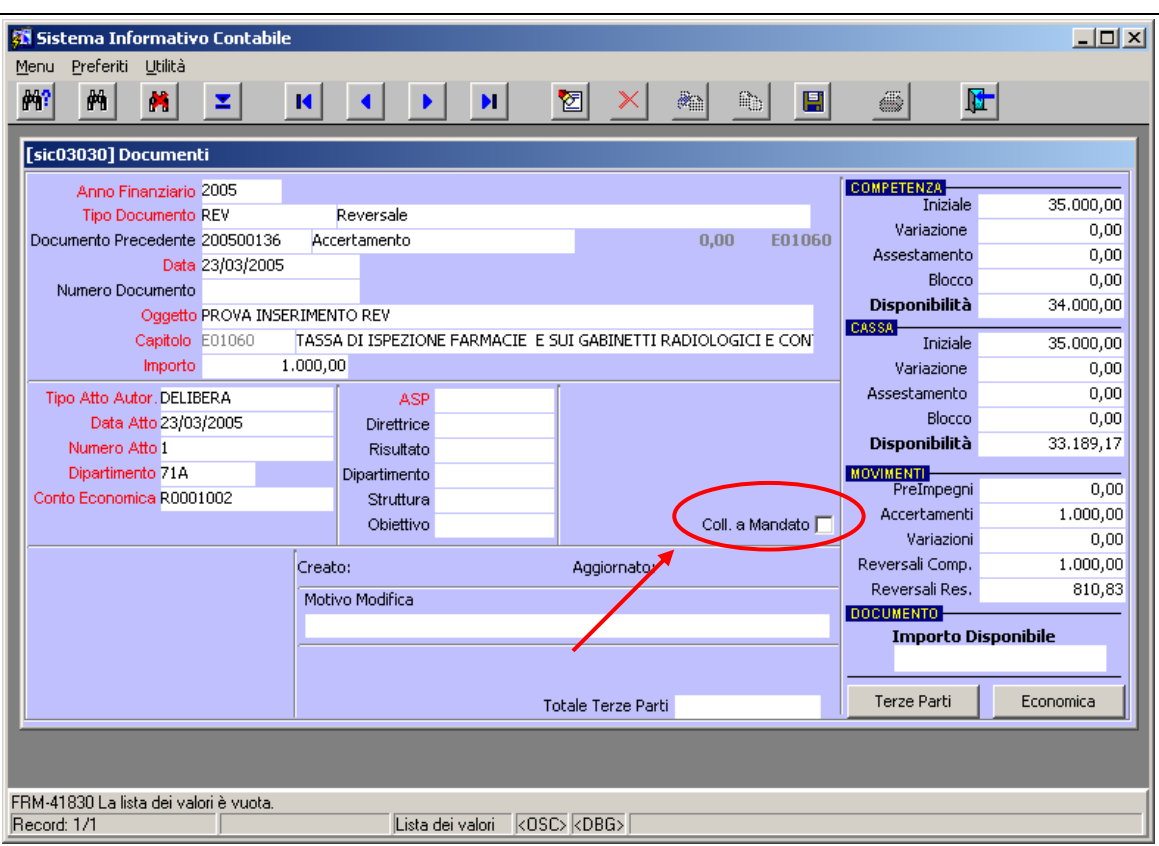

#### **Figura 59: Reversale**

Così come il mandato la REV è modificale fino a quando non viene stampata nella distinta per la banca tesoriera.

# **5.1.9 DOCUMENTI DI RIDUZIONE/STORNO**

### *STORNO MANDATO (ST‐MAND)*

Viene agganciato ad un mandato ed ha un importo pari a quello del mandato, non sono possibili storni **parziali** (Figura 60). Una volta salvato il documento, per terminare l'inserimento, basta generare le scritture di prima nota (come già visto).

Quando si interroga un MAND stornato la maschera riporta (in alto) l'informazione "*Documento eliminato: Storno 2005xxxxx*".

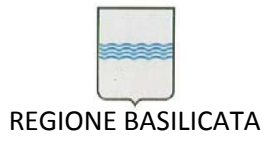

Via Vincenzo Verrastro, 4 85100 Potenza Tel 0971/668335 fax 0971/668954 ufficio.sirs@regione.basilicata.it

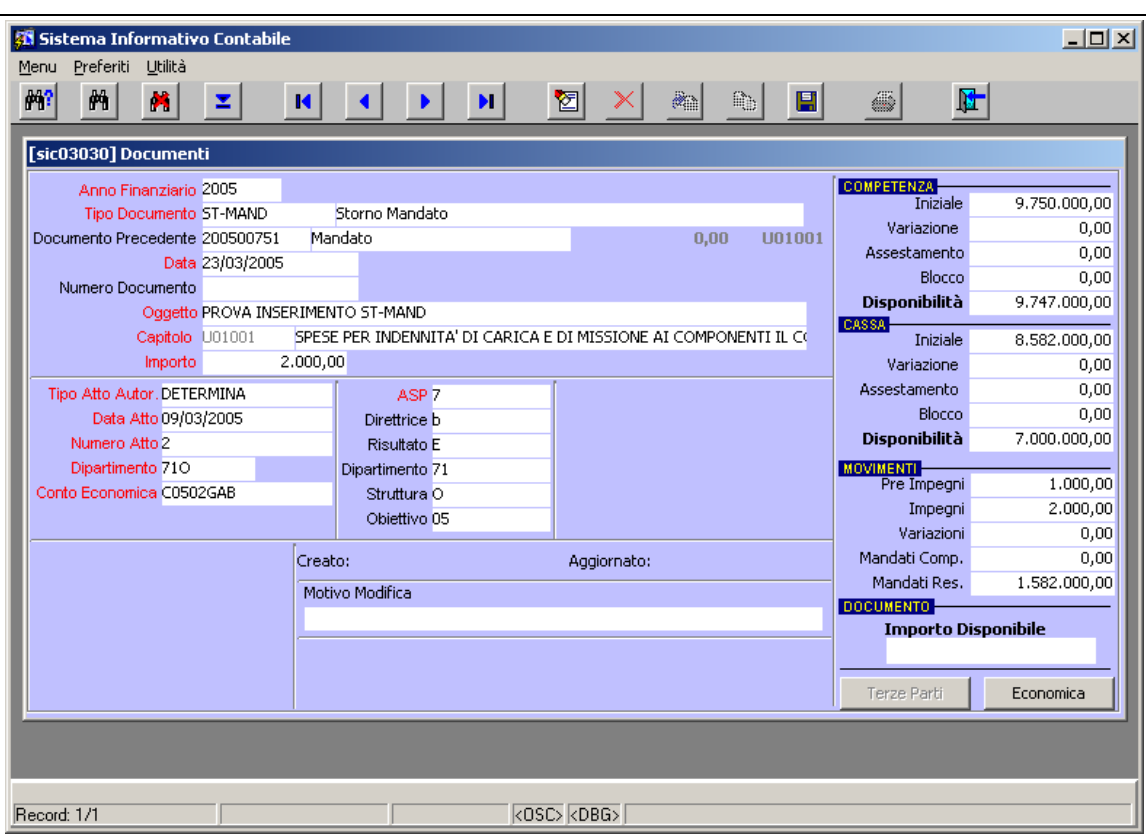

**Figura 60: Storno mandato**

# *STORNO REVERSALE (ST‐REV)*

[vedi storno mandato].

# *ECONOMIA (ECO)*

è un documento di riduzione dei residui passivi, per cui può essere agganciata solo a documenti della categoria impegno (che siano residui, ossia di anni precedenti a quello in corso). Questo documento non ha nessun effetto su eventuali documenti precedenti (es. nel caso di un IMP‐DEF l'ECO non fa tornare i fondi sul PRE‐IMP, lo stesso dicasi nel caso di un IMP‐PER). [vedi storno mandato].

# *DISIMPEGNO (DIS)*

anche il DIS è un documento di riduzione dei residui passivi ma, a differenza dell'ECO, può essere agganciato solo all'IMP‐PER, ed ha come effetto (oltre quello di ridurre il residuo dell'IMP‐PER) quello di far *tornare* i fondi sull'IMP perente. [vedi storno mandato].

# *INSUSSISTENZA (INSUS)*

è un documento di riduzione dei residui attivi e può essere agganciata solo ad un ACC di un anno precedente a quello in corso. [vedi storno mandato].

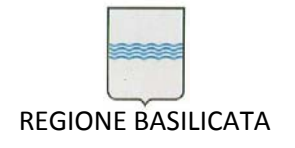

### *5.2 GESTIONE TESORERIA*

### **5.2.1 Stampa della distinta**

Per effettuare la stampa della distinta dei mandati, contenente tutti i mandati approvati a partire dall'ultima distinta generata, è necessario selezionare dal menù "*Ufficio Ragioneria*" la voce "*Mandati, Distinte e Avvisi per Tesoreria*" come da Figura 61.

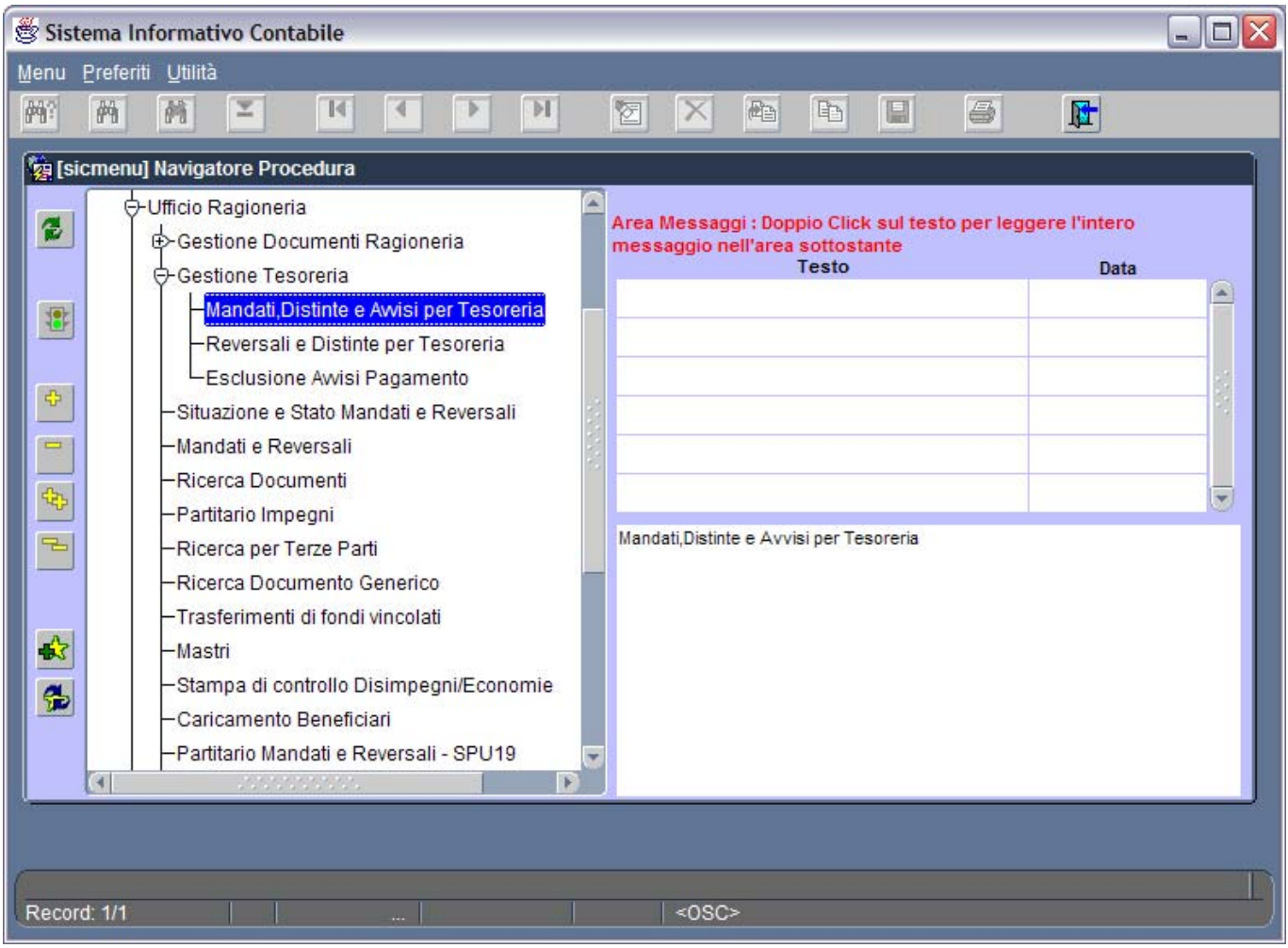

**Figura 61: Menù Documenti Ragioneria**

L'operazione comporta l'apertura della finestra in Figura 62 dedicata alla generazione della distinta dei mandati.

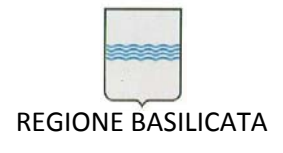

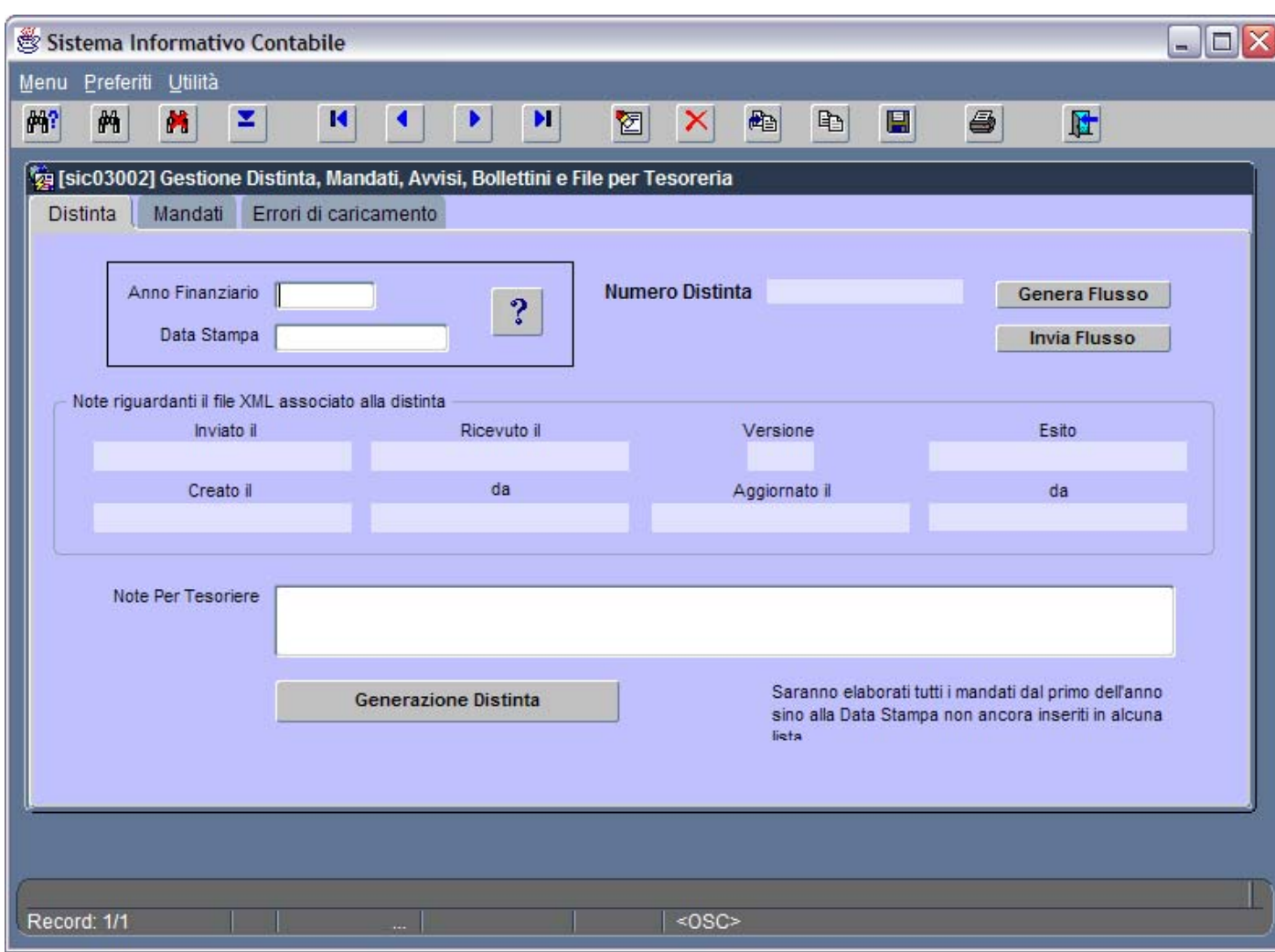

### **Figura 62: Gestione Elenchi Mandati a Tesoreria**

I campi presenti in finestra sono:

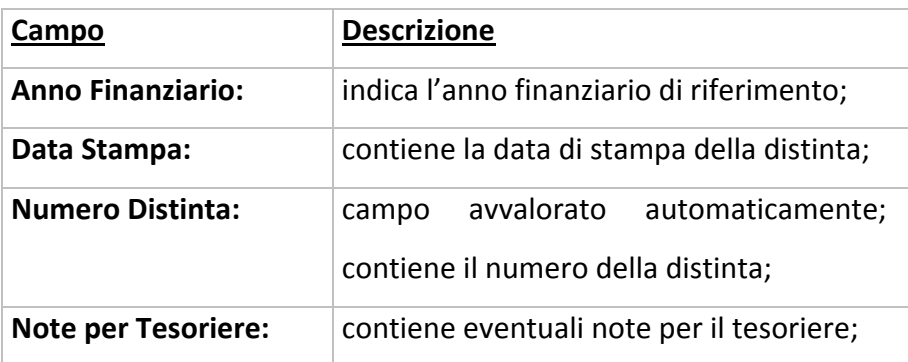

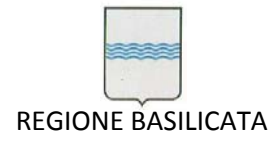

A partire da questa maschera è possibile:

Cercare una distinta generata in precedenza cliccando sul pulsante di Ricerca **100 della el soluto del** escorrendo le

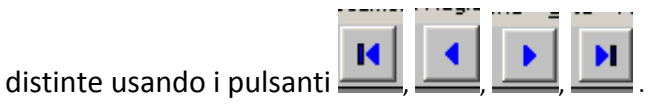

 Generare e stampare una nuova distinta dei mandati. Per farlo è sufficiente attribuire automaticamente un valore ai campi '*Anno Finanziario*' e '*Data Stampa*' selezionando il pulsante

? . Questa operazione fa sì che i campi '*Anno Finanziario*' e '*Data Stampa*' contengano rispettivamente l'anno finanziario corrente nel formato *aaaa* (esempio: 2003) e la data odierna nel formato *gg.mm.aaaa* (esempio: 27.05.2003). Automaticamente, nel campo '*Numero Distinta*', compare il numero della nuova distinta (si osservi la Figura 63). Nel momento in cui si sceglie il pulsante *Generazione distinta*, viene avviata l'elaborazione di tutti i mandati, non ancora inseriti in una precedente distinta, dal primo giorno dell'anno fino alla data di stampa . Un messaggio sull'ultimo rigo della finestra figlia indica lo stato dell'elaborazione (si osservi la zona cerchiata in rosso nella Figura 63).

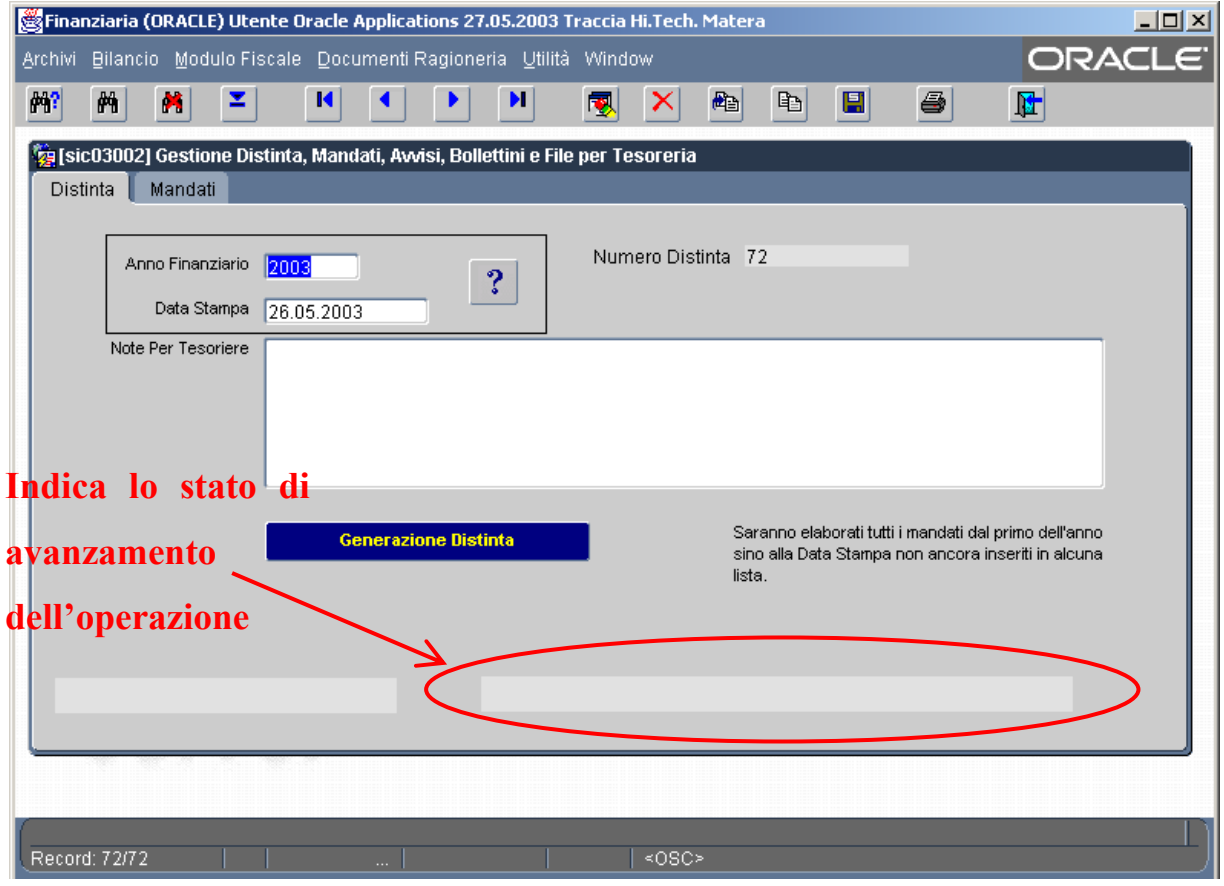

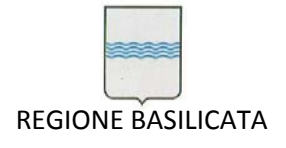

#### **Figura 63: Finestra** *Gestione Elenchi Mandati a Tesoreria* **avvalorata**

Cercare una distinta generata in precedenza attraverso l'impostazione di parametri di ricerca dal

船 pulsante , inserendo dei valori da ricercare nei campi *Anno Finanziario* e/o *Data Stampa* ed eseguendo la ricerca con **..........**<br>-

Selezionando la Tab *Mandato,* posizionandosi su di una riga vuota ed eseguendo la ricerca attraverso il

pulsante , è possibile scorrere la lista dei mandati appartenenti alla distinta generata (Figura 64).

| Sistema Informativo Contabile<br>$ \blacksquare$ $\times$ |                            |                                                                                |                      |                    |                         |                                                                                  |                                |              |                      |                   |                           |               |
|-----------------------------------------------------------|----------------------------|--------------------------------------------------------------------------------|----------------------|--------------------|-------------------------|----------------------------------------------------------------------------------|--------------------------------|--------------|----------------------|-------------------|---------------------------|---------------|
| Menu                                                      | Preferiti Utilità          |                                                                                |                      |                    |                         |                                                                                  |                                |              |                      |                   |                           |               |
| 酬?                                                        | M<br>两                     | z<br>И                                                                         | Þ                    | н                  |                         | 図                                                                                | 配<br>×                         |              | 昀<br>圓               | 6                 | 匠                         |               |
|                                                           |                            |                                                                                |                      |                    |                         |                                                                                  |                                |              |                      |                   |                           |               |
|                                                           |                            | [sic03002] Gestione Distinta, Mandati, Avvisi, Bollettini e File per Tesoreria |                      |                    |                         |                                                                                  |                                |              |                      |                   |                           |               |
|                                                           | Mandati<br><b>Distinta</b> | Errori di caricamento                                                          |                      |                    |                         |                                                                                  |                                |              |                      |                   |                           |               |
|                                                           |                            |                                                                                |                      |                    | In Stampa               |                                                                                  |                                | In Carico    |                      |                   |                           |               |
|                                                           | <b>Tipo Mandato</b>        |                                                                                |                      |                    |                         |                                                                                  | Stampa Avvisi<br><b>Numero</b> |              |                      |                   |                           |               |
|                                                           | Numero<br>Mandato          | Importo<br>Mandato                                                             | Esercizio<br>Impegno | Capitolo<br>Spesa  |                         |                                                                                  | Mandato Stornato               |              | Data<br>In Carico    | Data<br>Quietanza | Numero<br>Quietanza       |               |
| M                                                         | 200903818                  | 840,000.00 2009                                                                |                      | U08501             | $\overline{\mathbf{s}}$ | s                                                                                |                                |              | N 25/03/2009         |                   |                           | $\rightarrow$ |
| V                                                         | 200904000                  | 7.286,44 2009                                                                  |                      | U04121             | $\overline{\mathbf{s}}$ | s                                                                                |                                | <sub>S</sub> | 25/03/2009           |                   |                           |               |
| V                                                         | 200904001                  | 2.514,83 2009                                                                  |                      | U16000             | S                       | Is                                                                               |                                | ls.          | 25/03/2009           |                   |                           |               |
| ٧                                                         | 200904002                  | 2.433.67 2009                                                                  |                      | U26381             | s                       | s                                                                                |                                | s            | 25/03/2009           |                   |                           |               |
| V                                                         | 200904003                  | 21.033,34 2008                                                                 |                      | U28242             | S                       | s                                                                                |                                | s.           | 25/03/2009           |                   |                           |               |
| V                                                         | 200904004                  | 152.868,55 2009                                                                |                      | U <sub>16000</sub> | S                       | s                                                                                |                                | ls.          | 25/03/2009           |                   |                           |               |
| V                                                         | 200904005                  | 158.879,45 2009                                                                |                      | U26381             | S                       | s                                                                                |                                | S            | 25/03/2009           |                   |                           |               |
| V                                                         | 200904006                  | 106.018,60 2006                                                                |                      | U <sub>16000</sub> | s                       | Is                                                                               |                                | S.           | 25/03/2009           |                   |                           |               |
| ٧                                                         | 200904007                  | 2.475,70 2009                                                                  |                      | U <sub>16000</sub> | S                       | s                                                                                |                                | S.           | 25/03/2009           |                   |                           |               |
| ٧                                                         | 200904008                  | 2.395,80 2009                                                                  |                      | U26381             | S                       | s                                                                                |                                | ls           | 25/03/2009           |                   |                           |               |
| Beneficiari                                               |                            |                                                                                |                      |                    |                         |                                                                                  |                                |              |                      |                   |                           |               |
| Causale Mandato (doppio click sul numero mandato)         |                            |                                                                                |                      |                    |                         | Codice                                                                           | Descrizione                    |              | Importo              |                   |                           |               |
|                                                           |                            |                                                                                |                      |                    |                         | <b>IPPOLITO MARIA MADDALENA</b><br>107584<br>107585<br><b>BRONZINO VALENTINA</b> |                                |              |                      |                   | $\triangleq$<br>20,000.00 |               |
|                                                           |                            |                                                                                |                      |                    |                         | 107586<br>NOSCHESE AMEDEO                                                        |                                |              |                      |                   | 20.000,00<br>20.000,00    |               |
|                                                           |                            |                                                                                |                      |                    |                         |                                                                                  |                                |              | $\blacktriangledown$ |                   |                           |               |
|                                                           |                            |                                                                                |                      |                    |                         |                                                                                  |                                |              |                      |                   |                           |               |
|                                                           |                            |                                                                                |                      |                    |                         |                                                                                  |                                |              |                      |                   |                           |               |
|                                                           |                            |                                                                                |                      |                    |                         |                                                                                  |                                |              |                      |                   |                           |               |
|                                                           |                            |                                                                                |                      |                    |                         |                                                                                  |                                |              |                      |                   |                           |               |
|                                                           | Record: 1/?                |                                                                                |                      |                    |                         |                                                                                  | $<$ OSC>                       |              |                      |                   |                           |               |

**Figura 64: Elenco dei mandati appartenenti alla distinta generata**

Nella Figura 64:

 la prima colonna "Tipo Mandato" permette di capire se si tratta di un mandato approvato (V) oppure se in realtà abbiamo a che fare con uno storno di mandato (A) (è da notare che lo

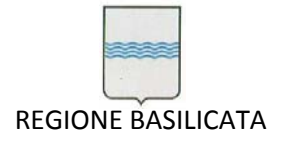

storno non comparirà sulla distinta stampata o generata su file insieme all'eventuale mandato stornato sempre ché facciano parte della stessa distinta);

- la seconda colonna contiene il numero transazione dei mandati appartenenti alla distinta generata;
- la terza colonna riporta gli importi dei mandati;
- la quarta colonna specifica l'esercizio dell'impegno a cui il mandato si riferisce;
- la quinta colonna contiene il capitolo di riferimento per il mandato;
- la sesta colonna contiene il carattere 'S' se si intende includere il mandato nella stampa della distinta oppure 'N' in caso contrario;
- l'ultima colonna contiene il carattere 'S' se si ha l'intenzione di stampare gli avvisi per la tesoreria per il mandato corrispondente oppure 'N' in caso contrario.

**N.B.**: Le colonne *In Stampa* e *Stampa Avvisi* sono automaticamente avvalorate con il carattere 'S' ma è possibile specificare 'N' manualmente in corrispondenza dei mandati che non si intende stampare (nella colonna *In Stampa*) oppure in corrispondenza di un mandato per cui non si vogliono stampare i relativi avvisi di pagamento (nella colonna *Stampa Avvisi*). Dopo ogni modifica è necessario salvare con

.

Un doppio clic del mouse sul numero di mandato (si veda Figura 64) comporta la visualizzazione, nella casella di testo di destra, della causale del mandato.

E' possibile escludere uno o più mandati dalla distinta generata (se si ha intenzione di includerli in una distinta successiva) posizionandosi in corrispondenza del mandato da eliminare nella maschera in

Figura 64 e usando il pulsante . Di contro è altrettanto possibile includere un mandato approvato in una distinta generata in precedenza. Per farlo è sufficiente, dopo aver richiamato la distinta che ci interessa attraverso i pulsanti di ricerca, posizionarsi in un rigo vuoto e riempire tutti i campi con i

valori appropriati. Dopo ogni modifica o eliminazione bisogna ricordarsi di salvare con  $\blacksquare$ 

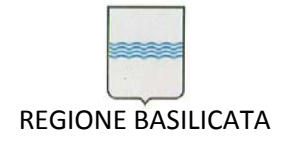

Via Vincenzo Verrastro, 4 85100 Potenza Tel 0971/668335 fax 0971/668954 ufficio.sirs@regione.basilicata.it

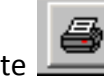

Selezionando dal menù principale il pulsante l'applicazione visualizza a video un messaggio di

richiesta attraverso il quale l'utente può decidere se generare in automatico le stampe su files in formato PDF (Portable Data Format) (Figura 65).

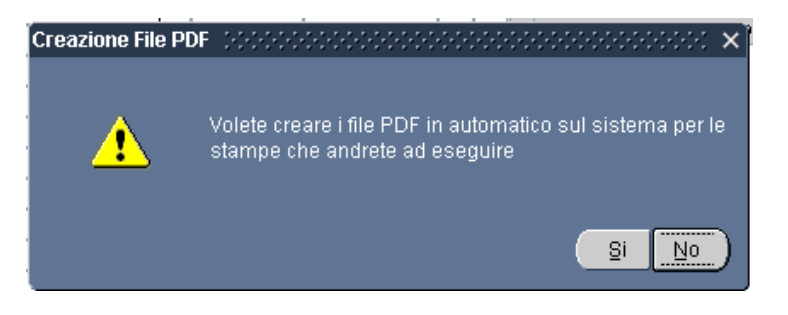

**Figura 65: Richiesta di creazione files in formato PDF**

Scegliendo *No* le stampe che l'utente andrà ad eseguire verranno prima visualizzate a video altrimenti saranno generate automaticamente su files PDF.

Nel caso di visualizzazione a video

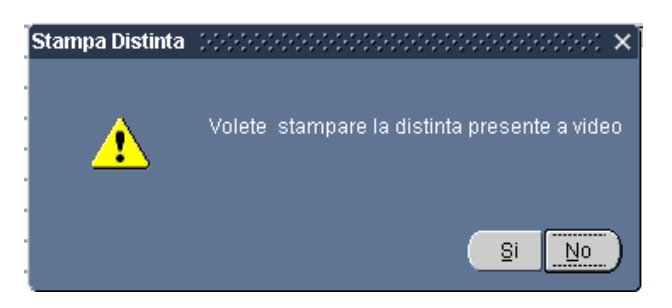

**Figura 66: Richiesta di stampa della distinta**

verrà richiesta la stampa della distinta (Figura 66) che, in caso positivo, sarà elaborata ed apparirà una finestra come da Figura 67.

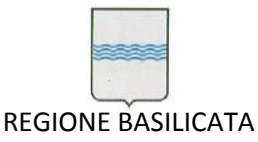

Via Vincenzo Verrastro, 4 85100 Potenza Tel 0971/668335 fax 0971/668954 ufficio.sirs@regione.basilicata.it

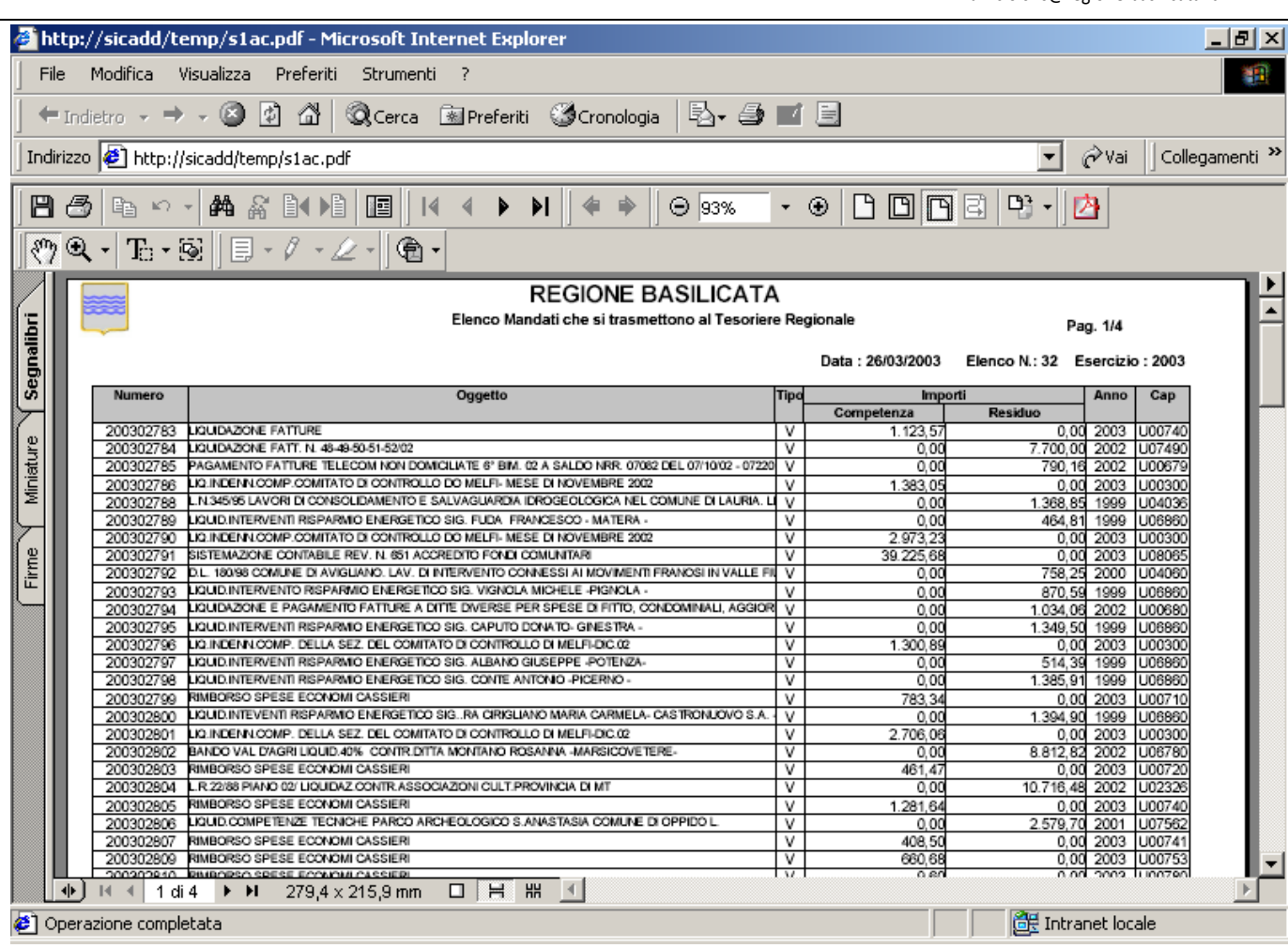

### **Figura 67: Distinta dei mandati generata**

Si osservi che la distinta generata viene visualizzata all'interno di una istanza di Acrobate Reader inglobata nel web browser. A questo punto è possibile effettuare operazioni di stampa o di salvataggio. Per informazioni su come utilizzare *Acrobat Reader* fare riferimento al paragrafo 2.2.2.

### **5.2.2 Stampa dei mandati**

Terminata la fase di generazione della distinta su file .pdf (in automatico o meno) o avviata la stampa si può procedere con la chiusura della finestra. Quest'operazione comporta la visualizzazione del messaggio (Figura 68) che consente la stampa dei mandati legati alla distinta generata.

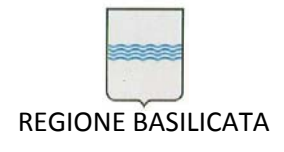

Via Vincenzo Verrastro, 4 85100 Potenza Tel 0971/668335 fax 0971/668954 ufficio.sirs@regione.basilicata.it

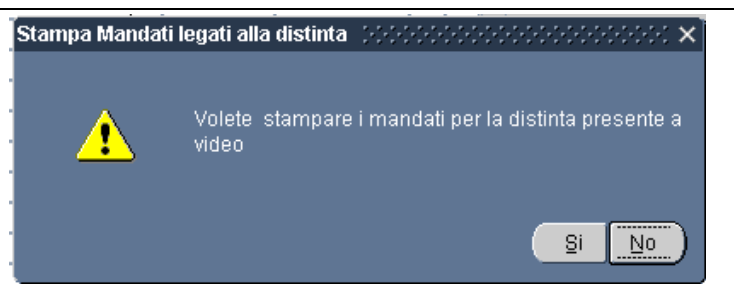

**Figura 68: Messaggio che consente la stampa dei mandati**

Scegliendo *Si* viene visualizzata la finestra con i mandati (nel caso in cui si opta per la generazione manuale dei file PDF) a partire dalla quale è possibile stampare o generare su file *pdf* quanto presente a video (Figura 69).

**N.B.: Verificare sempre prima della stampa dei mandati che non ci sia qualche errore di quadratura sui mandati. Per fare tale verifica basta cercare la parola "ATTENZIONE" in Adobe Acrobat Reader.**

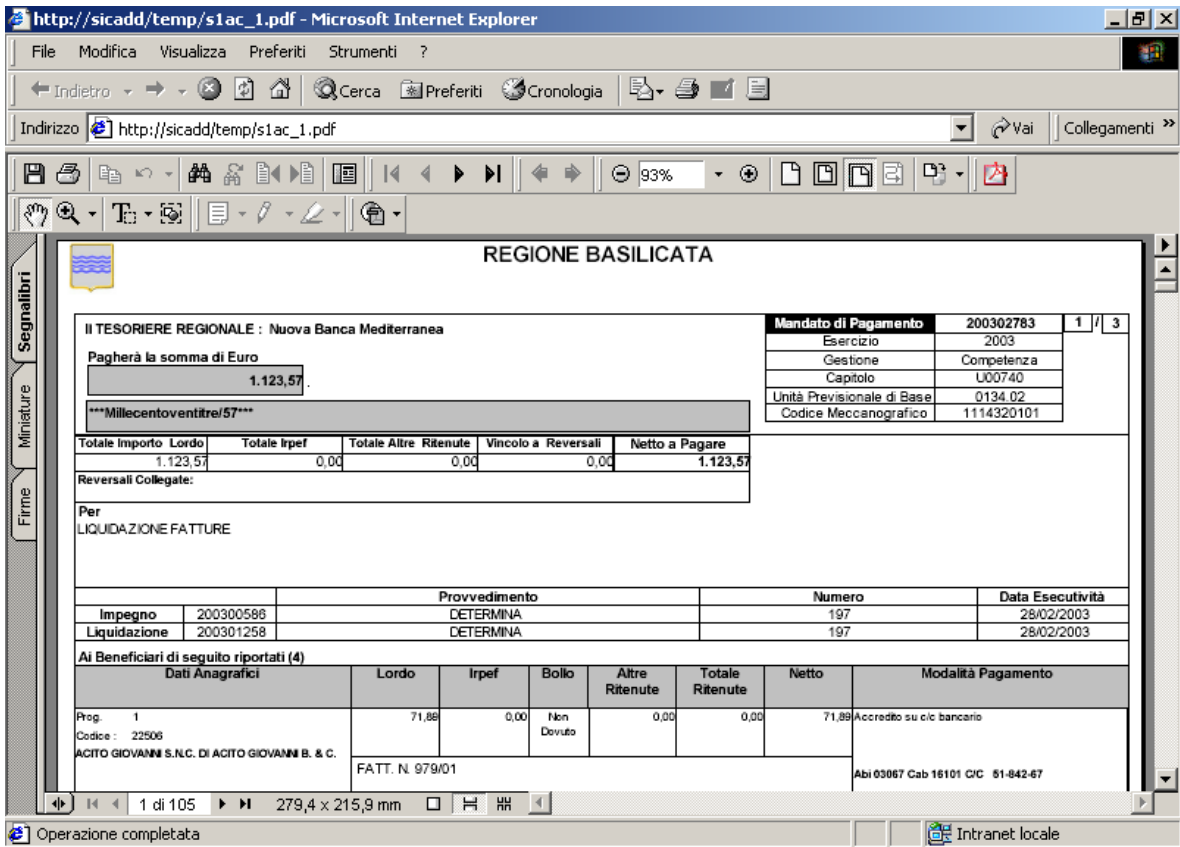

**Figura 69: Mandati legati alla distinta generata**

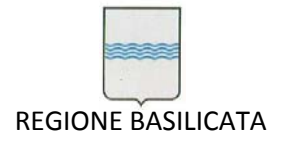

# **5.2.3 Stampa degli avvisi di pagamento per il Tesoriere**

Chiudendo la finestra della Figura 69, un altro messaggio chiede se si desidera stampare gli avvisi di pagamento (si osservi la Figura 70) tranne che per i beneficiari indicati nella colonna '*Stampa Avvisi*' della maschera in Figura 64.

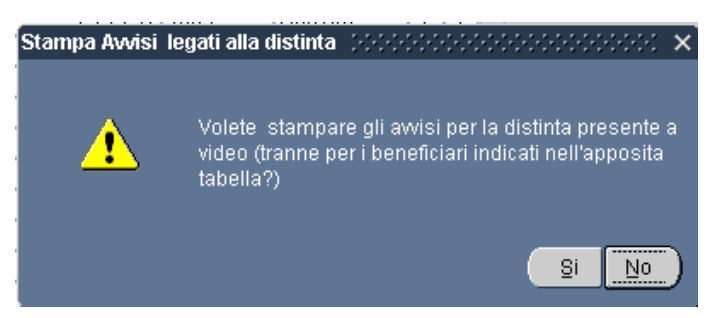

**Figura 70: Messaggio che consente la stampa degli avvisi di pagamento**

Optando per *Si* viene visualizzato a video l'elenco degli avvisi pronti per la stampa o generazione su file pdf (Figura 71). Ovviamente la visualizzazione a video non avverrà nel caso in cui si decide di generare automaticamente i file PDF (messaggio di Figura 65).

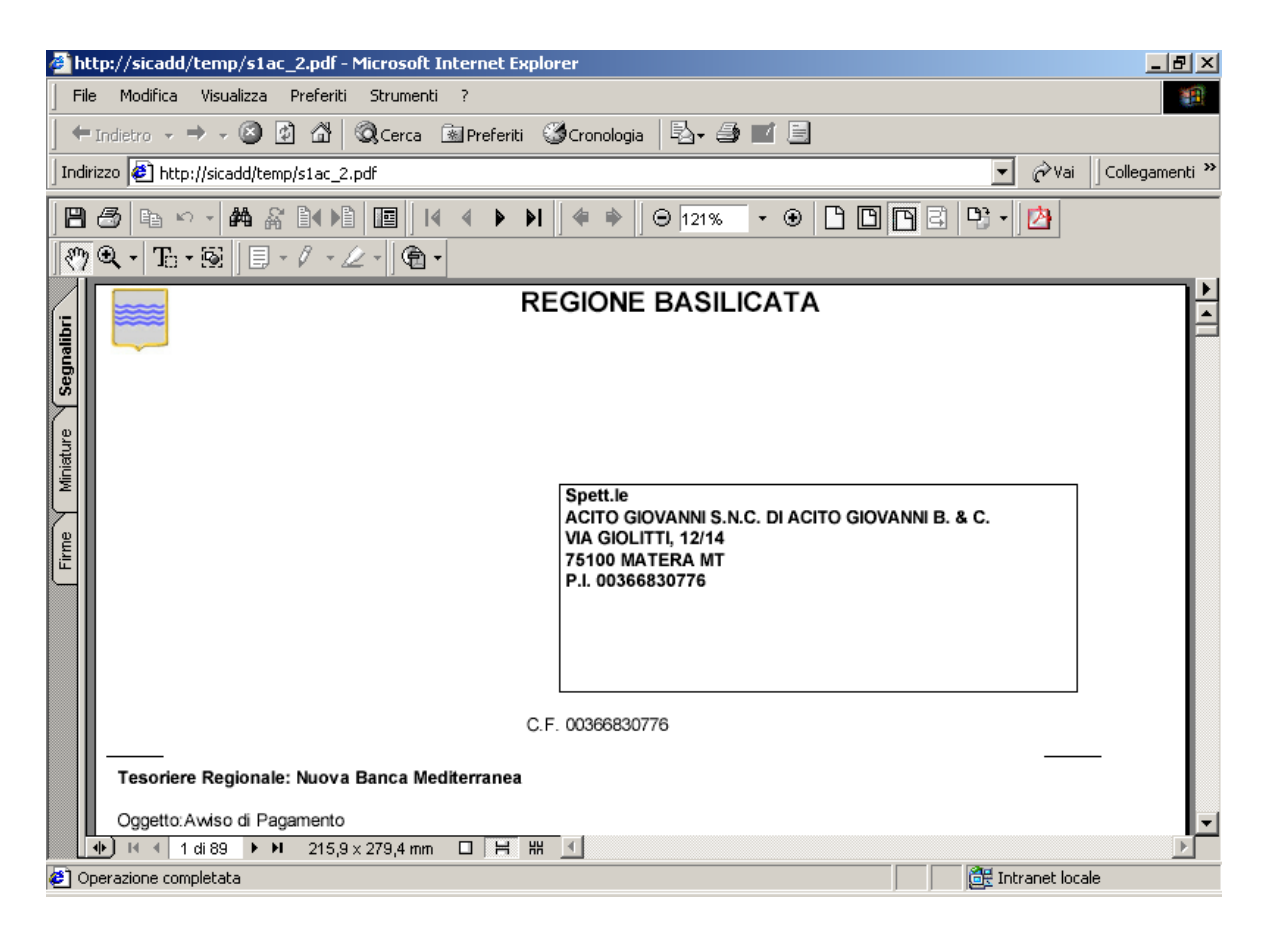

**Figura 71: Avvisi di pagamento per il Tesoriere**

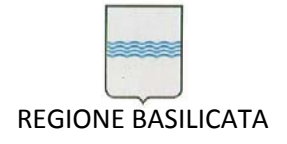

Via Vincenzo Verrastro, 4 85100 Potenza Tel 0971/668335 fax 0971/668954 ufficio.sirs@regione.basilicata.it

### **5.2.4 Stampa dei bollettini postali**

Effettuata la stampa e/o la generazione su file pdf degli avvisi di pagamento un messaggio permette di optare per la stampa dei bollettini postali per la distinta a cui si sta facendo riferimento (se presenti). In caso positivo è da tener presente che la stampante adatta allo scopo è la HP LASERJET 1200 (Figura 72).

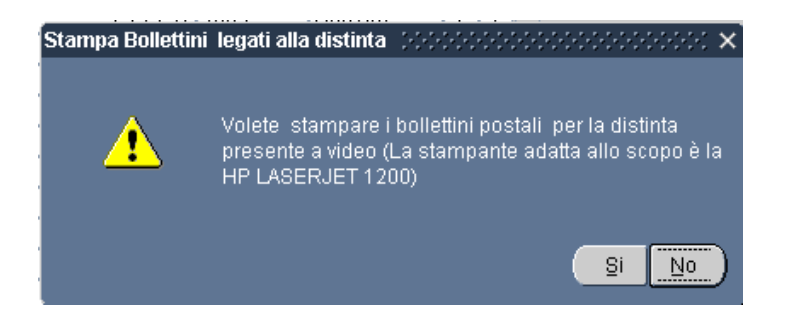

**Figura 72: Messaggio che consente la stampa dei bollettini postali**

Rispondendo *Si* verrà visualizzata la maschera di Figura 73 a partire dalla quale sarà possibile generare un file in formato pdf o avviare la stampa usando degli appositi bollettini prefincati.

|                | http://sicadd/temp/s1ac 3.pdf - Microsoft Internet Explorer                                                                                             | $   \mathbb{Z}$ $\times$                                                |
|----------------|----------------------------------------------------------------------------------------------------|-------------------------------------------------------------------------|
|                | File Modifica<br>Visualizza Preferiti<br>Strumenti<br>$\overline{?}$                                                                                    | 攤                                                                       |
|                | ←Indietro - → - ⓒ ② <i>△</i>   © Cerca ③ Preferiti © Cronologia   2 - ③ ■ 目                                                                             |                                                                         |
|                | Indirizzo <b>B</b> http://sicadd/temp/s1ac_3.pdf                                                                                                    | ⊘∂Vai<br>Collegamenti <sup>&gt;&gt;</sup><br>▾╎                         |
|                | 电的干的高的 地图 14<br>88 B                                                                                                    | 凸回凹口<br>명제內<br>$\Theta$ 86%<br>- ⊛⊣                                     |
| $\mathbb{R}^n$ | $\begin{array}{l} \mathfrak{A}\cdot[\mathbb{T}_0\cdot\mathbb{R}][\mathbb{B}\cdot\mathscr{I}\cdot\mathscr{L}\cdot\mathbb{R}][\mathbb{R}\cdot\end{array}$ |                                                                         |
| Segnalibri     | * * * * * 10000<br>14159859<br>(cento/00)                                                                                                    | * * * * * 10000<br>14159859<br>(cento/00)                               |
|                | CONDOMINIO PALAZZO MITIDIERI-85047-MOLITERNO-PZ-<br>VIA ROMA N. 57 ****                                                                                 | CONDOMINIO PALAZZO MITIDIERI-<br>- MOLITERNO - PZ - VIA ROMAN.<br>5 7   |
|                | Mandato n. 200302794 del 26/03/2003                                                                                                    | Mandato n. 200302794 del 26/03/2003                                     |
| Miniature      | <b>REGIONE BASILICATA</b>                                                                                                    | REGIONE BASILICATA                                                      |
|                | VIA ANZIO.5                                                                                                    | VIA ANZIO, 5                                                            |
| Firme          | 85100<br>POTENZA                                                                                                    | 85100 POTENZA                                                           |
|                |                                                                                                    |                                                                         |
|                | 12278750<br>* * * * 103291                                                                                                    | 12278750<br>* * * * 103291                                              |
|                | (milletrentadue/91)                                                                                                    | (milletrentadue/91)                                                     |
|                | ASSOCIAZIONE AMBIENTALISTA L'U-75100-MATERA-MT-<br>PIAZZETTA BRACCO, 20                                                                                 | ASSOCIAZIONE AMBIENTALISTA L'U-751<br>00-MATERA-MT-PIAZZETTA BRACCO. 20 |
|                | Mandato n. 200302804 del 26/03/2003                                                                                                    | Mandato n. 200302804 del 26/03/2003                                     |
|                | <b>RECIONE RACE ICATA</b><br>304.8 $\times$ 215.9 mm $\Box$ $\Box$ $\Box$ #<br>$\mathbb{R}$<br>1 di 1<br>> 1                                            |                                                                         |
|                | <mark>∉1</mark> Operazione completata                                                                                                    | 图 Intranet locale                                                       |

**Figura 73: Bollettini Postali su Prefincati**

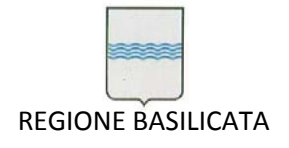

## **5.2.5 Generazione del file dei mandati per la banca**

La chiusura di quest'ultima finestra comporta la visualizzazione della richiesta (Figura 74) di generazione del file per la banca contenente i mandati della distinta generata.

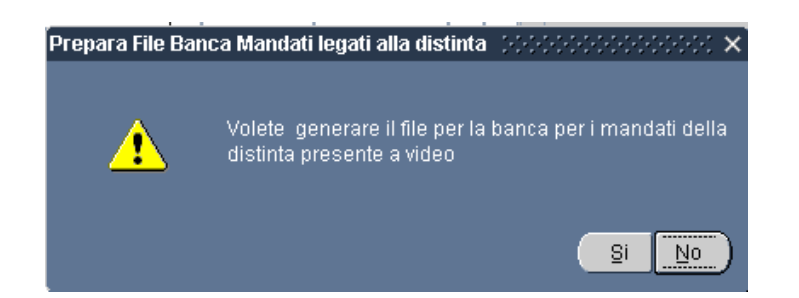

**Figura 74: Messaggio che consente la generazione del file dei mandati per la banca**

Optando per *Si* viene creato un file nella cartella *C:\Tesoreria\Mandati*.

M Per uscire dalla maschera in Figura 62 è sufficiente selezionare il pulsante .

### **5.2.6 Avvio della stampa di tutti i documenti, relativi ai mandati, generati su file PDF**

Terminata la fase di generazione del file per la banca il sistema richiede se si ha intenzione di avviare la stampa di tutti i documenti generati (Figura 75). In tal caso è necessario predisporre la stampante in modo tale che non si riceva un messaggio di errore dovuto a stampante non collegata o non pronta.

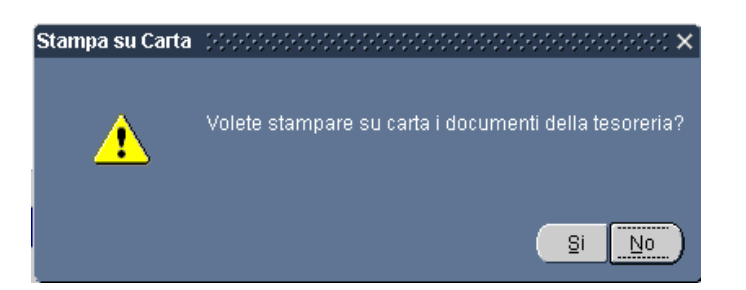

**Figura 75: Richiesta di stampa dei documenti della tesoreria**

Ai successivi messaggi che richiedono la stampa di una determinata categoria di documenti della tesoreria è necessario rispondere *Si* se si ha intenzione di stampare il documento, *No* altrimenti. Si noti che la distinta dei mandati verrà stampata in triplice copia come da accordi.

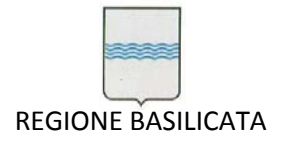

# **5.2.7 Esclusione Avvisi di Pagamento**

Talvolta può nascere l'esigenza di dover escludere definitivamente la stampa di avvisi di pagamento per una determinata terza parte. Il sistema viene incontro a tale richiesta attraverso la voce *Esclusione Avvisi Pagamento* del menù *Documenti Ragioneria* (Figura 76).

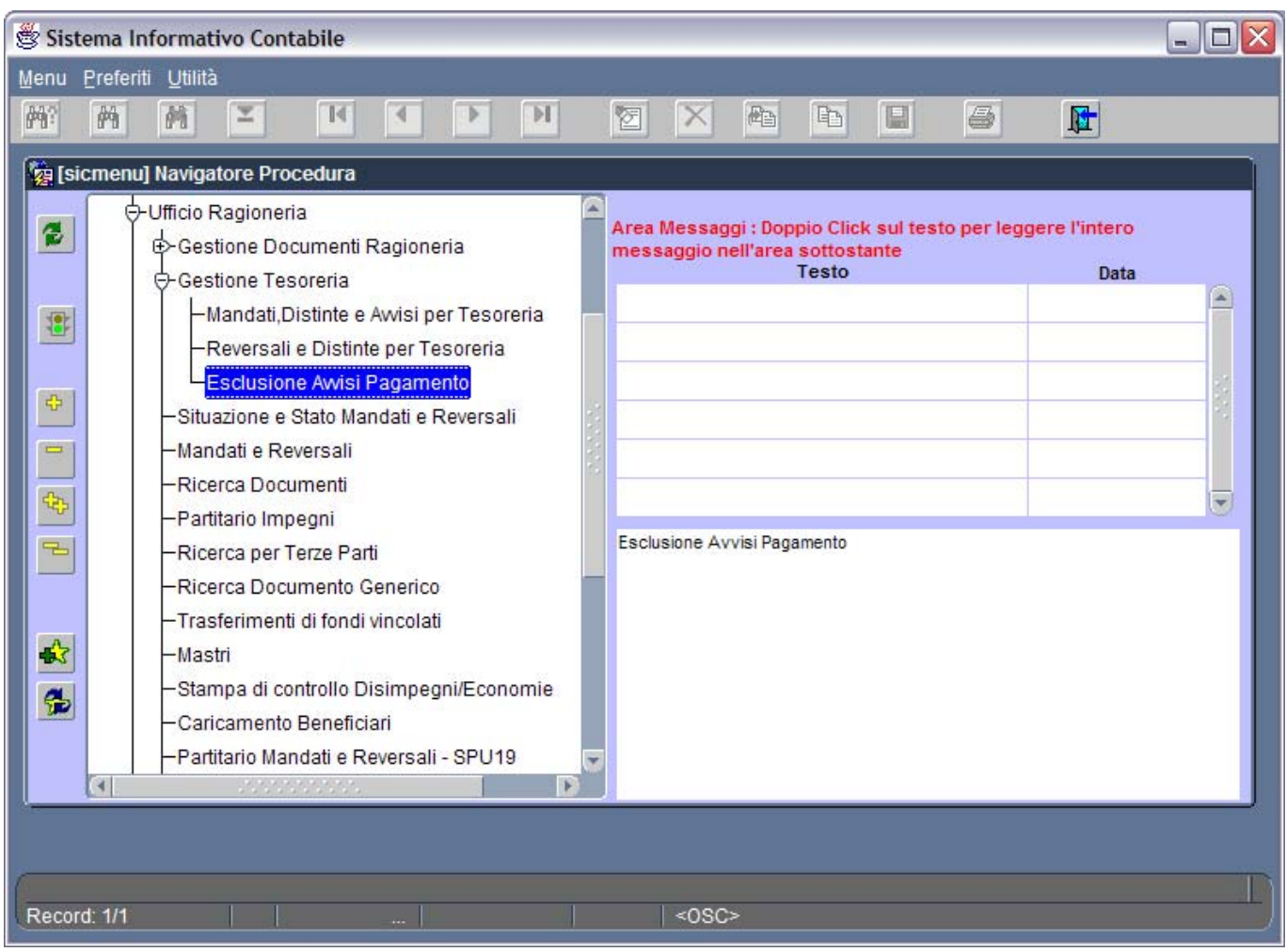

**Figura 76: Voce di menù** *Esclusione Avvisi di Pagamento*

La selezione di tale voce di menù comporta l'apertura della maschera in Figura 77. Essa consente sia la visualizzazione delle terze parti per cui non è necessario stampare gli avvisi di pagamento che l'aggiunta di un ulteriore terza parte.

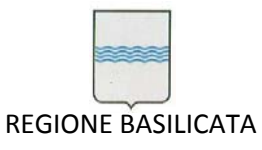

Via Vincenzo Verrastro, 4 85100 Potenza Tel 0971/668335 fax 0971/668954 ufficio.sirs@regione.basilicata.it

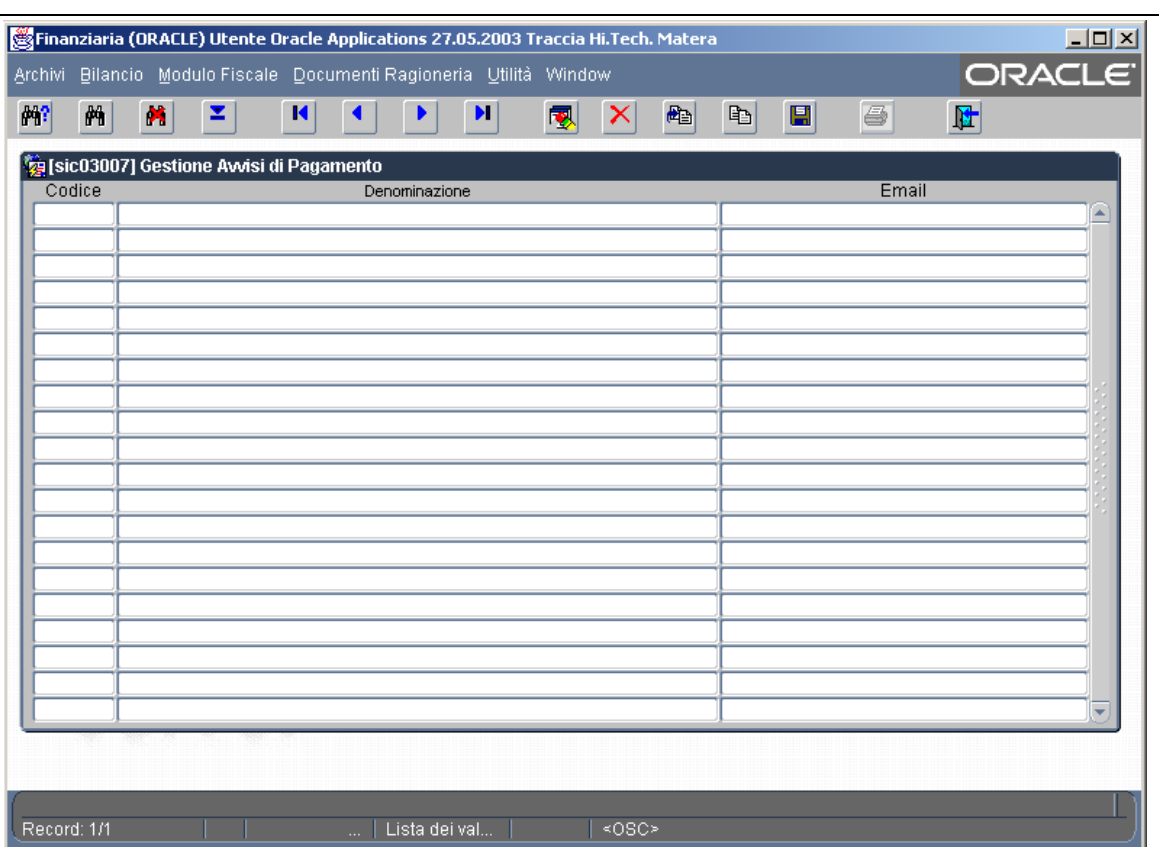

**Figura 77: Maschera Gestione Avvisi di Pagamento**

Per visualizzare tutte le terze parti escluse dalla stampa degli avvisi di pagamento bisogna selezionare il pulsante di ricerca (Figura 78). Il risultato della ricerca è visibile in Figura 79.

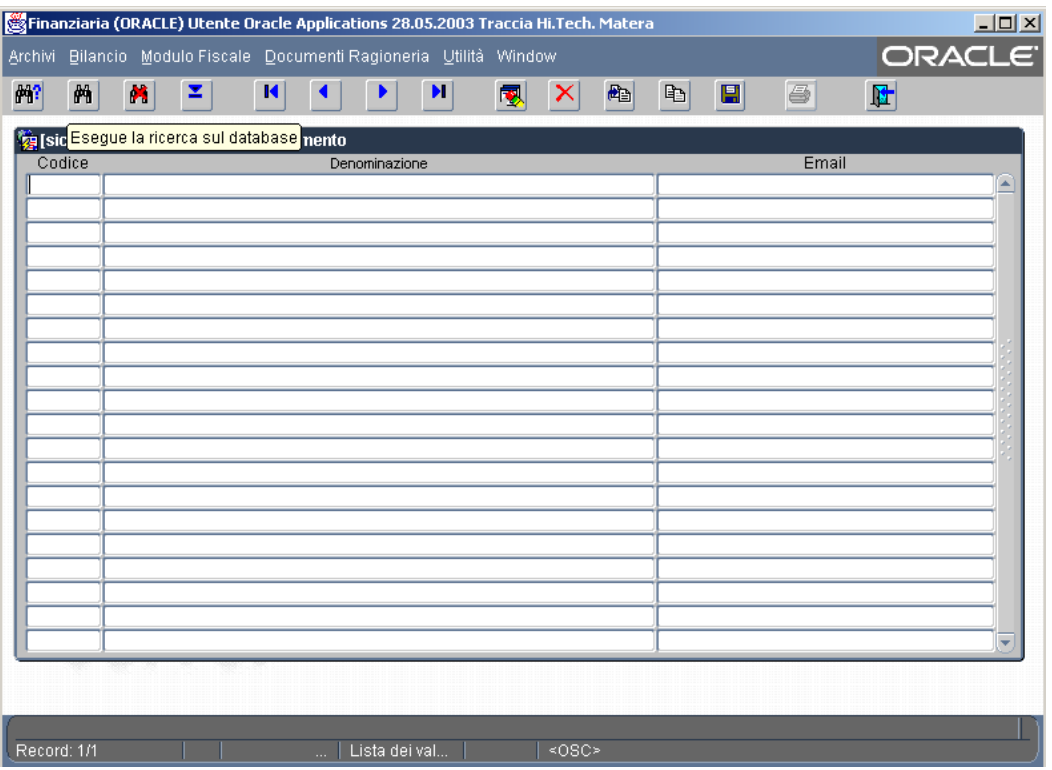

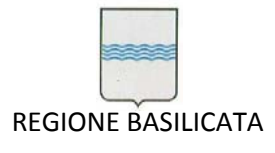

Via Vincenzo Verrastro, 4 85100 Potenza Tel 0971/668335 fax 0971/668954 ufficio.sirs@regione.basilicata.it

#### **Figura 78: Avvio della ricerca sul database**

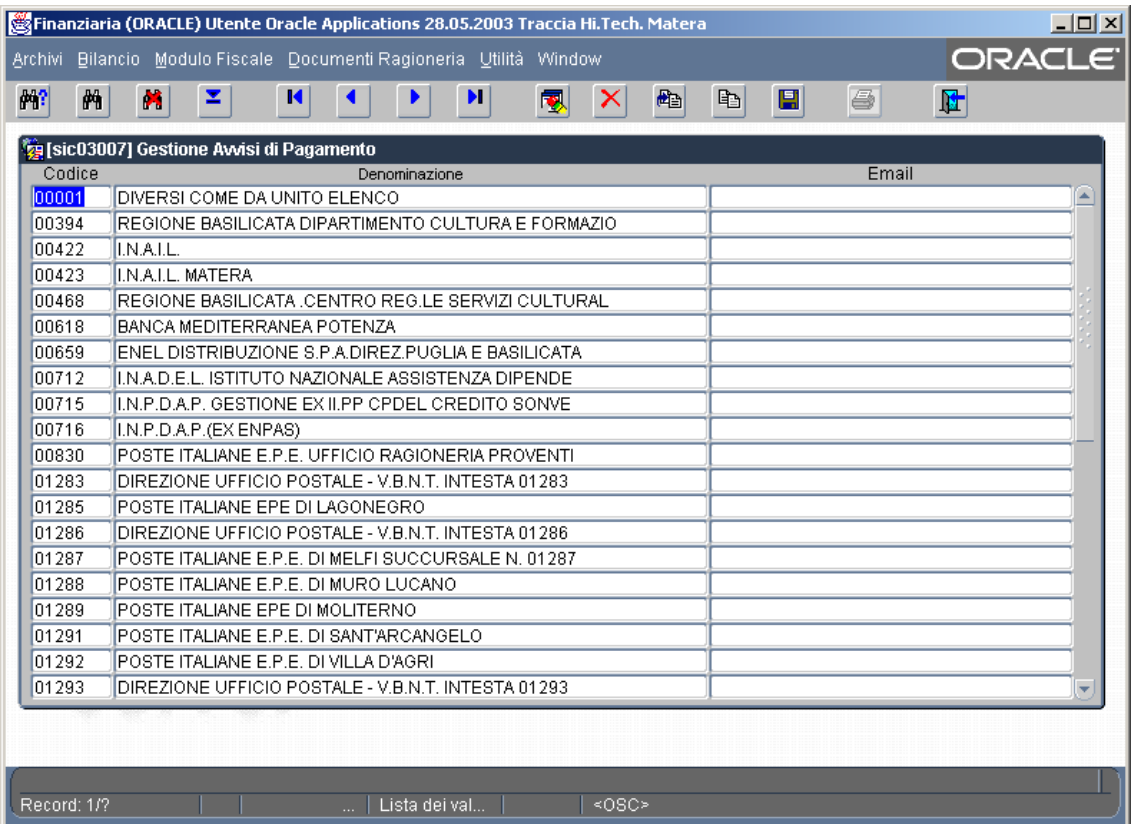

**Figura 79: Terze parti per cui non bisogna stampare gli avvisi di pagamento**

Per aggiungere un'ulteriore terza parte ci si posiziona sulla prima riga vuota con il tasto freccia in basso (Figura 80) e si inserisce il codice terza parte seguito dalla pressione del tasto di tabulazione che comporta la comparsa automatica della denominazione della terza parte. Successivamente si procede con la pressione del pulsante di salvataggio.

Ogni qual volta l'utente procederà con la stampa degli avvisi di pagamento (vedi paragrafo 5.2.3) verranno automaticamente escluse le terze parti indicate nella maschera *Gestione Avvisi di Pagamento*.

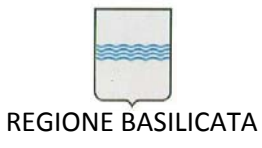

Via Vincenzo Verrastro, 4 85100 Potenza Tel 0971/668335 fax 0971/668954 ufficio.sirs@regione.basilicata.it

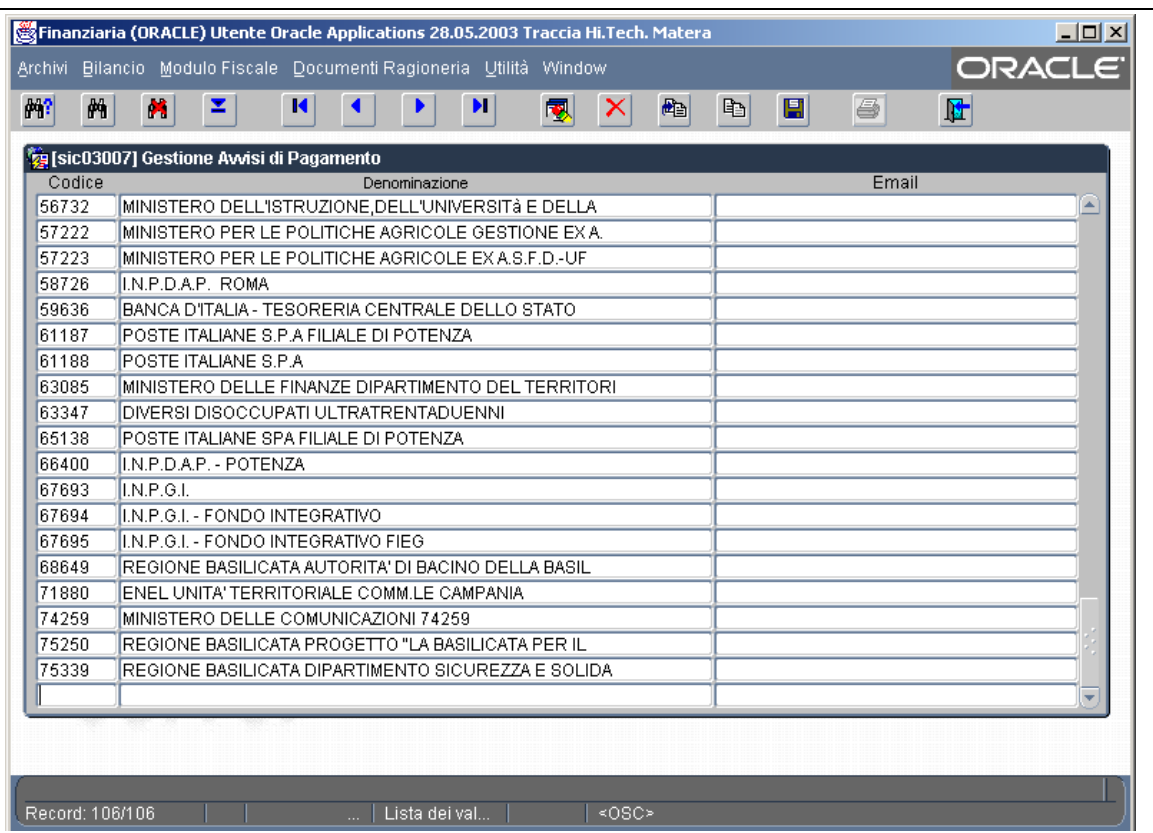

**Figura 80: Inserimento di una terza parte per cui non è necessario stampare avvisi di pagamento**

# *5.3 REVERSALI APPROVATE*

# **5.3.1 Stampa della distinta**

Per effettuare la stampa della distinta delle reversali approvate è necessario selezionare dal menù "*Documenti Ragioneria*" la voce "*Reversali e Distinte per Tesoreria*" come da Figura 81.

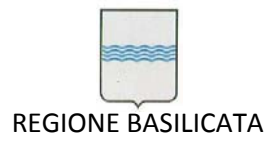

Via Vincenzo Verrastro, 4 85100 Potenza Tel 0971/668335 fax 0971/668954 ufficio.sirs@regione.basilicata.it

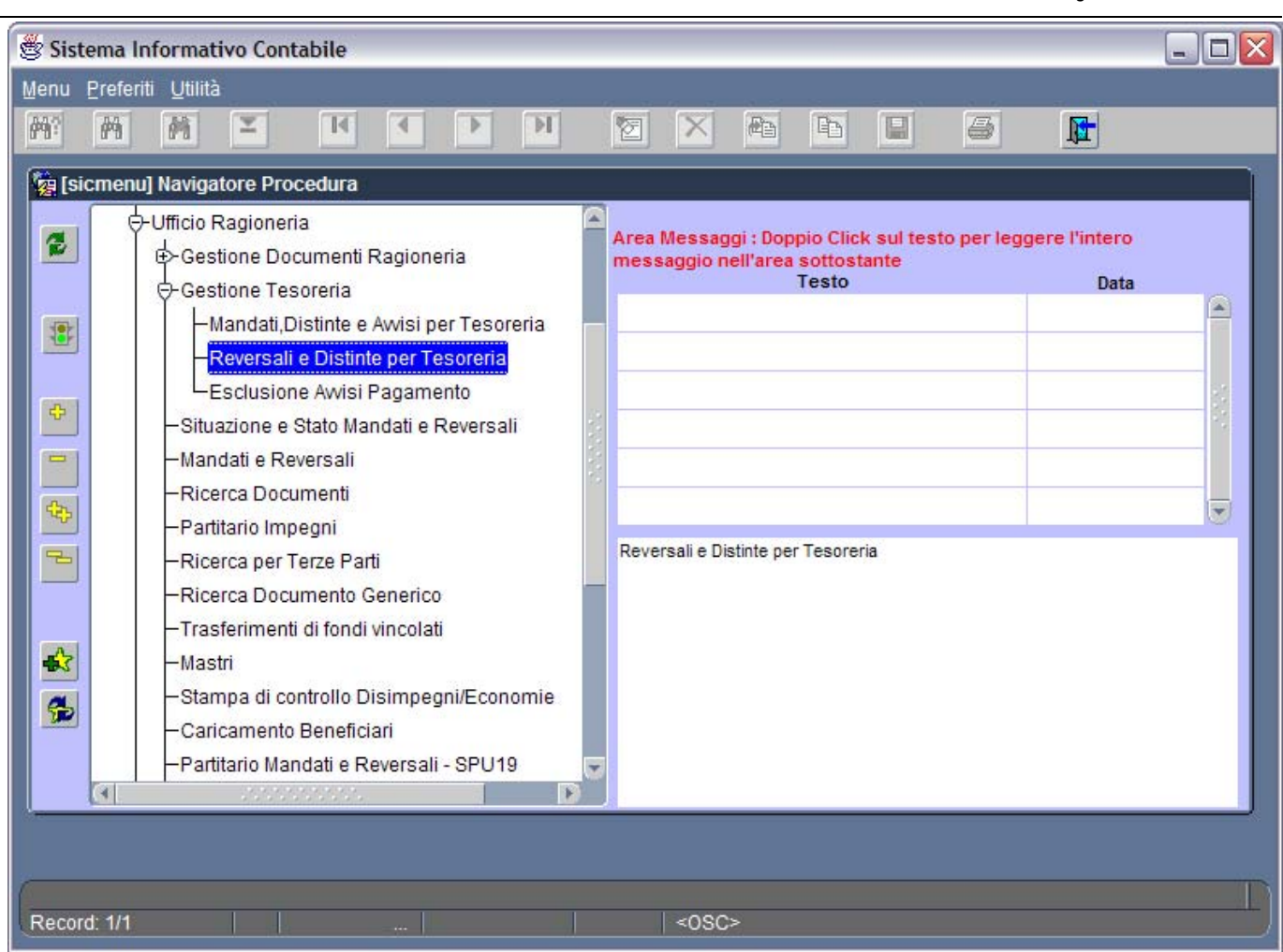

**Figura 81: Menù** *Documenti Ragioneria*

L'operazione comporta l'apertura della finestra in Figura 82 dedicata alla generazione della distinta delle reversali:

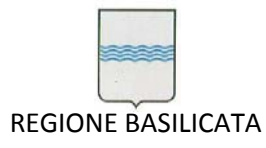

Via Vincenzo Verrastro, 4 85100 Potenza Tel 0971/668335 fax 0971/668954 ufficio.sirs@regione.basilicata.it

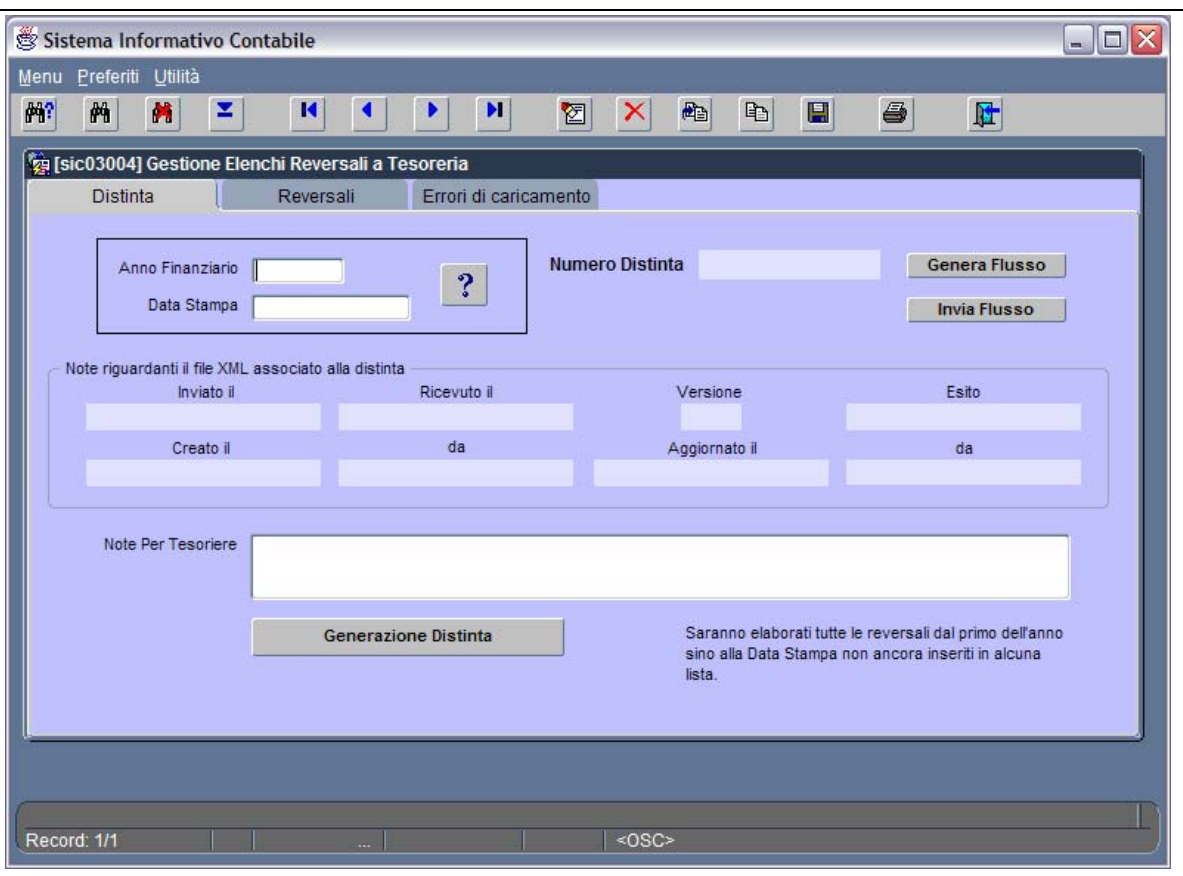

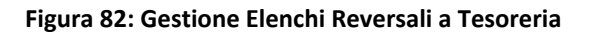

Da questa finestra è possibile

cercare una distinta generata in precedenza cliccando sul pulsante di Ricerca **1946** e scorrendo le

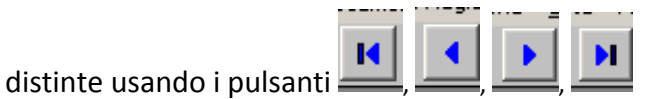

cercare una distinta generata in precedenza attraverso l'impostazione di parametri di ricerca

selezionando il pulsante , inserendo dei valori da ricercare nei campi *Anno Finanziario* e/o

*Data Stampa* ed eseguendo la ricerca con .

- Generare e stampare una nuova distinta delle reversali. Per farlo è sufficiente attribuire automaticamente un valore ai campi '*Anno Finanziario*' e '*Data Stampa*' selezionando il pulsante
	- ? . Questa operazione fa sì che i campi '*Anno Finanziario*' e '*Data Stampa*' contengano rispettivamente l'anno finanziario corrente nel formato *aaaa* (esempio: 2003) e la data odierna nel formato *gg.mm.aaaa* (esempio: 26.05.2003). Si noti che il campo *Numero Distinta* viene avvalorato automaticamente con il numero della nuova distinta. Nel momento in cui si sceglie il pulsante
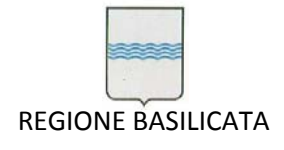

*Generazione distinta*, automaticamente viene avviata l'elaborazione di tutte le reversali, non ancora inserite in una precedente distinta, dal primo giorno dell'anno fino alla data di stampa. Un messaggio sull'ultimo rigo della finestra figlia indica lo stato dell'elaborazione.

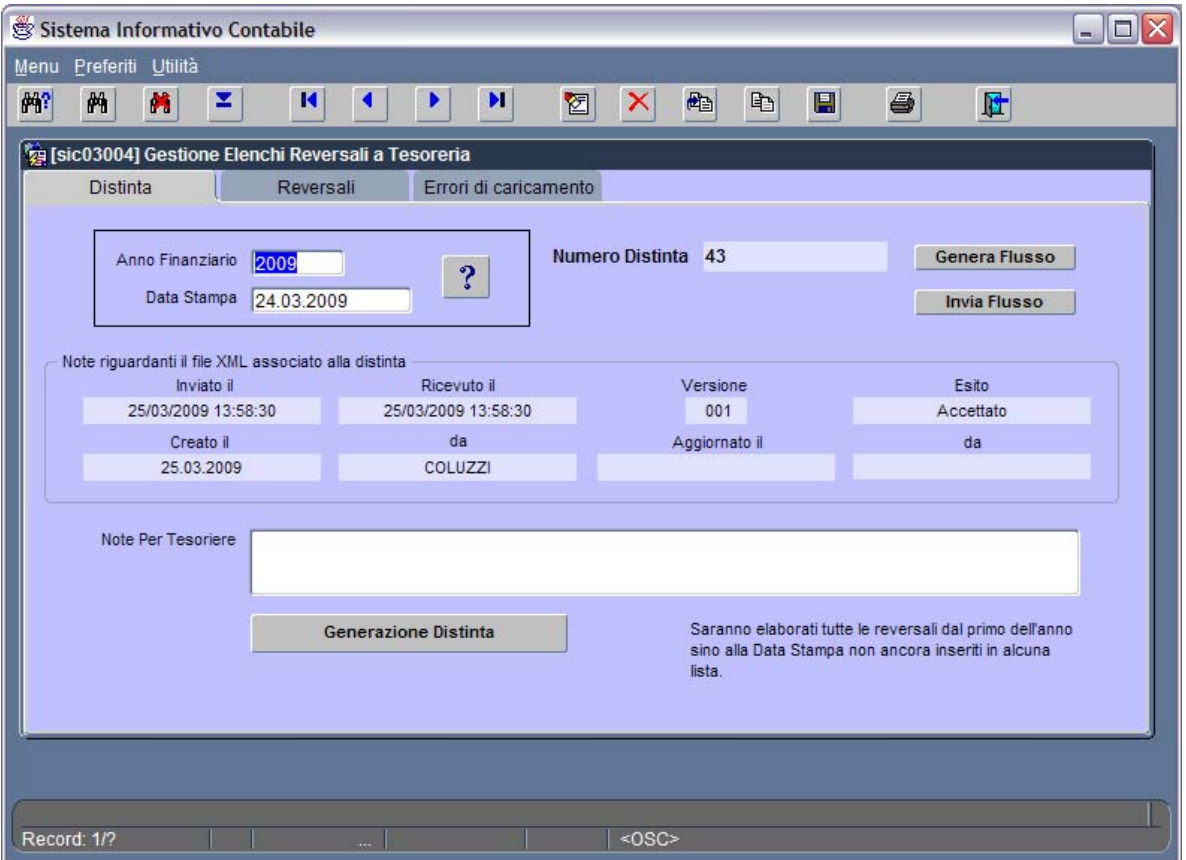

**Figura 83: Finestra** *Gestione Elenchi Reversali a Tesoreria* **avvalorata**

Selezionando la Tab *Reversali*, posizionandosi su di una riga vuota ed eseguendo la ricerca attraverso il

两 pulsante  $\Box$ , è possibile scorrere la lista delle reversali appartenenti alla distinta generata.

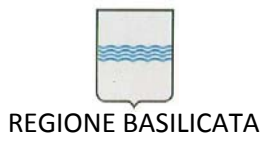

Via Vincenzo Verrastro, 4 85100 Potenza Tel 0971/668335 fax 0971/668954 ufficio.sirs@regione.basilicata.it

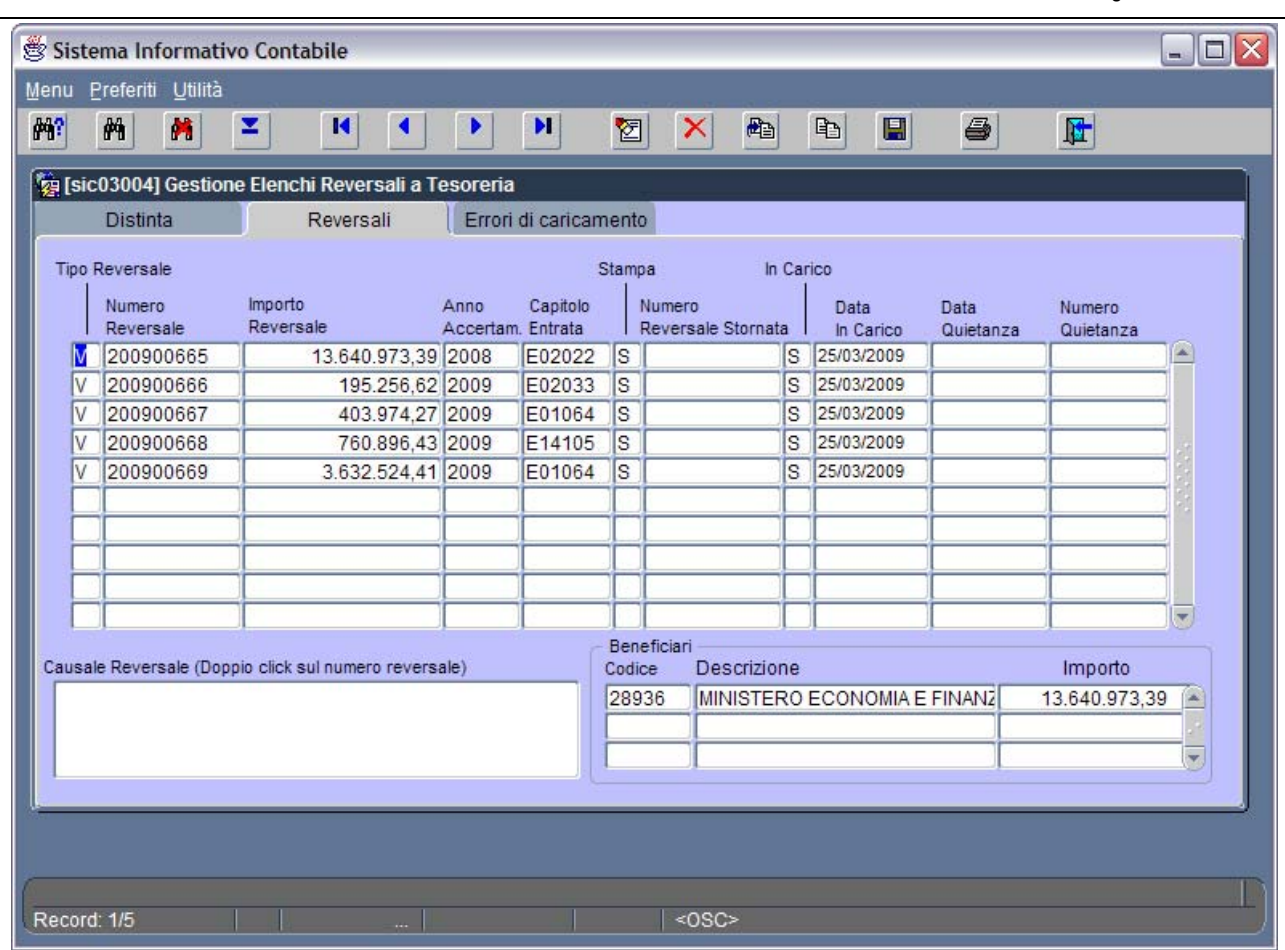

**Figura 84: Elenco delle reversali appartenenti alla distinta generata**

Nella Figura 84:

- la prima colonna "Tipo Reversale" permette di capire se si tratta di una reversale approvata (V) oppure se in realtà abbiamo a che fare con uno storno di reversale (A) (è da notare che lo storno non comparirà sulla distinta stampata o generata su file insieme all'eventuale reversale stornata);
- la seconda colonna contiene il numero transazione delle reversali appartenenti alla distinta generata;
- la terza colonna riporta gli importi delle reversali;
- la quarta colonna specifica l'esercizio dell'accertamento a cui la reversale si riferisce;
- la quinta colonna contiene il capitolo di riferimento per la reversale;

l'ultima colonna contiene il carattere 'S' se si intende includere la reversale nella stampa della distinta oppure 'N' in caso contrario (questa colonna è automaticamente avvalorata con il carattere

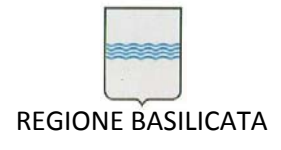

'S' ma è possibile specificare 'N' manualmente in corrispondenza delle reversali che non si intende

stampare). Dopo ogni modifica è necessario salvare con .

Un doppio clic del mouse sul numero di reversale (si veda Figura 84) comporta la visualizzazione, nella casella di testo di destra, della causale della reversale.

E' possibile escludere una o più reversali dalla distinta generata (se si ha intenzione di includerle in una distinta successiva) posizionandosi in corrispondenza della reversale da eliminare nella maschera in

Figura 84 e usando il pulsante . Di contro è altrettanto possibile includere una reversale approvata in una distinta generata in precedenza. Per farlo è sufficiente, dopo aver richiamato la distinta che ci interessa attraverso i pulsanti di ricerca, posizionarsi in un rigo vuoto e riempire tutti i campi con i

團 valori appropriati. Dopo ogni modifica o eliminazione bisogna ricordarsi di salvare con .

La selezione del pulsante di stampa causa la visualizzazione a video di un messaggio di richiesta attraverso il quale l'utente può decidere se generare in automatico le stampe su files in formato PDF (Figura 85).

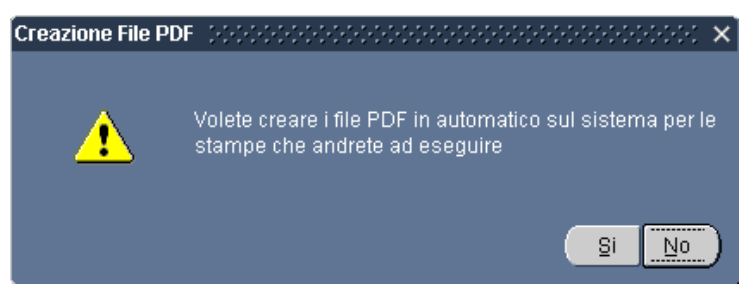

**Figura 85: Richiesta di creazione files in formato PDF**

Scegliendo *No* le stampe che l'utente andrà ad eseguire verranno prima visualizzate a video altrimenti saranno generate automaticamente su files PDF.

Nel caso di visualizzazione a video

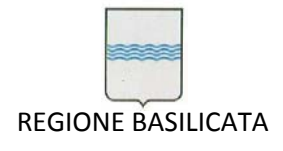

Via Vincenzo Verrastro, 4 85100 Potenza Tel 0971/668335 fax 0971/668954 ufficio.sirs@regione.basilicata.it

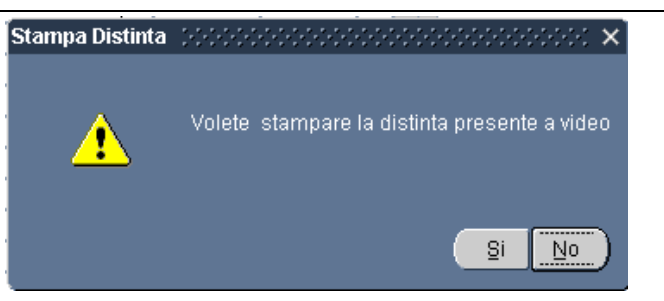

**Figura 86: Richiesta di stampa della distinta**

verrà richiesta la stampa della distinta (Figura 86) che, in caso positivo, sarà elaborata ed apparirà una finestra come da Figura 87.

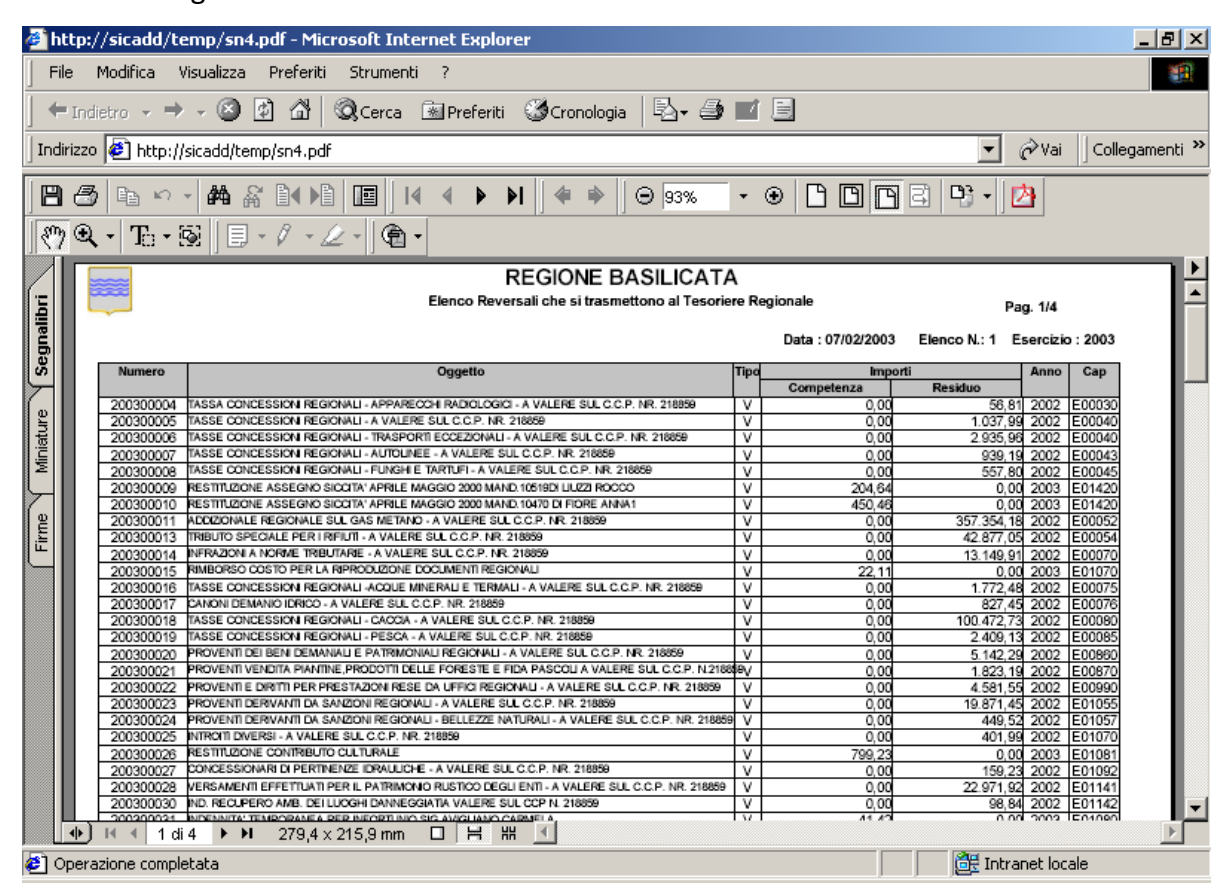

**Figura 87: Distinta delle reversali generata**

Si osservi che la distinta generata viene visualizzata all'interno di una istanza di Acrobate Reader inglobata nel web browser. A questo punto è possibile effettuare operazioni di stampa o di salvataggio. Per informazioni su come utilizzare *Acrobat Reader* fare riferimento al paragrafo 2.2.2.

# **5.3.2 Stampa delle reversali**

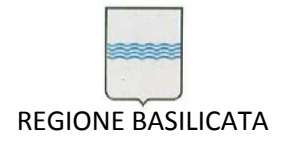

Via Vincenzo Verrastro, 4 85100 Potenza Tel 0971/668335 fax 0971/668954 ufficio.sirs@regione.basilicata.it

Terminata la fase di generazione della distinta su file .pdf o avviata la stampa si può procedere con la chiusura della finestra. Quest'operazione comporta la visualizzazione del messaggio che consente la stampa delle reversali legate alla distinta generata (Figura 88).

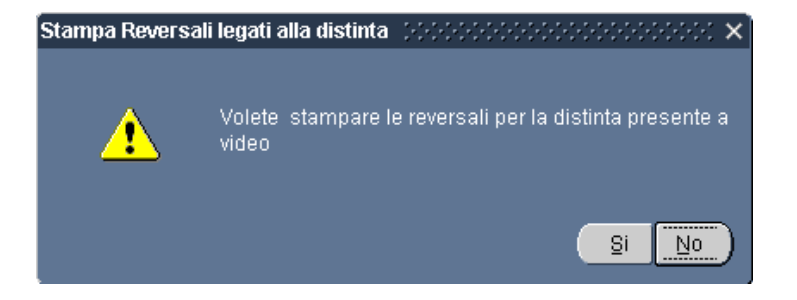

**Figura 88: Messaggio che consente la stampa delle reversali**

Scegliendo *Si* viene visualizzata la finestra con le reversali a partire dalla quale è possibile stampare o generare su file *pdf* quanto presente a video.

# **5.3.3 Generazione del file delle reversali per la banca**

La chiusura di quest'ultima finestra comporta la visualizzazione della richiesta di generazione del file per la banca contenente le reversali della distinta generata.

Optando per *Si* viene creato un file '*reversali.txt*' nella cartella *C:\Temp*.

Per uscire dalla maschera in Figura 83 è sufficiente selezionare il pulsante .

# M

# **5.3.4 Avvio della stampa di tutti i documenti, relativi alle reversali, generati su file PDF**

Terminata la fase di generazione del file per la banca, il sistema richiede se si ha intenzione di avviare la stampa di tutti i documenti generati (Figura 89). In tal caso è necessario predisporre la stampante in modo tale che non si riceva un messaggio di errore dovuto a stampante non collegata o non pronta.

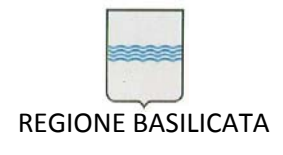

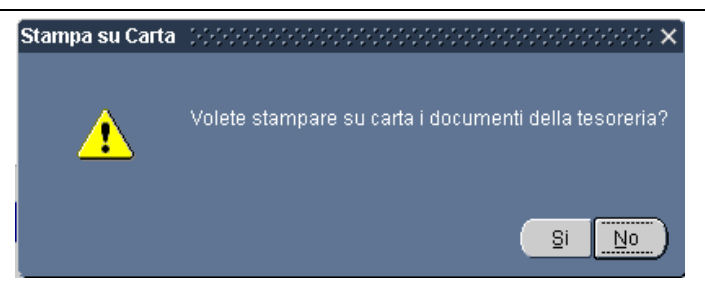

**Figura 89: Richiesta di stampa dei documenti della tesoreria**

Ai successivi messaggi che richiedono la stampa di una determinata categoria di documenti della tesoreria è necessario rispondere *Si* se si ha intenzione di stampare il documento, *No* altrimenti. Si noti che la distinta delle reversali verrà stampata in triplice copia, mentre le reversali in duplice copia come da accordi.

# *5.4 Stampa di mandati o reversali in maniera sporadica*

L'applicazione consente anche la stampa di mandati o reversali in maniera sporadica attraverso il numero di transazione col quale sono stati memorizzati nelle Oracle Applications, oppure usando la data di inserimento o altre informazioni. Questo è possibile scegliendo la voce *Mandati e Reversali* dal menù *Documenti Ragioneria* (Figura 90)*.* Si apre la finestra mostrata in Figura 91.

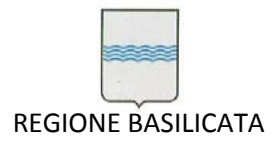

Via Vincenzo Verrastro, 4 85100 Potenza Tel 0971/668335 fax 0971/668954 ufficio.sirs@regione.basilicata.it

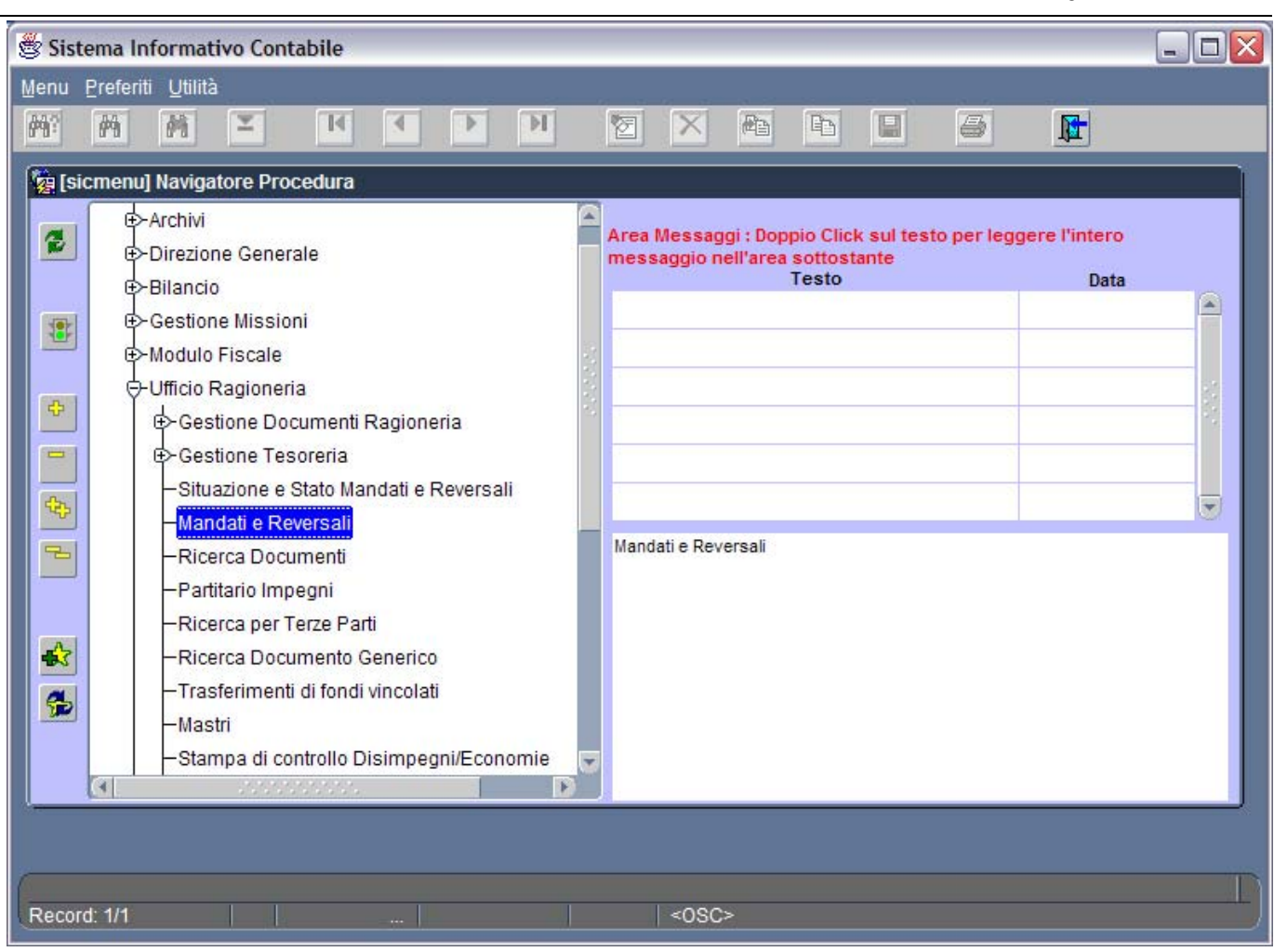

**Figura 90: Voce di menù** *Mandati e Reversali*

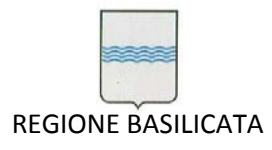

Via Vincenzo Verrastro, 4 85100 Potenza Tel 0971/668335 fax 0971/668954 ufficio.sirs@regione.basilicata.it

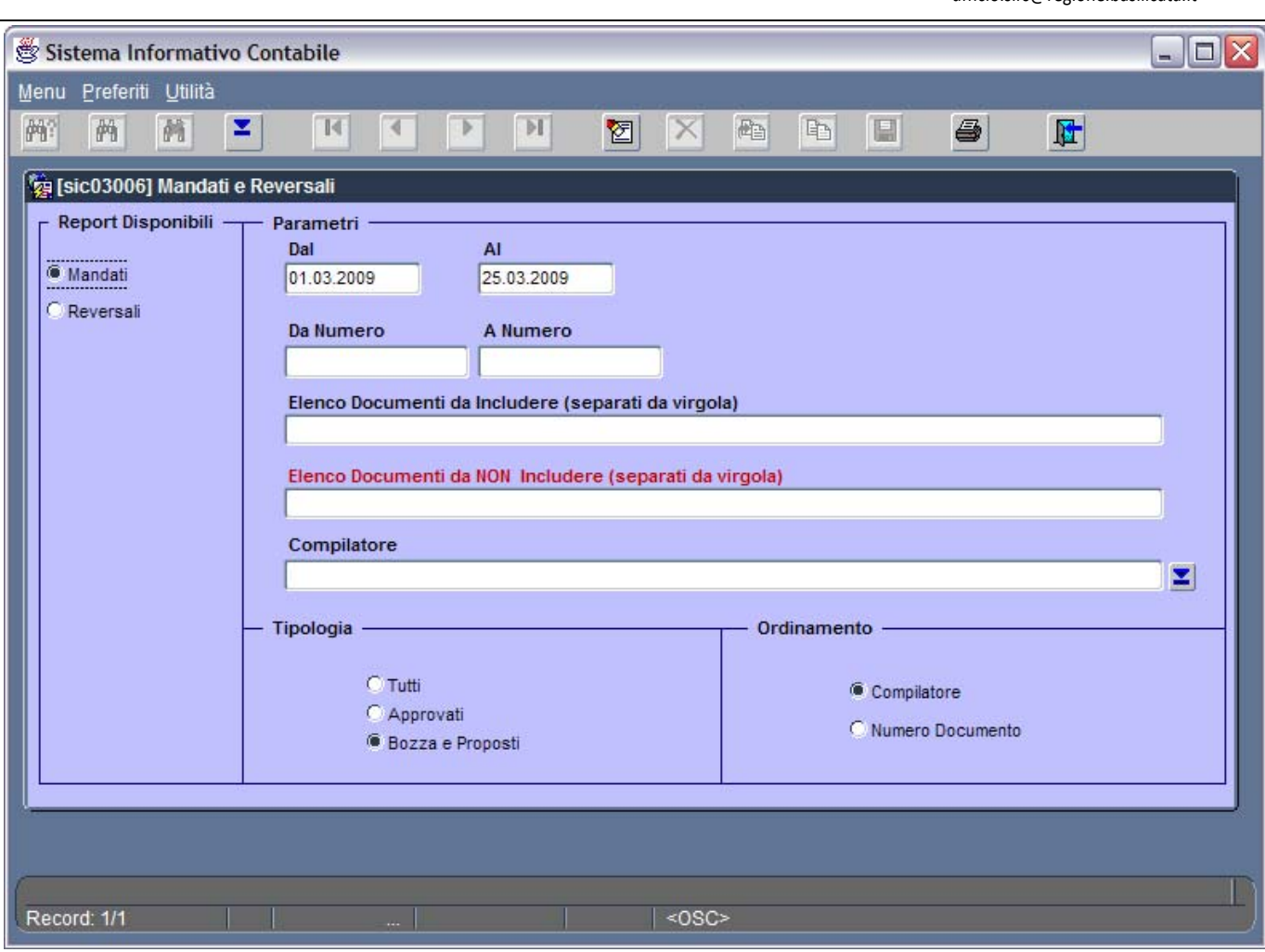

**Figura 91: Finestra Mandati e Reversali**

Come si può notare la finestra è suddivisa in quattro sezioni:

- Sezione Report disponibili: permette di scegliere tra mandati e reversali;
- Sezione Parametri;
- Sezione Tipologia;
- Sezione Ordinamento.

Questo accade perché si vuol dare la possibilità di effettuare operazioni di ricerca e stampa di mandati e reversali:

- approvati, in bozza e proposti oppure in qualsiasi stato (vedi Sezione Tipologia);
- ordinati per compilatore o numero di documento (vedi Sezione Ordinamento);
- da una data ad un'altra (formato data: *gg.mm.aaaa*) (vedi Sezione Parametri);

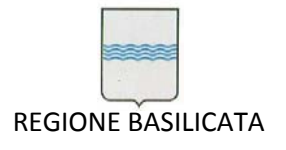

- da un numero di transazione ad un altro(vedi Sezione Parametri);
- inclusi in un elenco di numeri di transazione separati da una virgola (vedi Sezione Parametri);
- escludendo quelli presenti in un elenco di numeri di transazione separati da una virgola (vedi Sezione Parametri);
- di un compilatore specifico che si può scegliere attraverso il pulsante  $\Box$  che visualizza una finestra contenente la lista dei compilatori.

Dopo aver avvalorato i campi nelle sezioni di interesse si procede con l'avvio della stampa (pulsante

) che comporta la visualizzazione a video dei mandati o delle reversali prescelte a partire dalla quale è possibile stampare o generare un file in formato pfd.

Per uscire dalla finestra è sufficiente selezionare il pulsante .

# *5.5 Situazione e stato mandati e reversali*

L'applicazione consente anche la stampa della situazione e dello stato dei mandati e delle reversali specificando appositi parametri come il numero di transazione col quale sono stati memorizzati nelle Oracle Applications, oppure usando la data di inserimento o altre informazioni. Questo è possibile scegliendo la voce *Situazione e Stato Mandati e Reversali* dal menù *Documenti Ragioneria (*Figura 92*).* Si apre la finestra mostrata in Figura 93.

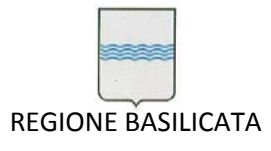

Via Vincenzo Verrastro, 4 85100 Potenza Tel 0971/668335 fax 0971/668954 ufficio.sirs@regione.basilicata.it

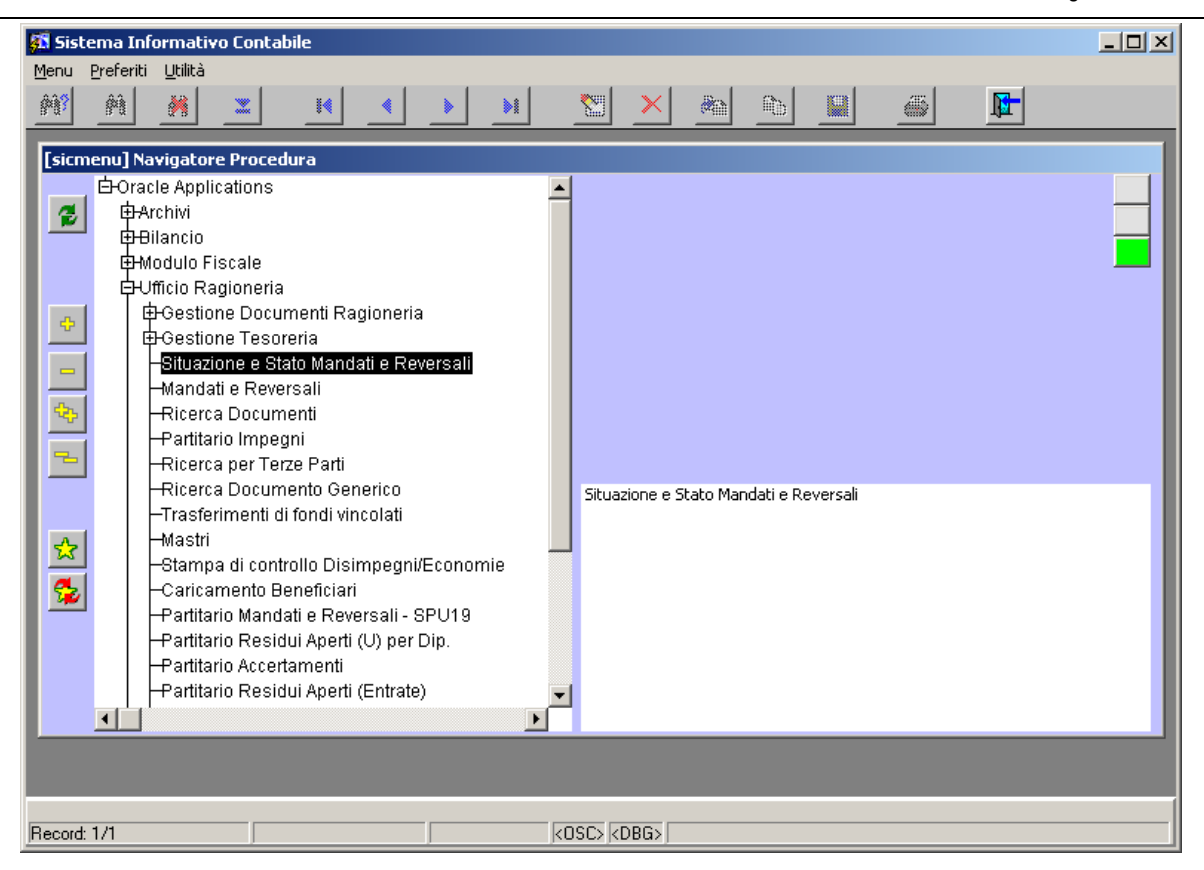

**Figura 92: Voce di menù Situazione e stato mandati e riversali**

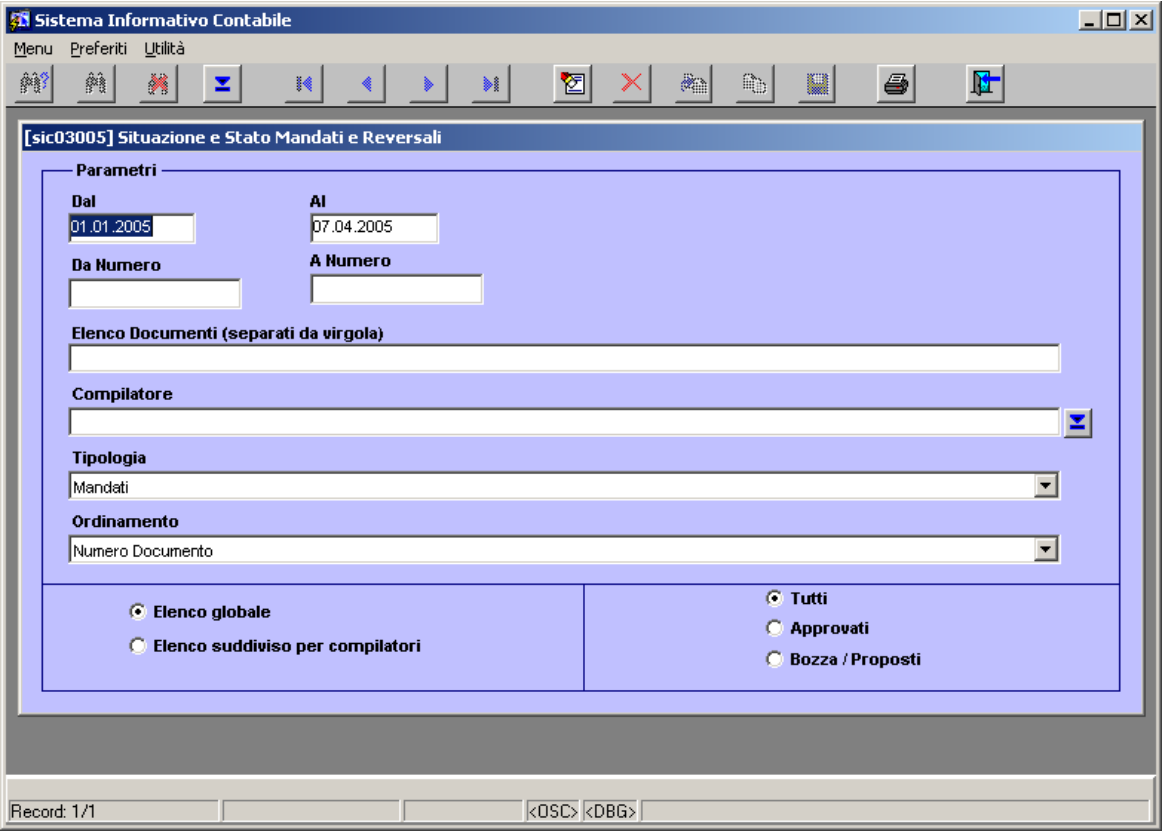

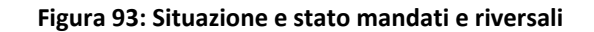

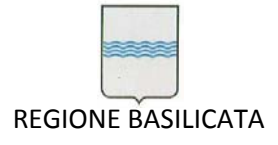

Questa maschera dà la possibilità di effettuare operazioni di ricerca e stampa della situazione e dello stato di mandati e reversali:

- da una data ad un'altra (formato data: *gg.mm.aaaa*) (campi **Dal** e **Al**); ricordarsi di specificare sempre l'intervallo temporale anche se si intende effettuare la ricerca in base ad altre informazioni;
- da un numero di transazione ad un altro (campi **Da Numero** e **A Numero**);
- inclusi in un elenco di numeri di transazione separati da una virgola (campo **Elenco Documenti (separati da virgola)**);
- di un compilatore specifico (campo **Compilatore**) che si può scegliere attraverso l'uso combinato dei tasti CTRL‐L che visualizzano una finestra contenente la lista dei compilatori.
- ordinati per compilatore o numero di documento (campo **Ordinamento**);
- elencati in un documento globale o suddiviso per compilatori (scegliere tra le due opzioni **Elenco Globale** e **Elenco suddiviso per compilatore**)

Il tipo di documento di cui si intende conoscere la situazione va specificato nel campo **Tipologia**.

Dopo aver avvalorato i campi nelle sezioni di interesse si procede con l'avvio della stampa (pulsante

) che comporta la visualizzazione a video dello stato dei mandati o delle reversali prescelte (Figura 94) a partire dalla quale è possibile stampare o generare un file in formato pfd.

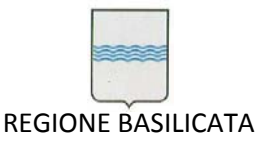

Via Vincenzo Verrastro, 4 85100 Potenza Tel 0971/668335 fax 0971/668954 ufficio.sirs@regione.basilicata.it

| File                      | Modifica<br>$\leftarrow$ Indietro $\rightarrow$ $\rightarrow$        | Visualizza<br>G<br>$\sim$ | Preferiti<br>₫<br>國                                                                 | http://sicadd/temp/sn4_8.pdf - Microsoft Internet Explorer<br>Strumenti | - 2                           | Cerca MPreferiti Scronologia                                                                              | B. 4 T E                    |                        | $\blacktriangledown$ |                                | $  B $ $\times$<br>錋             |
|---------------------------|----------------------------------------------------------------------|---------------------------|-------------------------------------------------------------------------------------|-------------------------------------------------------------------------|-------------------------------|----------------------------------------------------------------------------------------------------|-----------------------------|------------------------|----------------------|--------------------------------|----------------------------------|
|                           | Indirizzo <a>bb&gt;http://sicadd/temp/sn4_8.pdf</a>                  |                           |                                                                                     |                                                                         |                               |                                                                                                    |                             |                        |                      | ⊘∂Vai                          | Collegamenti <sup>&gt;&gt;</sup> |
| B<br>$\mathcal{E}^{\eta}$ | 冎<br>晒<br>$\mathbb{R}^n$ .<br>$\mathbf{\Theta}$ .<br>$T: \mathbb{R}$ |                           | ▲ 高 2012<br>$\parallel$ $\boxdot$ $\cdot$ $\ell$ $\cdot$ $\ell$ $\cdot$ $\parallel$ | 圍<br> 4<br>☞ \$                                                         | $\overline{\mathcal{A}}$<br>▶ | $\mathsf{N}$<br>Θ<br>93%                                                                                  | $\bullet$ $\bullet$         | $D D D D$              |                      |                                |                                  |
|                           |                                                                      |                           |                                                                                     |                                                                         |                               | <b>REGIONE BASILICATA</b>                                                                                 |                             |                        |                      |                                |                                  |
|                           |                                                                      |                           |                                                                                     |                                                                         |                               | SITUAZIONE E STATO MANDATI                                                                                |                             |                        |                      | Pag. 1/41                      |                                  |
| Segnalibri                | Numero<br><b>Documento</b>                                           | Data<br><b>Emissione</b>  | Data<br>Stomo                                                                       |                                                                         |                               | <b>Oggetto Documento</b>                                                                                  | Importo<br><b>Documento</b> | <b>Stato Documento</b> | Cancellato           | Compilatore                    |                                  |
|                           | 200300001                                                            | 04/02/2003                |                                                                                     |                                                                         |                               | LIQUIDAZIONE FATT. N. 377/02 EURO INFORMATICA                                                             | 2.223.60                    | Approvato              |                      | COVIELLO A                     |                                  |
|                           | 200300002                                                            | 27/02/2003                |                                                                                     |                                                                         |                               | CONTRIBUTO PER MANIFESTAZIONE MICOLOGICA 17a MOST                                                         | 2.767.00                    | Approvato              |                      | <b>BITORSOLI</b>               |                                  |
|                           | 200300004                                                            | 04/02/2003                |                                                                                     |                                                                         |                               | LIQUIDAZIONE RICEVUTA N. 01/02 GIOVANNI VARASANO EDIT                                                     | 557.54                      | Approvato              |                      | COVIELLO A                     |                                  |
| Miniature                 | 200300005                                                            | 04/02/2003                |                                                                                     |                                                                         |                               | VERS. IRPEF COMPENSI DR SALVATORE DICEMBRE 02                                                             | 1.475.00                    | Approvato              |                      | <b>BITORSOLI</b>               |                                  |
|                           | 200300006                                                            | 04/02/2003                |                                                                                     |                                                                         |                               | LIQUIDAZIONE RICEVUTA N. 01/02 GIOVANNI VARASANO EDIT                                                     | 61.96                       | Approvato              |                      | COVIELLO A                     |                                  |
|                           | 200300007<br>200300008                                               | 04/02/2003<br>04/02/2003  |                                                                                     |                                                                         |                               | LIQUIDAZIONE FATT. N. 07/02 GRAFICHE MIGLIONICO<br>VERS.IRPEF COMPENSI GIORDANO R DICEMBRE 02             | 2.417,02<br>1.895.57        | Approvato              |                      | COVIELLO A<br><b>BITORSOLI</b> |                                  |
|                           | 200300009                                                            | 04/02/2003                |                                                                                     |                                                                         |                               |                                                                                                    |                             | Approvato              |                      |                                |                                  |
|                           | 200300010                                                            | 04/02/2003                |                                                                                     |                                                                         |                               | LIQUIDAZIONE FATT. N. 158/02 M.G.M. ARREDAMENTI E FATT.<br>VERSAMENTO IRPEF COMP.N.R.V.V.I.P. DICEMBRE 02 | 7.713.60<br>6.826.42        | Approvato<br>Approvato |                      | COVIELLO A<br><b>BITORSOLI</b> |                                  |
|                           | 200300011                                                            | 04/02/2003                |                                                                                     |                                                                         |                               | L.N.194/98 LIQ. CONTRIB. PER ACQUISTO AUTOBUS ALL'IMPR                                                    | 106.906.58                  | Approvato              |                      | <b>MORLINO</b>                 |                                  |
| Firme                     | 200300012                                                            | 04/02/2003                |                                                                                     |                                                                         |                               | TRASPORTO SANGUE CONV.AVIS REG.DI BASILICATA MESI I                                                       | 5.445.70                    | Approvato              |                      | <b>FRESCURA</b>                |                                  |
|                           | 200300013                                                            | 04/02/2003                |                                                                                     |                                                                         |                               |                                                                                                    | 2.520.00                    | Approvato              |                      | COVIELLO A                     |                                  |
|                           | 200300014                                                            | 04/02/2003                |                                                                                     |                                                                         |                               | LIQUIDAZ A FAVORE AVIS DI BASILICATA TRASPORTO UNITA'                                                     | 14.554.30                   | Approvato              |                      | <b>FRESCURA</b>                |                                  |
|                           | 200300015                                                            | 04/02/2003                |                                                                                     |                                                                         |                               | LIQUIDAZ.FATTURE DITTA ELILARIO ITALIA CANONE MESI LU                                                     | 279.726.62                  | Approvato              |                      | <b>FRESCURA</b>                |                                  |
|                           | 200300016                                                            | 04/02/2003                |                                                                                     |                                                                         |                               | LIQUIDAZ.FATT.N.616 DEL 21/10/02 DELL'UNIVERSITA'DI BAR                                                   | 45.669.08                   | Approvato              |                      | <b>FRESCURA</b>                |                                  |
|                           | 200300017                                                            | 04/02/2003                |                                                                                     |                                                                         |                               | L.N.194/98 LIQ. CONTRIB. PER ACQUISTO AUTOBUS ALL'IMPR                                                    | 38.540.60                   | Approvato              |                      | MORLINO                        |                                  |
|                           | 200300018                                                            | 04/02/2003                |                                                                                     |                                                                         |                               | SALDO CONTRIBUTO CASA DI RIPOSO DI ACERENZA                                                               | 33.569.70                   | Approvato              |                      | FRESCURA                       |                                  |
|                           | 200300019                                                            | 04/02/2003                |                                                                                     |                                                                         |                               | LIQUIDAZIONE FATTURA DEL 18.12.02 BASILIO GIORDANO ED                                                     | 1.182.00                    | Approvato              |                      | COVIELLO A                     |                                  |
|                           | 200300020                                                            | 04/02/2003                |                                                                                     |                                                                         |                               | AMM.NE PROV.LE DI POTENZA. LIQ. CONTRIBUTI DI ESERCIZ                                                     | 42.204.02                   | Approvato              |                      | <b>MORLINO</b>                 |                                  |
|                           | 200300021                                                            | 04/02/2003                |                                                                                     |                                                                         |                               | L.219/81 -ASSEGNAZIONE FONDI AI COMUNI-DELIBERA CIPE                                                      | 354.194.75                  | Approvato              |                      | PIETRAFESA                     |                                  |
|                           | 200300022                                                            | 04/02/2003                |                                                                                     |                                                                         |                               | LIQUIDAZ.FATT.N.73 DEL 23/10/02 BAR REGIONE BASILICAT                                                     | 990.00                      | Approvato              |                      | <b>FRESCURA</b>                |                                  |
|                           | 200300023                                                            | 04/02/2003                |                                                                                     | LIQUIDAZIONE FATT. N. 424/02                                            |                               |                                                                                                    | 9.096.00                    | Approvato              |                      | COVIELLO A                     |                                  |
|                           | 200300024                                                            | 04/02/2003                |                                                                                     |                                                                         |                               | L.R.N.31/01 LIQ. CONTRIB. PER SERVIZI PUBBLICI DI LINEA R                                                 | 36.478.00                   | Approvato              |                      | PIETRAFESA                     |                                  |
|                           | 200300025                                                            | 04/02/2003                |                                                                                     |                                                                         |                               | LIQUIDAZIONE FATTURA N. 928/2002 SERVIZIO VIGILANZA NO                                                    | 4.009.93                    | Approvato              |                      | COVIELLO A                     |                                  |
|                           | 200300026                                                            | 04/02/2003                |                                                                                     |                                                                         |                               | LIQUIDAZ.FATT.N.1003/02 SERV.DI VIGILANZA DICEMBRE 200                                                    | 4.009.93                    | Approvato              |                      | COVIELLO A                     |                                  |
|                           | 200300027                                                            | 04/02/2003                |                                                                                     |                                                                         |                               | LIQUIDAZIONE FATTURA N.10111/02 SERVIZIO DI VIGILANZA D                                                   | 144.971,52                  | Approvato              |                      | COVIELLO A                     |                                  |
|                           | 200300028                                                            | 04/02/2003                |                                                                                     |                                                                         |                               | LIQUIDAZIONE FATTURA N.10112/02 SERVIZIO VIGILANZA LA                                                     | 9.377,66                    | Approvato              |                      | COVIELLO A                     | $\overline{\phantom{a}}$         |
|                           | 200300029                                                            | 05/02/2003                |                                                                                     |                                                                         |                               | LIQUIDAZ.FATT.N.53- SERV.VIGILANZA MESE DI DICEMBRE 20                                                    | 16.733.21                   | Approvato              |                      | COVIELLO A                     |                                  |
|                           | $\mathbb{R}$<br>i <sup>2</sup> Operazione completata                 | FН<br>1 di 41             |                                                                                     | 279,4 x 215,9 mm                                                        | $\mathbf{H}$<br>□             | 噐                                                                                                    |                             |                        | d: Intranet locale   |                                |                                  |

**Figura 94: Report Situazione e stato mandati dal 01.02.2003 al 28.02.2003**

Le informazioni riportate nel report sono:

- Numero documento (numero di transazione del documento);
- Data emissione;
- Data storno (indica la data di un eventuale storno del mandato o della reversale);
- Oggetto Documento (descrizione del mandato o della reversale);
- Importo Documento;
- Stato Documento (Approvato; Proposto; Bozza);
- Cancellato (indica se il mandato o la reversale non è più presente nelle *Sistema*);
- Compilatore (questo campo è visualizzato nel caso di elenco globale mentre nel caso di elenco per compilatore il nome del compilatore appare in testa al report);

Per uscire dall'applicazione è sufficiente selezionare ripetutamente il pulsante

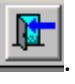

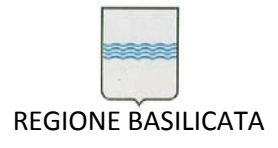

# *5.6 Ricerca documento e visualizzazione della relativa gerarchia*

Dal menù *Documenti Ragioneria* è possibile selezionare la voce *Ricerca Documenti* (Figura 95) al fine di ricercare un documento (impegno, impegno perente, impegno definitivo, liquidazione, mandato, accertamento, residuo attivo, reversale) e visualizzarne la relativa gerarchia.

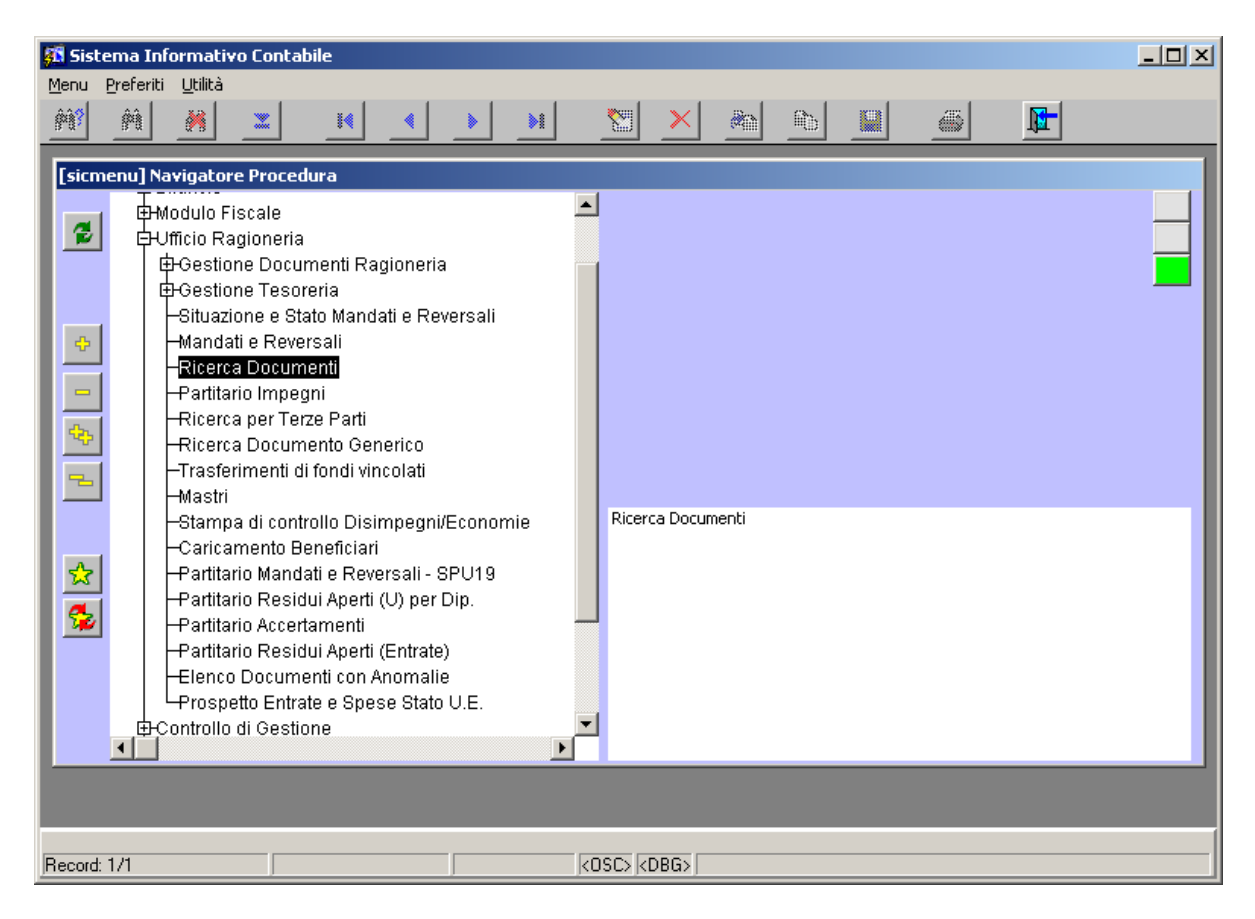

**Figura 95: Voce di menù Ricerca Documenti**

Si apre la finestra in Figura 96.

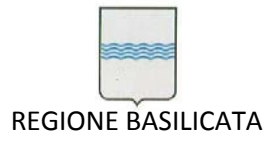

Via Vincenzo Verrastro, 4 85100 Potenza Tel 0971/668335 fax 0971/668954 ufficio.sirs@regione.basilicata.it

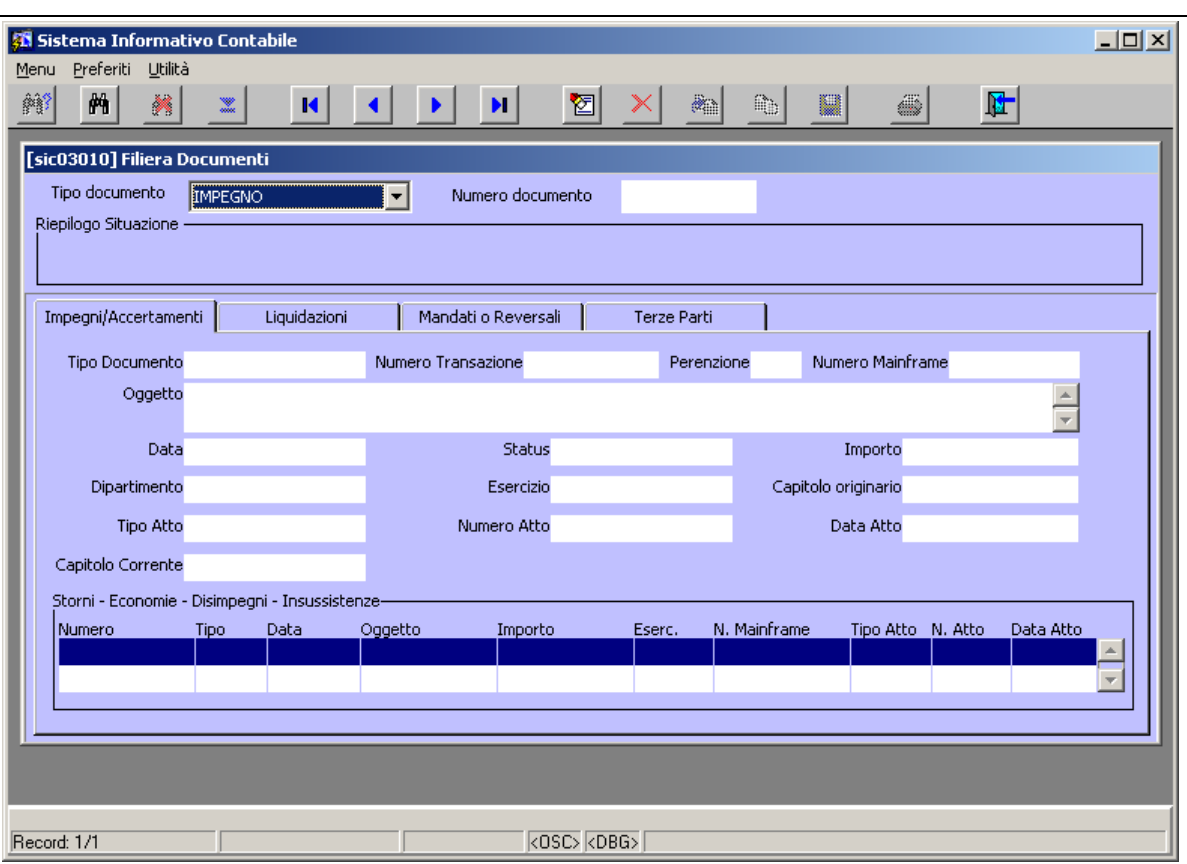

**Figura 96: Finestra di ricerca documenti e visualizzazione della gerarchia**

Scegliendo il tipo di documento dall'apposita lista e inserendo il numero di transazione del documento

(Figura 97) è possibile avviare la ricerca usando il pulsante apposito .

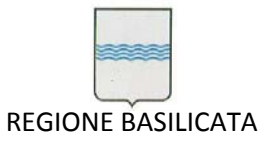

Via Vincenzo Verrastro, 4 85100 Potenza Tel 0971/668335 fax 0971/668954 ufficio.sirs@regione.basilicata.it

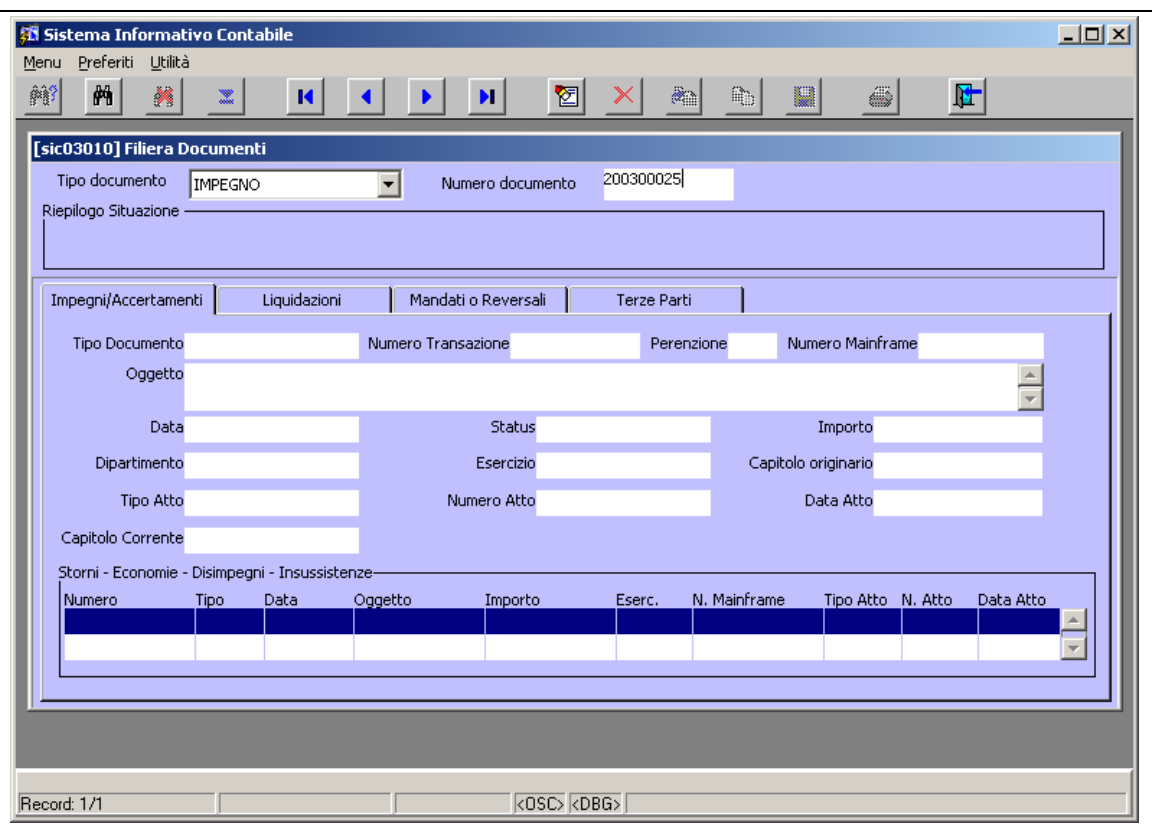

**Figura 97: Impostazione dei criteri di ricerca**

Il risultato della ricerca lo si può vedere in Figura 98.

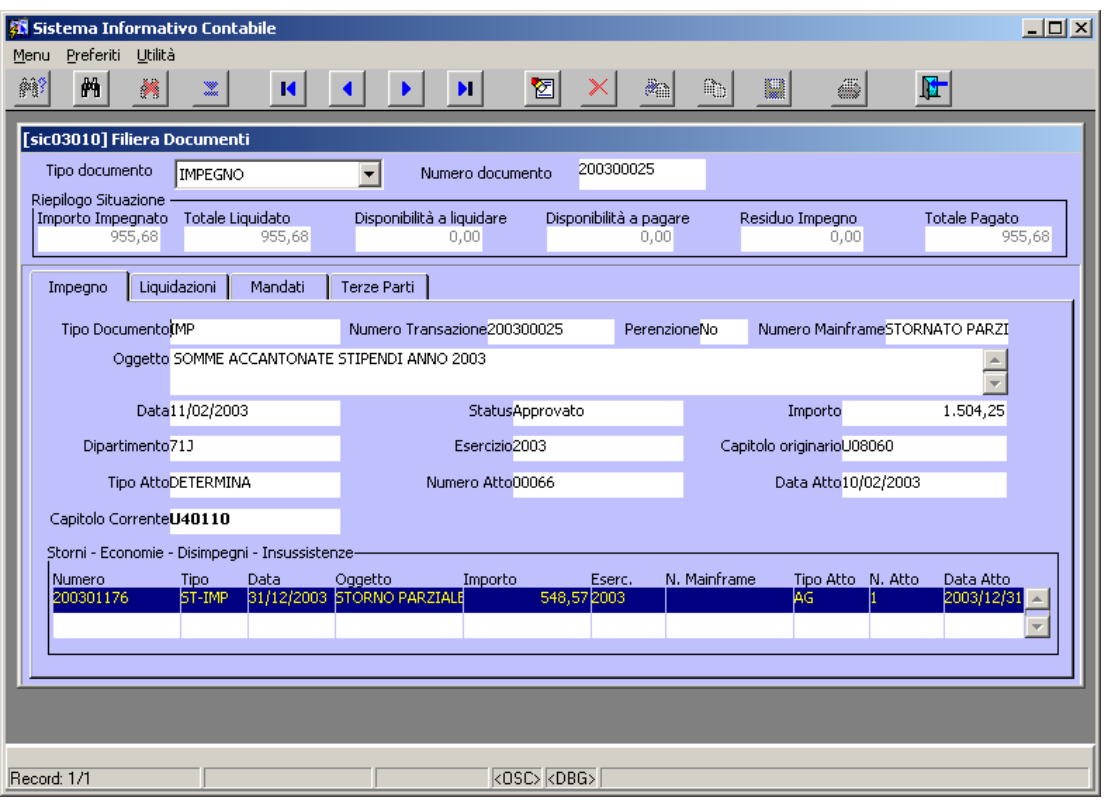

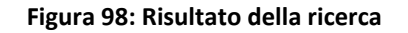

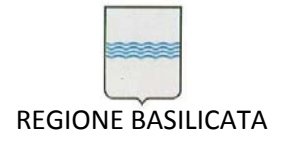

Osservando la Figura 98 si nota la presenza nella testata di sei campi che riepilogano la situazione del documento trovato:

- Importo Impegnato (per le entrate: Importo Accertato): indica l'importo dell'impegno (rispett. L'importo dell'accertamento o del residuo attivo) che fa capo al documento cercato al netto di eventuali storni;
- Totale Liquidato: indica l'importo totale liquidato sull'impegno che fa capo al documento cercato;
- Disponibilità a Liquidare: indica l'importo disponibile sull'impegno e non ancora liquidato;
- Residuo Impegno (rispettivamente Residuo Accertamento): indica la differenza tra l'importo dell'impegno (rispett. importo dell'accertamento) ed il totale pagato (rispett. Totale incassato);
- Totale Pagato (Totale Incassato): indica l'importo totale dei mandati o reversali emesse sull'impegno che fa capo al documento cercato al netto di eventuali storni.

Passando dalla Tab *Impegno* alla Tab *Liquidazioni* (vedi Figura 99) è possibile vedere le informazioni di tutte le liquidazioni legate all'impegno cercato.

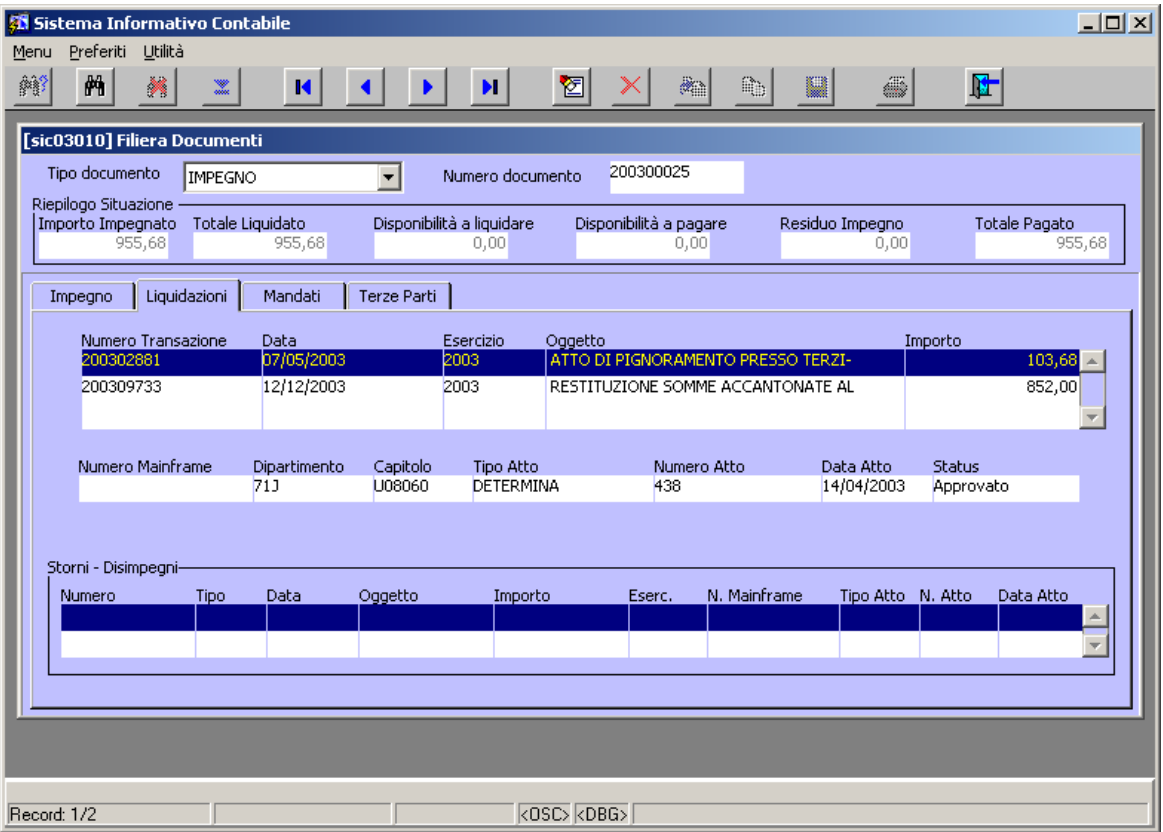

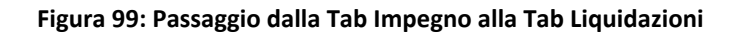

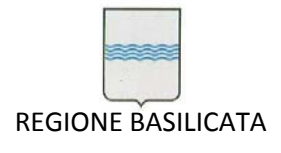

Passando dalla Tab *Liquidazioni* alla Tab *Mandati* (vedi Figura 100) è possibile vedere le informazioni di

tutti i mandati legati alla liquidazione selezionata.

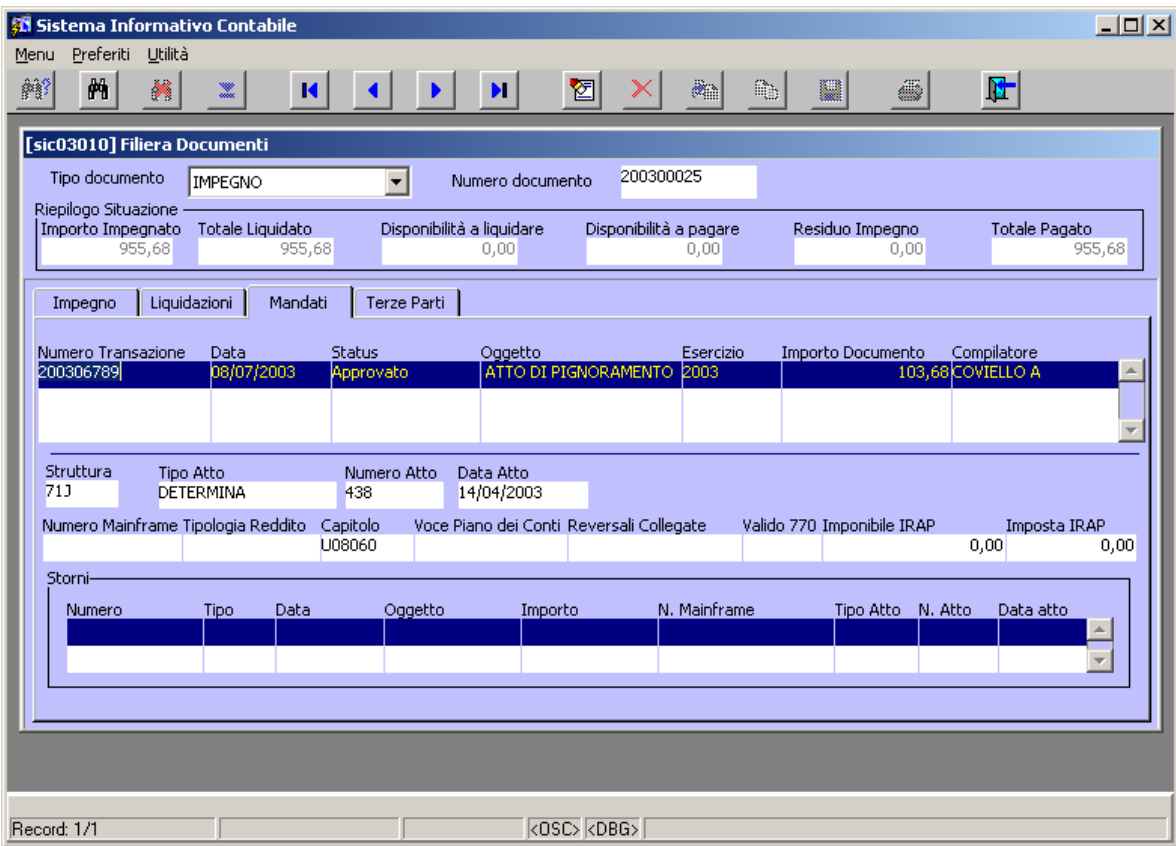

**Figura 100: Passaggio dalla Tab Liquidazioni alla Tab Mandati**

Passando dalla Tab *Mandati* alla Tab *Terze Parti* (vedi Figura 101) è possibile vedere le informazioni di tutte le terze parti legate al mandato selezionato.

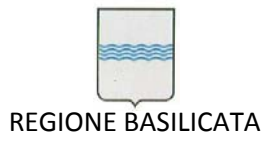

Via Vincenzo Verrastro, 4 85100 Potenza Tel 0971/668335 fax 0971/668954 ufficio.sirs@regione.basilicata.it

| <b>35 Sistema Informativo Contabile</b><br>Preferiti<br>Utilità<br>Menu |                                                           |                                    |                                                            |                                                                             | $ \Box$ $\times$              |
|-------------------------------------------------------------------------|-----------------------------------------------------------|------------------------------------|------------------------------------------------------------|-----------------------------------------------------------------------------|-------------------------------|
| 两<br>@<br>$\gg$<br>$\mathbb{R}$                                         | $\blacksquare$                                            | $\mathbf{H}$                       | 囫<br>æ,                                                    | Q,<br>W<br>ä                                                                | 陆                             |
| [sic03010] Filiera Documenti                                            |                                                           |                                    |                                                            |                                                                             |                               |
| Tipo documento<br>IMPEGNO                                               | $\overline{\phantom{a}}$                                  | Numero documento                   | 200300025                                                  |                                                                             |                               |
| Riepilogo Situazione -<br>Importo Impegnato Totale Liquidato<br>955,68  | 955,68                                                    | Disponibilità a liquidare<br>0,00  | Disponibilità a pagare<br>0,00                             | Residuo Impeano<br>0,00                                                     | Totale Pagato<br>955,68       |
| Liquidazioni<br>Impegno<br>Codice Terza Parte Codice Fiscale<br>B913.   | Mandati<br>Terze Parti<br>Partita IVA<br>DLCGPP53C27H888K |                                    | Denominazione/Nome<br>DE LUCA GIUSEPPE                     | Data Nascita<br>27/03/53                                                    | Importo Netto<br>103,68       |
| Indirizzo<br>F/G<br>F<br>VIA VIENNA, 27                                 | Città<br>Cap<br>85100<br><b>POTENZA</b>                   | <b>PZ</b>                          | Provincia                                                  | Sede<br>Nazione<br><b>ITALIA</b>                                            | <b>Bollo</b><br>Sede N°1<br>Ν |
| Importo Lordo<br>103,68                                                 | Imponibile IRPEF<br>0,00                                  | Ritenuta IRPEF                     | 0,00                                                       | Imponibile Previdenziale Rit, Previd, Beneficiari Rit, Previd, Ente<br>0,00 | 0,00<br>0,00                  |
| Altre Ritenute<br>0,00                                                  | Addizionale Comunale<br>0,00                              |                                    | Addizionale Regionale Info Aggiuntive<br>0,00              |                                                                             |                               |
| Metodo Pagamento<br>Accredito su c/c bancario                           | Info Pagamento                                            | Banca<br>NUOVA BANCA MEDITERI05332 | CAB<br><b>ABI</b><br>04200                                 | $C/C$ :<br>55253                                                            | Indirizzo Banca               |
| Città Banca<br><b>POTENZA</b>                                           | Provincia Banca                                           | Cap Banca<br><b>ITALIA</b>         | Nazione Banca                                              |                                                                             |                               |
| Rappresentante Legale-<br>Nome                                          |                                                           | Data Nascita                       |                                                            | Codice Fiscale                                                              |                               |
|                                                                         |                                                           |                                    |                                                            |                                                                             |                               |
| Record: 1/1                                                             |                                                           |                                    | $\overline{\langle$ OSC $\rangle}$ $\langle$ DBG $\rangle$ |                                                                             |                               |

**Figura 101: Passaggio dalla Tab Mandati alla Tab Terze Parti**

E' da tener presente che passando direttamente dalla Tab *Impegno* alla Tab *Mandati* verranno visualizzati tutti i mandati che sono legati all'impegno (si osservi la Figura 102 e la Figura 103) mentre passando dalla Tab *Impegno* alla Tab *Liquidazioni* e poi da questa alla Tab *Mandat*i verranno visualizzati tutti i mandati legati alla liquidazione su cui è posizionato il cursore nel momento del cambio di Tab. Ovviamente è possibile partire da un qualsiasi altro documento e risalire o scendere nella gerarchia per poter recuperare le informazioni dei documenti padre o figli. Ad esempio è possibile cercare una liquidazione e da questa passare al relativo impegno oppure visualizzare tutti i mandati ad esso relativo. A partire dall'impegno legato alla liquidazione e spostandosi direttamente nella Tab *Mandati* è possibile recuperare tutti i mandati dell'impegno. Analogamente se dall'impegno scendo nella Tab *Liquidazioni* recupero tutte le liquidazioni appartenenti all'impegno compresa la liquidazione cercata inizialmente (si osservi la Figura 104 e la Figura 105).

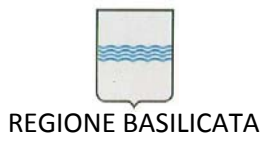

Via Vincenzo Verrastro, 4 85100 Potenza Tel 0971/668335 fax 0971/668954 ufficio.sirs@regione.basilicata.it

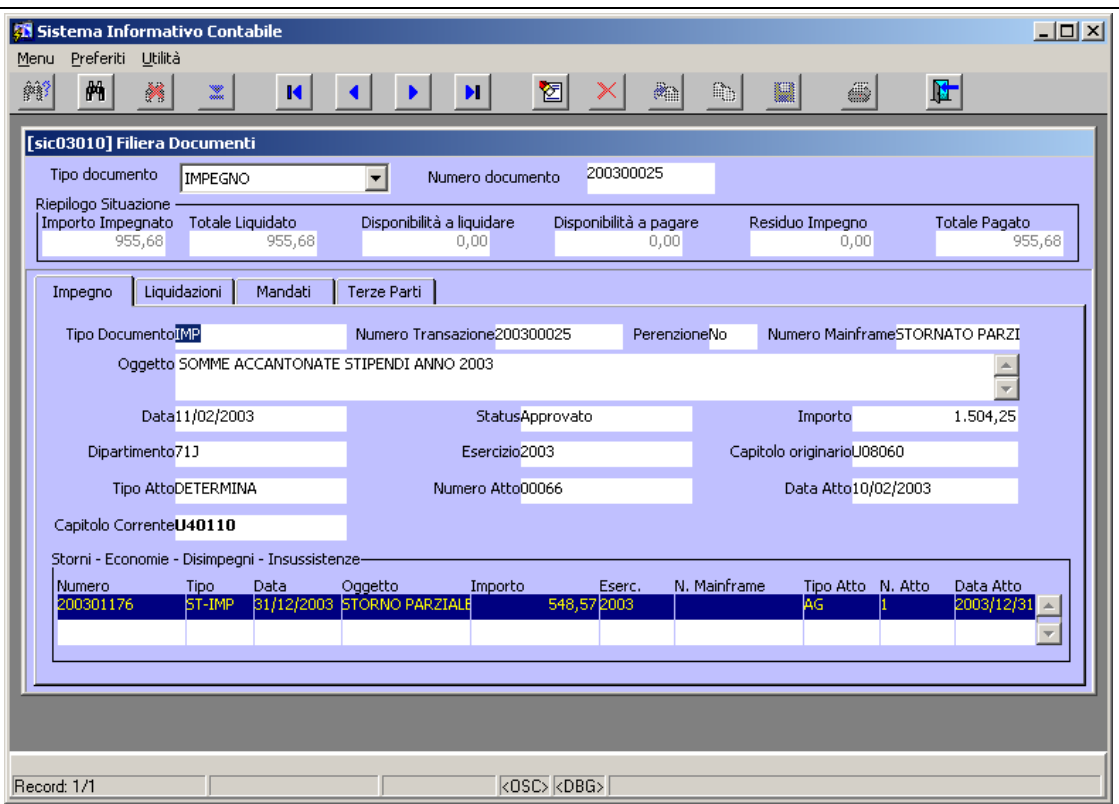

## **Figura 102 Tab impegni**

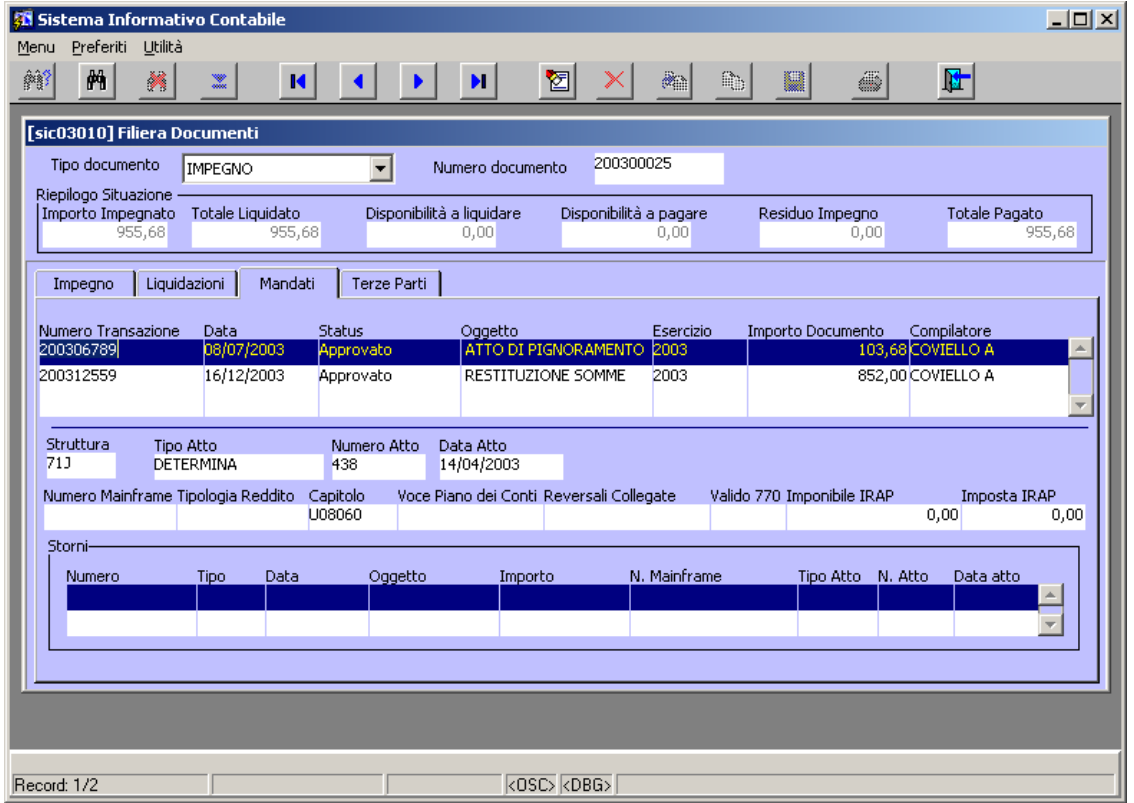

**Figura 103 Tab Mandati**

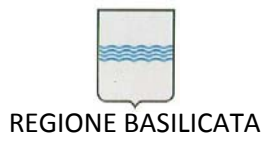

Via Vincenzo Verrastro, 4 85100 Potenza Tel 0971/668335 fax 0971/668954 ufficio.sirs@regione.basilicata.it

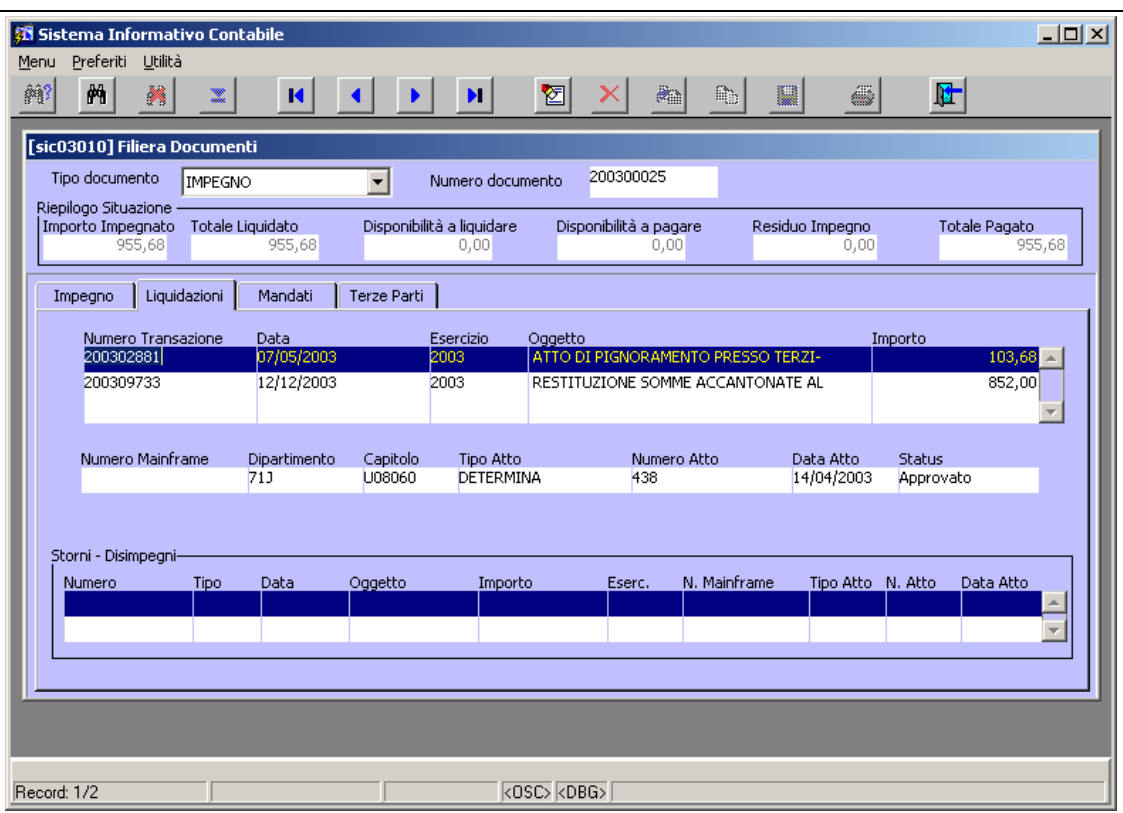

#### **Figura 104 Tab liquidazioni**

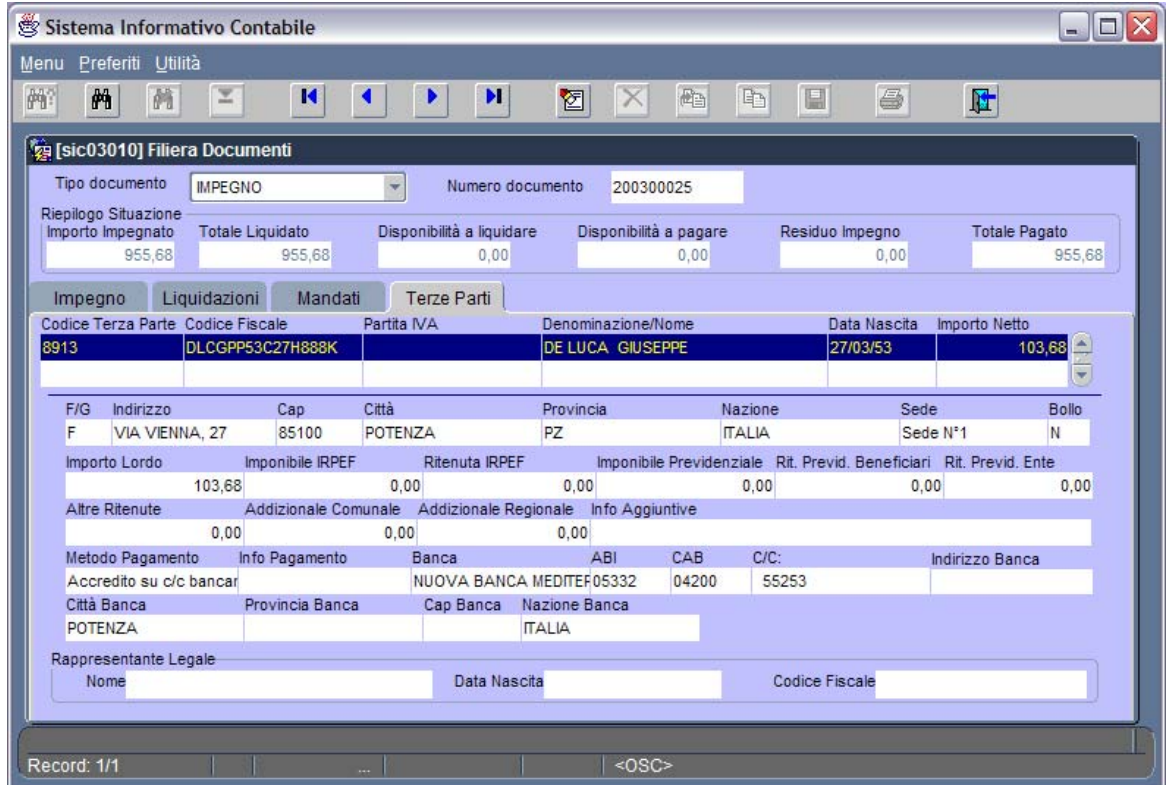

**Figura 105 Tab Terze parti Mandato**

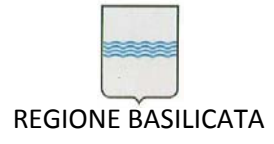

Quando viene ricercato un impegno perente (IMP‐PER), nella Tab *Impegno* apparirà un campo (*Numero Transazione Doc. Precedente*) che conterrà il numero di transazione dell'impegno andato in perenzione. Un doppio clic con il tasto sinistro del mouse in questo campo comporta la ricerca e visualizzazione delle informazioni dell'impegno in perenzione.

Il discorso fatto per le uscite vale anche per le entrate. In quest'ultimo caso avremo a che fare con soli due livelli nella gerarchia:

- Il livello degli Accertamenti e dei Residui attivi
- Il livello delle Reversali.

# *5.7 Partitario Impegni*

Dal menù *Documenti Ragioneria* è possibile selezionare la voce *Partitario Impegni* (Figura 106) al fine di stampare il partitario impegni di interesse.

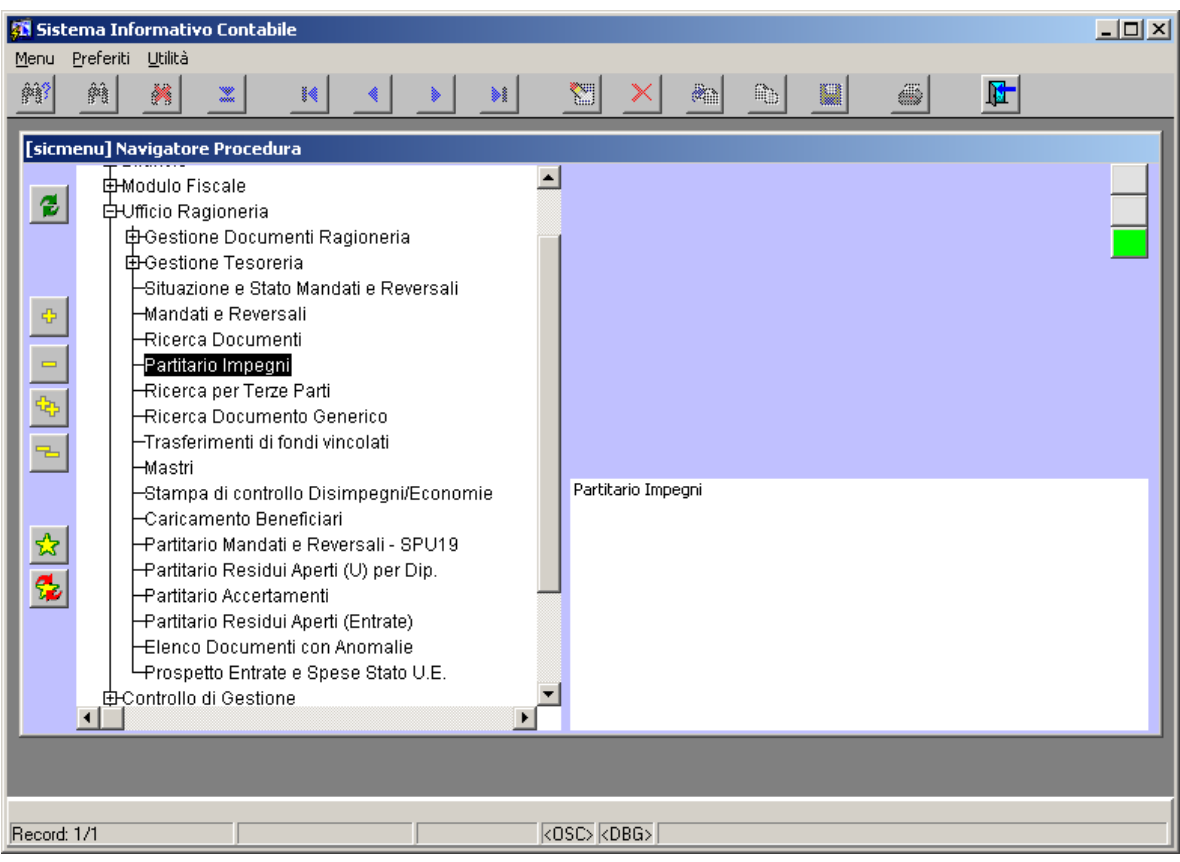

**Figura 106: Voce di menù** *Partitario Impegni*

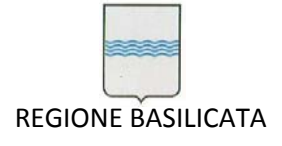

Dopo aver selezionato la voce di menù *Partitario Impegni,* si aprirà la finestra di Figura 107. Da essa si evince che è possibile specificare diversi parametri per la stampa del partitario:

- Anno  $\rightarrow$  permette di specificare l'anno di riferimento per il partitario impegni;
- Capitolo  $\rightarrow$  permette di specificare il capitolo;
- $\bullet$  UPB  $\rightarrow$  permette di specificare l'UPB di riferimento;
- Suddivisione per  $\rightarrow$  consente di scegliere tra cinque tipi di stampe del partitario (suddiviso per UPB, per Funzioni Obiettivo, per Piano dei Conti, per Struttura o per Capitoli) (si osservi la Figura 108);
- Elenco Capitoli  $\rightarrow$  permette di specificare un elenco di capitoli inseriti l'uno di seguito all'altro (si noti che per inserire più di un capitolo è sufficiente usare il tasto freccia in basso);
- $\bullet$  Dettaglio Movimenti  $\rightarrow$  se flaggato consente di ottenere una stampa dettagliata.
- Visualizza i residui e/o perenti chiusi di anni precedenti.

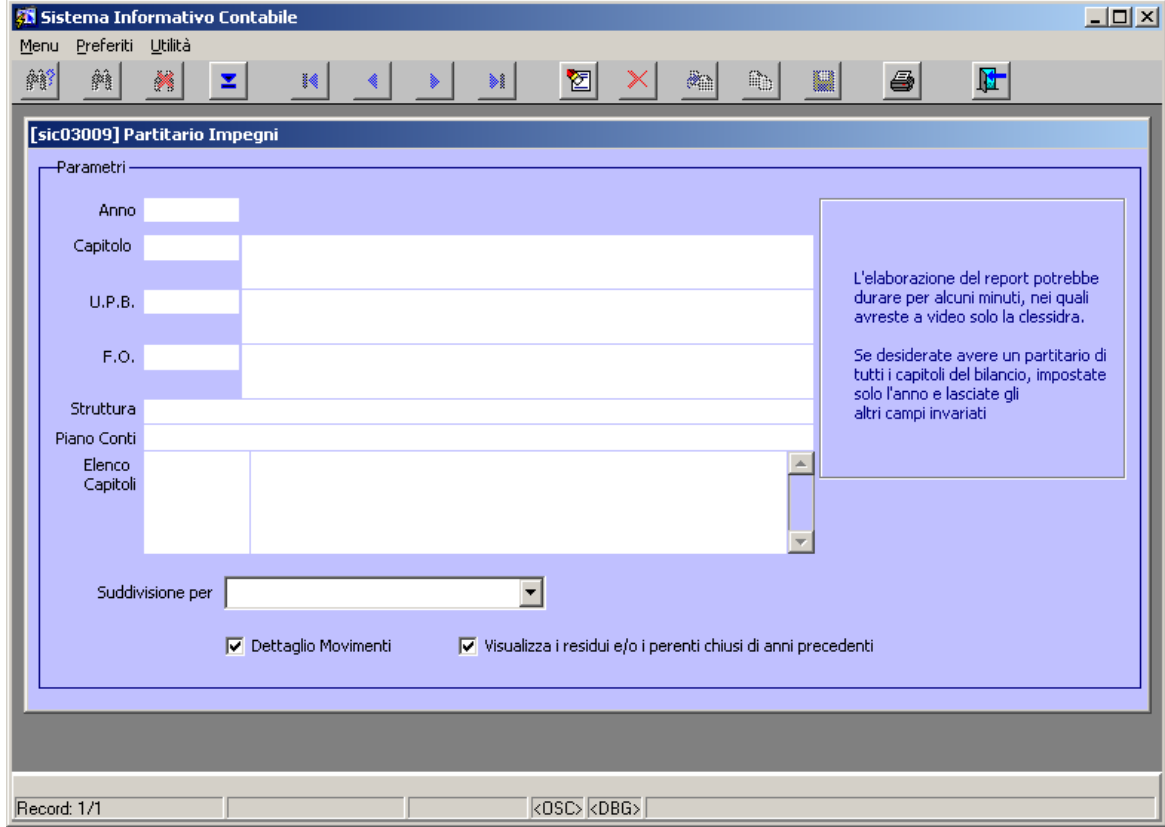

**Figura 107: Finestra Partitario Impegni**

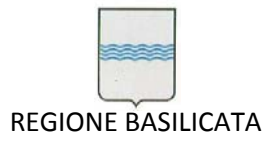

Via Vincenzo Verrastro, 4 85100 Potenza Tel 0971/668335 fax 0971/668954 ufficio.sirs@regione.basilicata.it

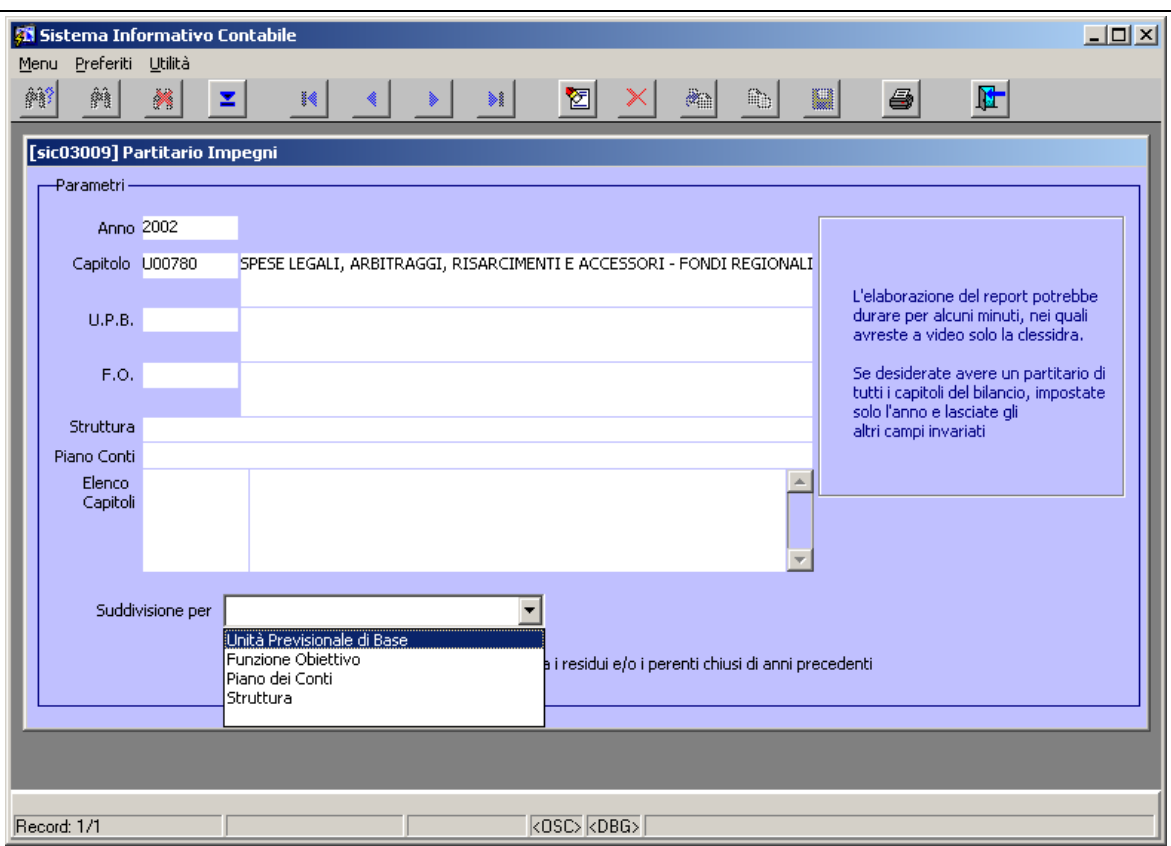

**Figura 108: Tipo di suddivisione nel partitario impegni**

E' da tener presente che l'elaborazione del report potrebbe durare per alcuni minuti durante i quali a video verrà visualizzata la clessidra.

Se si desidera avere un partitario di tutti i capitoli del bilancio, è necessario impostare solo l'anno e lasciare gli altri campi vuoti.

Non specificando nulla nel campo *Suddivisione per* si ottiene un partitario impegni suddiviso per capitoli. Supponendo di aver impostato la stampa in modo tale da ottenere un partitario impegni suddiviso per capitolo e riferito al capitolo U00780 per l'anno 2002 e di aver cliccato sul pulsante di stampa (Figura 109), si ottiene in un'istanza di *Acrobate Reader* il partitario impegni desiderato che è possibile stampare o salvare in formato PDF (Figura 110 e Figura 111).

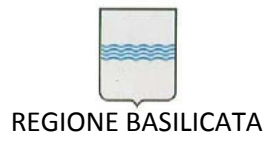

Via Vincenzo Verrastro, 4 85100 Potenza Tel 0971/668335 fax 0971/668954 ufficio.sirs@regione.basilicata.it

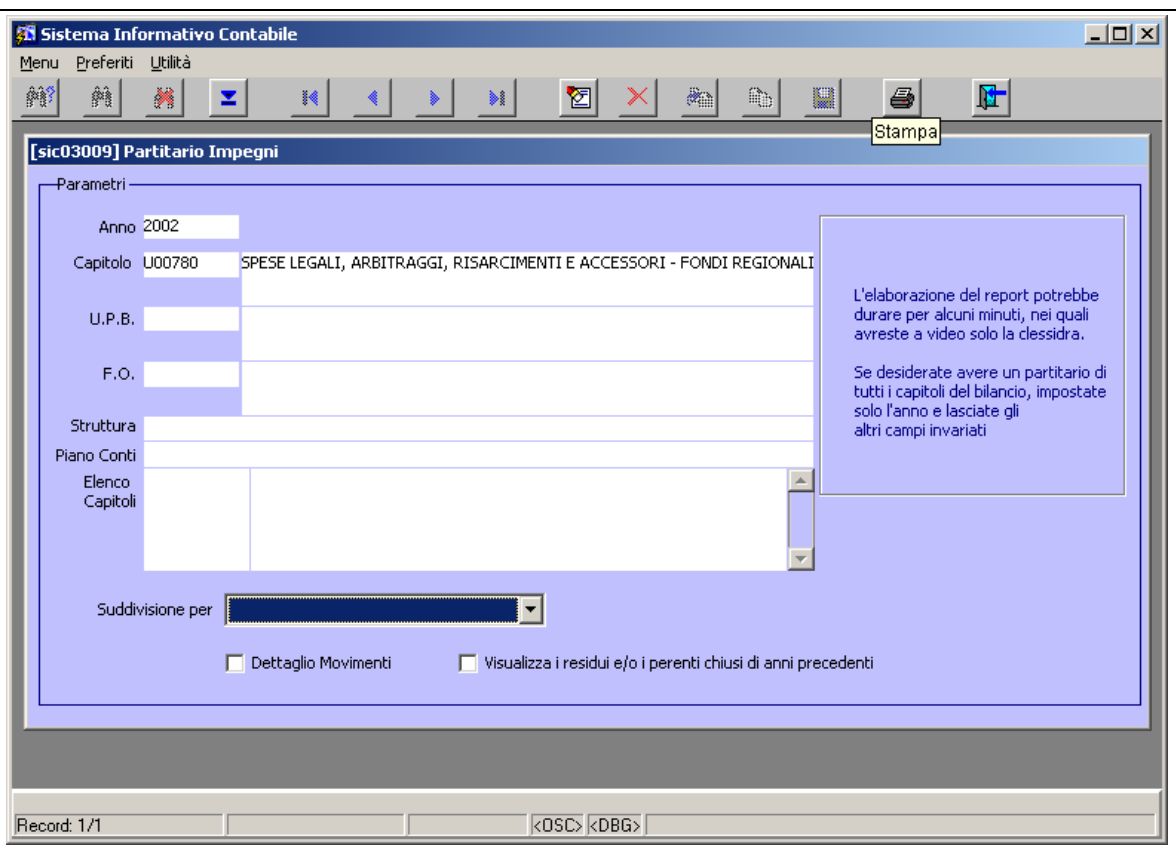

#### **Figura 109: Avvio della stampa del partitario impegni**

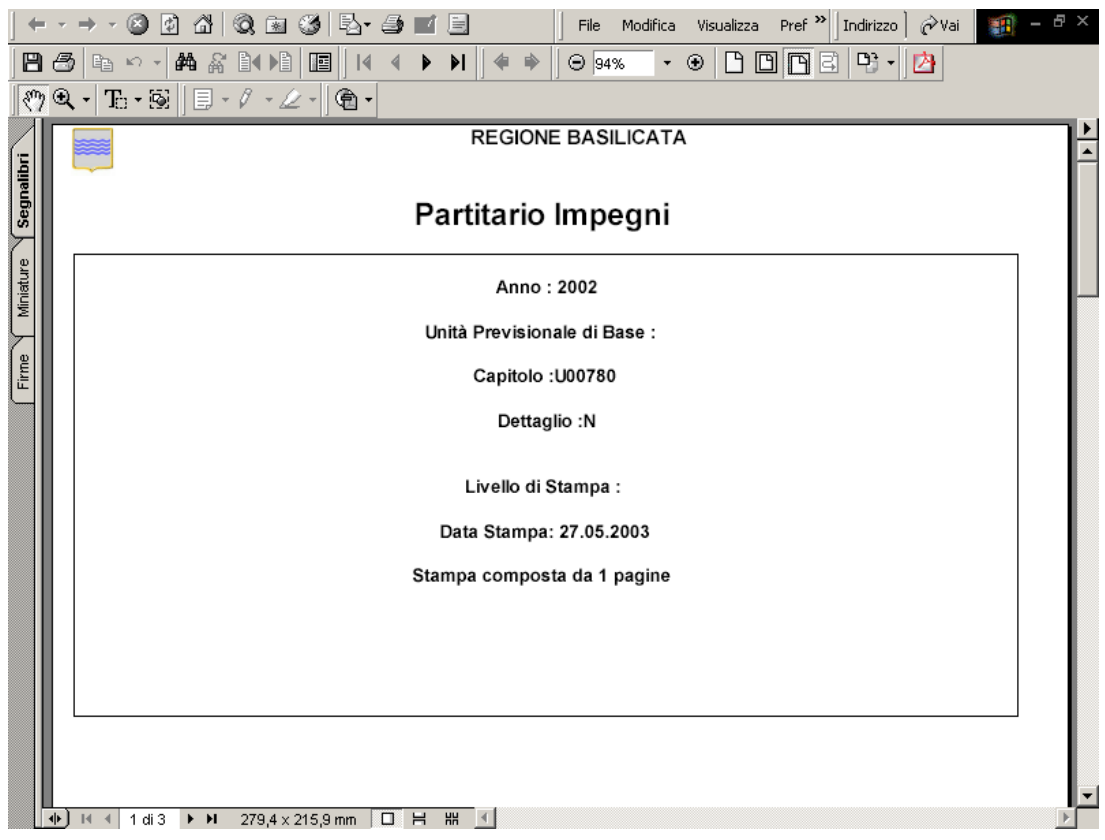

**Figura 110: Partitario Impegni suddiviso per capitoli relativo al capitolo U00780 per l'anno 2002**

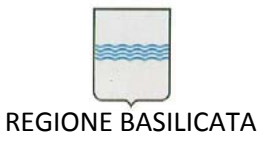

Via Vincenzo Verrastro, 4 85100 Potenza Tel 0971/668335 fax 0971/668954 ufficio.sirs@regione.basilicata.it

|                            | http://sicadd/temp/s2q0_2.pdf - Microsoft Internet Explorer      |                                            |                         |                      |                                                                                                    |                         |                |       |               |                       | $\Box$ e $\times$                 |
|----------------------------|------------------------------------------------------------------|--------------------------------------------|-------------------------|----------------------|----------------------------------------------------------------------------------------------------|-------------------------|----------------|-------|---------------|-----------------------|-----------------------------------|
| File                       | Modifica Visualizza Preferiti Strumenti ?                        |                                            |                         |                      |                                                                                                    |                         |                |       |               |                       | 棚                                 |
|                            | ←Indietro → → → ◎ ② △   ◎Cerca 图Preferiti ©Cronologia   2→ ③ ■ 国 |                                            |                         |                      |                                                                                                    |                         |                |       |               |                       |                                   |
|                            | Indirizzo 3 http://sicadd/temp/s2q0_2.pdf                        |                                            |                         |                      |                                                                                                    |                         |                |       |               | ⊘Vai<br>$\mathbf{r}$  | Collegamenti <sup>&gt;&gt;</sup>  |
| 日子                         |                                                                  |                                            |                         |                      | $\mathbb{R}_1 \otimes \cdots \otimes \mathbb{A}_n \otimes \mathbb{R}_n \otimes \mathbb{R}_n \otimes \mathbb{$ |                         |                |       |               |                       |                                   |
|                            |                                                                  |                                            |                         |                      |                                                                                                    |                         |                |       |               |                       |                                   |
|                            |                                                                  |                                            |                         |                      |                                                                                                    |                         |                |       |               |                       |                                   |
| $\bigg\uparrow$ Segnalibri |                                                                  |                                            |                         |                      |                                                                                                    |                         |                |       |               |                       |                                   |
|                            |                                                                  |                                            |                         |                      | <b>REGIONE BASILICATA</b>                                                                                                    |                         |                |       |               |                       |                                   |
| Miniature                  |                                                                  | Anno Finanziario 2002 - Partitario Impegni |                         |                      |                                                                                                    |                         |                |       |               |                       | Data Stampa 23.05.2003<br>Pag 1/1 |
|                            |                                                                  | <b>PREVISIONE</b>                          | <b>DEFINITIVI</b>       | <b>IMPEGNATO</b>     | PAGATO                                                                                                    | <b>RESIDUO</b>          | Totale Impegni | Stomi | Netto Impegni | <b>Totale Mandati</b> | Residuo Impegni                   |
|                            | <b>RESIDUI</b>                                                   | 180.800,00                                 | 174.919,07              |                      | 1.389,55                                                                                                    | 173.529,52              | 174,919,07     | 0,00  | 174.919,07    | 1.389,58              | 173.529,57                        |
|                            | <b>COMPETENZA</b><br>CASSA                                       | 400.000,00<br>580.800,00                   | 450.000,0<br>624.919,07 | 443.224.73<br>Totali | 404.640,01<br>406.029.6                                                                                                    | 38.584.65<br>212.114.17 | 443.224.73     | 0,00  | 443.224.7     | 404.640.00            | 38.584.65                         |
|                            |                                                                  |                                            |                         |                      |                                                                                                    |                         |                |       |               |                       |                                   |
|                            |                                                                  | H + 2di2 ▶ H 279,4 x 215,9 mm □ H : # 4    |                         |                      |                                                                                                    |                         |                |       |               |                       |                                   |

**Figura 111: Pagina 2 del Partitario Impegni di Figura 80**

# *5.8 Ricerca transazioni per terze parti*

Il sistema consente di effettuare l'interrogazione di transazioni (mandati e/o reversali) relative ad una determinata terza parte. Per attivare la funzionalità è sufficiente selezionare dal menù *Ufficio Ragioneria* la voce *Ricerca per Terze Parti* (Figura 112).

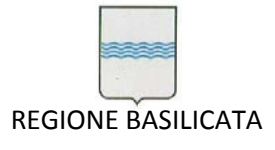

Via Vincenzo Verrastro, 4 85100 Potenza Tel 0971/668335 fax 0971/668954 ufficio.sirs@regione.basilicata.it

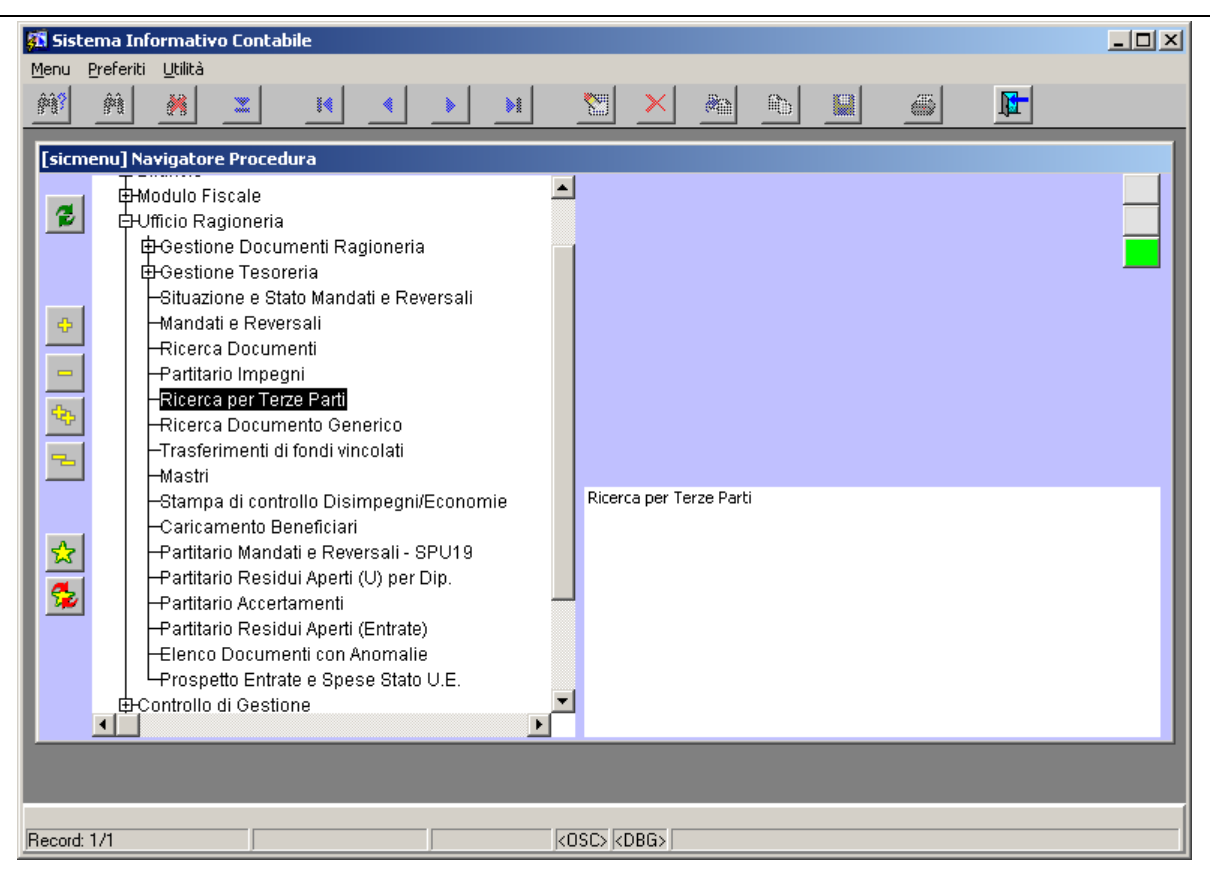

**Figura 112: Voce di menù** *Ricerca per Terze Parti*

Si apre la maschera visualizzata in Figura 113. Questa è caratterizzata da alcuni campi etichettati in rosso allo scopo di enfatizzarli in quanto sono gli unici abilitati per inserire delle condizioni di ricerca. Cioè la ricerca di una terza parte può essere fatta per:

- Codice fornitore;
- Denominazione/Nome;
- Data Nascita;
- Codice Fiscale;
- Partita Iva;
- Tipologia (che può assumere valori: *Persona Fisica*; *Persona Giuridica*);
- Data di inattività;
- Bollo (che può assumere valori *Si* o *No*)

Nella parte alta della maschera viene riportato un riepilogo della situazione della terza parte che si popola con i totali dei mandati o delle reversali man mano che ci si sposta tra le Tab.

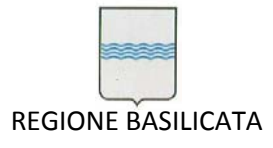

Via Vincenzo Verrastro, 4 85100 Potenza Tel 0971/668335 fax 0971/668954 ufficio.sirs@regione.basilicata.it

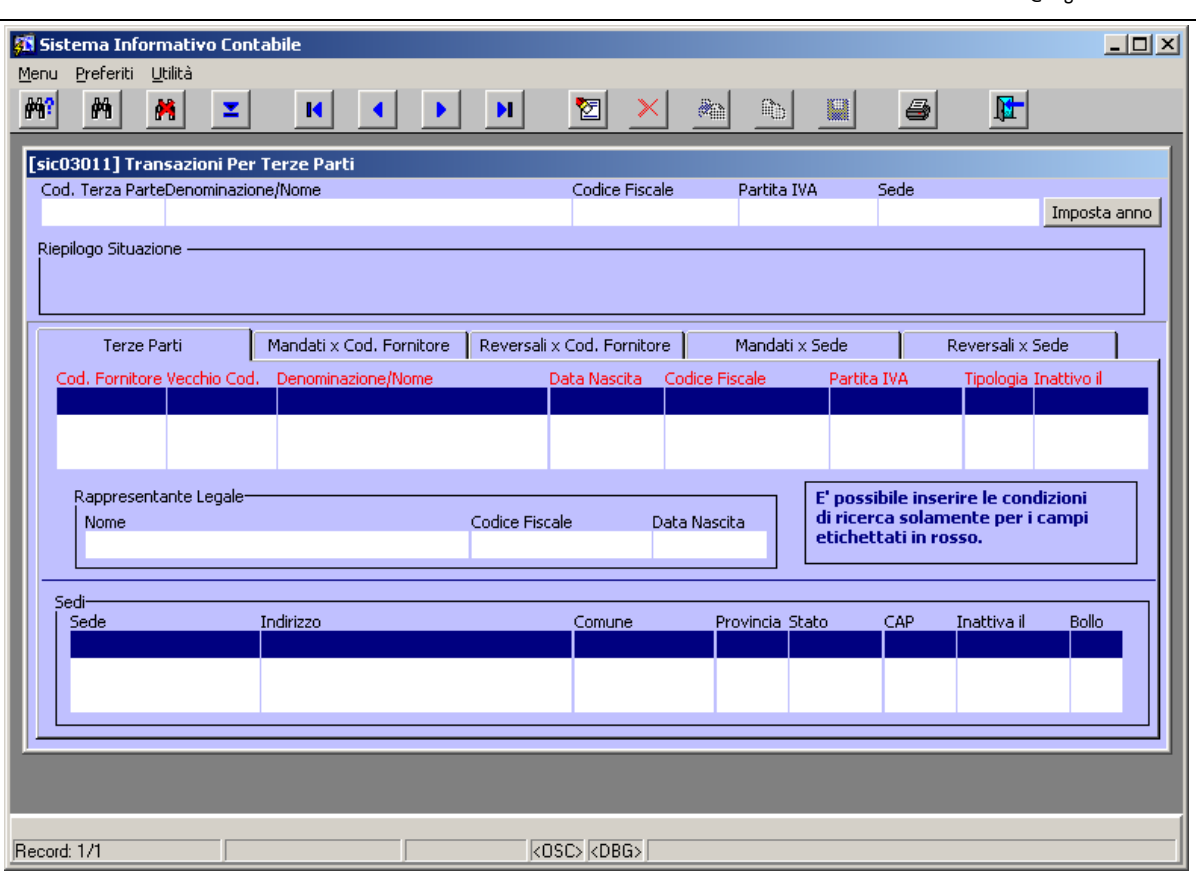

**Figura 113: Maschera Transazioni Per Terze Parti**

Per cercare una terza parte è necessario prima di tutto porsi nella condizione di ricerca selezionando il pulsante apposito (Figura 114).

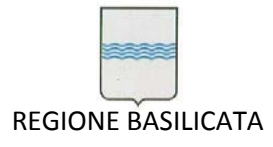

Via Vincenzo Verrastro, 4 85100 Potenza Tel 0971/668335 fax 0971/668954 ufficio.sirs@regione.basilicata.it

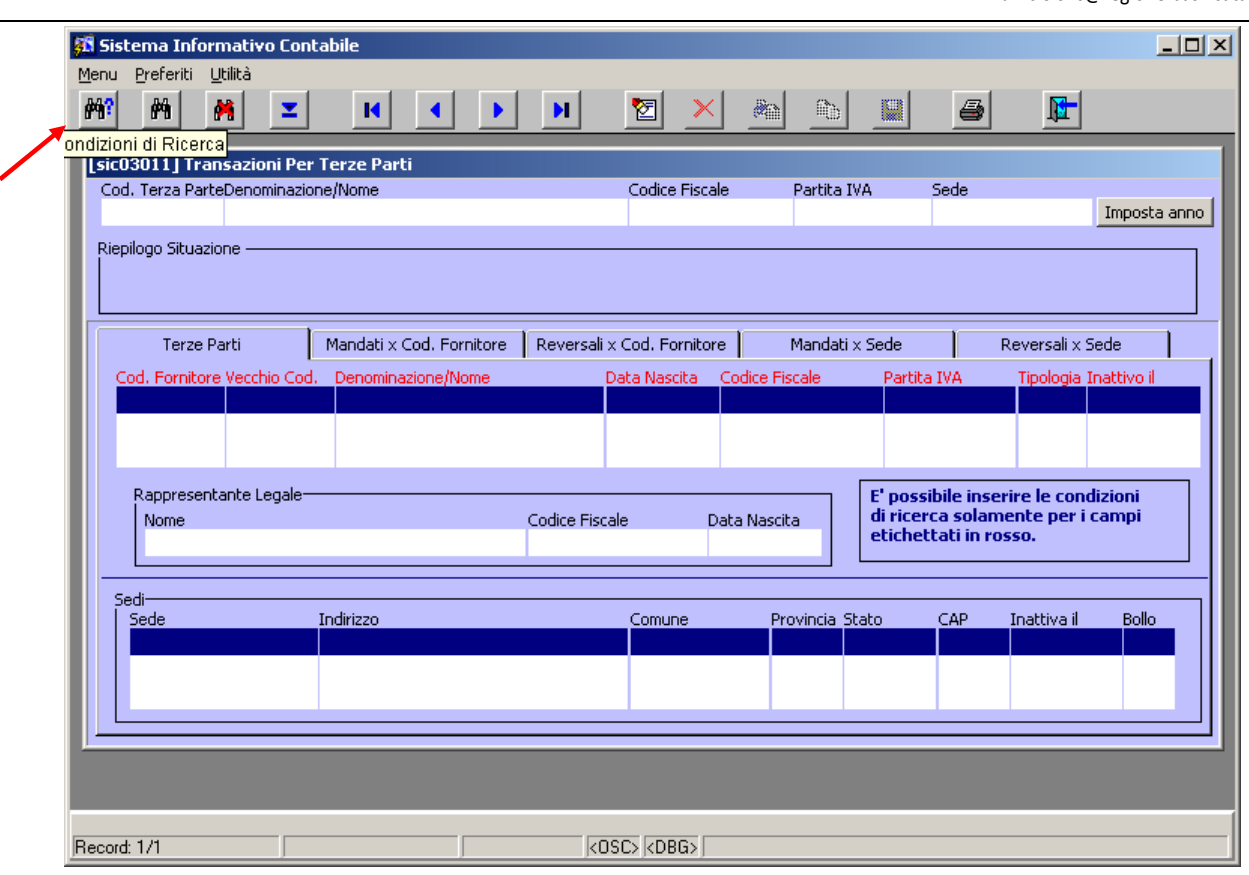

**Figura 114: Pulsante per impostare i criteri di ricerca**

Inserite le condizioni di ricerca (Figura 115) è possibile avviare la ricerca selezionando il pulsante apposito (Figura 116).

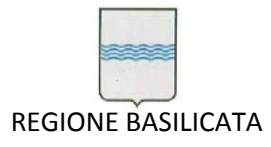

Via Vincenzo Verrastro, 4 85100 Potenza Tel 0971/668335 fax 0971/668954 ufficio.sirs@regione.basilicata.it

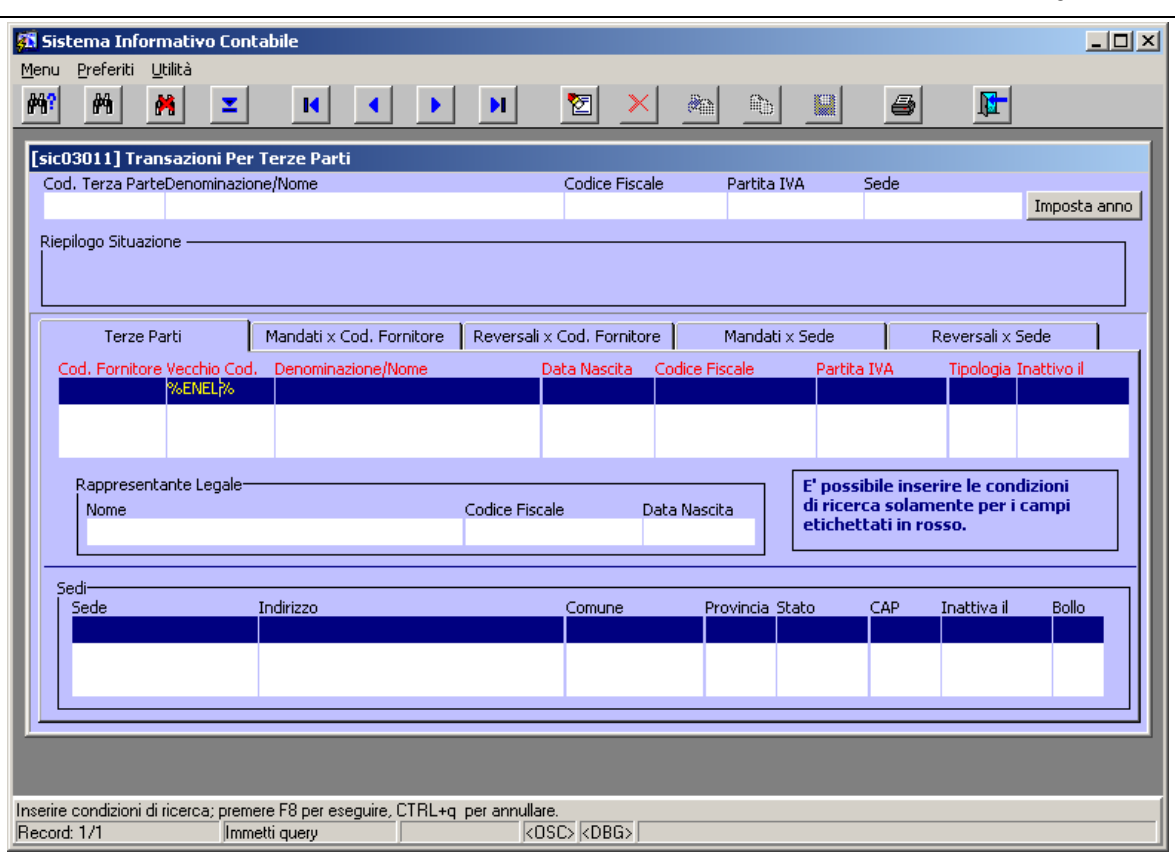

# **Figura 115: Inserimento delle condizioni di ricerca**

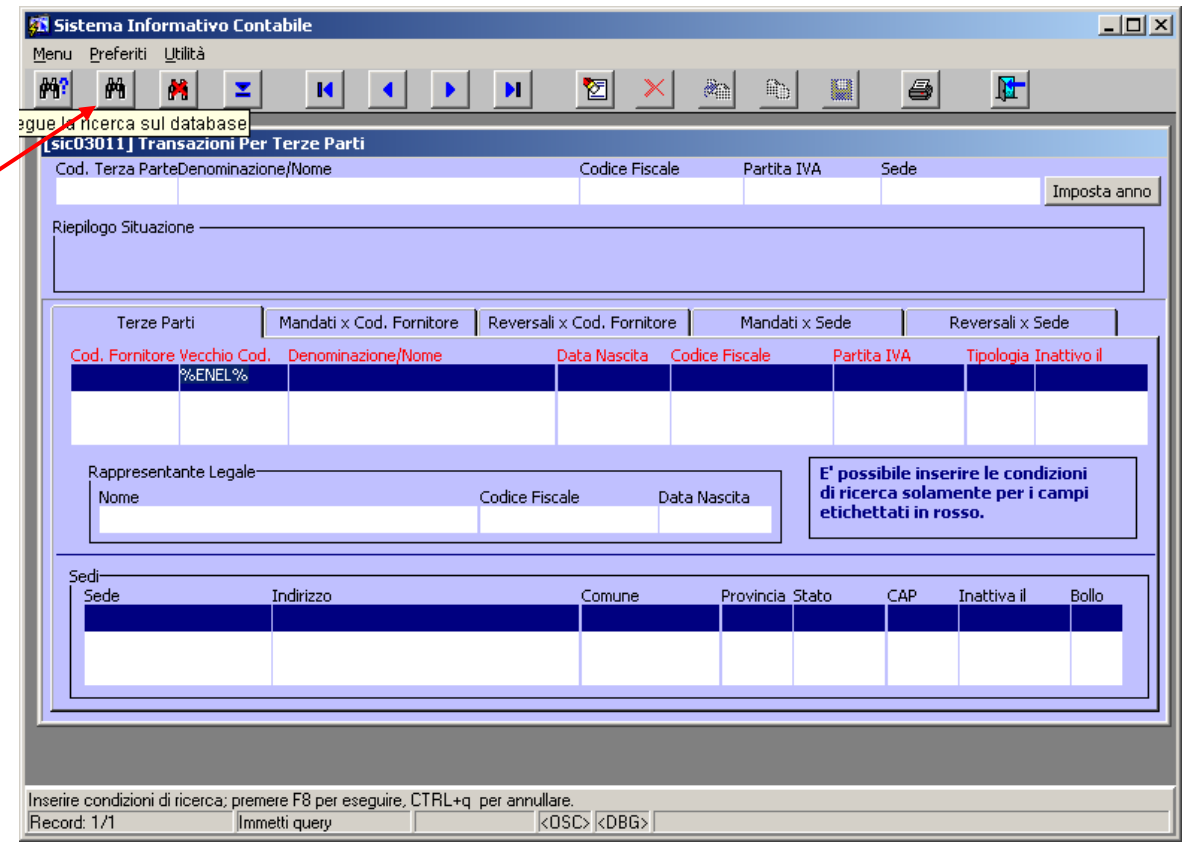

**Figura 116: Avvio della ricerca**

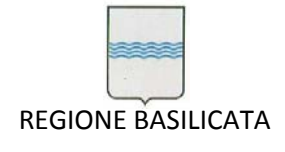

Il risultato della ricerca è visualizzabile in Figura 117. Nella parte bassa della finestra sono presenti le sedi della terza parte scelta in alto con il pulsante sinistro del mouse. Ovviamente le informazioni della testata saranno riferite alla terza parte e alla sede selezionati o evidenziati in blu.

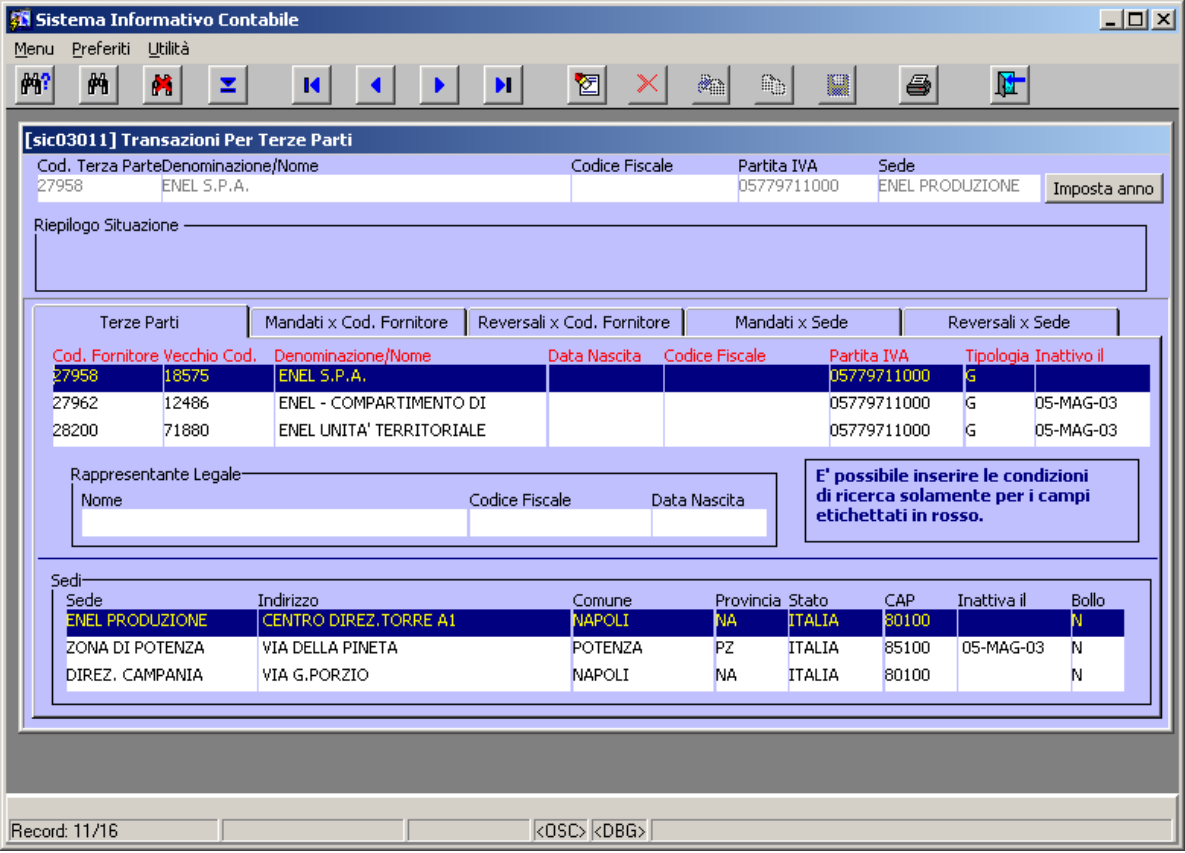

**Figura 117: Risultato della ricerca**

Dopo essersi posizionati sulla terza parte e sede di interesse (se si è interessati anche alla sede), è possibile spostarsi nella Tab *Mandati per Cod. Fornitore* che consente la visualizzazione dei mandati non stornati relativi alla terza parte selezionata senza considerare la sede. Automaticamente nella testata è riportato il totale di detti mandati (Figura 118).

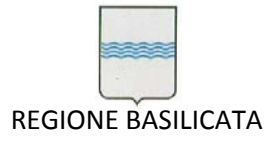

Via Vincenzo Verrastro, 4 85100 Potenza Tel 0971/668335 fax 0971/668954 ufficio.sirs@regione.basilicata.it

| <b>35 Sistema Informativo Contabile</b><br>Preferiti Utilità<br>Menu |                                                   |                                                                  | $\Box$ D $\Box$          |
|----------------------------------------------------------------------|---------------------------------------------------|------------------------------------------------------------------|--------------------------|
| 解?<br>两<br>×                                                         | z<br>$\blacksquare$                               | 囵<br>æ,<br>$\mathbb{R}_{\mathbb{D}}$<br>U<br>4<br>н              | 陆                        |
| <b>[sic03011] Transazioni Per Terze Parti</b>                        |                                                   |                                                                  |                          |
| Cod. Terza ParteDenominazione/Nome<br>17303                          | ENEL DISTRIBUZIONE S.P.A.DIREZ.PUGLIA E BASILICA) | Codice Fiscale<br>Sede<br>Partita IVA<br>Sede N°1<br>05779711000 | Imposta anno             |
| Riepilogo Situazione                                                 |                                                   |                                                                  |                          |
| Totale Mandati per Cod, Fornitore                                    | 456,386,72                                        |                                                                  |                          |
|                                                                      |                                                   |                                                                  |                          |
| <b>Terze Parti</b>                                                   | Mandati x Cod. Fornitore                          | Reversali x Cod. Fornitore<br>Mandati x Sede                     | Reversali x Sede         |
|                                                                      |                                                   |                                                                  |                          |
| Numero Transazione<br>551                                            | Data<br>18/02/2002                                | Oggetto<br><b>LIQUIDAZIONE FATTURE ENEL</b>                      | <b>IMPORTO</b><br>736,66 |
| 1358                                                                 | 12/03/2002                                        | LAV.COMPL.FORN.E MANUTENZ. SISTEMA REGIONALE                     | 574,82                   |
| 1449                                                                 | 13/03/2002                                        | LIQUIDAZIONE FATTURE PER SPESA ENERGIA ELETTRICA.                | 638,50                   |
| 1942                                                                 | 26/03/2002                                        | LAVORI COMPLETAM.FORNITURA E MANUTENZ. SISTEMA                   | 466,71                   |
| 1949                                                                 | 27/03/2002                                        | LIQUIDAZIONE FATTURE VARIE ANTINCENDIO 2001                      | 0,00                     |
| 1950                                                                 | 27/03/2002                                        | LIQUIDAZIONE FATTURE DITTE VARIE PIANO ANTINCENDIO               | 0,00                     |
| 1951                                                                 | 27/03/2002                                        | LIQUIDAZIONE FATTURE DITTE VARIE PIANO ANTINCENDIO 2001          | 0,00                     |
| 1990                                                                 | 27/03/2002                                        | LIQUIDAZIONE FATTURE VARIE CAMPAGNA ANTINCENDIO 2001             | 0,00                     |
| 1993                                                                 | 27/03/2002                                        | LIQUIDAZIONE FATTURE DITTE VARIE PIANO ANTINCENDIO 2001          | 0,00                     |
| 2048                                                                 | 29/03/2002                                        | LIQUIDAZIONE FATTURE ENEL PIANO ANTINCENDIO 2001                 | $2.251,56$ $\rightarrow$ |
|                                                                      |                                                   |                                                                  |                          |
|                                                                      |                                                   |                                                                  |                          |
|                                                                      |                                                   |                                                                  |                          |
|                                                                      |                                                   |                                                                  |                          |
|                                                                      |                                                   |                                                                  |                          |
| Record: 1/100                                                        |                                                   | $\overline{\langle$ OSC $\rangle$ $\langle$ DBG $\rangle$        |                          |

**Figura 118: Mandati per codice fornitore**

Spostandosi nella Tab *Reversali per Cod. Fornitore* si possono visualizzare le reversali non stornate relative alla terza parte selezionata senza considerare la sede. Automaticamente nella testata è riportato il totale di dette reversali (Figura 119).

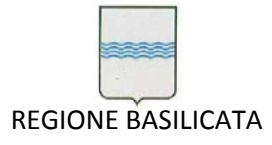

Via Vincenzo Verrastro, 4 85100 Potenza Tel 0971/668335 fax 0971/668954 ufficio.sirs@regione.basilicata.it

| Menu                                   | 第 Sistema Informativo Contabile<br>Preferiti Utilità        |   |                                                   |            |                          |  |   |         |                                                 |                                                                                                    |    |                            |   |                  |                  |                 | $\Box$ |
|----------------------------------------|-------------------------------------------------------------|---|---------------------------------------------------|------------|--------------------------|--|---|---------|-------------------------------------------------|----------------------------------------------------------------------------------------------------|----|----------------------------|---|------------------|------------------|-----------------|--------|
| 附                                      | 两                                                           | × | z                                                 |            | И                        |  | Þ | ы       | 囵                                               |                                                                                                    | æ1 | Q,                         | W | 6                | 陆                |                 |        |
| [sic03011] Transazioni Per Terze Parti |                                                             |   |                                                   |            |                          |  |   |         |                                                 |                                                                                                    |    |                            |   |                  |                  |                 |        |
| 17303                                  | Cod. Terza ParteDenominazione/Nome                          |   | ENEL DISTRIBUZIONE S.P.A.DIREZ.PUGLIA E BASILICA) |            |                          |  |   |         |                                                 | Codice Fiscale                                                                                           |    | Partita IVA<br>05779711000 |   | Sede<br>Sede N°1 |                  | Imposta anno    |        |
|                                        | Riepilogo Situazione -<br>Totale Mandati per Cod, Fornitore |   |                                                   | 456,386,72 |                          |  |   |         | Totale Reversali per Cod. Fornitore<br>1,050,31 |                                                                                                    |    |                            |   |                  |                  |                 |        |
|                                        | <b>Terze Parti</b>                                          |   |                                                   |            | Mandati x Cod. Fornitore |  |   |         |                                                 | Reversali x Cod. Fornitore                                                                               |    | Mandati x Sede             |   |                  | Reversali x Sede |                 |        |
|                                        | Numero Transazione<br>200201059                             |   |                                                   | Data       | 06/06/2002               |  |   | Oggetto |                                                 | RIMBORSO ENEL PER CONGUAGLIO FORNITURA C.DA ACINELLO                                                     |    |                            |   |                  | Importo          | 110,46          |        |
|                                        | 200201060                                                   |   |                                                   |            | 06/06/2002               |  |   |         |                                                 | RIMBORSO ENEL PER CONGUAGLIO FORNITURA VIA PETRONE                                                       |    |                            |   |                  |                  | 232,13          |        |
|                                        | 200201061<br>200201600                                      |   |                                                   |            | 06/06/2002<br>03/09/2002 |  |   |         |                                                 | RIMBORSO ENEL PER CONGUAGLIO FORNITURA FIUMICELLO<br>RIMBORSO ENEL DEL VERSAMENTO NON DOVUTO RIF/ENELINA |    |                            |   |                  |                  | 63,16<br>110,52 |        |
|                                        | 200201924                                                   |   |                                                   |            | 03/10/2002               |  |   |         |                                                 | CONGUAGLIO ENEL PERIODO DI AGOSTO/2002                                                                   |    |                            |   |                  |                  | 33,56           |        |
|                                        | 200201943                                                   |   |                                                   |            | 03/10/2002               |  |   |         |                                                 | CESSAZIONE FORNITURA ENEL LUGLIO/2002 VIA MAZZINI, 219                                                   |    |                            |   |                  |                  | 0,80            |        |
|                                        | 200201946                                                   |   |                                                   |            | 03/10/2002               |  |   |         |                                                 | CESSAZIONE FORNITURA ENEL LUGLIO/2002 C/DA BOSCO                                                         |    |                            |   |                  |                  | 92,16           |        |
|                                        | 200202252                                                   |   |                                                   |            | 07/11/2002               |  |   |         |                                                 | RIMBORSO DEL VERSAMENTO NON DOVUTO                                                                       |    |                            |   |                  |                  | 407.52          |        |
|                                        |                                                             |   |                                                   |            |                          |  |   |         |                                                 |                                                                                                    |    |                            |   |                  |                  |                 |        |
|                                        |                                                             |   |                                                   |            |                          |  |   |         |                                                 |                                                                                                    |    |                            |   |                  |                  |                 |        |
|                                        |                                                             |   |                                                   |            |                          |  |   |         |                                                 |                                                                                                    |    |                            |   |                  |                  |                 |        |
|                                        |                                                             |   |                                                   |            |                          |  |   |         |                                                 |                                                                                                    |    |                            |   |                  |                  |                 |        |
| Record: 1/8                            |                                                             |   |                                                   |            |                          |  |   |         | <0SC> <dbg></dbg>                               |                                                                                                    |    |                            |   |                  |                  |                 |        |

**Figura 119: Reversali per codice fornitore**

Navigando nella Tab *Mandati x Sede* si visualizzano i mandati non stornati relativi alla sede specifica della terza parte selezionata. Automaticamente nella testata è riportato il totale di detti mandati (Figura 120).

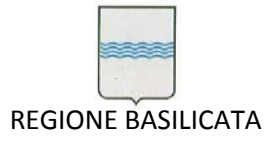

Via Vincenzo Verrastro, 4 85100 Potenza Tel 0971/668335 fax 0971/668954 ufficio.sirs@regione.basilicata.it

| <b>Sistema Informativo Contabile</b><br>Preferiti<br>Utilità<br>Menu |                                                   |                                                                                                   |                                       |                                  | $\Box$ o $\Box$ |
|----------------------------------------------------------------------|---------------------------------------------------|---------------------------------------------------------------------------------------------------|---------------------------------------|----------------------------------|-----------------|
| 网<br>两<br>×<br>z                                                     | $\blacksquare$                                    | 囵<br>$\mathbf{H}$                                                                                 | æ.<br>Q,<br>U                         | 陆<br>4                           |                 |
| [sic03011] Transazioni Per Terze Parti                               |                                                   |                                                                                                   |                                       |                                  |                 |
| Cod. Terza ParteDenominazione/Nome<br>17303                          | ENEL DISTRIBUZIONE S.P.A.DIREZ.PUGLIA E BASILICA) | Codice Fiscale                                                                                    | Partita IVA<br>05779711000            | Sede<br>Sede N°1<br>Imposta anno |                 |
|                                                                      |                                                   |                                                                                                   |                                       |                                  |                 |
| Riepilogo Situazione -<br>Totale Mandati per Cod. Fornitore          | 456,386,72                                        | Totale Reversali per Cod, Fornitore<br>1.050,31                                                   | Totale Mandati per Sede<br>456,386,72 |                                  |                 |
| <b>Terze Parti</b>                                                   | Mandati x Cod, Fornitore                          | Reversali x Cod. Fornitore                                                                        | Mandati x Sede                        | Reversali x Sede                 |                 |
| Numero Transazione                                                   | Data                                              | Oggetto                                                                                           |                                       | Importo                          |                 |
| 551                                                                  | 18/02/2002                                        | <b>LIQUIDAZIONE FATTURE ENEL</b>                                                                  |                                       | 736,66                           |                 |
| 1358                                                                 | 12/03/2002                                        | LAV.COMPL.FORN.E MANUTENZ. SISTEMA REGIONALE                                                      |                                       | 574,82                           |                 |
| 1449                                                                 | 13/03/2002                                        | LIQUIDAZIONE FATTURE PER SPESA ENERGIA ELETTRICA.                                                 |                                       | 638,50                           |                 |
| 1942<br>1949                                                         | 26/03/2002<br>27/03/2002                          | LAVORI COMPLETAM.FORNITURA E MANUTENZ. SISTEMA                                                    |                                       | 466.71                           |                 |
| 1950                                                                 | 27/03/2002                                        | LIQUIDAZIONE FATTURE VARIE ANTINCENDIO 2001<br>LIQUIDAZIONE FATTURE DITTE VARIE PIANO ANTINCENDIO |                                       | 0,00<br>0,00                     |                 |
| 1951                                                                 | 27/03/2002                                        | LIQUIDAZIONE FATTURE DITTE VARIE PIANO ANTINCENDIO 2001                                           |                                       | 0,00                             |                 |
| 1990                                                                 | 27/03/2002                                        | LIQUIDAZIONE FATTURE VARIE CAMPAGNA ANTINCENDIO 2001                                              |                                       | 0,00                             |                 |
| 1993                                                                 | 27/03/2002                                        | LIOUIDAZIONE FATTURE DITTE VARIE PIANO ANTINCENDIO 2001                                           |                                       | 0,00                             |                 |
| 2048                                                                 | 29/03/2002                                        | LIQUIDAZIONE FATTURE ENEL PIANO ANTINCENDIO 2001                                                  |                                       | $2.251,56 +$                     |                 |
|                                                                      |                                                   |                                                                                                   |                                       |                                  |                 |
|                                                                      |                                                   |                                                                                                   |                                       |                                  |                 |
|                                                                      |                                                   |                                                                                                   |                                       |                                  |                 |

**Figura 120: Mandati riferiti ad una sede specifica del fornitore**

Navigando nella Tab *Reversali x Sede* si visualizzano le reversali non stornate relative alla sede specifica della terza parte selezionata. Automaticamente nella testata è riportato il totale di dette reversali (Figura 121).

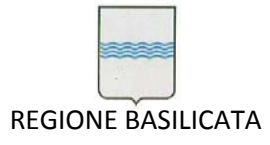

Via Vincenzo Verrastro, 4 85100 Potenza Tel 0971/668335 fax 0971/668954 ufficio.sirs@regione.basilicata.it

| Preferiti<br>Utilità<br>Menu           | Sistema Informativo Contabile                    |                                     |                                                        |                |                         |            |          |                           | $\Box$ D $\times$ |  |
|----------------------------------------|--------------------------------------------------|-------------------------------------|--------------------------------------------------------|----------------|-------------------------|------------|----------|---------------------------|-------------------|--|
| 两<br>×                                 | z<br>И                                           | ы                                   | 図                                                      | $\mathbb{Z}$ . | $\mathbb{R}_0$          | ¥          | 4        | 陆                         |                   |  |
| [sic03011] Transazioni Per Terze Parti |                                                  |                                     |                                                        |                |                         |            |          |                           |                   |  |
| Cod. Terza ParteDenominazione/Nome     |                                                  |                                     | Codice Fiscale                                         |                | Partita IVA             |            | Sede     |                           |                   |  |
| 17303                                  | ENEL DISTRIBUZIONE S.P.A.DIREZ.PUGLIA E BASILICA |                                     |                                                        |                | 05779711000             |            | Sede N°1 |                           | Imposta anno      |  |
| Riepilogo Situazione -                 |                                                  |                                     |                                                        |                |                         |            |          |                           |                   |  |
| Totale Mandati per Cod. Fornitore      | 456,386,72                                       | Totale Reversali per Cod. Fornitore | 1,050,31                                               |                | Totale Mandati per Sede | 456,386,72 |          | Totale Reversali per Sede | 1,050,31          |  |
|                                        |                                                  |                                     |                                                        |                |                         |            |          |                           |                   |  |
| Terze Parti                            | Mandati x Cod, Fornitore                         |                                     | Reversali x Cod, Fornitore                             |                | Mandati x Sede          |            |          | Reversali x Sede          |                   |  |
|                                        |                                                  |                                     |                                                        |                |                         |            |          |                           |                   |  |
| Numero Transazione                     | Data                                             | Oggetto                             |                                                        |                |                         |            |          | Importo                   |                   |  |
|                                        | 06/06/2002                                       |                                     | RIMBORSO ENEL PER CONGUAGLIO FORNITURA C.DA ACINELLO   |                |                         |            |          |                           | 110,46            |  |
| 200201059                              |                                                  |                                     |                                                        |                |                         |            |          |                           |                   |  |
| 200201060                              | 06/06/2002                                       |                                     | RIMBORSO ENEL PER CONGUAGLIO FORNITURA VIA PETRONE     |                |                         |            |          |                           | 232,13            |  |
| 200201061                              | 06/06/2002                                       |                                     | RIMBORSO ENEL PER CONGUAGLIO FORNITURA FIUMICELLO      |                |                         |            |          |                           | 63,16             |  |
| 200201600                              | 03/09/2002                                       |                                     | RIMBORSO ENEL DEL VERSAMENTO NON DOVUTO RIF/ENELINA    |                |                         |            |          |                           | 110,52            |  |
| 200201924                              | 03/10/2002                                       |                                     | CONGUAGLIO ENEL PERIODO DI AGOSTO/2002                 |                |                         |            |          |                           | 33,56             |  |
| 200201943                              | 03/10/2002                                       |                                     | CESSAZIONE FORNITURA ENEL LUGLIO/2002 VIA MAZZINI, 219 |                |                         |            |          |                           | 0,80              |  |
| 200201946                              | 03/10/2002                                       |                                     | CESSAZIONE FORNITURA ENEL LUGLIO/2002 C/DA BOSCO       |                |                         |            |          |                           | 92,16             |  |
| 200202252                              | 07/11/2002                                       |                                     | RIMBORSO DEL VERSAMENTO NON DOVUTO                     |                |                         |            |          |                           | 407,52            |  |
|                                        |                                                  |                                     |                                                        |                |                         |            |          |                           |                   |  |
|                                        |                                                  |                                     |                                                        |                |                         |            |          |                           |                   |  |
|                                        |                                                  |                                     |                                                        |                |                         |            |          |                           |                   |  |
|                                        |                                                  |                                     |                                                        |                |                         |            |          |                           |                   |  |
|                                        |                                                  |                                     |                                                        |                |                         |            |          |                           |                   |  |
|                                        |                                                  |                                     |                                                        |                |                         |            |          |                           |                   |  |

**Figura 121: Reversali riferite ad una sede specifica della terza parte**

Le transazioni riferite ad un'altra sede della stessa terza parte si possono recuperare cambiando la sede della terza parte (Figura 122) e spostandosi nelle varie Tab con il mouse.

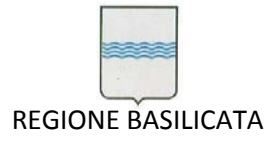

Via Vincenzo Verrastro, 4 85100 Potenza Tel 0971/668335 fax 0971/668954 ufficio.sirs@regione.basilicata.it

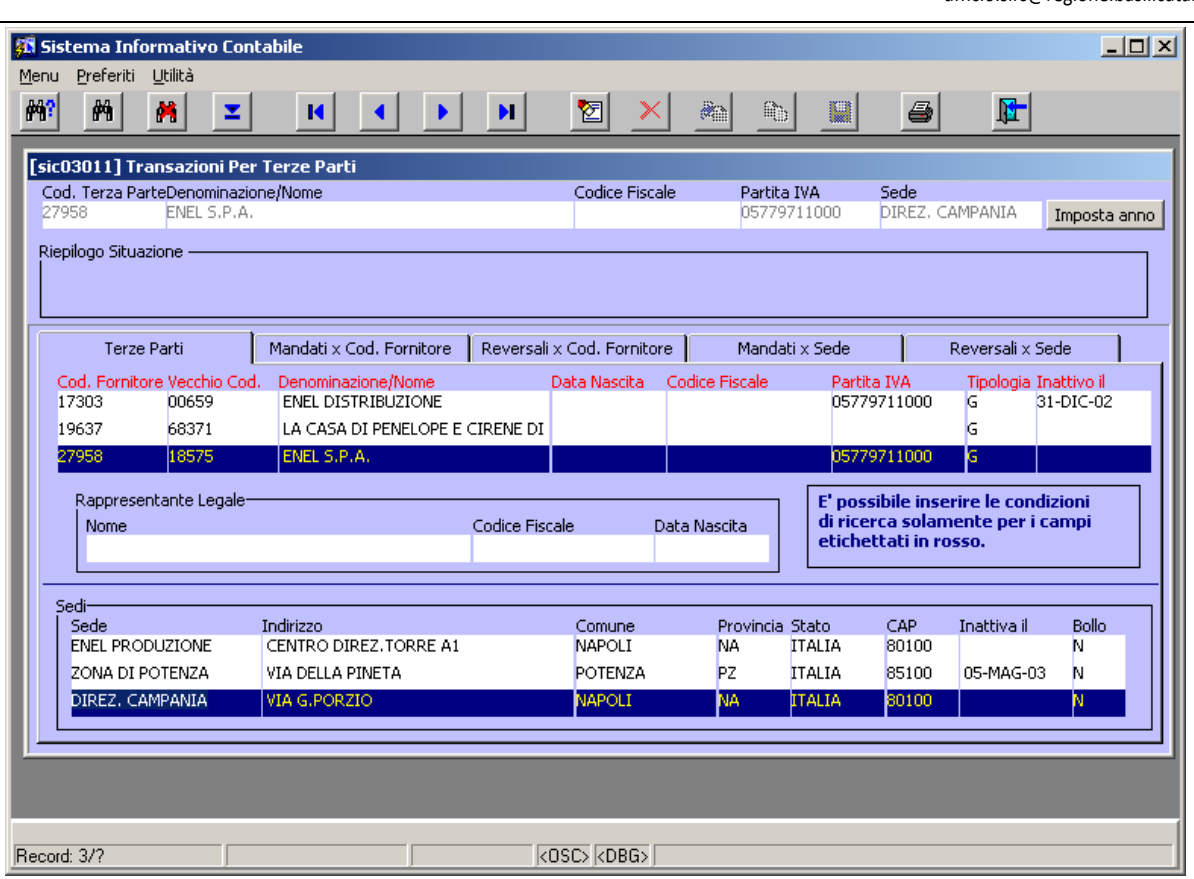

**Figura 122: Cambio di sede**

E' possibile filtrare la ricerca per anno finanziario di competenza, per fare ciò basta cliccare sul bottone "Imposta anno" (Figura 123).

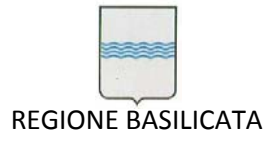

Via Vincenzo Verrastro, 4 85100 Potenza Tel 0971/668335 fax 0971/668954 ufficio.sirs@regione.basilicata.it

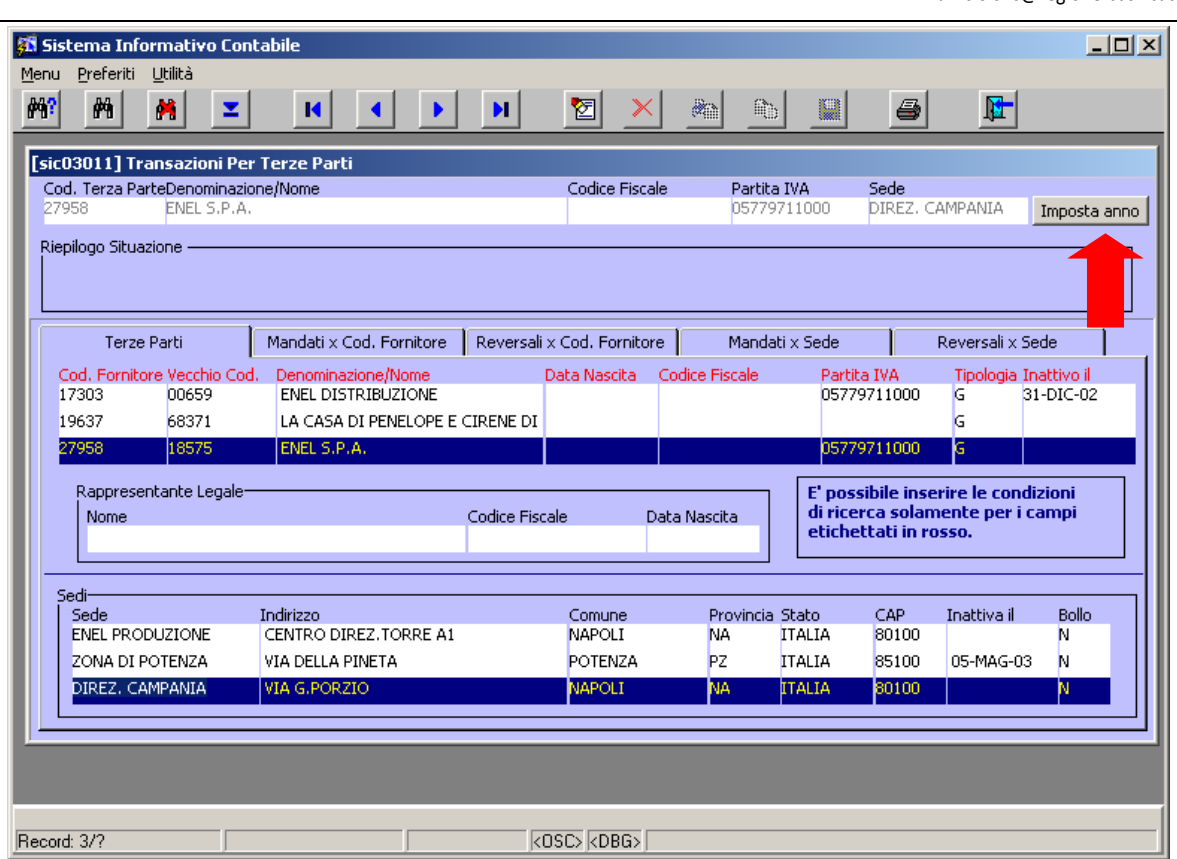

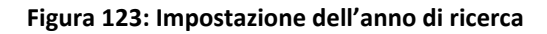

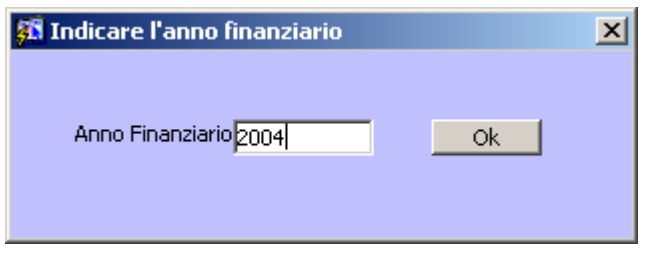

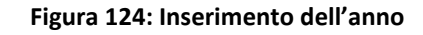

Una volta cliccato sul bottone "Ok" (Figura 124) si ottiene il risultato della ricerca filtrata
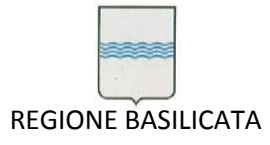

Via Vincenzo Verrastro, 4 85100 Potenza Tel 0971/668335 fax 0971/668954 ufficio.sirs@regione.basilicata.it

| 附<br>两<br>×                        | z<br>$\blacksquare$                    | н       | 囵                                                       | $\mathcal{R}_{\text{eff}}$<br>Q,<br>U                     | 4               | 陆                |                          |
|------------------------------------|----------------------------------------|---------|---------------------------------------------------------|-----------------------------------------------------------|-----------------|------------------|--------------------------|
|                                    | [sic03011] Transazioni Per Terze Parti |         |                                                         |                                                           |                 |                  |                          |
| Cod. Terza ParteDenominazione/Nome |                                        |         | Codice Fiscale                                          | Partita IVA                                               | Sede            |                  |                          |
| 27958                              | ENEL S.P.A.                            |         |                                                         | 05779711000                                               | DIREZ, CAMPANIA |                  | Imposta anno             |
| Riepilogo Situazione ·             |                                        |         |                                                         |                                                           |                 |                  |                          |
| Totale Mandati per Cod. Fornitore  | 2.481.009,60                           |         |                                                         |                                                           |                 |                  |                          |
|                                    |                                        |         |                                                         |                                                           |                 |                  |                          |
| <b>Terze Parti</b>                 | Mandati x Cod. Fornitore               |         | Reversali x Cod. Fornitore                              | Mandati x Sede                                            |                 | Reversali x Sede |                          |
|                                    |                                        |         |                                                         |                                                           |                 |                  |                          |
| Numero Transazione                 | Data                                   | Oggetto |                                                         |                                                           |                 | <b>IMPORTO</b>   |                          |
| 200400867                          | 02/03/2004                             |         |                                                         | LIQUIDAZIONE FATTURE TELECOM NNº 22655/03 E 7506/03       |                 |                  | $13,76$ $\sim$           |
| 200402035                          | 30/03/2004                             |         |                                                         | LIQUIDAZIONE FATTURE ENEL SERV. 118 DOMICILIATE SCAD.     |                 | 2.432,71         |                          |
| 200402037                          | 30/03/2004                             |         |                                                         | LIQUIDAZIONE FATTURE ENEL DOMICILIATE SCAD, 12.01.04 VS.  |                 |                  | 4.016,39                 |
| 200402039                          | 30/03/2004                             |         |                                                         | LIQUIDAZIONE FATTURE ENEL SER. 118 DOMICILIATE SCAD.      |                 |                  | 93,79                    |
| 200402117                          | 01/04/2004                             |         |                                                         | LIQUIDAZIONE FATTURE ENEL NON DOMICILIATE E INTERESSI PER |                 |                  | 3.202,25                 |
|                                    | 01/04/2004                             |         |                                                         | LIQUIDAZIONE FATTURA N. 0770116350212216 DEL 26/03/03     |                 |                  | 162,66                   |
| 200402124                          | 01/04/2004                             |         |                                                         | LIQUIDAZIONE SPESE ENEL E CONSUMO ACQUA ANNO 2004         |                 |                  | 96,83                    |
| 200402125                          |                                        |         |                                                         |                                                           |                 |                  | 18.125,38                |
| 200402172                          | 05/04/2004                             |         | PAGAMENTO FATTURE DOMICILIATE CON SCADENZA DEL 24-02-04 |                                                           |                 |                  |                          |
| 200402174                          | 05/04/2004                             |         |                                                         | PAGAMENTO FATTURE DOMICILIATE CON SCADENZA DEL 15-03-04   |                 | 3.169.24         |                          |
| 200402177                          | 05/04/2004                             |         |                                                         | PAGAMENTO FATTURE DOMICILIATE CON SCADENZA DEL 15-03-04   |                 |                  | $1.024,37$ $\rightarrow$ |
|                                    |                                        |         |                                                         |                                                           |                 |                  |                          |
|                                    |                                        |         |                                                         |                                                           |                 |                  |                          |
|                                    |                                        |         |                                                         |                                                           |                 |                  |                          |
|                                    |                                        |         |                                                         |                                                           |                 |                  |                          |

**Figura 125: Ricerca filtrata per l'anno finanziario 2004**

## *5.9 Ricerca Documento Generico*

La ricerca di un documento generico, sia esso un mandato o uno storno o altro, avviene selezionando dal menù Ragioneria la voce Ricerca Documento Generico coma da Figura 126.

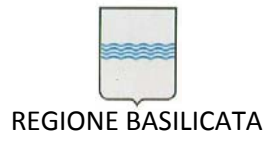

Via Vincenzo Verrastro, 4 85100 Potenza Tel 0971/668335 fax 0971/668954 ufficio.sirs@regione.basilicata.it

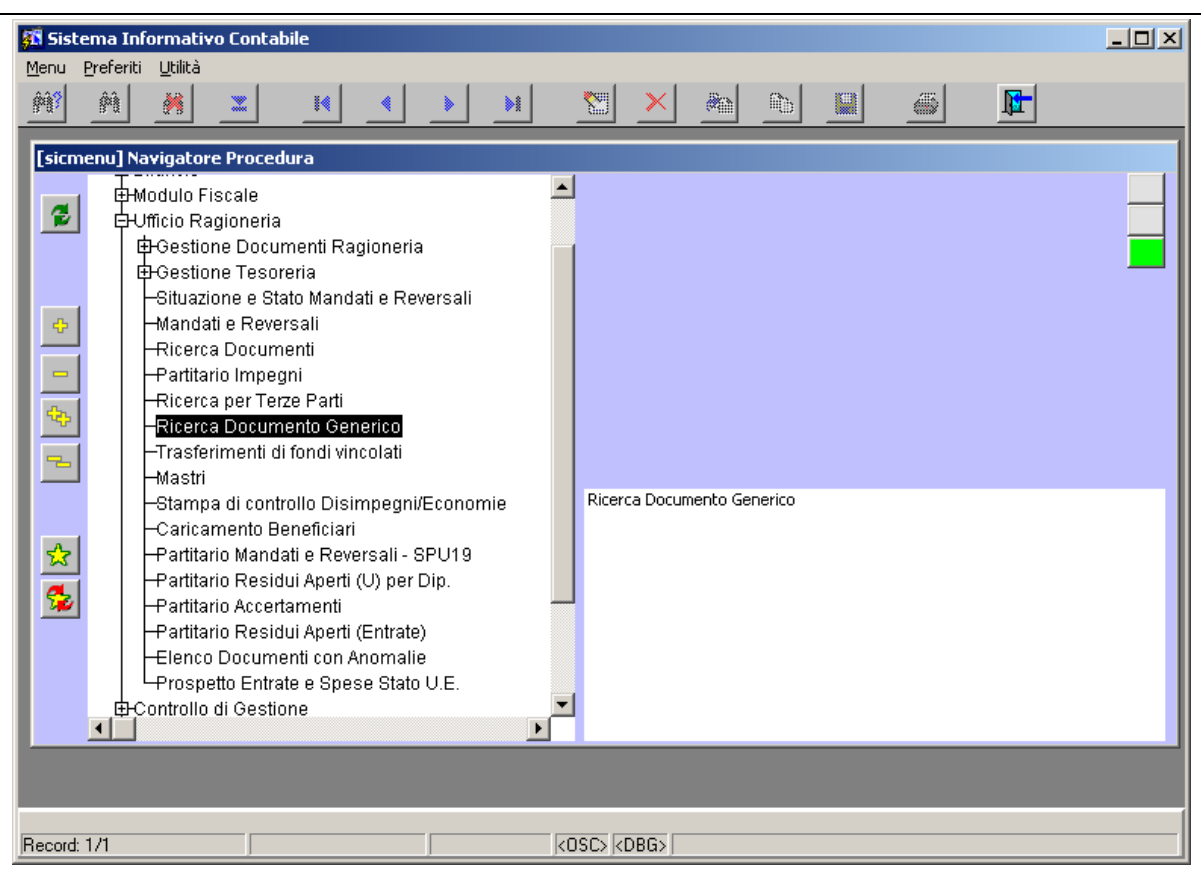

**Figura 126: Voce di menù** *Ricerca Documento Generico*

Si apre la maschera di Figura 127 che evidenzia in rosso le etichette dei campi utilizzabili per inserire condizioni di ricerca.

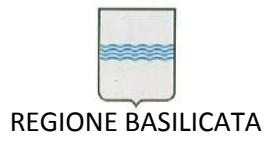

Via Vincenzo Verrastro, 4 85100 Potenza Tel 0971/668335 fax 0971/668954 ufficio.sirs@regione.basilicata.it

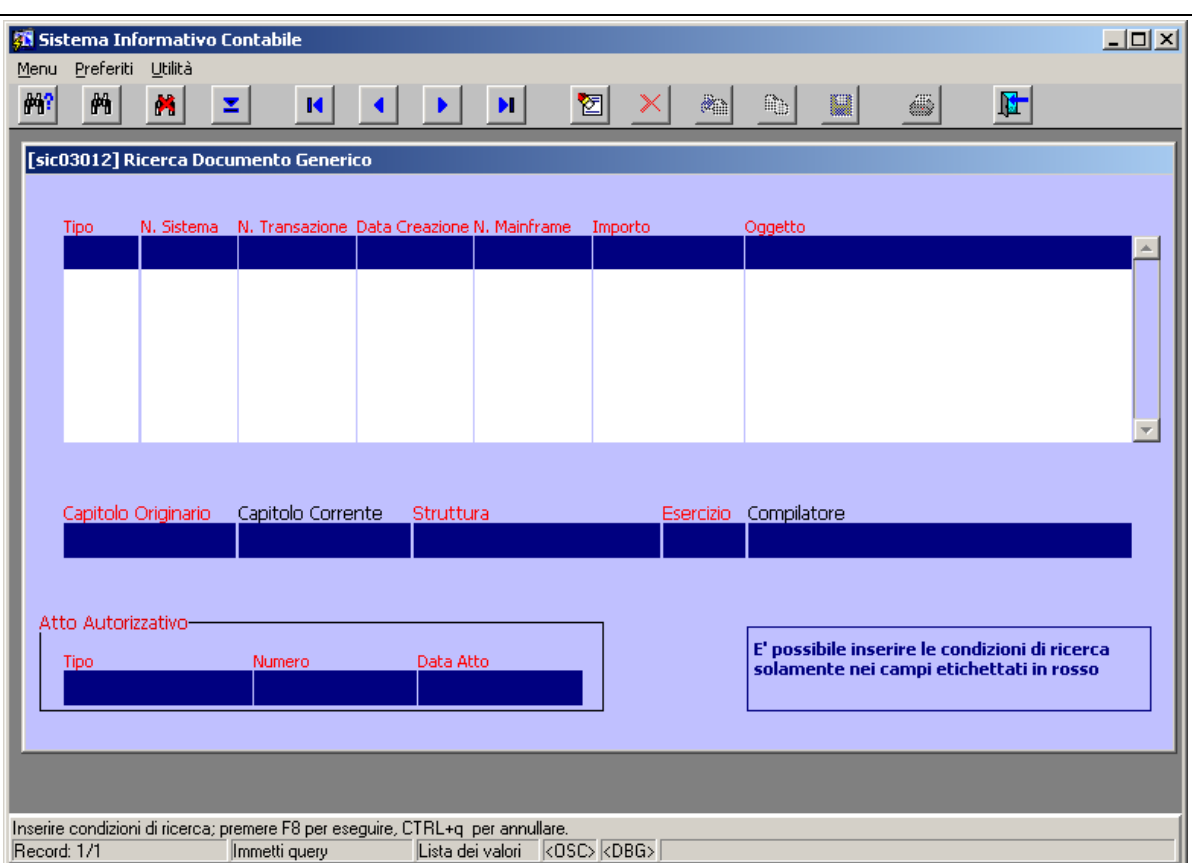

**Figura 127: Maschera Ricerca Documento Generico**

Per iniziare una fase di ricerca di un documento generico basta (la maschera è già in condizioni di ricerca) inserire le condizioni di ricerca soltanto nei campi elencati di seguito:

- Ξ • Tipo: posizionandosi in esso e usando il pulsante si visualizzano tutti i tipi di documento in una lista valori dalla quale è possibile scegliere.
- N. Transazione
- Data
- N. Mainframe
- Importo
- Oggetto
- Tipo Atto Autorizzativo (determina, disposizione, ag …)
- Numero Atto Autorizzativo
- Data Atto Autorizzativo.

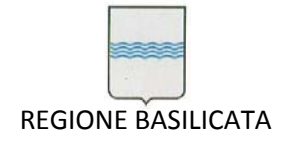

# Inseriti i criteri di ricerca si procede con l'avvio della ricerca sul database come da Figura 128.

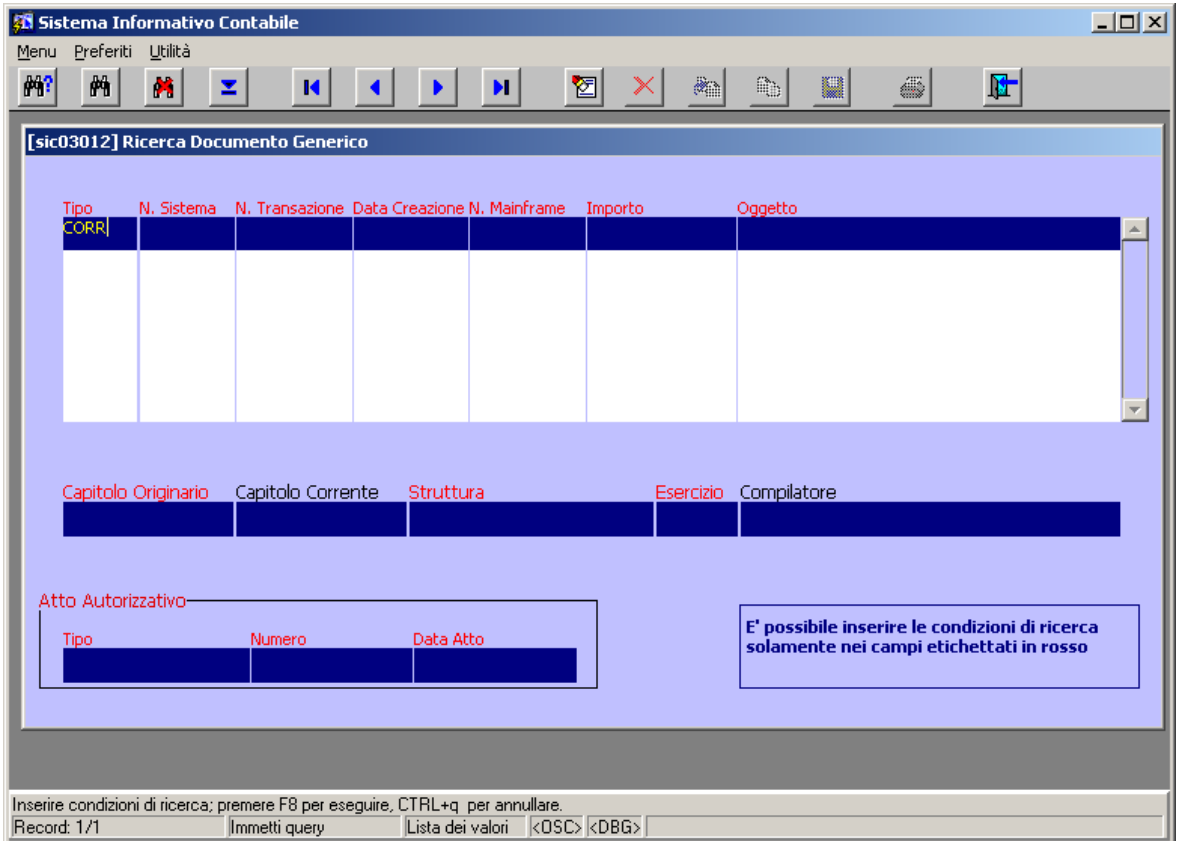

**Figura 128: Inserimento delle condizioni di ricerca ed avvio della ricerca**

Il risultato è visibile in Figura 129.

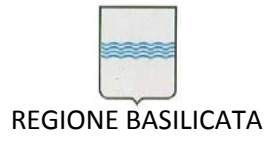

Via Vincenzo Verrastro, 4 85100 Potenza Tel 0971/668335 fax 0971/668954 ufficio.sirs@regione.basilicata.it

| Menu                        | Preferiti Utilità  | Sistema Informativo Contabile |                                       |                                                          |         |                          |                                                         | $\Box$ D $\times$ |
|-----------------------------|--------------------|-------------------------------|---------------------------------------|----------------------------------------------------------|---------|--------------------------|---------------------------------------------------------|-------------------|
| 两                           |                    | ×                             | z<br>И                                |                                                          | 囫<br>Ħ. | $\mathbb{R}$             | 陆<br>y<br>ä<br>Q,                                       |                   |
|                             |                    |                               | [sic03012] Ricerca Documento Generico |                                                          |         |                          |                                                         |                   |
|                             |                    |                               |                                       |                                                          |         |                          |                                                         |                   |
| <b>Tipo</b><br><b>CORRI</b> |                    | N. Sistema<br>10838           | 200200841                             | N. Transazione Data Creazione N. Mainframe<br>31.12.2002 |         | Importo                  | Oggetto<br>8.757,85 Correzione Errore storno/Disimpegno |                   |
| <b>CORR</b>                 |                    | 35412                         | 200300818                             | 17.11.2003                                               |         |                          | 10.000,00 RIDUZIONE IMPEGNO                             |                   |
| <b>CORR</b>                 |                    | 38298                         | 200300953                             | 16,12,2003                                               |         |                          | 424,03 ERRATA IMPUTAZIONE DELL'IMPORTO                  |                   |
| <b>CORR</b>                 |                    | 38298                         | 200300954                             | 16.12.2003                                               |         |                          | 29.151,94 ERRATA IMPUTAZIONE DELL'IMPORTO               |                   |
| <b>CORR</b>                 |                    | 34269                         | 200301008                             | 31.12.2003                                               |         |                          | 722,21 CORREZIONE PER ERRATO IMPORTO                    |                   |
| <b>CORR</b>                 |                    | 43640                         | 200400653                             | 02.11.2004                                               |         |                          | 4.898,87 CORREZIONE CON ST-IMPDEF                       |                   |
| U05240                      |                    | Capitolo Originario           | Capitolo Corrente                     | Struttura<br>77F                                         |         | <b>Esercizio</b><br>2002 | Compilatore<br><b>CONFOR</b>                            |                   |
|                             | Atto Autorizzativo |                               |                                       |                                                          |         |                          | E' possibile inserire le condizioni di ricerca          |                   |
| <b>Tipo</b>                 |                    |                               | <b>Numero</b>                         | Data Atto                                                |         |                          | solamente nei campi etichettati in rosso                |                   |
|                             |                    |                               |                                       |                                                          |         |                          |                                                         |                   |
|                             |                    |                               |                                       |                                                          |         |                          |                                                         |                   |

**Figura 129: Risultato della ricerca**

Un doppio clic con il tasto sinistro del mouse sul documento consente l'apertura della maschera che permette di visualizzare la relativa gerarchia. L'utilizzo di tale maschera è ben spiegato nel paragrafo 5.6.

## *5.10 Caricamento Automatico Beneficiari e Mandati*

E' stata prevista la possibilità di consentire il caricamento automatico delle terze parti in anagrafica e successivamente in un mandato opportunamente predisposto a partire da un file di testo contenente i dati dei beneficiari seguendo un opportuno tracciato record concordato. Le terze parti possono provenire da una determina e quindi devono essere utilizzate per popolare un mandato oppure possono provenire da un modulo di gestione delle fatture attive, utilizzato dai dipartimenti e realizzato da Publisys, allo scopo di popolare una fattura opportunamente predisposta. L'avvio del programma di caricamento automatico beneficiari avviene selezionando dal menù Ufficio Ragioneria la voce Ricerca Caricamento Beneficiari coma da Figura 130.

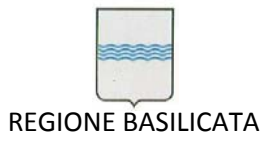

Via Vincenzo Verrastro, 4 85100 Potenza Tel 0971/668335 fax 0971/668954 ufficio.sirs@regione.basilicata.it

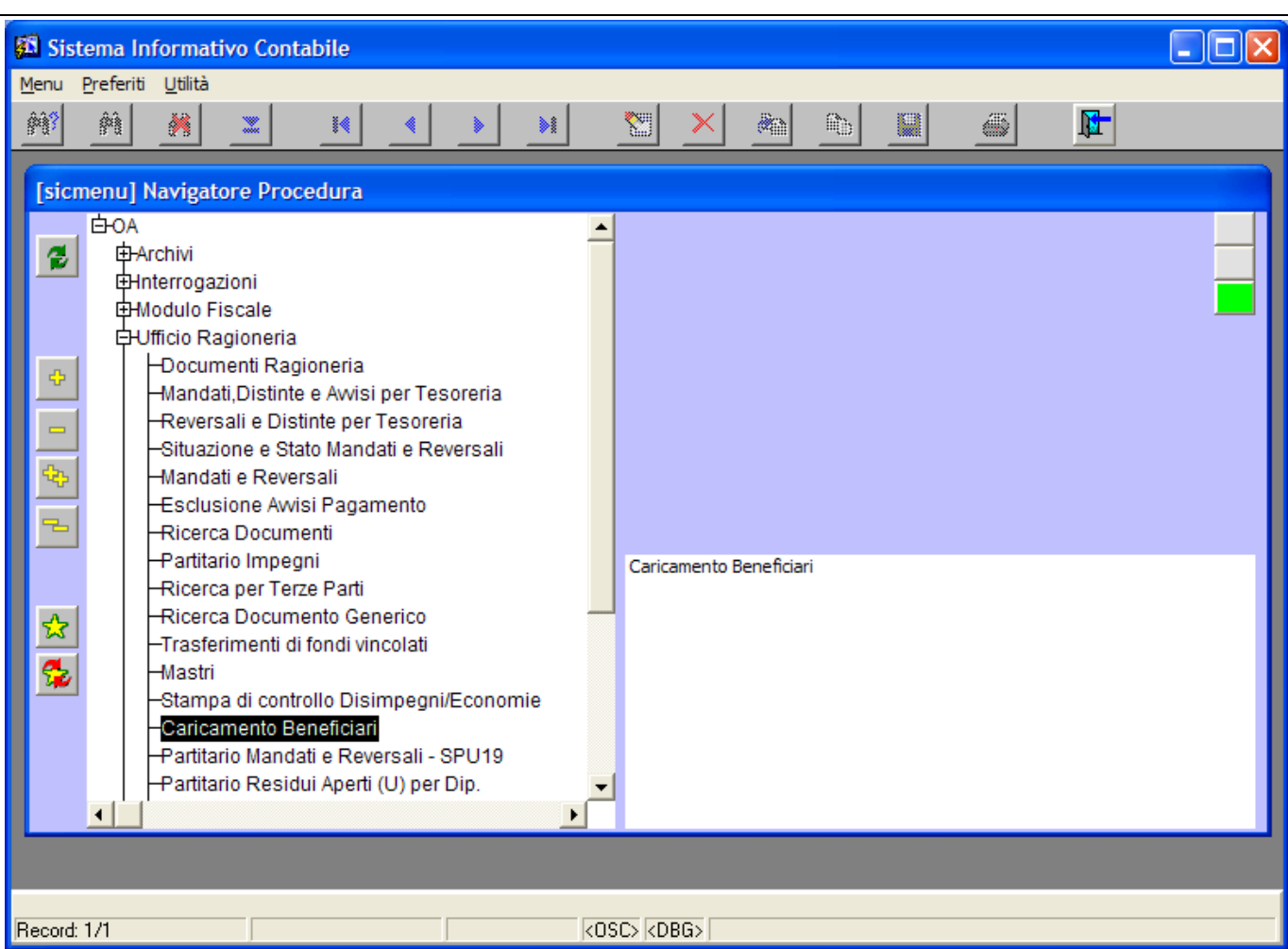

**Figura 130: Voce di menù** *Caricamento Beneficiari*

Si apre la maschera di Figura 131 che è caratterizzata dai seguenti campi:

- il campo *Directory* deve essere utilizzato per indicare la cartella (directory) in cui risiede il file di testo contenente i dati delle terze parti da caricare.
- il campo *Nome File* deve essere utilizzato per indicare il nome del file (compreso di estensione) di testo contenente i dati delle terze parti da caricare.
- Il campo *ID Caricamento* non modificabile, che viene impostato dal sistema per avere un riferimento al caricamento.
- La casella di controllo '*Anagrafica Fatture*' attivando la quale si indica al sistema la necessità di effettuare un caricamento di dati nell'anagrafica comune provenienti dal modulo esterno di gestione delle fatture attive.

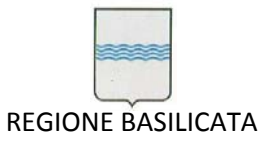

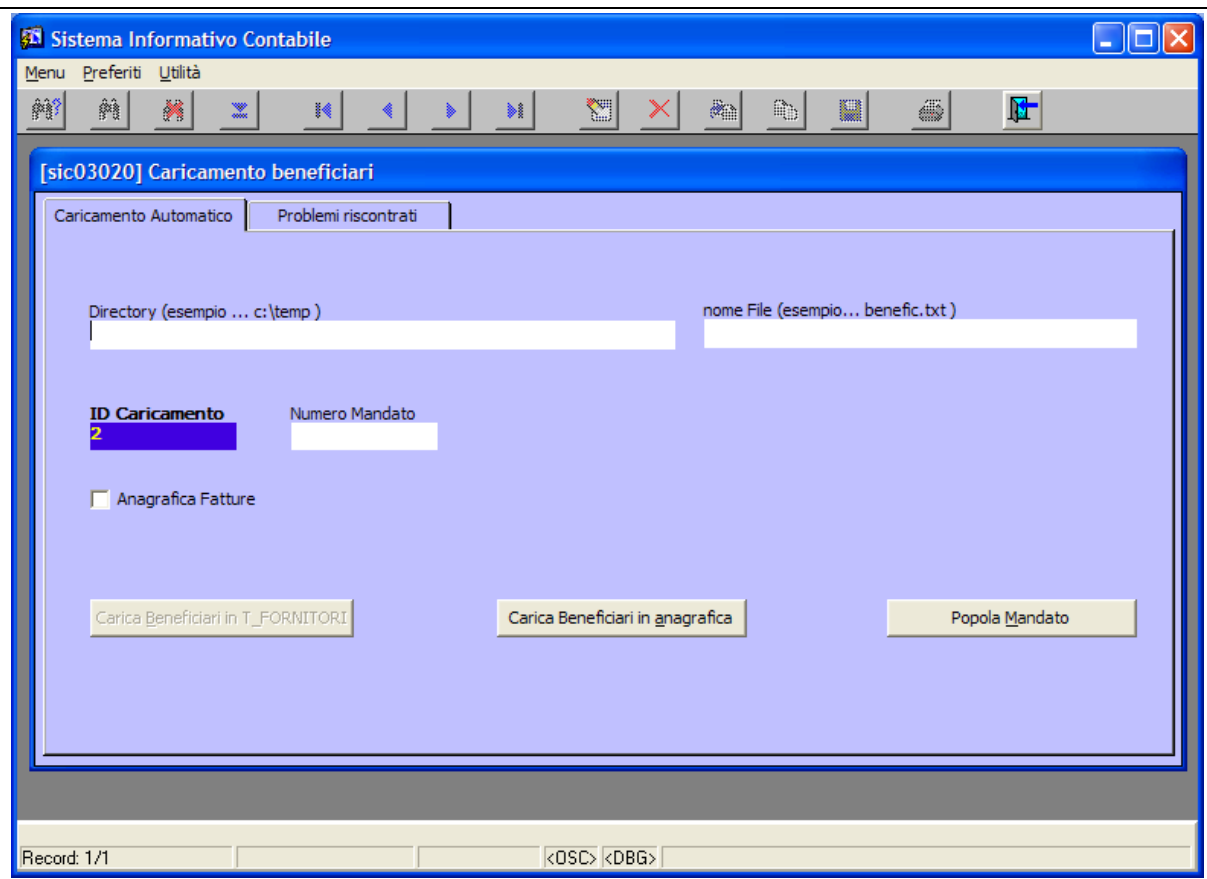

**Figura 131: Maschera Caricamento Beneficiari**

Supponiamo di volere effettuare un caricamento di terze parti al fine di popolare automaticamente un mandato predisposto allo scopo. Per iniziare una fase di caricamento si procede con l'indicare la directory ed il nome del file di testo come da Figura 132 :

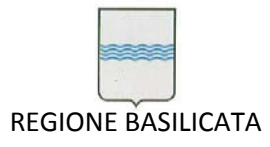

Via Vincenzo Verrastro, 4 85100 Potenza Tel 0971/668335 fax 0971/668954 ufficio.sirs@regione.basilicata.it

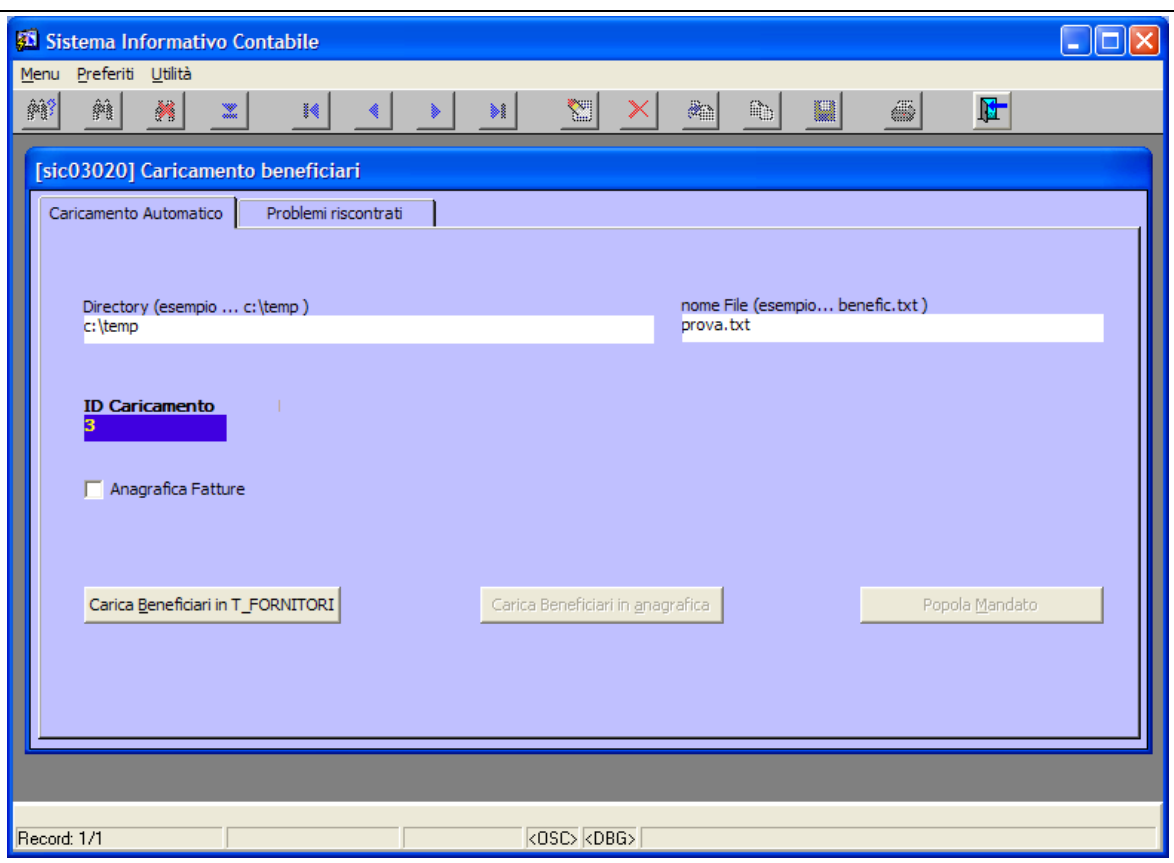

**Figura 132: Fase iniziale di caricamento**

E' da notare che l' ID caricamento viene incrementato di 1 perché si sta facendo riferimento ad una nuova fase di caricamento e si attiva il pulsante '*Carica Beneficiari in T\_FORNITORI'* premendo il quale si ottiene il caricamento in una tabella di appoggio (T\_FORNITORI) dei dati provenienti dal file di testo. Ovviamente se si verificano errori o problemi viene segnalato un messaggio opportuno nella barra inferiore della finestra attiva. Se il tutto va a buon fine si attiva il pulsante *Carica Beneficiari in Anagrafica* come da Figura 133:

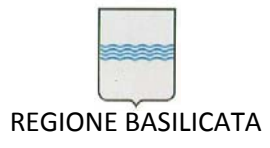

Via Vincenzo Verrastro, 4 85100 Potenza Tel 0971/668335 fax 0971/668954 ufficio.sirs@regione.basilicata.it

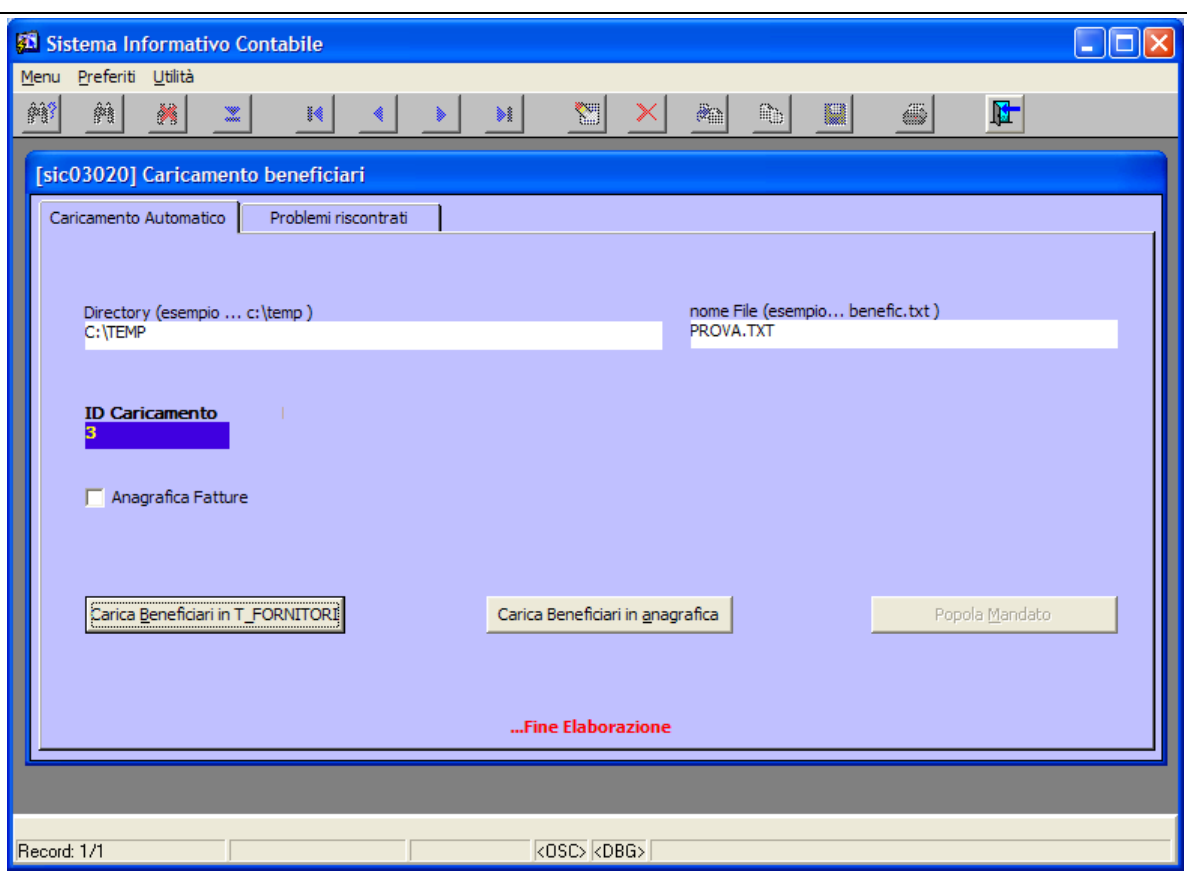

**Figura 133: Caricamento della tabella di appoggio avvenuto correttamente**

A questo punto si può procedere al caricamento in anagrafica a partire dalla tabella di appoggio (T\_FORNITORI). cliccando il pulsante '*Carica Beneficiari in Anagrafica*'. Se si sono verificati problemi, questi vengono segnalati nella Tab '*Problemi riscontrati*' come da Figura 134:

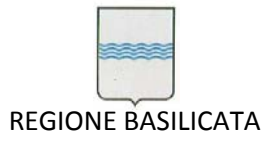

|            |                     | Sistema Informativo Contabile                       |   |   |                        |                                     |                |                                                                                                    |          |             |               |                  |   |                      |  |
|------------|---------------------|-----------------------------------------------------|---|---|------------------------|-------------------------------------|----------------|----------------------------------------------------------------------------------------------------|----------|-------------|---------------|------------------|---|----------------------|--|
| Menu<br>解? | 两                   | Preferiti Utilità<br>×                              | 灩 |   | И                      |                                     | ы              | ₩.                                                                                                    | $\times$ | a.          | Q,            | 團                | ä | $\mathbf{F}$         |  |
|            |                     |                                                     |   |   |                        |                                     |                |                                                                                                    |          |             |               |                  |   |                      |  |
|            |                     | [sic03020] Caricamento beneficiari                  |   |   |                        |                                     |                |                                                                                                    |          |             |               |                  |   |                      |  |
|            |                     | Caricamento Automatico                              |   |   | Problemi riscontrati   |                                     |                |                                                                                                    |          |             |               |                  |   |                      |  |
|            |                     |                                                     |   |   |                        |                                     |                |                                                                                                    |          |             |               |                  |   |                      |  |
|            | Ragione Sociale     |                                                     |   |   |                        | Tipo Sesso Data Nasc. Luogo Nascita |                | Codice Fiscale                                                                                                    |          | Partita Iva |               | Citta Sede       |   | Codice fiscale Rapp. |  |
|            |                     | DE SALVO LEONARDIF                                  |   | м |                        | 01.07.1983 CASTROVILLARI            |                | DSLLRD83LO1C349H                                                                                                    |          |             |               | <b>NOEPOLI</b>   |   |                      |  |
|            | <b>FAZIO BIAGIO</b> |                                                     | F | M |                        | 02.06.1953 MARATEA                  |                | FZABGI53M02E919S                                                                                                    |          |             |               | <b>MARATEA</b>   |   |                      |  |
|            |                     | LOFIEGO RAFFAELE F                                  |   | M |                        | 16.09.1970 CERSOSIMO                |                | LFGRFL70PI6C539K                                                                                                    |          |             |               | <b>CERSOSIMO</b> |   |                      |  |
|            |                     | MUSTO CARMELITANE                                   |   | F |                        | 22.04.1981 GRAN BRETAGNA            |                | MSTLBT81D62Z114X                                                                                                    |          |             |               | <b>MASCHITO</b>  |   |                      |  |
|            |                     | ROSATI ANTONIO                                      | F | M |                        | 16.05.1982 GERMANIA OVEST           |                | <b>RSTNTN82E16Z112B</b>                                                                                                  |          |             |               | <b>FORENZA</b>   |   |                      |  |
|            |                     |                                                     |   |   |                        |                                     |                |                                                                                                    |          |             |               |                  |   |                      |  |
|            |                     |                                                     |   |   |                        |                                     |                |                                                                                                    |          |             |               |                  |   |                      |  |
|            |                     |                                                     |   |   |                        |                                     |                |                                                                                                    |          |             |               |                  |   |                      |  |
|            | Ritenuta IRPEF      |                                                     |   |   | Ritenuta Previdenziale |                                     | Altre Ritenute |                                                                                                    |          | Importo     |               |                  |   |                      |  |
|            |                     | 0000000000.00                                       |   |   |                        | 0000000000.00                       |                | 0000000000.00                                                                                                    |          |             | 0000000500.00 |                  |   |                      |  |
|            | Messaggio           |                                                     |   |   |                        |                                     |                |                                                                                                    |          |             |               |                  |   |                      |  |
|            |                     | Il codice fiscale è errato.                         |   |   |                        |                                     |                |                                                                                                    |          |             |               |                  |   |                      |  |
|            |                     | Descrizione dell'errore nel caricamento del mandato |   |   |                        |                                     |                |                                                                                                    |          |             |               |                  |   |                      |  |
|            |                     |                                                     |   |   |                        |                                     |                |                                                                                                    |          |             |               |                  |   |                      |  |
|            |                     |                                                     |   |   |                        |                                     |                | Attenzione: Dopo aver corretto i problemi riscontrati è necessario rieseguire il caricamento in anagrafica andando sulla |          |             |               |                  |   |                      |  |
|            |                     | <b>TAB 'Caricamento Automatico'.</b>                |   |   |                        |                                     |                |                                                                                                    |          |             |               |                  |   |                      |  |
|            |                     |                                                     |   |   |                        |                                     |                |                                                                                                    |          |             |               |                  |   |                      |  |
|            |                     |                                                     |   |   |                        |                                     |                |                                                                                                    |          |             |               |                  |   |                      |  |
|            |                     |                                                     |   |   |                        |                                     |                |                                                                                                    |          |             |               |                  |   |                      |  |
|            | Record: 1/5         |                                                     |   |   |                        |                                     |                | <0SC> <dbg></dbg>                                                                                                    |          |             |               |                  |   |                      |  |

**Figura 134: Problemi riscontrati nella fase di caricamento in anagrafica**

I problemi possono riguardare: un errore del codice fiscale, nel luogo di nascita, nella città della sede, nella partita iva…. I problemi si possono correggere direttamente nella Tab '*Problemi riscontrati*'. Apportate le modifiche si salva il tutto usando il relativo pulsante di salvataggio e ci si sposta nella Tab '*Caricamento Automatico*' dalla quale si rilancia il caricamento in anagrafica. Questi passi vanno ripetuti fintanto che tutti i problemi sono stati risolti. Una volta che non vengono segnalati più problemi si può procedere a caricare in automatico le terze parti sul mandato opportunamente predisposto. E' da notare la presenza di un nuovo campo '*Numero Mandato*' nel quale va specificato il numero del mandato che è stato compilato ai fini del caricamento automatico (vedi Figura 135).

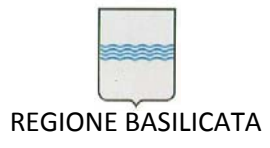

Via Vincenzo Verrastro, 4 85100 Potenza Tel 0971/668335 fax 0971/668954 ufficio.sirs@regione.basilicata.it

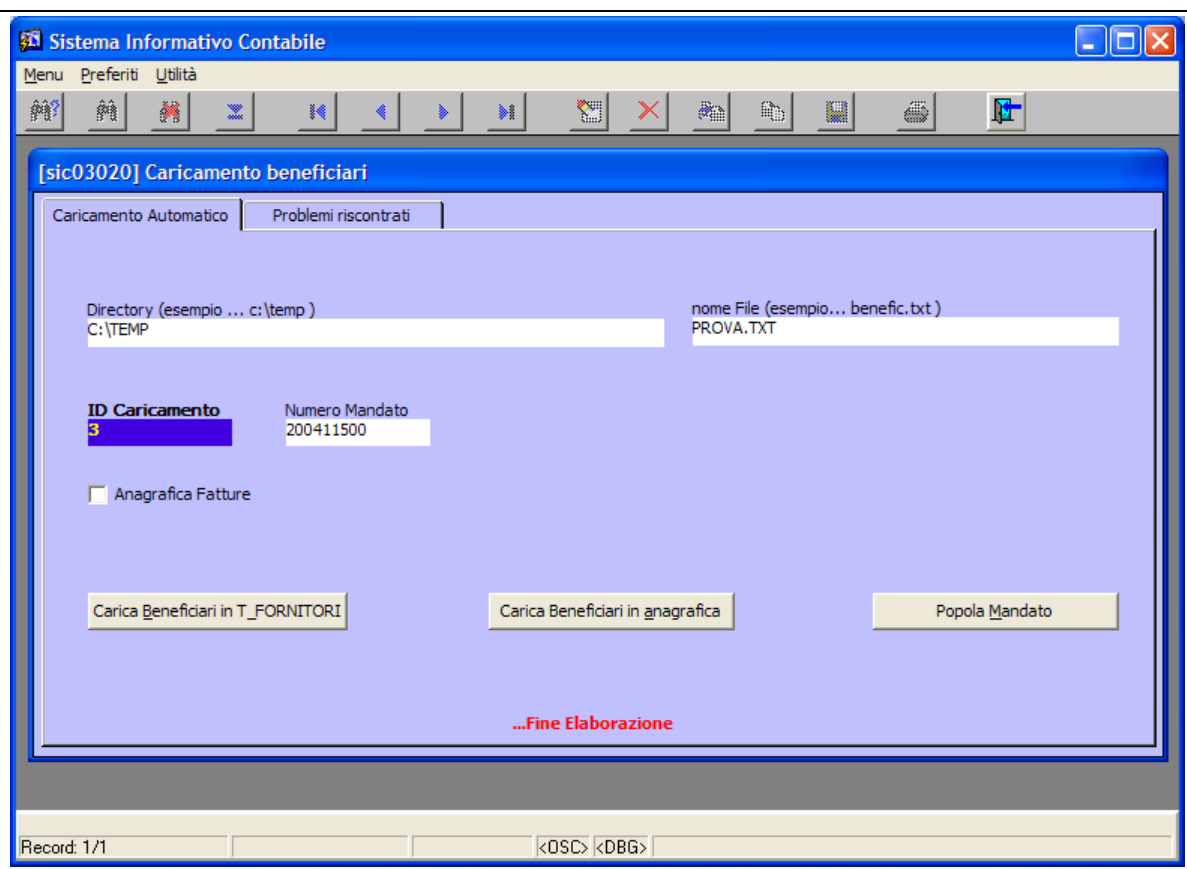

**Figura 135: Caricamento automatico del mandato**

E' sufficiente cliccare sul pulsante '*Popola Mandato*' che si attiva solo quando non ci sono più problemi. Ovviamente se si verificano problemi (ad es.: somma degli importi delle terze parti <> dall'importo del mandato) verrà segnalato opportunamente. E' da tener presente che se una terza parte presente nel file di testo della determina è già presente in anagrafica con più sedi allora verrà caricato nel mandato senza l'indicazione della sede lasciando all'utente la facoltà di scegliere la sede opportuna.

Se si ha la necessità di caricare le terze parti proveniente dal modulo esterno di gestione delle fatture attive è sufficiente flaggare la casella di controllo '*Anagrafica Fatture*' e procedere come nel caso del caricamento di terze parti provenienti da una determina. Naturalmente non si dovrà effettuare il passo relativo al caricamento delle terze parti in un mandato opportunamente predisposto.

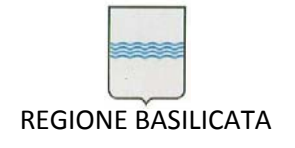

# **6 Bilancio**

L'applicazione consente anche l'interrogazione di capitoli per ottenere diverse informazioni e la stampa di documenti dell'Area Bilancio della Regione Basilicata. Questo è possibile scegliendo una delle voci dal menù *Bilancio.*

## *6.1 Tabulati Bilancio di Previsione*

E' possibile, scegliendo la voce *Tabulati Bilancio Previsione* del menù *Bilancio*, visualizzare e/o stampare diversi tipi di tabulati relativi al bilancio di previsione (Figura 136).

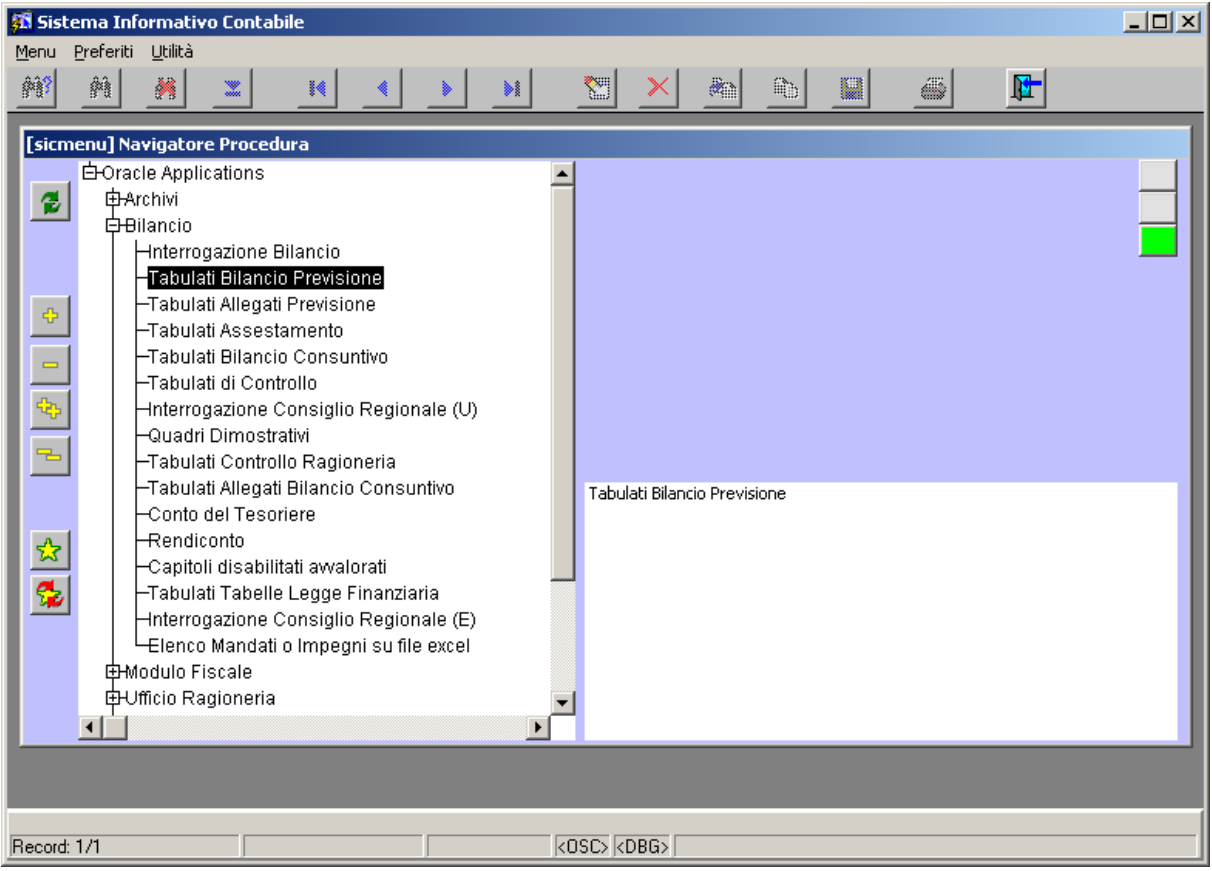

**Figura 136: Voce di menù Tabulati Bilancio**

Sia apre la maschera di Figura 137.

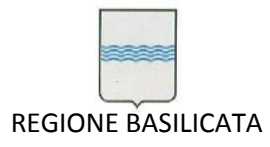

Via Vincenzo Verrastro, 4 85100 Potenza Tel 0971/668335 fax 0971/668954 ufficio.sirs@regione.basilicata.it

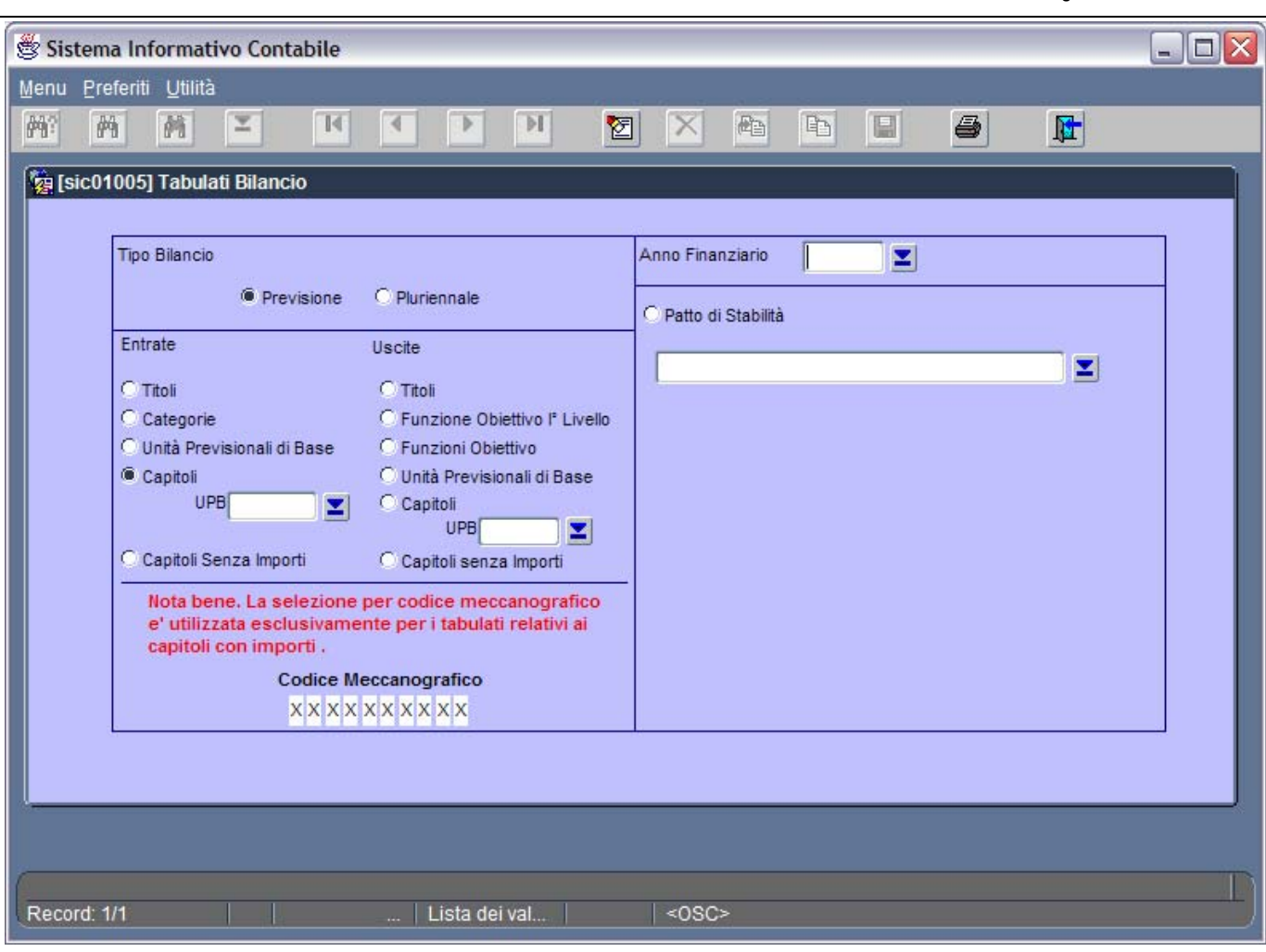

**Figura 137: Maschera Tabulati Bilancio**

Come si può notare la finestra è suddivisa in cinque sezioni:

- Sezione Tipo Bilancio: permette di scegliere tra Previsione (per il bilancio di previsione) e Pluriennale (per il bilancio pluriennale);
- Sezione Anno Finanziario: permette di scegliere dalla lista valori, che si apre scegliendo l'anno finanziario di riferimento per la stampa;
- Sezione Entrate: permette di specificare se si intende ottenere un tabulato delle entrate per Titoli, Categorie, Unità Previsionali di Base (UPB), Capitoli o per Capitoli Senza Importi;
- Sezione Uscite: permette di specificare se si intende ottenere un tabulato delle uscite per Titoli, Funzione Obiettivo I° Livello, Funzioni Obiettivo, Unità Previsionali di Base (UPB), Capitoli o per Capitoli Senza Importi;

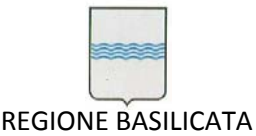

 Sezione Output: permette di scegliere se visualizzare l'output a video, stamparlo direttamente o ancora salvarlo in formato pdf (i questo caso è necessario specificare il path completo e il nome del file nell'apposita casella di testo). Si consiglia di lasciare l'opzione di default cioè **Video** in quanto questo permette di visualizzare in un'istanza di Adobe Acrobat Reader l'output e a partire da questa è possibile stampare o salvare in formato pdf.

Dopo aver scelto le opzioni corrette nelle sezioni di interesse si procede con l'avvio della stampa

(pulsante ) che comporta la visualizzazione a video del tabulato desiderato (Figura 138) a partire

dalla quale è possibile stampare o generare un file in formato pfd.

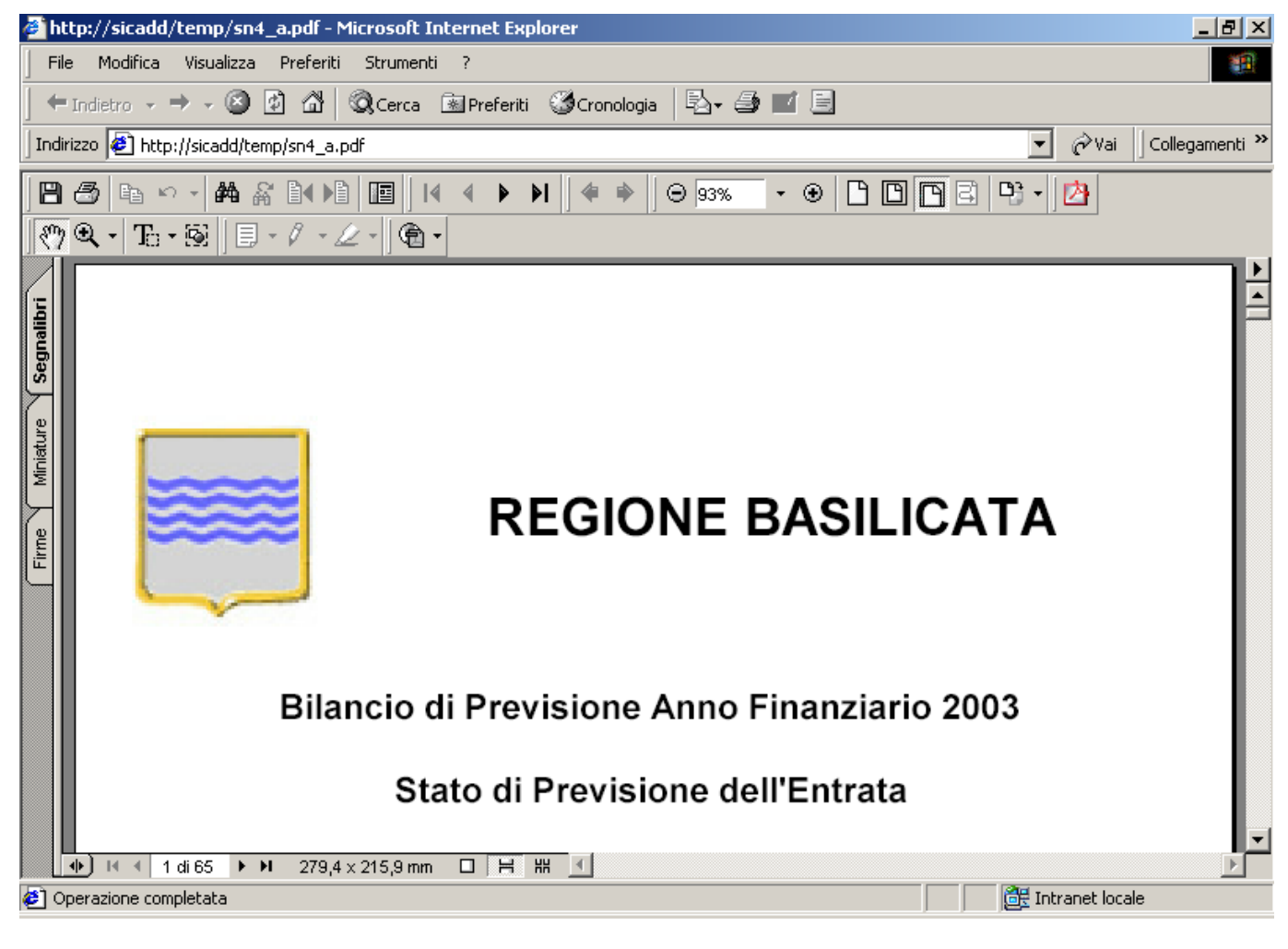

**Figura 138: Esempio di tabulato generato**

## *6.2 Tabulati Allegati al Bilancio di Previsione*

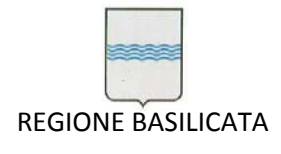

Via Vincenzo Verrastro, 4 85100 Potenza Tel 0971/668335 fax 0971/668954 ufficio.sirs@regione.basilicata.it

E' possibile, scegliendo la voce *Tabulati Allegati Previsione* del menù *Bilancio*, visualizzare e/o stampare diversi tipi di tabulati allegati relativi al bilancio di previsione(Figura 139).

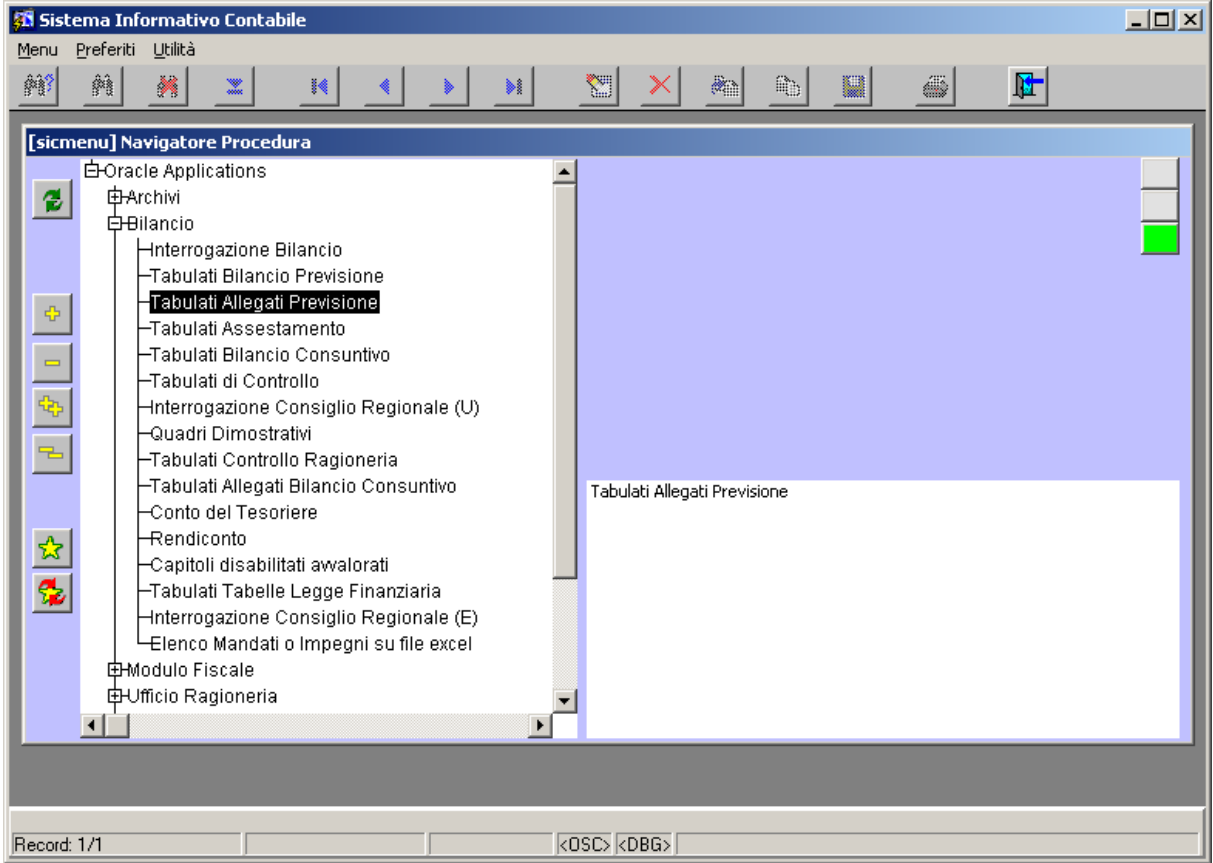

**Figura 139: Voce di menù Tabulati Allegati Previsione**

Sia apre la maschera di Figura 140.

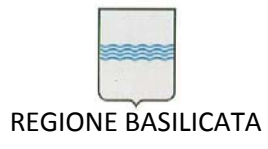

Via Vincenzo Verrastro, 4 85100 Potenza Tel 0971/668335 fax 0971/668954 ufficio.sirs@regione.basilicata.it

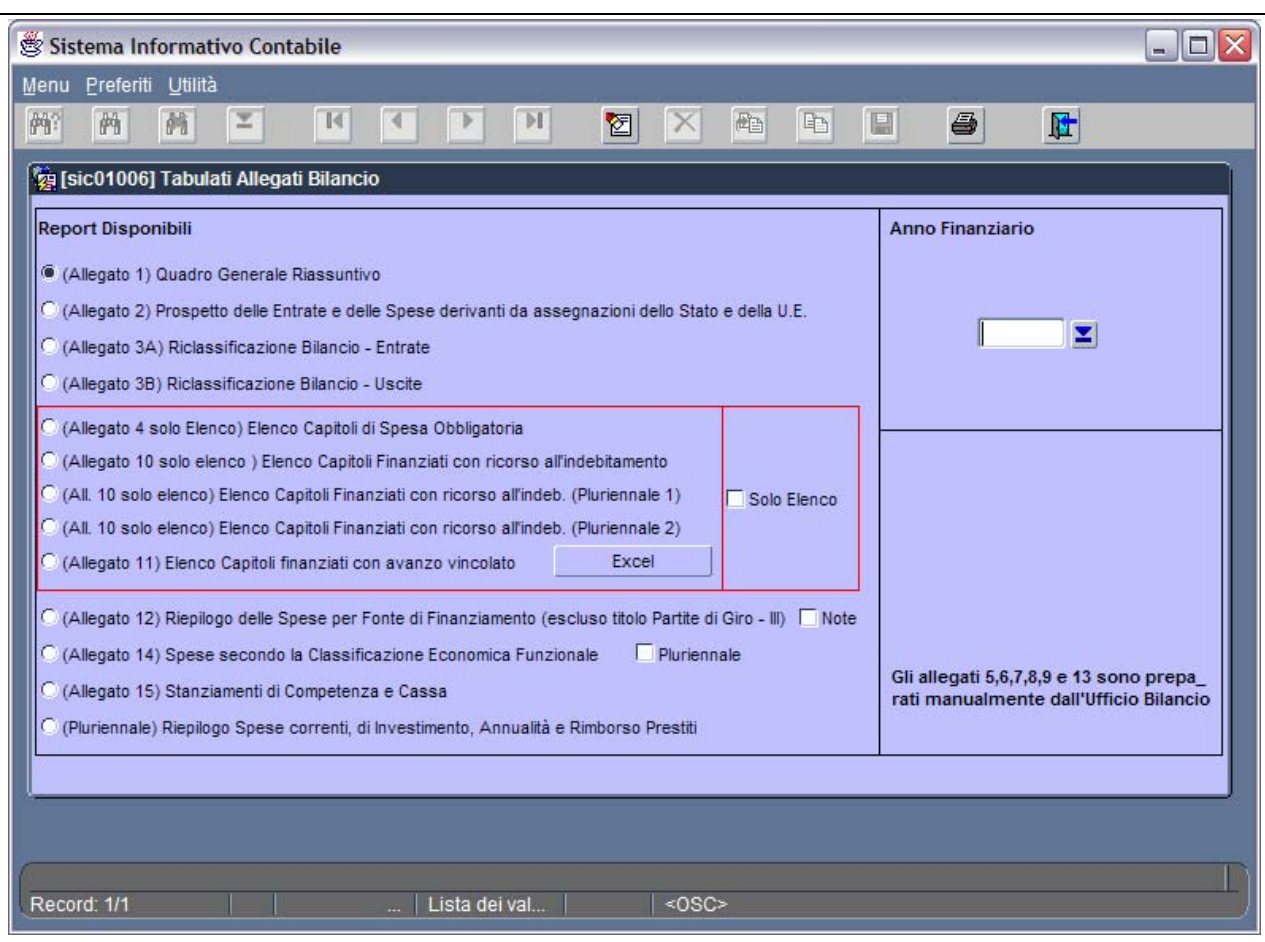

**Figura 140: Maschera Tabulati Allegati Previsione**

Come si può notare la finestra è suddivisa in tre sezioni:

- Sezione Report Disponibili: permette di scegliere tra diversi tipi di allegati di interesse per l'area Bilancio;
- Sezione Anno Finanziario: permette di scegliere dalla lista valori, che si apre scegliendo l l'anno finanziario di riferimento per la stampa;
- Sezione Output: permette di scegliere se visualizzare l'output a video, stamparlo direttamente o ancora salvarlo in formato pdf (i questo caso è necessario specificare il path completo e il nome del file nell'apposita casella di testo). Si consiglia di lasciare l'opzione di default cioè **Video** in quanto questo permette di visualizzare in un'istanza di Adobe Acrobat Reader l'output e a partire da questa è possibile stampare o salvare in formato pdf.

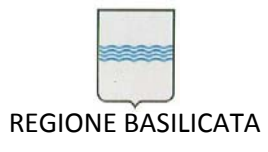

Dopo aver scelto le opzioni corrette nelle sezioni di interesse si procede con l'avvio della stampa

(pulsante ) che comporta la visualizzazione a video dell'allegato desiderato (Figura 141) a partire

dalla quale è possibile stampare o generare un file in formato pfd.

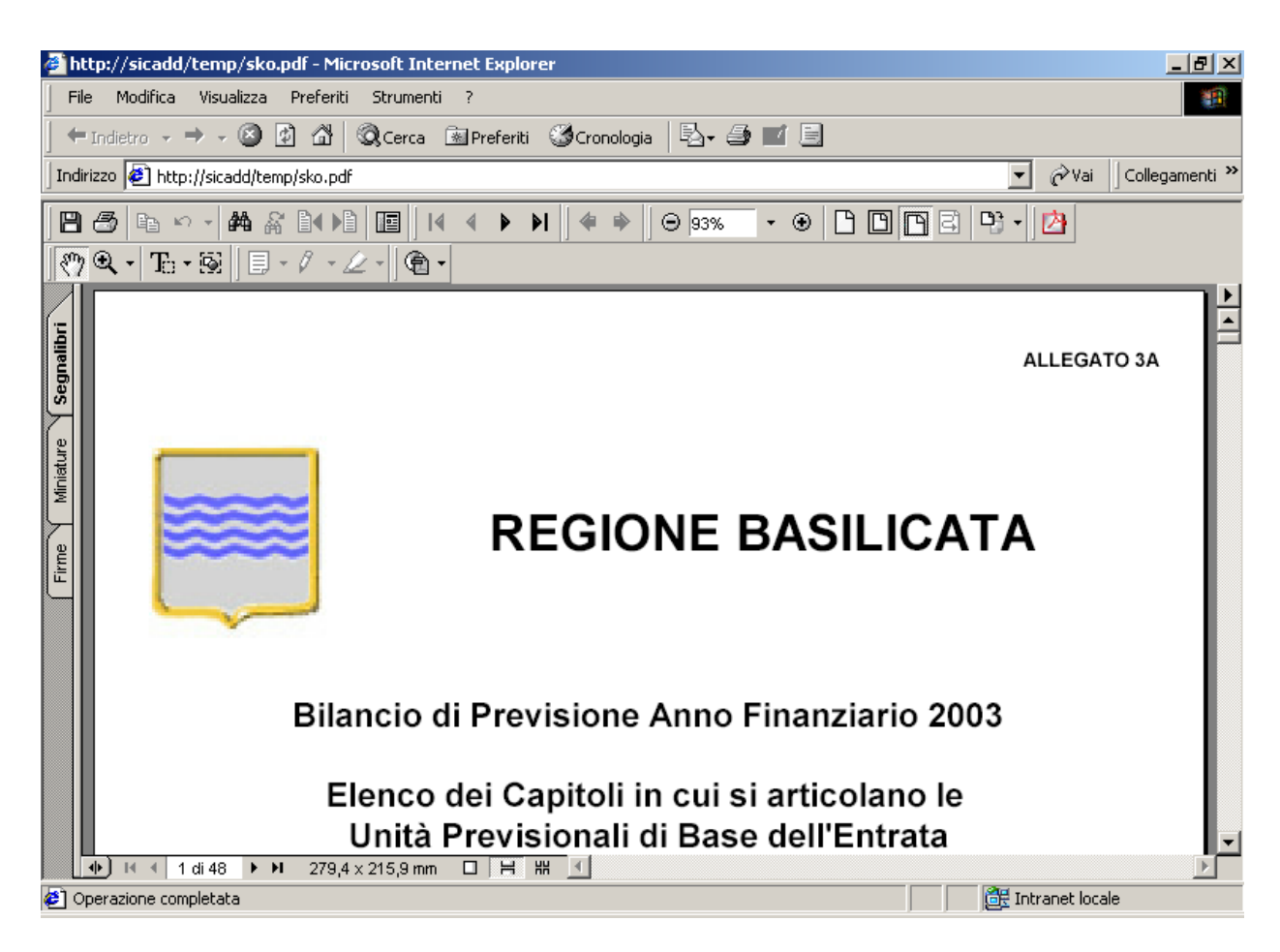

**Figura 141: Esempio di allegato**

## *6.3 Interrogazione Bilancio*

La voce di menù *Interrogazione Bilancio* del menù *Bilancio* (Figura 142) consente l'apertura di una nuova maschera (Figura 143) che consente l'interrogazione di un capitolo specifico al fine di ottenere una serie di informazioni.

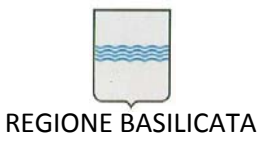

Via Vincenzo Verrastro, 4 85100 Potenza Tel 0971/668335 fax 0971/668954 ufficio.sirs@regione.basilicata.it

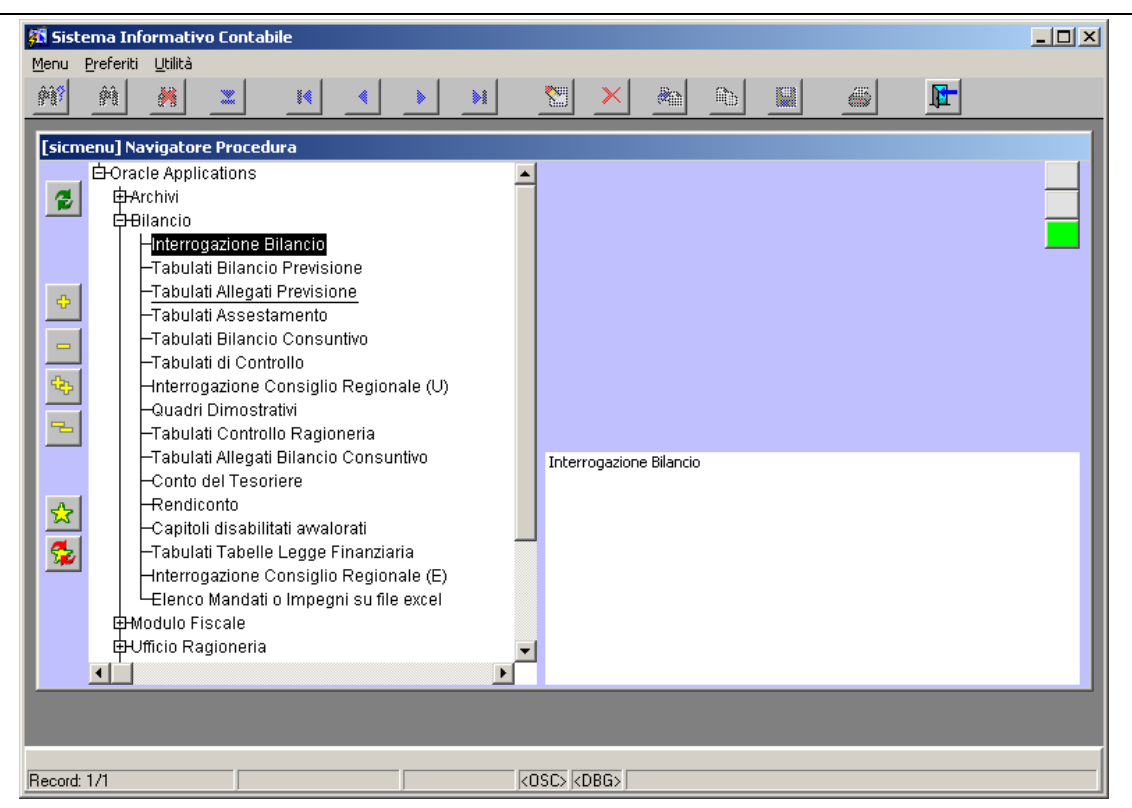

**Figura 142:Voce di menù** *Interrogazione Bilancio*

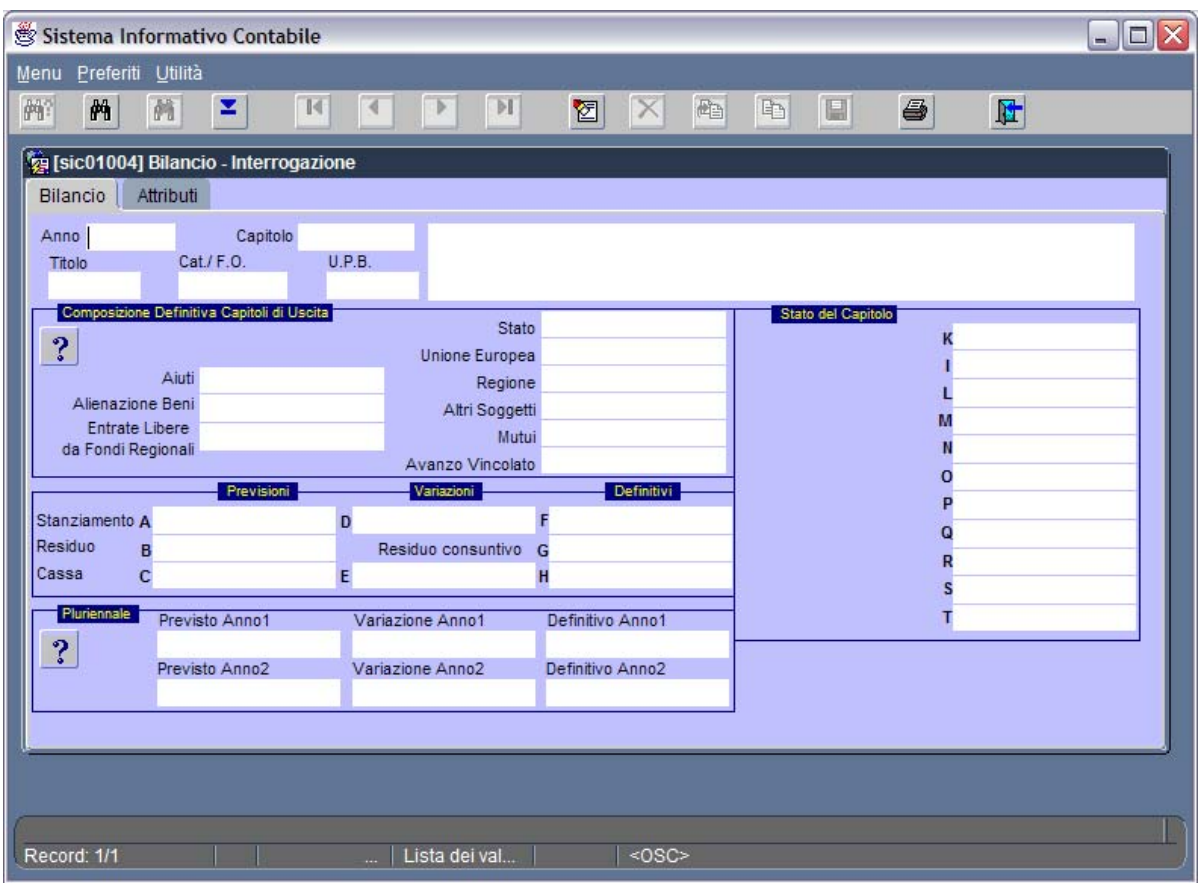

**Figura 143: Maschera Bilancio – Interrogazione**

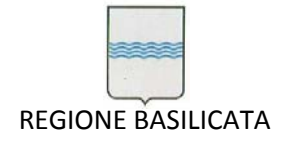

Le informazioni che è possibile recuperare sono di seguito elencate:

- Dati descrittivi del capitolo (Titolo, Cat./F.O., U.P.B., Descrizione, codice meccanografico, struttura, codice statistico, codice precedente…)
- Dati di previsione
- Dati definitivi
- Dati relativi al Bilancio Pluriennale
- Dati relativi ai documenti di competenza e di anni precedenti (impegni, liquidazioni e mandati nel caso di un capitolo di uscita; accertamenti, reversali nel caso di un capitolo di entrata);
- Dati relativi ai residui.

Dopo aver inserito il codice del capitolo di interesse e l'anno è possibile avviare la ricerca delle informazioni sul capitolo come da Figura 144.

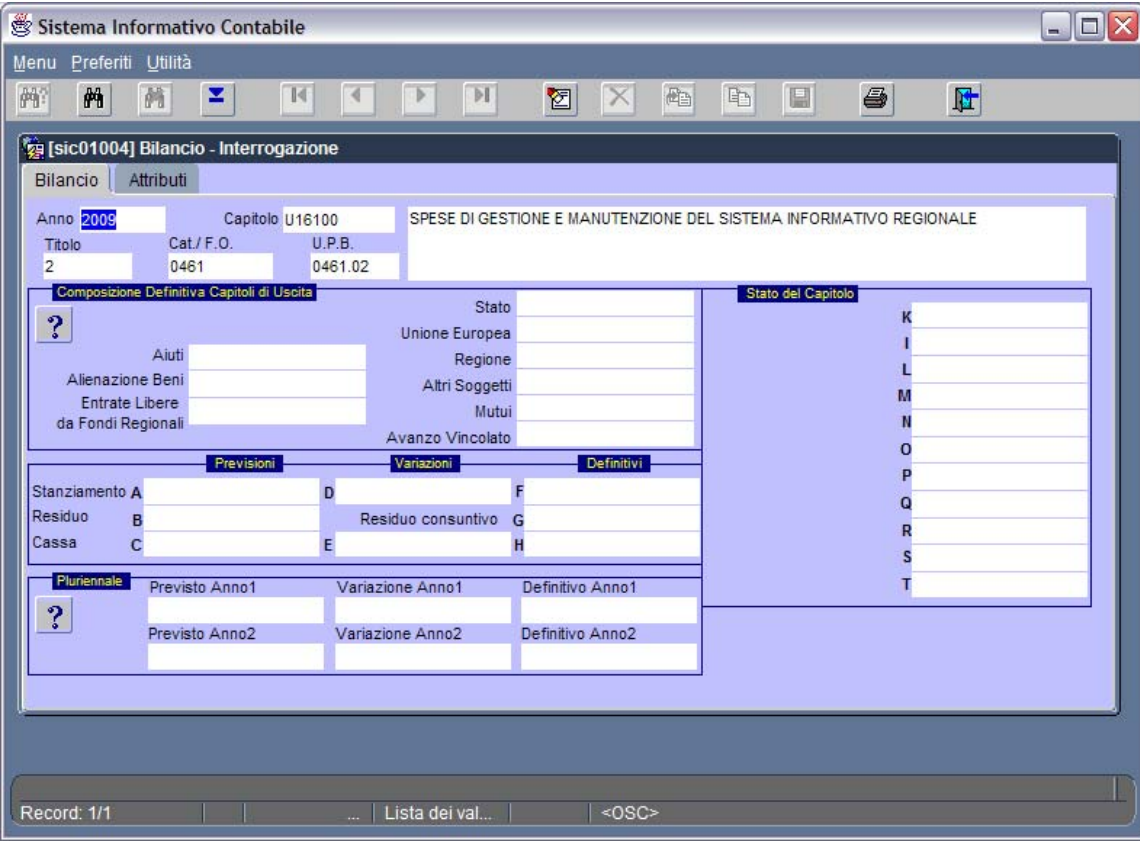

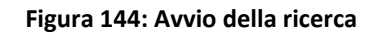

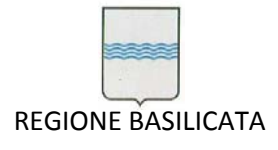

Al termine dell'operazione verranno popolate le informazioni relative al capitolo e nella maschera compariranno ulteriori Tab rispetto alle due iniziali (ovviamente il numero e il titolo delle Tab dipenderà dal tipo di capitolo se di entrata o di uscita) (si osservi la Figura 145 ).

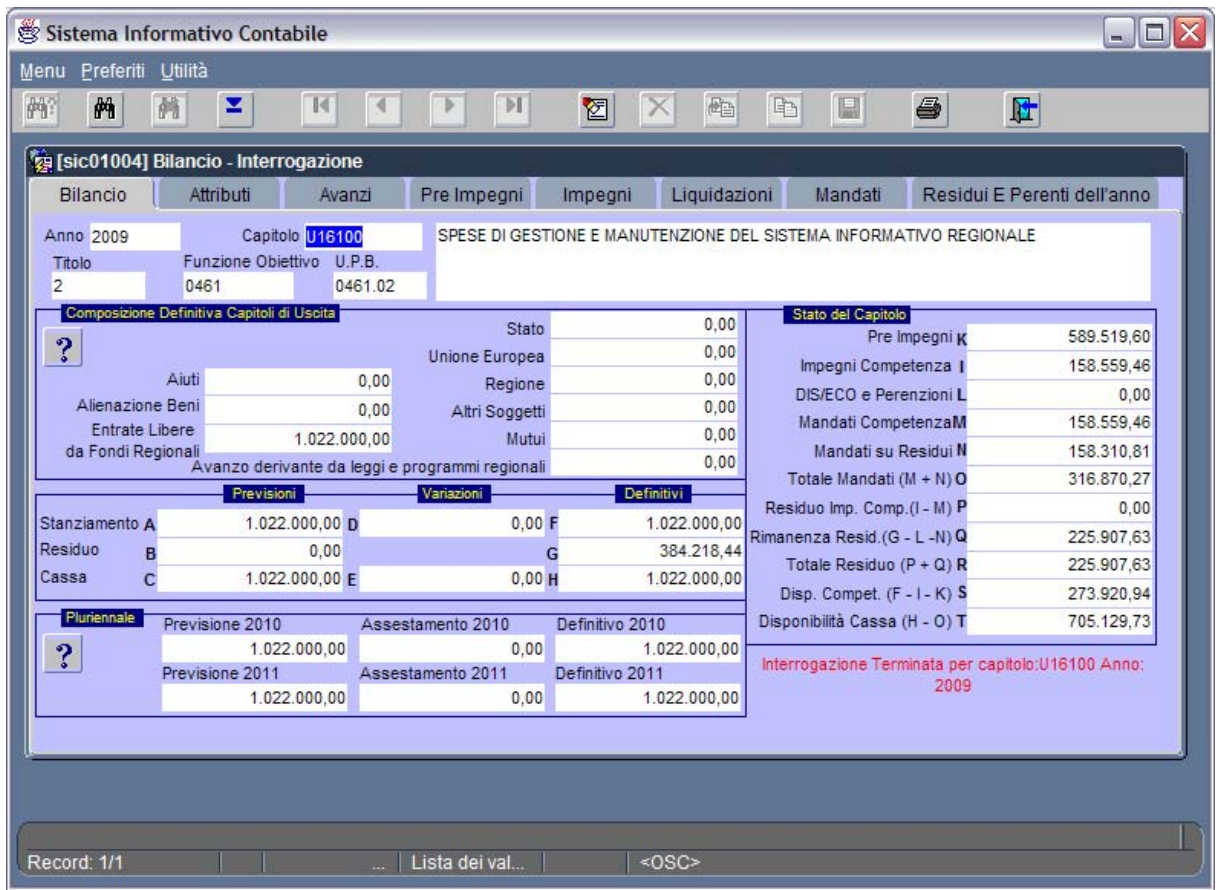

#### **Figura 145: Risultato della ricerca**

Le informazioni descrittive del capitolo è possibile recuperarle nella Tab *Bilancio* e *Attributi* (Figura 146).

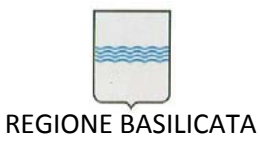

Via Vincenzo Verrastro, 4 85100 Potenza Tel 0971/668335 fax 0971/668954 ufficio.sirs@regione.basilicata.it

| Sistema Informativo Contabile<br>Preferiti Utilità<br>Menu                                                          |                                                                                                    |                                                                   |                                                           |                                                                                                    |                       |                             | - 101                   |
|----------------------------------------------------------------------------------------------------|----------------------------------------------------------------------------------------------------|-------------------------------------------------------------------|-----------------------------------------------------------|----------------------------------------------------------------------------------------------------|-----------------------|-----------------------------|-------------------------|
| 醋<br>两<br>z<br>菛                                                                                                    |                                                                                                    | 舂                                                                 | 酯<br>晒                                                    | 圓                                                                                                    | 6                     | 匠                           |                         |
| [3] [sic01004] Bilancio - Interrogazione<br>Bilancio<br>Attributi<br>U16100                                         | Pre Impegni<br>Avanzi<br>SPESE DI GESTIONE E MANUTENZIONE DEL SISTEMA INFORMATIVO REGIONALE                                                                                                    | Impegni                                                           | Liquidazioni                                              | Mandati                                                                                                    |                       | Residui E Perenti dell'anno |                         |
| $\overline{2}$<br>0461<br>0461.02                                                                                   | SPESE PER INTERVENTI SOCIO-ECONOMICI<br>POLITICHE PER LO SVILUPPO DELLA SOCIETA' DELL'INFORMAZIONE E DEI SISTEMI INFORMATIVI REGIONALI<br>GESTIONE DEL SISTEMA INFORMATIVO REGIONALE corrente operativa |                                                                   |                                                           |                                                                                                    |                       |                             |                         |
| Finanziato con Mutui<br>Capitoli Spesa Obbligatoria<br>Spese Correnti<br>Spesa d'Investimento<br>Spesa in Annualità | Codice Meccanografico<br>1114120101<br>Codice Statistico<br>302990<br>Codici Precedenti<br>Ä<br>U16100<br>Ψ                                                                                             | Struttura<br>Cliccare sul<br>bottone x lista<br>Codici Successivi | $\ddot{\mathbf{?}}$<br>£<br>$\overline{\phantom{0}}$      | Capitoli di spesa finanziati con avanzo vincolato<br>Non Utilizzato o Capitolo di Entrata<br>O Derivante da Leggi Nazionali e Programmi Comunitari<br><sup>6</sup> Derivante da Leggi e Programmi Regionali<br>C Derivante da Residui Passivi<br>Codice Gestionale Prevalente 1364 | Codice Bilancio 10301 |                             | $\overline{\mathbf{?}}$ |
| Rimborso Prestiti<br>Assegnazione Fondi da Stato/Ue                                                                 | Natura Entrata<br>Natura Spesa C OPERATIVA<br>Fonte di Finanziamento REGIONE                                                                                                    |                                                                   | SPESA CORRENTE OPERATIVA<br><b>FONDI REGIONALI LIBERI</b> |                                                                                                    |                       |                             |                         |
| Record: 1/1                                                                                                    | Lista dei val<br>is and                                                                                                    | $<$ OSC>                                                          |                                                           |                                                                                                    |                       |                             |                         |

**Figura 146: Tab** *Attributi*

La Tab *Avanzi* compare solo nel caso di capitoli di uscita e riporta il totale avanzo e nel caso di vincoli visualizza anche informazioni sui capitoli d'entrata legati al capitolo di uscita (Figura 147).

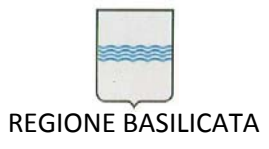

Via Vincenzo Verrastro, 4 85100 Potenza Tel 0971/668335 fax 0971/668954 ufficio.sirs@regione.basilicata.it

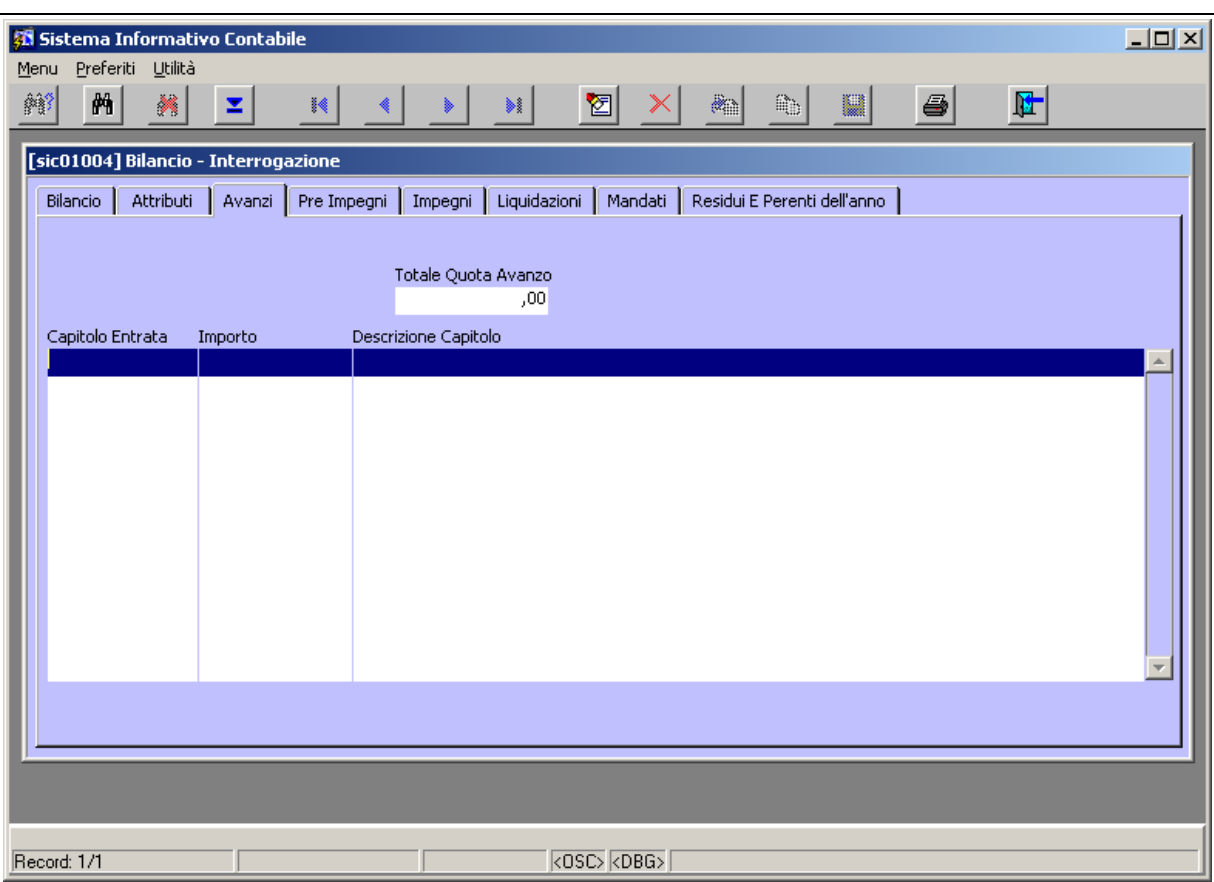

**Figura 147: Tab Avanzi**

La Tab *Impegni* (Figura 148) (o la Tab *Accertamenti* nel caso di capitoli d'entrata) riporta le informazioni salienti degli impegni o accertamenti di competenza e degli anni precedenti riferiti al capitolo di interesse. Per recuperare altre informazioni sul documento di interesse sia esso un impegno o una liquidazione (nella Tab *Liquidazioni*) o altro è sufficiente fare doppio clic con il tasto sinistro del mouse sul numero di transazione del documento. Questo comporta l'apertura della finestra che permette di navigare nella gerarchia del documento in esame. Per l'utilizzo di quest'ultima finestra si faccia riferimento al paragrafo 5.6.

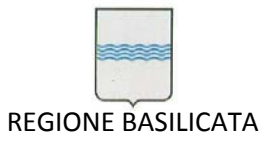

Via Vincenzo Verrastro, 4 85100 Potenza Tel 0971/668335 fax 0971/668954 ufficio.sirs@regione.basilicata.it

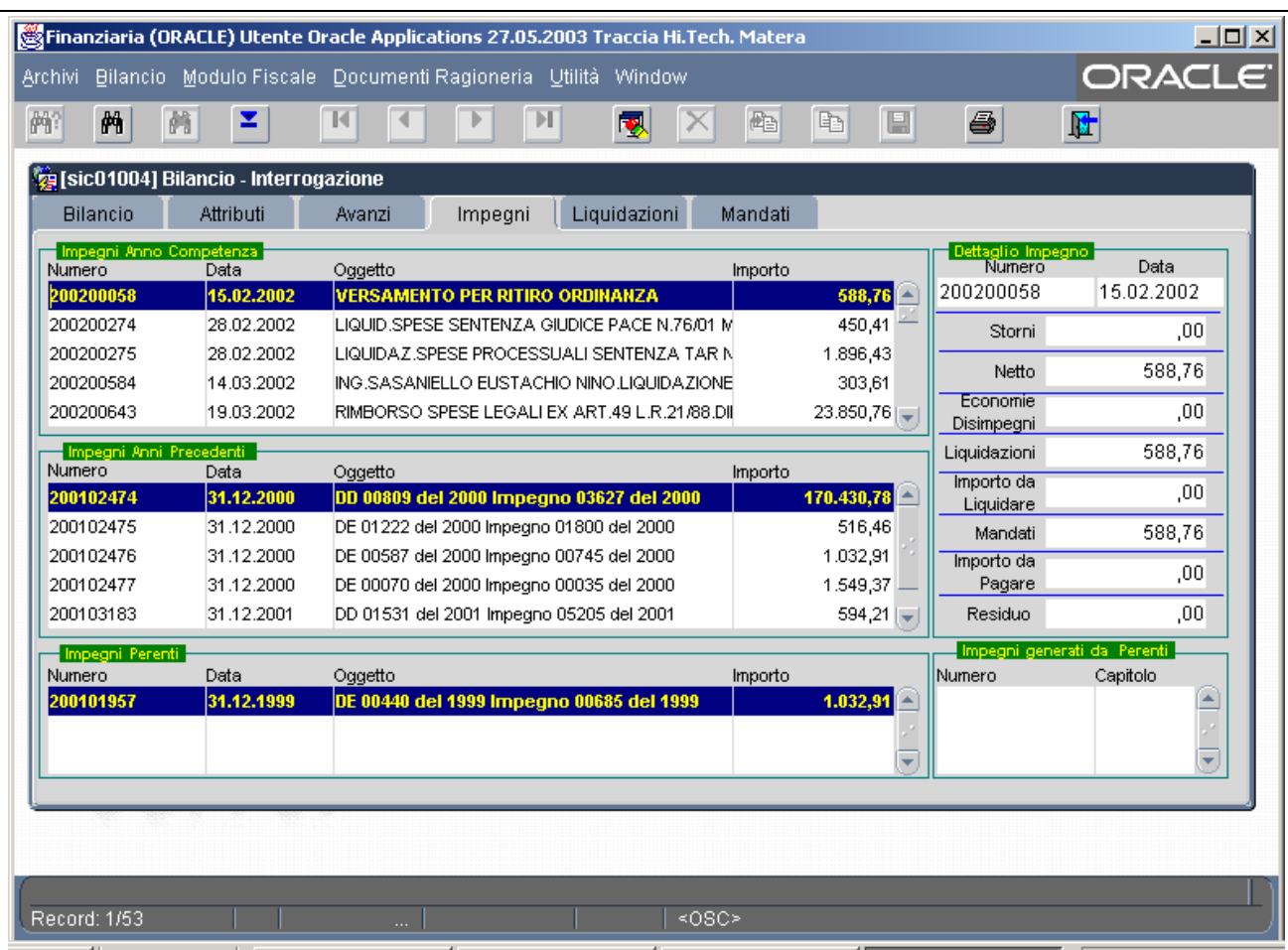

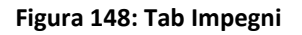

La Tab *Liquidazioni* riporta le informazioni delle liquidazioni di competenza e di anni precedenti relativi al capitolo prescelto (Figura 149).

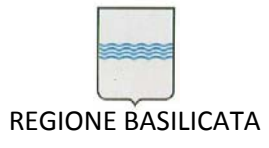

Via Vincenzo Verrastro, 4 85100 Potenza Tel 0971/668335 fax 0971/668954 ufficio.sirs@regione.basilicata.it

| 鸺<br>鹟<br>×                                   | z          | 稀<br>録                                          | 图                       | $\mathbb{Z}$<br>U<br>Q,     |                  | 6                                              | 陆          |
|-----------------------------------------------|------------|-------------------------------------------------|-------------------------|-----------------------------|------------------|------------------------------------------------|------------|
| <b>[sic01004] Bilancio - Interrogazione</b>   |            |                                                 |                         |                             |                  |                                                |            |
| Attributi<br>Bilancio                         | Avanzi     | Pre Impegni<br>Impegni                          | Mandati<br>Liquidazioni | Residui E Perenti dell'anno |                  |                                                |            |
| Liquidazioni Anno Competenza<br><b>Numero</b> | Data       | Oggetto                                         |                         | Importo                     |                  | <b>Dettaglio Liguidazione</b><br><b>Numero</b> | Data       |
| 200200219                                     | 15.02.2002 | <b>VERSAMENTO PER RITIRO ORDINANZA</b>          |                         | 588,76                      | $\blacktriangle$ | 200200219                                      | 15,02,2002 |
| 200200542                                     | 28.02.2002 | LIQUIDAZ.SPESE PROCESSUALI SENTENZA TAR N.1     |                         | 1.896,43                    |                  |                                                |            |
| 200200543                                     | 28.02.2002 | LIQUID.SPESE SENTENZA GIUDICE PACE N.76/01 N    |                         | 450,41                      |                  |                                                |            |
| 200201062                                     | 14,03,2002 | ING.SASANIELLO EUSTACHIO NINO.LIOUIDAZIONE      |                         | 303,61                      |                  | Storni                                         | ,00        |
| 200201164                                     | 19.03.2002 | RIMBORSO SPESE LEGALI EX ART.49 L.R.21/88.DIF   |                         | 23,850,76                   |                  |                                                |            |
| 200201183                                     | 19.03.2002 | FENICE SPA- RICORSI AL CONSIGLIO DI STATO AV    |                         | 23.970,06                   |                  | Netto                                          | 588,76     |
| 200201871                                     | 04.04.2002 | VERSAMENTO DI EURO 2683,48 PER RITIRO SENTE     |                         | 2.683,48                    |                  | Mandati                                        | 588,76     |
| 200201967                                     | 05.04.2002 | RIMBORSO SPESE LEGALI EX ART.49 L.R.21/88 DIF   |                         | 9.478,11 $\rightarrow$      |                  |                                                |            |
| Liquidazioni Anni Precedenti<br><b>Numero</b> | Data       | Oggetto                                         |                         | Importo                     |                  | Da Pagare                                      | ,00        |
| 200100270                                     | 31.12.2001 | <b>SENTENZA N.219/01 GIUDICE DI PACE DI LAG</b> |                         | 594,21                      |                  |                                                |            |
| 200100303                                     | 31.12.2001 | IMPEGNO DI SPESA PER RITIRO SENTENZE            |                         | 795,34                      |                  |                                                |            |
|                                               |            |                                                 |                         |                             |                  |                                                |            |
|                                               |            |                                                 |                         |                             |                  |                                                |            |
|                                               |            |                                                 |                         |                             |                  |                                                |            |
|                                               |            |                                                 |                         |                             |                  |                                                |            |
|                                               |            |                                                 |                         |                             |                  |                                                |            |
|                                               |            |                                                 |                         |                             |                  |                                                |            |
|                                               |            |                                                 |                         |                             |                  |                                                |            |
|                                               |            |                                                 |                         |                             |                  |                                                |            |

**Figura 149: Tab Liquidazioni**

La Tab *Mandati* visualizza le informazioni sui mandati di competenza e di anni precedenti legati al capitolo in esame (Figura 150). Ovviamente al posto della Tab *Mandati* ci sarà quella delle reversali nel caso di capitoli d entrata.

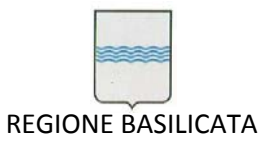

Via Vincenzo Verrastro, 4 85100 Potenza Tel 0971/668335 fax 0971/668954 ufficio.sirs@regione.basilicata.it

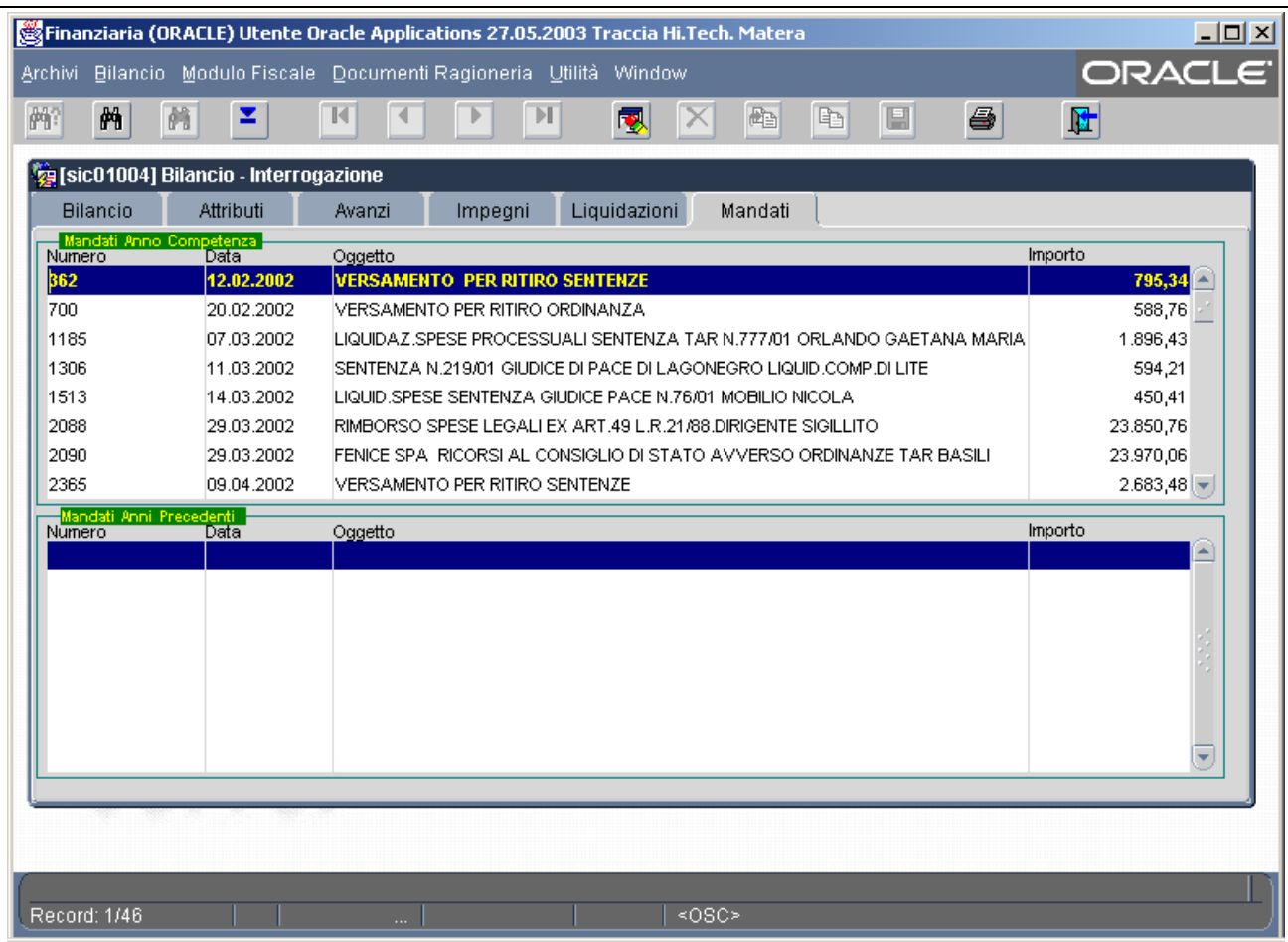

#### **Figura 150: Tab Mandati**

E' possibile avviare la stampa del partitario impegni relativo al capitolo prescelto cliccando l'icona della stampante come da Figura 151. L'operazione comporta la visualizzazione, in un'istanza di Adobe Acrobate Reader , del partitario impegni. A partire dalla finestra di Figura 152 o Figura 153 è possibile procedere con la stampa selezionando l'icona di stampa.

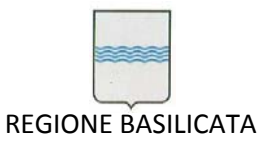

Via Vincenzo Verrastro, 4 85100 Potenza Tel 0971/668335 fax 0971/668954 ufficio.sirs@regione.basilicata.it

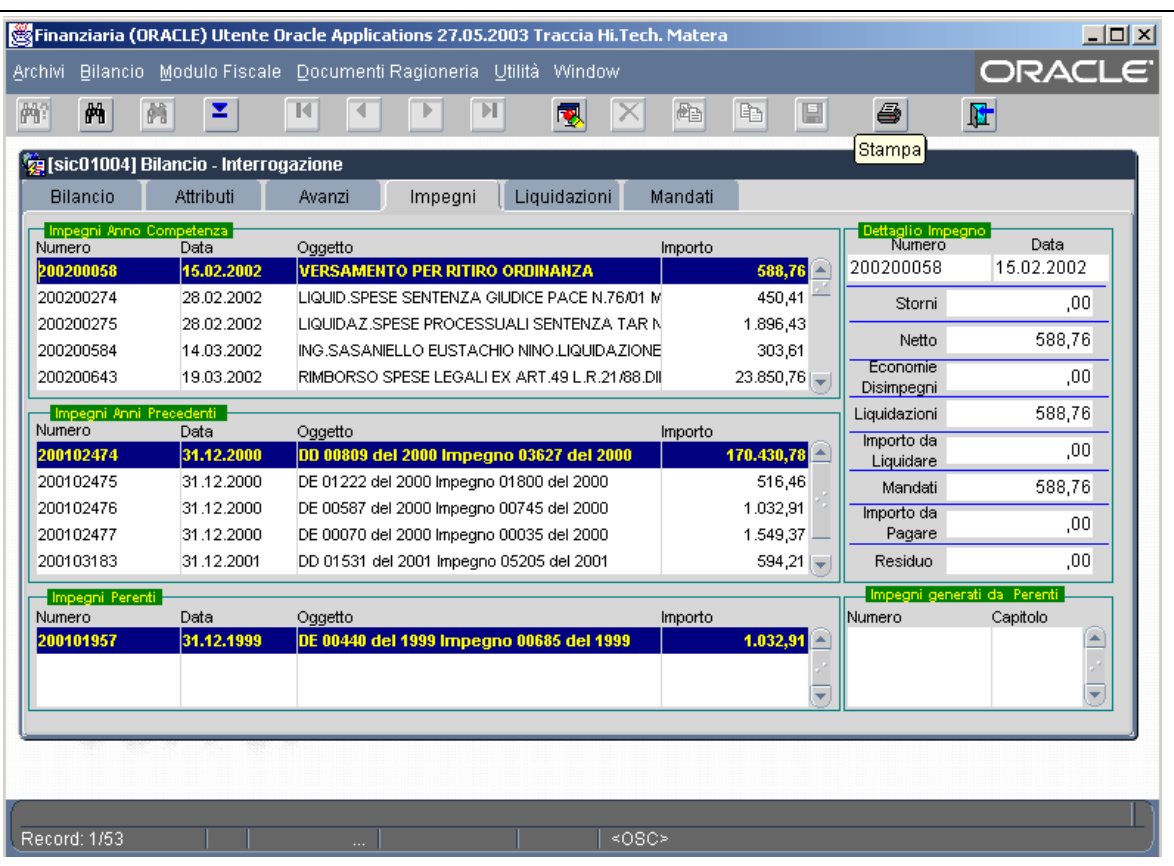

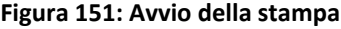

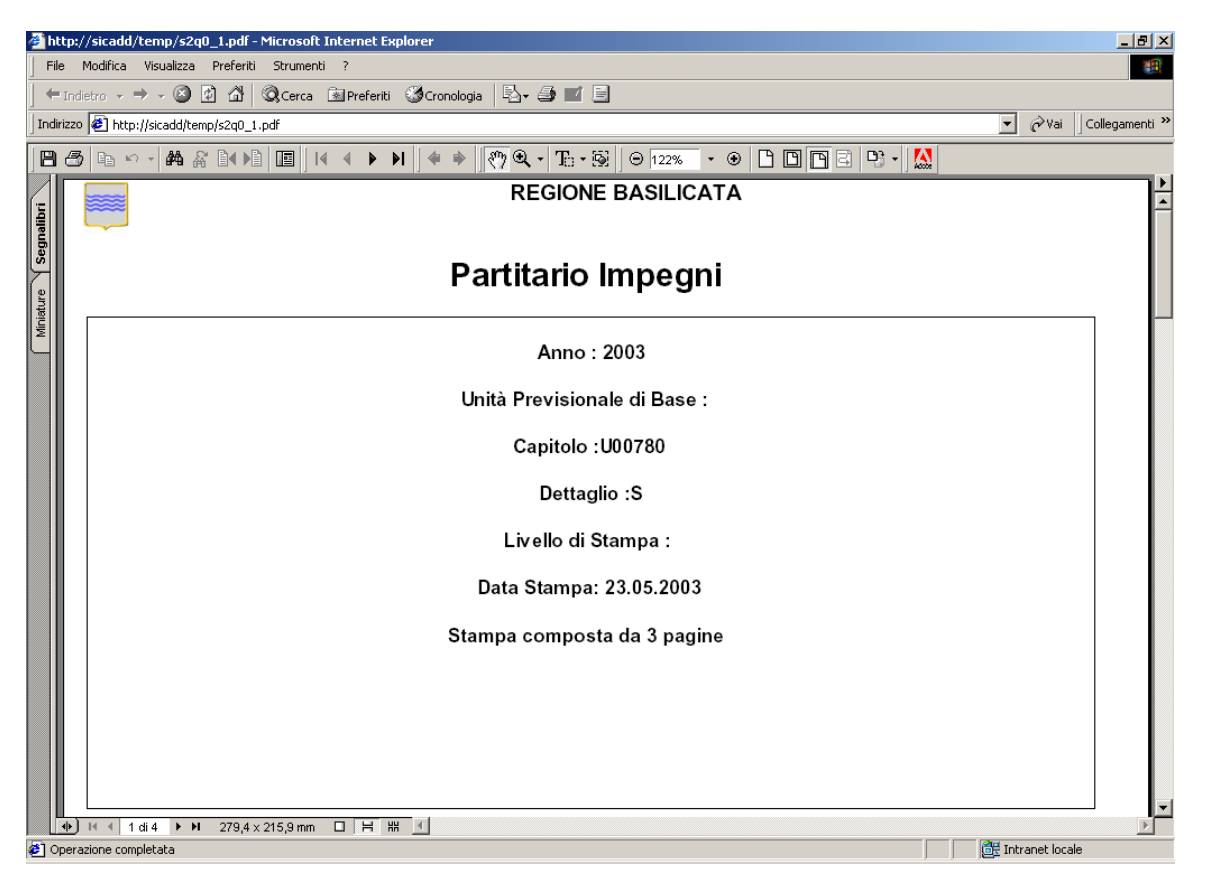

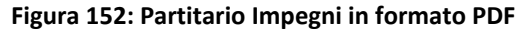

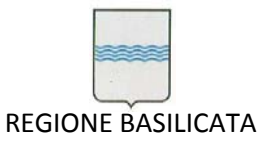

Via Vincenzo Verrastro, 4 85100 Potenza Tel 0971/668335 fax 0971/668954 ufficio.sirs@regione.basilicata.it

|            |                        |                            |                                                                  | http://sicadd/temp/s2q0_1.pdf - Microsoft Internet Explorer                                      |                   |                          |             |                              |                     |                                                   |                     |                                                                                                    |                  |                        |                                                | $- E  \times$                     |
|------------|------------------------|----------------------------|------------------------------------------------------------------|--------------------------------------------------------------------------------------------------|-------------------|--------------------------|-------------|------------------------------|---------------------|---------------------------------------------------|---------------------|----------------------------------------------------------------------------------------------------|------------------|------------------------|------------------------------------------------|-----------------------------------|
| File       |                        |                            | Modifica Visualizza Preferiti                                    | Strumenti ?                                                                                      |                   |                          |             |                              |                     |                                                   |                     |                                                                                                    |                  |                        |                                                |                                   |
|            |                        |                            |                                                                  | ←Indietro - → - © 0 △ © Cerca BalPreferiti (Scronologia   2 + 3 回 日                              |                   |                          |             |                              |                     |                                                   |                     |                                                                                                    |                  |                        |                                                |                                   |
|            |                        |                            | Indirizzo $\bigcirc$ http://sicadd/temp/s2q0_1.pdf               |                                                                                                  |                   |                          |             |                              |                     |                                                   |                     |                                                                                                    |                  |                        | ⊘Vai<br>▼                                      | Collegamenti <sup>&gt;&gt;</sup>  |
| 日子         | 晒 めゃ                   |                            | 的名词相同                                                            | $14$ 4 $\triangleright$ $\triangleright$ 1                                                       | ♦                 | 一                        |             |                              |                     |                                                   |                     | $\boxed{\mathcal{P}\otimes\mathcal{A}}\cdot\boxed{\text{E}}\cdot\text{S}\parallel\text{O}$ [22% $\boxed{\text{O}}\cdot\text{O}\parallel\text{O}\parallel\text{O}\parallel\text{C}$ ] $\boxed{\text{P}}\cdot\boxed{\text{O}}$ |                  | W                      |                                                |                                   |
|            |                        |                            |                                                                  |                                                                                                  |                   |                          |             |                              |                     | <b>REGIONE BASILICATA</b>                         |                     |                                                                                                    |                  |                        |                                                |                                   |
|            |                        |                            |                                                                  | Anno Finanziario 2003 - Partitario Impegni                                                       |                   |                          |             |                              |                     |                                                   |                     |                                                                                                    |                  |                        |                                                | Data Stampa 23.05.2003<br>Pag 1/3 |
|            |                        |                            | <b>PREVISIONE</b>                                                | <b>DEFINITIVI</b>                                                                                |                   | <b>IMPEGNATO</b>         |             | <b>PAGATO</b>                |                     | <b>RESIDUO</b>                                    | Totale Impegni      |                                                                                                    | Stomi            | Netto Impegni          | <b>Totale Mandati</b>                          | Residuo Impegni                   |
|            |                        | <b>RESIDUI</b>             | 175,000,00                                                       | 212.114.17                                                                                       |                   |                          |             |                              | 38.584.65           | 173.529.5                                         |                     | 618.143.8                                                                                                    | 0.00             | 618, 143, 9            | 444.614.2                                      | 173, 529, 5                       |
| Segnalibri |                        | <b>COMPETENZA</b><br>CASSA | 600.000,00<br>700.000,00                                         | 600.000,00<br>700.000.00                                                                         |                   | Totali                   | 175.665.61  | 125,914.99                   | 87.330.34           | 88.335.2<br>261.864.79                            |                     | 196.490.76                                                                                                    | 20, 825, 15      | 175, 665, 6            | 87.330.5                                       | 88.335.2                          |
|            |                        |                            | U.P.B.                                                           |                                                                                                  |                   |                          |             |                              |                     |                                                   |                     |                                                                                                    |                  |                        |                                                |                                   |
|            | Titolo                 | F.O.                       | Capitolo                                                         | Struttura                                                                                        | Piano dei Conti I |                          | Codce Mecc. |                              |                     |                                                   |                     |                                                                                                    | Cogetto Capitolo |                        |                                                |                                   |
|            |                        | 0134                       | 0134.03<br>U00780                                                | <b>71C/7</b>                                                                                     | C0401GAE          |                          | 1119011232  |                              |                     | SPESE LEGALI, ARBITRAGGI, RISARCIMENTI E ACCESSOR |                     |                                                                                                    |                  |                        |                                                |                                   |
|            |                        |                            | <b>PREVISIONE</b>                                                | <b>DEFINITIVI</b>                                                                                |                   | <b>IMPEGNATO</b>         |             | <b>PAGATO</b>                |                     | <b>RESIDUO</b>                                    |                     | Totale Impegni                                                                                                    | Storni           |                        | Netto Impegni   Totale Mandati Residuo Impegni |                                   |
|            | <b>RESIDUI</b>         |                            | 175.000,00                                                       | 212.114.1                                                                                        |                   |                          |             | 38.584,65                    |                     | 173.529,52                                        | Res.                | 618.143,8                                                                                                    | 0.00             | 618.143.8              | 444.614.28                                     | 173.529.52                        |
|            | COMPETENZA<br>CASSA    |                            | 600.000,00<br>700.000.00                                         | 600.000,00<br>700.000.0                                                                          |                   | 175.665.61<br>Totali     |             | 87.330,34<br>125.914.9       |                     | 88.335, 27<br>261.864.7                           | Comp.               | 196.490.7                                                                                                    | 20.825.1         | 175,665,6              | 87.330.3                                       | 88.335, 27                        |
|            | Conto Competenza       |                            |                                                                  |                                                                                                  |                   |                          |             |                              |                     |                                                   |                     |                                                                                                    |                  |                        |                                                |                                   |
|            | Numero                 | Data                       |                                                                  | <b>Cagetto</b>                                                                                   |                   | Tipo                     | Costo       | Centro   Tipo Atto Imp.      | Numero<br>Atto Imp. | Data<br>Atto Imp.                                 | Numero<br>Mainframe | Importo                                                                                                    | Stomo            | Netto<br>Impegno       | Totale<br>Mandati                              | Residuo<br>Impegno                |
|            | 200300011<br>200300094 | 11.02.2003<br>25.02.2003   |                                                                  | RIMBORSO SPESE C.T.U.PER CAUSA FEDERICI<br>TRIBUNALE DI POTENZA-ABRUZZESE ANTONIO +              |                   | TMF<br>$\overline{MP}$   | 71 C        | I DETERMNA<br>71C1 DETERMINA | 65                  | 2003/02/10<br>2003/02/06                          |                     | 333.73<br>1.882.14                                                                                                    | 0.0              | 333.73<br>1.882.14     | 333.73<br>1.882.14                             | 0.00                              |
|            | 200300217              | 05.03.2003                 |                                                                  | giudice di pace di matera- sent. n.78/02-rimborso spe                                            |                   | <b>IMP</b>               | 71C         | <b>DETERMINA</b>             | 53<br>149           | 2003/02/24                                        |                     | 1.236.78                                                                                                    | 0.0<br>0.0       | 1.236.78               | 1.236.76                                       | 0.00<br>0.00                      |
|            | 200300327              | 10.03.2003                 |                                                                  | RICHIESTA DI 336.00 EURO PER PAGAMENTO CO                                                        |                   | TMP                      | 71C1        | DETERMNA                     | 95                  | 2003/02/17                                        |                     | 336.0                                                                                                    | 0.0              | 336.00                 | 336.00                                         | 0.00                              |
|            | 200300340<br>200300407 | 10.03.2003<br>12.03.2003   | LIQUIDAZIONE SPESE DI GIUDIZIO<br>LIQUIDAZIONE SPESE DI GIUDIZIO |                                                                                                  |                   | <b>IMP</b><br><b>IMP</b> | 71C<br>71C  | DETERMNA<br>DETERMINA        | 107<br>107          | 2003/02/17<br>2003/02/17                          |                     | 825.15<br>852.1                                                                                                    | 825.1<br>0.0     | 0.00<br>852.15         | 0.00<br>852.15                                 | 0.00<br>0,00                      |
|            | 200300455              | 14.03.2003                 |                                                                  | <b>IMPEGNO DI SPESA PER ADEMPIMENTI DELL'UFI</b>                                                 |                   | TMP                      | 71C         | DETERMNA                     | 175                 | 2003/02/27                                        |                     | 20.000.0                                                                                                    | 20.000.0         | 0.00                   | 0.0                                            | 0,00                              |
|            | 200300665<br>200300679 | 24 03 2003<br>24.03.2003   |                                                                  | ONTROVERSIA ARBITRALE CANTIERI COSTRUZ<br>RIMBORSO SPESE ECONOMO GENERALE                        |                   | <b>IMP</b><br><b>IMP</b> | 71C<br>710  | DETERMINA<br><b>DETERMNA</b> | 306<br>314          | 2003/03/14<br>2003/03/18                          |                     | 8.348.0<br>1.359.5                                                                                                    | 0.0<br>0.0(      | 8.348.08<br>1.359.57   | 8.348.00<br>1.359.57                           | 0.00<br>0.00                      |
|            | 200300734              | 25.03.2003                 | RIMBORSO SPESE ECONOMI CASSIERI                                  |                                                                                                  |                   | TMP                      | 710         | DETERMNA                     | 349                 | 2003/03/24                                        |                     | 9.6                                                                                                    | 0.0              | 9.60                   | 96                                             | 0.00                              |
|            | 200300837              | 27.03.2003                 |                                                                  | IMPEGNO E LIQUIDAZIONE SOMME PER IL RIMB                                                         |                   | <b>IMP</b>               | 71C         | DETERMINA                    | 316                 | 2003/03/19                                        |                     | 17.158.57                                                                                                    | 0.0              | 17.158.52              | 17.158.52                                      | 0,00                              |
|            | 200300929<br>200300931 | 01.04.2003<br>01.04.2003   |                                                                  | RIMBORSO SPESE LEGALI DIRIGENTE REGIONAL<br>RIMBORSO SPESE LEGALI DIRIGENTE REGIONAL             |                   | IМP<br>TMP               | 71J<br>71   | DETERMINA<br>DETERMNA        | 339<br>340          | 2003/03/20<br>2003/03/20                          |                     | 18.503.74<br>23.476.07                                                                                                    | 0.0<br>0.0       | 18.503.74<br>23.476.07 | 18.503.74<br>23.476.07                         | 0.00<br>0.00                      |
|            | 200301084              | 03.04.2003                 |                                                                  | LIQUIDAZIONE COMPENSI C.T.U. DR. CORBO                                                           |                   | <b>IMP</b>               | 71C         | DETERMINA                    | 343                 | 2003/03/21                                        |                     | 1.306.2                                                                                                    | 0.0              | 1.306.27               | 1.306.2                                        | 0.00                              |
|            | 200301182              | 09.04.2003                 |                                                                  | RIMBORSO SPESE LEGALI DIRIGENTE DR.PARRI                                                         |                   | IMP                      | 71          | DETERMINA                    | 357                 | 2003/03/27                                        |                     | 7.698,91                                                                                                    | 0,0              | 7.698.91               | 7.698,91                                       | 0,00                              |
|            | 200301209<br>200301211 | 10.04.2003<br>10.04.2003   |                                                                  | LIQUIDAZIONE COMPENSI CTU DOTT. CAGGIANI<br>LIQUIDAZIONE COMPENSI CTU DR. SALVATORE              |                   | TMP<br>TМP               | 71C1        | DETERMNA<br>71C1 DETERMNA    | 4<br>1              | 2003/04/01<br>2003/04/01                          |                     | 387.43<br>475.9                                                                                                    | 0.0<br>0.0       | 387.43<br>475.90       | 387.43<br>439.7                                | 0.00<br>36.13                     |
|            | 200301402              | 17.04.2003                 |                                                                  | CURATELLA FALLIMENTARE IEM SRL. LIQUIDAZI                                                        |                   | <b>IMP</b>               | 71C         | DETERMINA                    | $\overline{2}$      | 2003/04/01                                        |                     | 1.430.0                                                                                                    | 0,00             | 1.430.07               | 1.430.07                                       | 0.00                              |
|            | 200301410              | 17.04.2003                 |                                                                  | VERSAMENTO IRAP SU COMP.DR.GIUSEPPE CA(                                                          |                   | w                        | 71C         | DETERMNA                     | 7                   | 2003/04/01                                        |                     | 30.82                                                                                                    | Ωū               | 30.82                  | 0.0                                            | 30.82                             |
|            | 200301416<br>200301714 | 17.04.2003<br>09.05.2003   |                                                                  | RIMBORSO SPESE ECONOMO GENERALE<br>SENTENZA N.64/03-TRIBUNALE DI POTENZA- LIQI                   |                   | IMP<br>IMP               | 710<br>81S  | DETERMINA<br>DETERMINA       | 476<br>25           | 2003/04/16<br>2003/05/06                          |                     | 2.571.51<br>1.410.6                                                                                                    | 0.0<br>0.0       | 2.571.51<br>1.410.62   | 2.571.5<br>0,0                                 | 0.00<br>1.410.62                  |
|            | 200301748              | 13.05.2003                 |                                                                  | LIQUIDAZIONE COMPENSI C.T.U. DR.MICHELE S                                                        |                   | TMP                      | 81S         | DETERMNA                     | 16                  | 2003/04/22                                        |                     | 1.266,6                                                                                                    | 0.0              | 1.266,63               | 0,0                                            | 1.266,63                          |
|            | 200301769              | 13.05.2003                 |                                                                  | LIQUIDAZIONE SPESE PROCESSUALI AVV.GIACO                                                         |                   | $\overline{\mathbf{w}}$  | 81S         | DETERMINA                    | 17                  | 2003/04/22 00                                     |                     | 1.041.10                                                                                                    | 00               | 1.041.18               | 0.00                                           | 1.041.18                          |
|            | 200301770<br>200301771 | 13.05.2003                 |                                                                  | versamento per spese di registrazione sentenze                                                   |                   | IMP<br>TMP               | 81S<br>81S  | DETERMINA<br>DETERMINA       | 18<br>19            | 2003/04/22 00<br>903/04/22 00                     |                     | 298.50<br>510.0                                                                                                    | 0.0<br>0,0       | 298.50<br>510.00       | 0.00<br>0,0                                    | 298.50<br>510,00                  |
|            |                        |                            |                                                                  | 13.05.2003 LIQUIDAZ.RIMBORSO SPESE PROCESSUALI AL S                                              |                   | <b>IMP</b>               | 81S         | DETERMNA                     | 20                  | 2003/04/22 00                                     |                     | 2.160,6                                                                                                    | 0,00             | 2.100.6                | 0.0                                            | 2.160,61                          |
|            |                        |                            |                                                                  |                                                                                                  |                   |                          |             |                              |                     |                                                   |                     |                                                                                                    |                  |                        |                                                |                                   |
|            | 200301772              |                            |                                                                  | 200301723 44.05.2003 HOUDAZIONE RURORSO SPESE LEGALL<br>+ H + 2 di4 ▶ H 279,4 x 215,9 mm □ 몸 뿝 < |                   | <b>BD</b>                |             | RIS DETERMINA                | $\overline{21}$     | 2003/04/22 00                                     |                     | 1.000.00                                                                                                    | 00               | 1.000.00               | 0 <sup>o</sup>                                 | 1,000.00                          |

**Figura 153: Partitario Impegni**

## *6.4 Tabulati Bilancio Consuntivo*

E' possibile, scegliendo la voce *Tabulati Bilancio Previsione* del menù *Bilancio*, visualizzare e/o stampare diversi tipi di tabulati relativi al Bilancio Consuntivo (Figura 154).

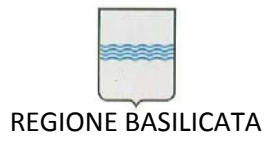

Via Vincenzo Verrastro, 4 85100 Potenza Tel 0971/668335 fax 0971/668954 ufficio.sirs@regione.basilicata.it

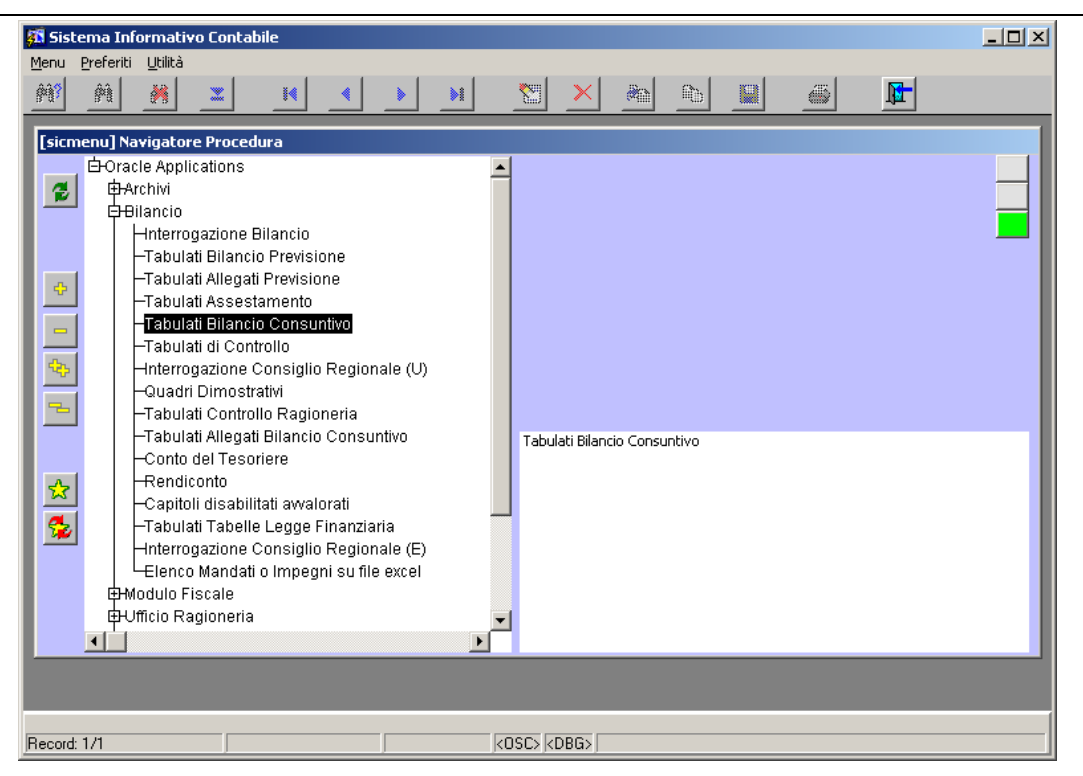

**Figura 154: Voce di menù Tabulati Bilancio Consuntivo**

Sia apre la maschera di Figura 155.

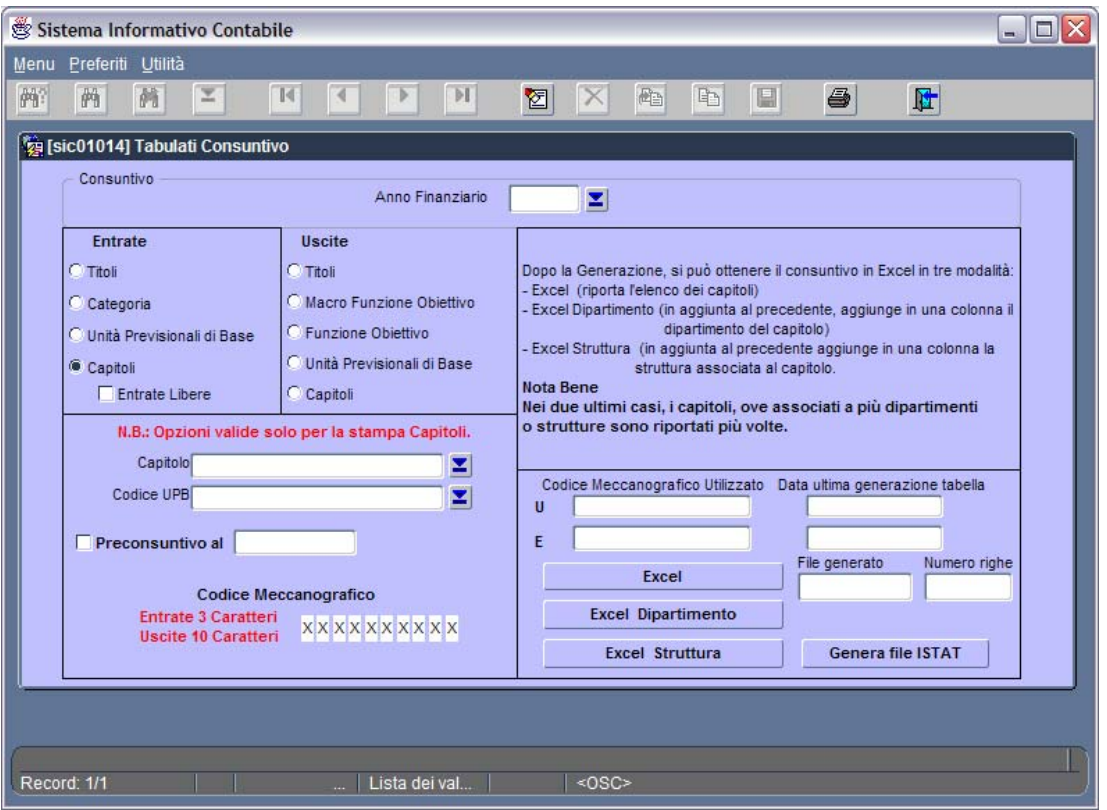

**Figura 155: Maschera Tabulati Consuntivo**

Come si può notare la finestra è suddivisa in tre sezioni:

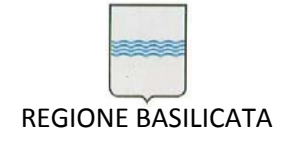

- Sezione Report Disponibili: Indica come unico report disponibile il Bilancio Consuntivo ed è suddivisa in due sottosezioni:
	- Sezione Entrate: permette di specificare se si intende ottenere il Bilancio Consuntivo delle entrate per Titoli, Categorie, Unità Previsionali di Base (UPB), Capitoli;
	- Sezione Uscite: permette di specificare se si intende ottenere il Bilancio Consuntivo delle uscite per Titoli, Macro Funzione Obiettivo, Funzioni Obiettivo, Unità Previsionali di Base (UPB), Capitoli;
- Sezione Anno Finanziario: permette di scegliere dalla lista valori, che si apre scegliendo , l'anno finanziario di riferimento per la stampa;
- Sezione Output: permette di scegliere se visualizzare l'output a video, stamparlo direttamente o ancora salvarlo in formato pdf (i questo caso è necessario specificare il path completo e il nome del file nell'apposita casella di testo). Si consiglia di lasciare l'opzione di default cioè **Video** in quanto questo permette di visualizzare in un'istanza di Adobe Acrobat Reader l'output e a partire da questa è possibile stampare o salvare in formato pdf.

Dopo aver scelto le opzioni corrette nelle sezioni di interesse si procede con l'avvio della stampa

(pulsante ) che comporta la visualizzazione a video del tabulato desiderato (Figura 156) a partire dalla quale è possibile stampare o generare un file in formato pfd.

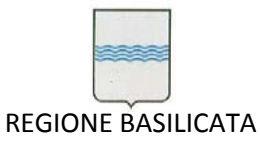

Via Vincenzo Verrastro, 4 85100 Potenza Tel 0971/668335 fax 0971/668954 ufficio.sirs@regione.basilicata.it

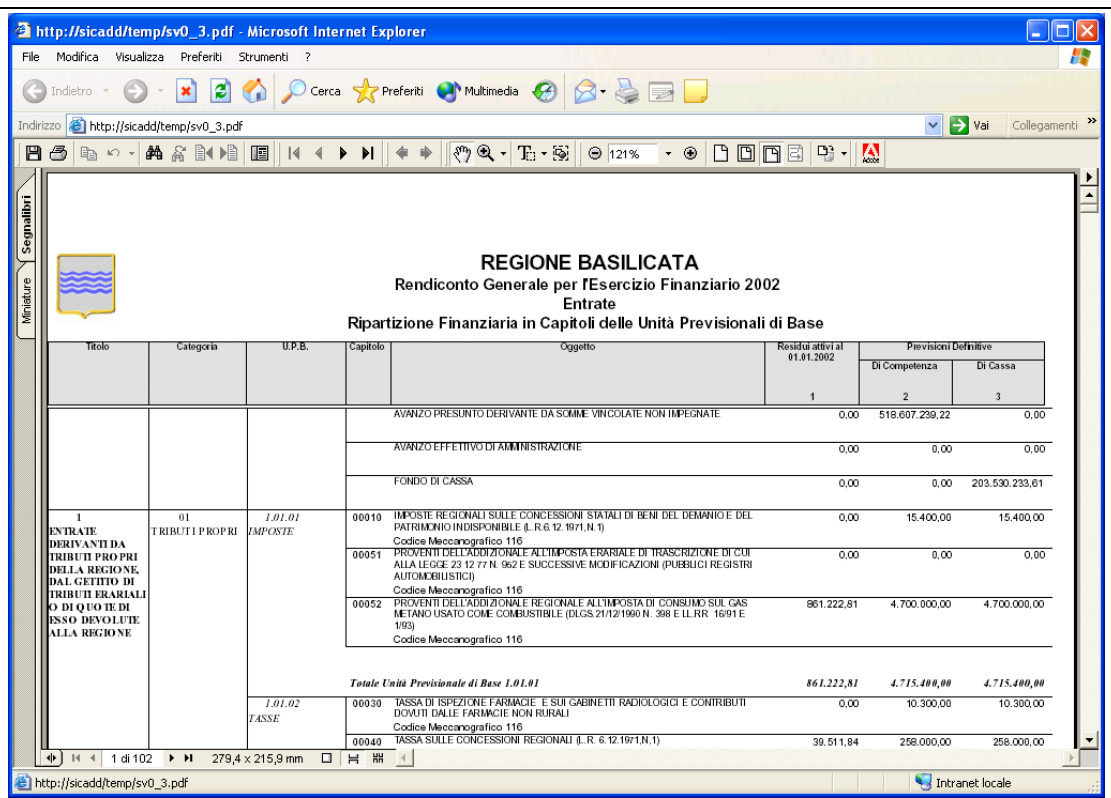

#### **Figura 156: Esempio di tabulato generato**

## *6.5 Tabulati Allegati al Bilancio Consuntivo*

E' possibile, scegliendo la voce *Tabulati Allegati Bilancio Consuntivo* del menù *Bilancio*, visualizzare e/o stampare diversi tipi di tabulati allegati relativi al bilancio consuntivo (Figura 157).

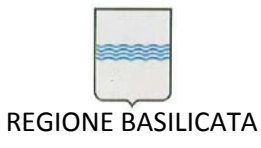

Via Vincenzo Verrastro, 4 85100 Potenza Tel 0971/668335 fax 0971/668954 ufficio.sirs@regione.basilicata.it

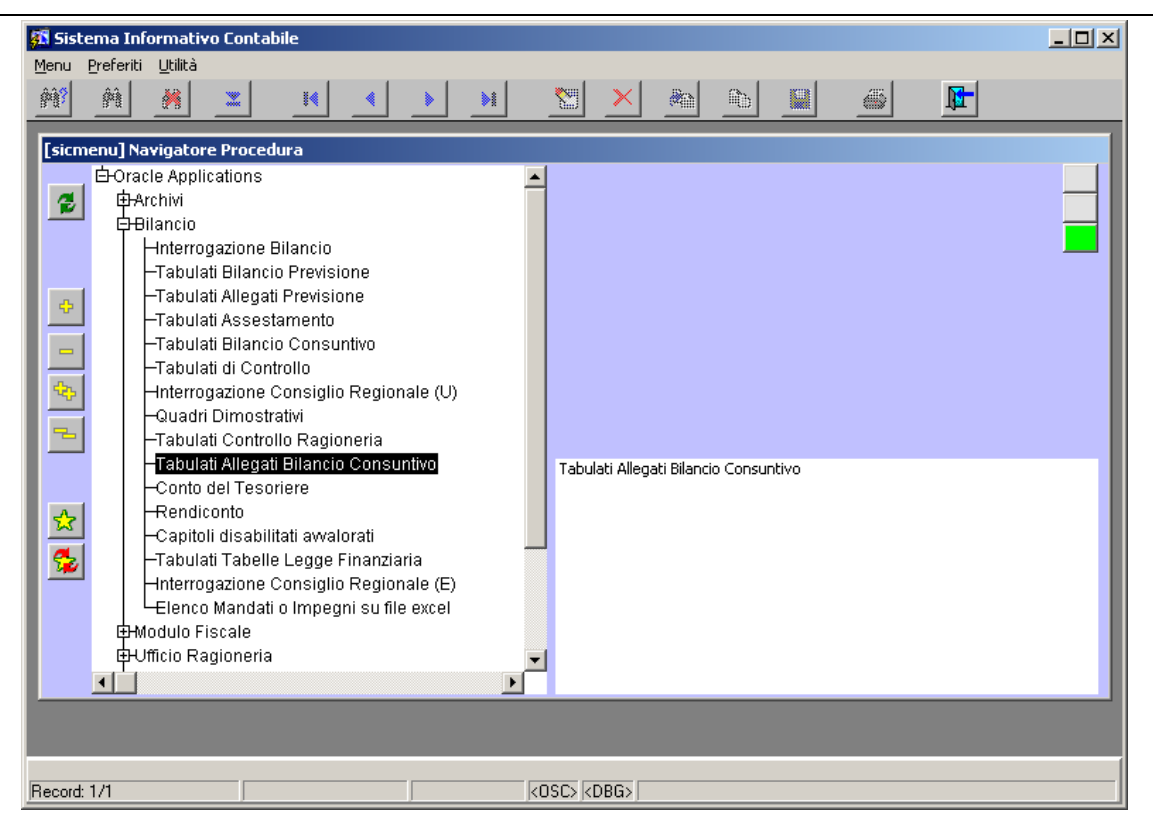

**Figura 157: Voce di menù Tabulati Allegati Bilancio Consuntivo**

Si apre la maschera di Figura 158.

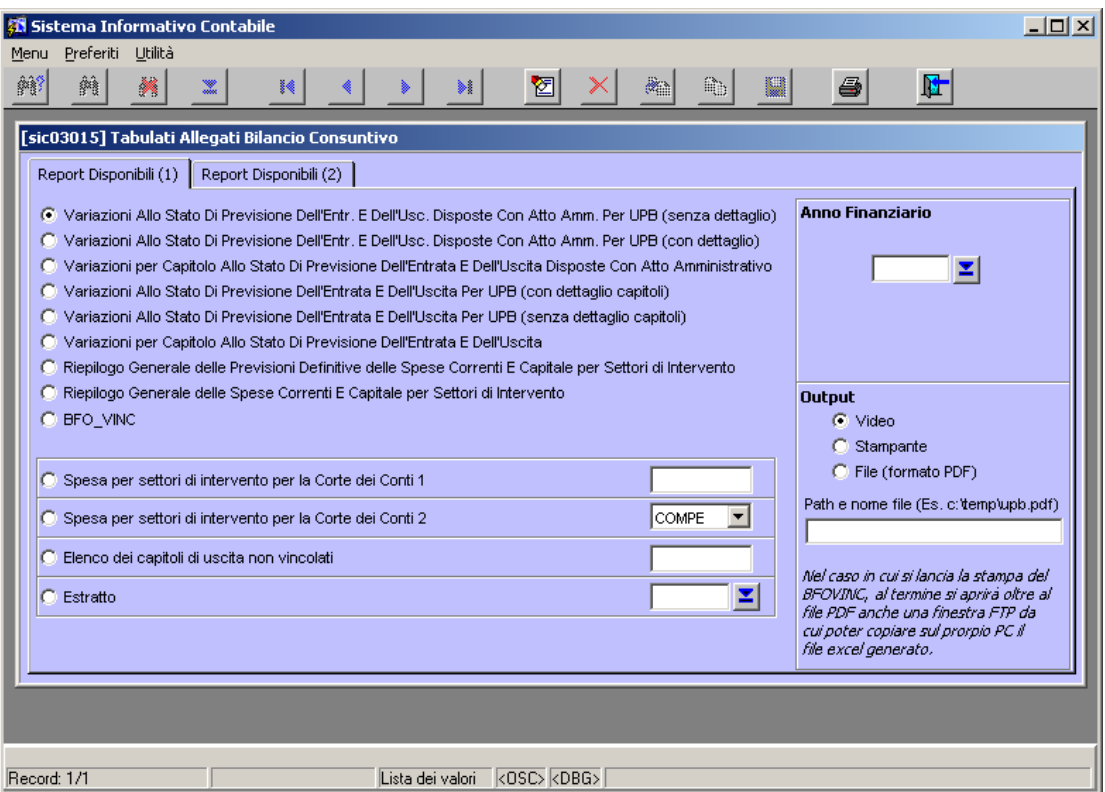

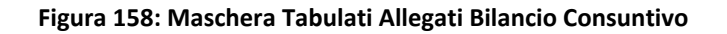

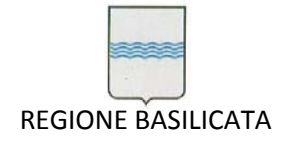

Come si può notare la finestra è suddivisa in tre sezioni:

- Sezione Report Disponibili: permette di scegliere tra diversi tipi di allegati di interesse per il Bilancio Consuntivo;
- Sezione Anno Finanziario: permette di scegliere dalla lista valori, che si apre scegliendo , l'anno finanziario di riferimento per la stampa;
- Sezione Output: permette di scegliere se visualizzare l'output a video, stamparlo direttamente o ancora salvarlo in formato pdf (i questo caso è necessario specificare il path completo e il nome del file nell'apposita casella di testo). Si consiglia di lasciare l'opzione di default cioè **Video** in quanto questo permette di visualizzare in un'istanza di Adobe Acrobat Reader l'output e a partire da questa è possibile stampare o salvare in formato pdf.

Dopo aver scelto le opzioni corrette nelle sezioni di interesse si procede con l'avvio della stampa

(pulsante ) che comporta la visualizzazione a video dell'allegato desiderato (Figura 159) a partire dalla quale è possibile stampare o generare un file in formato pfd.

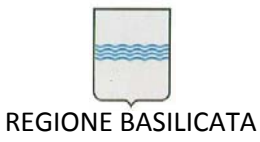

Via Vincenzo Verrastro, 4 85100 Potenza Tel 0971/668335 fax 0971/668954 ufficio.sirs@regione.basilicata.it

|                       | http://sicadd/temp/sv0_4.pdf - Microsoft Internet Explorer                       |                              |                          |                                                                           |                                  |                                                                                       |                               |                                    |                                   |
|-----------------------|----------------------------------------------------------------------------------|------------------------------|--------------------------|---------------------------------------------------------------------------|----------------------------------|---------------------------------------------------------------------------------------|-------------------------------|------------------------------------|-----------------------------------|
| File Modifica         | Visualizza Preferiti Strumenti ?                                                 |                              |                          |                                                                           |                                  |                                                                                       |                               |                                    |                                   |
|                       | iei<br>$\boldsymbol{\mathsf{x}}$<br>Indietro                                     |                              |                          | Cerca <b>C</b> Preferiti Multimedia <b>C B B</b>                          |                                  |                                                                                       |                               |                                    |                                   |
| Indirizzo             | http://sicadd/temp/sv0_4.pdf                                                     |                              |                          |                                                                           |                                  |                                                                                       |                               | $\checkmark$                       | $\rightarrow$ Vai<br>Collegamenti |
| $\blacksquare$        | <b>两名DOD</b><br>lia<br>$\mathbb{R}$                                              | <b>EIK 4 D DI 4 P</b>        |                          | $ \mathcal{P}(\mathbb{Q} \cdot \mathbf{T}_{\mathbb{Q}}\cdot \mathbf{Q}) $ | $\Theta$ 121% $\bullet$ $\Theta$ |                                                                                       | <b>DONEP</b> -IA              |                                    |                                   |
|                       |                                                                                  |                              |                          |                                                                           |                                  |                                                                                       |                               |                                    |                                   |
|                       |                                                                                  |                              |                          | <b>REGIONE BASILICATA</b>                                                 |                                  |                                                                                       |                               |                                    |                                   |
|                       |                                                                                  |                              |                          |                                                                           |                                  | RIEPILOGO GENERALE DELLE SPESE CORRENTI E IN CONTO CAPITALE PER SETTORI DI INTERVENTO |                               |                                    |                                   |
|                       |                                                                                  |                              |                          | <b>GESTIONE COMPETENZA</b>                                                |                                  |                                                                                       |                               |                                    | <b>GESTIONE RESIDUI</b>           |
|                       |                                                                                  |                              | <b>Spese Correnti</b>    |                                                                           |                                  | Spese In C/Capitale                                                                   |                               |                                    |                                   |
|                       | Settori                                                                          | Impegni                      | Pagamenti                | Residui                                                                   | Impegni                          | Pagamenti                                                                             | Residui                       | Pagamenti<br><b>Spese Correnti</b> | Pagamenti Spese<br>In C/Capitale  |
| h1                    | Ordinamento degli uffici - Amministrazione generale<br>ed organi istituzionali07 | 87.064.945.66                | 75.726.922.90            | 11.338.022.76                                                             | 7.051.579.66                     | 6.211.689.83                                                                          | 839.889.83                    | 7.312.272.11                       | 222.248.69                        |
| O <sub>2</sub>        | Lavoro                                                                           | 1.568.427.97                 | 1.224.061.46             | 344.366,51                                                                | 22.562.540.28                    | 20.461.051.35                                                                         | 2.101.488.93                  | 40.157.87                          | 3.488.395.7                       |
| b3                    | Polizia Amministrativa e Servizi Antincendi                                      | 50.000.00                    | 0.00                     | 50.000.00                                                                 | 0.00                             | 0.00                                                                                  | 0.00                          | 0.00                               | 0.00                              |
| Ō4                    | Istituzione e di itto allo Studio<br>Orientamento e formazione professionale     | 10.724.666.89                | 8.418.776.41             | 2.305.890.48                                                              | 0.00                             | 0.00                                                                                  | 0.00                          | 1.262.809.63                       | 0.00                              |
| 05<br>O6              | Organizzazione della cultura e relative strutture                                | 3.859.651.19<br>1 654 982 43 | 671.202.88<br>676 542 56 | 3.188.448.31<br>978 439 87                                                | 51.556.830.43<br>1.718.304.09    | 32.720.970.44<br>595 842 00                                                           | 18.835.859.99<br>1.122 462.09 | 2.972.126.26<br>1.057.525.17       | 8.745.393.63<br>181.252.5         |
| O7                    | Assistenza sociale e relative strutture                                          | 15.548.121.51                | 13.899.618.83            | 1.648.502.68                                                              | 2.425.963.84                     | 2.290.042.11                                                                          | 135.921.73                    | 2.511.823.44                       | 189.020.5                         |
| O8                    | Difesa della salute e relative strutture                                         | 783.506.299.49               | 702.861.677.54           | 80.644.621.95                                                             | 22.789.073.41                    | 3.217.435.88                                                                          | 19.571.637.53                 | 42.934.847.16                      | 6.775.288.4                       |
| O9                    | Sport e tempo libero                                                             | 311.809.40                   | 38.190.90                | 273.618.50                                                                | 199.240.72                       | 199.240.72                                                                            | 0.00                          | 38.011.13                          | 244.932.3                         |
| h o                   | Agricoltura e zootecnica                                                         | 22.738.806.35                | 19.306.072.41            | 3.432.733.94                                                              | 77.362.482.06                    | 58.399.347.36                                                                         | 18.963.134.70                 | 8.633.510.06                       | 15.855.077.63                     |
| 11                    | Foreste                                                                          | 452.864.84                   | 271.782.68               | 181.082.16                                                                | 10.204.056.47                    | 4.975.433.01                                                                          | 5.228.623.46                  | 1.070.977.86                       | 3.772.868.0                       |
| 12                    | Sviluppo dell'economia montana                                                   | 2.342,05                     | 2.342.05                 | 0.00                                                                      | 1.562.262.03                     | 1.562.262,03                                                                          | 0.00                          | 76.451,62                          | 1.950.514.2                       |
| 14                    | Caccia e pesca                                                                   | 465.413.10                   | 53.799.69                | 411.613.41                                                                | 0.00                             | 0.00                                                                                  | 0.00                          | 34.104.85                          | 0.00                              |
| 15                    | Opere pubbliche non considerate negli altri settori                              | 24.828,93                    | 24.828,93                | 0.00                                                                      | 61.062.085.93                    | 32.752.938.49                                                                         | 28.309.147.44                 | 11.001,62                          | 34.584.819,9                      |
| 16                    | Acquedotti, fognature, ed altre opere igieniche                                  | 104.000.00                   | 104.000.00               | 0.00                                                                      | 5.616.581.26                     | 4.671.061.03                                                                          | 945.520.23                    | 103.291.38                         | 5.266.110.7                       |
|                       | Viabilità                                                                        | 0.00                         | 0.00                     | 0.00                                                                      | 6.343.738.37                     | 4.449.838.19                                                                          | 1,893,900.18                  | 94.982.27                          | 3.206.860.4                       |
| 18                    | Trasporto su strada                                                              | 45.088.279.12                | 43.547.588.94            | 1.540.690.18                                                              | 16.135.965.05                    | 15.078.660.00                                                                         | 1.057.305.05                  | 1.003.724.77                       | 2.389.963.14                      |
| 19                    | Trasporto ferroviario                                                            | 40.501.582.93                | 28.729.805.83            | 11.771.777.10                                                             | 0.00                             | 0.00                                                                                  | 0.00                          | 11.322.891.44                      | 0.01                              |
| 22                    | Altri trasporti                                                                  | 0.00                         | 0.00                     | 0.00                                                                      | 2.137.394.30                     | 2.137.394,30                                                                          | 0.00                          | 0.00                               | 0.00                              |
| 23                    | Artigianato                                                                      | 1.716.577.66                 | 1.271.491.19             | 445.086,47                                                                | 25,000.00                        | 25,000.00                                                                             | 0.00                          | 220.304.20                         | 84.235,56                         |
| 24                    | Turismo e industria aberghiera                                                   | 2.495.603.39                 | 2.243.749.04             | 251.854.35                                                                | 11.111.309.18                    | 6.177.108.41                                                                          | 4.934.200.77                  | 356.913.37                         | 6.572.191.15                      |
| 25                    | Fiere, mercati, commercio interno                                                | 51.645,69                    | 22.310,01                | 29.335.68                                                                 | 12.812,78                        | 12.667,62                                                                             | 145.16                        | 36.410,21                          | 0,00                              |
| 26                    | Editz ia abitativa                                                               | 2.364.119.83                 | 7.490.17                 | 2.356.629.66                                                              | 9.477.846.68                     | 4.947.106.14                                                                          | 4.530.740.54                  | 2.476.822.45                       | 131.142.9                         |
|                       | Urbanistica                                                                      | 255.661.00<br>850.763.98     | 0.00<br>688.367.36       | 255.661.00<br>162.396.62                                                  | 11.189.91<br>13.933.298.86       | 5.921.70<br>9.045.014.01                                                              | 5.268.21<br>4.888.284.85      | 0.00<br>215.242.70                 | 0.0<br>3.756.053.87               |
| 27<br>$\overline{28}$ | hdustria e fonti di energia                                                      |                              |                          |                                                                           |                                  |                                                                                       |                               |                                    |                                   |

**Figura 159: Esempio di allegato al Bilancio Consuntivo**

# *6.6 Tabulati di controllo per l'Area Ragioneria*

E' possibile, scegliendo la voce *Tabulati Controllo Ragioneria* del menù *Bilancio*, visualizzare e/o stampare diversi tipi di tabulati di controllo necessari a supportare l'attività dell'Area Ragioneria (Figura 160).

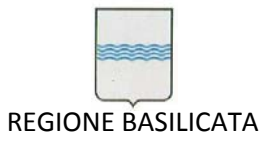

Via Vincenzo Verrastro, 4 85100 Potenza Tel 0971/668335 fax 0971/668954 ufficio.sirs@regione.basilicata.it

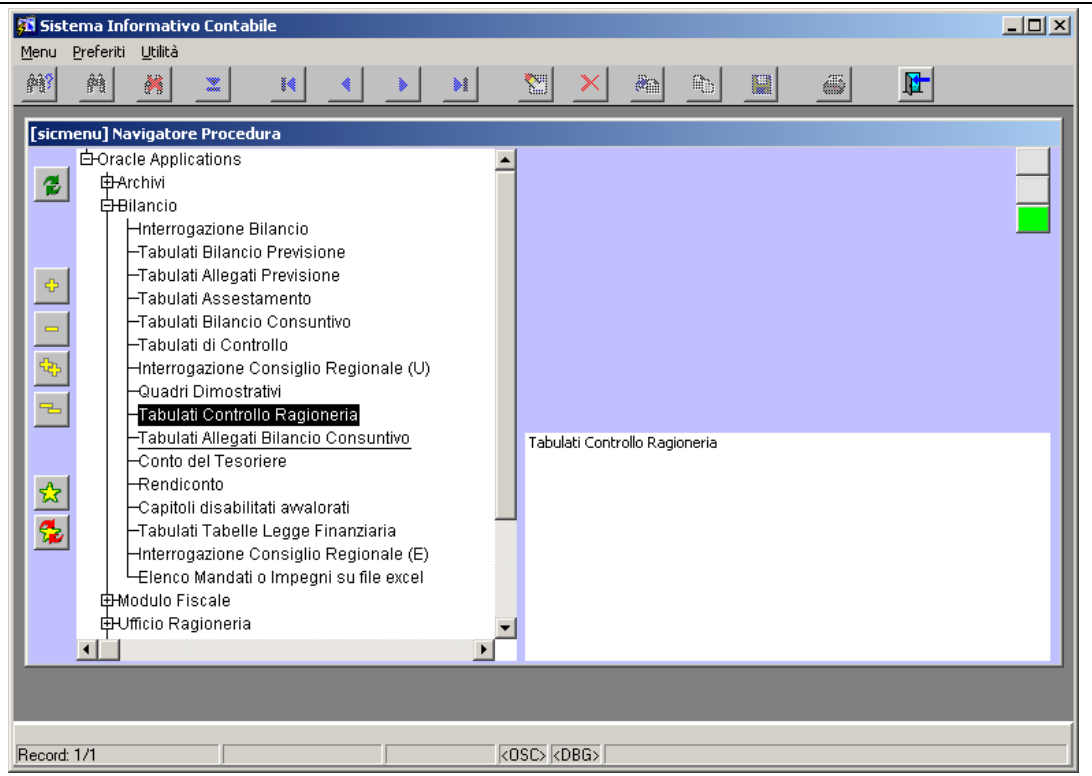

**Figura 160: Voce di menù Tabulati Controllo Ragioneria**

Si apre la maschera di Figura 161.

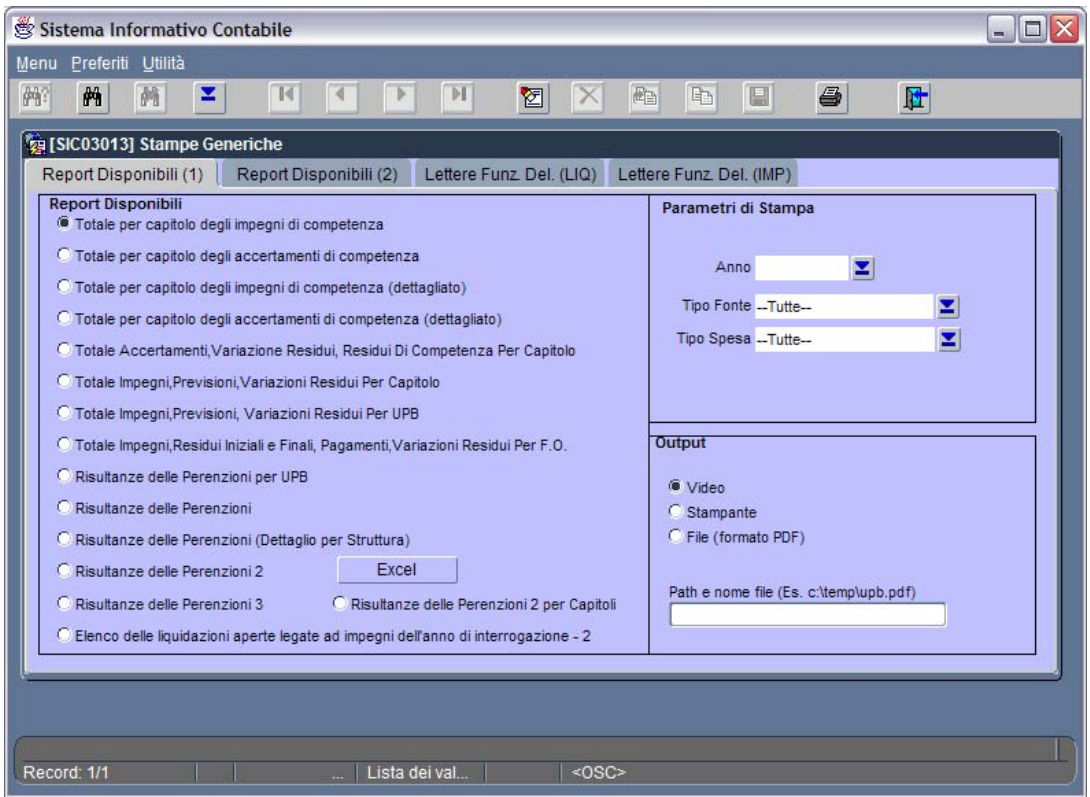

**Figura 161: Maschera Tabulati Controllo Ragioneria**

Come si può notare la finestra è suddivisa in quattro Tab:

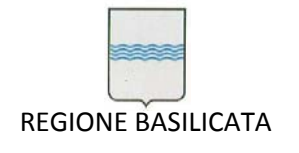

- Report Disponibili;
- Lettere Funz. Del. (LIQ);
- Lettere Funz. Del. (IMP);
- Riepilogo Documenti.

La Tab *Report Disponibili* è suddivisa in tre sezioni:

- Sezione Report Disponibili: permette di scegliere tra diversi tipi di tabulati di controllo di interesse per l'Area Ragioneria (Totale per capitolo degli impegni di competenza, totale per capitolo degli accertamenti di competenza, ...);
- Sezione Parametri di Stampa: permette di scegliere dalle varie liste valori, che si aprono scegliendo  $\Box$ , l'anno finanziario di riferimento per la stampa, il tipo di fonte (REGIONE,

MUTUI, UE, STATO, …), il tipo di spesa (CORRENTE, CAPITALE, RIMBORSO MUTUI);

 Sezione Output: permette di scegliere se visualizzare l'output a video, stamparlo direttamente o ancora salvarlo in formato pdf (i questo caso è necessario specificare il path completo e il nome del file nell'apposita casella di testo). Si consiglia di lasciare l'opzione di default cioè **Video** in quanto questo permette di visualizzare in un'istanza di Adobe Acrobat Reader l'output e a partire da questa è possibile stampare o salvare in formato pdf.

Dopo aver scelto le opzioni corrette nelle sezioni di interesse si procede con l'avvio della stampa

(pulsante ) che comporta la visualizzazione a video del tabulato desiderato (Figura 162) a partire dalla quale è possibile stampare o generare un file in formato pfd.

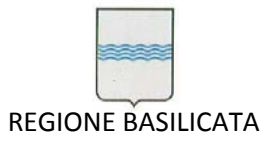

Via Vincenzo Verrastro, 4 85100 Potenza Tel 0971/668335 fax 0971/668954 ufficio.sirs@regione.basilicata.it

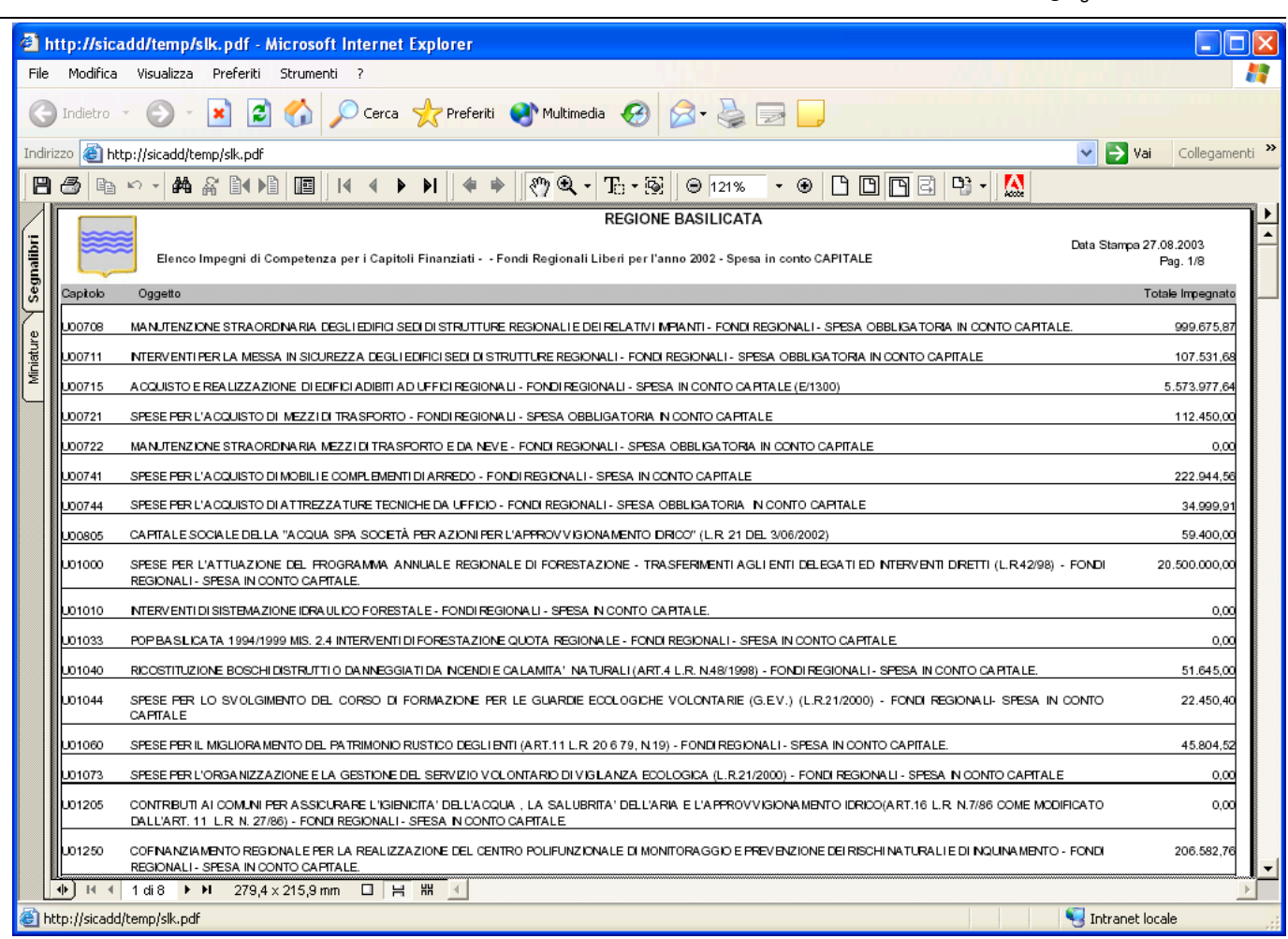

#### **Figura 162: Esempio di tabulato di controllo**

E' da notare che i report *Risultanze delle Perenzioni* e *Risultanze delle Perenzioni (Dettaglio per Struttura)* sono racchiusi in un rettangolo rosso in quanto la casella di spunta *Suddivisione* è ad essi relativa. Spuntando *Suddivisione* si ottengono le due stampe appena citate suddivise in base al tipo si spesa e di fonte specificati nella sezione *Parametri si Stampa.*

La Tab *Lettere Funz. Del. (LIQ)* consente di stampare le lettere di credito ai funzionari delegati a partire dalle liquidazioni. Specificando il numero di liquidazione o l'intervallo temporale in cui ricadono le liquidazioni (N.B.: affinché vengano stampate le lettere di credito relative alle liquidazioni di un determinato intervallo temporale è necessario che sia posto su *Si* il campo *Funzionario Delegato* della maschera di inserimento transazioni delle Oracle Applications) e indicando il Funzionario delegato scelto dalla lista valori (Figura 163) avremo una situazione simile a quella di Figura 164 a partire dalla

quale sarà possibile avviare della stampa (pulsante  $\Box$ ) che comporta la visualizzazione a video della

lettera desiderata (Figura 165) che potrà essere stampata o salvata in un file in formato pfd.
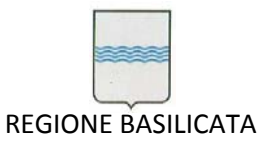

Via Vincenzo Verrastro, 4 85100 Potenza Tel 0971/668335 fax 0971/668954 ufficio.sirs@regione.basilicata.it

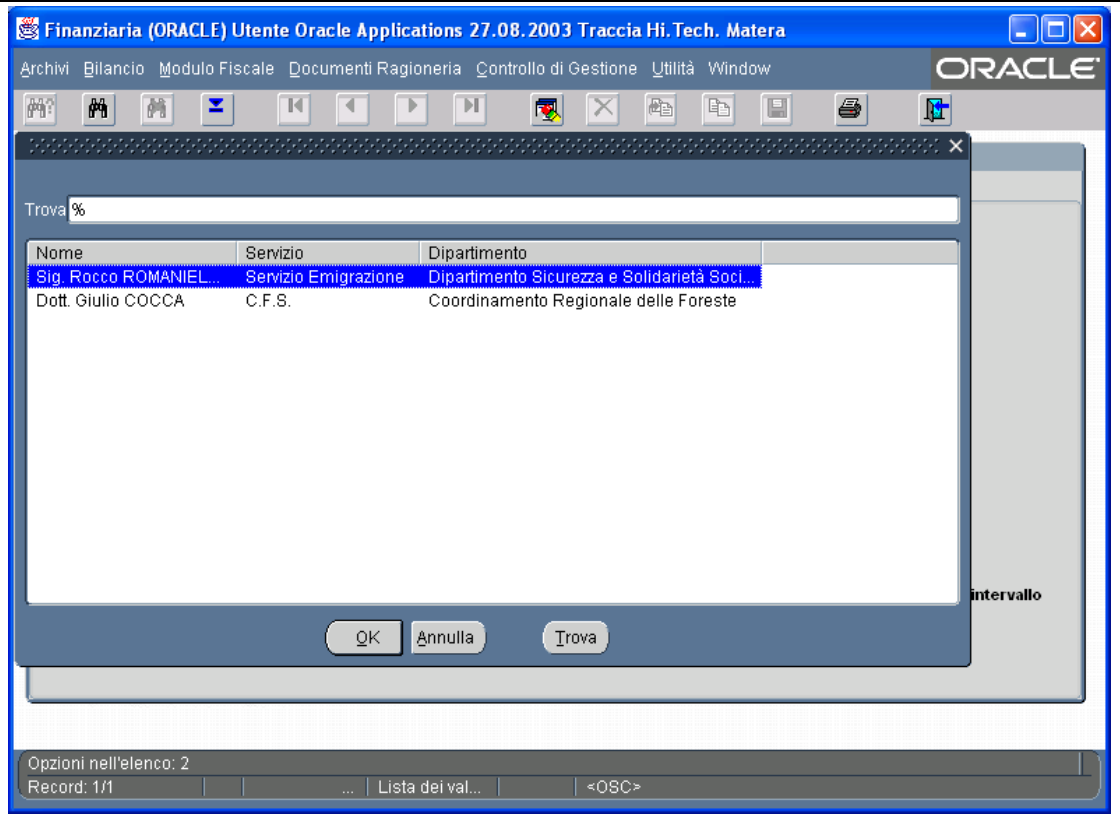

**Figura 163: Lista Valori Funzionario delegato**

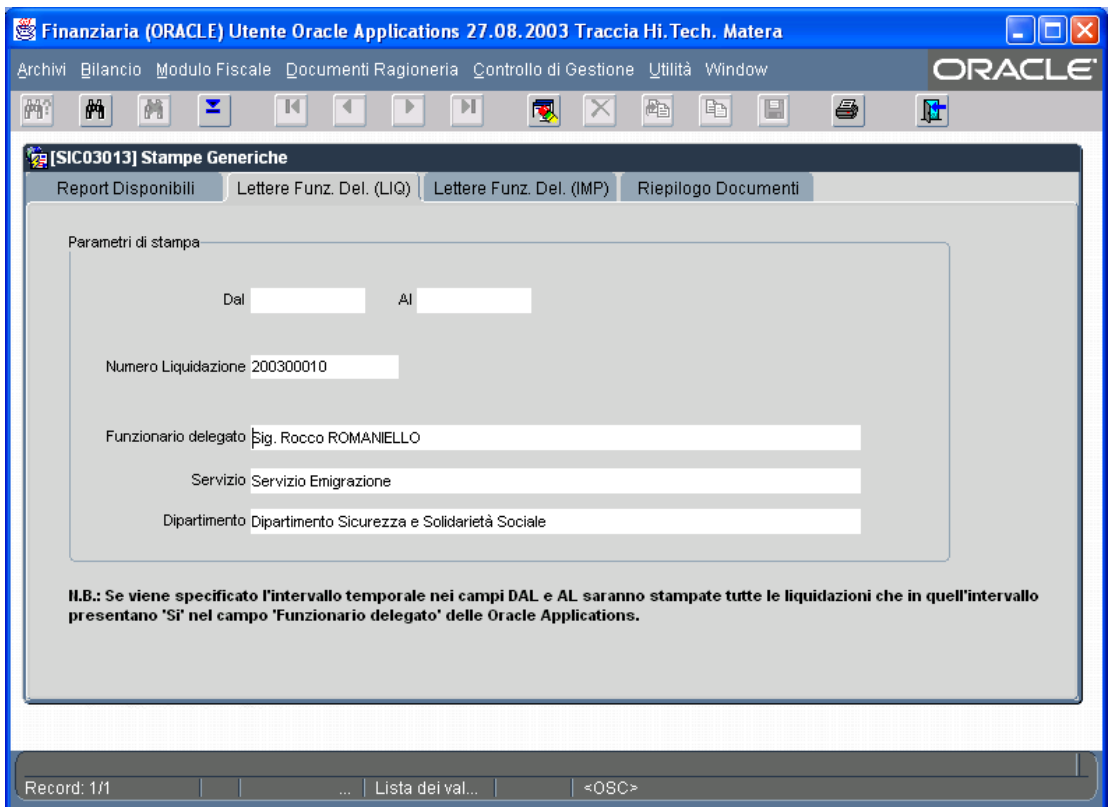

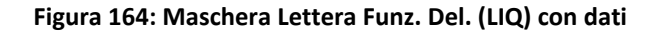

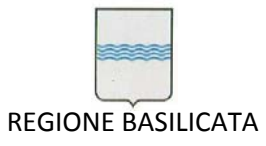

Via Vincenzo Verrastro, 4 85100 Potenza Tel 0971/668335 fax 0971/668954 ufficio.sirs@regione.basilicata.it

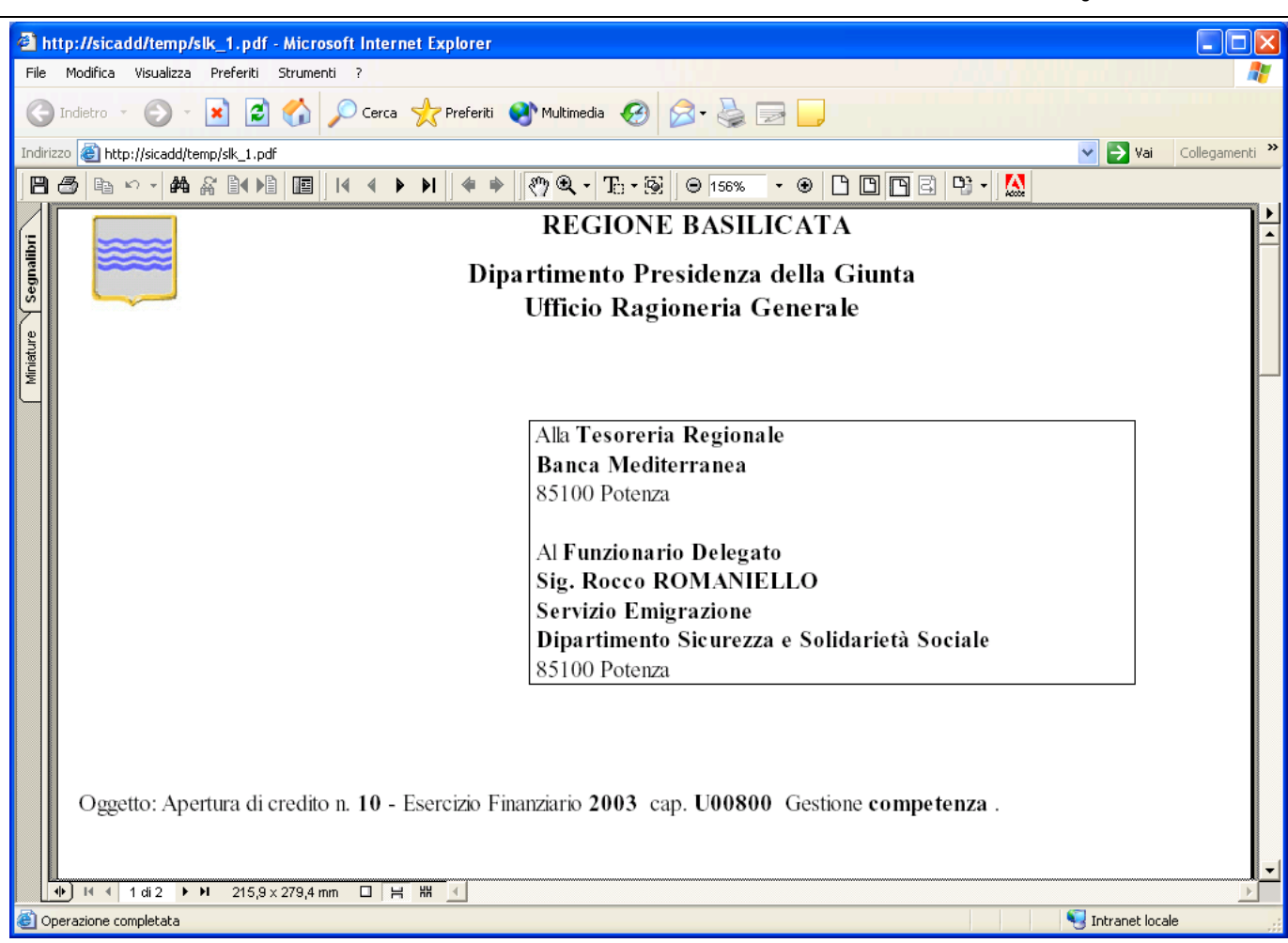

**Figura 165: Esempio di lettera di credito su liquidazione**

La Tab *Lettere Funz. Del. (IMP)* consente di stampare le lettere di credito ai funzionari delegati a partire dagli impegni. Specificando il numero di impegno o una lista di impegni e indicando il Funzionario delegato scelto dalla lista valori (Figura 166) avremo una situazione simile a quella di Figura 167 a

partire dalla quale sarà possibile avviare della stampa (pulsante  $\Box$ ) che comporta la visualizzazione a video della lettera desiderata (Figura 168) che potrà essere stampata o salvata in un file in formato pfd.

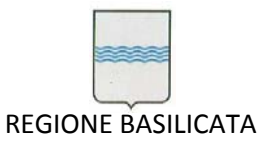

Via Vincenzo Verrastro, 4 85100 Potenza Tel 0971/668335 fax 0971/668954 ufficio.sirs@regione.basilicata.it

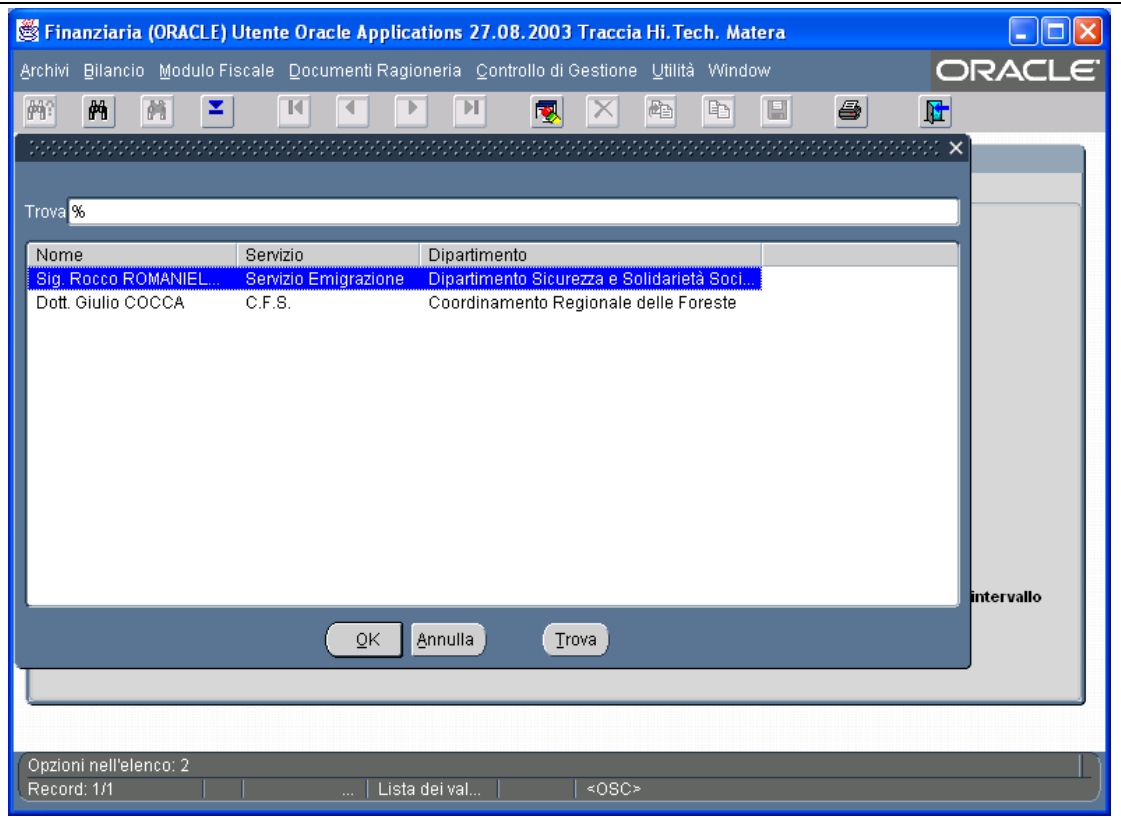

**Figura 166: Lista Valori Funzionario delegato**

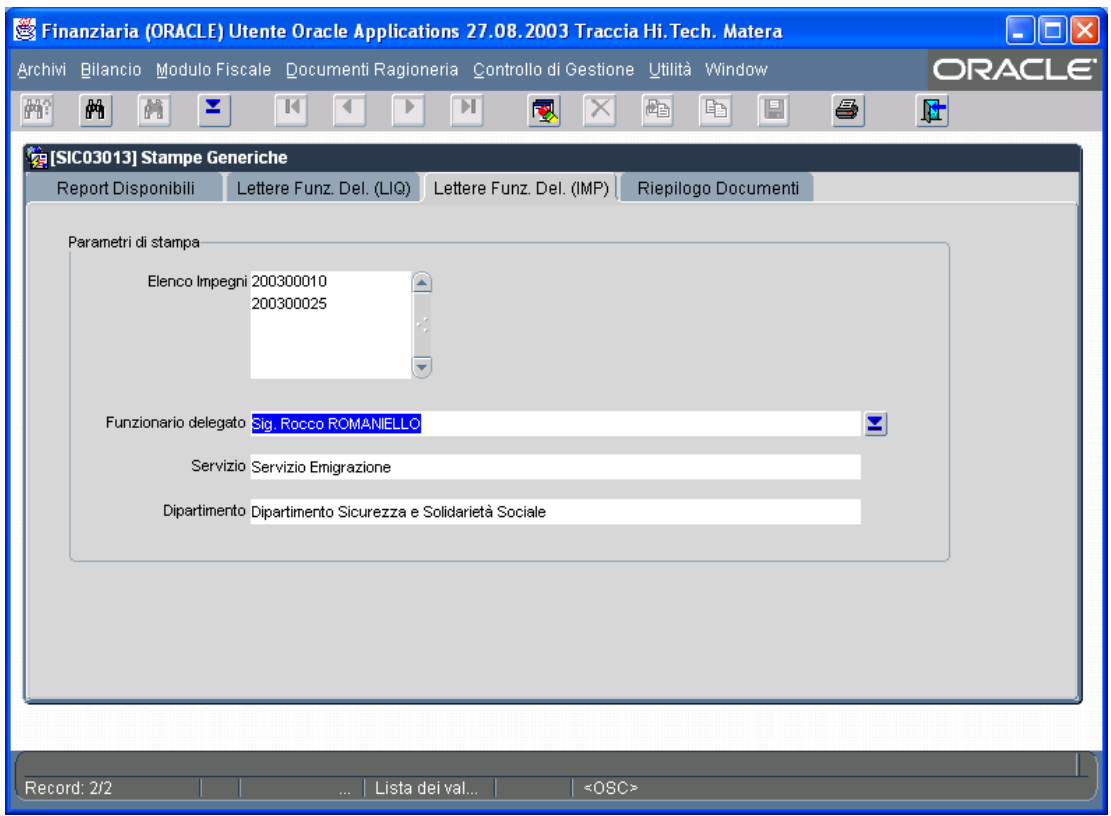

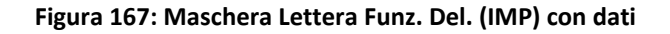

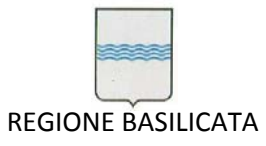

Via Vincenzo Verrastro, 4 85100 Potenza Tel 0971/668335 fax 0971/668954 ufficio.sirs@regione.basilicata.it

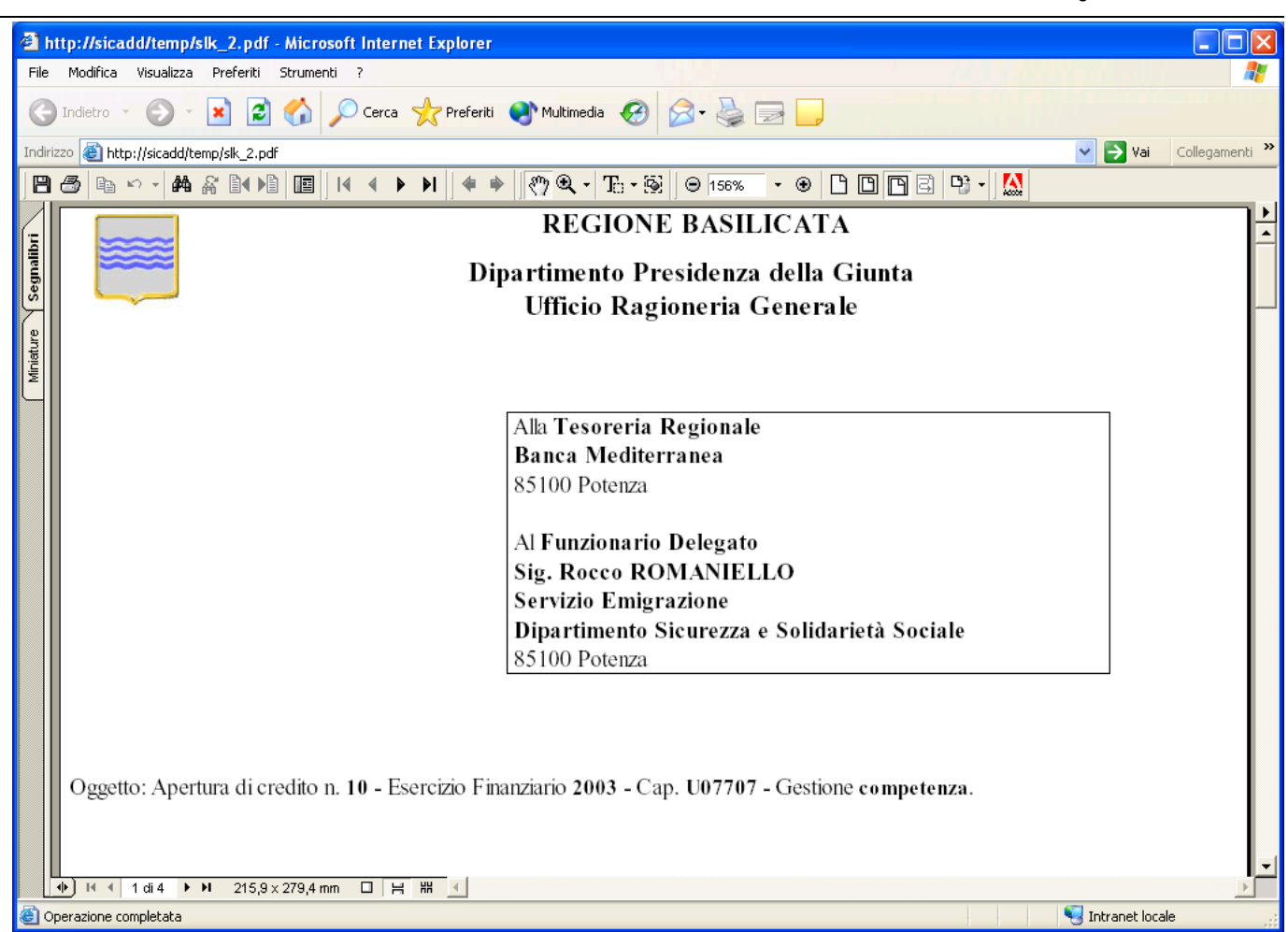

### **Figura 168: Esempio di lettera di credito su impegno**

La Tab *Riepilogo Documenti* (Figura 169) presenta la sola sezione Parametri di stampa nella quale è possibile specificare un intervallo temporale (Figura 170) al fine di ottenere un riepilogo dei documenti di contabilità finanziaria (Figura 171) e cioè il totale mandati emessi nell'intervallo temporale specificato, il totale impegni … Ovviamente dopo aver indicato l'intervallo temporale la stampa si

ottiene con il pulsante che comporta la visualizzazione a video del riepilogo (Figura 171) che potrà essere stampata o salvata in un file in formato pfd.

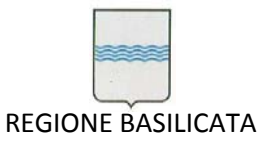

Via Vincenzo Verrastro, 4 85100 Potenza Tel 0971/668335 fax 0971/668954 ufficio.sirs@regione.basilicata.it

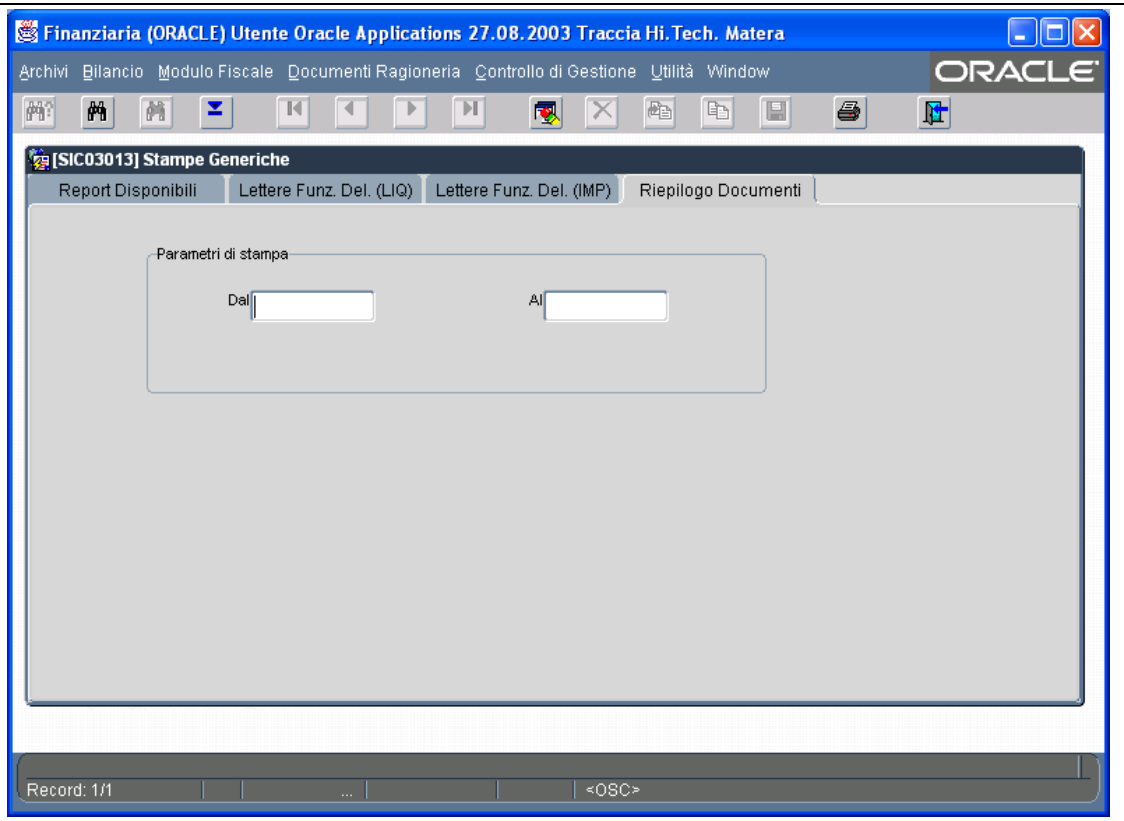

**Figura 169: Tab Riepilogo Documenti**

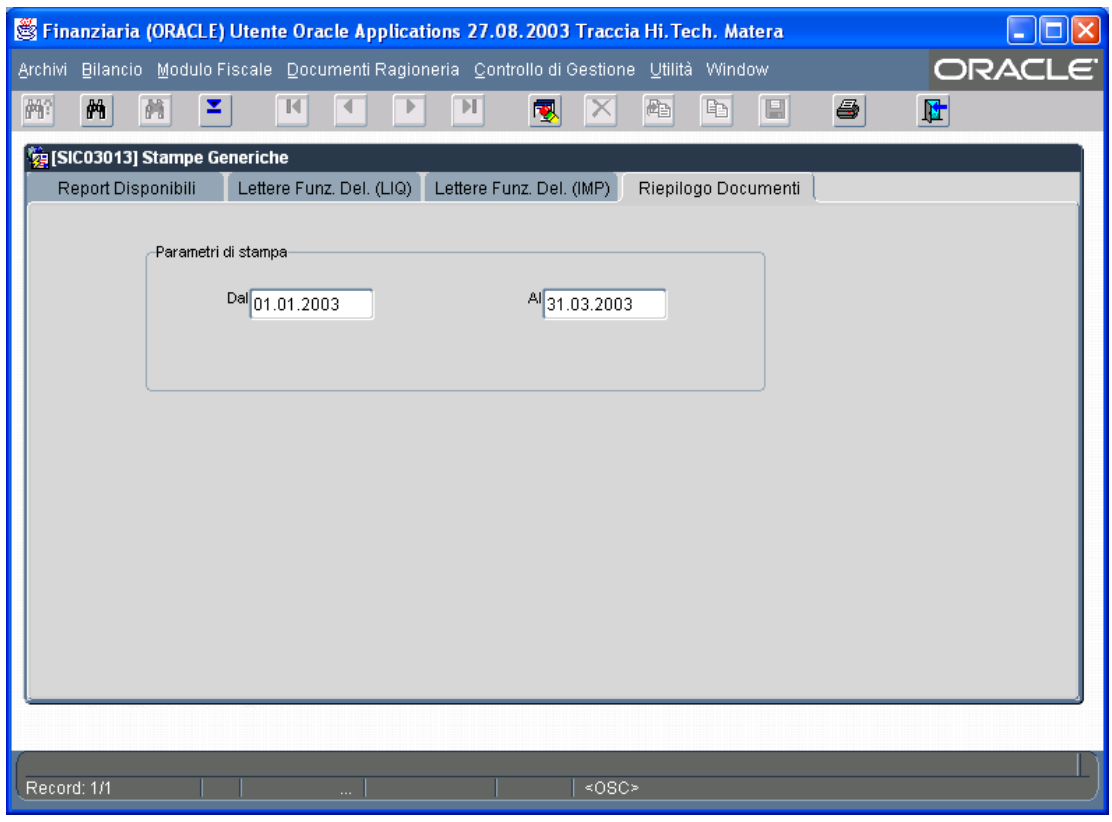

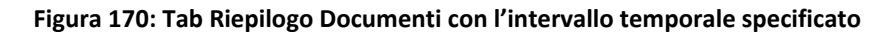

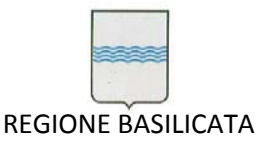

Via Vincenzo Verrastro, 4 85100 Potenza Tel 0971/668335 fax 0971/668954 ufficio.sirs@regione.basilicata.it

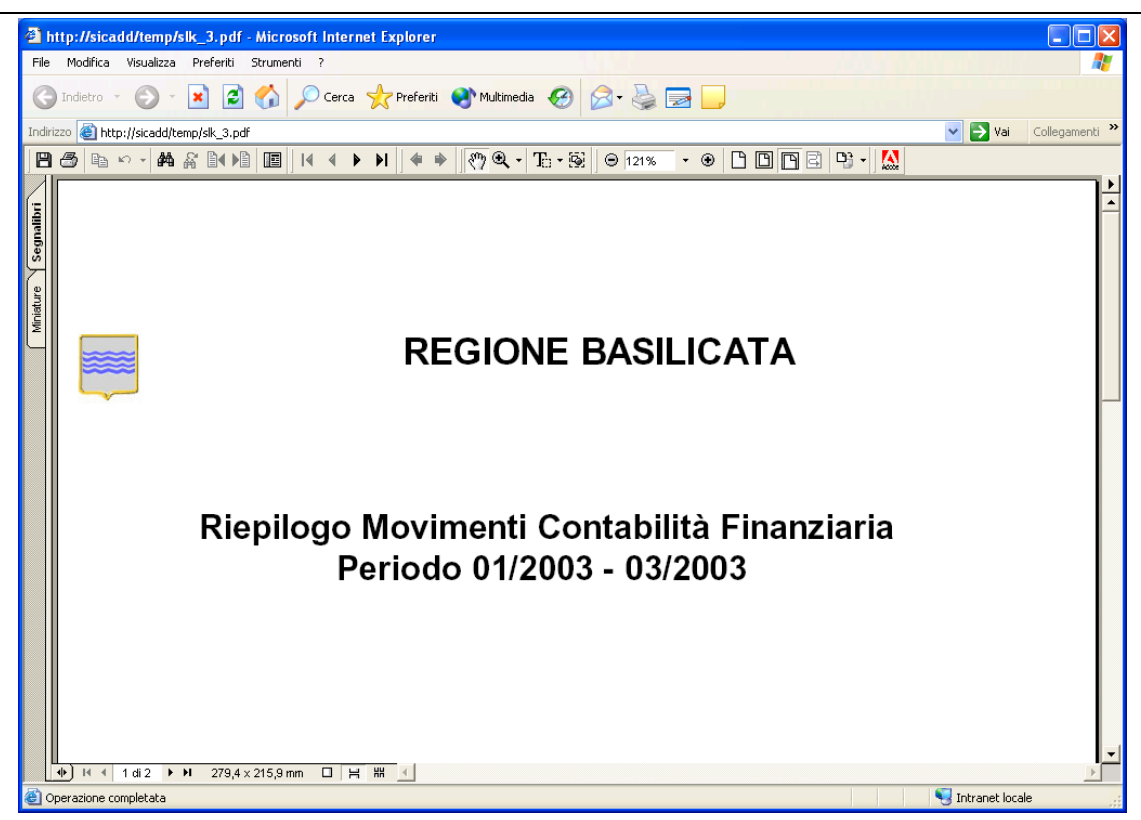

**Figura 171: Esempio di riepilogo generato**

# *6.7 Quadri dimostrativi*

E' possibile, scegliendo la voce *Quadri dimostrativi* del menù *Bilancio*, visualizzare e/o stampare il quadro dimostrativo del risultato di cassa, il quadro dimostrativo di amministrazione (Metodo 1), il quadro dimostrativo di amministrazione (Metodo 2) (Figura 172).

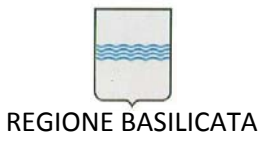

Via Vincenzo Verrastro, 4 85100 Potenza Tel 0971/668335 fax 0971/668954 ufficio.sirs@regione.basilicata.it

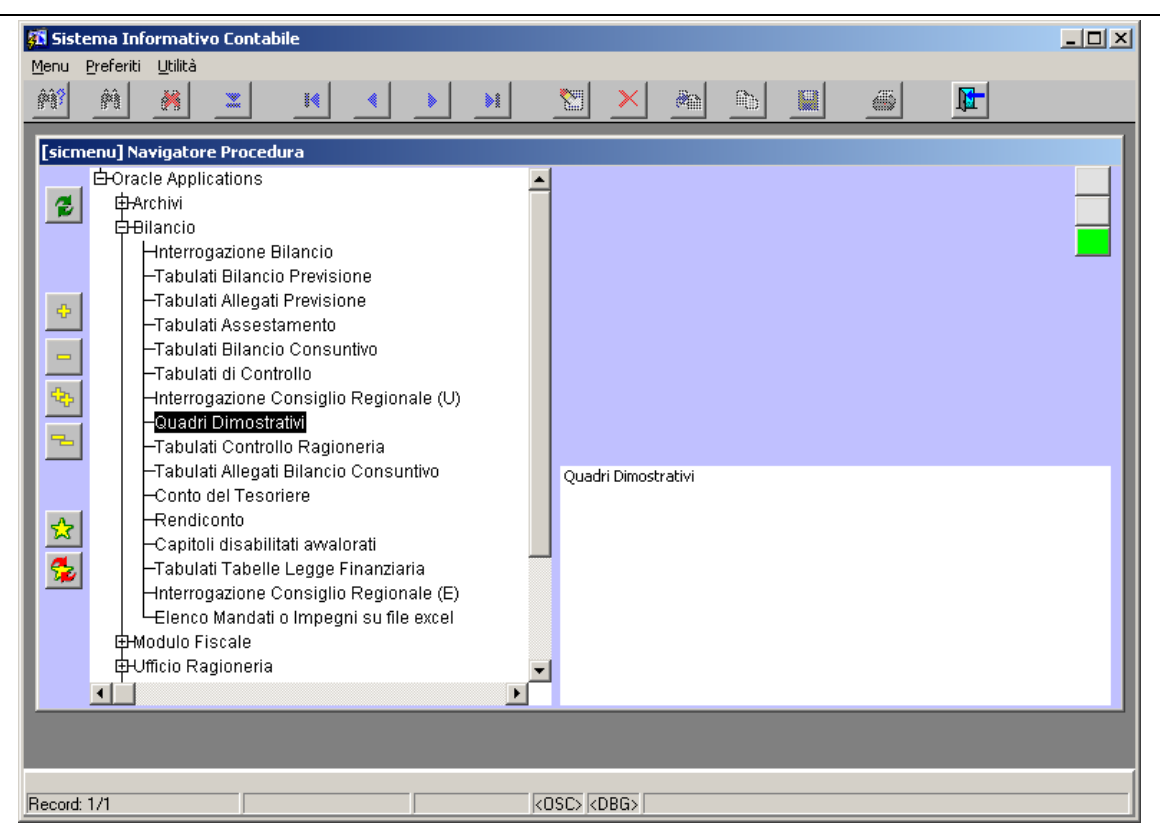

**Figura 172: Voce di menù Quadri dimostrativi**

Si apre la finestra di Figura 173. Essa si compone di quattro Tab:

- Calcolo
- Risultato di cassa
- Amministrazione 1
- Amministrazione 2

Dopo aver indicato l'anno nella Tab Calcolo si avvia l'elaborazione con il pulsante di ricerca .............. messaggio in fondo alla finestra indica lo stato dell'elaborazione mentre la casella di testo centrale indica il capitolo attualmente elaborato. Al termine dell'elaborazione (Figura 174) la casella *E Residuo consuntivo* riporta il totale residuo consuntivo dell'entrate mentre la casella *E Residuo uscite* riporta il totale residuo consuntivo per le uscite.

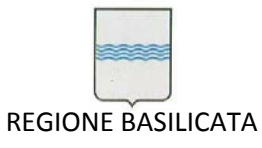

Via Vincenzo Verrastro, 4 85100 Potenza Tel 0971/668335 fax 0971/668954 ufficio.sirs@regione.basilicata.it

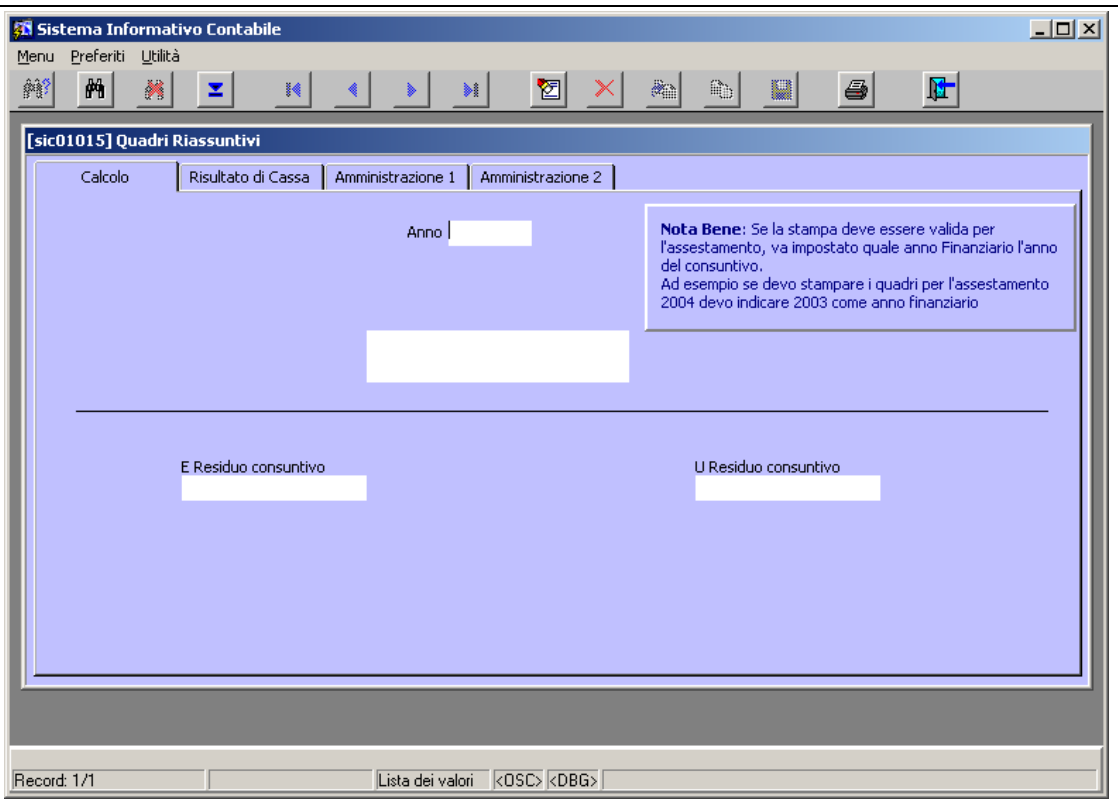

### **Figura 173: Finestra Quadri dimostrativi**

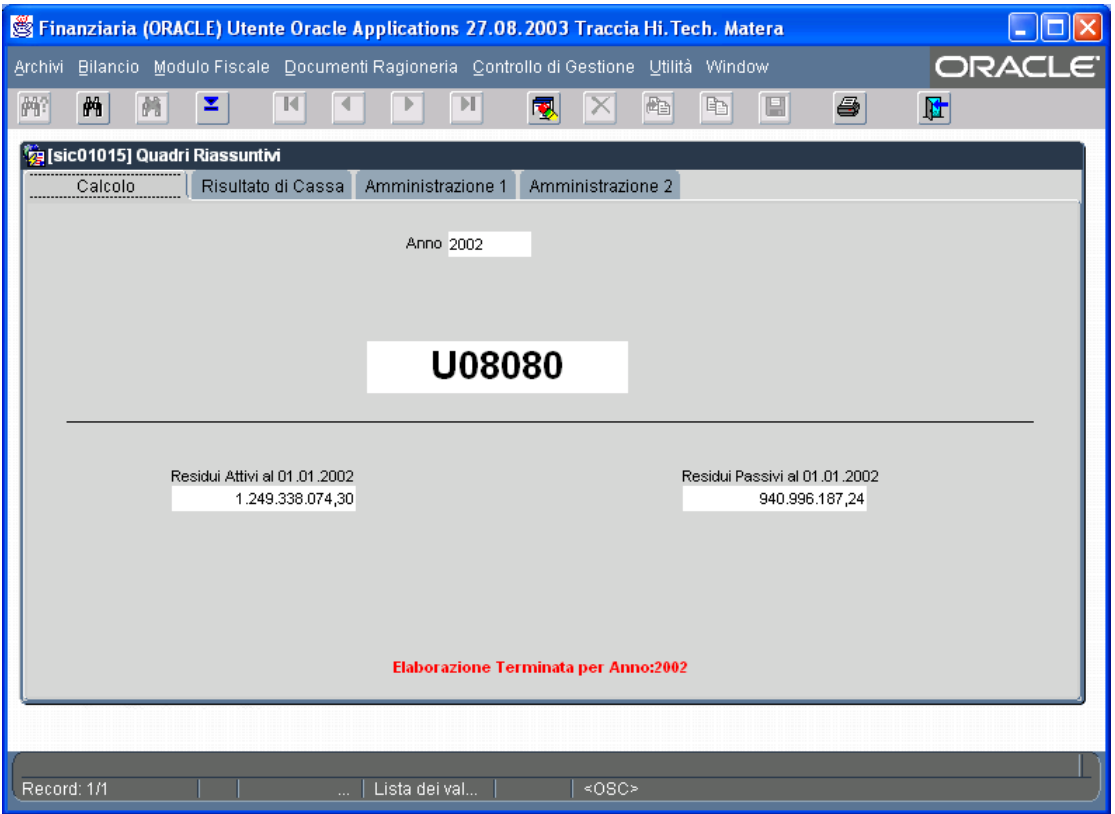

#### **Figura 174: Elaborazione terminata**

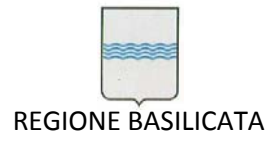

Spostandosi nella tab Risultato di cassa (Figura 175) si può vedere il quadro dimostrativo del risultato di

cassa che è possibile stampare usando il pulsante

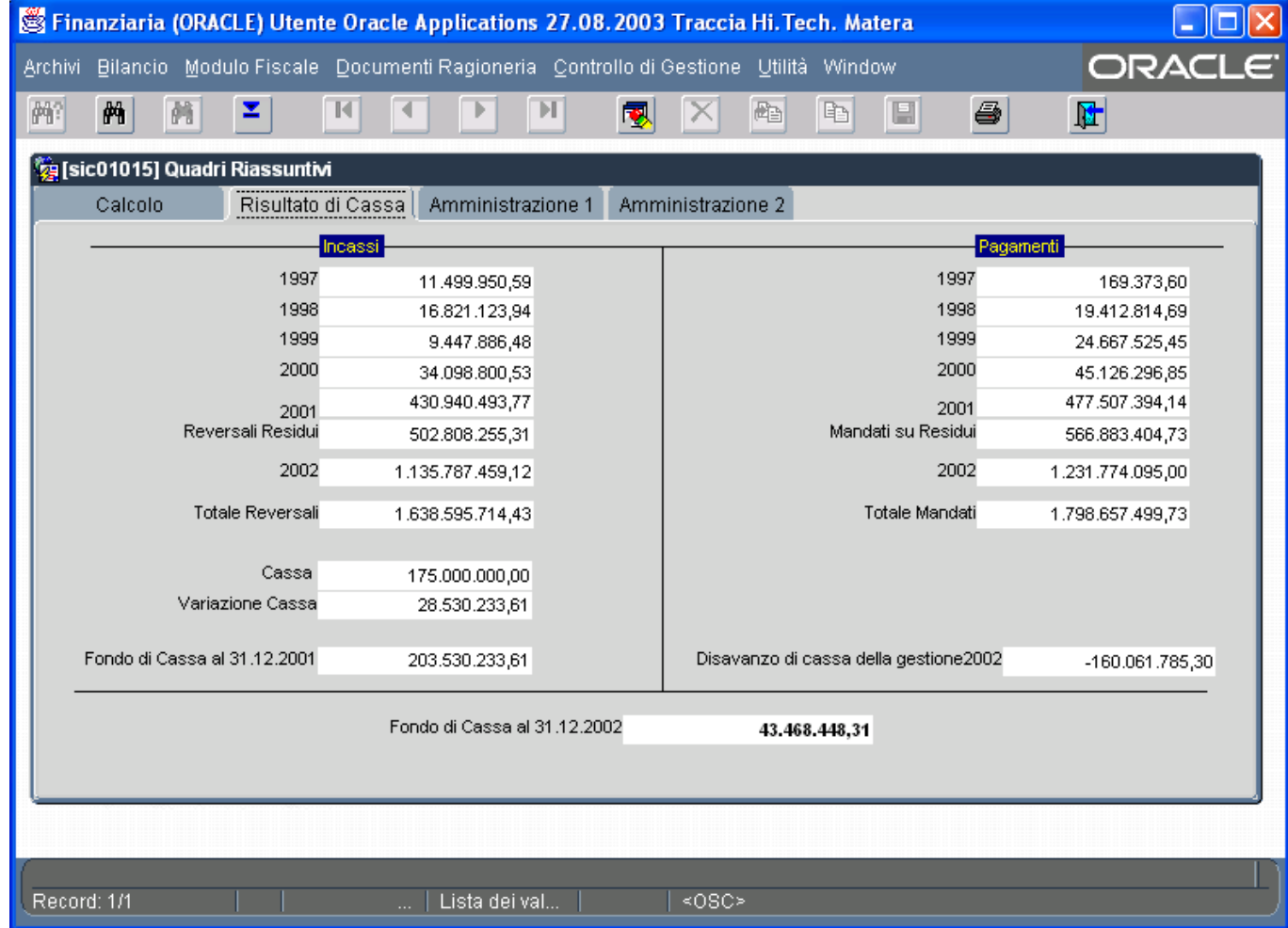

**Figura 175: Risultato di cassa**

La Tab Amministrazione 1 (Figura 176) visualizza il risultato di amministrazione (metodo 1).

La Tab Amministrazione 2 (Figura 177) visualizza il risultato di amministrazione (metodo 2).

In entrambi i casi è possibile stampare il risultato usando il pulsante .

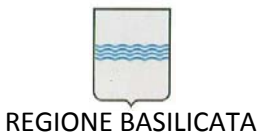

Via Vincenzo Verrastro, 4 85100 Potenza Tel 0971/668335 fax 0971/668954 ufficio.sirs@regione.basilicata.it

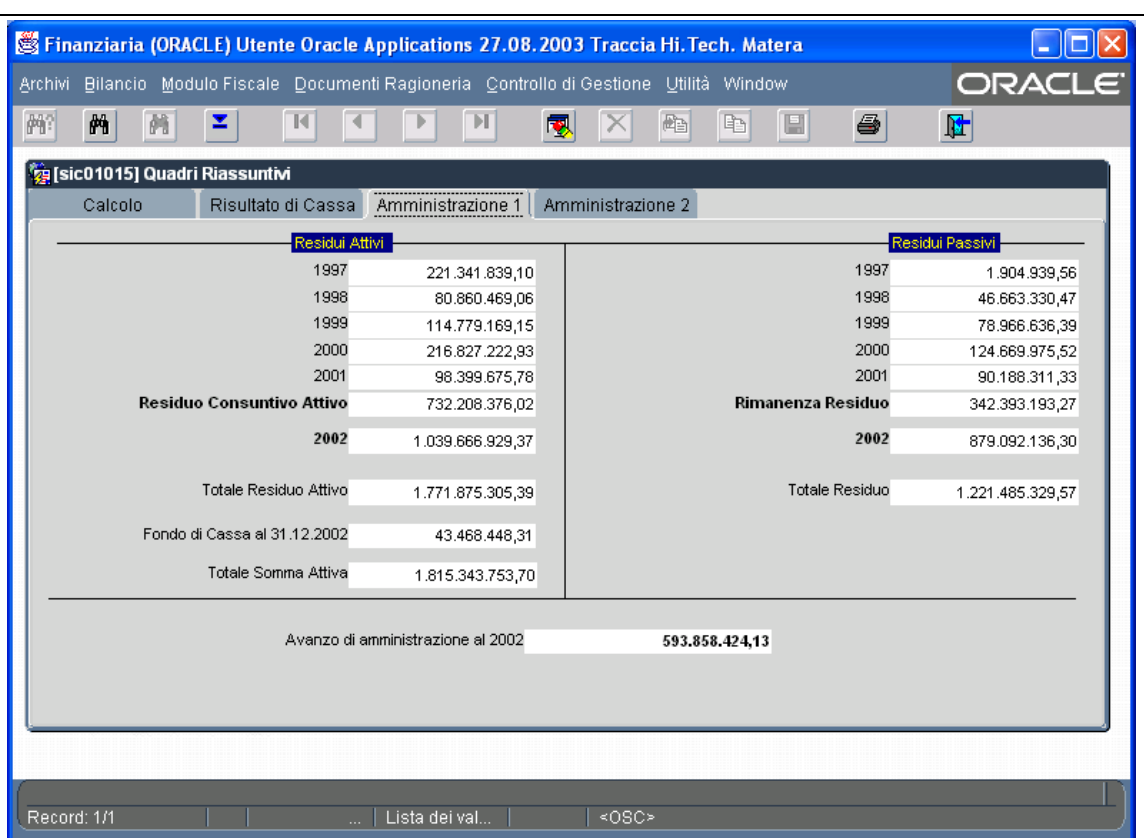

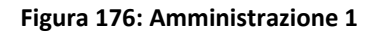

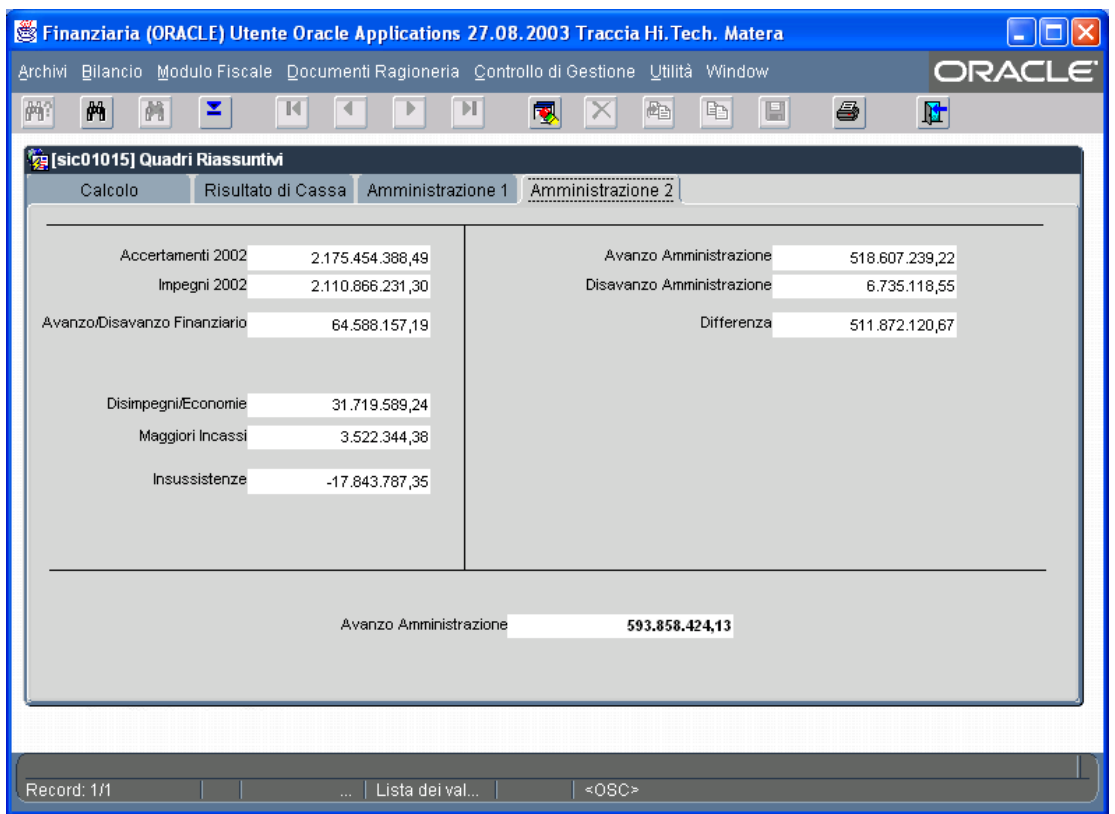

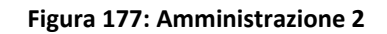

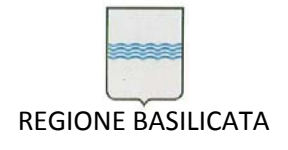

### *6.8 Tabulati di Controllo per l'Area Bilancio*

La voce di menù *Tabulati di Controllo* del menù *Bilancio* consente di visualizzare e/o stampare dei tabulati di controllo indispensabile nell'attività svolta dall'Area Bilancio (Figura 178).

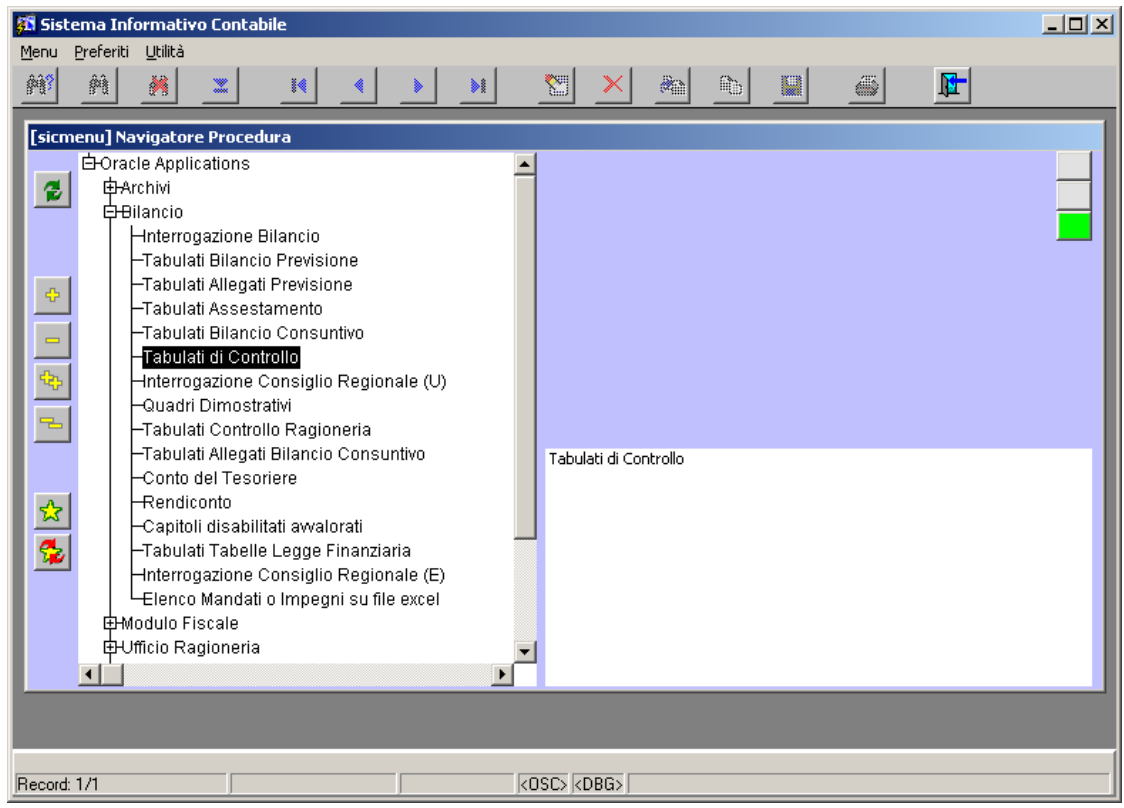

**Figura 178: Voce di menù Tabulati di Controllo**

Dopo aver selezionato la voce *Tabulati di controllo* si apre la finestra di Figura 179.

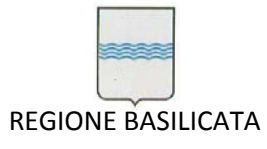

Via Vincenzo Verrastro, 4 85100 Potenza Tel 0971/668335 fax 0971/668954 ufficio.sirs@regione.basilicata.it

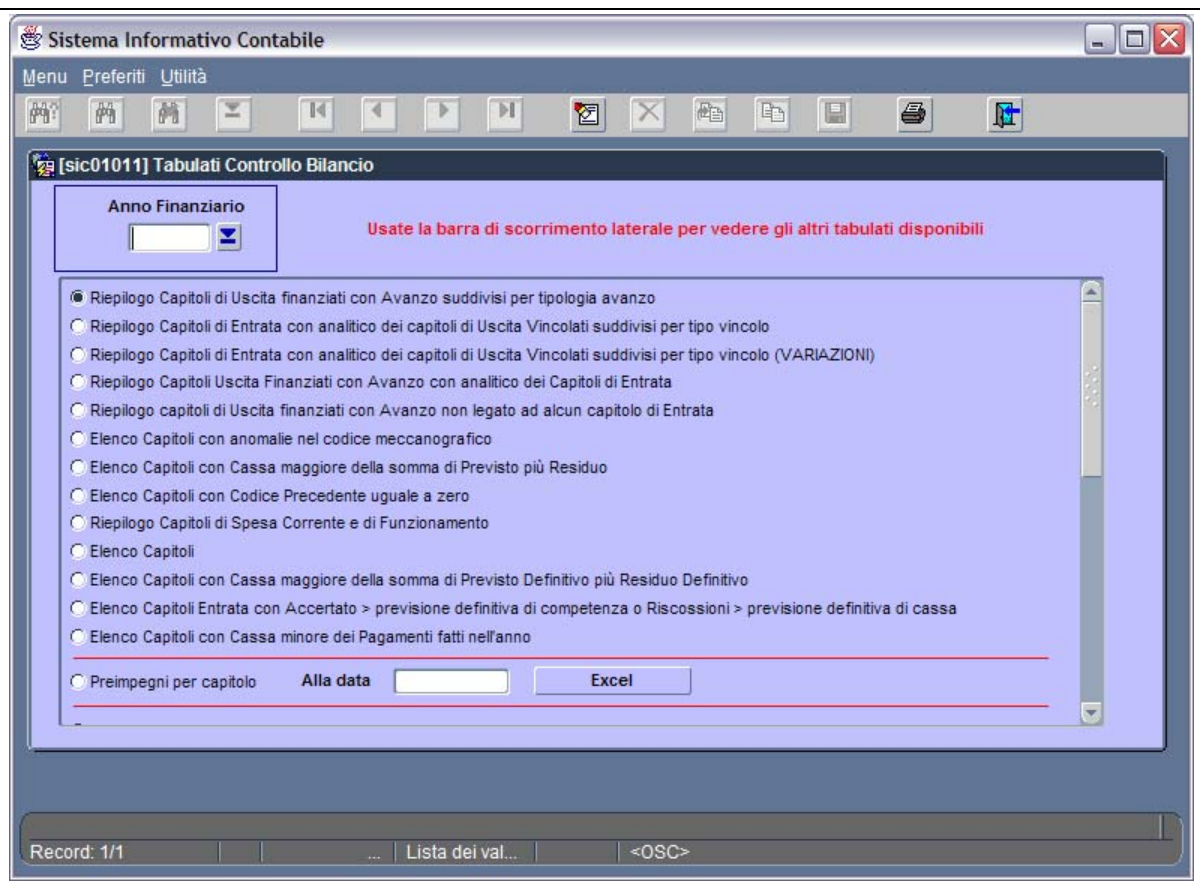

**Figura 179: Maschera Tabulati di Controllo per l'Area Bilancio**

Dalla Figura 179 si evince che è possibile optare per diversi tipi di tabulato nella sezione *Report Disponibili.* Affinché sia possibile stampare un report è necessario selezionarlo e specificare l'anno finanziario di riferimento (Figura 180).

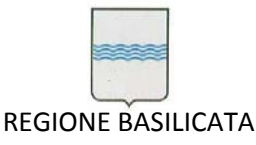

Via Vincenzo Verrastro, 4 85100 Potenza Tel 0971/668335 fax 0971/668954 ufficio.sirs@regione.basilicata.it

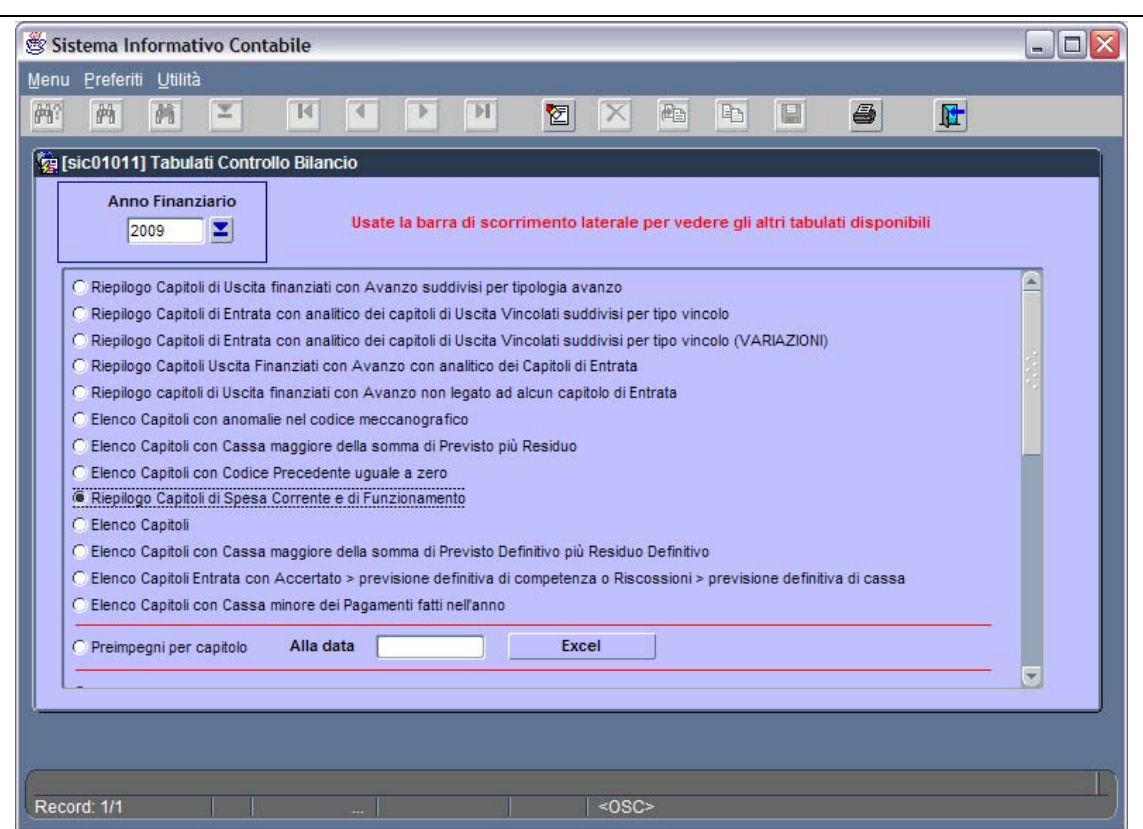

**Figura 180: Esempio di richiesta di stampa**

Dopo aver imputato correttamente i parametri di stampa si procede con l'avvio della stampa usando il

pulsante . Un esempio di tabulato è visualizzato in Figura 181.

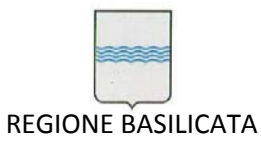

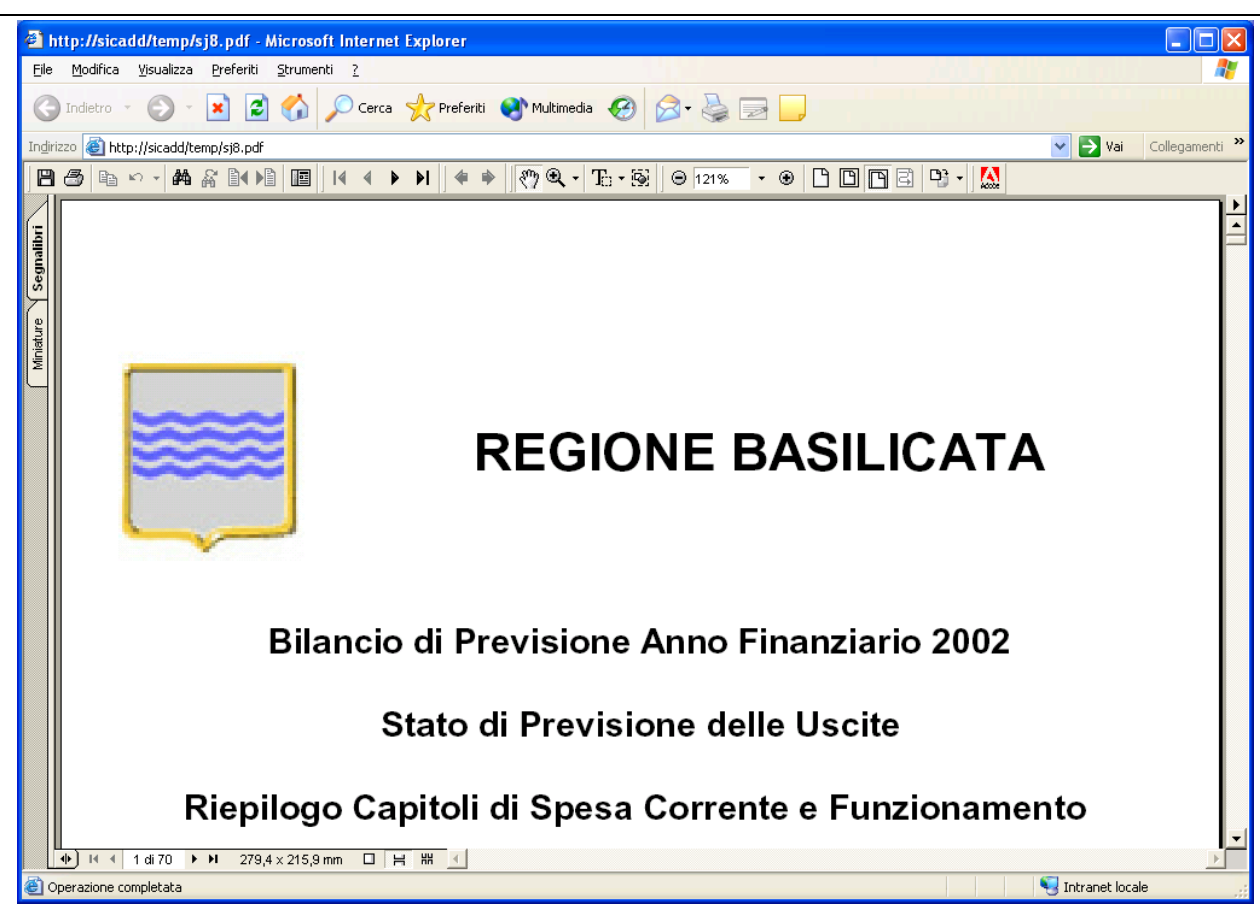

**Figura 181: Esempio di tabulato di controllo per l'Area Bilancio**

### *6.9 Assestamento*

La voce di menù *Tabulati Assestamento* del menù *Bilancio* consente di visualizzare e/o stampare diversi tipi di allegati necessari per l'assestamento di bilancio (Figura 182).

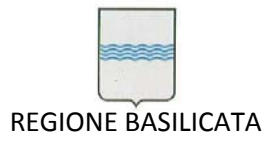

Via Vincenzo Verrastro, 4 85100 Potenza Tel 0971/668335 fax 0971/668954 ufficio.sirs@regione.basilicata.it

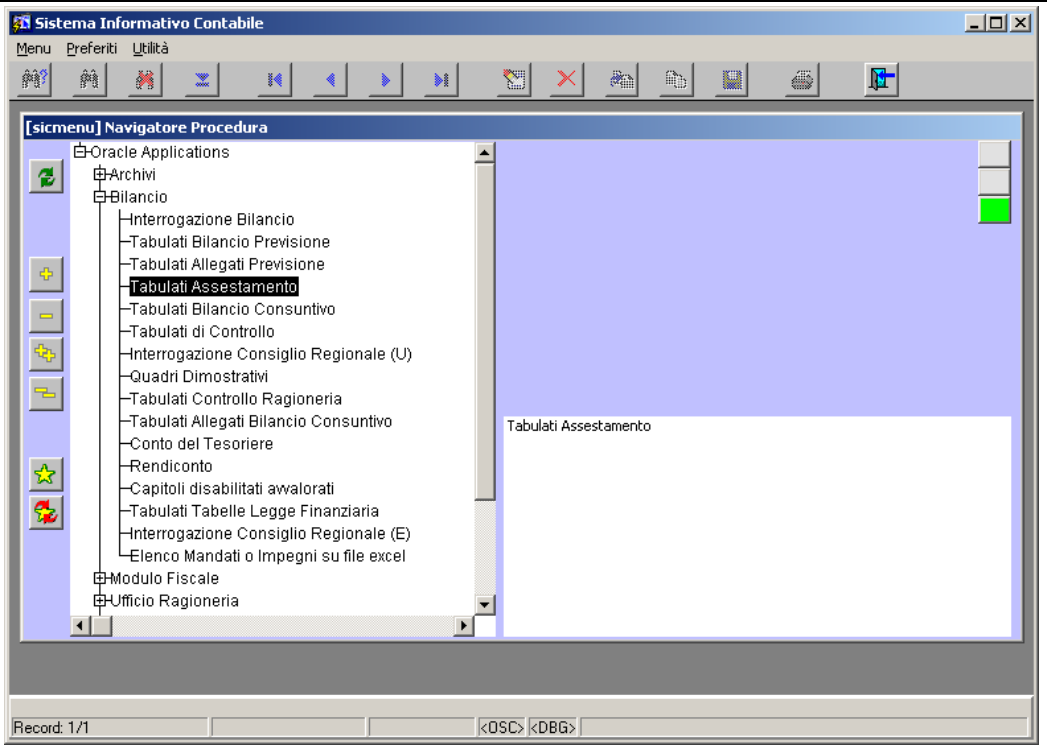

**Figura 182: Voce di menù Tabulati Assestamento**

# Si apre la finestra di Figura 183.

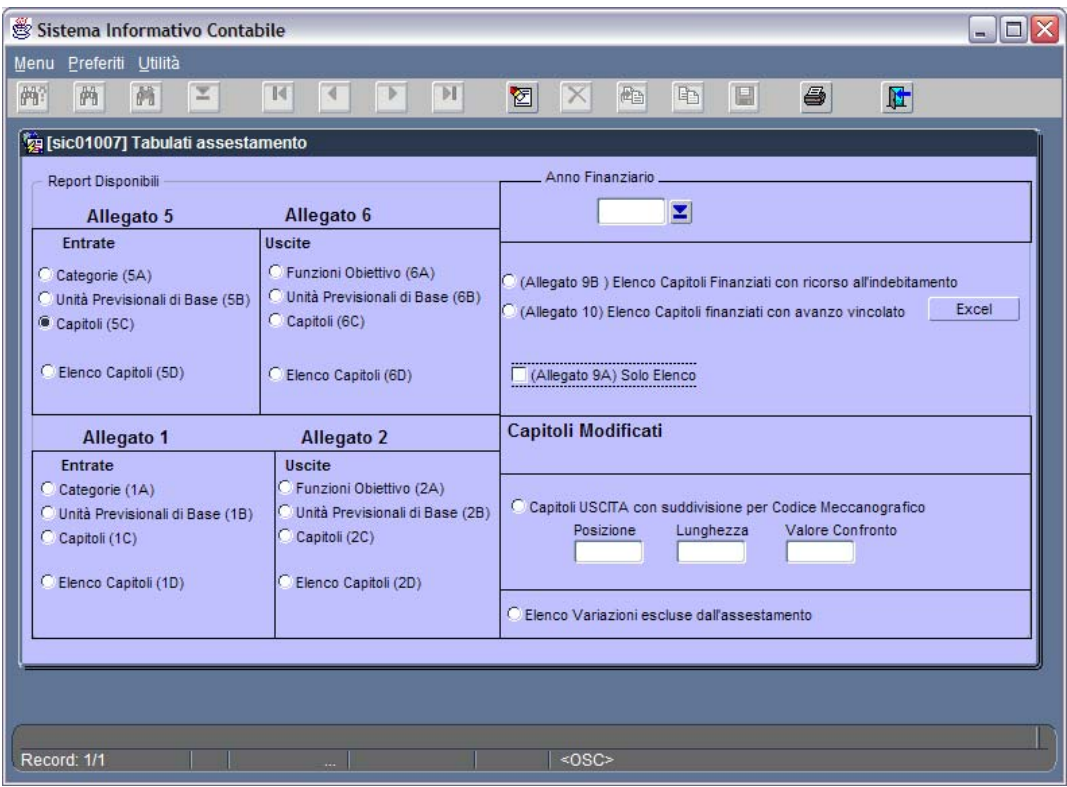

**Figura 183: Maschera Tabulati assestamento**

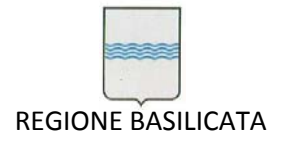

A partire dalla maschera in Figura 183 è possibile avviare diversi tipi di stampe (Allegato 4, Allegato 5, Allegato 1A, Allegato 1B, Capitoli modificati delle entrate, Capitoli modificati delle uscite). Ogni allegato può essere aggregato per capitoli, per UPB e così via. Un esempio di richiesta di stampa è mostrato in Figura 184.

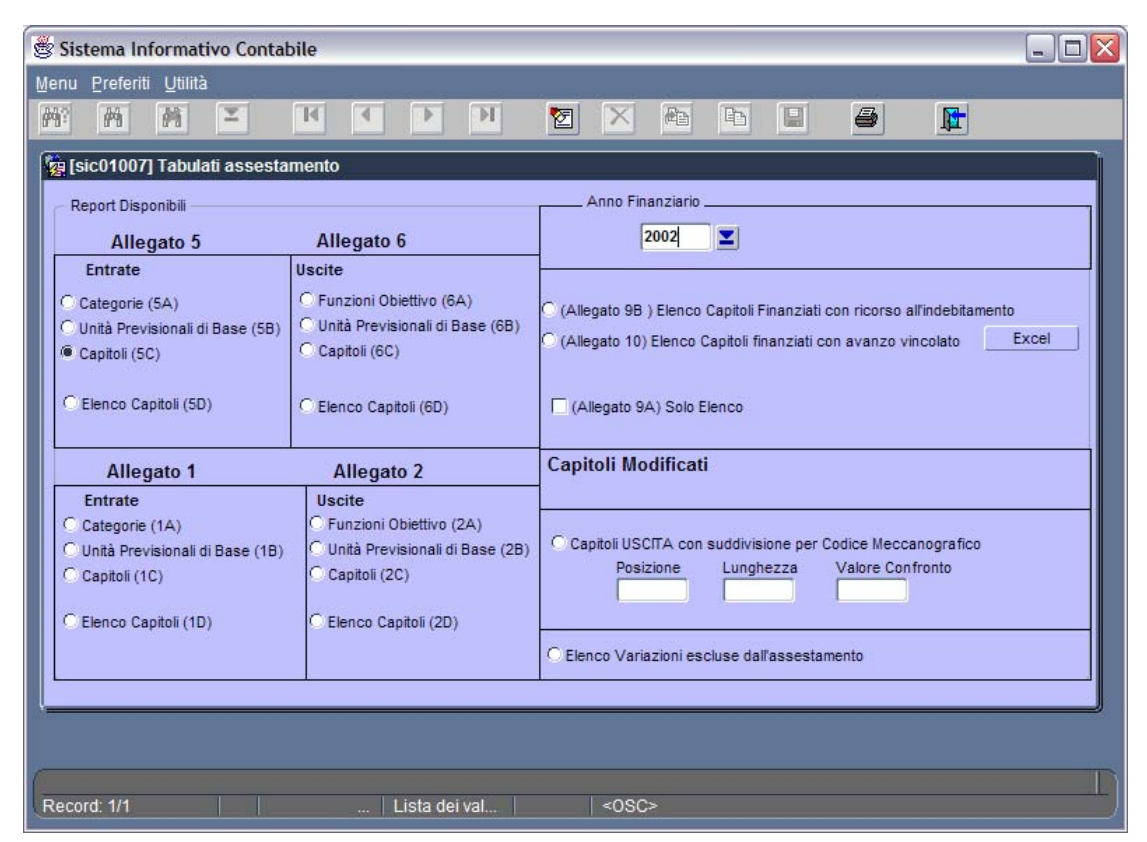

**Figura 184: Esempio di richiesta di stampa**

Dopo aver imputato correttamente i parametri di stampa si procede con l'avvio della stampa usando il

pulsante **. Un** esempio di allegato è visualizzato in Figura 185.

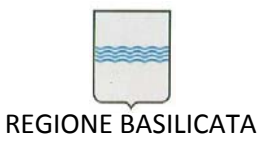

Via Vincenzo Verrastro, 4 85100 Potenza Tel 0971/668335 fax 0971/668954 ufficio.sirs@regione.basilicata.it

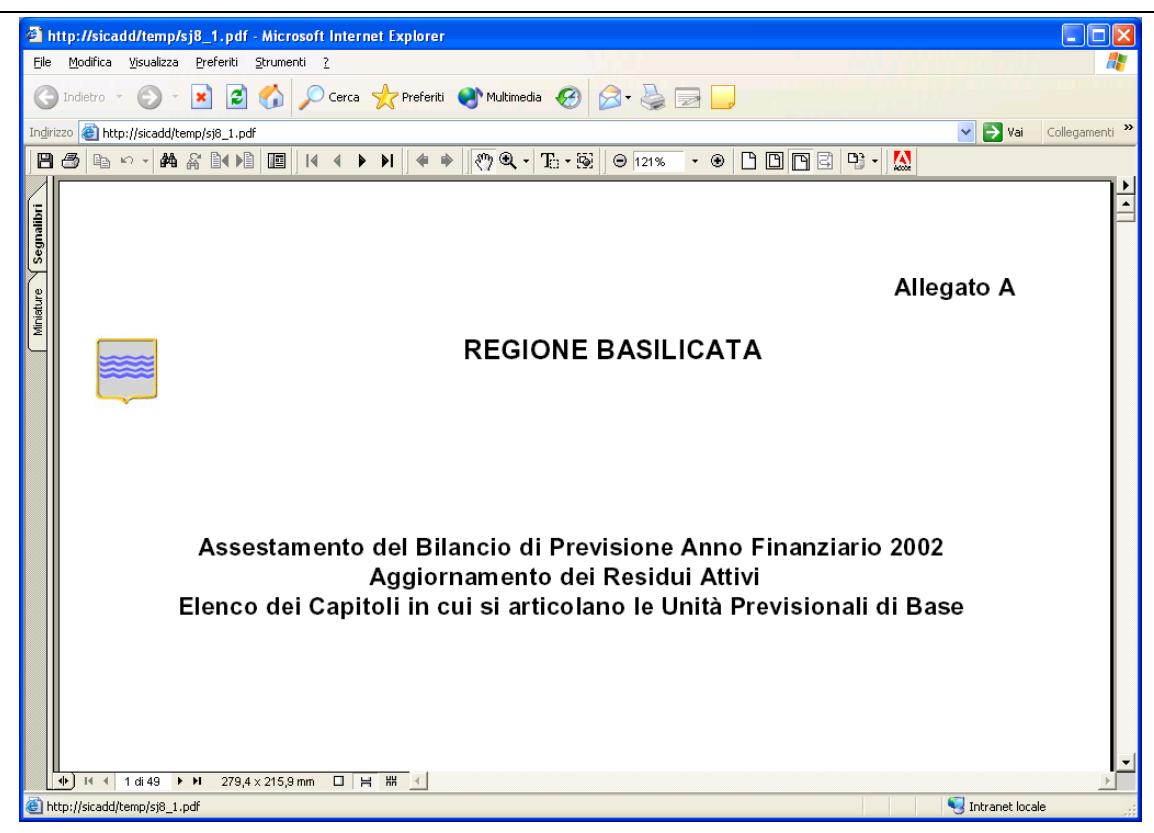

**Figura 185: Allegato 1A**

# *6.10 Interrogazione per il Consiglio Regionale*

La voce di menù *Interrogazione Consiglio Regionale* del menù *Bilancio* consente di visualizzare e/o stampare diversi tipi di report necessari per l'attività del Consiglio Regionale (Figura 186).

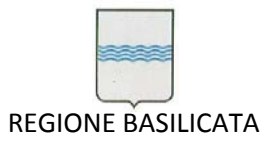

Via Vincenzo Verrastro, 4 85100 Potenza Tel 0971/668335 fax 0971/668954 ufficio.sirs@regione.basilicata.it

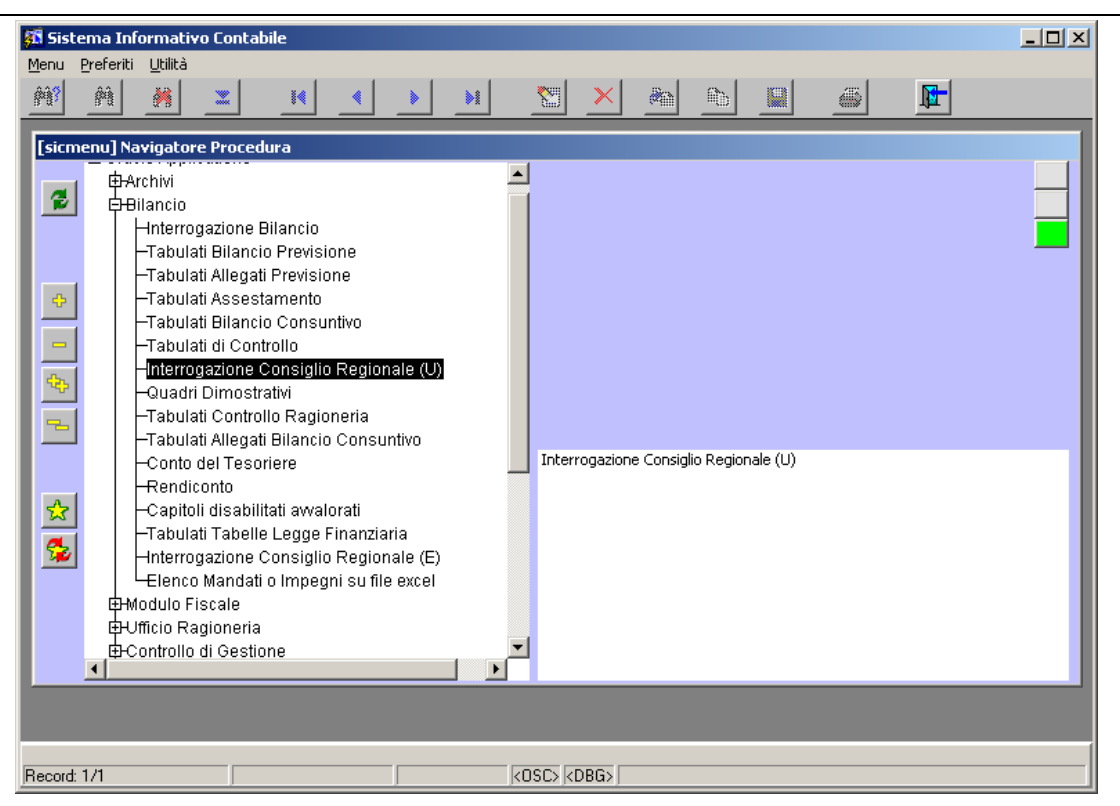

**Figura 186: Voce di menù Interrogazione Consiglio Regionale**

 $\Box$ **55 Sistema Informativo Contabile** Menu Preferiti Utilità ê, **N** 麴 @  $\mathcal{H}$  $\boldsymbol{\Sigma}$ 橘  $\mathbb{R}^2$ 图  $\checkmark$  $\frac{1}{\sqrt{2}}$  $f(x)$ u [sic01016] Andamento della Sp **-**<br>Parametri Anno Dettaglio Capitoli Titolo Macro F.O. L'elaborazione del report potrebbe durare per alcuni minuti, nei quali<br>avreste a video solo la clessidra. F.O. U.P.B. **Suddivisione per**  $G$  Titolo C Macro Funzione Obiettivo C. Eunzione Ohiettivo  $O$  U.P.B.  $\sqrt{80}$   $\sqrt{20}$   $\sqrt{20}$ Record: 1/1

Si apre la finestra di Figura 187.

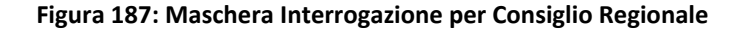

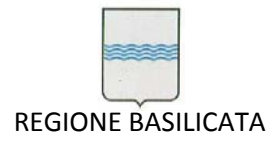

A partire da tale finestra è possibile specificare l'anno per cui è d'interesse la stampa, la Macro F.O. di interesse (lasciando il campo vuoto verranno prese in considerazione tutte le Macro F.O.), la F.O. di interesse, l'U.P.B. di interesse. Inoltre è possibile optare per una suddivisione per Macro F.O., per F.O., per U.P.B.. Un esempio di output è visualizzato in Figura 188.

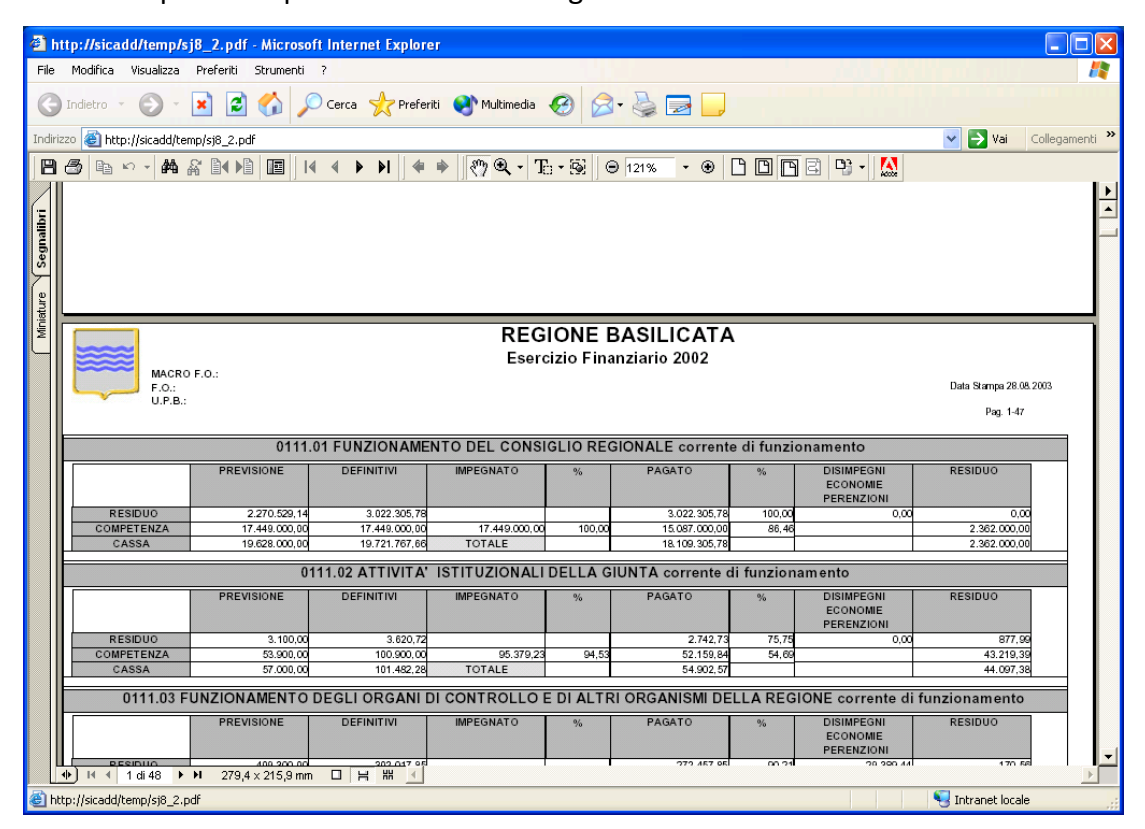

**Figura 188: Esempio di interrogazione per il Consiglio Regionale**

### *6.11 Inserimento Bilancio di Previsione*

Per inserire i dati riguardanti il *Bilancio di Previsione* occorre scegliere la voce ""Inserimento Bilancio di Previsione" dal menù *Ufficio Bilancio*, come mostrato nella Figura 189

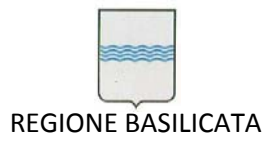

Via Vincenzo Verrastro, 4 85100 Potenza Tel 0971/668335 fax 0971/668954 ufficio.sirs@regione.basilicata.it

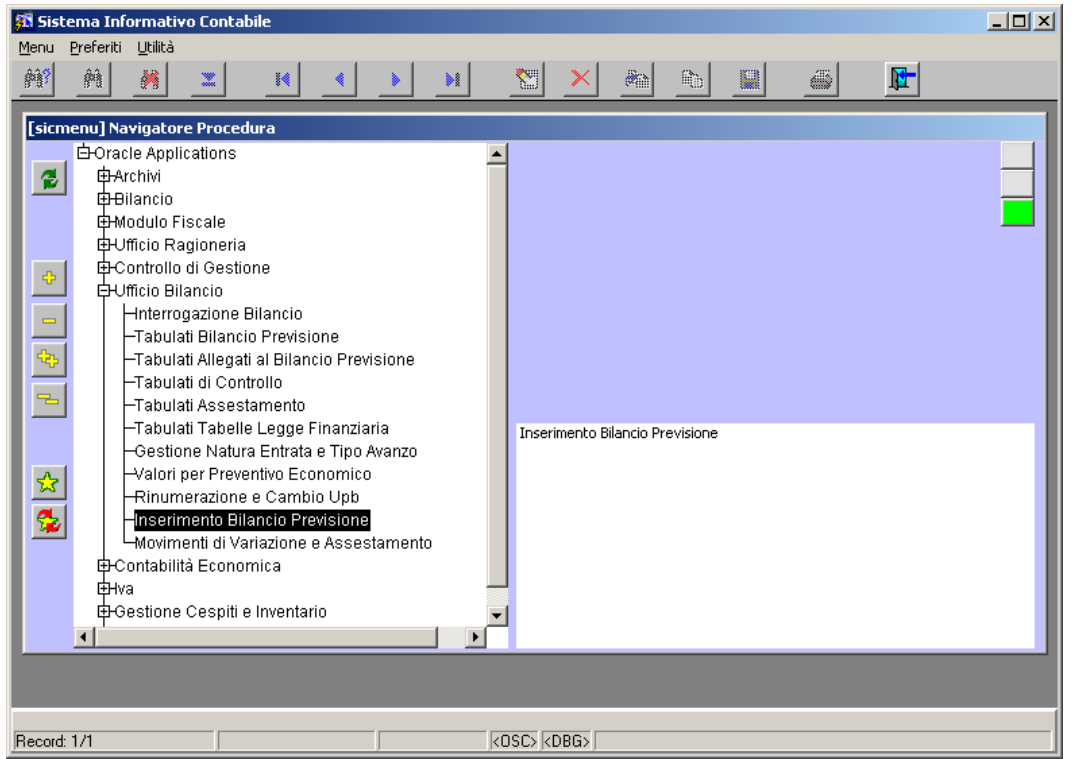

#### **Figura 189 Inserimento Bilancio di Previsione**

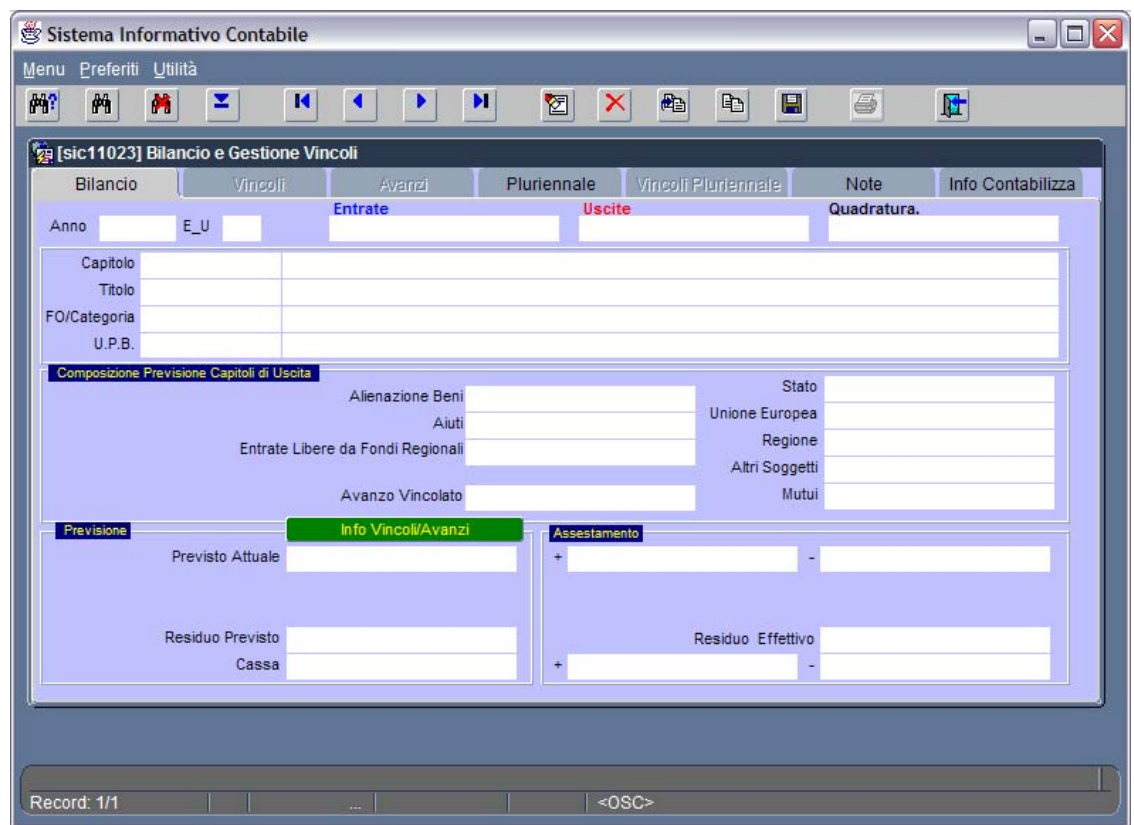

# si apre la maschera mostrata nella

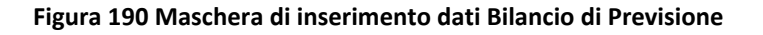

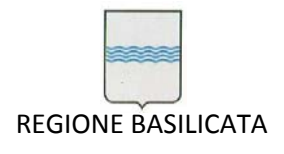

si comincia inserendo i dati riguardanti: l'Anno Finanziario, Entrate/Uscite e il codice del Capitolo (vedi

# Figura 191).

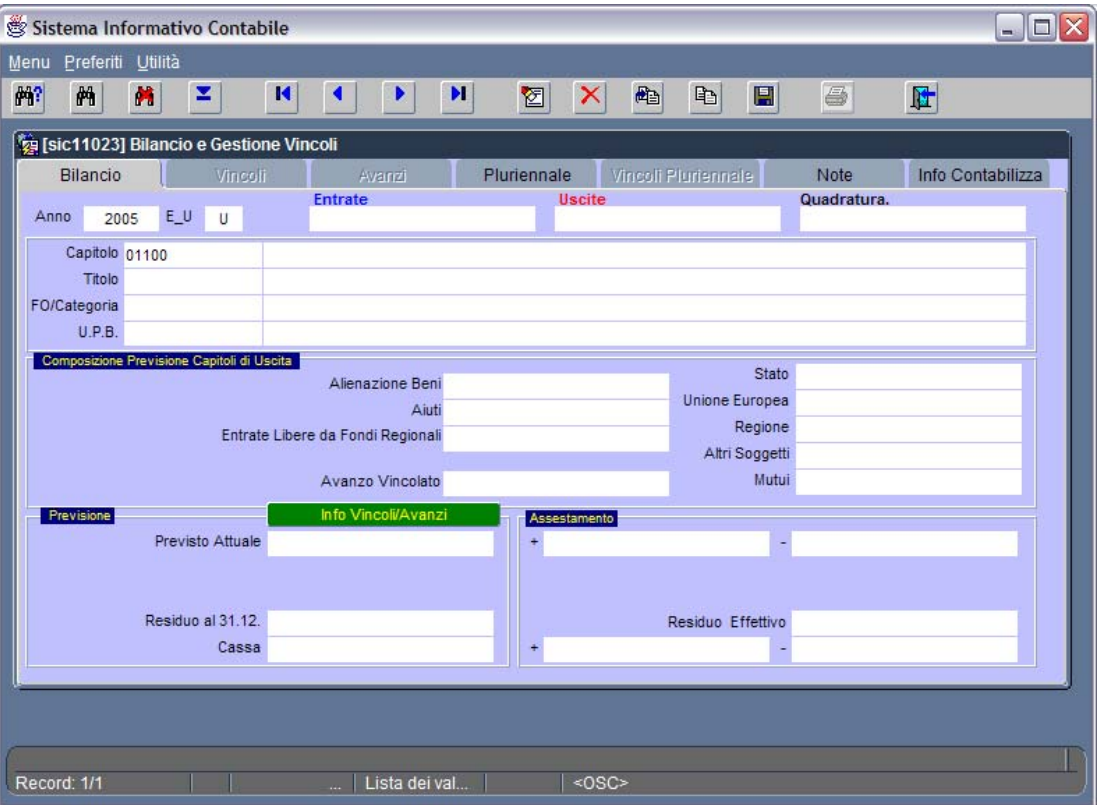

**Figura 191 Inserimento dati di testata**

A questo punto la procedura carica i dettagli del capitolo ed è possibile cominciare ad inserire i dati finanziari (Figura 192)

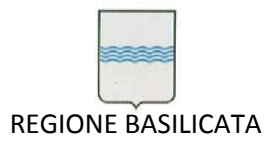

Via Vincenzo Verrastro, 4 85100 Potenza Tel 0971/668335 fax 0971/668954 ufficio.sirs@regione.basilicata.it

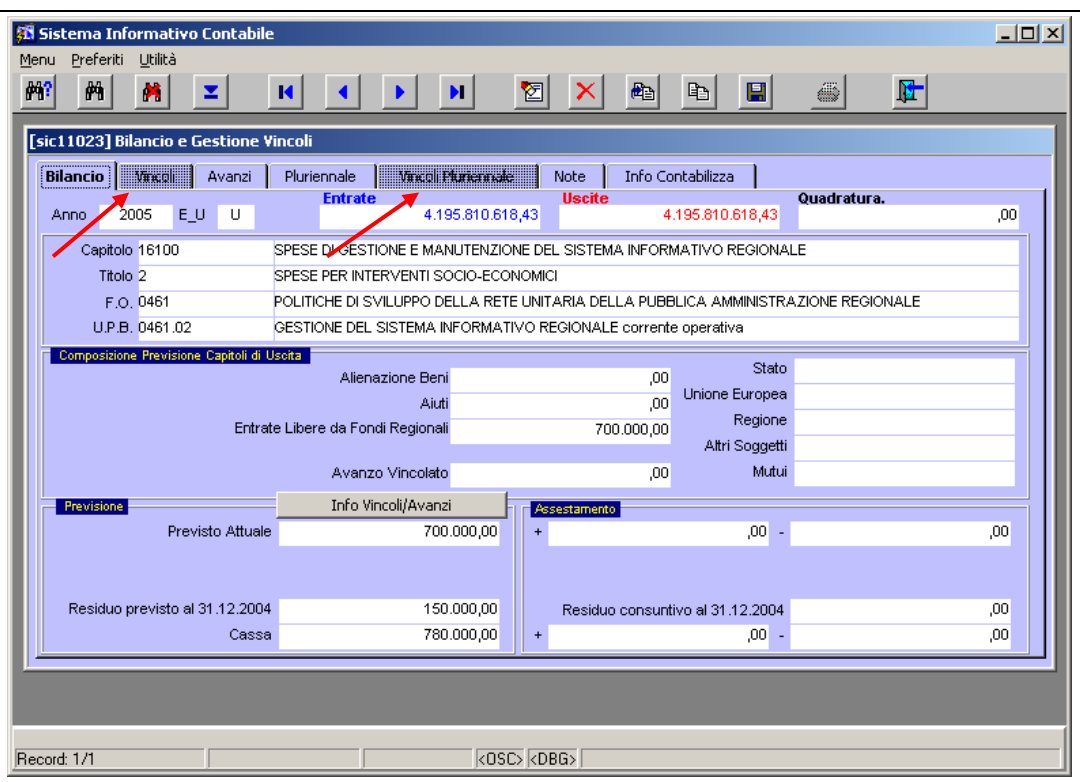

**Figura 192 Dettagli del capitolo**

La maschera è dinamica, infatti le tab "Vincoli" e "Vincoli Pluriennale" si abilitano solo quando si lavora

sulle entrate, così come quella "Avanzi" è abilitata solo se si lavora sulle uscite (Figura 193)

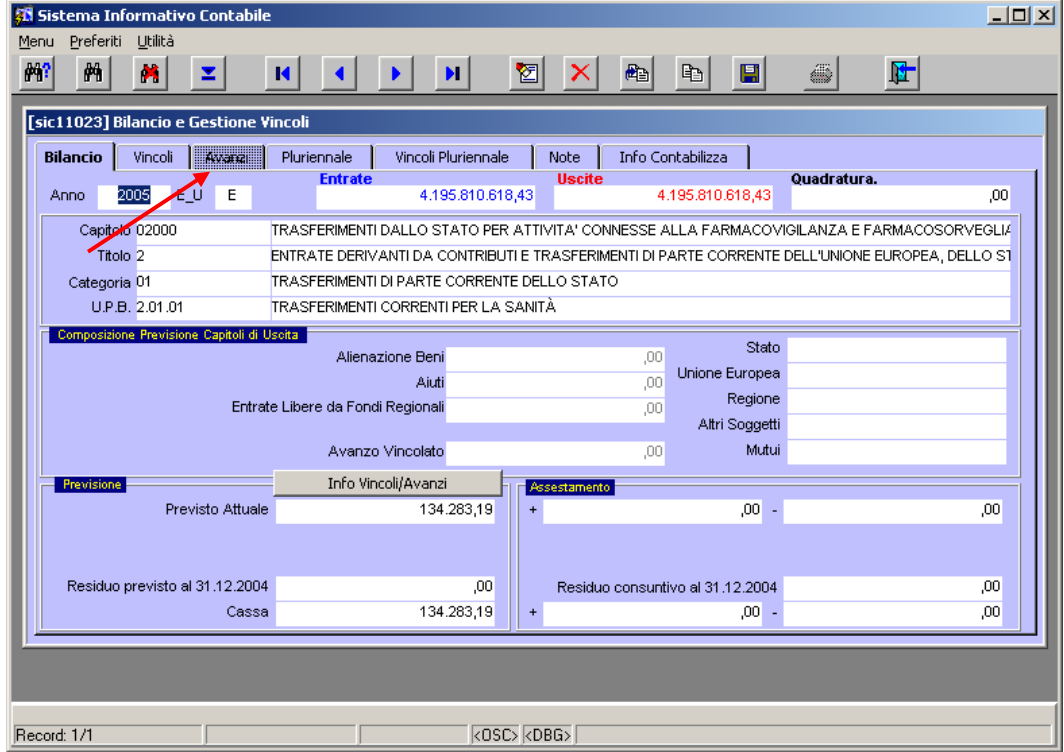

**Figura 193 Dinamicità della maschera**

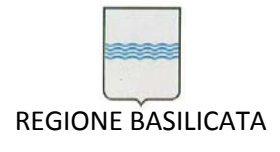

Nella tab "Vincoli" è possibile creare il legame con i capitoli di uscita vincolati al capitolo di entrata sul quale si sta lavorando, al termine tali vincoli vanno contabilizzati cliccando sul bottone "**Contabilizza vincoli**" come mostrato dalla Figura 194

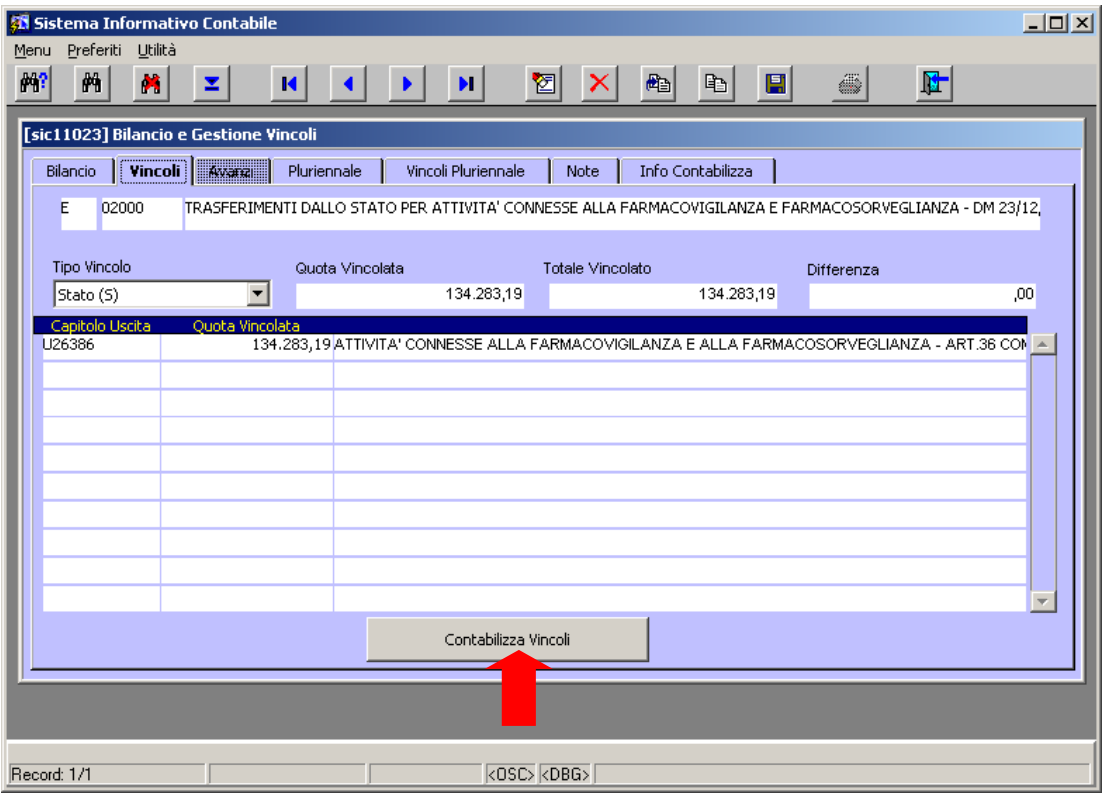

**Figura 194 Inserimento e contabilizzazione vincoli**

Nella tab "Pluriennale" si inseriscono i dati riguardanti la previsione per i due anni successivi a quello in corso (Figura 195).

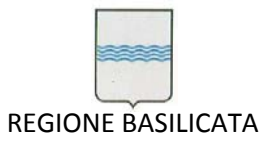

Via Vincenzo Verrastro, 4 85100 Potenza Tel 0971/668335 fax 0971/668954 ufficio.sirs@regione.basilicata.it

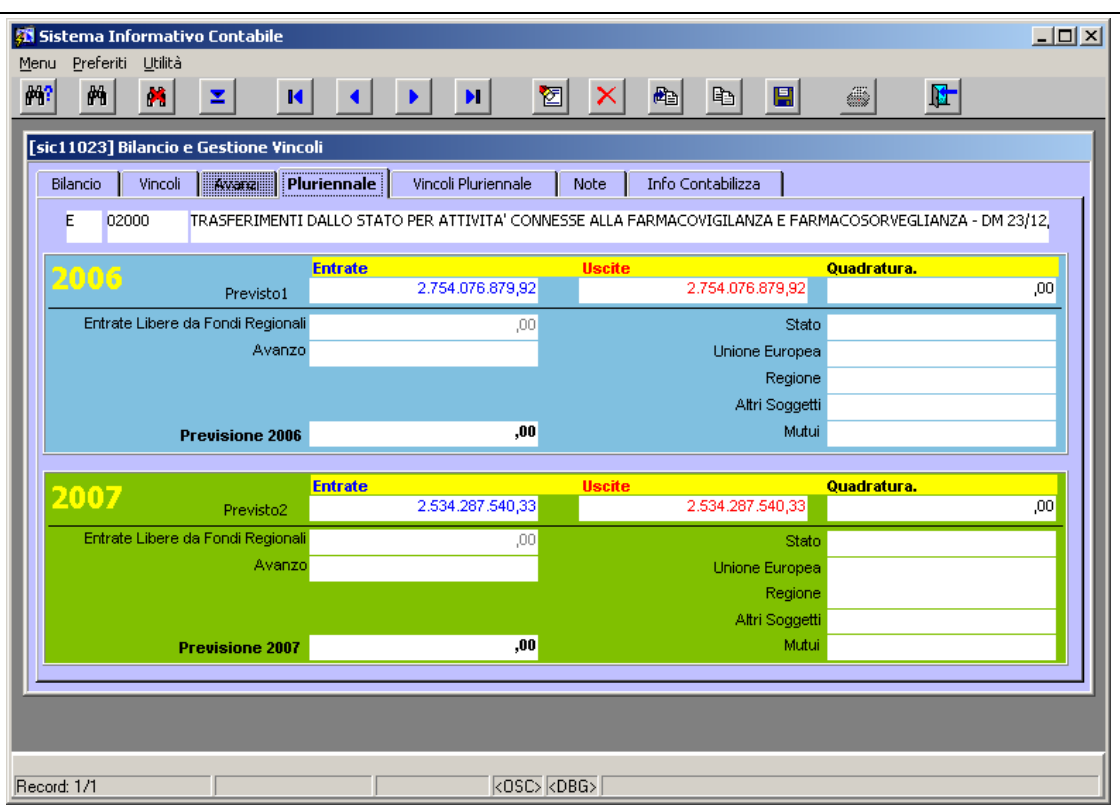

### **Figura 195 Inserimento dati Pluriennale**

Nella tab "Vincoli Pluriennale" si inseriscono i vincoli sul pluriennale (Figura 196)

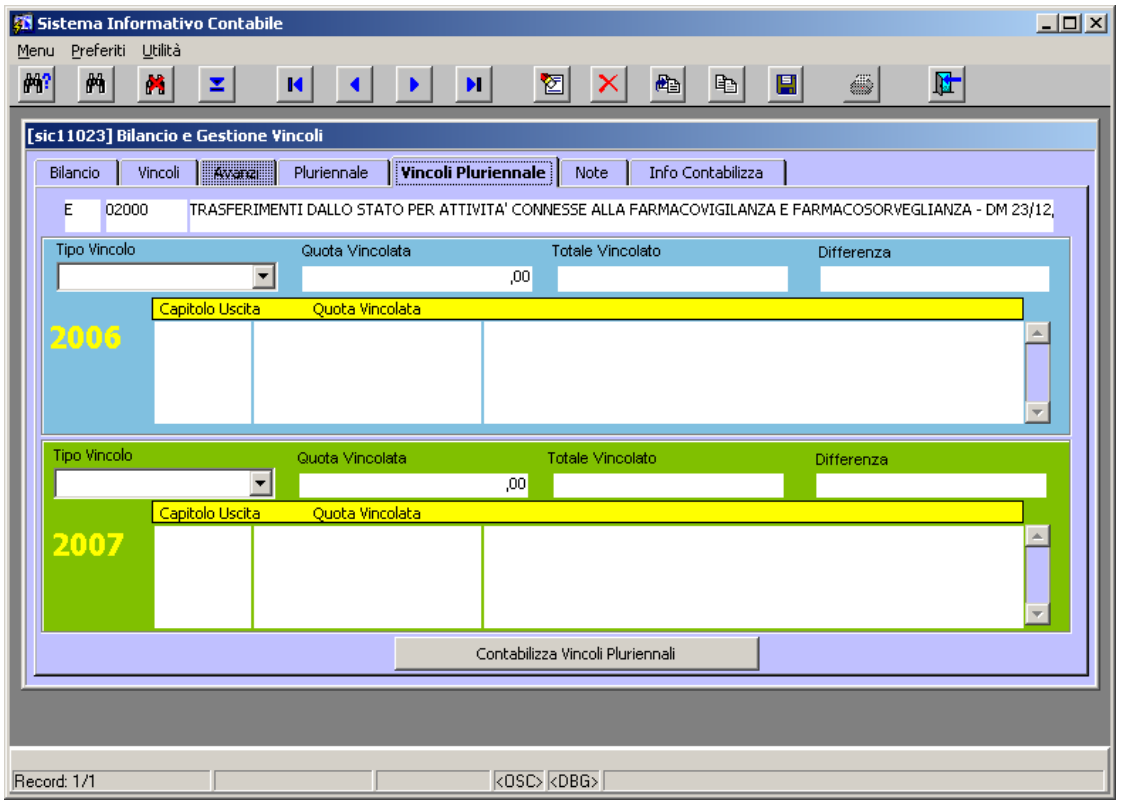

### **Figura 196 Inserimento dati vincoli sul Pluriennale**

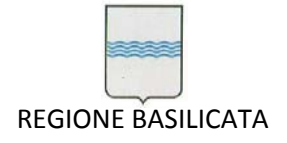

# **7 Controllo di Gestione**

L'applicazione consente anche l'interrogazione di capitoli per ottenere diverse informazioni e la stampa di documenti per l'Area Controllo di Gestione della Regione Basilicata. Questo è possibile scegliendo una delle voci dal menù *Controllo di Gestione.*

# *7.1 Interrogazione Capitoli di Bilancio*

La voce di menù *Interrogazione Capitolo Bilancio* del menù *Controllo di Gestione* (Figura 197) consente l'apertura di una nuova maschera (Figura 198) che consente l'interrogazione di un capitolo specifico al fine di ottenere una serie di informazioni.

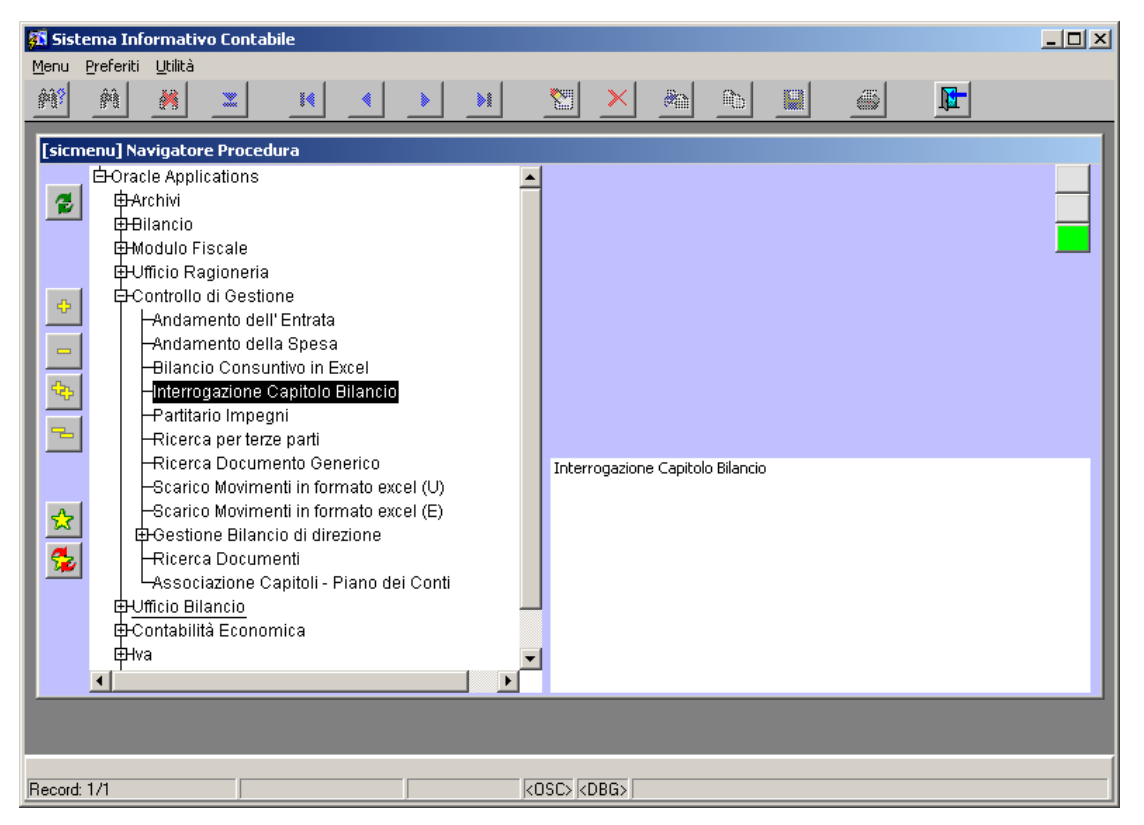

**Figura 197:Voce di menù** *Interrogazione Capitolo Bilancio*

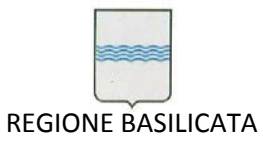

Via Vincenzo Verrastro, 4 85100 Potenza Tel 0971/668335 fax 0971/668954 ufficio.sirs@regione.basilicata.it

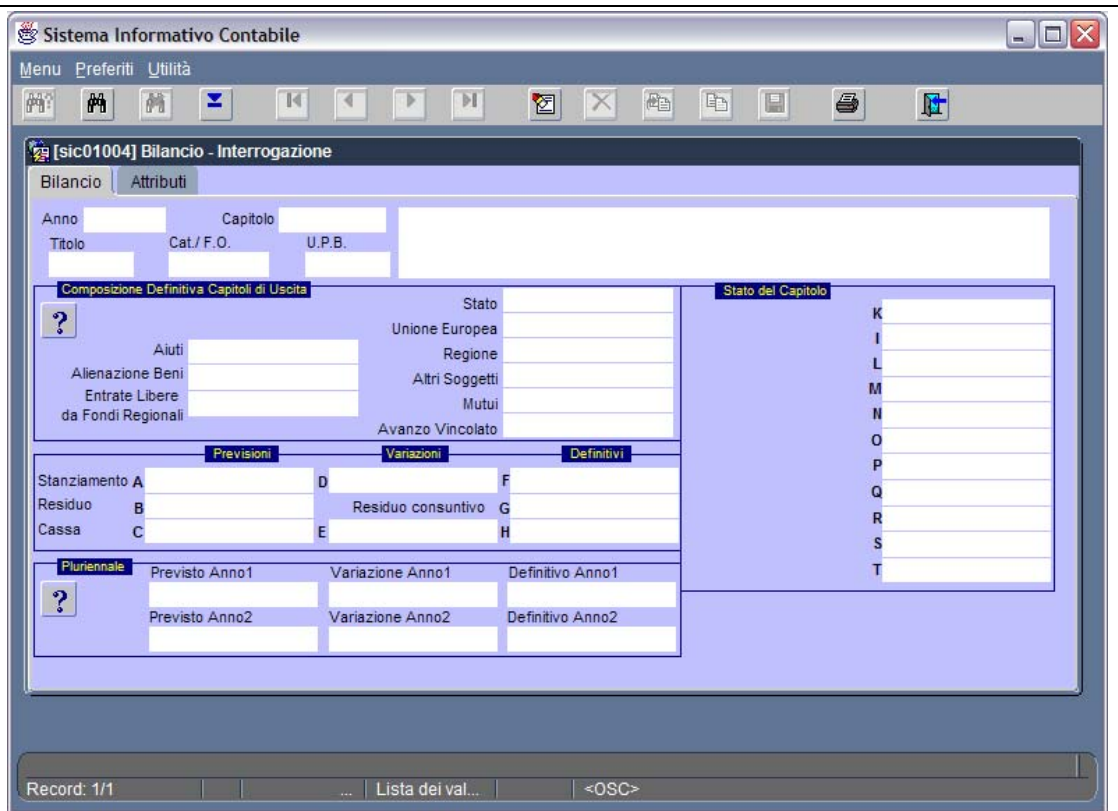

### **Figura 198: Maschera Bilancio – Interrogazione**

Per l'utilizzo di tale maschera si faccia riferimento al paragrafo 6.3.

### *7.2 Partitario Impegni*

Dal menù *Controllo di Gestione* è possibile selezionare la voce *Partitario Impegni* (Figura 199) al fine di stampare il partitario impegni di interesse.

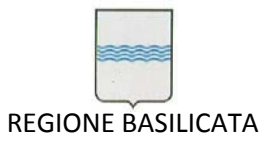

Via Vincenzo Verrastro, 4 85100 Potenza Tel 0971/668335 fax 0971/668954 ufficio.sirs@regione.basilicata.it

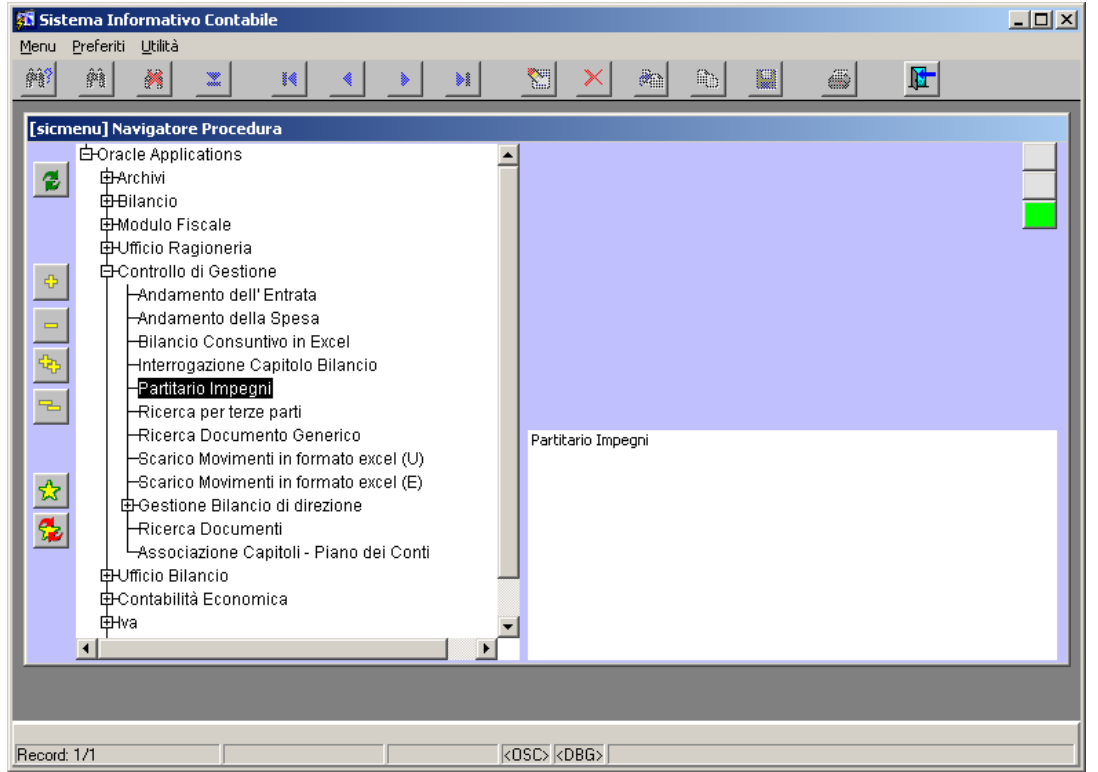

**Figura 199: Voce di menù** *Partitario Impegni*

Dopo aver selezionato la voce di menù *Partitario Impegni,* si aprirà la finestra di Figura 200.

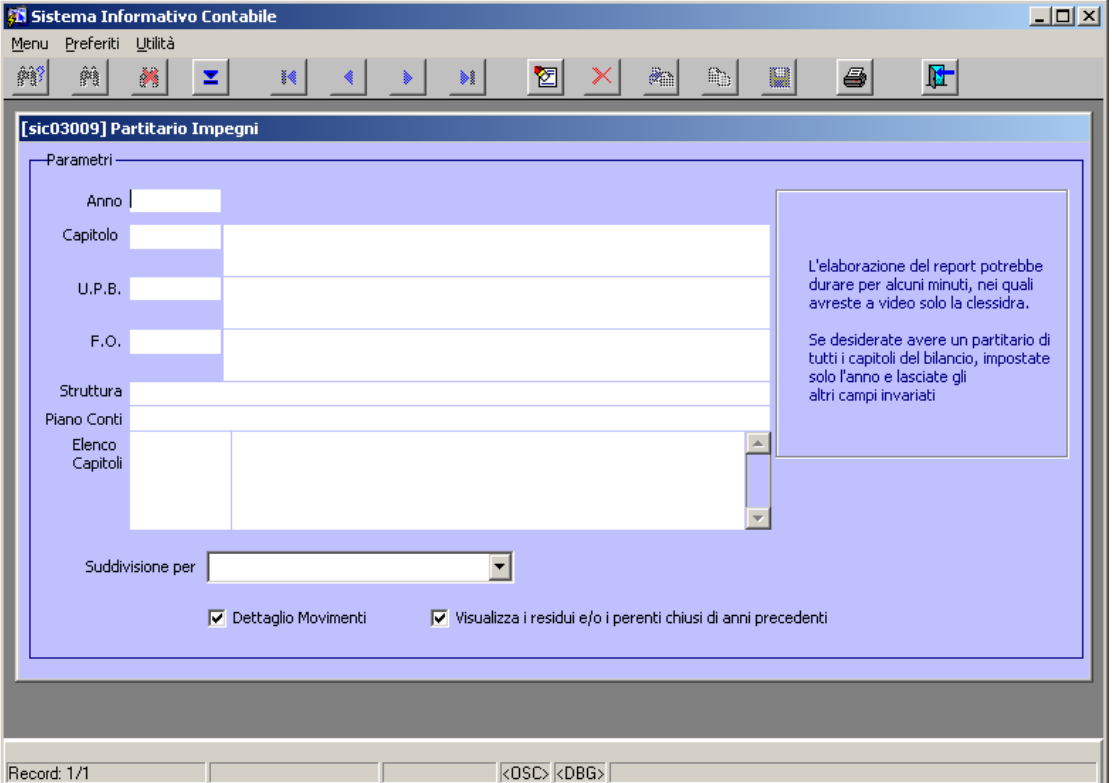

**Figura 200: Finestra Partitario Impegni**

Per l'utilizzo di tale maschera si faccia riferimento al paragrafo 5.7.

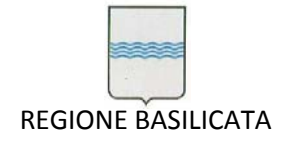

## *7.3 Interrogazione per il Consiglio Regionale*

La voce di menù *Andamento della Spesa* del menù *Controllo di Gestione* consente di visualizzare e/o stampare diversi tipi di report (relativi alle entrate) necessari per l'attività del Consiglio Regionale (Figura 201).

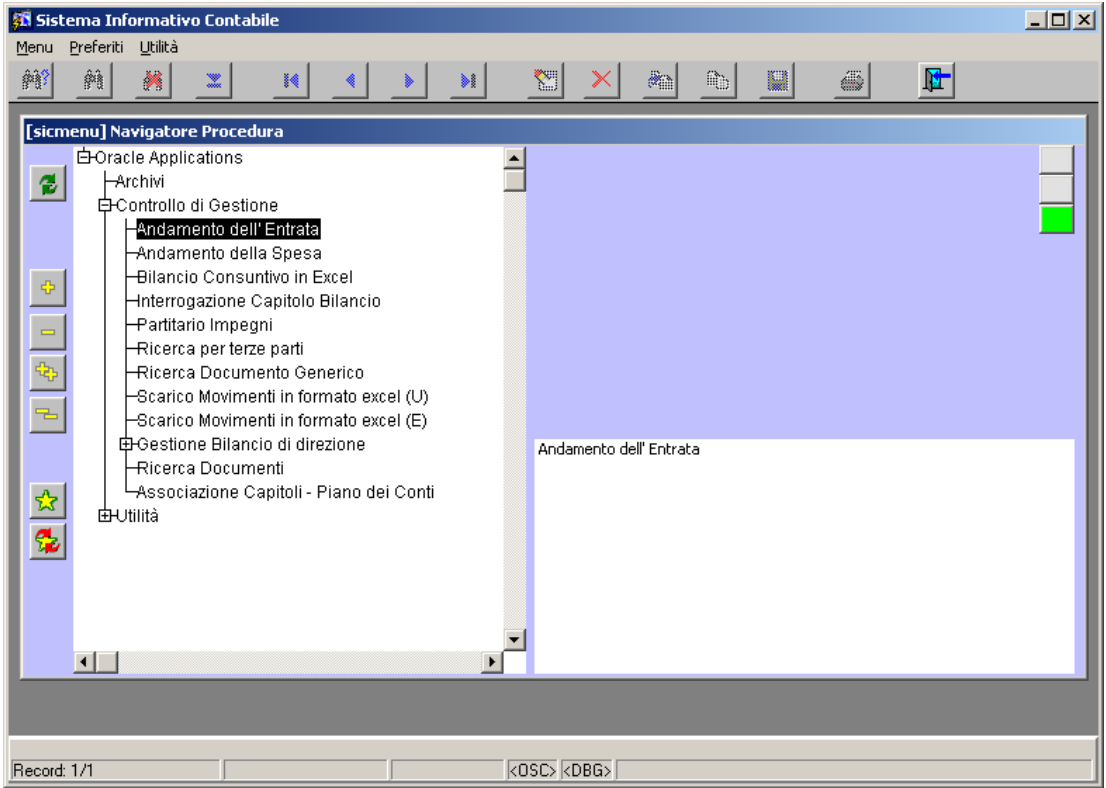

**Figura 201: Voce di menù Interrogazione Consiglio Regionale per le Entrate**

Si apre la finestra di Figura 202.

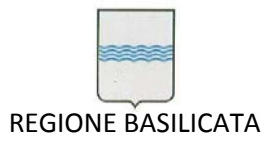

Via Vincenzo Verrastro, 4 85100 Potenza Tel 0971/668335 fax 0971/668954 ufficio.sirs@regione.basilicata.it

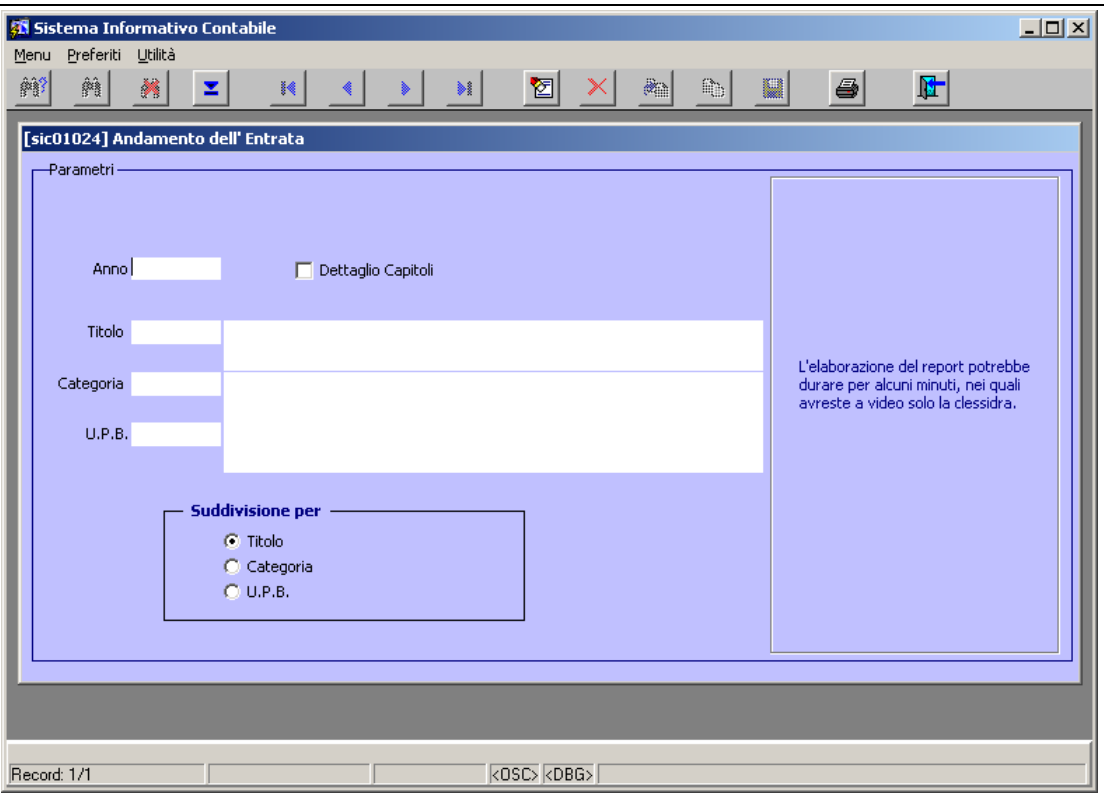

#### **Figura 202: Finestra Interrogazione Consiglio Regionale**

Per l'utilizzo di tale maschera si faccia riferimento al paragrafo 6.10.

Lo stesso discorso vale per la voce *Andamento della Spesa*.

### *7.4 Scarico movimenti in formato excel*

La voce di menù *Scarico Movimenti in formato Excel (U)* del menù *Controllo di Gestione* (Figura 203) consente di generare un file excel contenente i dati dei mandati e degli impegni a cui sono collegati per l'anno di interrogazione.

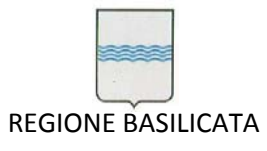

Via Vincenzo Verrastro, 4 85100 Potenza Tel 0971/668335 fax 0971/668954 ufficio.sirs@regione.basilicata.it

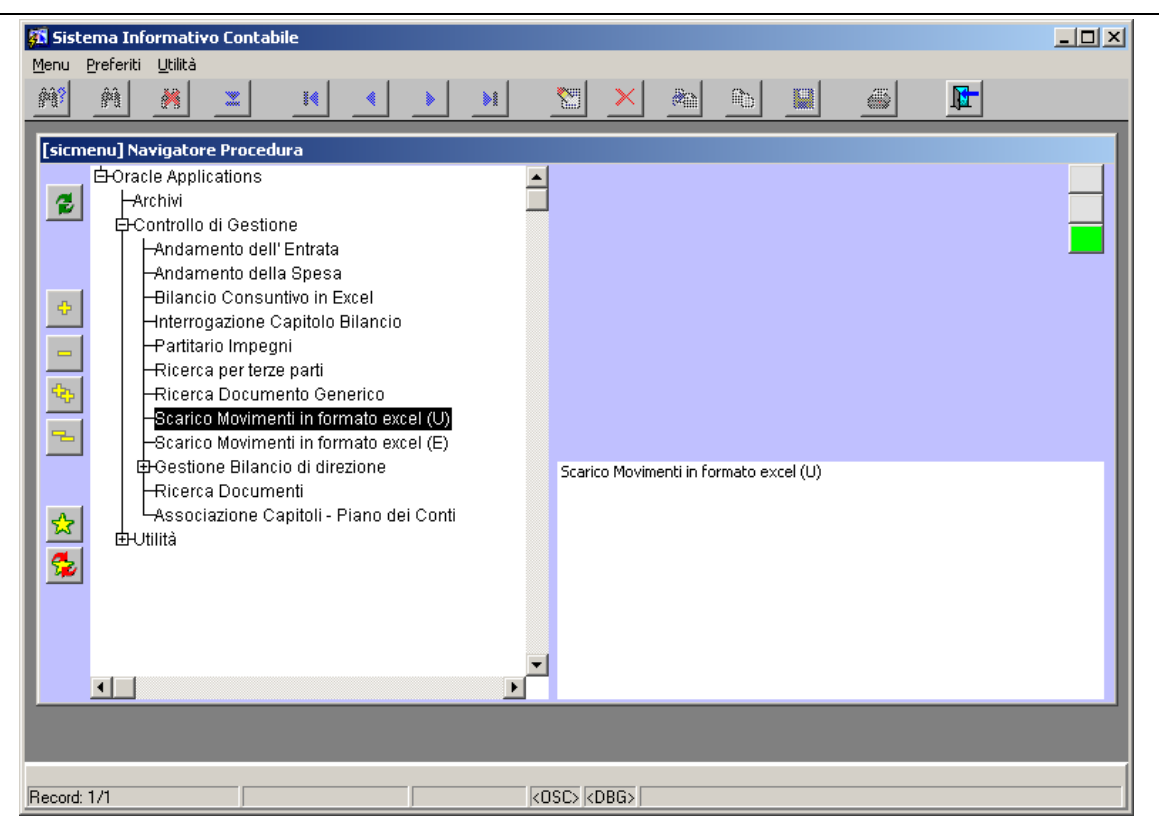

**Figura 203: Voce di menù Scarico Movimenti in formato testo**

Si apre la finestra di Figura 204.

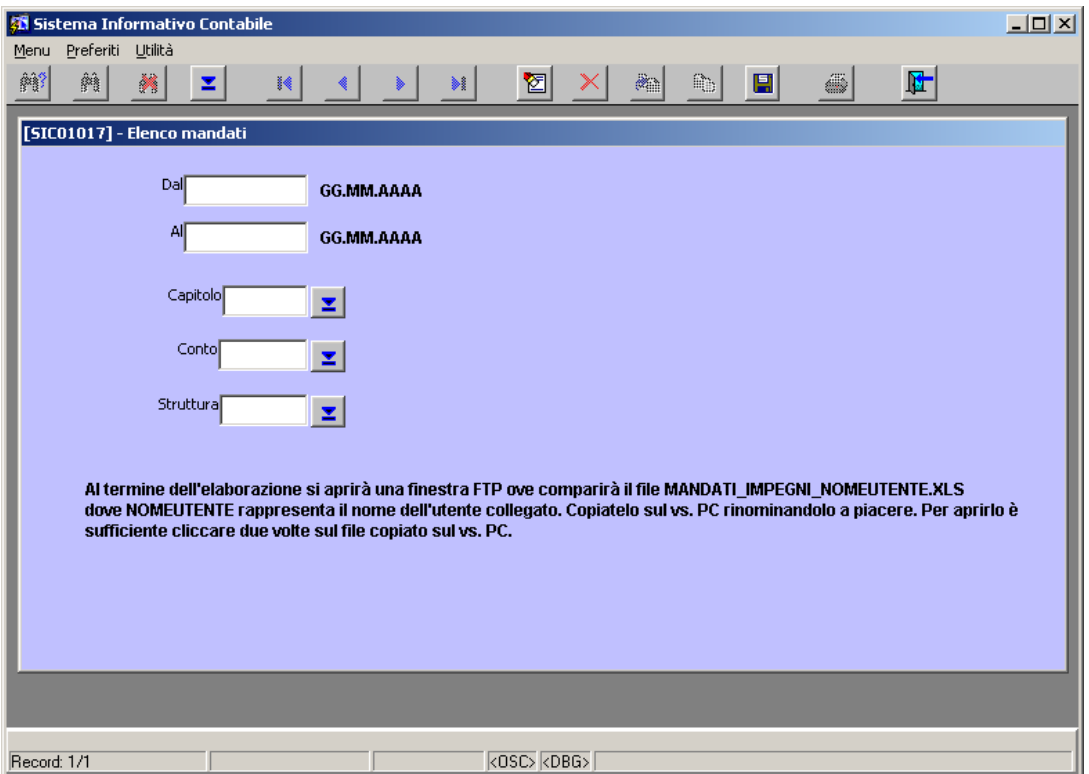

**Figura 204: Finestra per la generazione del file con i mandati del 2003**

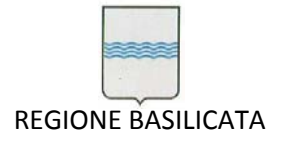

A partire da questa maschera è possibile specificare l'intervallo temporale di interesse (Figura 205),

eventualmente il capitolo, il conto e la struttura selezionati usando il pulsante ... Attraverso il

bottone **si** si avvia l'elaborazione al termine della quale si aprirà una finestra FTP ove comparirà il file MANDATI\_IMPEGNI.XLS. A questo punto sarà sufficiente copiarlo sul proprio PC.

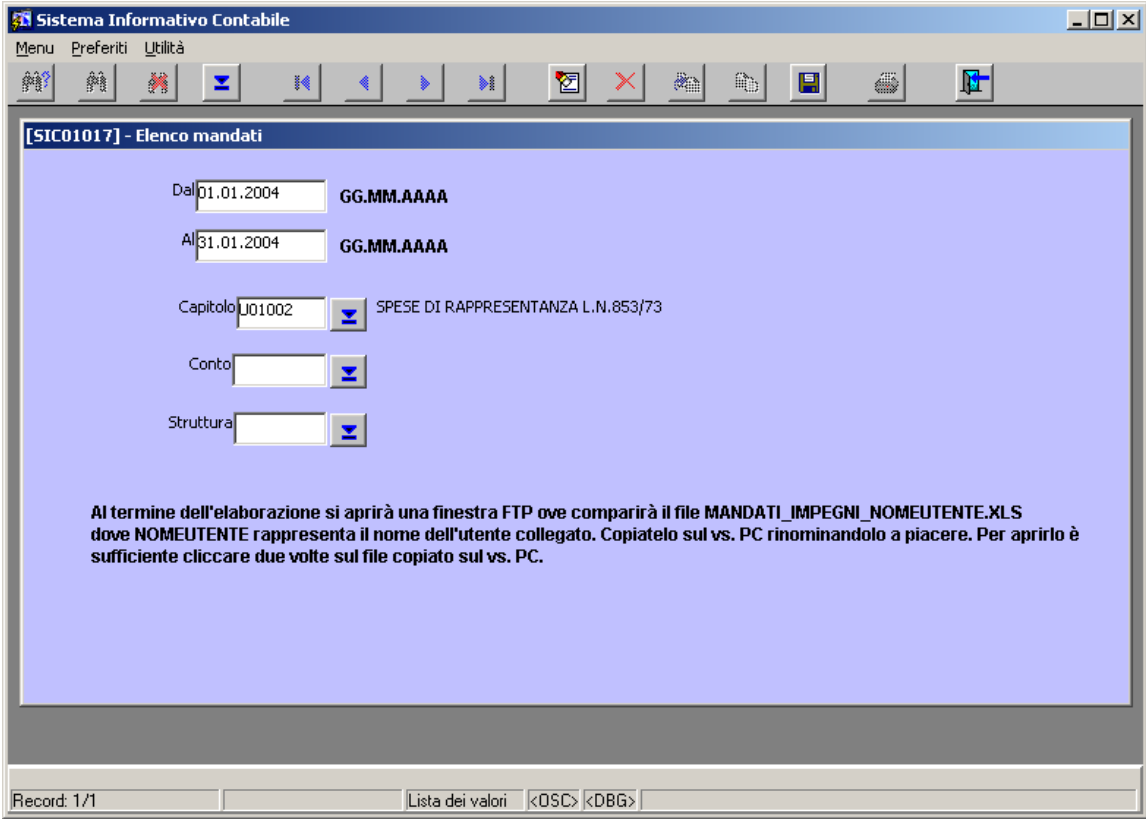

**Figura 205: Imputazione dei parametri per la generazione del file**

Analogo discorso vale per lo *Scarico Movimenti in formato Excel (E)* per quanto riguarda le entrate.

### *7.5 Gestione Bilancio di Direzione*

La voce di menù *Gestione Bilancio di Direzione* del menù *Controllo di Gestione* (Figura 206) consente di accedere alle funzionalità per strutturare e gestire il Bilancio di Direzione.

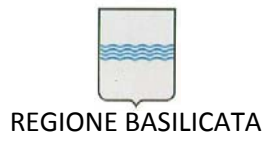

Via Vincenzo Verrastro, 4 85100 Potenza Tel 0971/668335 fax 0971/668954 ufficio.sirs@regione.basilicata.it

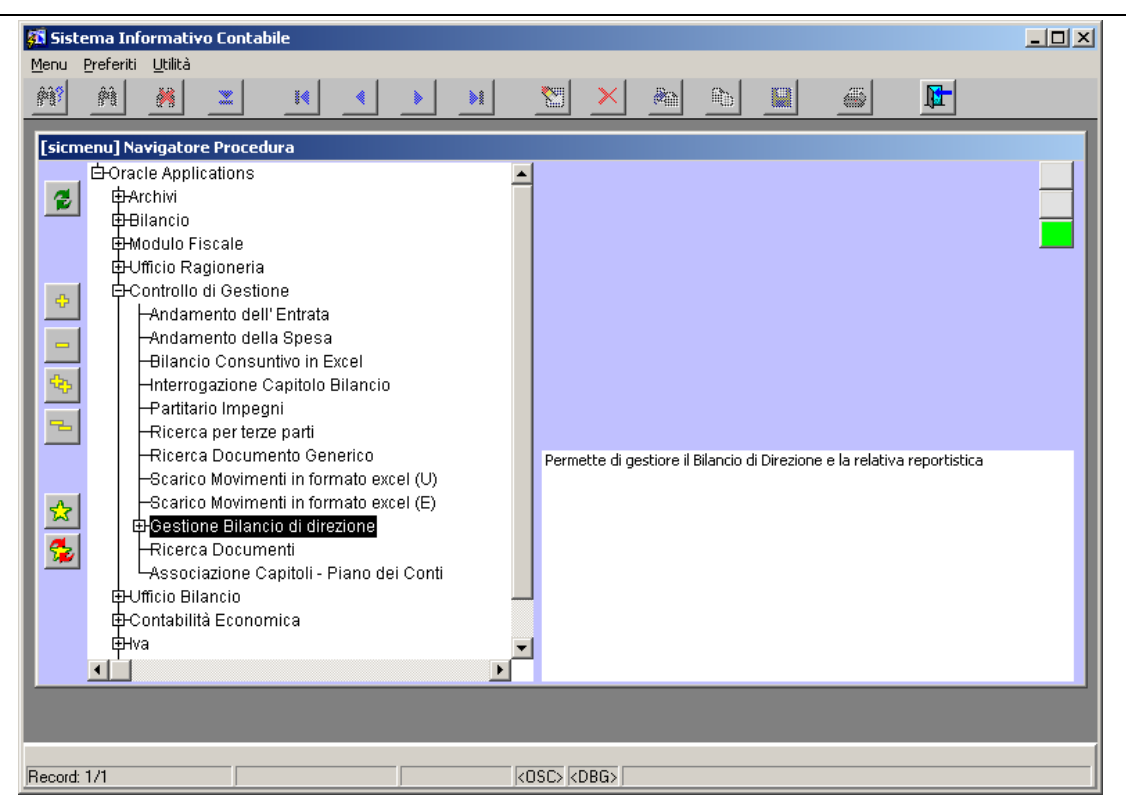

**Figura 206 Gestione Bilancio di direzione**

Scegliendo la voce *DAPEF – Capitoli* (Figura 207) si apre la maschera mostrata nella è possibile creare la gerarchia del DAPEF e collegare i vari capitoli agli Obiettivi Gestionali

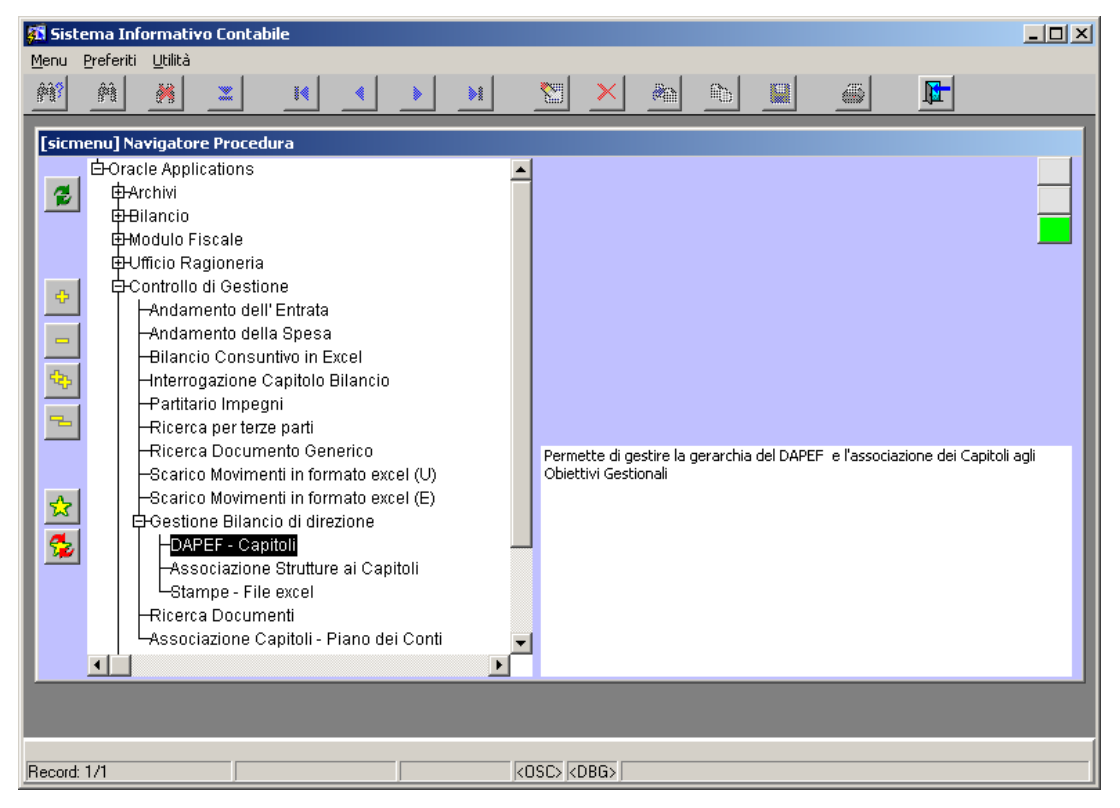

**Figura 207 DAPEF ‐ Capitoli**

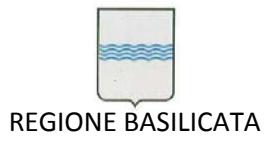

Via Vincenzo Verrastro, 4 85100 Potenza Tel 0971/668335 fax 0971/668954 ufficio.sirs@regione.basilicata.it

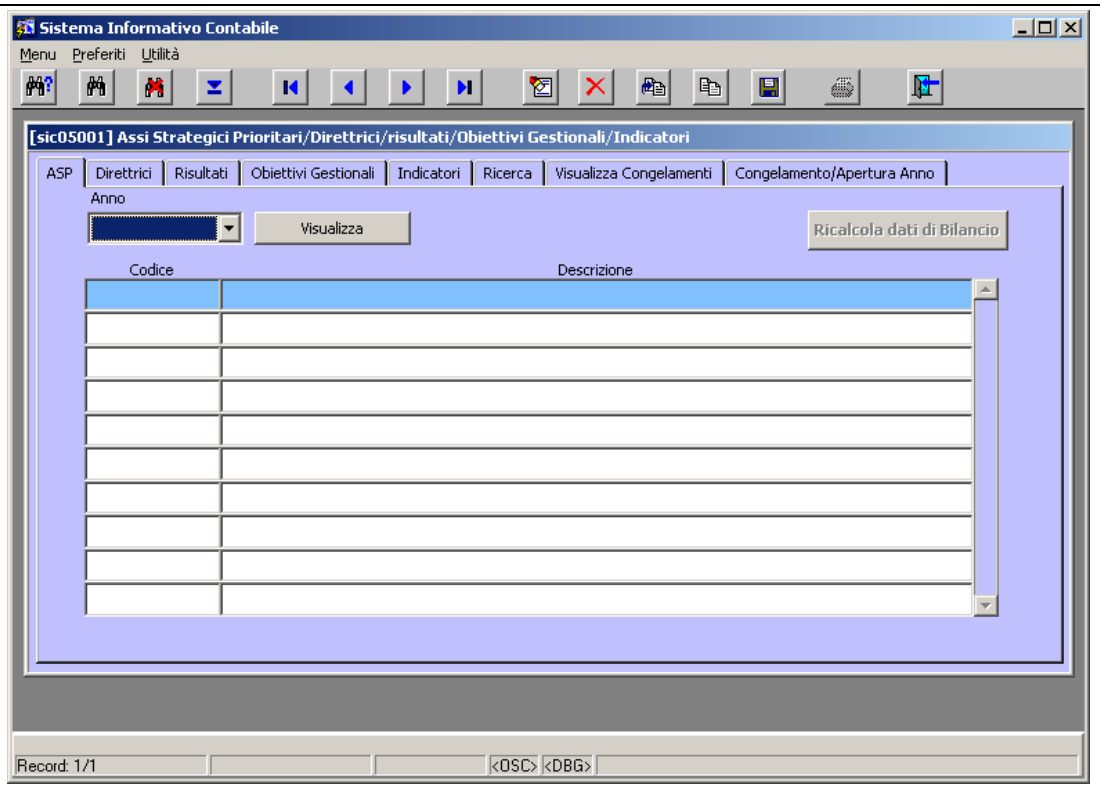

**Figura 208 Maschera per la gestione della gerarchia del DAPEF**

Il primo passo da compiere è quello di scegliere (dall'apposita lista a tendina) l'anno finanziario di riferimento e cliccare sul bottone "**Visualizza**", viene così mostrato l'elenco degli ASP (Figura 209).

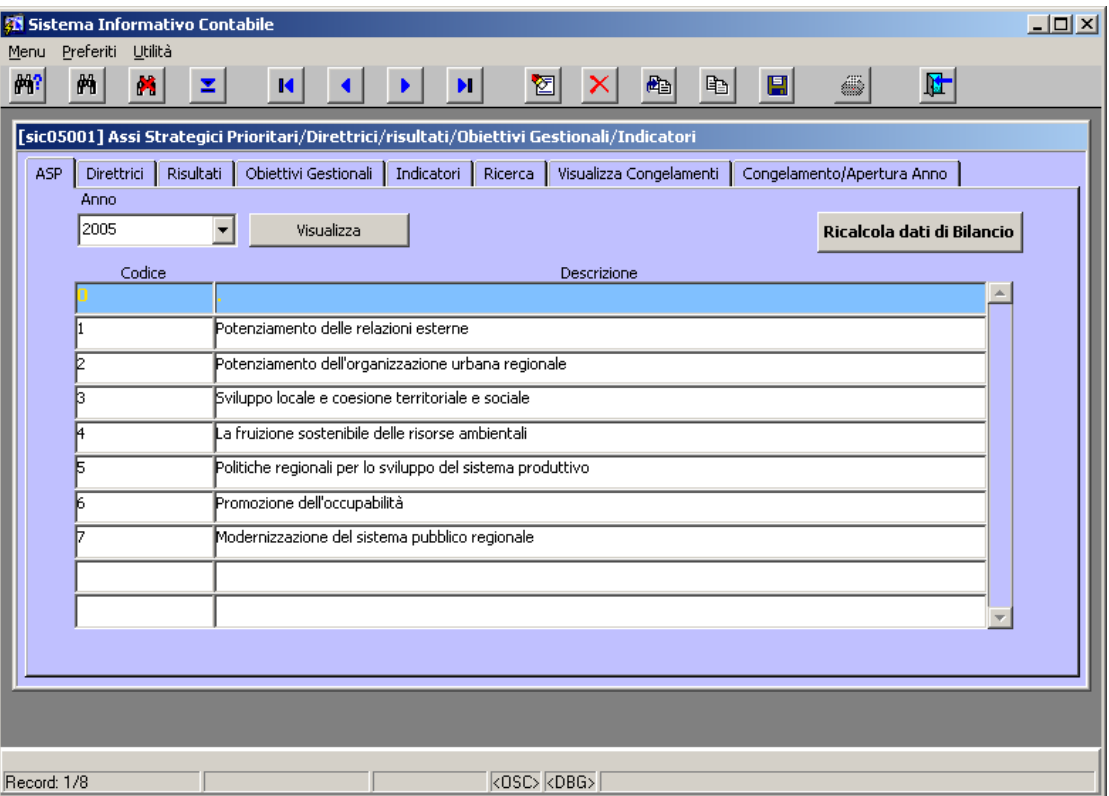

**Figura 209 Maschera di gestione ASP**

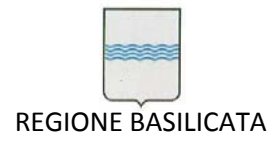

In questa maschera è possibile inserire, cancellare o modificare i dati riguardanti gli ASP. Posizionandosi sul rigo dell'ASP di interesse (es. "1 Potenziamento delle relazioni esterne") e cliccando sulla tab "Direttrici" è possibile inserire, cancellare o modificare le direttrici legate all'ASP in esame (Figura 210).

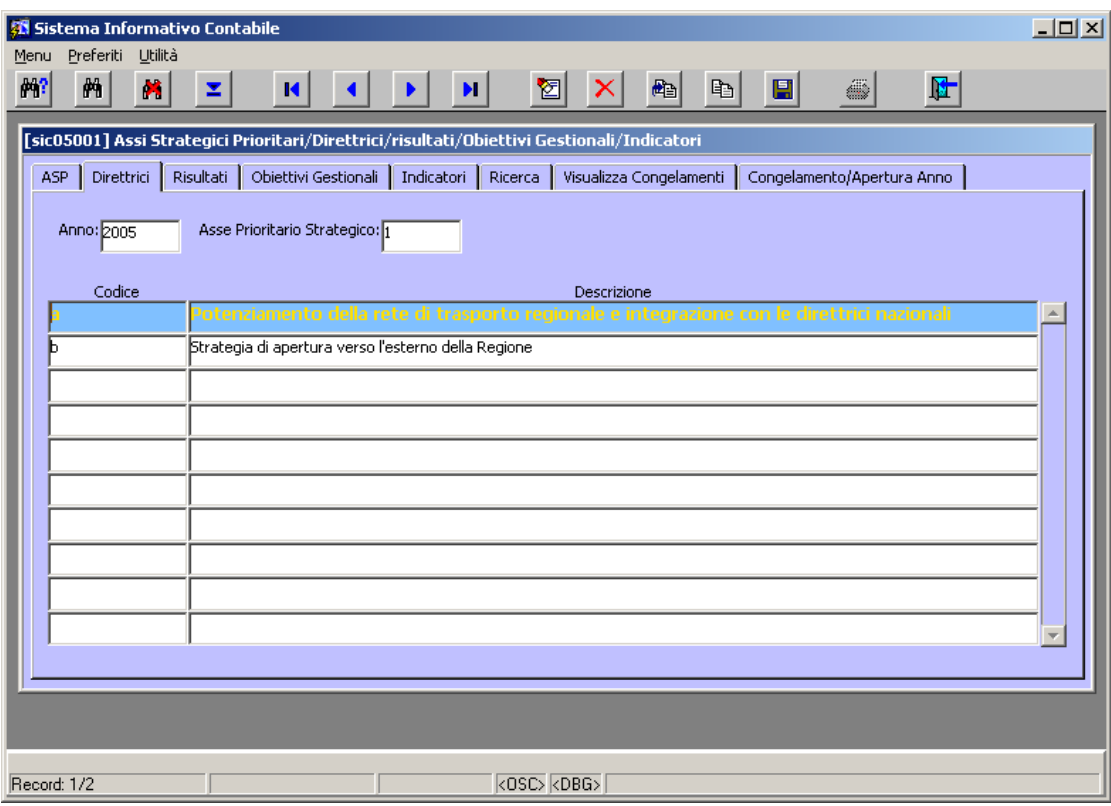

### **Figura 210 Maschera di gestione delle Direttrici**

In maniera gerarchica vengono gestiti anche i Risultati Attesi (tab "Risultati"), gli Obiettivi Gestionali (tab "Obiettivi Gestionali") e gli Indicatori (tab "Indicatori").

Ci soffermiamo più in dettaglio sugli obiettivi gestionali, la cui maschera di gestione è visualizzata nella Figura 211.

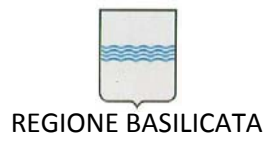

Via Vincenzo Verrastro, 4 85100 Potenza Tel 0971/668335 fax 0971/668954 ufficio.sirs@regione.basilicata.it

|                                                                                                    |                                                                    |                                                                                                    | Sistema Informativo Contabile |                       |               |                                                                         |                                                                |                |                         |              |          |                            | $  $ o $ $              |
|----------------------------------------------------------------------------------------------------|--------------------------------------------------------------------|----------------------------------------------------------------------------------------------------|-------------------------------|-----------------------|---------------|-------------------------------------------------------------------------|----------------------------------------------------------------|----------------|-------------------------|--------------|----------|----------------------------|-------------------------|
| Menu                                                                                                    |                                                                    |                                                                                                    | Preferiti Utilità             |                       |               |                                                                         |                                                                |                |                         |              |          |                            |                         |
| 齢?                                                                                                    | 两                                                                  |                                                                                                    | M                             | z                     |               | И<br>Þ                                                                  | н<br>囵                                                         | ×              | 酯<br>$\mathbb{D}$       | 圓            | 6        | 匠                          |                         |
|                                                                                                    |                                                                    |                                                                                                    |                               |                       |               | [5] [sic05001] ASP/Direttrici/Risultati/Obiettivi Gestionali/Indicatori |                                                                |                |                         |              |          |                            |                         |
| ASP                                                                                                    |                                                                    | <b>Direttrici</b>                                                                                     | Risultati                     |                       |               | Obiettivi Gestionali Indicatori                                         | Ricerca                                                        |                | Visualizza Congelamenti |              |          | Congelamento/Apertura Anno |                         |
|                                                                                                    | Anno: 2005                                                         |                                                                                                    |                               |                       |               | Asse Prioritario Strategico: 1                                          | $Diretrice$ : a                                                |                | Risultato: A            |              |          |                            |                         |
|                                                                                                    |                                                                    |                                                                                                    |                               |                       |               |                                                                         |                                                                |                |                         |              |          |                            |                         |
|                                                                                                    | Dipartimento Struttura Codice<br>Descrizione<br>Valido Dal<br>Peso |                                                                                                    |                               |                       |               |                                                                         |                                                                |                |                         | Valido Al    |          |                            |                         |
|                                                                                                    | 76                                                                 | z<br>Realizzazione e monitoraggio interventi softranzati UE (PO)<br>04<br>25/11/05<br>31/12/05<br>AD. |                               |                       |               |                                                                         |                                                                |                |                         |              |          | $\triangle$                |                         |
|                                                                                                    | 76                                                                 | z                                                                                                    | <b>AD</b>                     | 02                    |               |                                                                         | Programmazione, realizzazione e monitoraggio interventi finari |                |                         |              | 25/10/05 | 31/12/05                   |                         |
|                                                                                                    |                                                                    |                                                                                                    |                               |                       |               |                                                                         |                                                                |                |                         |              |          |                            |                         |
|                                                                                                    |                                                                    | Ξ                                                                                                    |                               |                       |               |                                                                         |                                                                |                |                         |              |          |                            |                         |
|                                                                                                    |                                                                    | Ξ                                                                                                    |                               |                       |               |                                                                         |                                                                |                |                         |              |          |                            | $\overline{\mathbf{v}}$ |
| <b>COMPETENZA</b><br><b>RESIDUO</b><br>Capitolo Eu<br>Codice<br><b>Descrizione Capitolo</b><br>Previs Res<br>%R<br>Res Bilancio<br>Previs Compe<br>% C<br>Compe Bilancio |                                                                    |                                                                                                    |                               |                       |               |                                                                         |                                                                |                |                         |              |          |                            |                         |
|                                                                                                    | Uscità                                                             | $\mathbf{v}$                                                                                          | 15011                         | z                     |               | <b>OFFERE STRADALIDEL</b>                                               | 0.00                                                           |                | 0.00                    | 3.087.145.9  | 700      | 1.800.000.00               | $\left( -\right)$       |
|                                                                                                    | <b>Uscita</b>                                                      | z<br>15016                                                                                            |                               | P.O.R. BASILICATA FON | 61.006.000.00 | 100                                                                     | 73 301 547 9                                                   |                | $\mathbf{0}$            | 0.00         |          |                            |                         |
|                                                                                                    | Uscita                                                             |                                                                                                    | 15017                         | z                     |               | COMPLETAMENTO DEL                                                       | 0,00                                                           | $\overline{0}$ | 0 <sub>0</sub>          | 8.539.383,88 | 100      | 9.539.383,88               |                         |
|                                                                                                    | <b>Uscita</b>                                                      |                                                                                                    | 36260                         | z                     |               | INTESA ISTITUZIONALE                                                    | 0.00                                                           | $\overline{0}$ | 0 <sup>0</sup>          | 5.212.127,00 | 100      | 17.300.000.00              |                         |
|                                                                                                    |                                                                    |                                                                                                    |                               |                       |               |                                                                         |                                                                |                |                         |              |          |                            |                         |
|                                                                                                    |                                                                    |                                                                                                    |                               |                       |               |                                                                         |                                                                |                |                         |              |          |                            |                         |
|                                                                                                    |                                                                    |                                                                                                    |                               |                       |               |                                                                         |                                                                |                |                         |              |          |                            |                         |
|                                                                                                    |                                                                    |                                                                                                    |                               |                       |               |                                                                         |                                                                |                |                         |              |          |                            |                         |
| Record: 1/2<br>Lista dei val<br>$<$ OSC $>$                                                                                                    |                                                                    |                                                                                                    |                               |                       |               |                                                                         |                                                                |                |                         |              |          |                            |                         |

**Figura 211 Maschera di gestione degli Obiettivi Gestionale**

Come si può vedere dalla Figura 211 la maschera per la gestione degli obiettivi gestionali è più complessa delle precedenti, in quanto, in questo caso, entrano in gioco i dati riguardanti: le strutture regionali (CDC), i capitoli di spesa e i dati di bilancio.

Per ogni obiettivo gestionali è necessario indicare:

- la struttura alla quale fa riferimento (è possibile sceglierla attraverso una apposita lista valori);
- l'intervallo temporale di validità (editabile utilizzando i campi "Valido Dal" e "Valido Al");
- i capitoli (è possibile sceglierli attraverso una apposita lista valori), con i relativi dati di bilancio, collegati all'obiettivo.

Cliccando sulla tab "Ricerca" è possibile effettuare ricerche sull'intera gerarchia inserendo, in input, alcuni parametri per effettuare il filtro (es. anno = 2005, struttura = 71O), vedi Figura 212.

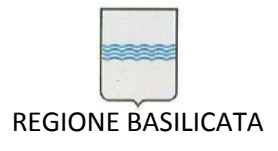

Via Vincenzo Verrastro, 4 85100 Potenza Tel 0971/668335 fax 0971/668954 ufficio.sirs@regione.basilicata.it

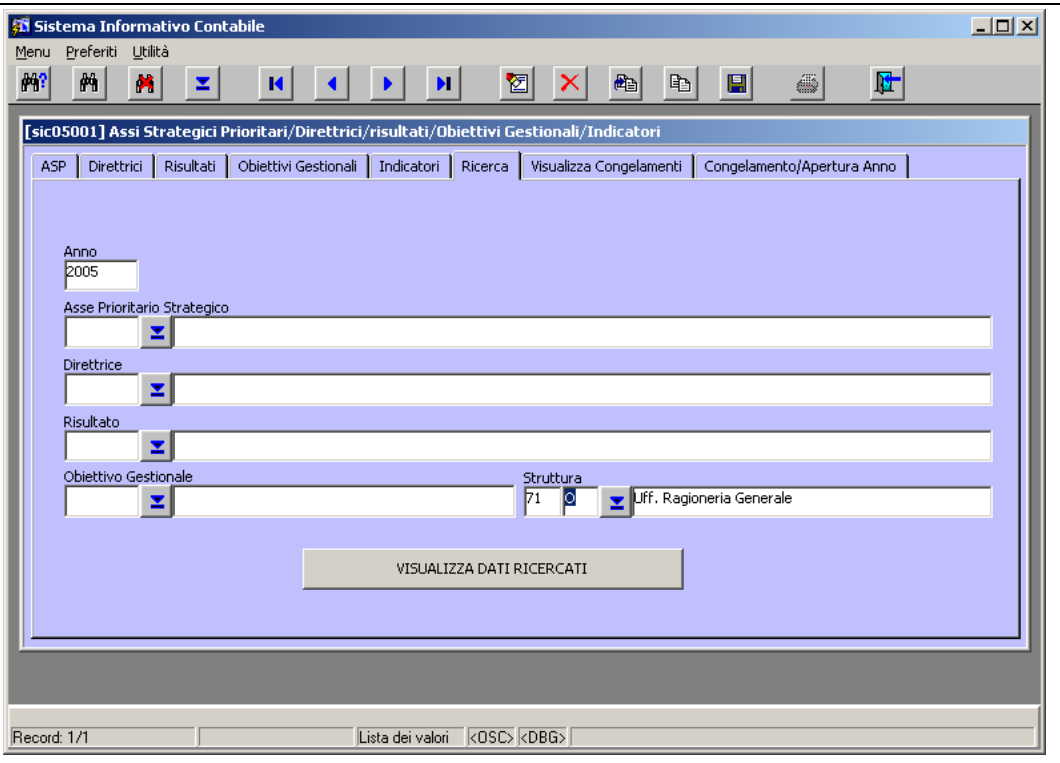

**Figura 212 Maschera per effettuare ricerche sulla gerarchia del DAPEF**

Cliccando sul bottone "Visualizza Dati Ricercati" si può vedere il risultato della ricerca ()

|                                          |                 |                                                                                                 | Sistema Informativo Contabile |    |  |                                                                          |                 |                          |                         |          |            |                                    |                            | $\Box$ $\times$<br>$\blacksquare$ |
|------------------------------------------|-----------------|-------------------------------------------------------------------------------------------------|-------------------------------|----|--|--------------------------------------------------------------------------|-----------------|--------------------------|-------------------------|----------|------------|------------------------------------|----------------------------|-----------------------------------|
|                                          | Finestra        |                                                                                                 |                               |    |  |                                                                          |                 |                          |                         |          |            |                                    |                            |                                   |
| 酬?                                       | 两               |                                                                                                 | M<br>z                        |    |  | И<br>Þ                                                                   | н<br>図          | х                        | 配<br>Ð                  |          | 團          | 6                                  | 匠                          |                                   |
|                                          |                 |                                                                                                 |                               |    |  | [29] [sic05001] ASP/Direttrici/Risultati/Obiettivi Gestionali/Indicatori |                 |                          |                         |          |            |                                    |                            |                                   |
|                                          | <b>ASP</b>      | <b>Direttrici</b>                                                                               | Risultati                     |    |  | Obiettivi Gestionali Indicatori                                          | Ricerca         |                          | Visualizza Congelamenti |          |            |                                    | Congelamento/Apertura Anno |                                   |
|                                          |                 |                                                                                                 |                               |    |  |                                                                          |                 |                          |                         |          |            |                                    |                            |                                   |
|                                          | Anno: 2005      |                                                                                                 |                               |    |  | Asse Prioritario Strategico: n                                           | Direttrice: $0$ |                          | $Risultato: \sqrt{n}$   |          |            |                                    |                            |                                   |
|                                          |                 |                                                                                                 | Dipartimento Struttura Codice |    |  |                                                                          | Descrizione     |                          |                         |          | Peso       | Valido Dal                         | Valido Al                  |                                   |
|                                          | $\overline{71}$ | z                                                                                               | 140                           |    |  | <b>Attività</b> residuali                                                |                 |                          |                         |          |            | 26/10/05                           | 31/12/05                   | $\left[ \frac{1}{2} \right]$      |
|                                          | 71              |                                                                                                 | $\mathbf{Z}$ $A$ <sup>O</sup> | 01 |  | Redazione rendiconto Generale per l'esercizio 2004 entro i ter           |                 |                          |                         | 25/10/05 | 31/12/05   |                                    |                            |                                   |
|                                          | 71              |                                                                                                 | $\mathbf{Z}$ $A$ o            | 02 |  | Riorganizzazione del servizio di controllo amm/vo-contabile co           |                 |                          |                         |          |            | 25/10/05                           | 31/12/05                   |                                   |
|                                          | 71              |                                                                                                 | $\mathbf{Z}$ $A$ o            | 03 |  | Completamento verifica residui attivi e passivi                          |                 |                          |                         |          |            | 25/10/05                           | 31/12/05                   |                                   |
|                                          | 71              | $\mathbf{Z}$ $A$ o<br>04<br>Ottimizzazione della gestione ordinaria delle attività dell'Ufficio |                               |    |  |                                                                          |                 |                          |                         |          |            | 25/10/05                           | 31/12/05                   | $\overline{\mathbf{v}}$           |
|                                          | Capitolo Eu     |                                                                                                 | Codice                        |    |  | <b>Descrizione Capitolo</b>                                              | Previs Compe    | <b>COMPETENZA</b><br>% C | Compe Bilancio          |          | Previs Res | <b>RESIDUO</b><br>% R Res Bilancio |                            |                                   |
|                                          | Uscita          | $\mathbf{v}$                                                                                    | 01103                         | z  |  | <b>SPESE PER IL FUNZION</b>                                              |                 | $\bf{0}$                 | 0.00                    |          |            | D                                  | 0.00                       | A                                 |
|                                          | Uscita          |                                                                                                 | 03005                         | z  |  | SPESE PER PRESTAZIO                                                      |                 | $\overline{0}$           | 0.00                    |          |            | $\overline{0}$                     | 0.00                       |                                   |
|                                          | <b>Uscita</b>   |                                                                                                 | 03060                         | z  |  | CONTRIBUTO REGIONAL                                                      |                 | $\mathbf{0}$             | 0 <sup>o</sup>          |          |            | $\overline{0}$                     | 0.00                       |                                   |
|                                          | <b>Uscita</b>   |                                                                                                 | 04119                         | z  |  | <b>IMPOSTA DI REGISTRO</b>                                               | 10,00           | 100                      | 400.000.00              |          | 10.00      | 100                                | 0,00                       | $\overline{\phantom{a}}$          |
|                                          |                 |                                                                                                 |                               |    |  |                                                                          |                 |                          |                         |          |            |                                    |                            |                                   |
|                                          |                 |                                                                                                 |                               |    |  |                                                                          |                 |                          |                         |          |            |                                    |                            |                                   |
|                                          |                 |                                                                                                 |                               |    |  |                                                                          |                 |                          |                         |          |            |                                    |                            |                                   |
|                                          |                 |                                                                                                 |                               |    |  |                                                                          |                 |                          |                         |          |            |                                    |                            |                                   |
| Record: 1/?<br>Lista dei val<br>$<$ OSC> |                 |                                                                                                 |                               |    |  |                                                                          |                 |                          |                         |          |            |                                    |                            |                                   |

**Figura 213 Risultato per la ricerca sulla struttura 71O nel 2005**
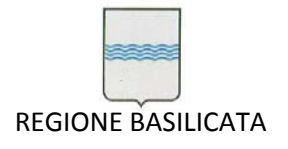

# *7.6 Gestione Richieste di condivisione*

# Workflow operativo

Il processo in esame è quello che consente, ad un qualsiasi ufficio (centro di costo), di usufruire di fondi stanziati su un capitolo che non è di propria competenza previa autorizzazione dello/degli ufficio/i competente/i.

Nella figura seguente viene mostrato il flusso nei vari passaggi.

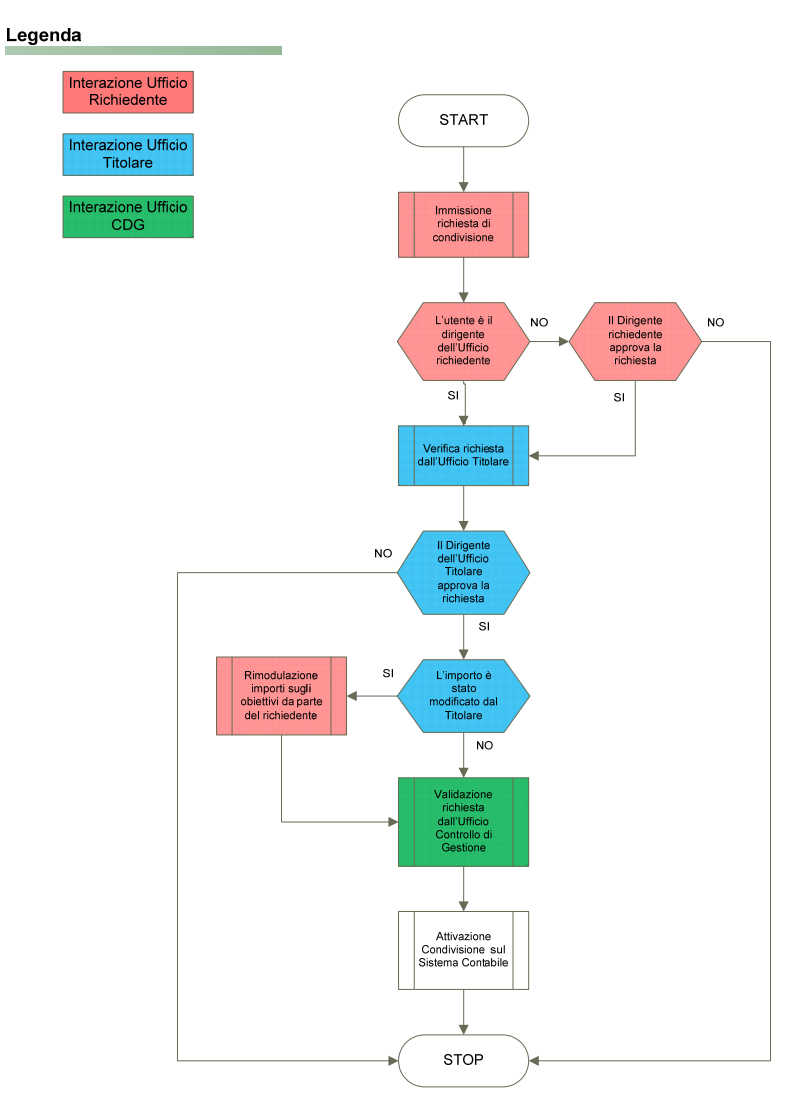

**Figura 214 – Processo Richieste Condivisione Capitoli**

Il processo si sviluppava esclusivamente attraverso supporti cartacei (lettere di richiesta e accettazione). Su richiesta dell'Ufficio Programmazione e Controllo di Gestione (che sovraintende al processo), a partire dal 1° marzo 2010, sono stati implementate, nel Sistema Informativo Contabile (SIC), le funzionalità per gestire il processo direttamente on‐line.

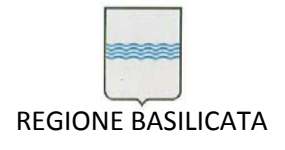

Via Vincenzo Verrastro, 4 85100 Potenza Tel 0971/668335 fax 0971/668954 ufficio.sirs@regione.basilicata.it

La nuova versione del modulo di Gestione delle richieste di condivisione capitoli del Sic si attiva attraverso la "MyPage" del portale istituzionale, utilizzando il link indicato dalla freccia rossa in figura:

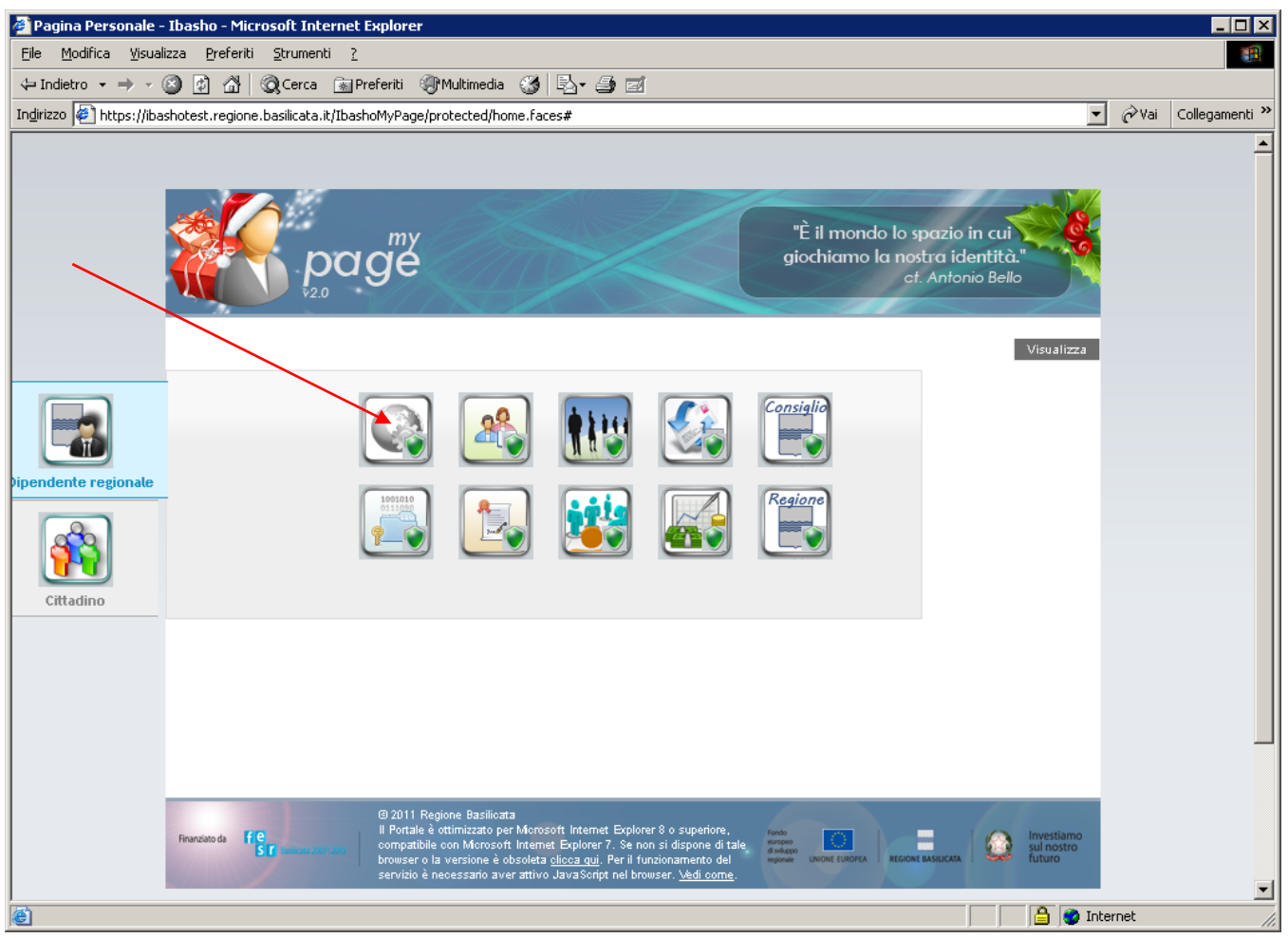

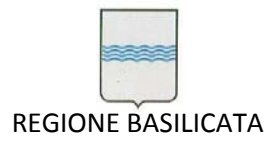

Via Vincenzo Verrastro, 4 85100 Potenza Tel 0971/668335 fax 0971/668954 ufficio.sirs@regione.basilicata.it

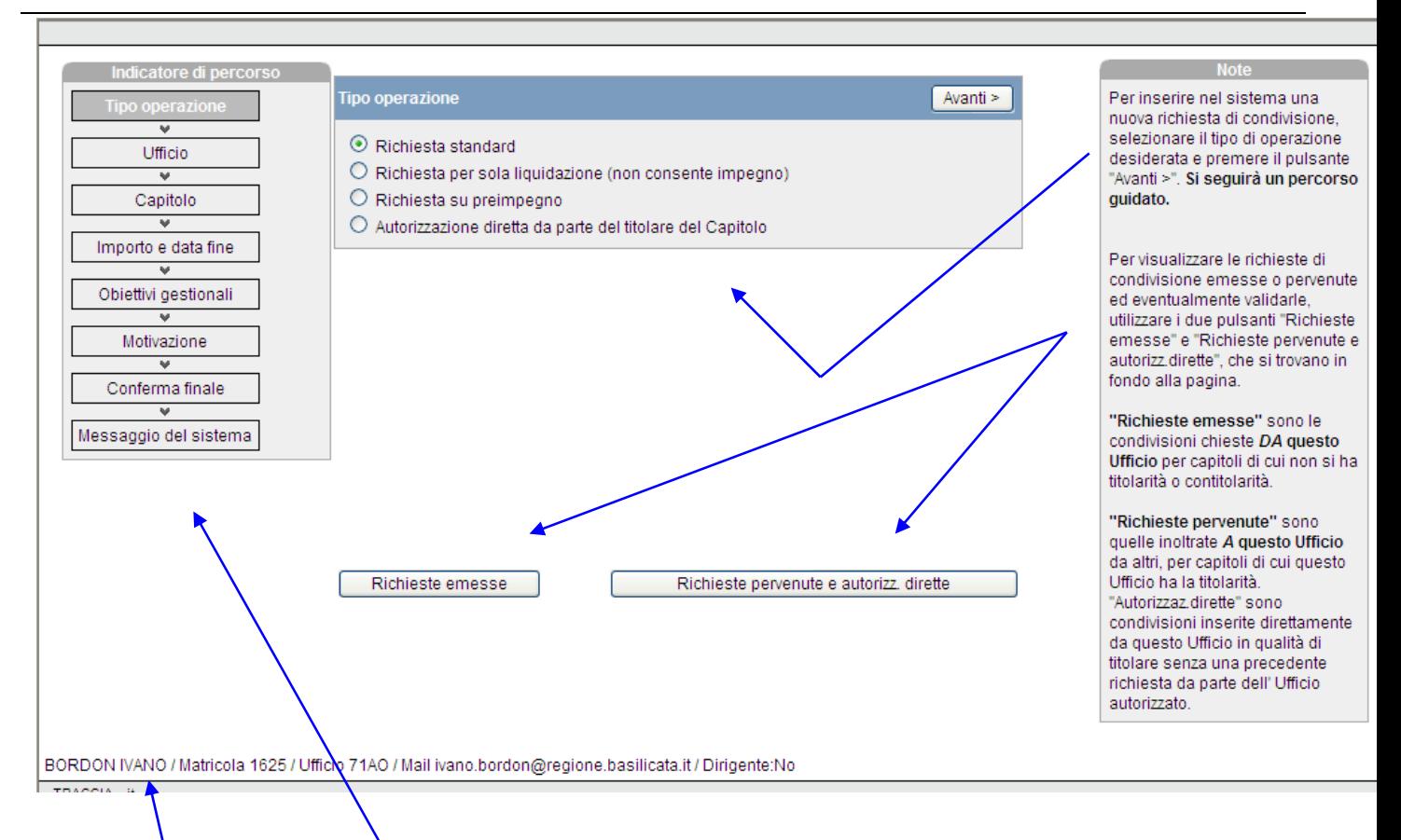

*Indicatore di percorso*: area non "cliccabile" che mostra in che punto l'operatore si trova rispetto al percorso di inserimento nel sistema di una nuova richiesta di condivisione o di un' autorizzazione diretta da parte dell' Ufficio titolare del capitolo.

Il bordo inferiore di tutte le pagine dell'applicazione (che qui sotto abbiamo ingrandito), riporta le informazioni riguardanti l'operatore connesso. E' bene accertarsi che non manchi qualche elemento, come per esempio il proprio indirizzo e‐ mail, ed eventualmente segnalarlo perché si possa colmare la lacuna nel SIC.

BORDON IVANO / Matricola 1625 / Ufficio 71AO / Mail ivano.bordon@regione.basilicata.it / Dirigente:No

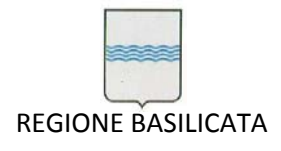

## Inserimento nel sistema di una richiesta di condivisione "Standard"

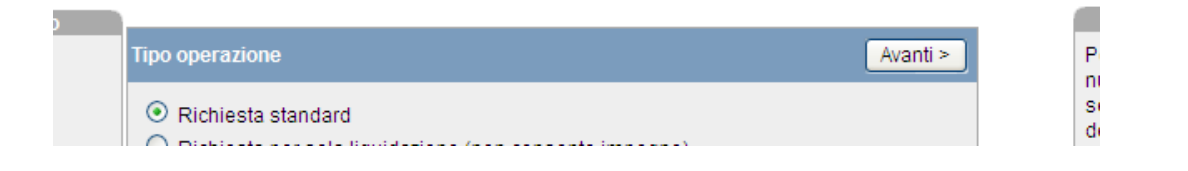

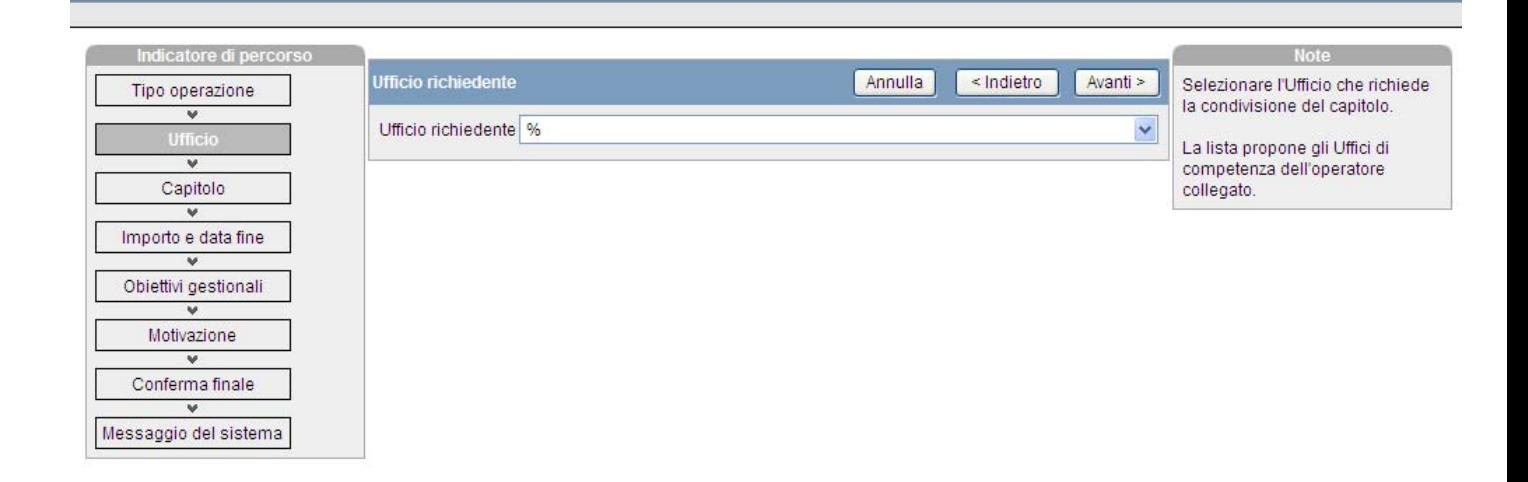

30RDON IVANO / Matricola 1625 / Ufficio 71AO / Mail ivano.bordon@regione.basilicata.it / Dirigente:No / Operazione:Richiesta standard

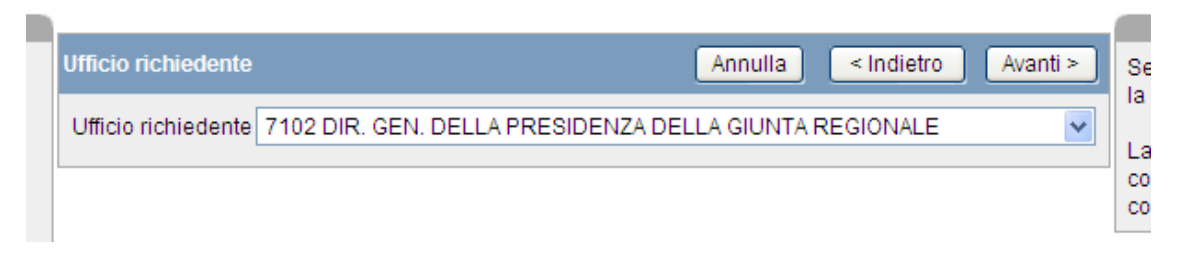

**Supponiamo di selezionare l'Ufficio 7102**

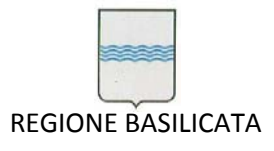

Via Vincenzo Verrastro, 4 85100 Potenza Tel 0971/668335 fax 0971/668954 ufficio.sirs@regione.basilicata.it

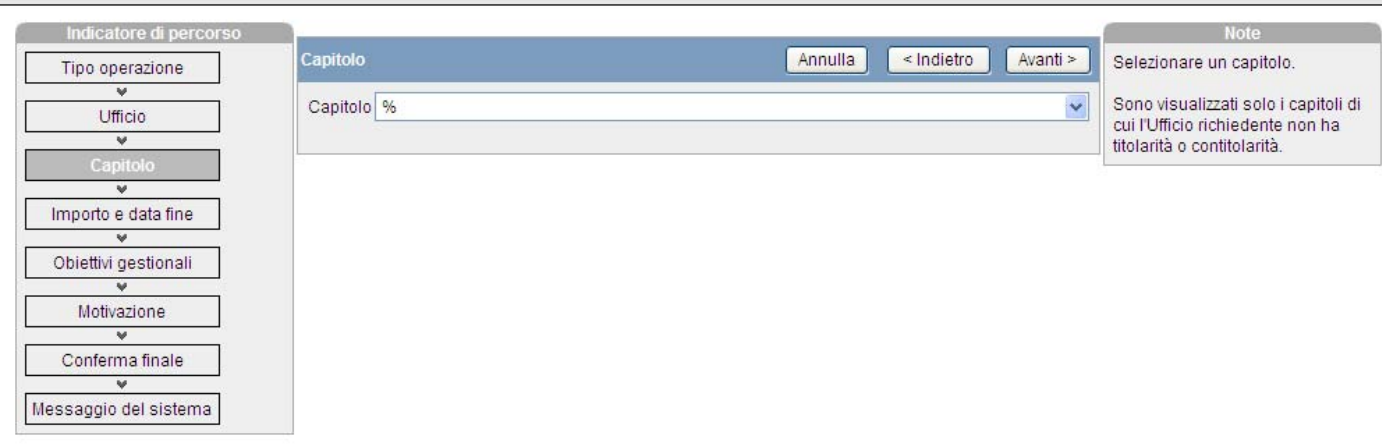

BORDON IVANO / Matricola 1625 / Ufficio 71AO / Mail ivano.bordon@regione.basilicata.it / Dirigente:No / Operazione:Richiesta standard

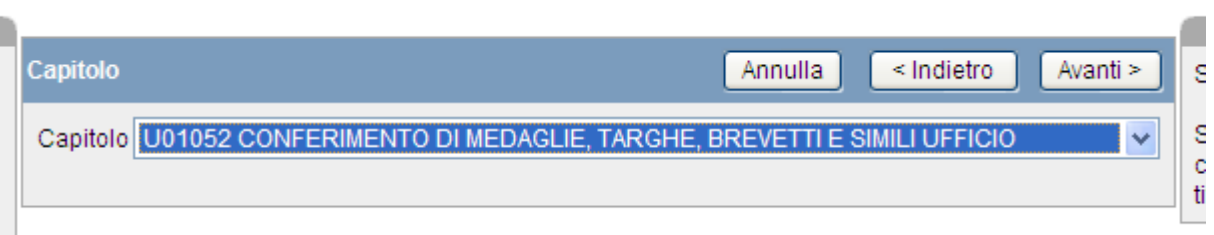

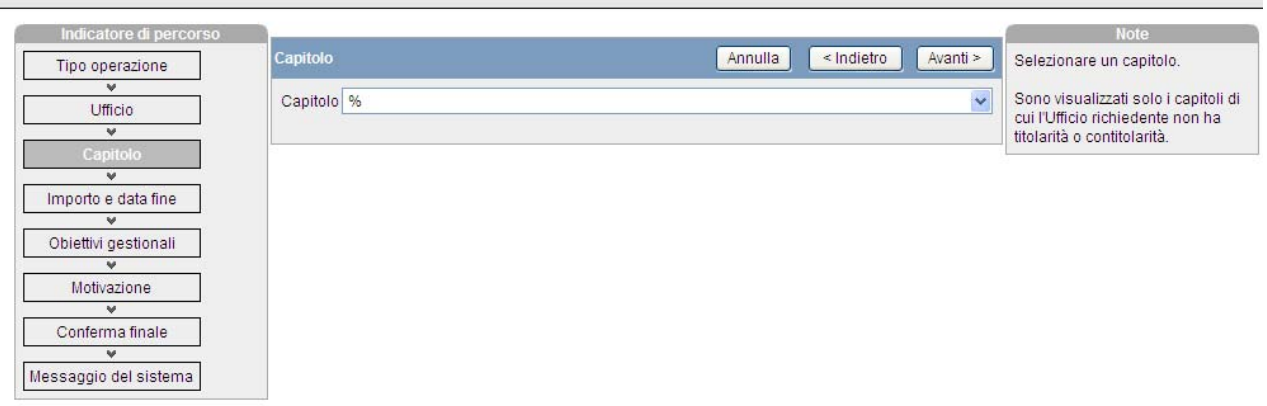

BORDON IVANO / Matricola 1625 / Ufficio 71AO / Mail ivano.bordon@regione.basilicata.it / Dirigente:No / Operazione:Richiesta standard

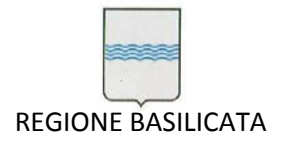

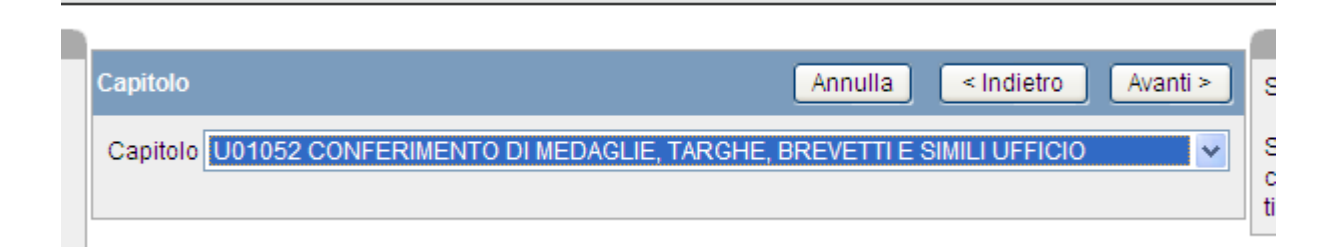

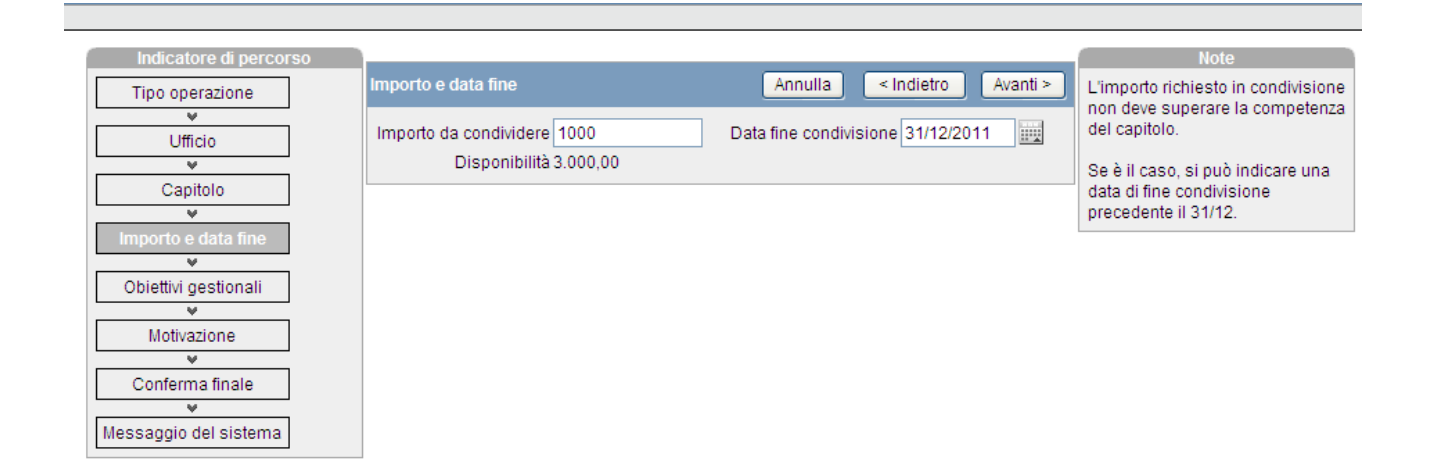

RORDON IVANO / Matricola 1625 / Lifficio 7140 / Mail ivano bordon@regione basilicata if / Dirigente:No / Onerazione:Richiesta standard

**L'operatore indica l'importo della condivisione e la data fine**

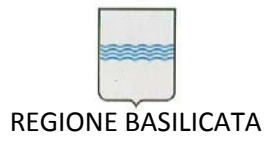

Via Vincenzo Verrastro, 4 85100 Potenza Tel 0971/668335 fax 0971/668954 ufficio.sirs@regione.basilicata.it

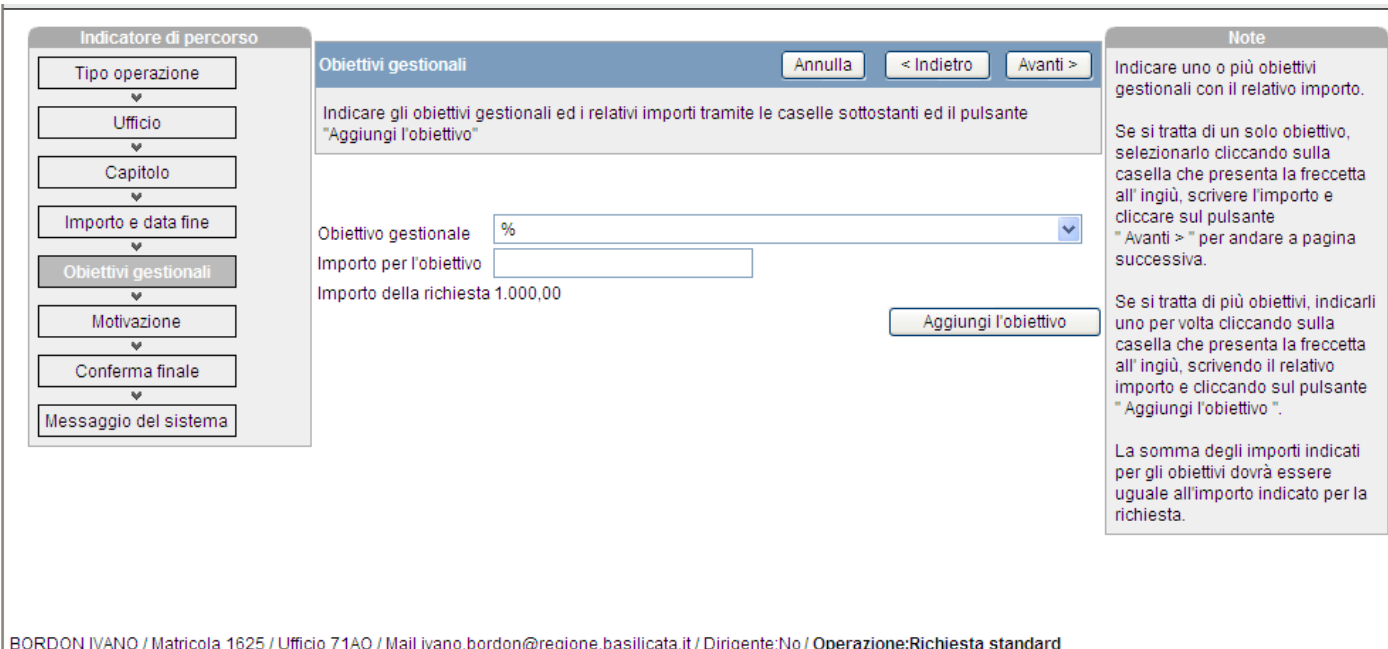

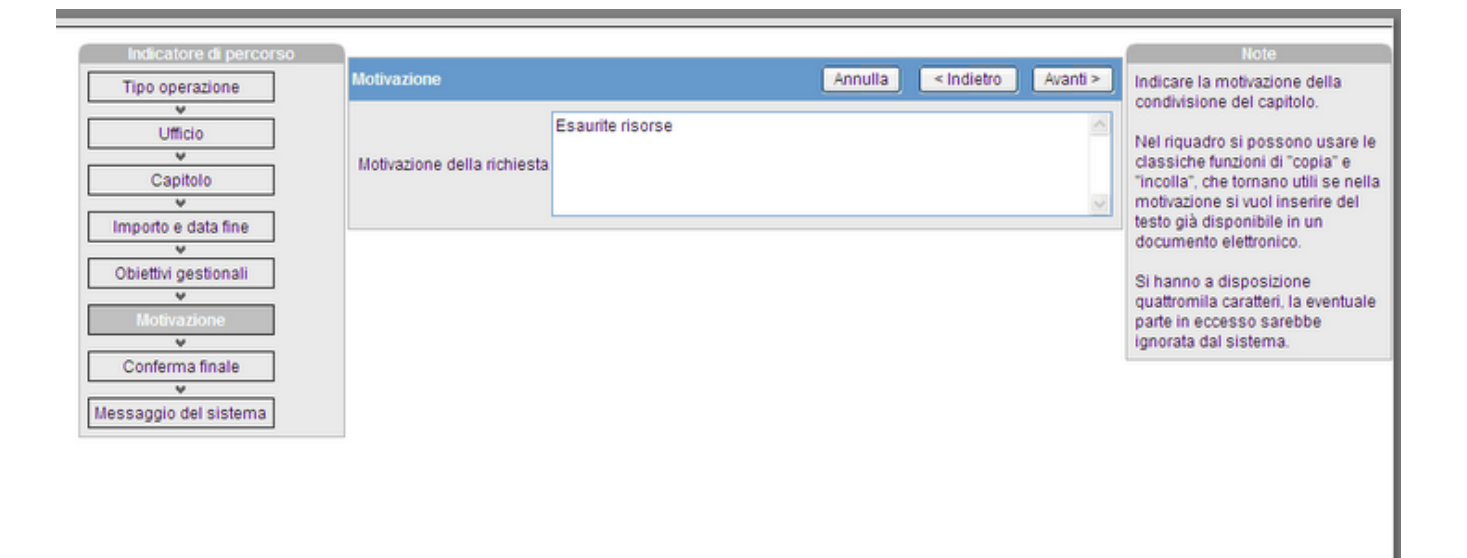

BORDON IVANO / Matricola 1625 / Ufficio 71AO / Mail ivano.bordon@regione.basilicata.it / Dirigente:No / Operazione:Richiesta standard

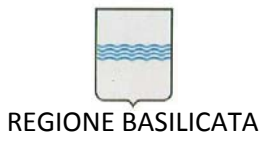

Via Vincenzo Verrastro, 4 85100 Potenza Tel 0971/668335 fax 0971/668954 ufficio.sirs@regione.basilicata.it

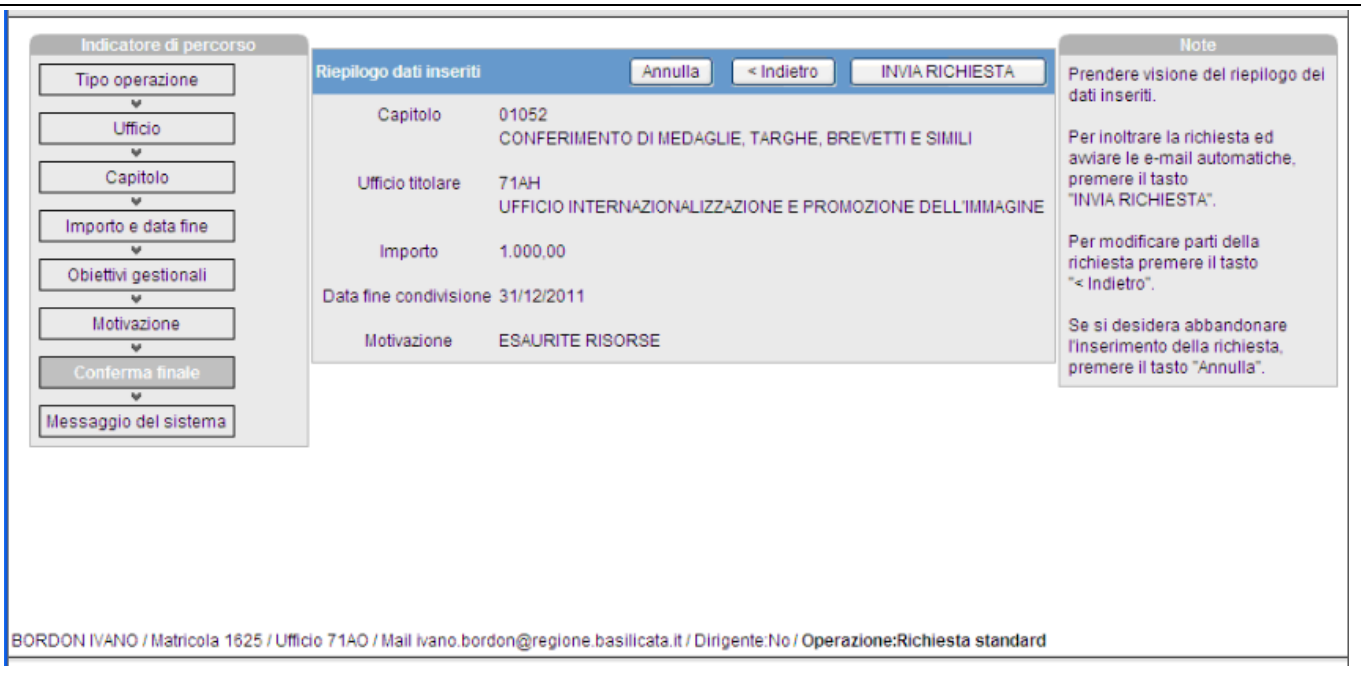

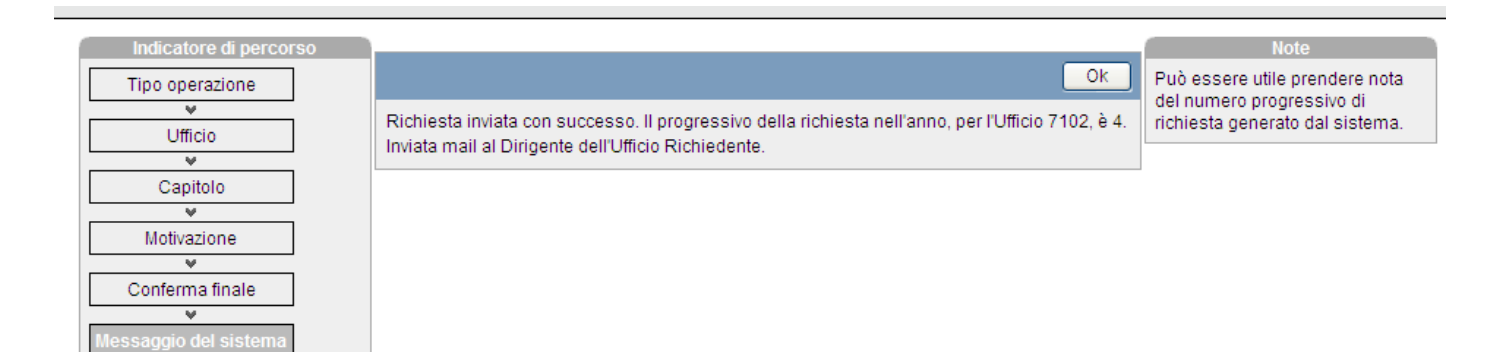

BORDON IVANO / Matricola 1625 / Ufficio 71AO / Mail ivano.bordon@regione.basilicata.it / Dirigente:No / Operazione:Richiesta standard TRACCIA I

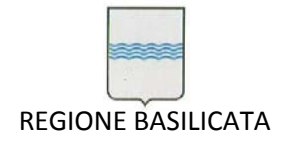

# *Nel caso l'operatore sia un Dirigente*, il "Messaggio del sistema" è di questo tipo:

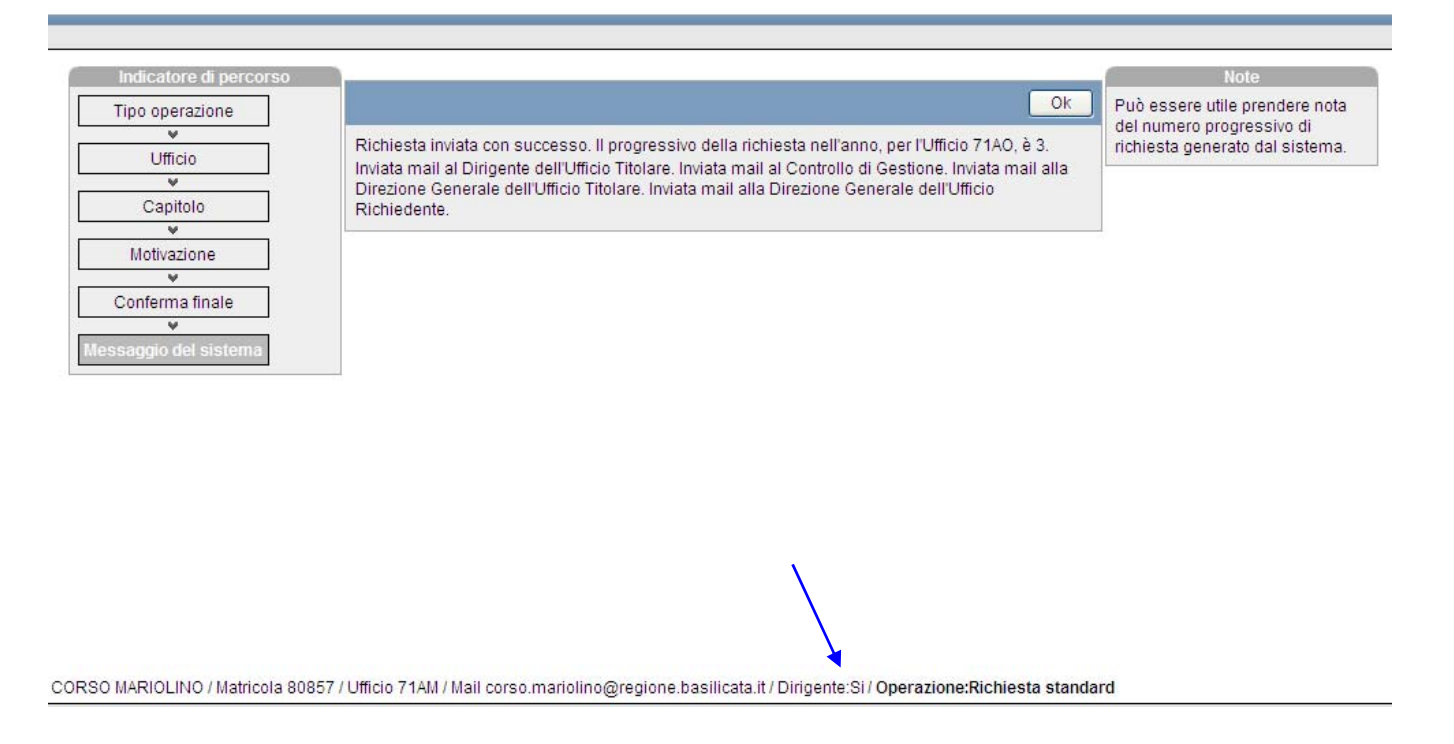

Inserimento nel sistema di richieste di condivisione per sola liquidazione, inserimento di richieste basate su preimpegno, inserimento di condivisioni tramite autorizzazione diretta del titolare.

Oltre alla richiesta standard, ci sono alcuni altri tipi di richiesta che presentano qualche particolarità rispetto a quella tipica. Per ciascuno di questi casi particolari, riportiamo solo l'elenco dei passi del percorso guidato, per l'autorizzazione diretta riportiamo successivamente qualche altra immagine esemplificativa:

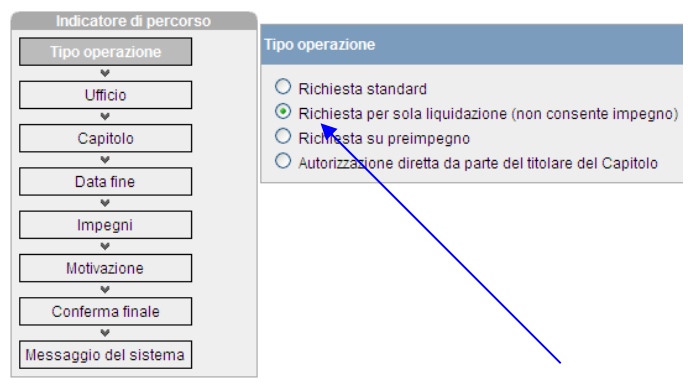

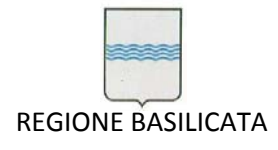

Via Vincenzo Verrastro, 4 85100 Potenza Tel 0971/668335 fax 0971/668954 ufficio.sirs@regione.basilicata.it

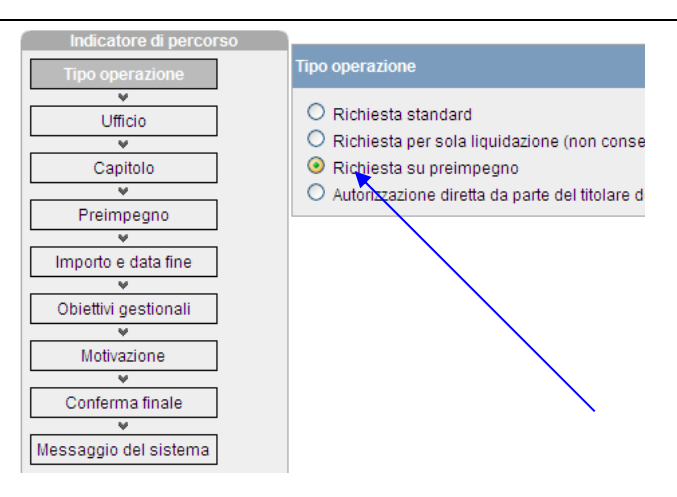

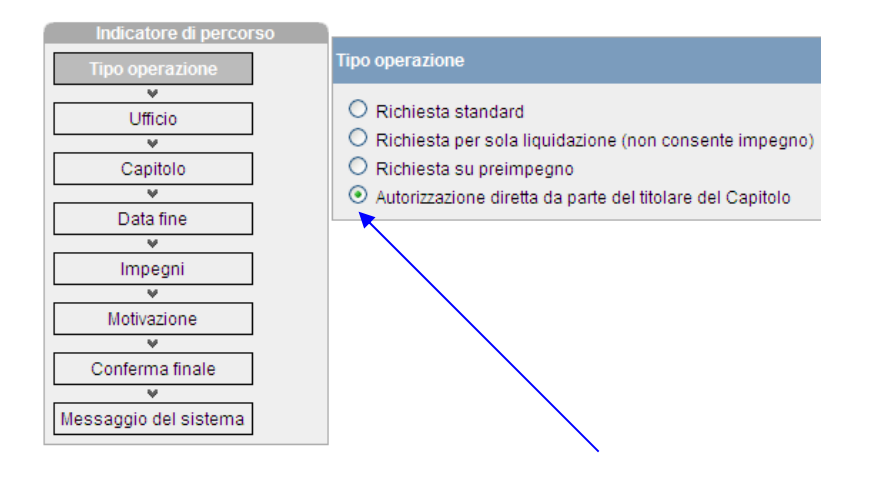

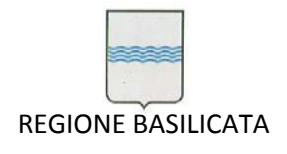

Via Vincenzo Verrastro, 4 85100 Potenza Tel 0971/668335 fax 0971/668954 ufficio.sirs@regione.basilicata.it

In merito, in particolare, all'autorizzazione diretta da parte del titolare del capitolo, riportiamo alcune immagini esemplificative:

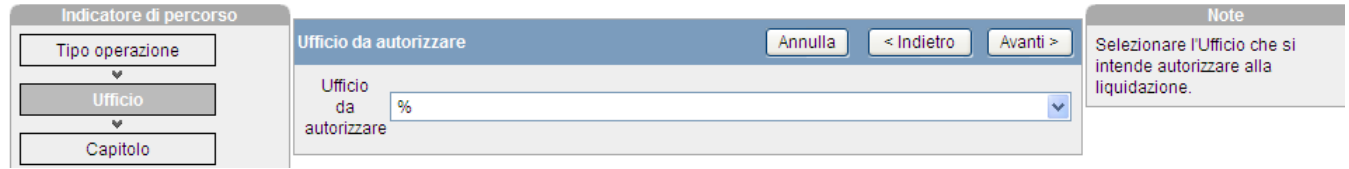

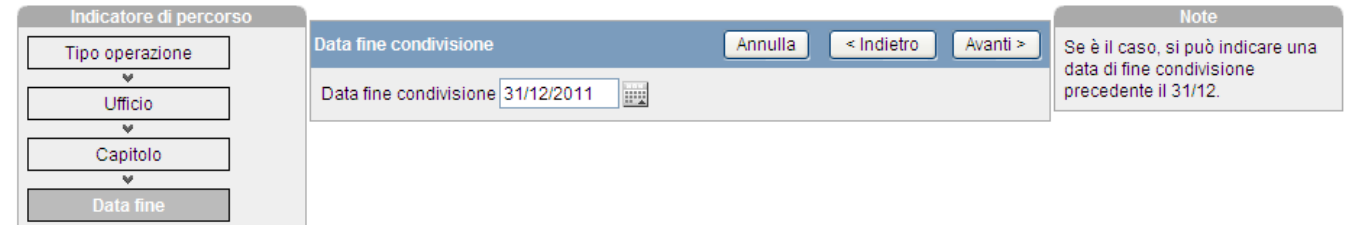

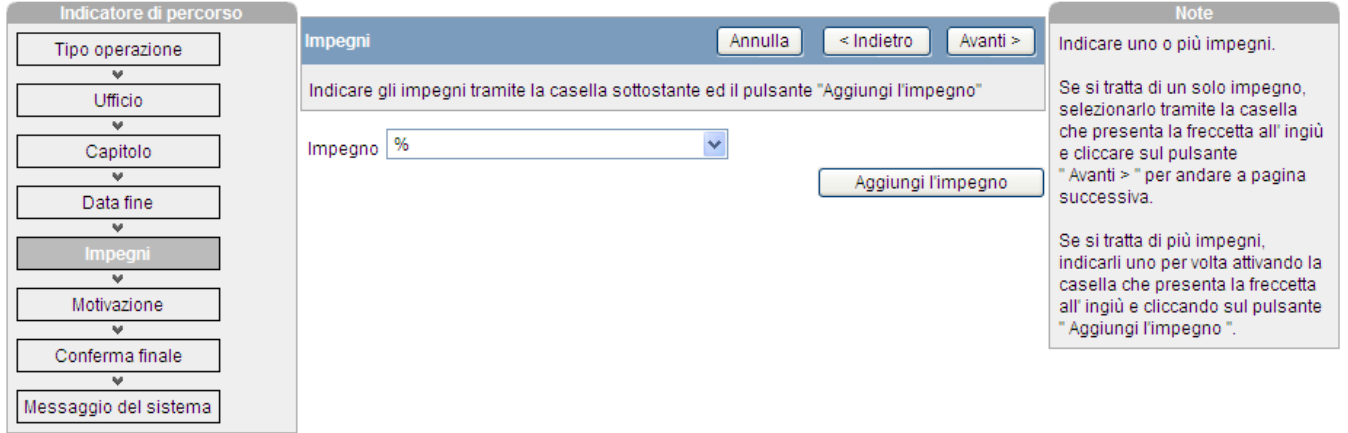

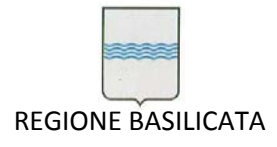

*In particolare, si noti come per questo tipo di condivisione, non va indicato l'importo né gli obiettivi gestionali, vanno invece indicati uno o più impegni.*

Visualizzazione ed elaborazione delle richieste emesse

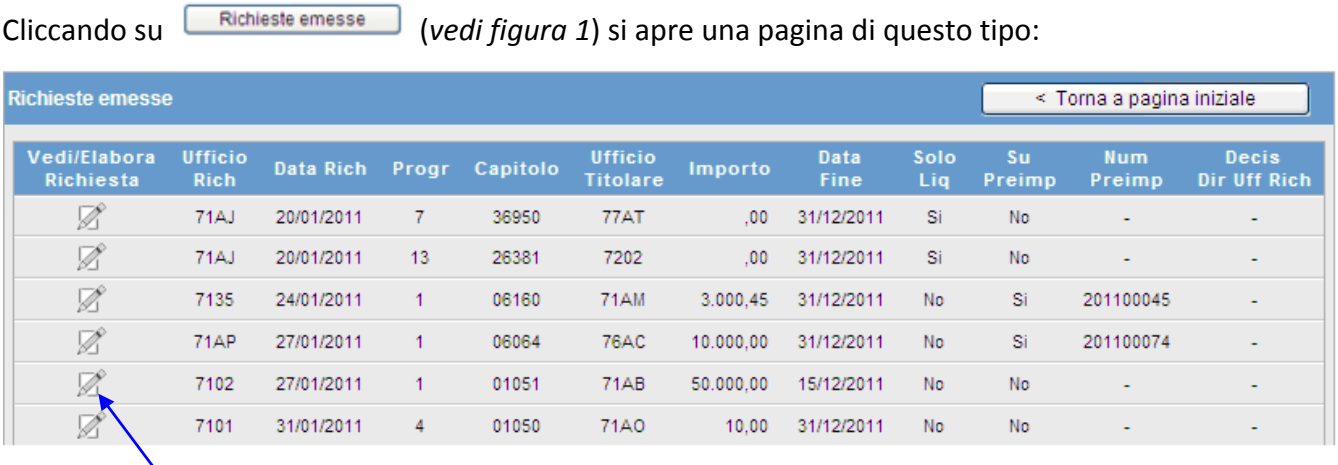

Cliccando sull'iconcina il Funzionario ha la possibilità di elaborare la richiesta fatta dal suo Ufficio di appartenenza/competenza, cioè visualizzarla nel dettaglio ed eventualmente modificarla in alcune parti ove non fosse già stata approvata o respinta da altri soggetti, a partire dal proprio Dirigente; *se sta operando un Dirigente*, questi provvederà a validare o eliminare la richiesta nei confronti degli altri soggetti:

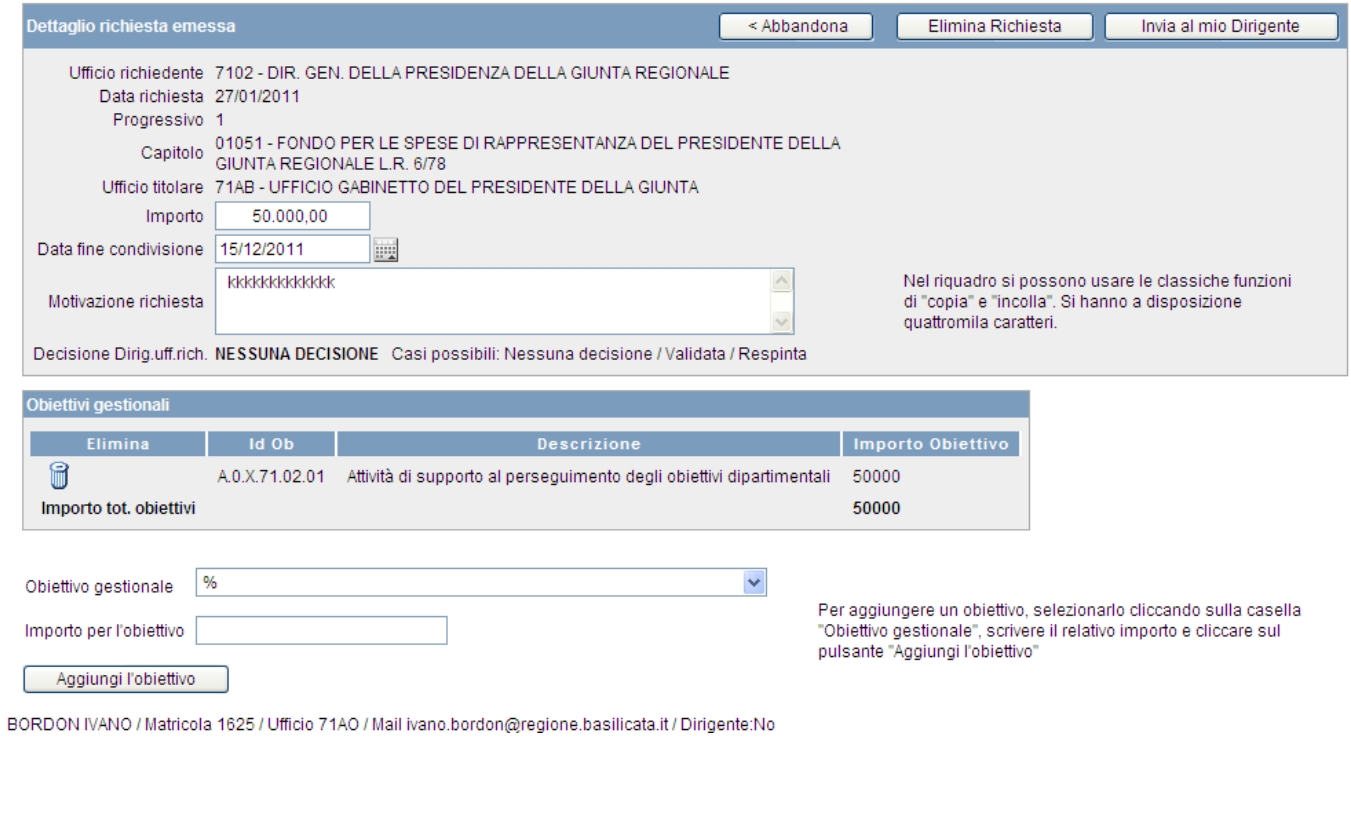

# *Nel caso dei Dirigenti, la barra dei pulsanti è la seguente*:

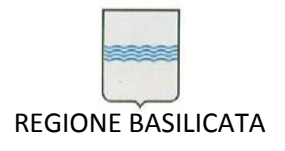

< Abbandona

Via Vincenzo Verrastro, 4 85100 Potenza Tel 0971/668335 fax 0971/668954 ufficio.sirs@regione.basilicata.it

Dettaglio richiesta emessa

Elimina Richiesta

Valida e invia al Titolare

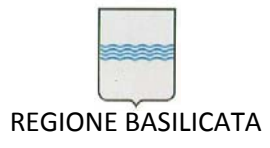

## Visualizzazione ed elaborazione delle richieste pervenute

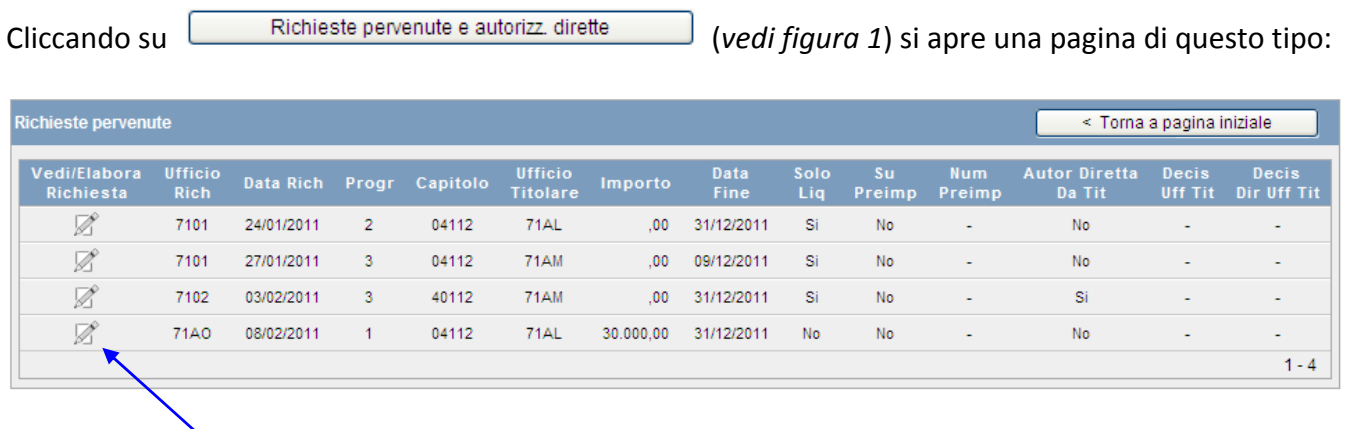

Cliccando sull'iconcina il Funzionario ha la possibilità di elaborare la richiesta pervenuta al suo Ufficio di appartenenza/competenza in quanto titolare di capitoli; il Funzionario potrà visualizzarla nel dettaglio, eventualmente modificarla in alcune parti (importo o data fine condivisione), approvarla o respingerla, facendo partire automaticamente un avviso via mail al proprio Dirigente; *se l'operatore collegato è un Dirigente*, partiranno automaticamente mail di notifica agli altri Uffici competenti, innanzitutto all'Ufficio richiedente:

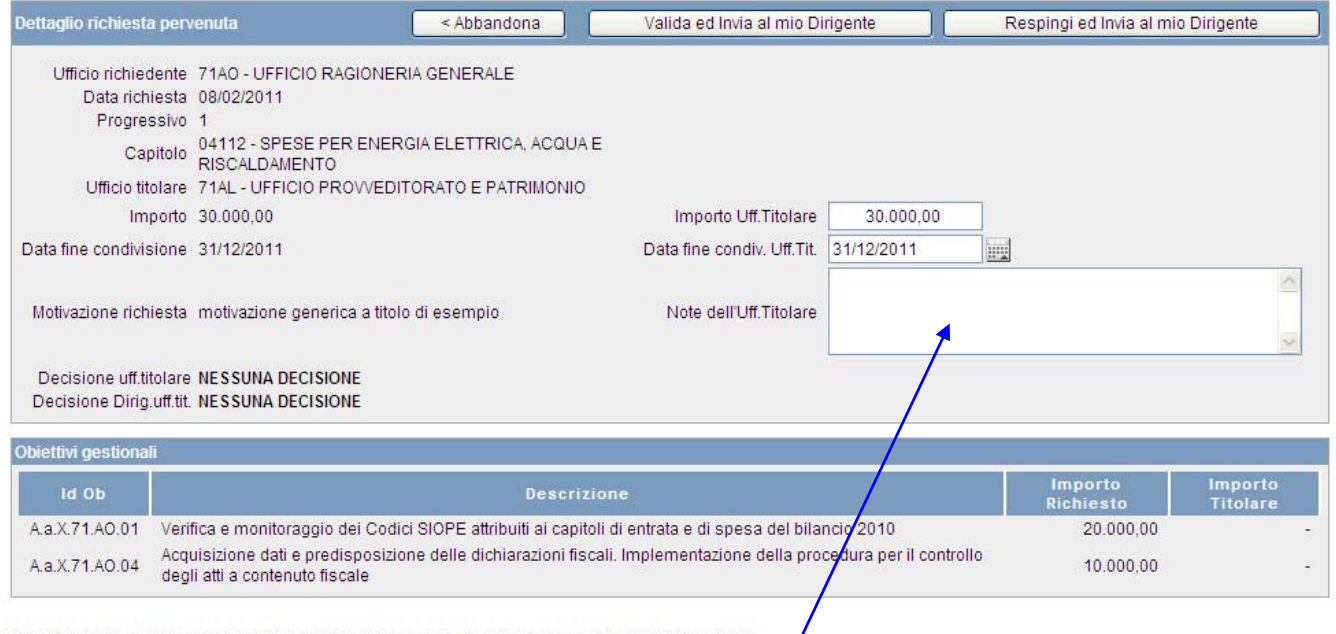

BORDON IVANO / Matricola 1625 / Ufficio 71AO / Mail ivano.bordon@regione.basilicata.it / Dirigente:No

Nel caso in cui la decisione sia di respingere la richiesta di condivisione, occorrerà scrivere la motivazione nella casella "Note dell' Uff.Titolare".

*Nel caso dei Dirigenti, la barra dei pulsanti è la seguente*:

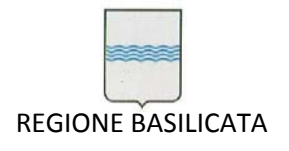

Respingi richiesta

Dettaglio richiesta pervenuta

< Abbandona Valida richiesta

Sempre nel caso di un Dirigente, il messaggio del sistema in risposta alla validazione della richiesta è il seguente:

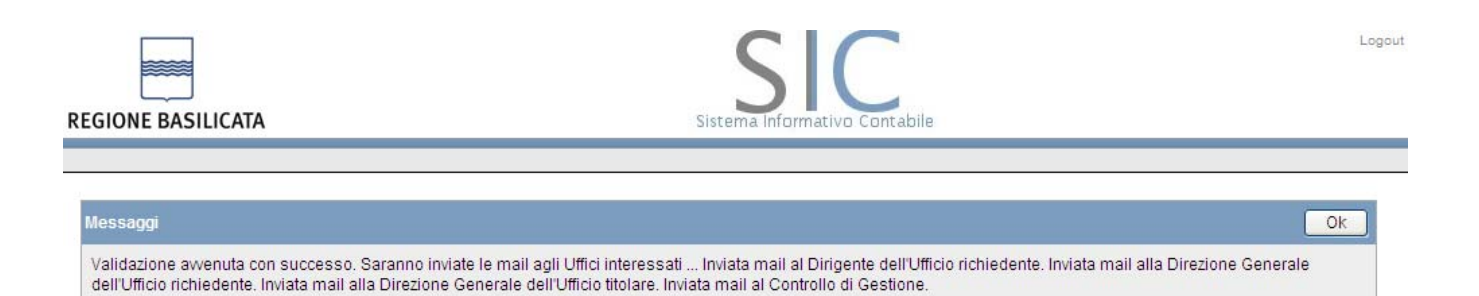

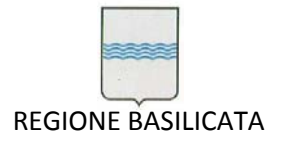

Di seguito i dettagli della maschera di controllo di tutte le richieste a disposizione dell'Ufficio Valutazione e Merito,

Per visualizzare tutte le richieste anche quelle già valutate in passato basta togliere il flag denominato"*Solo Rich. non ancora valutate da questo Uff.*" (vedi **Errore. L'origine riferimento non è stata trovata.**).

La maschera riporta un'area di notifica (etichettata come "**D\***") dove viene mostrato l'esito della decisione dell'Ufficio Titolare (  $\Box$ e APPROVATA se  $\Box$ IGETTATA).

| <b>83 Sistema Informativo Contabile</b>                                                                                                    |          |  |  |  |  |  |  |  |  |  |  |
|----------------------------------------------------------------------------------------------------|----------|--|--|--|--|--|--|--|--|--|--|
| Preferiti Utilità Assistenza<br>Menu                                                                                                    |          |  |  |  |  |  |  |  |  |  |  |
| 解?<br>两<br>М<br>N<br>阣<br>$\frac{1}{\sqrt{2}}$<br>Q,<br>ä<br>₩<br>И<br>ы                                                                                                    |          |  |  |  |  |  |  |  |  |  |  |
|                                                                                                    |          |  |  |  |  |  |  |  |  |  |  |
| : [sic05009 Richieste di Condivisione pervenute all'Ufficio e Autorizzazioni dirette                                                                                                    |          |  |  |  |  |  |  |  |  |  |  |
| Criterio gene ele di ricerca<br>Ordinamento delle Richieste<br>L'Operatore collegato<br>Anno 2010<br>Solo Rich, non ancora valutate da questo Uff,<br>Data / Ufficio richiedente<br>è Dirigente<br>$\overline{\phantom{a}}$<br>⊽                             |          |  |  |  |  |  |  |  |  |  |  |
| Richieste di Condivisione pervenute a questo Ufficio<br>MOTIVA NO<br>Decis.                                                                                                    |          |  |  |  |  |  |  |  |  |  |  |
| Data Fine<br>VALIDA<br>Importo<br>Dt Rich. Progr* D* Cap.(U)<br>Uf.Richied.<br>Importo Rich.<br>Dt Fine<br>2 clic: April<br>Dirig *<br>04/03<br>36503<br>1.133.990,80 31/12<br>71AK<br>1<br>Importo già impegnato<br>$\times$ NO<br>٠<br>SL                  |          |  |  |  |  |  |  |  |  |  |  |
| 149.268,48 31/12<br>71AY<br>09/03<br>16101<br>149.268,48<br>31/12<br>$\mathbf{1}$<br>$\times$ NO<br>SI                                                                                                    | ∣⊽       |  |  |  |  |  |  |  |  |  |  |
| 1.080.048.00 31/12<br>74AB<br>10/03<br>36503<br>1.080.048,00<br>31/12<br>1<br><b>NO</b><br>SI.<br>$\times$<br>31/12<br>13/04<br>$\overline{2}$<br>16101<br>11.175,60 31/12<br>11.175,60<br>71AL<br>SI.                                                       | ∣⊽<br>∣⊽ |  |  |  |  |  |  |  |  |  |  |
| <b>NO</b><br>$\times$<br>28/07<br>36660<br>$5.000,00$ 31/12<br>5,000,00<br>31/12<br>71AF<br>$\mathbf{1}$<br>$\times$ NO $\sim$<br>SI.                                                                                                    | ⊽        |  |  |  |  |  |  |  |  |  |  |
| Solo Liquidaz. Su Preimpegno <mark>l</mark><br>Autorizz.diretta dell'Uf.Tit.<br>* Decisione dell'Ufficio Titolare<br>* Casella segnata: il CdG ha già valutato la richiesta (modifiche non consentite)<br>Descr.Uff.Rich. UFFICIO SOCIETA' DELL'INFORMAZIONE |          |  |  |  |  |  |  |  |  |  |  |
| SPESE PER L'ELEVAZIONE DELLA QUALITA' DELLA VITA NELL'AMBITO DEL P.O. VAL D'AGRI - SPESA C/CAPITALE<br>Descr.Cap.<br>Uff. Titolare<br>7132<br>STRUTTURA DI PROGETTO VAL D'AGRI                                                                               |          |  |  |  |  |  |  |  |  |  |  |
| Obiettivi gestionali                                                                                                    |          |  |  |  |  |  |  |  |  |  |  |
| Importo Uff.rich.<br>Importo ricalcolato<br>Identificativo<br>Descrizione<br>Completamento della copertura regionale della larga banda ed implementazione del S<br>2.e.X.71.AK.01<br>1.133.990,80                                                            |          |  |  |  |  |  |  |  |  |  |  |
|                                                                                                    |          |  |  |  |  |  |  |  |  |  |  |
| Motivazione della richiesta                                                                                                    |          |  |  |  |  |  |  |  |  |  |  |
| Con DGR n. 2954 del 20.12.2004 è stato approvato il programma per la realizzazione del progetto "Wireless<br>$\frac{1}{\tau}$<br>SALVA<br>EComunty" per ¿, 1,150,000,00 successivamente impegnato come risulta da impegno contabile n.5072/2006 con          |          |  |  |  |  |  |  |  |  |  |  |
|                                                                                                    |          |  |  |  |  |  |  |  |  |  |  |
| Record: 1/?<br>$ $ <0SC> $ $ <dbg></dbg>                                                                                                    |          |  |  |  |  |  |  |  |  |  |  |

**Maschera di controllo per l'Ufficio Valutazione e Merito**

# Conclusione del Processo

Il processo di attivazione di una "Richiesta di condivisione" si conclude con la validazione da parte dell'Ufficio Valutazione e Merito.

Tale validazione abilita, nel SIC (e di conseguenza sul sistema "Provvedimenti Amministrativi" ), l'Ufficio Richiedente ad utilizzare i fondi sul capitolo.

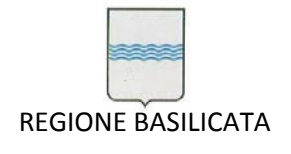

Via Vincenzo Verrastro, 4 85100 Potenza Tel 0971/668335 fax 0971/668954 ufficio.sirs@regione.basilicata.it

# *7.7 Gestione Monitoraggio Periodico*

L'intera guida è stata implementata all'interno delle pagine applicativa al fine di agevolare la sua consultazione da parte degli utenti.

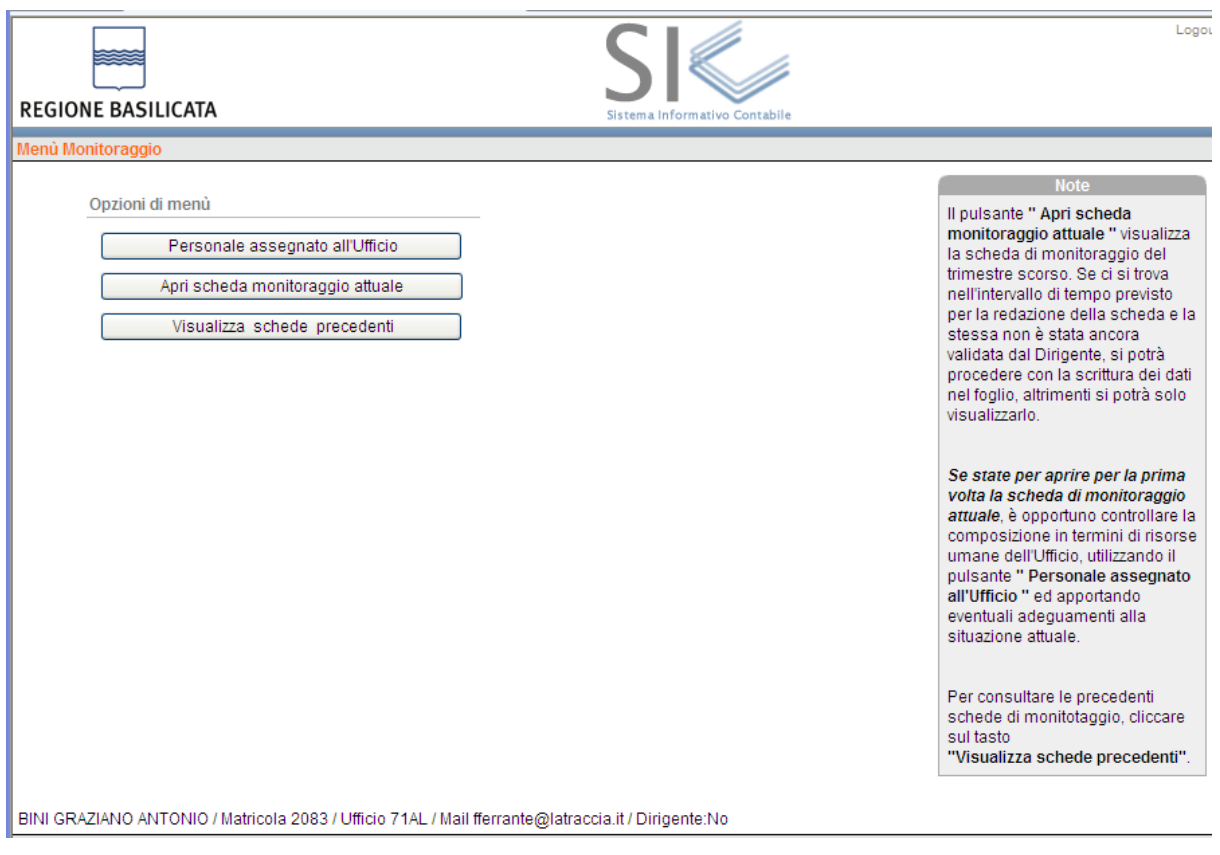

**Pagina iniziale monitoraggio**

Vediamo la sequenza relativa al "Personale assegnato all'Ufficio" richiamabile attraverso il pulsante relativo

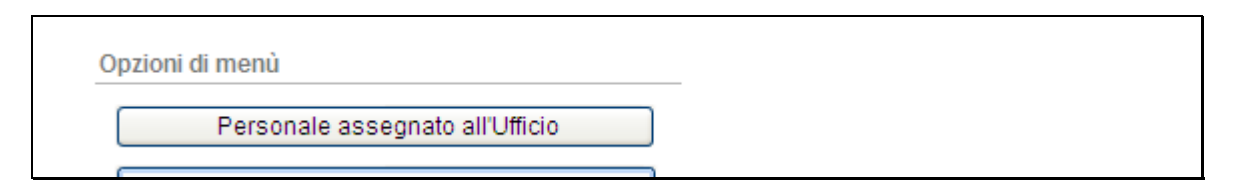

#### **Richiamo Personale assegnato all'ufficio**

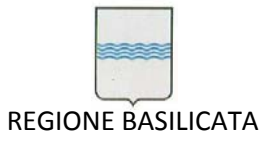

Via Vincenzo Verrastro, 4 85100 Potenza Tel 0971/668335 fax 0971/668954 ufficio.sirs@regione.basilicata.it

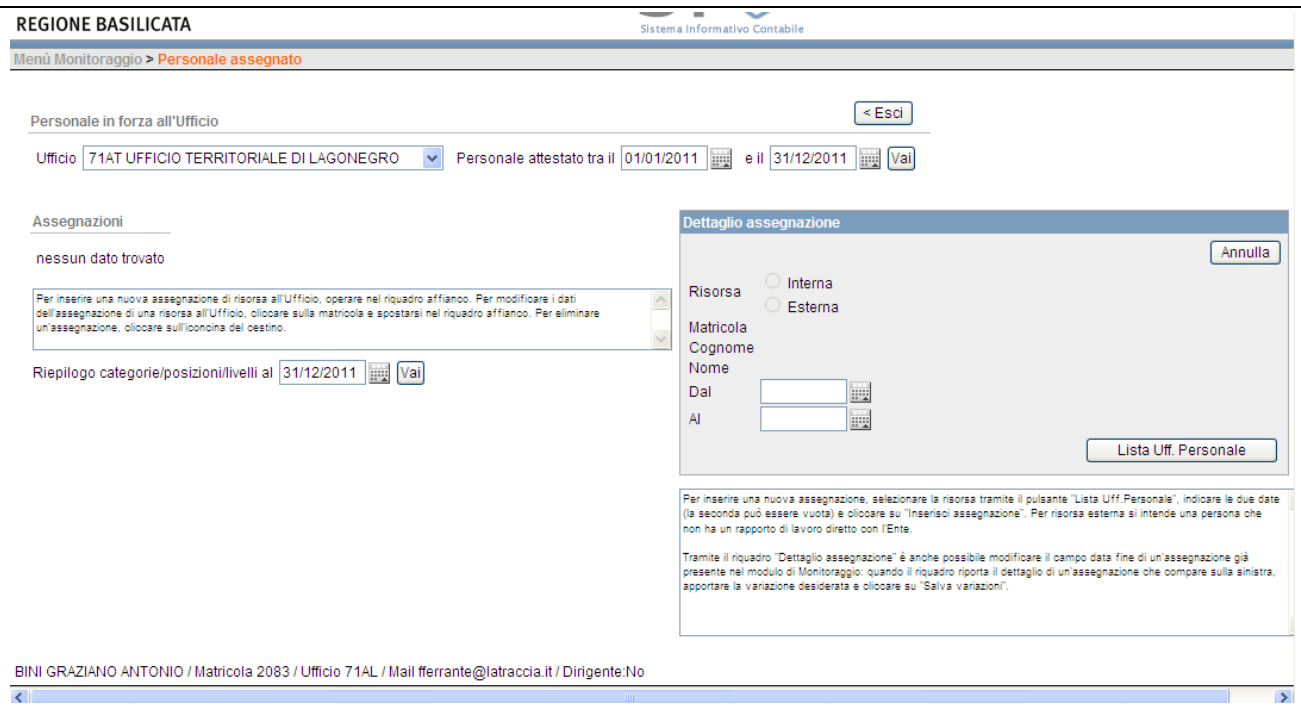

**Personale assegnato all'ufficio 1**

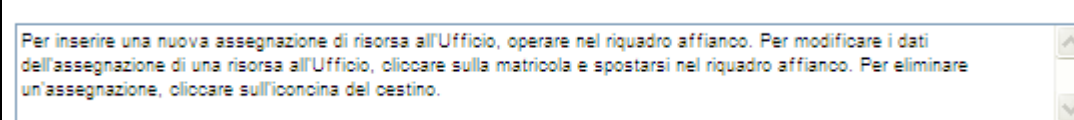

**Help 1**

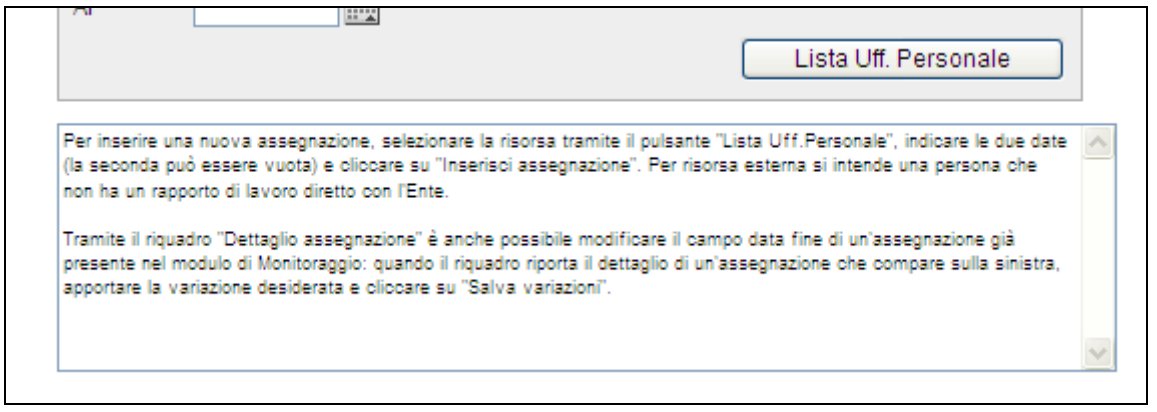

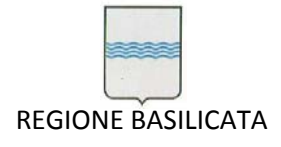

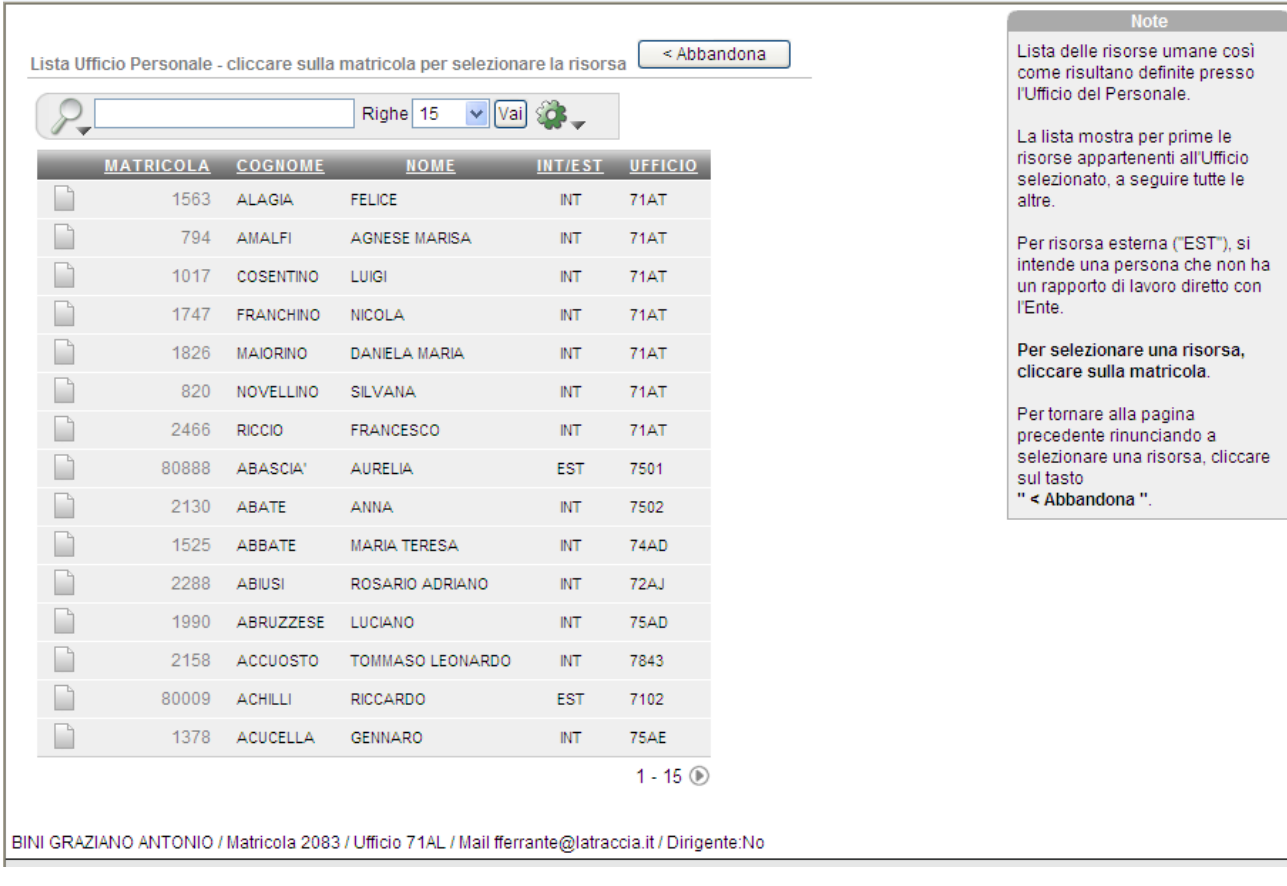

#### **Lista risorse umane definite presso Ufficio Personale**

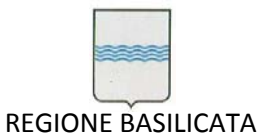

Via Vincenzo Verrastro, 4 85100 Potenza Tel 0971/668335 fax 0971/668954 ufficio.sirs@regione.basilicata.it

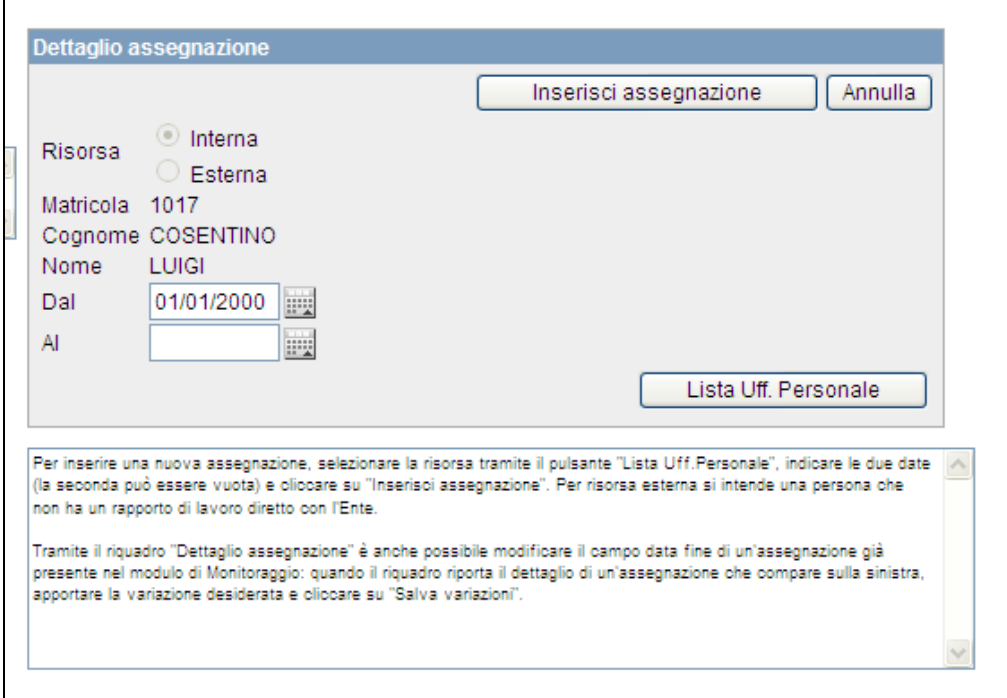

#### **Help 3**

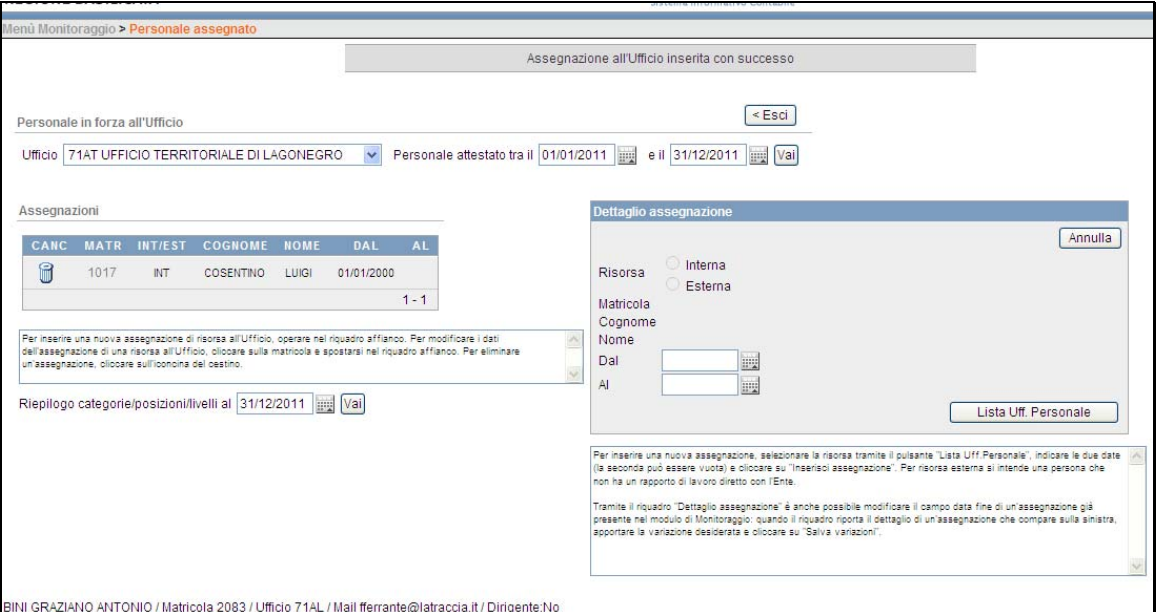

#### **Assegnazione inserita**

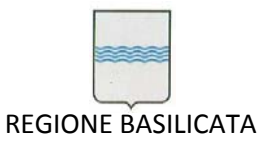

Via Vincenzo Verrastro, 4 85100 Potenza Tel 0971/668335 fax 0971/668954 ufficio.sirs@regione.basilicata.it

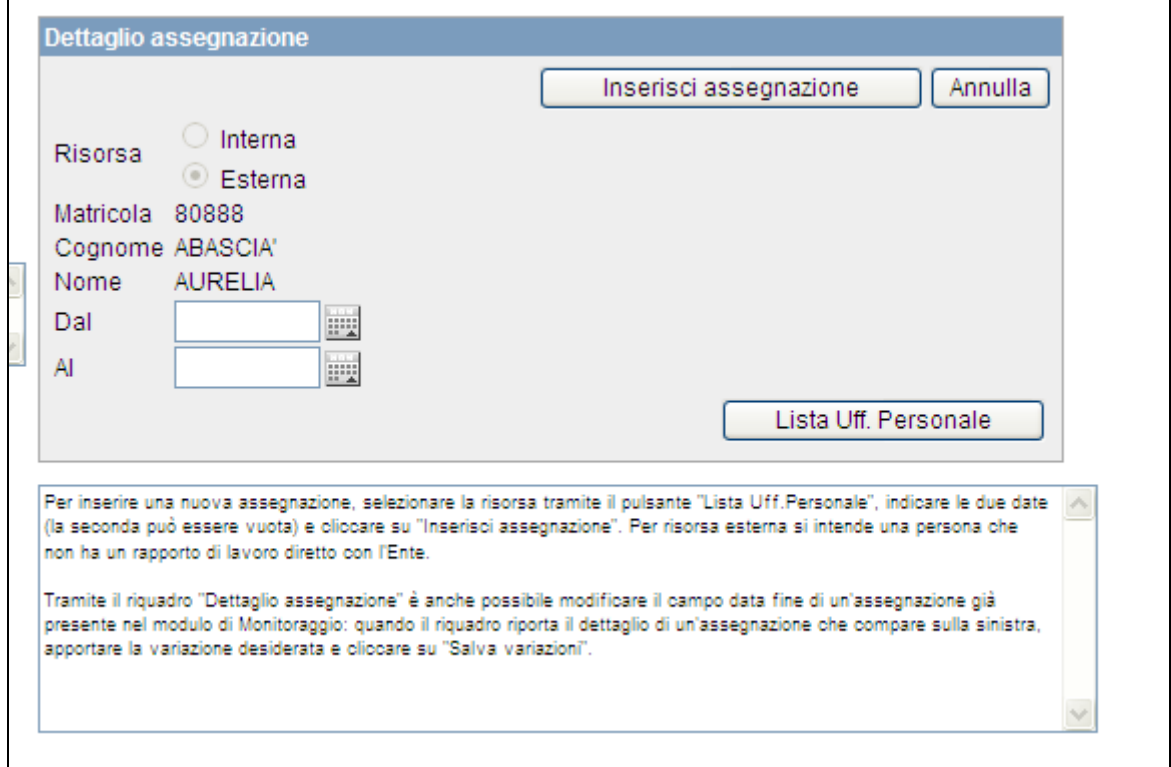

**Help 4**

Al termine delle assegnazioni, è possibile ottenere un riepilogo per Categorie, Posizioni,Livelli

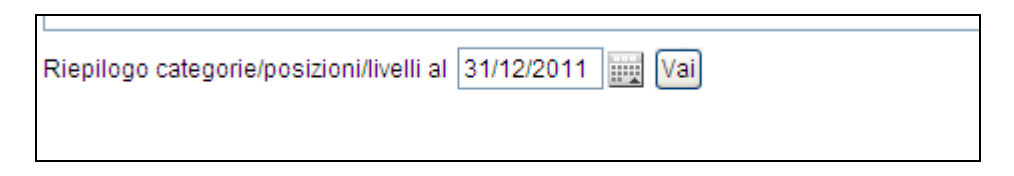

**Riepilogo Assegnazioni**

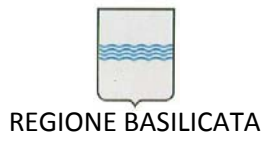

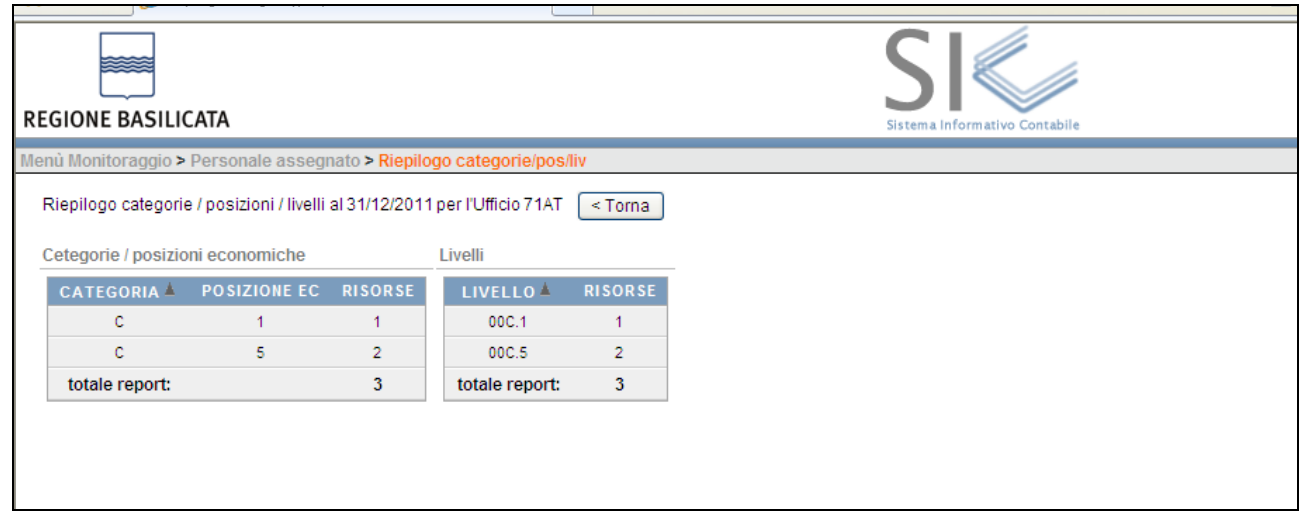

**Risultato Riepilogo Assegnazioni**

Dalla Pagina iniziale, tramite il pulsante "Scheda Monitoraggio Attuale" apriamo la relativa Gestione.

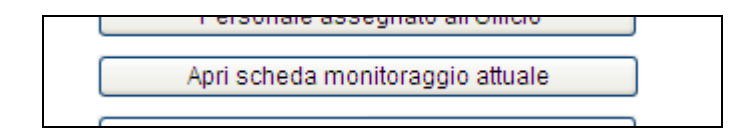

#### **Gestione Scheda Monitoraggio**

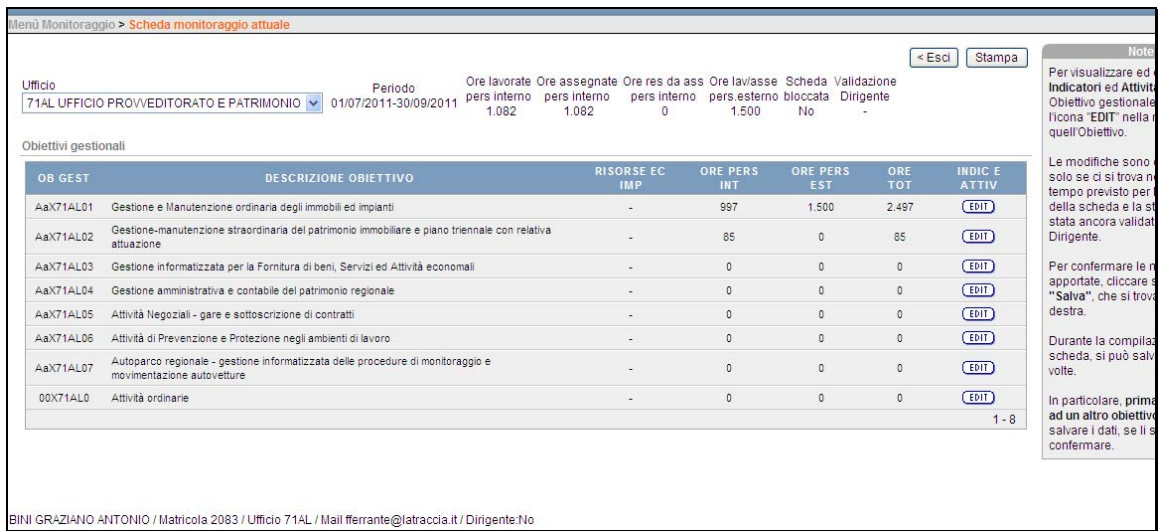

**Riepilogo Scheda**

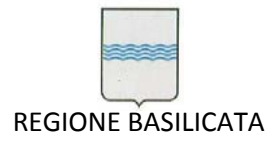

Via Vincenzo Verrastro, 4 85100 Potenza Tel 0971/668335 fax 0971/668954 ufficio.sirs@regione.basilicata.it

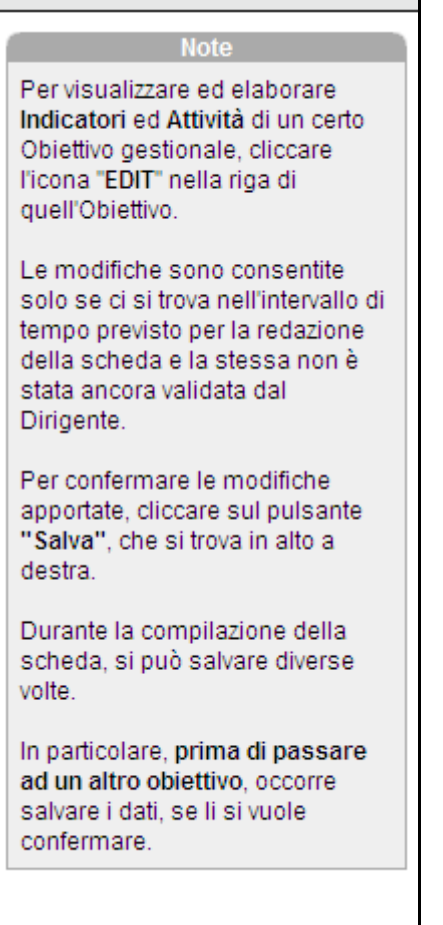

**Help 5**

Cliccando sulle etichette dei campi è possibile accedere ad ulteriori guide esplicative

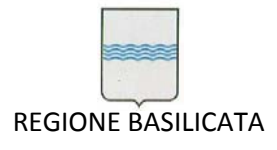

Via Vincenzo Verrastro, 4 85100 Potenza Tel 0971/668335 fax 0971/668954 ufficio.sirs@regione.basilicata.it

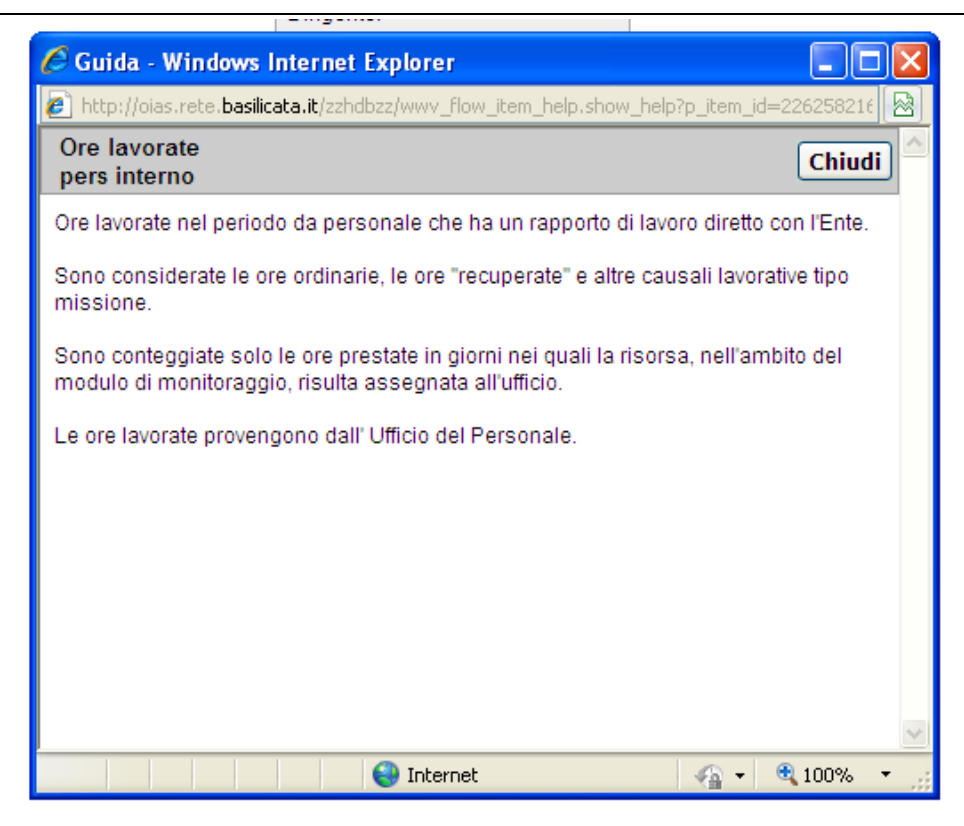

**Guide legate ad etichette 1**

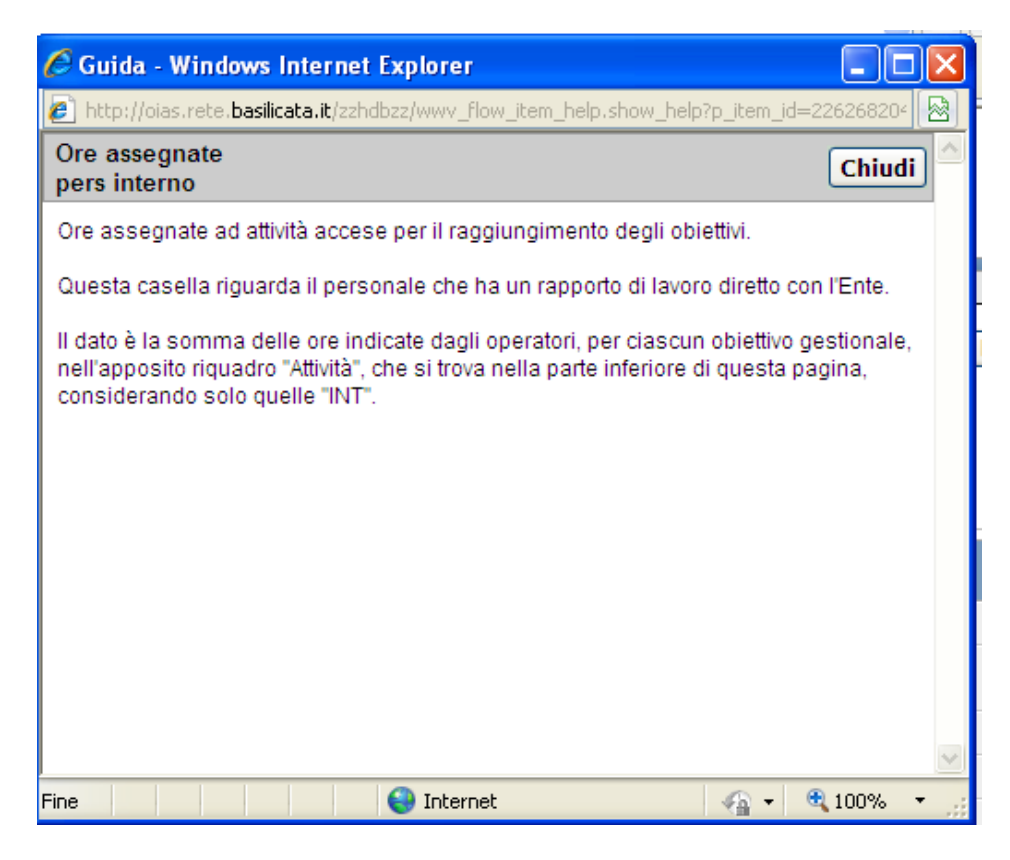

**Guide legate ad etichette 2**

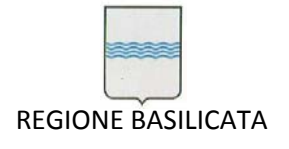

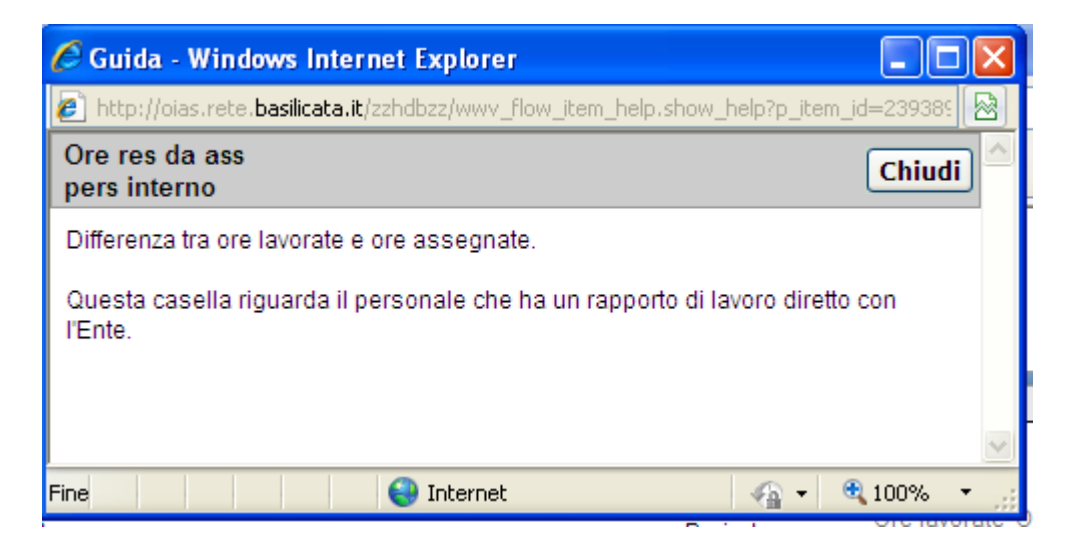

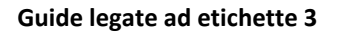

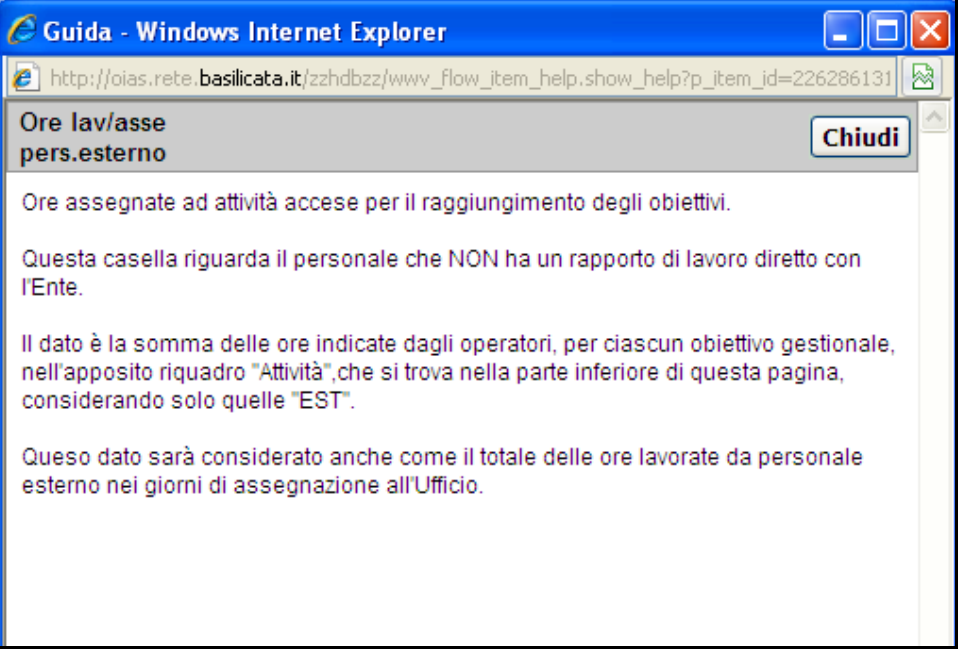

**Guide legate ad etichette 4**

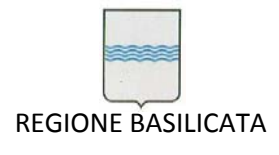

Via Vincenzo Verrastro, 4 85100 Potenza Tel 0971/668335 fax 0971/668954 ufficio.sirs@regione.basilicata.it

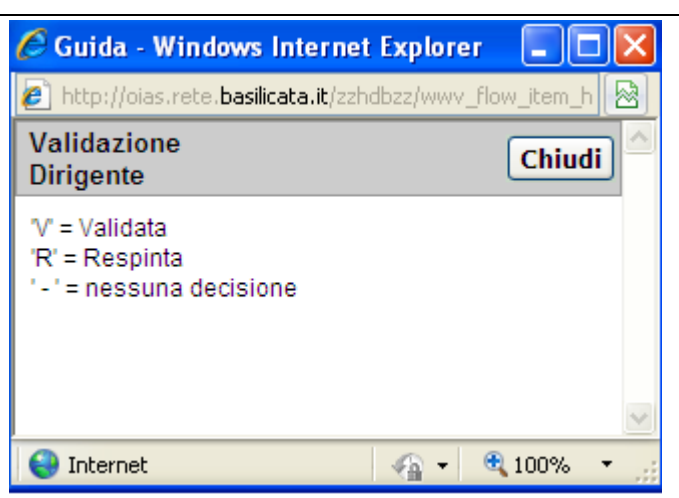

**Guide legate ad etichette 5**

Dalla pagina di riepilogo delle schede, attraverso il bottone "Edit" è possibile operare sugli indicatori e sulle attività come mostrato nelle figure che seguono.

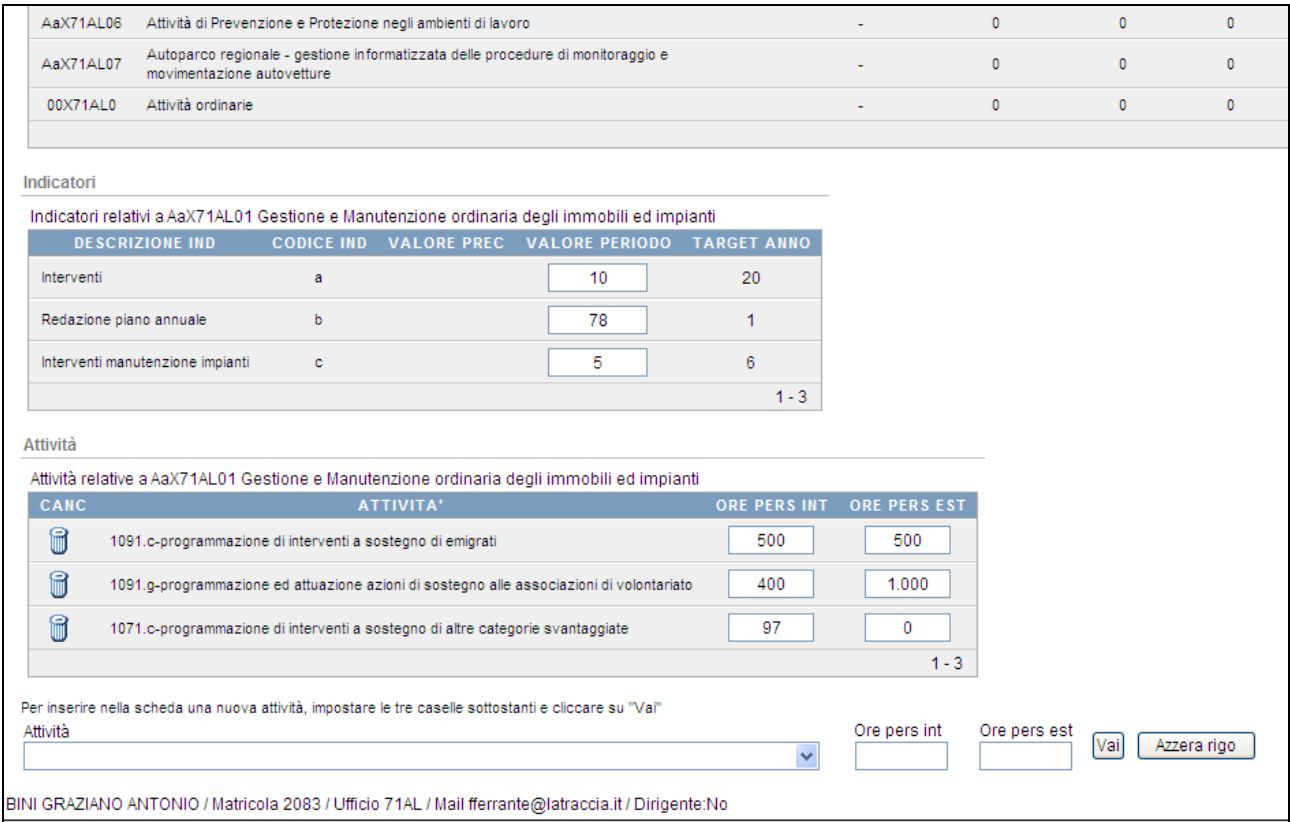

**Operazioni su Indicatori ed Attività**

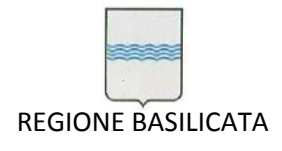

L'attività legata ai profili dei Dirigenti è di seguito descritta.

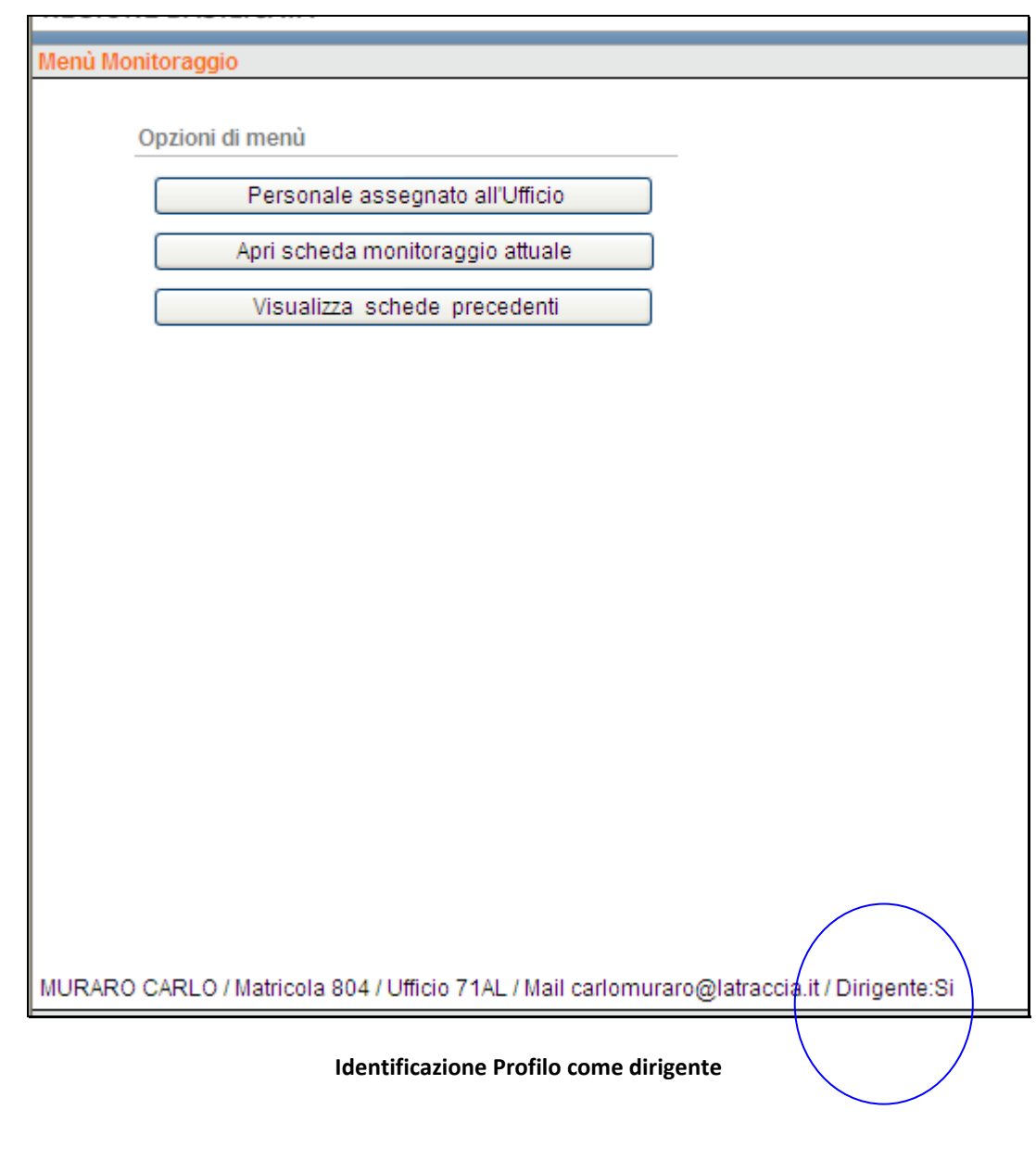

Apri scheda monitoraggio attuale

**Apertura scheda monitoraggio attuale**

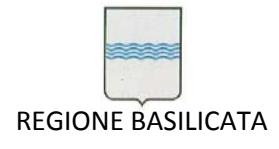

Via Vincenzo Verrastro, 4 85100 Potenza Tel 0971/668335 fax 0971/668954 ufficio.sirs@regione.basilicata.it

÷,

In aggiunta alla pagina precedente è presente il bottone "VALIDA E INVIA SCHEDA

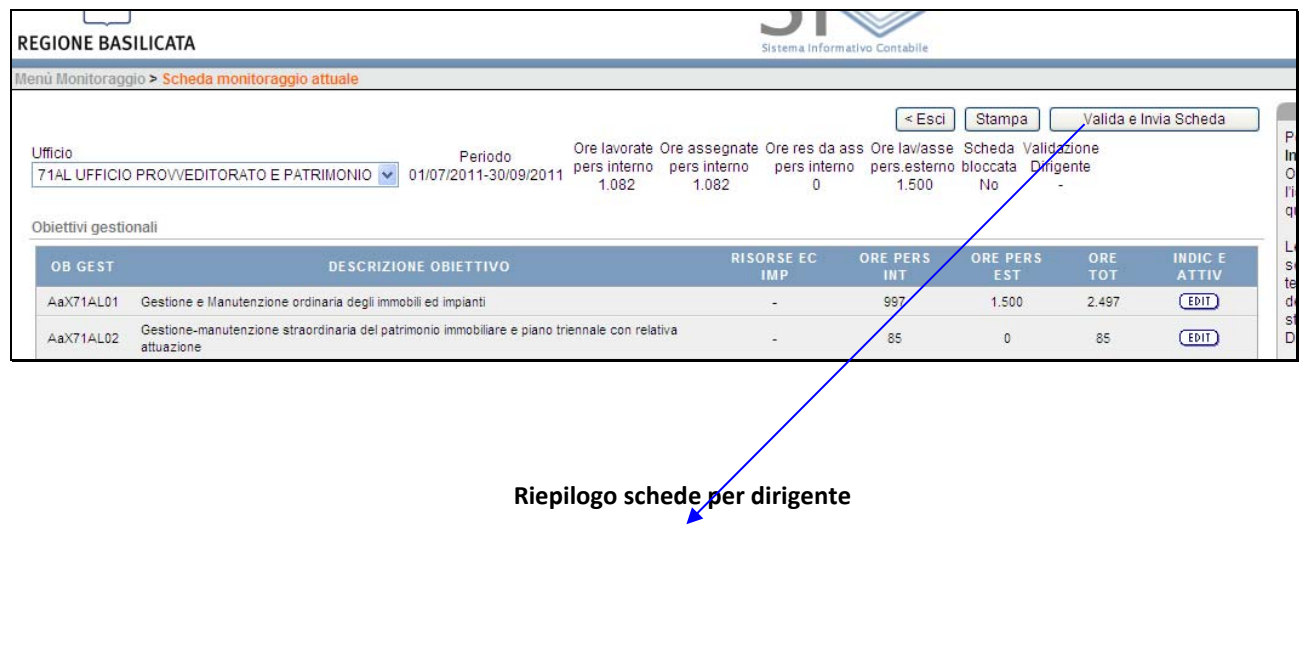

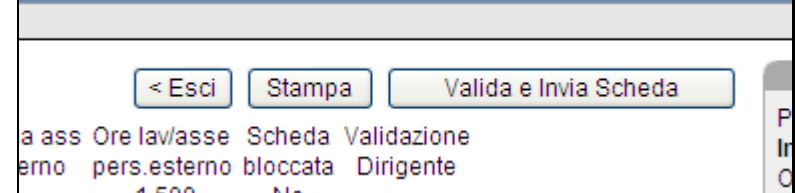

**Particolare riepilogo scheda per dirigente**

71AM\_Gara SIC 2013\_C3\_Manuale Utente SIC Pagina 244 di 349

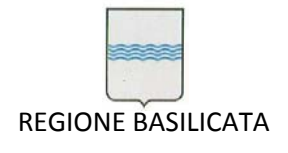

Sempre dalla pagina iniziale, selezionando "VISUALIZZA SCHEDE PRECEDENTI" si possono visionare le schede di monitoraggio già inviate.

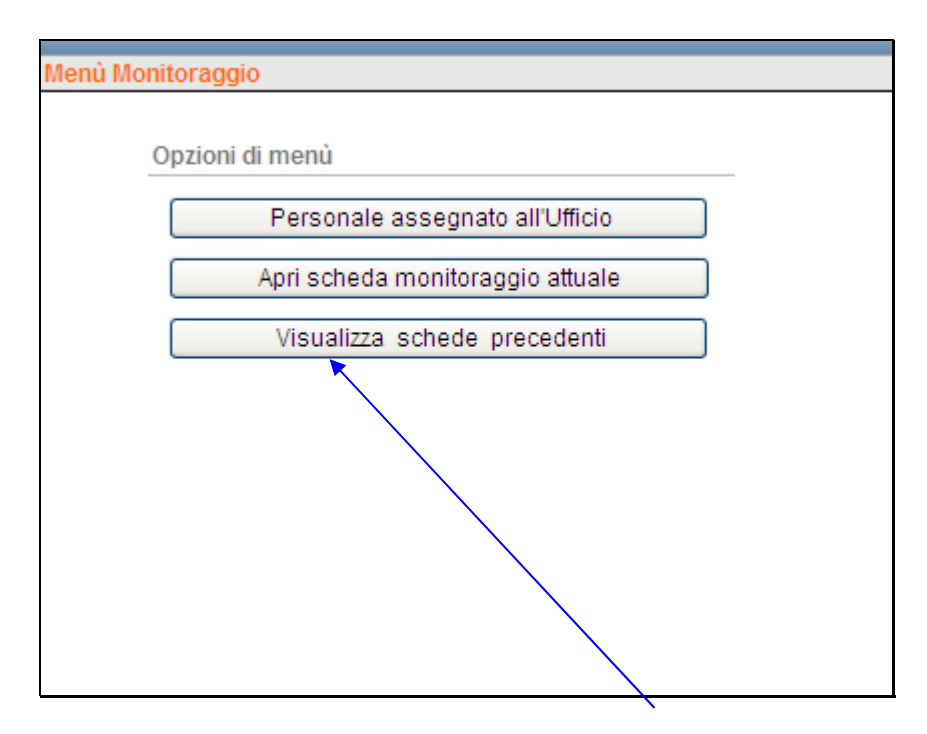

**Figura 215 ‐ Visualizza schede precedenti**

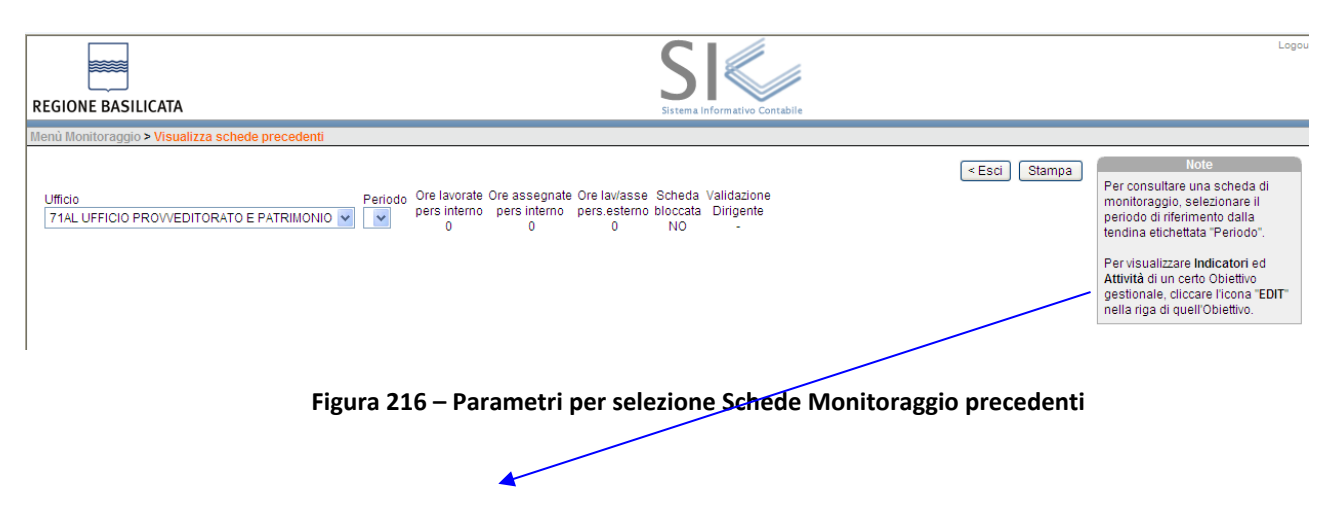

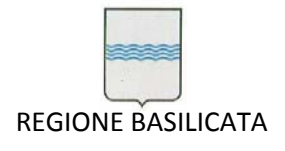

Via Vincenzo Verrastro, 4 85100 Potenza Tel 0971/668335 fax 0971/668954 ufficio.sirs@regione.basilicata.it

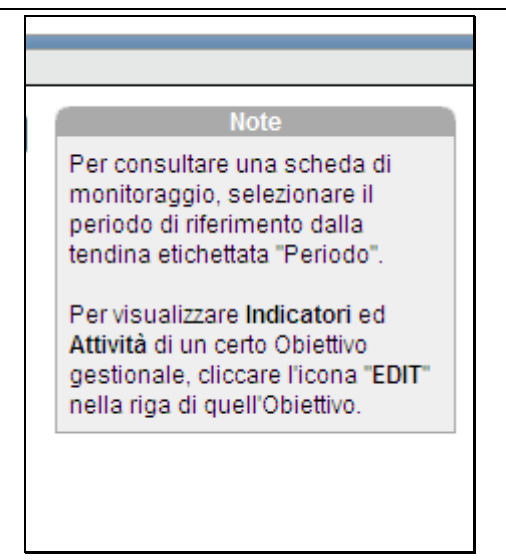

**Particolare guida per selezione schede monitoraggioprecedenti**

# **8 Contabilità Economica**

# *8.1 Gestione Piano dei Conti*

Scegliendo il sottomenù *Gestione Piano dei Conti* dal menù *Contabilità Economica* (Figura 217) si accede alla maschere che permettono di gestire l'anagrafica del piano dei conti e la loro associazione ai capitoli di bilancio.

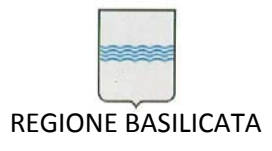

Via Vincenzo Verrastro, 4 85100 Potenza Tel 0971/668335 fax 0971/668954 ufficio.sirs@regione.basilicata.it

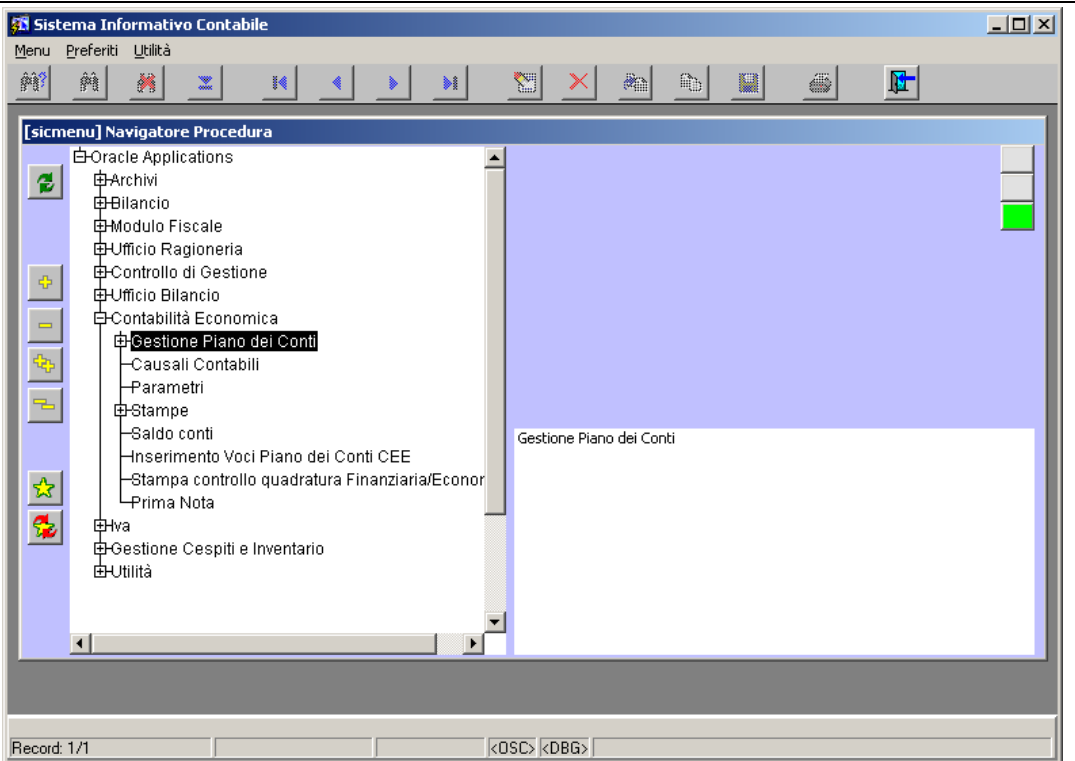

**Figura 217 Sottomenù Gestione Piano dei Conti**

# **8.1.1 Anagrafica Piano dei Conti**

Cliccando sulla voce *Anagrafica Piano dei Conti* del sottomenù *Gestione Piano dei Conti* si apre la

maschera di

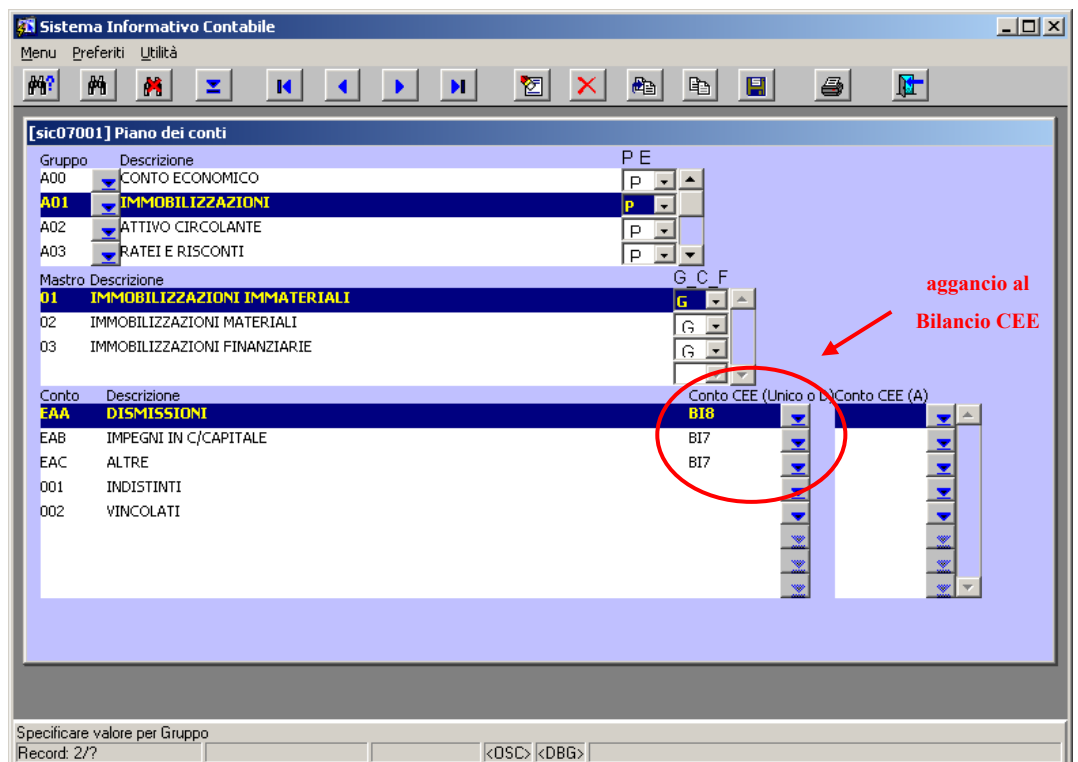

71AM\_Gara SIC 2013\_C3\_Manuale Utente SIC Pagina 247 di 349

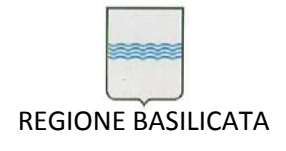

## **Figura 218 Maschera per la gestione del Piano dei Conti**

Utilizzando questa maschera è possibile inserire, cancellare o modificare un codice del piano dei conti (suddiviso in tre parti: Gruppo, Mastro e Conto) e gestire l'associazione dei vari codici alle voci in cui è riclassificato il Bilancio CEE.

# **8.1.2 Associazione Capitoli‐Piano dei Conti**

Scegliendo questa voce dal sottomenù Gestione Piano dei Conti si apre la maschera di dove inserendo l'anno di riferimento e scegliendo tra Entrate e Uscite è possibile gestire l'associazione del piano dei conti ai capitoli.

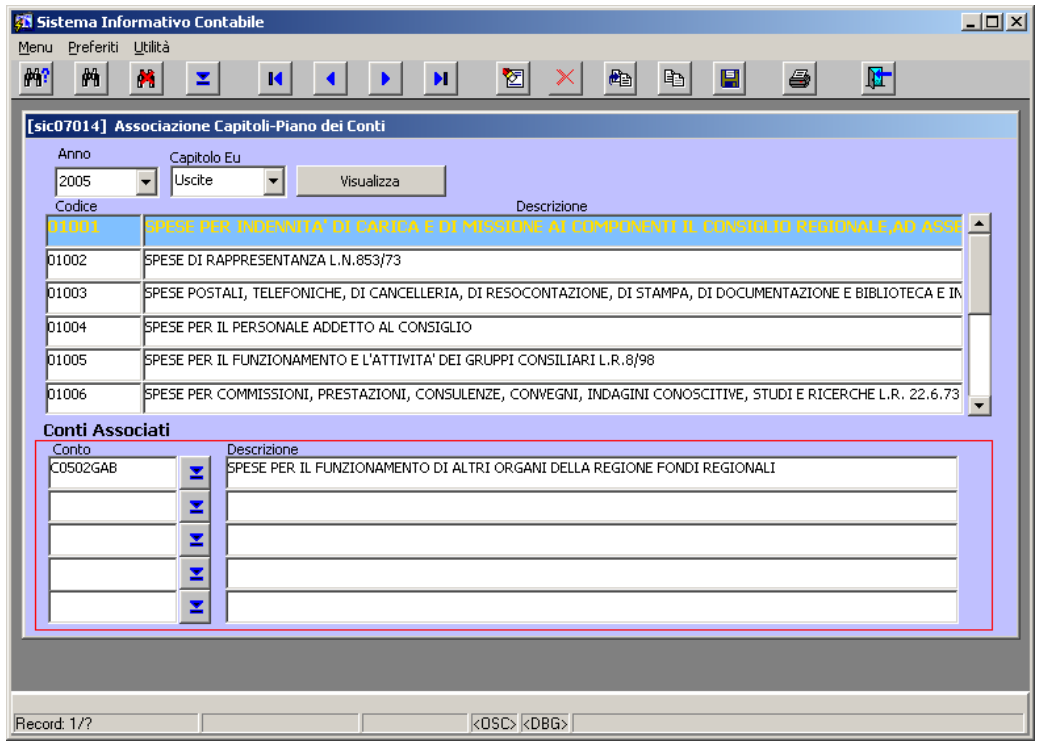

**Figura 219 Maschera per la gestione dell'Associazione Capitoli‐Piano dei Conti**

# *8.2 Causali contabili*

Attraverso questa funzionalità, richiamabile dal menù *Causali contabili* (Figura 220), è possibile inserire, cancellare o modificare una causale contabile (Figura 221).

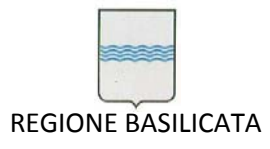

Via Vincenzo Verrastro, 4 85100 Potenza Tel 0971/668335 fax 0971/668954 ufficio.sirs@regione.basilicata.it

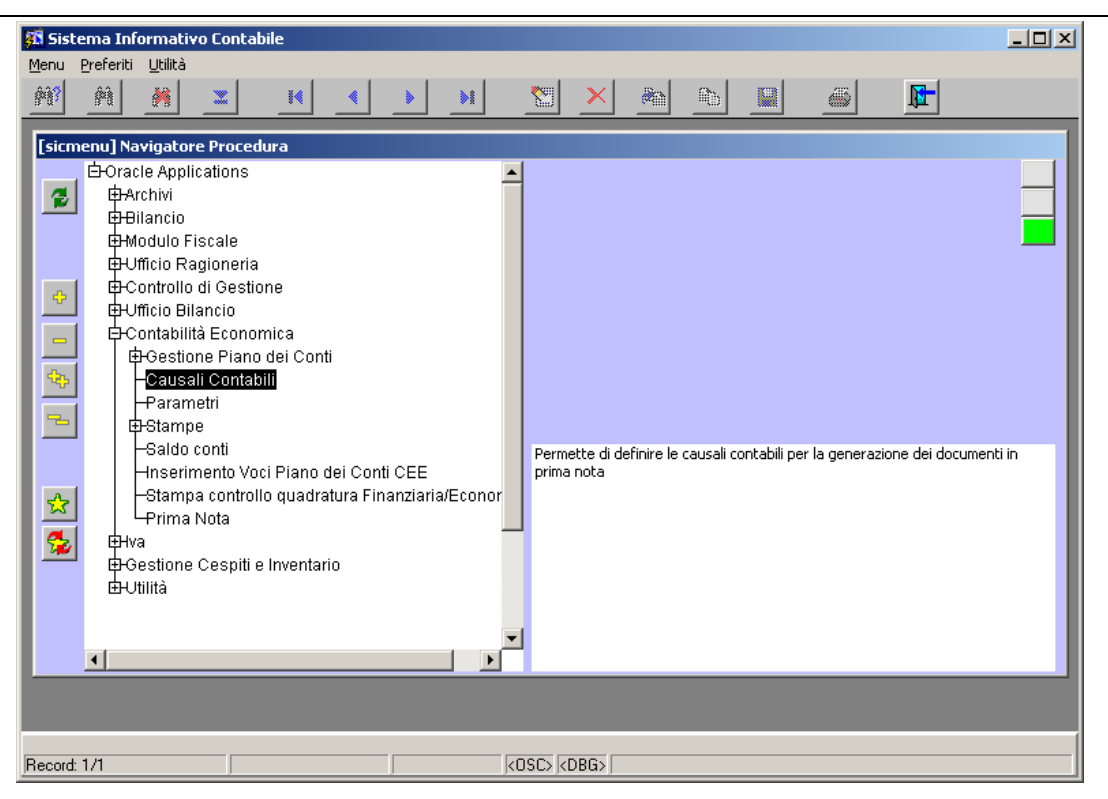

**Figura 220 Causali contabili**

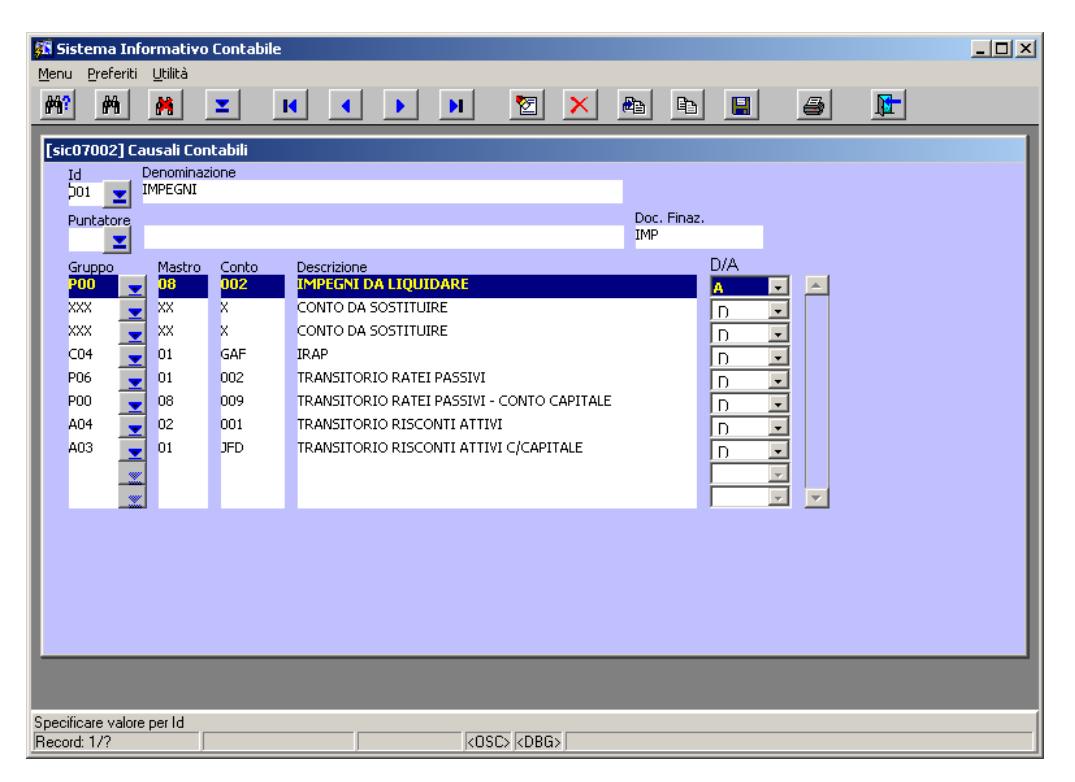

**Figura 221 Maschera di gestione delle causali contabili**

## *8.3 Stampe*

Dal sottomenù *Stampe* è possibile lanciare tutta la reportistica riguardante la contabilità economica

## (Figura 222).

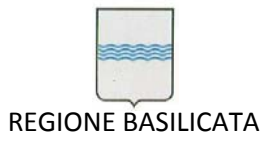

Via Vincenzo Verrastro, 4 85100 Potenza Tel 0971/668335 fax 0971/668954 ufficio.sirs@regione.basilicata.it

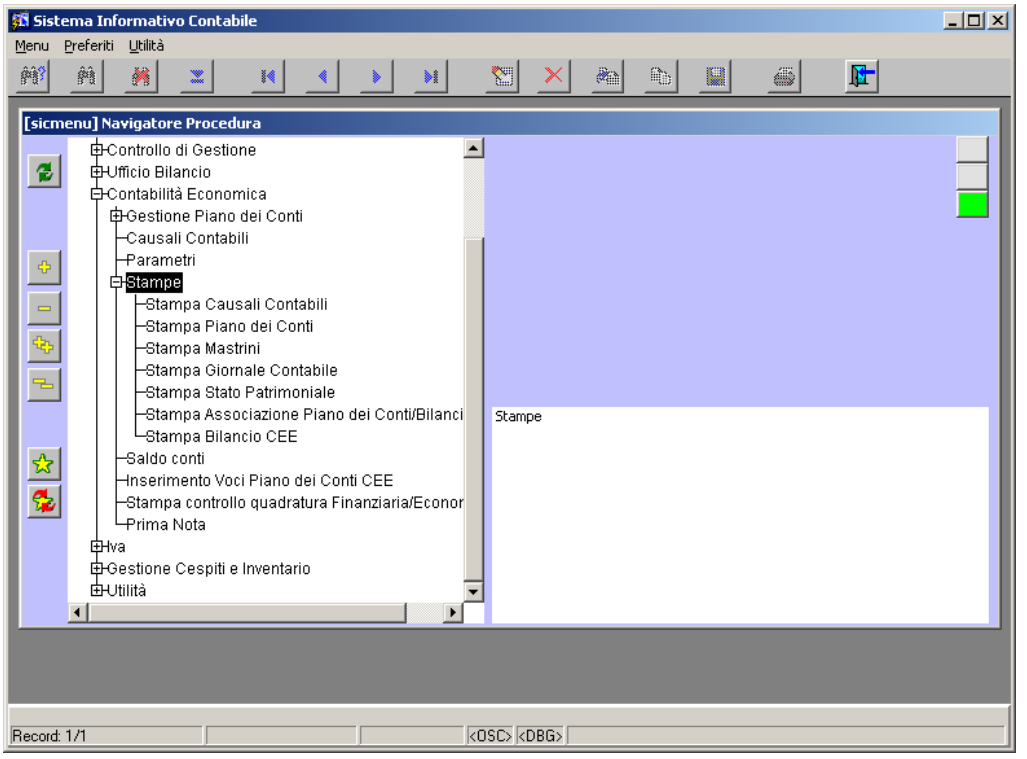

**Figura 222 Sottomenù Stampe**

# **8.3.1 Stampa Causali Contabili**

E' possibile lanciare il report per intervalli di codici e in forma sintetica o analitica (Figura 223)

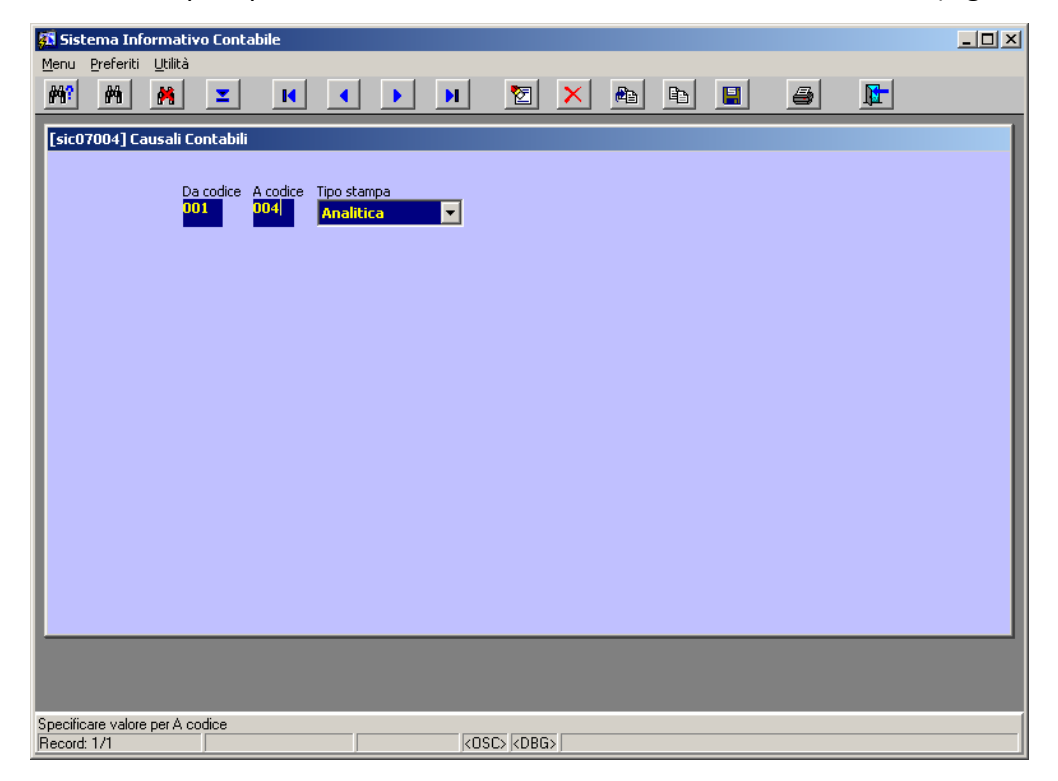

#### **Figura 223 Parametri per Stampa Causali Contabili**

La stampa che si ottiene è mostrata in Figura 224

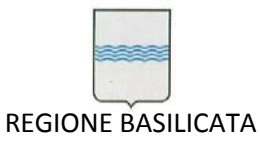

Via Vincenzo Verrastro, 4 85100 Potenza Tel 0971/668335 fax 0971/668954 ufficio.sirs@regione.basilicata.it

|                                                                                     |                                                                                                    |                         |              | http://sicoa/dev60temp/s2ug_1.PDF - Frankie WEB |                                               |                                          |                         | $\Box$ o $\times$ |  |  |
|-------------------------------------------------------------------------------------|----------------------------------------------------------------------------------------------------|-------------------------|--------------|-------------------------------------------------|-----------------------------------------------|------------------------------------------|-------------------------|-------------------|--|--|
|                                                                                     |                                                                                                    |                         |              |                                                 |                                               |                                          |                         |                   |  |  |
| File                                                                                | Modifica                                                                                                    | Vai a<br>Preferiti      | - 7          |                                                 |                                               |                                          |                         | 4                 |  |  |
|                                                                                     | ø<br>Cerca <b>Referiti B B B</b><br>匮<br>×<br>Indietro -                                                                          |                         |              |                                                 |                                               |                                          |                         |                   |  |  |
|                                                                                     | Indirizzo   http://sicoa/dev60temp/s2ug_1.PDF<br>$\mapsto$<br>Collegamenti <sup>&gt;&gt;</sup><br>$\overline{\phantom{a}}$<br>Vai |                         |              |                                                 |                                               |                                          |                         |                   |  |  |
|                                                                                     | Google -                                                                                                    |                         | $\mathbf{r}$ |                                                 | 6 Cerca nel Web → 图 Cerca nel sito &<br>黍     | Popup siti attivati                      | <b>Pu</b> Opzioni       |                   |  |  |
| ABC<br>旧<br>I►<br>$\bigoplus$<br>E<br>95%<br>$\bigoplus$<br>Θ<br>۱۰<br>Y/W<br>$+ +$ |                                                                                                    |                         |              |                                                 |                                               |                                          |                         |                   |  |  |
| Pagine                                                                              | REGIONE BASILICATA<br>n.5<br>Ang<br>80002950766<br>P.Iva 00949000764                                                              |                         |              |                                                 | <b>TABELLA CAUSALI CONTABILI</b><br>ANALITICA | Data Stampa: 04/05/2005<br>Pagina 1 di 1 |                         |                   |  |  |
|                                                                                     | Codice                                                                                                    | Denominazione<br>Gruppo | Mastro       | Conto                                           | Descrizione Conto                             |                                          | Puntatore<br><b>D/A</b> |                   |  |  |
|                                                                                     | 001                                                                                                    | <b>IMPEGNI</b>          |              |                                                 |                                               |                                          |                         |                   |  |  |
|                                                                                     |                                                                                                    | P <sub>00</sub>         | 08           | 002                                             | <b>IMPEGNI DA LIQUIDARE</b>                   |                                          | Α                       |                   |  |  |
|                                                                                     |                                                                                                    | XXX                     | XX           | X                                               | CONTO DA SOSTITUIRE                           |                                          | D                       |                   |  |  |
|                                                                                     |                                                                                                    | <b>XXX</b>              | XX           | X                                               | CONTO DA SOSTITUIRE                           |                                          | D                       |                   |  |  |
|                                                                                     |                                                                                                    | CO <sub>4</sub>         | 01           | GAF                                             | <b>IRAP</b>                                   |                                          | D                       |                   |  |  |
|                                                                                     |                                                                                                    | P06                     | 01           | 002                                             | TRANSITORIO RATEI PASSIVI                     |                                          | D                       |                   |  |  |
| Allegati                                                                            |                                                                                                    | P <sub>00</sub>         | 08           | 009                                             | TRANSITORIO RATEI PASSMI - CONTO CAPITALE     |                                          | D                       |                   |  |  |
|                                                                                     |                                                                                                    | A04                     | 02           | 001                                             | <b>TRANSITORIO RISCONTI ATTIVI</b>            |                                          | D                       |                   |  |  |
|                                                                                     |                                                                                                    | A03                     | 01           | JFD.                                            | TRANSITORIO RISCONTI ATTIVI C/CAPITALE        |                                          | D                       |                   |  |  |
|                                                                                     | Commenti<br>002<br><b>LIQUIDAZIONI</b>                                                                                            |                         |              |                                                 |                                               |                                          |                         |                   |  |  |
|                                                                                     |                                                                                                    | P00                     | 08           | 002                                             | <b>IMPEGNI DA LIQUIDARE</b>                   |                                          | D                       |                   |  |  |
|                                                                                     |                                                                                                    | P <sub>00</sub>         | 08           | 014                                             | <b>DEBITI V/FORNITORI</b>                     |                                          | Α                       |                   |  |  |
|                                                                                     |                                                                                                    | A02                     | 02           | JFB                                             | <b>CREDITO MA</b>                             |                                          | D                       |                   |  |  |
|                                                                                     | $\overline{003}$                                                                                                    | <b>MANDATI</b>          |              |                                                 |                                               |                                          |                         |                   |  |  |
|                                                                                     |                                                                                                    | $n^{a}$                 | n o          |                                                 | COUTLUTODUTOD                                 |                                          |                         |                   |  |  |
| Е                                                                                   |                                                                                                    |                         |              |                                                 | 1 di 1<br>€                                   |                                          |                         | HH                |  |  |
| Fatto                                                                               |                                                                                                    |                         |              |                                                 |                                               |                                          | Area sconosciuta        |                   |  |  |

**Figura 224 Stampa Causali Contabili**

# **8.3.2**

La stampa riporta l'elenco dettagliato (gruppo, mastro e sottoconto) del piano dei conti in base all'intervallo di codici passato in input (Figura 225).

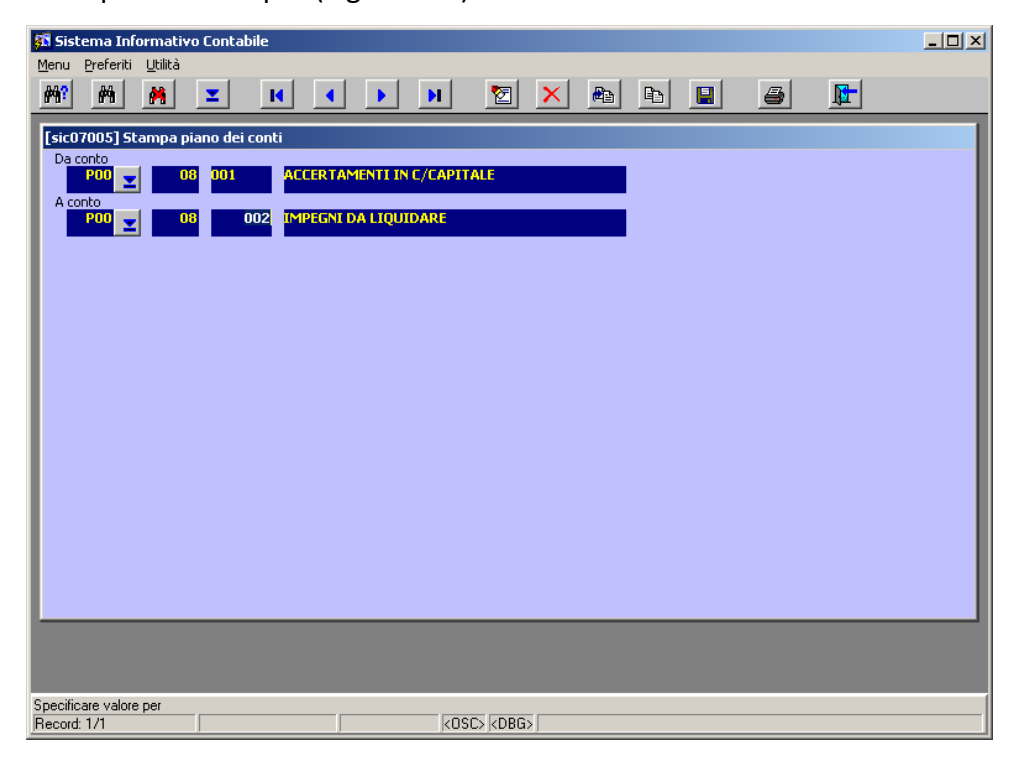

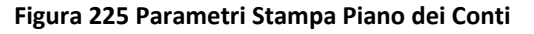

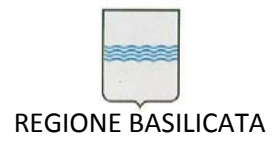

Via Vincenzo Verrastro, 4 85100 Potenza Tel 0971/668335 fax 0971/668954 ufficio.sirs@regione.basilicata.it

Il risultato è mostrato in Figura 226.

|                                                                                                 |                   |                                                                               |                | http://sicoa/dev60temp/s2ug_3.PDF - Frankie WEB |                                  |                      |                               |                        | $-1$ |
|-------------------------------------------------------------------------------------------------|-------------------|-------------------------------------------------------------------------------|----------------|-------------------------------------------------|----------------------------------|----------------------|-------------------------------|------------------------|------|
| File                                                                                            | Modifica          | Vai a<br>Preferiti                                                            | $\overline{?}$ |                                                 |                                  |                      |                               |                        | 4    |
| O Cerca & Preferiti 8 3 3<br>E<br>$\mathbf{x}$<br>Indietro $\rightarrow$ $($<br>医<br><b>Cal</b> |                   |                                                                               |                |                                                 |                                  |                      |                               |                        |      |
| Indirizzo   http://sicoa/dev60temp/s2ug_3.PDF<br>$\Rightarrow$ Vai<br>Collegamenti >><br>▾╎     |                   |                                                                               |                |                                                 |                                  |                      |                               |                        |      |
| Google -                                                                                        |                   |                                                                               |                | <b>B</b> Cerca nel Web → R Cerca nel sito R     |                                  | $\mathcal{P}$        | Popup siti attivati           | <b>Pa</b> Opzioni<br>b |      |
| $\blacksquare$                                                                                  | $\Box$ C          |                                                                               | Ţ►             | D<br>$\odot$ .                                  | $\odot$                          | 95%<br>$\bigoplus$   | 며.<br>$\overline{\text{ABC}}$ | Y/W                    |      |
| Pagine                                                                                          |                   | Via Ansio, n.5<br>85100 Potenza<br>Cod.Fisc. 80002950766<br>P.Iva 00949000764 |                | REGIONE BASILICATA                              | <b>STAMPA</b><br>PIANO DEI CONTI |                      | Data Stampa<br>Pagina 1 di 1  | 04/05/2005             |      |
|                                                                                                 | Gruppo Des.Gruppo |                                                                               |                | Mastro Des. Mastro                              |                                  |                      | Conto Descr. Conto            | Tipo conto             |      |
|                                                                                                 | P00               | <b>DADEFINIRE</b>                                                             | 08             | CONTI<br><b>PATRIMONIALI</b>                    | 001<br>002                       | IMPEGNI DA LIQUIDARE | ACCERTAMENTI IN C/CAPITALE    | $\overline{G}$<br>P    |      |
| Allegati<br>Commenti                                                                            |                   |                                                                               |                |                                                 |                                  |                      |                               |                        |      |
| Е                                                                                               |                   |                                                                               |                | $\mathbb{I}$                                    | 1 di 1                           |                      |                               |                        | HH   |
| Fatto                                                                                           |                   |                                                                               |                |                                                 |                                  |                      |                               | Area sconosciuta       |      |

**Figura 226 Stampa Piano dei Conti**

## **8.3.3 Stampa mastrini**

Permette di effettuare la stampa del mastrino del/i conto/i specificato/i in input per l'intervallo di data indicato (Figura 227).

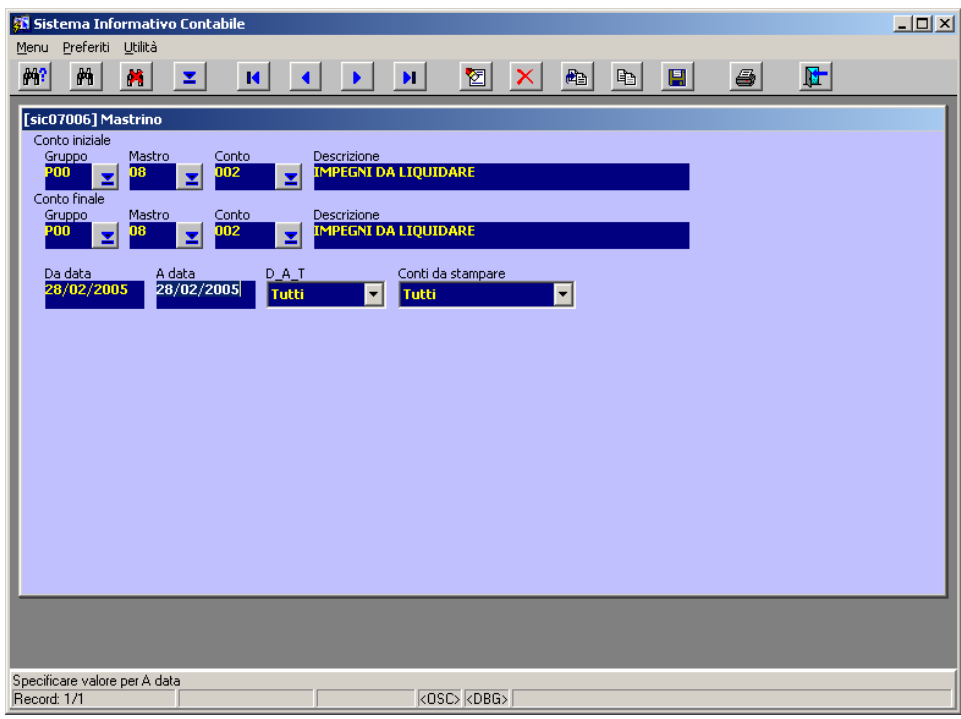

**Figura 227 Parametri Stampa mastrini**
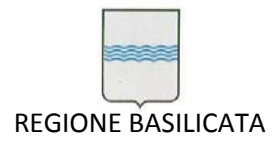

## Il risultato è mostrato in Figura 228.

|             | File                                                                                                    | Adobe Reader - [rpt_mastrino.pdf]<br>Modifica                     |       |                                             | Vista Documento Strumenti | Finestra ?           |   |                                                                                 |                     |     |                    |          |                                                  |               |                         | $  D  \times  $<br>$- E  \times  $ |
|-------------|----------------------------------------------------------------------------------------------------|-------------------------------------------------------------------|-------|---------------------------------------------|---------------------------|----------------------|---|---------------------------------------------------------------------------------|---------------------|-----|--------------------|----------|--------------------------------------------------|---------------|-------------------------|------------------------------------|
|             |                                                                                                    |                                                                   |       |                                             |                           |                      |   |                                                                                 |                     |     |                    |          |                                                  |               |                         |                                    |
|             |                                                                                                    | H                                                                 |       |                                             | $\mathcal{N}$             |                      | Ð | $+ +$                                                                           | $\Theta$            | 71% | $\bigoplus$        | ?        | YN                                               |               | Cerca file Adobe PDF    |                                    |
|             |                                                                                                    |                                                                   |       |                                             | REGIONE BASILICATA        |                      |   |                                                                                 |                     |     |                    |          | PERIODO DAL 28.02.2005                           |               |                         |                                    |
| Pagine      |                                                                                                    |                                                                   |       | Via Anzio, n.5<br>85100 Potenza             |                           |                      |   |                                                                                 | MASTRINO DI S/CONTO |     |                    |          |                                                  | AL 28.02.2005 |                         | A                                  |
|             |                                                                                                    |                                                                   |       | Cod. Fisc. 80002950766<br>P.Iva 00949000764 |                           |                      |   |                                                                                 |                     |     |                    |          | Pagina 1 di 16                                   |               |                         |                                    |
| <b>SOUT</b> |                                                                                                    |                                                                   | Conto |                                             | Descrizione               |                      |   |                                                                                 |                     |     |                    |          |                                                  |               |                         |                                    |
|             |                                                                                                    | <b>O<sub>R</sub></b><br>POO                                       |       | 002                                         |                           | IMPEGNI DA LIQUIDARE |   |                                                                                 |                     |     |                    |          |                                                  |               |                         |                                    |
|             |                                                                                                    | Data Reg. N.Reg. Tipo Doc Data Doc. N.Doc.                        |       |                                             |                           |                      |   | Caus. Decrizione operazione                                                     |                     |     |                    | Dare     |                                                  | Avere         | Saldo                   |                                    |
|             |                                                                                                    | 28.02.2005 10                                                     |       | <b>MP</b>                                   |                           |                      |   | 001IMPEGNI OPERAZIONE QUADRO                                                    |                     |     | Periodo precedente |          | 3.319.357.095.90 2.941.958.254.83 377.398.841.07 |               | 3.219.97 377.395.621.10 |                                    |
|             |                                                                                                    |                                                                   |       |                                             |                           |                      |   | REGIONALE "MADITERRITAGE", PRIMA<br>RIUNIONE DEL COMITATO DI PILOTAGGIO.        |                     |     |                    |          |                                                  |               |                         |                                    |
|             |                                                                                                    | PRIMA RIUNIONE DEL GRUPPO DI<br>LAVORO. LIQUIDAZIONE FATTURE ALLE |       |                                             |                           |                      |   |                                                                                 |                     |     |                    |          |                                                  |               |                         |                                    |
|             |                                                                                                    |                                                                   |       |                                             |                           |                      |   | DITTE ITARO WORLD E EREDI ANTONIO                                               |                     |     |                    |          |                                                  |               |                         |                                    |
|             | ARCIERI<br>28.02.2005 11<br>LIQ<br>002LIQUIDAZIONI OPERAZIONE QUADRO<br>3.219.97<br>REGIONALE "MADITERRITAGE", PRIMA |                                                                   |       |                                             |                           |                      |   |                                                                                 |                     |     | 377.398.841.07     |          |                                                  |               |                         |                                    |
|             |                                                                                                    |                                                                   |       |                                             |                           |                      |   | RIUNIONE DEL COMITATO DI PILOTAGGIO.                                            |                     |     |                    |          |                                                  |               |                         |                                    |
|             |                                                                                                    |                                                                   |       |                                             |                           |                      |   | PRIMA RIUNIONE DEL GRUPPO DI<br>LAVORO, LIQUIDAZIONE FATTURE ALLE               |                     |     |                    |          |                                                  |               |                         |                                    |
|             |                                                                                                    |                                                                   |       |                                             |                           |                      |   | DITTE ITARO WORLD E EREDI ANTONIO<br>ARCIERI                                    |                     |     |                    |          |                                                  |               |                         |                                    |
|             |                                                                                                    | 28.02.2005 15                                                     |       | LIQ                                         |                           |                      |   | 002LIQUIDAZIONI L.R.21/79 DIR.ST.03/04<br>LIQUIDAZ. SALDO CONTR. PROGETTO:      |                     |     |                    | 1,500,00 |                                                  |               | 377.400.341.07          |                                    |
|             |                                                                                                    | 28.02.2005 16                                                     |       | LIQ                                         |                           |                      |   | VIVERE IN ARMONIA CON IL TERRITORIO<br>002LIQUIDAZIONI L.R. 21/79 DIR.ST. 03/04 |                     |     |                    | 5.000.00 |                                                  |               | 377.405.341.07          |                                    |
|             |                                                                                                    |                                                                   |       |                                             |                           |                      |   | LIQUIDAZ, SALDO CONTRIB, PROGETTO:                                              |                     |     |                    |          |                                                  |               |                         |                                    |
|             |                                                                                                    | 28.02.2005 20                                                     |       | LIQ                                         |                           |                      |   | MOSTRA DINOSAURI<br>002LIQUIDAZIONI L.R.21/79 DIR.ST.03/04                      |                     |     |                    | 2.250,00 |                                                  |               | 377.407.591.07          |                                    |
| Allegati    |                                                                                                    |                                                                   |       |                                             |                           |                      |   | LIQUIDAZ, SALDO CONTRIB, PROGETTO:<br>IO TRA CIAKE CLICK                        |                     |     |                    |          |                                                  |               |                         |                                    |
|             |                                                                                                    | 28.02.2005 21                                                     |       | <b>IMP</b>                                  |                           |                      |   | 001IMPEGNI LIQUIDAZIONE COMPETENZE<br>DELLA C.T.C. RELATIVE AI MESI DI          |                     |     |                    |          |                                                  |               | 7.209.00 377.400.382.07 |                                    |
|             |                                                                                                    |                                                                   |       |                                             |                           |                      |   | OTTOBRE . NOVEMBRE . DICEMBRE 2004 E<br>GENNAIO 2005                            |                     |     |                    |          |                                                  |               |                         |                                    |
| Commenti    |                                                                                                    | 28.02.2005 22                                                     |       | 110                                         |                           |                      |   | 002LIQUIDAZIONI LIQUIDAZIONE                                                    |                     |     |                    | 7,209.00 |                                                  |               | 377.407.591.07          |                                    |
|             |                                                                                                    |                                                                   |       |                                             |                           |                      |   | COMPETENZE DELLA C.T.C. RELATIVE AI<br>MESI DI OTTOBRE . NOVEMBRE.              |                     |     |                    |          |                                                  |               |                         |                                    |
| <b>SAAR</b> |                                                                                                    |                                                                   |       |                                             |                           |                      |   | DICEMBRE 2004 E GENNAIO 2005                                                    |                     |     |                    |          |                                                  |               |                         |                                    |
|             |                                                                                                    |                                                                   |       |                                             |                           |                      |   |                                                                                 |                     |     |                    |          |                                                  |               |                         |                                    |
|             |                                                                                                    |                                                                   |       |                                             |                           |                      |   |                                                                                 |                     |     |                    |          |                                                  |               |                         | ۰                                  |
|             | П                                                                                                    | ы                                                                 |       |                                             |                           | $\lVert \leqslant$   |   | 1 di 16                                                                         | Ð                   | DI  | ۰                  |          |                                                  |               | HH                      | ED                                 |

**Figura 228 Stampa mastrini**

## **8.3.4 Stampa Giornale Contabile**

Questa funzionalità permette di effettuare la stampa del Giornale Contabile relativo all'intervallo temporale e alla causale contabile specificati in input ().

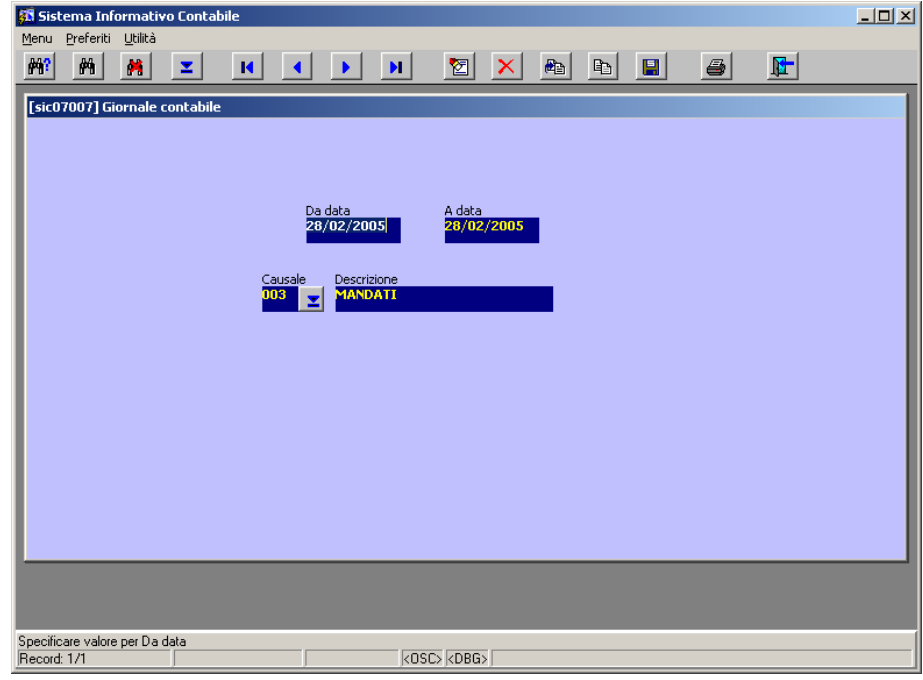

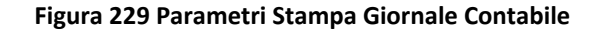

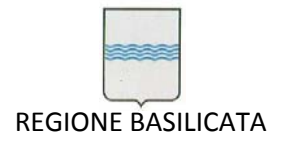

Via Vincenzo Verrastro, 4 85100 Potenza Tel 0971/668335 fax 0971/668954 ufficio.sirs@regione.basilicata.it

La stampa che si ottiene è mostrata nella Figura 230.

|                | Adobe Reader - [rpt giocon.pdf]                                                                             |                    |                          |               |                                                                                                    |                                | $-10x$           |
|----------------|----------------------------------------------------------------------------------------------------|--------------------|--------------------------|---------------|----------------------------------------------------------------------------------------------------|--------------------------------|------------------|
|                | Modifica<br>Vista<br>File<br>Documento                                                                      | Strumenti          | Finestra<br>- ?          |               |                                                                                                    |                                | $  E $ $\times$  |
|                |                                                                                                    | 1Þ                 |                          |               | 73%<br>Θ<br>$\left( + \right)$<br>?                                                                                                    | YM<br>$\overline{\phantom{a}}$ | Adobe Reader 7.0 |
| Pagine         | REGIONE BASILICATA<br>Via Anzio, n.5<br>85100 Potenza<br>2000<br>Cod.Fisc. 80002950766<br>P.Iva 00949000764 |                    |                          |               | <b>GIORNALE DI CONTABILITA'</b>                                                                                                    |                                |                  |
|                | Data Doc<br>Num Doc<br>Data                                                                                 | doc.               | Tiggausale Gruppo Mastro |               | Conto Descrizione operazione                                                                                                    | Dare                           | Avere            |
|                | 28/02/2005                                                                                                  | MAND003            | P <sub>0</sub>           | O8            | 014 DEBITI V/FORNITORI - PIANO DI F. P. 2003 BORSE<br>LAVORO LIQUID. ACCONTO ENTE FROMAZIONE<br>CONSORZIO FORMINTESE -                                                            | 2.100.00                       |                  |
|                |                                                                                                    | MAND003            | A02                      | 04            | JFB ISTITUTO TESORIERE - PIANO DI F. P. 2003 BORSE<br>LAVORO LIQUID. ACCONTO ENTE FROMAZIONE<br>CONSORZIO FORMINTESE -                                                            |                                | 2.100.00         |
|                |                                                                                                    | MAND003            | PDD                      | 08            | 014 DEBITI V/FORNITORI - PIANO DI F. P. 2003 BORSE<br>LAVORO LIQUID. ACCONTO ENTE FROMAZIONE<br>CONSORZIO FORMINTESE -                                                            | 3.000.00                       |                  |
|                |                                                                                                    | MAND003<br>MAND003 | A02<br>PDD               | 04<br>08      | JFB ISTITUTO TESORIERE - PIANO DI F. P. 2003 BORSE<br>LAVORO LIQUID. ACCONTO ENTE FROMAZIONE<br>CONSORZIO FORMINTESE -<br>014 DEBITI V/FORNITORI - PIANO DI F. P. 2003 BORSE      | 1.050.00                       | 3,000.00         |
|                |                                                                                                    | MAND003            | A02                      | 04            | LAVORO LIQUID. ACCONTO ENTE FROMAZIONE<br>CONSORZIO FORMINTESE -<br>JFBISTITUTO TESORIERE - PIANO DI F. P. 2003 BORSE                                                             |                                | 1.050.00         |
|                |                                                                                                    | MAND003            | POD                      | 08            | LAVORO LIQUID. ACCONTO ENTE FROMAZIONE<br>CONSORZIO FORMINTESE -<br>014DEBITI V/FORNITORI - PIANO DI F. P. 2003 BORSE                                                             | 51.290.00                      |                  |
|                |                                                                                                    | MAND003            | A02                      | 04            | LAVORO LIQUID. SPETTANZE MESE DI GENNAIO -<br>JFBSTITUTO TESORIERE - PIANO DI F. P. 2003 BORSE<br>LAVORO LIQUID. SPETTANZE MESE DI GENNAIO -                                      |                                | 51.290.00        |
|                |                                                                                                    | MAND003<br>MAND003 | P <sub>00</sub><br>A02   | 08<br>04      | 014DEBITI V/FORNITORI - LIQ.FATT.N.4442/04<br>DELL'AUTORIMESSA LUPA -<br>JFBSTITUTO TESORIERE - LIQ,FATT.N,4442/04                                                                | 1,060.00                       | 1.060.00         |
|                |                                                                                                    | MAND003            | PDD                      | 08            | DELL'AUTORIMESSA LUPA -<br>014 EBITI V/FORNITORI - CONTRATTO TRA REGIONE<br>BASILICATA E P.A.TH.NET S.P.A.-LIQUIDAZIONE FATT.<br>NN. 1236-1237-1238/04 PER CANONI GIUGNO-SETT.-   | 4.316.73                       |                  |
| Allegati       |                                                                                                    | MAND003            | A02                      | 04            | OTT-2004 -<br>JFIBITITUTO TESORIERE - CONTRATTO TRA REGIONE<br>BASILICATA E P.A.TH.NET S.P.A.-LIQUIDAZIONE FATT.<br>NN. 1236-1237-1238/04 PER CANONI GIUGNO-SETT.-<br>OTT.-2004 - |                                | 4.316.73         |
| سا<br>Commenti |                                                                                                    | MAND003            | P <sub>00</sub>          | 08            | 01BEBITI V/FORNITORI - LIQUIDAZIONE COMPETENZE<br>PER SUPPORTO TECNICO-SCENTIFICO DAL<br>14.10.04/13.1.2005 FATT.NN° 1/05 ANGIULLI E 1/05<br>BONIFAZI DEL 2005 -                  | 24,480.00                      |                  |
| <b>Since</b>   |                                                                                                    | MAND003            | A02                      | <sub>04</sub> | JRBTITUTO TESORIERE - LIQUIDAZIONE COMPETENZE<br>PER SUPPORTO TECNICO-SCENTIFICO DAL<br>14.10.04/13.1.2005 FATT.NN° 1/05 ANGIULLI E 1/05<br>BONIFAZI DEL 2005 -                   |                                | 24.480.00        |
|                |                                                                                                    |                    |                          |               | <b>TOTALI</b>                                                                                                    | 1.849.656.51                   | 1.849.656,51     |
|                |                                                                                                    |                    |                          |               |                                                                                                    |                                |                  |
| о              | н                                                                                                    |                    |                          |               | 8 di 8                                                                                                    |                                | ₩                |

**Figura 230 Stampa Giornale Contabile**

## **8.3.5 Stampa Stato Patrimoniale**

Permette di ottenere la stampa dello Stato Patrimoniale fino alla data specificata in input ().

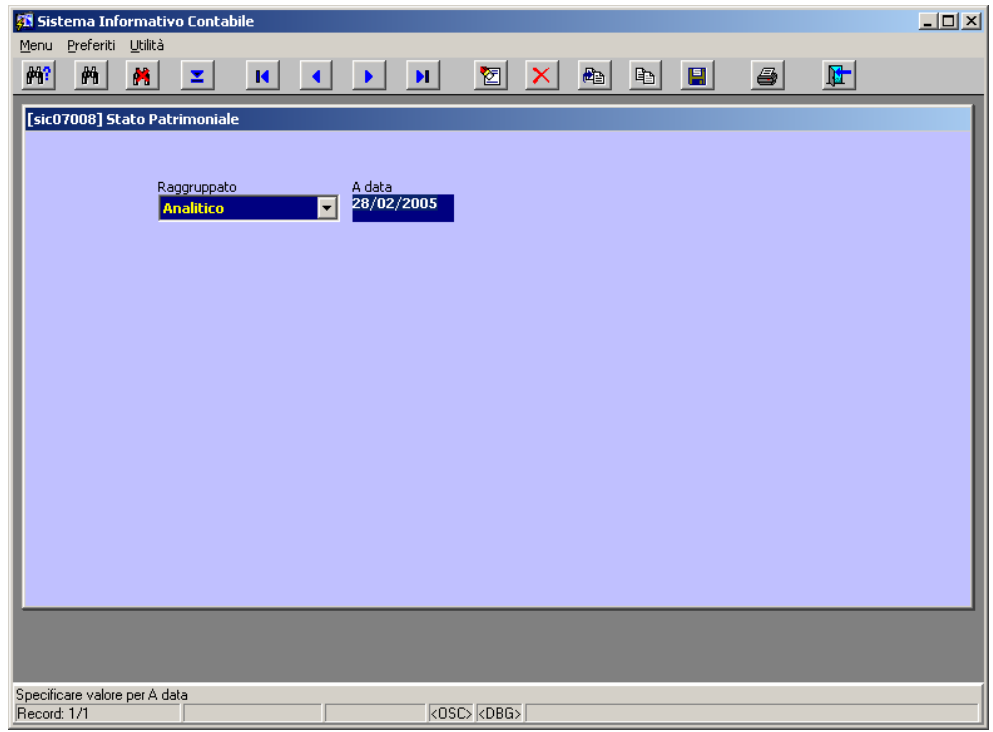

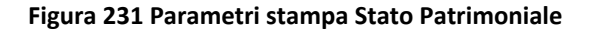

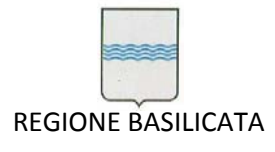

Via Vincenzo Verrastro, 4 85100 Potenza Tel 0971/668335 fax 0971/668954 ufficio.sirs@regione.basilicata.it

## Il risultato è mostrato nella Figura 232.

|                    |      |               |     |       | Adobe Reader - [rpt_sipatr.pdf]                                                |                                                                     |  |     |                              |            |                                           |        |            |             |                     |                                                                           |             |                               | $  D $ $\times$                       |
|--------------------|------|---------------|-----|-------|--------------------------------------------------------------------------------|---------------------------------------------------------------------|--|-----|------------------------------|------------|-------------------------------------------|--------|------------|-------------|---------------------|---------------------------------------------------------------------------|-------------|-------------------------------|---------------------------------------|
|                    | File | Modifica      |     | Vista |                                                                                | Documento Strumenti Finestra                                        |  | - ? |                              |            |                                           |        |            |             |                     |                                                                           |             |                               | $- B  \times$                         |
|                    |      |               |     |       |                                                                                | $\sqrt{n}$                                                          |  | Œ   |                              |            | $\leftrightarrow$ $\ominus$ 73% $\bullet$ |        |            | $\bigoplus$ |                     | $\mathbf{Q}$ ?                                                            | Y/ N        | Adobe Reader 7.0              |                                       |
| Pagine             |      |               |     |       | Via Anzio, n.5<br>85100 Potenza<br>Cod. Fisc. 80002950766<br>P.Iva 00949000764 | REGIONE BASILICATA                                                  |  |     |                              |            |                                           |        |            |             |                     |                                                                           | 04 MAG 2005 | Pagina 1 di 12                |                                       |
|                    |      |               |     |       |                                                                                | <b>ATTIVO</b>                                                       |  |     |                              |            | STATO PATRIMONIALE                        |        |            |             | PASSIVO             |                                                                           |             |                               |                                       |
|                    |      | Gruppo Mastro |     |       | Conto Descrizione                                                              |                                                                     |  |     |                              | Saldo      | Gruppo                                    | Mastro |            | Conto       | Descrizione         |                                                                           |             | Saldo                         |                                       |
|                    |      | A01           | 02  |       |                                                                                |                                                                     |  |     |                              |            |                                           | 02     |            |             |                     |                                                                           |             |                               |                                       |
|                    |      |               |     |       |                                                                                | EAA IMMOBILI - FONDI REG.<br>EAC MEZZI DI TRASPORTO                 |  |     | 10.760.580,09                | 287,300,00 | A02                                       |        |            |             | JFC CREDITI DIVERSI |                                                                           |             | 1.013.342.792,53              |                                       |
|                    |      |               |     |       |                                                                                | EAD MOBILI E MACCHINARI PER UFFICI                                  |  |     |                              | 449.475,07 |                                           |        |            |             |                     | Totale Mastro RESIDUI ATTIVI E CRE                                        |             | 1.013.342.792,53              |                                       |
|                    |      |               |     |       |                                                                                | Totale Mastro DAMOBILIZZAZIONI MAT                                  |  |     | 11.497.355.16                |            |                                           |        |            |             |                     | Totale Gruppo ATIIVO CIRCOLANTE                                           |             | 1.013.342.792,53              |                                       |
|                    |      |               | 0.3 |       |                                                                                | EAA PARTECIPAZIONI IN IMPRESE CON                                   |  |     | 1.812.798,00                 |            | POO                                       | 01     |            |             |                     | 002 ALIENAZIONE DI BENI MOBILI                                            |             | 5.054,28                      |                                       |
|                    |      |               |     |       |                                                                                | EAC ALTRE PARTECIPAZIONI                                            |  |     | 1.171.762,92                 |            |                                           |        |            |             |                     | Totale Mastro ALIENAZIONE DI BENI                                         |             | 5.054.28                      |                                       |
|                    |      |               |     |       | Totale Mastro                                                                  | IMMOBILIZZAZIONI FIN                                                |  |     | 2.984.560,92                 |            |                                           | 02     |            |             |                     | 001 TRASFORMAZIONE DI CAPITALI                                            |             | 11.678.024,00                 |                                       |
|                    |      |               |     |       | Totale Gruppo                                                                  | IMMOBILIZZAZIONI                                                    |  |     | 14.481.916,08                |            |                                           | 04     |            |             |                     | Totale Mastro ENTRATE DERIVANTI DA<br>001 TRASFERIMENTI PER INTERVENTI NE |             | 11.678.024,00                 |                                       |
|                    |      | A02           | 02  |       | JFB CREDITO IVA                                                                |                                                                     |  |     |                              | 69.337,32  |                                           |        |            |             |                     | 002 TRASFERIMENTI PER INTERVENTI NE                                       |             | 8.968.543.62                  |                                       |
|                    |      |               |     |       | Totale Mastro                                                                  | RESIDUI ATTIVI E CRE                                                |  |     | 69.337,32                    |            |                                           |        | 003        |             |                     | TRASFERIMENTI PER INTERVENTI PE                                           |             | 26.300,27<br>10,748,893,61    |                                       |
|                    |      |               | 0.4 |       |                                                                                | JFB ISTITUTO TESORIERE                                              |  |     | 50.295.171.77                |            |                                           |        | 004        |             |                     | TRASFERIMENTI PER INTERVENTI NE                                           |             | 1.032.000,00                  |                                       |
|                    |      |               |     |       | Totale Mastro                                                                  | DISPONIBILITÀ LIQUID                                                |  |     | 50.295.171,77                |            |                                           |        | 005        |             |                     | TRASFERIMENTI PER INTERVENTI IN                                           |             | 16.106.092,51                 |                                       |
|                    |      |               |     |       | Totale Gruppo                                                                  | ATTIVO CIRCOLANTE                                                   |  |     | 50.364.509.09                |            |                                           |        | 006        |             |                     | TRASFERIMENTI PER INTERVENTI NE                                           |             | 15,626,213,69                 |                                       |
|                    |      | A03           | 02  |       | 018 IVA C/ACQUISTI                                                             |                                                                     |  |     |                              | 7.305,84   |                                           |        | 007        |             |                     | TRASFERIMENTI PER INTERVENTI NE                                           |             | 1.690.439,89                  |                                       |
|                    |      |               |     |       | Totale Mastro                                                                  | CREDITI                                                             |  |     | 7.305,84                     |            |                                           |        | 008        |             |                     | TRASFERIMENTI PER INTERVENTI NE                                           |             | 14.719.766,09                 |                                       |
|                    |      |               |     |       | Totale Gruppo                                                                  | RATEI E RISCONTI                                                    |  |     | 7.305,84                     |            |                                           |        | 009        |             |                     | TRASFERIMENTI PER INTERVENTI NE                                           |             | 745,180,38                    |                                       |
|                    |      | A04           | 02  |       |                                                                                | 001 TRANSITORIO RISCONTI ATTIVI                                     |  |     |                              | 179.412,47 |                                           |        | 010        |             |                     | TRASFERIMENTI PER INTERVENTI NE                                           |             | 4.029.922.00                  |                                       |
|                    |      |               |     |       | Totale Mastro                                                                  | RISCONTI ATTIVI                                                     |  |     |                              |            |                                           |        | 011        |             |                     | TRASFERIMENTI PER INTERVENTI NE                                           |             | 222.643.12                    |                                       |
|                    |      |               |     |       |                                                                                |                                                                     |  |     | 179.412.47<br>179.412,47     |            |                                           |        | 012        |             |                     | TRASFERIMENTI PER INTERVENTI NE                                           |             | 8.006.577,19                  |                                       |
|                    |      |               |     |       | Totale Gruppo                                                                  | PERDITE                                                             |  |     |                              |            |                                           |        | 015        |             |                     | TRASFERIMENTI PER INTERVENTI DI                                           |             | 225.628,88                    |                                       |
|                    |      | A05           | 01  |       |                                                                                | DAA ANNUALITÀ DA FONDI REGIONALI<br>DBB ANNUALITÀ DA FONDI STATALI  |  |     | 7.738.849.18                 | 75.115.09  |                                           |        | 017<br>018 |             |                     | TRASFERIMENTI PER INTERVENTI DI<br>TRASFERIMENTI PER MOBILITA' CIC        |             | 15.160.708,43<br>1.014.032.87 |                                       |
| Allegati           |      |               |     |       |                                                                                |                                                                     |  |     |                              |            |                                           |        | 019        |             |                     | TRASFERIMENTI PER IL SETTORE DE                                           |             | 8.197.620,52                  |                                       |
|                    |      |               | 02  |       |                                                                                | Totale Mastro LIMITI DI IMPEGNO<br>DAA ANNUALITÀ DA FONDI REGIONALI |  |     | 7.813.964,27<br>2.446.742,64 |            |                                           |        | 020        |             |                     | TRASFERIMENTI PER LE INFRASTRUT                                           |             | 49.793.808,15                 |                                       |
|                    |      |               |     |       |                                                                                | DBB ANNUALITÀ DA FONDI STATALI                                      |  |     | 2.306.255,65                 |            |                                           |        | 022        |             |                     | TRASFERIMENTI IN CONTO CAPITALE                                           |             | 10.533.216,80                 |                                       |
|                    |      |               |     |       |                                                                                | Totale Mastro RIPIANI DISAVANEI                                     |  |     | 4.752.998.29                 |            |                                           |        | 025        |             |                     | TRASFERIMENTI PER ALTRI PROGRAM                                           |             | 10.178,59                     |                                       |
|                    |      |               | 03  |       |                                                                                | GDM MONITORAGGIO ED INNOVAZIONE DA                                  |  |     | 2.842.768,00                 |            |                                           |        | 027        |             |                     | TRASFERIMENTI PER P.O.R 2000/20                                           |             | 24.980.081,42                 |                                       |
| Commenti           |      |               |     |       |                                                                                | Totale Mastro SUPPORTO ALL'ATTIVIT                                  |  |     | 2.842.768.00                 |            |                                           |        | 029        |             |                     | TRASFERIMENTI PER LE POLITICHE                                            |             | 974,105,60                    |                                       |
| <b>Source</b><br>П |      |               |     |       |                                                                                |                                                                     |  |     |                              | 1 di 12    |                                           |        |            |             |                     |                                                                           |             |                               | $\overline{\phantom{a}}$<br><b>OD</b> |
|                    |      | Ξ             |     |       |                                                                                |                                                                     |  |     |                              |            |                                           |        |            |             |                     |                                                                           |             |                               | НН                                    |

**Figura 232 Stampa Stato Patrimoniale**

## **8.3.6 Stampa Associazione Piano dei Conti/Bilancio CEE**

Stampa le voci del Bilancio CEE con i conti agganciati (Figura 233).

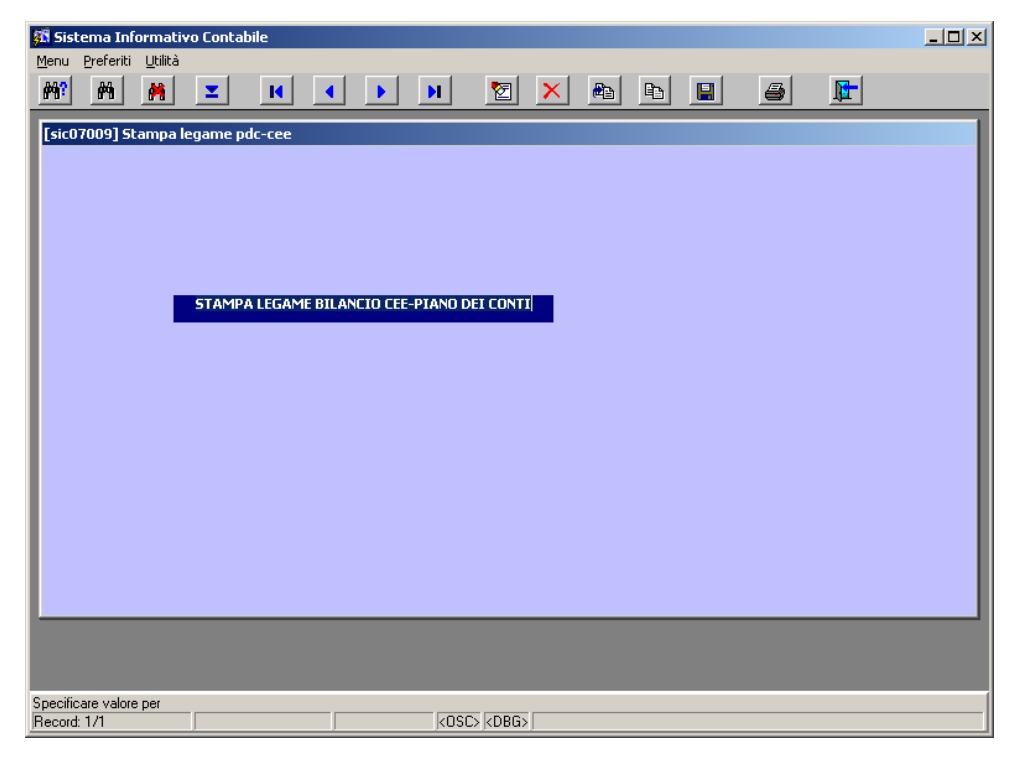

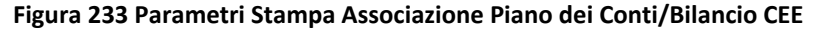

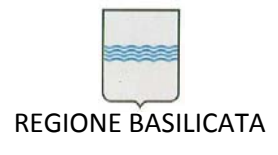

#### Il risultato è mostrato nella Figura 234

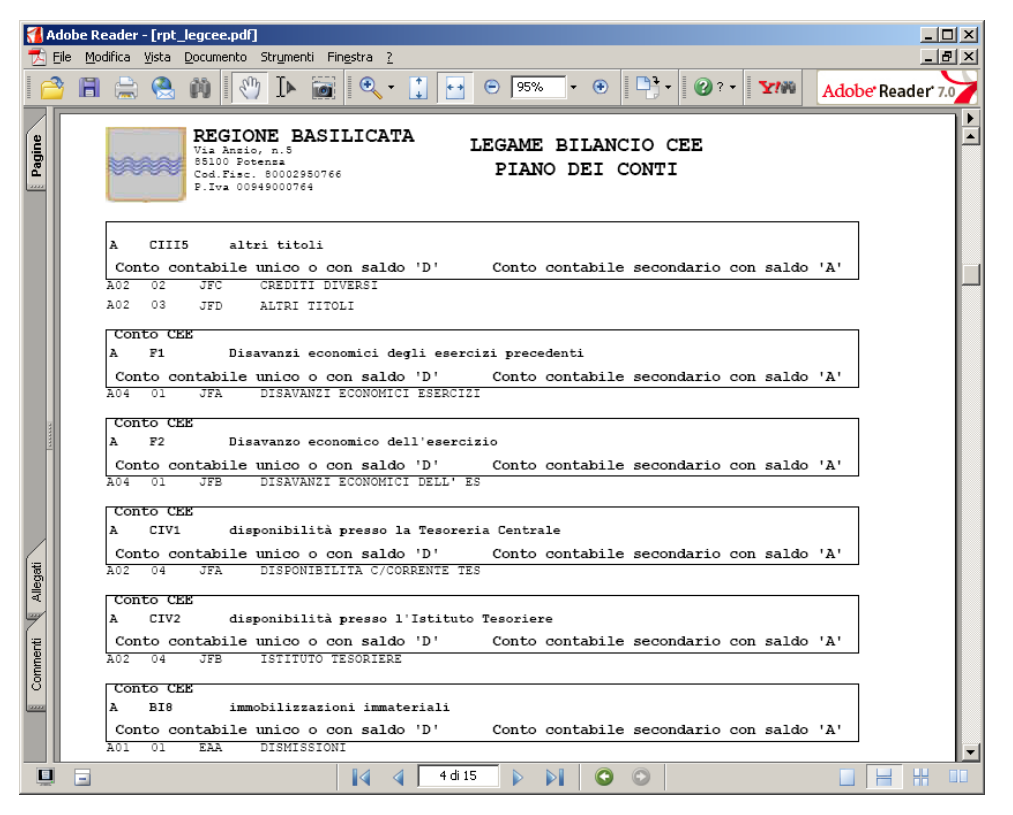

**Figura 234 Stampa Associazione Piano dei Conti/Bilancio CEE**

## **8.3.7 Stampa Bilancio CEE**

Questa funzionalità permette di lanciare la stampa del Bilancio CEE (Conto Economico e Stato Patrimoniale) semplicemente inserendo la data ultima di riferimento (Figura 235).

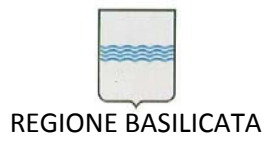

Via Vincenzo Verrastro, 4 85100 Potenza Tel 0971/668335 fax 0971/668954 ufficio.sirs@regione.basilicata.it

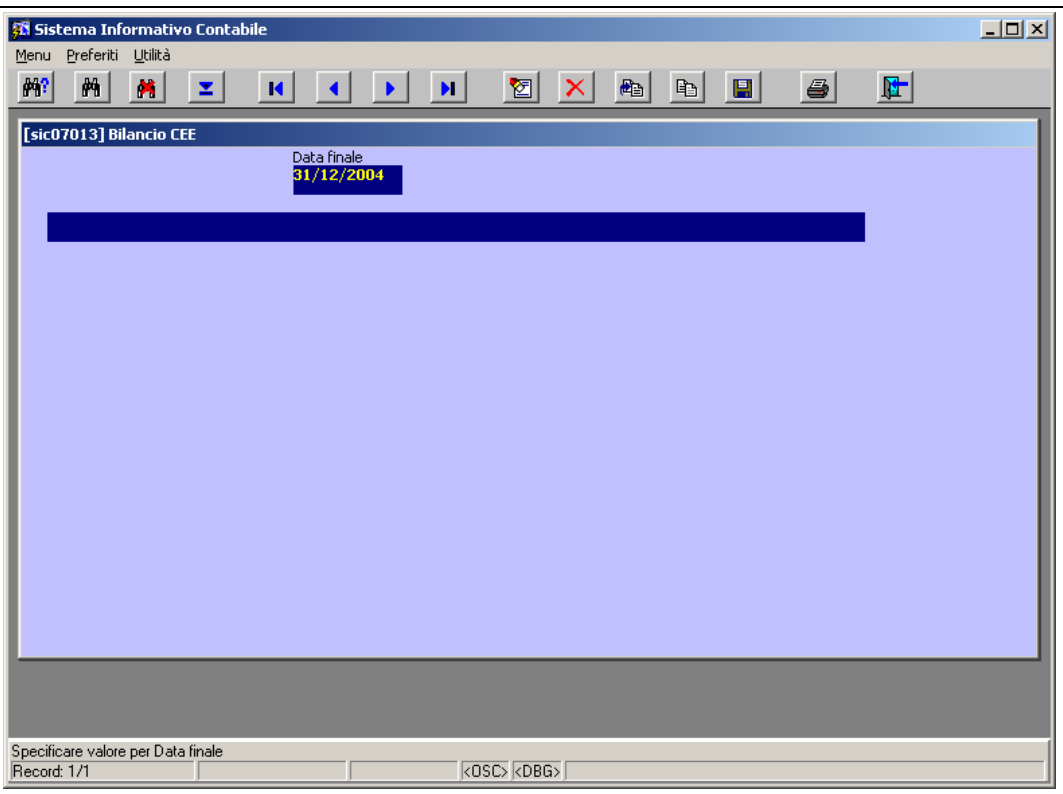

#### **Figura 235 Parametri stampa Bilancio CEE**

Quello che si ottiene è mostrato nelle figure sottostanti (**Figura 236**;**Figura 237**).

|          | Adobe Reader - [rpt bilcee.pdf]                                                                                                    |                            | $-10x$                         | Adobe Reader - [rpt bilcee.pdf]                                                                                                    | $-12x$       |
|----------|----------------------------------------------------------------------------------------------------|----------------------------|--------------------------------|----------------------------------------------------------------------------------------------------|--------------|
|          | File Modifica Vista Documento Strumenti Finestra ?                                                                                         |                            | $-10 \times$                   | File Modifica Vista Documento Strumenti Finestra ?                                                                                     | $-10 \times$ |
|          | $\approx$ $\approx$ 0                                                                                                    |                            | $Q:  Y^m $<br>Adobe Reader 7.0 | Semplifica le<br>日点免的<br><b>Y/W</b><br>comunicazioni!                                                                                  |              |
| Pagine   | REGIONE BASILICATA<br>Via Anzio, n.S.<br>85100 Potensa<br>Cod.Fimc. 80002950766<br>P.Iva 00949000764                                       | BILANCIO CEE AL 31/12/2004 |                                | REGIONE BASILICATA<br>Via Anzio, n.5<br>BILANCIO CEE AL 31/12/2004<br>85100 Potenza<br>Cod.Fimc. 80002950766<br>P.Iva 00949000764      |              |
|          | <b>STATO PATRIMONIALE</b>                                                                                                    | ANNO                       | ANNO PREC                      | <b>CONTO ECONOMICO</b><br>ANNO PREC<br>ANNO                                                                                            |              |
|          | A ATTIVO                                                                                                    |                            |                                | E CONTO ECONOMICO                                                                                                    |              |
|          | CREDITI VS LO STATO ED ALTRI ENTI PUBBLICI PER LA<br>A                                                                                     |                            |                                | A VALORE DELLA PRODUZIONE                                                                                                    |              |
|          | PARTECIPAZIONE AL PATRIMONIO INIZIALE<br>TOTALE CREDITI VS LO STATO ED ALTRI ENTI PUBBLICI PER<br>LA PARTECIPAZIONE AL PATRIMONIO INIZIALE | .00.                       |                                | Entrate correnti depurate dei proventi finanziari: lett. c) e dei<br>1.727.967.800.26<br>proventi straordinari (di natura finanziaria) |              |
|          | B IMMOBILIZZAZIONI                                                                                                    |                            |                                | 00.<br>2 Variazione delle rimanenze dei prodotti in corso di<br>lavorazione, semilavorati e finiti                                     |              |
|          | Immateriali                                                                                                    | 790.998.345.54             |                                | Variazione dei lavori in corso su ordinazione<br>00 <sup>0</sup>                                                                       |              |
|          | costi di impianto ed ampliamento meno fondo                                                                                                | .00.                       |                                | Incrementi di immobilizzazioni per lavori interni<br>.00                                                                               |              |
|          | ammortamento                                                                                                    |                            |                                | 00<br>Altri ricavi e proventi, con separata indicazione dei contributi in                                                              |              |
|          | costi di ricerca, di sviluppo e di pubblicità                                                                                              | 00                         |                                | conto esercizio<br>1.727.967.800.26<br>TOTALE VALORE DELLA PRODUZIONE                                                                  |              |
|          | diritti di brevetto industriale e diritti di utilizzazione delle<br>opere di ingegno                                                       | 00 <sup>1</sup>            |                                | COSTLDELLA PRODUZIONE<br>B.                                                                                                    |              |
|          | concessioni                                                                                                    | .00                        |                                | Uscite correnti depurate degli oneri finanziari: lett. c) e degli<br>1.780.960.921.61                                                  |              |
|          | avviamento                                                                                                    | .00                        |                                | oneri straordinari (di natura finanziaria): lett. d)                                                                                   |              |
|          | immobilizzazioni in corso e acconti                                                                                                    | 00                         |                                | .00.<br>10 Ammortamenti e svalutazioni                                                                                                 |              |
| Allegat  | altre                                                                                                    | 790.998.345.54             |                                | 00<br>10 Ammortamenti e svalutazioni                                                                                                   |              |
|          | immobilizzazioni immateriali                                                                                                    | .00                        |                                | ammortamento delle immobilizzazioni materiali<br>00                                                                                    |              |
|          | Materiali                                                                                                    | 11,473,066,23              |                                | ammortamento delle immobilizzazioni immateriali<br>$00^{1}$<br>h                                                                       |              |
|          | terreni e fabbricati meno fondo ammortamento                                                                                               | 10.736.291.16              |                                | .00.<br>altre svalutazioni delle immobilizzazioni<br>$\sim$                                                                            |              |
| Commenti | impianti e macchinari meno fondo ammortamento                                                                                              | .00                        |                                | 00<br>11 Variazioni delle rimanze di materie prime, sussidiarie, di                                                                    |              |
|          | attrezzature industriali e commerciali meno fondi di<br>ammortamento                                                                       | .00.                       |                                | consumo e merci<br>12 Accantonamento per rischi<br>.00.                                                                                |              |
|          | altri beni                                                                                                    | 736.775.07                 |                                | 113.00<br>Accantonamento al fondo TFR<br>13                                                                                            |              |
|          | 5 immobilizzazioni in corso e recenti                                                                                                    | ,00                        |                                | 14 Altri accantonamenti<br>.00.                                                                                                    |              |
|          |                                                                                                    |                            |                                |                                                                                                    |              |
|          | ■ 国<br>1 di 5<br>ÐI<br>$\mathbb{R}$                                                                                                    | $\bullet$<br>$\circ$       | <b>DIH H</b>                   | <b>UH</b> 8<br>日日<br>4d5<br>$\triangleright$<br>$\circ$<br>$\bullet$<br>$\blacksquare$                                                 |              |
|          |                                                                                                    |                            |                                |                                                                                                    |              |

**Figura 236 Stato Patrimoniale Figura 237 Conto Economico**

## *8.4 Saldo Conti*

Scegliendo la voce *Saldo Conti* dal menù *Contabilità Economica* (Figura 238), si apre la maschera di

## Figura 239.

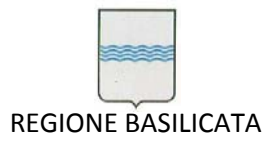

Via Vincenzo Verrastro, 4 85100 Potenza Tel 0971/668335 fax 0971/668954 ufficio.sirs@regione.basilicata.it

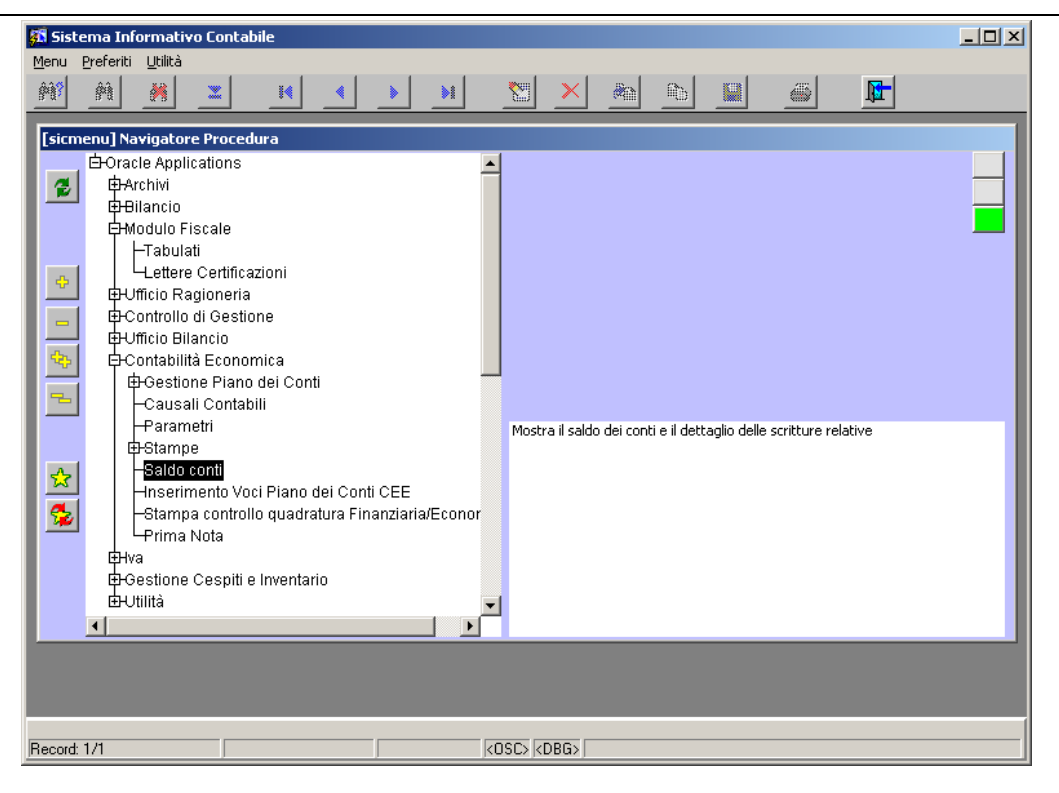

**Figura 238 Saldo Conti**

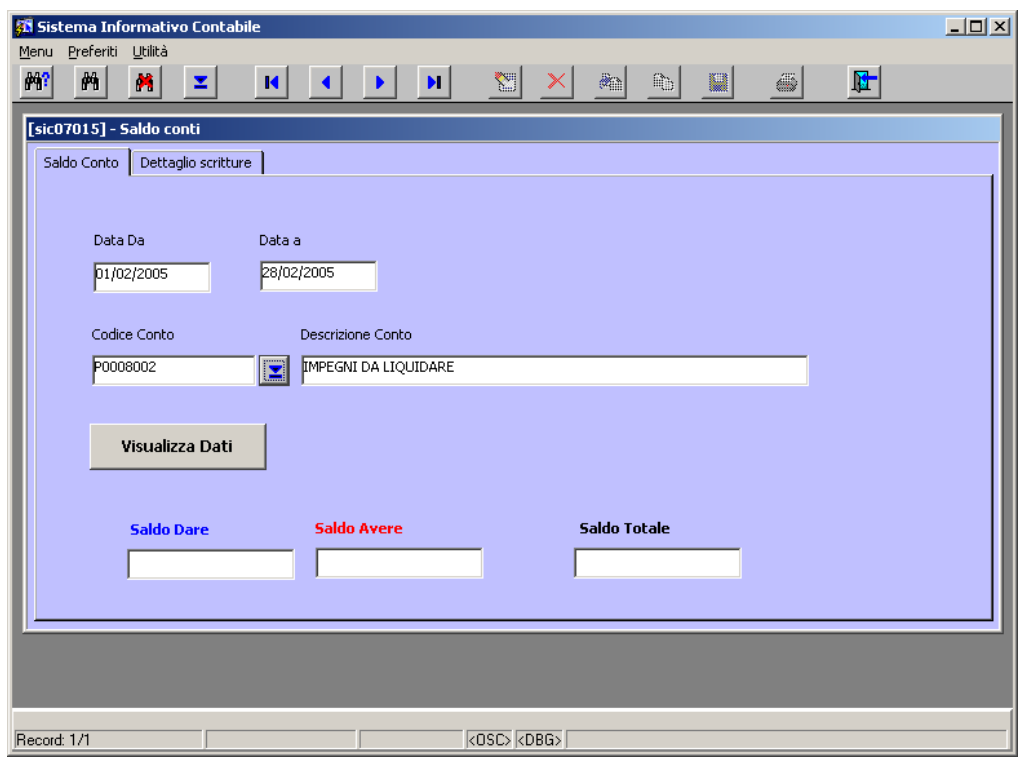

## **Figura 239 Maschera di gestione Saldo Conti**

Dopo aver inserito l'intervallo temporale (tramite i campi "Data Da" e "Data A") e il conto di cui si vuol conoscere il saldo basta cliccare sul bottone "Visualizza Dati" per avere il dettaglio del saldo, in Figura 240 viene mostrato il risultato ottenuto inserendo in input i seguenti dati:

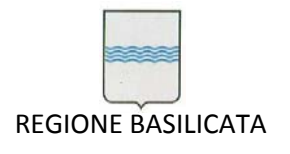

- $\bullet$  Data Da  $\rightarrow$  01/02/2005
- $\bullet$  Data A  $\rightarrow$  28/02/2005
- $\bullet$  Codice Conto  $\rightarrow$  P0008002.

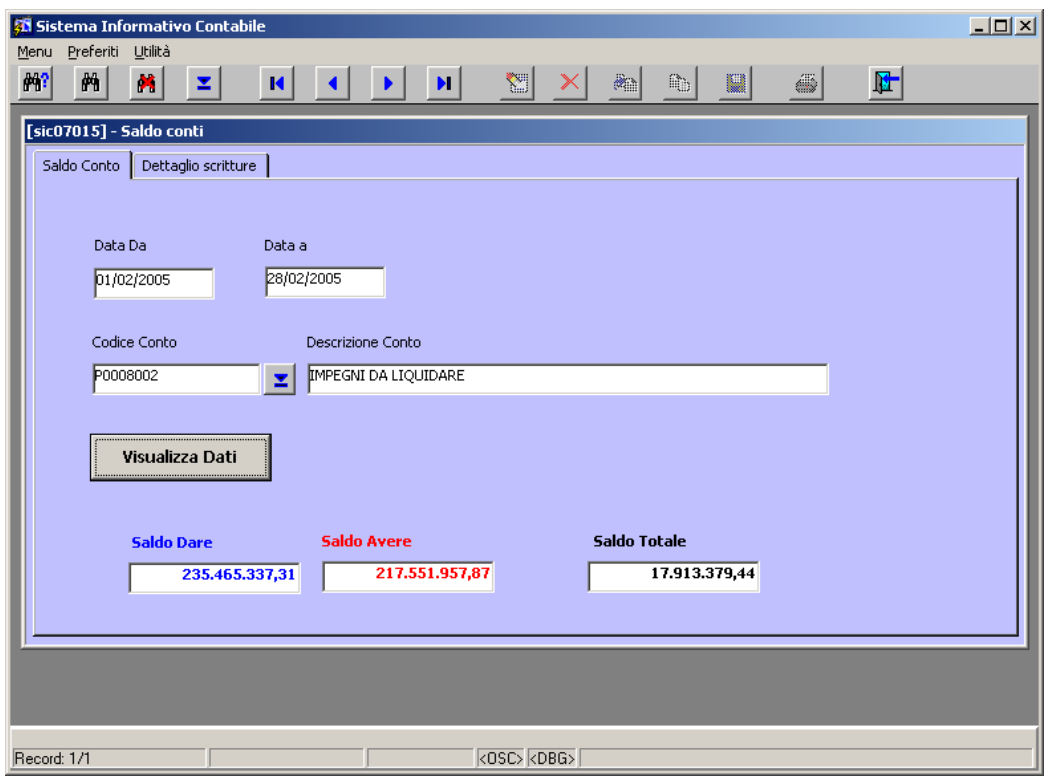

**Figura 240 Dettaglio del saldo** 

Cliccando sulla tab *Dettaglio scritture* si può visionare il dettaglio delle scritture sul codice in esame (Figura 241).

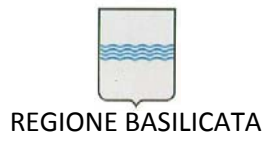

Via Vincenzo Verrastro, 4 85100 Potenza Tel 0971/668335 fax 0971/668954 ufficio.sirs@regione.basilicata.it

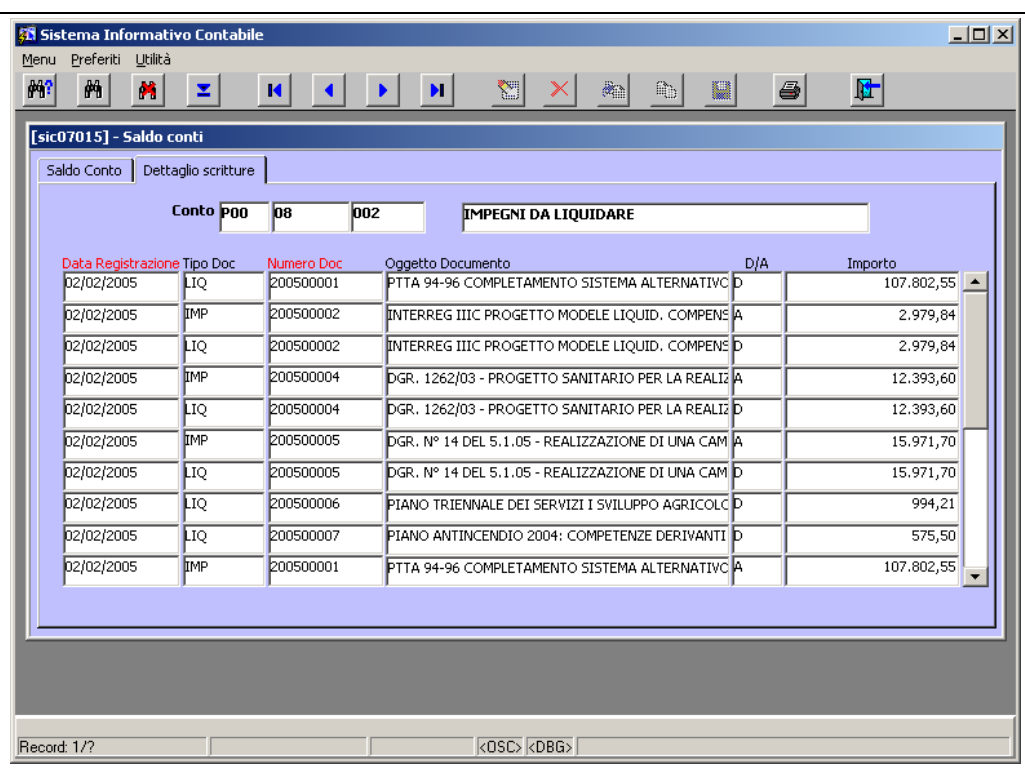

**Figura 241 Dettaglio scritture**

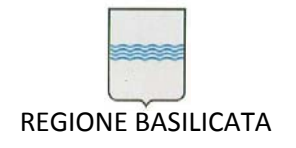

# **9 Fatturazione**

## *9.1 Documenti*

Per poter registrare le fatture (sia attive che passive) è necessario scegliere la voce *Documenti* dal menù *Iva*, come mostrato in Figura 242.

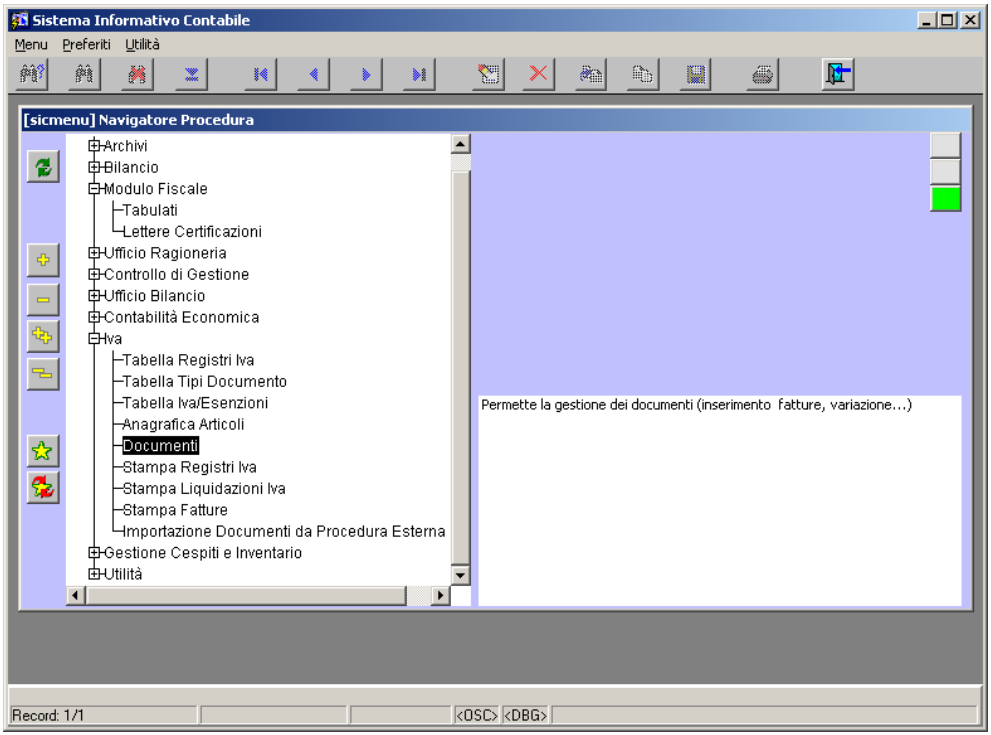

**Figura 242 Inserimento Fatture**

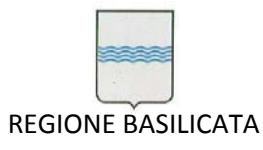

Via Vincenzo Verrastro, 4 85100 Potenza Tel 0971/668335 fax 0971/668954 ufficio.sirs@regione.basilicata.it

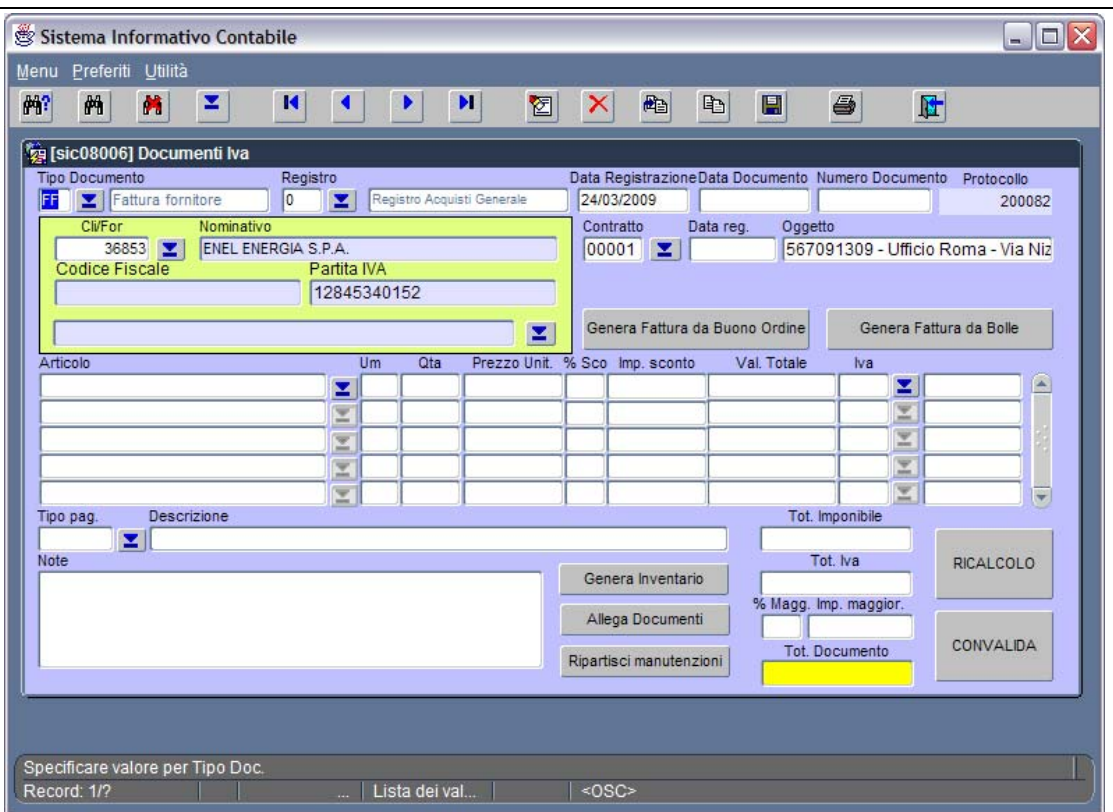

**Figura 243 Maschera per la gestione delle fatture**

I campi principali della maschera per la gestione delle fatture, mostrata in ,hanno il seguente significato:

- **Tipo Doc**: indica il tipo di documento (FF = fattura acquisto, FT = fattura vendita, NC = nota credito o NR = nota debito);
- **Registro**: indica il registro IVA relativo alla fattura;
- **Data Reg.**: riporta la data in cui è stata effettuata la registrazione;
- **N Prot.**: è il numero che identifica univocamente la fattura (viene generato in automatico dal sistema);
- **Data Doc**: riporta la data della fattura (per le fatture attive coincide con quella di registrazione);
- **Num Doc**: riporta il numero della fattura passiva che si sta caricando, per le fatture attive può rappresentare il numero interno assegnato (può coincidere o meno con il N Prot) o essere vuoto;
- **Cli/For**: serve per scegliere il cliente o il fornitore della fattura;
- **Ind.Sped.**: serve per scegliere l'indirizzo del fornitore (dove eventualmente va spedita la fattura);
- **Articolo**: serve per scegliere gli articoli che compongono la fattura (il codice "1" rappresenta l'articolo generico);
- **Descrizione**: riporta la descrizione dell'articolo di riferimento (può essere modificata ogni volta);

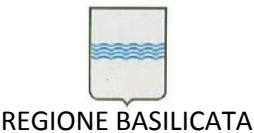

- **Um**: indica l'unità di misura per esprimere la quantità di articolo che si sta fatturando;
- **Qta**: riporta la quantità di articolo che si sta fatturando;
- **Prezzo Unit.**: serve per indicare il prezzo unitario dell'articolo;
- **Val. Totale**: rappresenta il risultato dell'operazione **Qta** x **Prezzo Unit.** (viene calcolata dal sistema);
- **Iva**: serve per scegliere il codice Iva da applicare all'articolo;

Cliccando sul bottone "RICALCOLO" vengono popolati, in automatico, i campi **Tot. Imponibile**, **Tot.**

## **Iva** e **Tot. Documento**.

A questo punto basta scegliere il tipo di pagamento sfruttando il bottone del campo **Tipo pag.** e, successivamente, salvare il tutto cliccando sul bottone "Salva" (o premere contemporaneamente i tasti CTRL‐S).

Nel caso di fatture attive e/o note di credito è possibile stampare utilizzando il bottone "Stampa" sulla toolbar.

E' possibile stampare un insieme di fatture attive (o note di credito), per intervallo di data e/o di numero fattura e per il relativo registro Iva, scegliendo la voce *Stampa Fatture* del menù *Iva* (Figura 244, Figura 245).

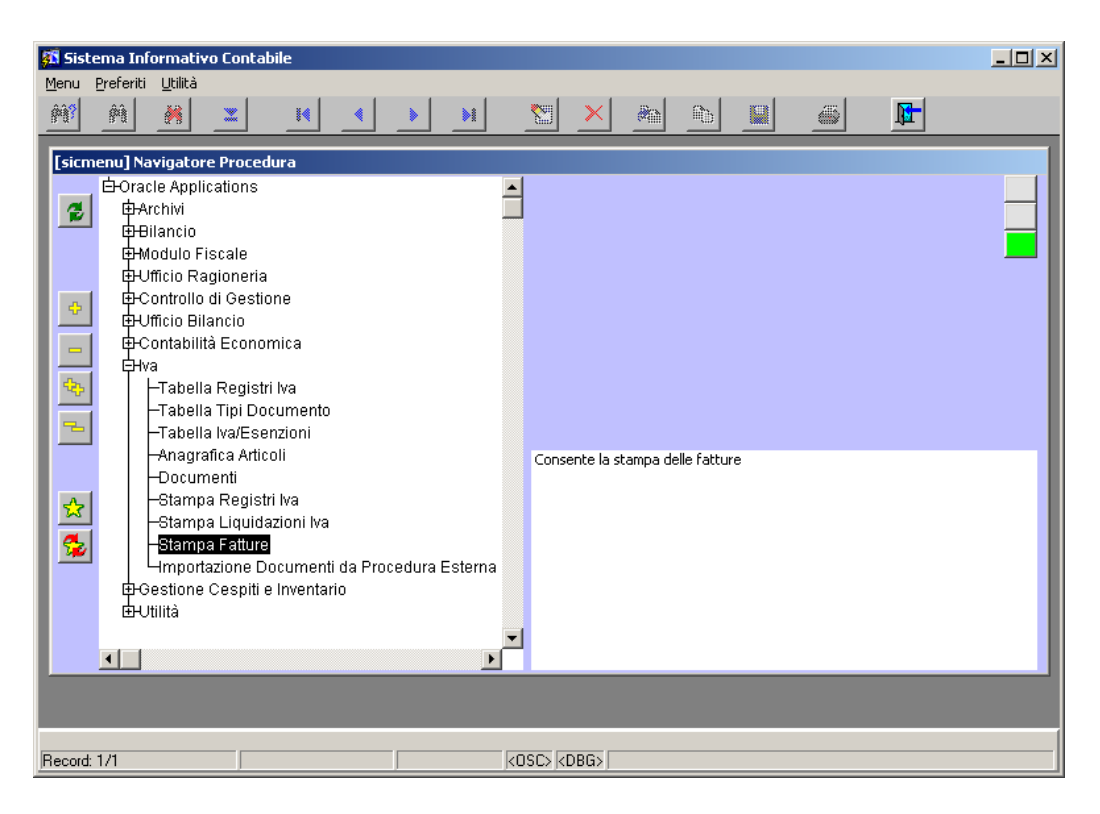

#### **Figura 244 Stampa Fatture**

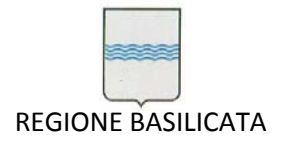

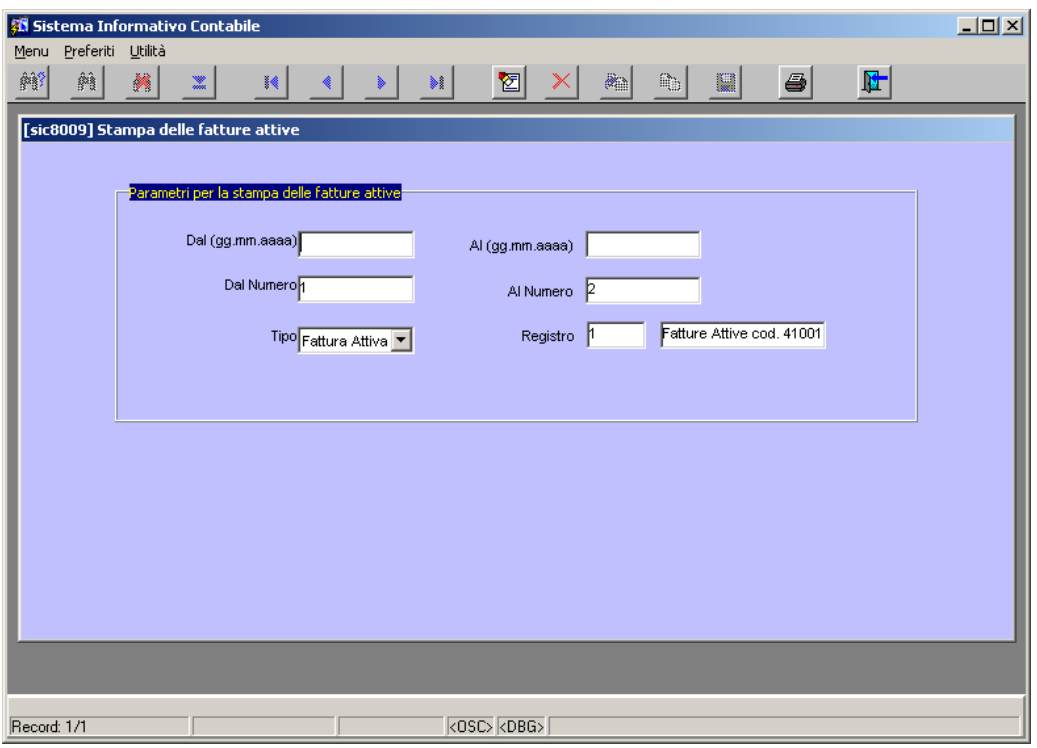

## **Figura 245 Parametri per la stampa fatture**

## *9.2 Gestione IVA*

E' possibile stampare il dettaglio dei vari registri Iva e la relativa liquidazione (mensili e/o annuale) scegliendo le voci *Stampa Registri Iva* e *Stampa Liquidazione Iva* dal menù *Iva* (Figura 246, Figura 247).

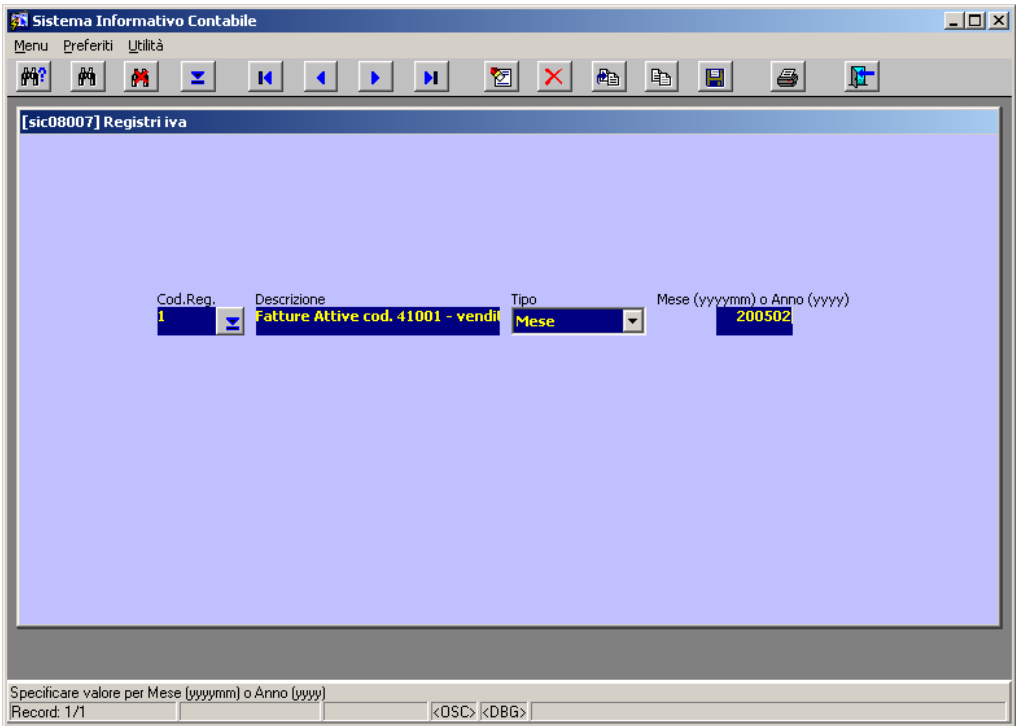

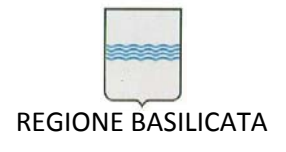

Via Vincenzo Verrastro, 4 85100 Potenza Tel 0971/668335 fax 0971/668954 ufficio.sirs@regione.basilicata.it

**Figura 246 Parametri stampa Registri Iva**

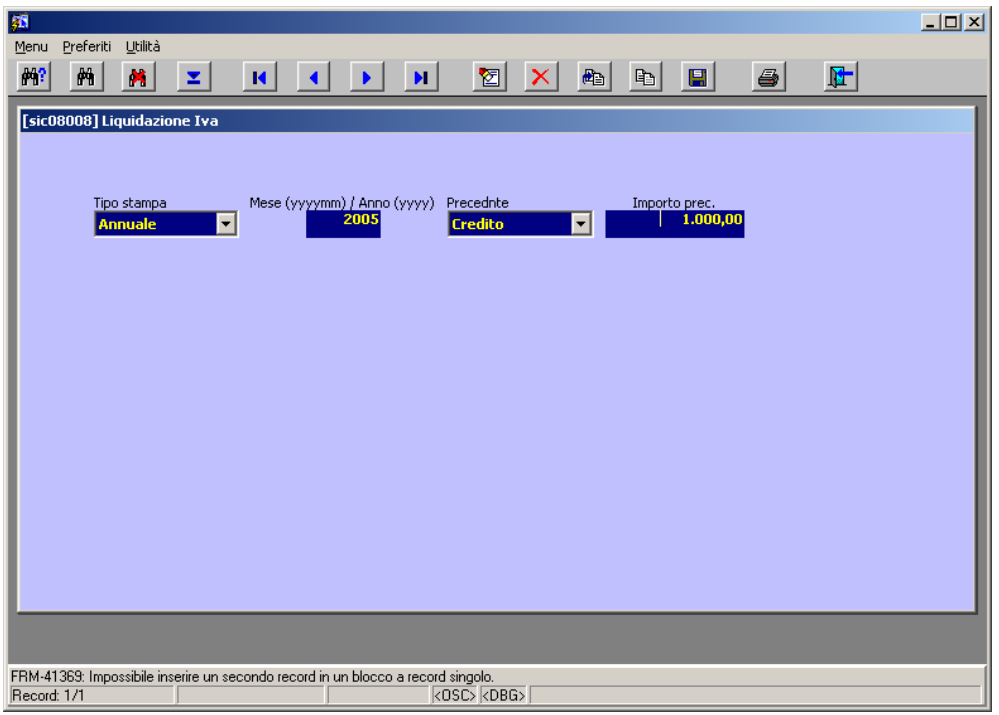

#### **Figura 247 Parametri stampa Liquidazione Iva**

# **10 Gestione Beni Mobili e Immobili**

## *10.1 Parametri cespiti*

Scegliendo questa voce dal menù *Gestione Beni Mobili* si accede alla maschera di gestione dei parametri generali dei cespiti (Figura 248).

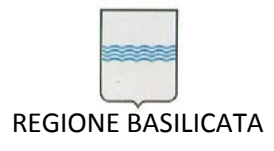

Via Vincenzo Verrastro, 4 85100 Potenza Tel 0971/668335 fax 0971/668954 ufficio.sirs@regione.basilicata.it

| 两<br>M<br>网<br>z<br>И                                      | н      |              | $\blacksquare$<br>6<br>配<br>昀<br>図<br>x      | 团         |  |
|------------------------------------------------------------|--------|--------------|----------------------------------------------|-----------|--|
| [sic09001] Parametri cespiti                               |        |              |                                              |           |  |
| Durata max. ammortamento anticipato                        |        | 3            |                                              |           |  |
| % Amm. minimo fiscalmente deducibile                       |        | 50           |                                              |           |  |
| Tipo aumento (+ o %) aliq. STD per ammortamento anticipato |        | $\ddot{}$    |                                              |           |  |
| Valore aumento ammortamento anticipato                     |        | 100          |                                              |           |  |
| Numero massimo anni di amm. antic. per beni usati          |        | $\mathbf{1}$ | Importo massimo deducibile per autovetture   | 18.075.99 |  |
| Variazione % aliquota STD I anno beni materiali            |        | 50           | Percentuale deduzione per autoveicoli        | 50        |  |
| Variazione % aliquota STD I anno beni immateriali          |        | 50           | Importo massimo deducibile per motoveicoli   | 4.131,66  |  |
| Numero anni ammortamento manutenzioni                      |        | 5            | Percentuale deduzione per motoveicoli        | 50        |  |
| % deduzione cespiti per manutenzioni                       |        | 5            | Importo massimo deducibile per ciclomotori   | 2.065.83  |  |
| Importo massimo per ammortamento al 100%                   | 516.46 |              | Percentuale deduzione per ciclomotori        | 50        |  |
| Directory Immagini Autoparco                               |        |              | Indirizzo FTP Autoparco                      |           |  |
| Directory Immagini Economato                               |        |              | Indirizzo FTP Economato                      |           |  |
| C:\oracle\output\provveditorato\economato\                 |        |              | ftp://sicoa/output/provveditorato/economato/ |           |  |
| Directory Immagini Beni Mobili                             |        |              | Indirizzo FTP Beni Mobili                    |           |  |
|                                                            |        |              | ftp://sicoa/output/provveditorato/mobili/    |           |  |
| Directory Immagini Beni Immobili                           |        |              | Indirizzo FTP Beni Immobili                  |           |  |
|                                                            |        |              | ftp://sicoa/output/provveditorato/immobili/  |           |  |
|                                                            |        |              |                                              |           |  |
|                                                            |        |              |                                              |           |  |
|                                                            |        |              |                                              |           |  |
|                                                            |        |              |                                              |           |  |

**Figura 248 Gestione parametri cespiti**

## *10.2 Categorie cespiti*

Questa funzionalità permette di gestire le categorie cespiti e le relative sottocategorie (Figura 249, Figura 250). Per ogni categoria è possibile definire i conti di economica che vengono movimentati in sede di scritture di ammortamento.

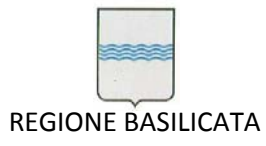

Via Vincenzo Verrastro, 4 85100 Potenza Tel 0971/668335 fax 0971/668954 ufficio.sirs@regione.basilicata.it

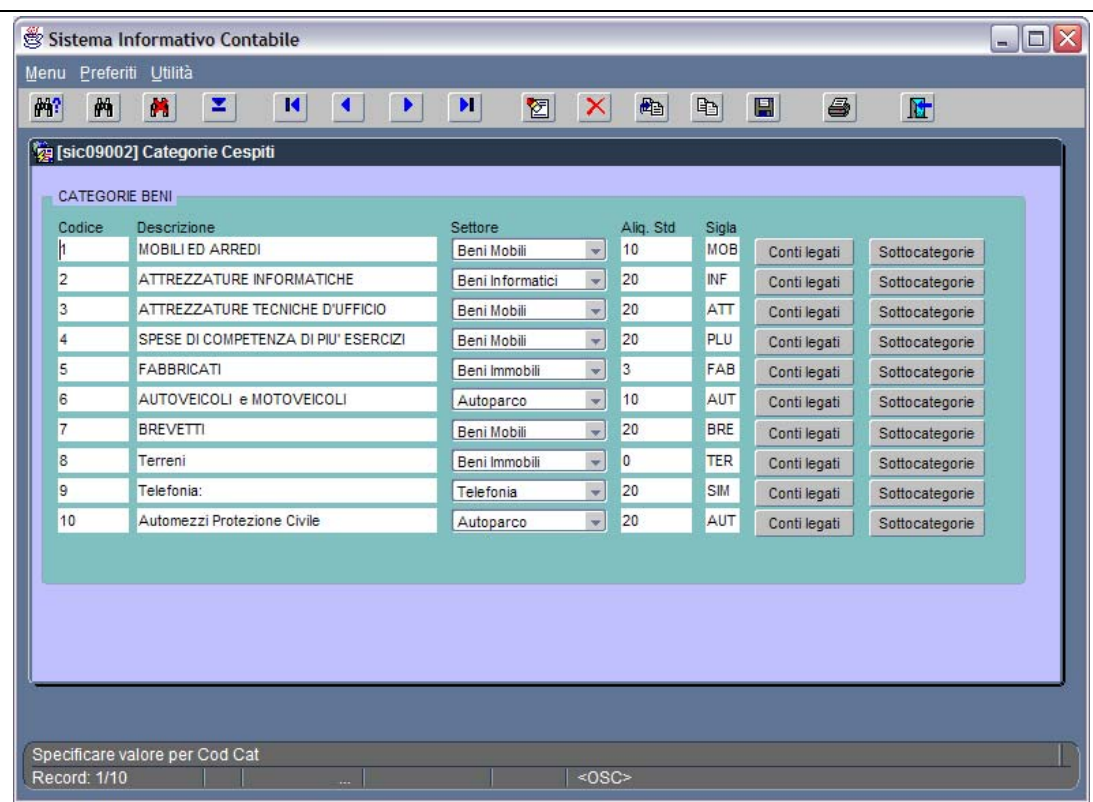

#### **Figura 249 Maschera per la gestione delle categorie cespiti**

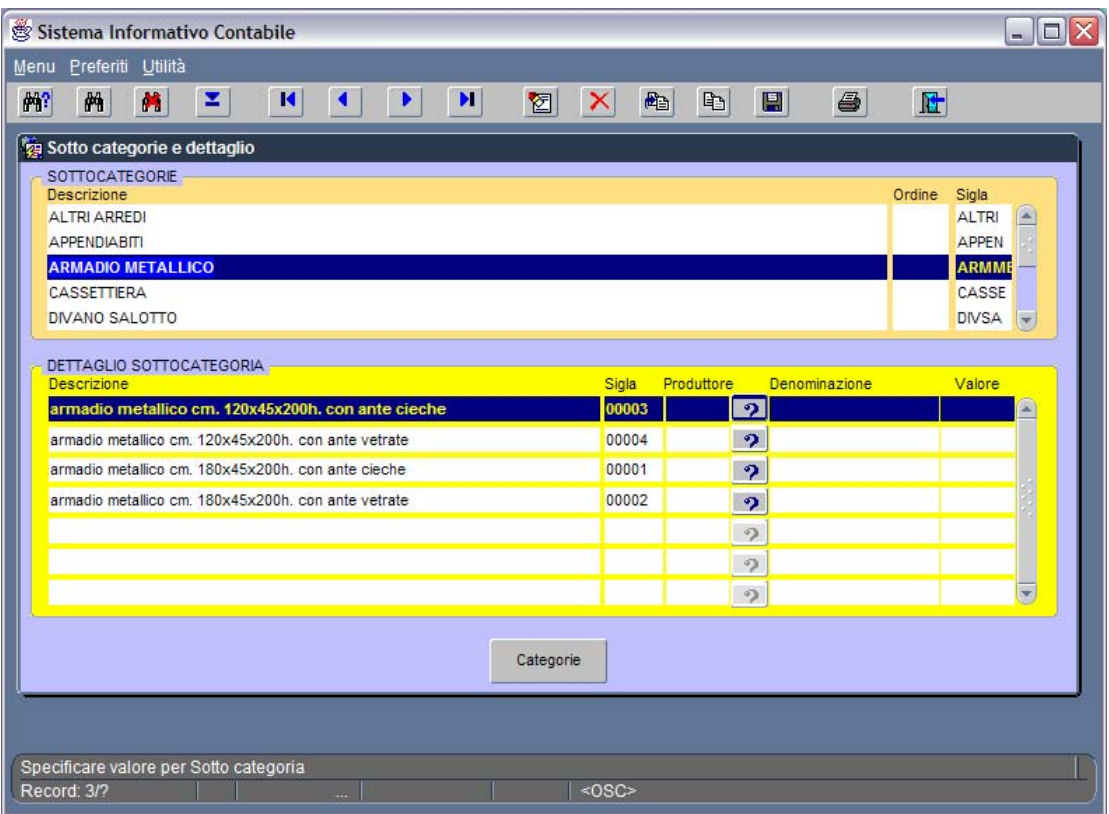

#### **Figura 250 Maschera per la gestione delle sottocategorie cespiti**

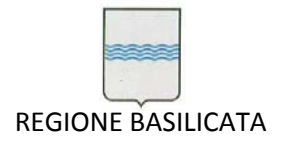

## *10.3 Ubicazioni*

1. Permette di inserire, cancellare o modificare le possibili "ubicazioni" dei beni

| Sistema Informativo Contabile        |                         |                           |                                     | $ \Box$ $\times$ |
|--------------------------------------|-------------------------|---------------------------|-------------------------------------|------------------|
| Menu Preferiti Utilità               |                         |                           |                                     |                  |
| $\blacksquare$<br>两<br>解?<br>z.<br>И | $\mathbf{H}$<br>м<br>Þ. | 画<br>図<br>$\vert x \vert$ | $\triangleq$<br>4<br>$\blacksquare$ | 陆                |
| [Sic09003] Ubicazioni                |                         |                           |                                     |                  |
| Fabbricato                           |                         | Particella<br>foglio      |                                     |                  |
| <b>POTENZA Via Anzio</b>             | M                       | 46<br>2309                | Censite<br>M                        |                  |
| Descrizione                          |                         | Numero                    |                                     |                  |
| <b>STANZA n.101 PIANO PRIMO</b>      | Piano<br><b>PRIMO</b>   | 101                       | Mq<br>$\trianglerighteq$            |                  |
| STANZA n.102 PIANO PRIMO             | PRIMO                   | 102                       |                                     |                  |
| STANZA n.103 PIANO PRIMO             | PRIMO                   | 103                       |                                     |                  |
| STANZA n.104 PIANO PRIMO             | PRIMO                   | 104                       |                                     |                  |
| STANZA n.105 PIANO PRIMO             | PRIMO                   | 105                       |                                     |                  |
| STANZA n.106 PIANO PRIMO             | PRIMO                   | 106                       | $\left\vert \mathbf{v}\right\vert$  |                  |
|                                      |                         |                           |                                     |                  |
| Descrizione documento                |                         | Nome file documento       | $\triangleright$                    |                  |
|                                      |                         |                           | <b>APRI</b>                         |                  |
|                                      |                         |                           | APRI                                |                  |
|                                      |                         |                           | APRI                                |                  |
|                                      |                         |                           | APRI<br>$\vert \mathbf{v} \vert$    |                  |
|                                      |                         |                           |                                     |                  |
|                                      |                         |                           |                                     |                  |
|                                      |                         |                           |                                     |                  |
|                                      |                         |                           |                                     |                  |
|                                      |                         |                           |                                     |                  |
|                                      |                         |                           |                                     |                  |
| Specificare valore per Descrizione   |                         |                           |                                     |                  |
| Record: 1/?                          | a.                      | $<$ OSC>                  |                                     |                  |

**Figura 251 Maschera per la gestione delle ubicazioni**

## *10.4 Beni immobili*

Scegliendo questa voce dal menù *Gestione Beni Immobili* del Provveditorato si accede alle maschere di gestione dei beni immobili (Figura 252) e al relativo inventario (**Errore. L'origine riferimento non è stata trovata.**).

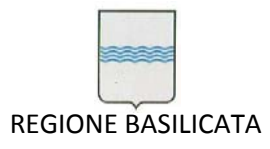

Via Vincenzo Verrastro, 4 85100 Potenza Tel 0971/668335 fax 0971/668954 ufficio.sirs@regione.basilicata.it

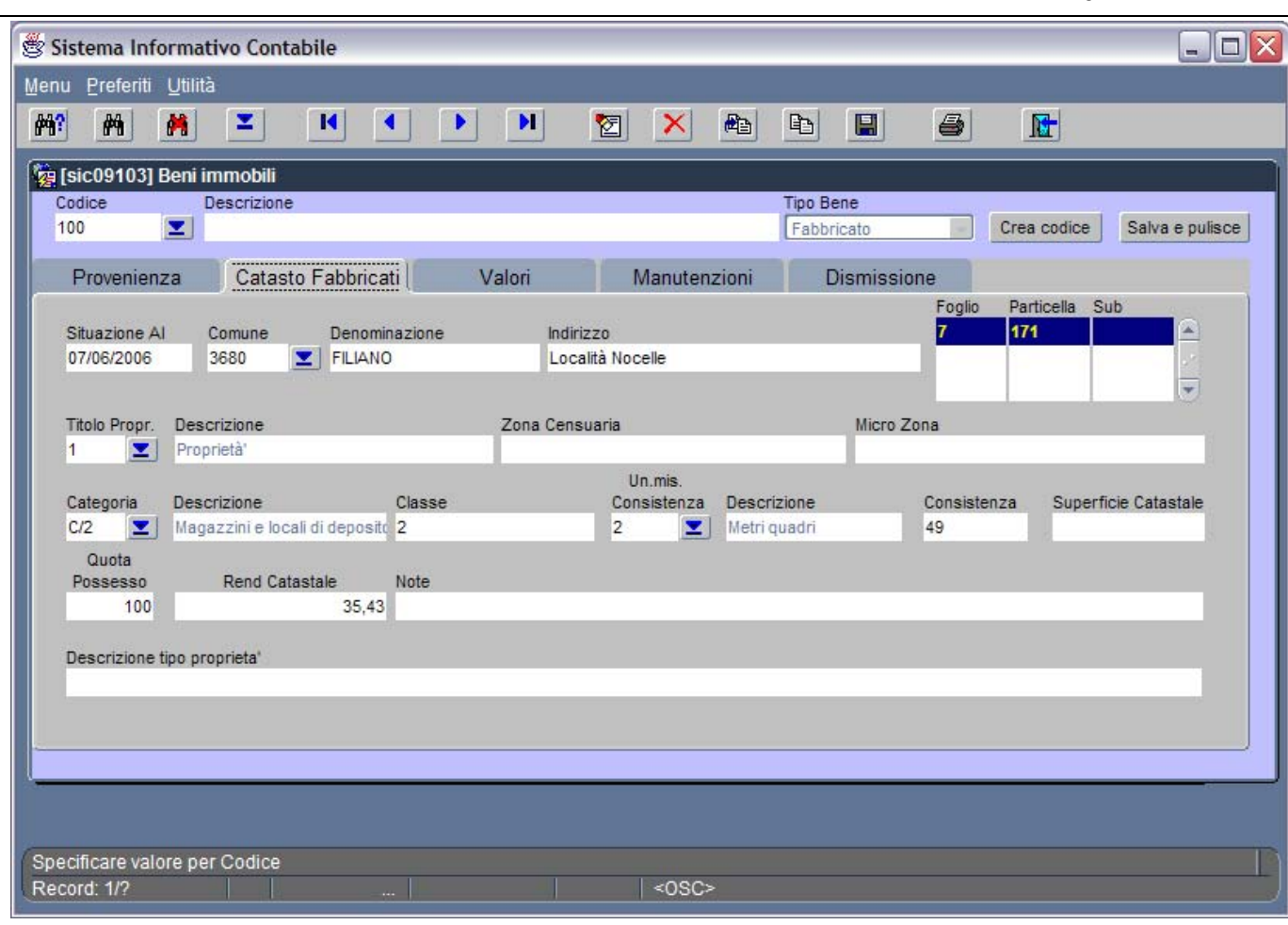

**Figura 252 Beni Immobili**

## **10.4.1 Tabelle attributi**

Attraverso questa funzionalità è possibile gestire tutti gli attributi dei dati dei beni immobili.

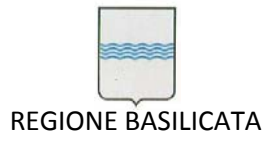

Via Vincenzo Verrastro, 4 85100 Potenza Tel 0971/668335 fax 0971/668954 ufficio.sirs@regione.basilicata.it

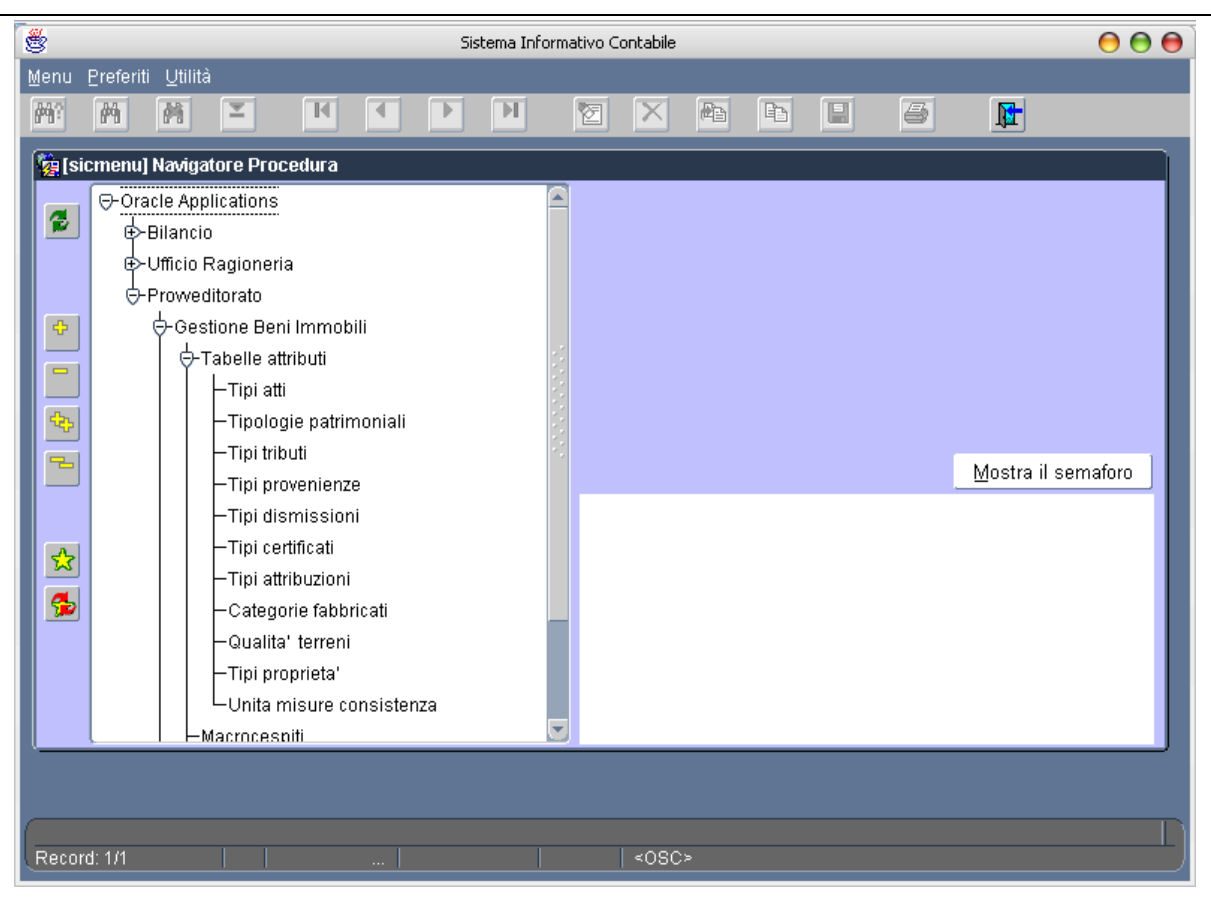

**Figura 253 ‐ Menù Tabelle attributi**

## **10.4.2 Tipi atti**

Attraverso questa funzionalità è possibile gestire tutte le tipologie di atti con i quali vengono "movimentati" i cespiti.

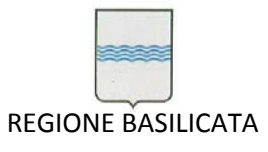

Via Vincenzo Verrastro, 4 85100 Potenza Tel 0971/668335 fax 0971/668954 ufficio.sirs@regione.basilicata.it

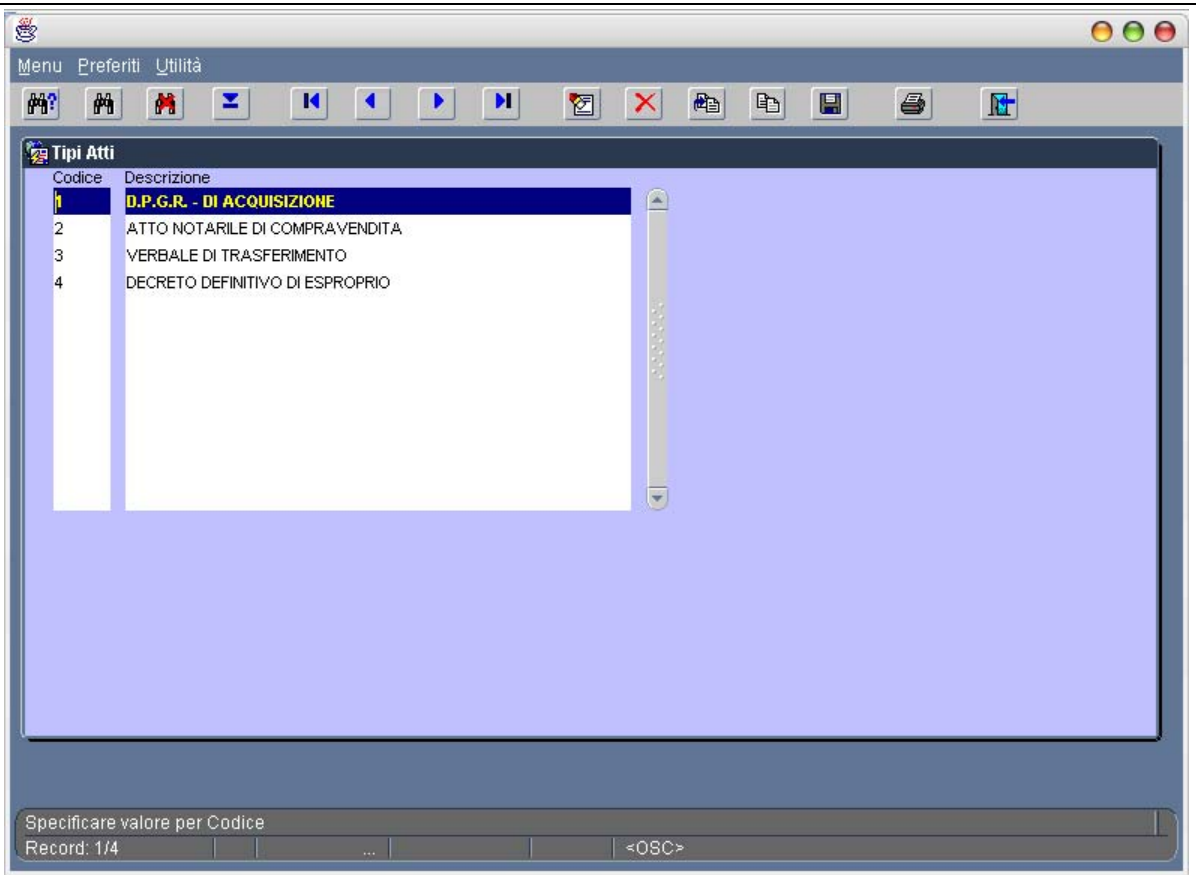

**Figura 254 ‐ Tipi atti**

## **10.4.3 Tipologie patrimoniali**

Attraverso questa funzionalità è possibile gestire tutte le tipologie patrimoniali.

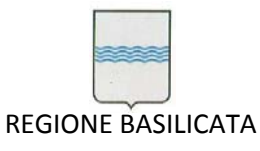

Via Vincenzo Verrastro, 4 85100 Potenza Tel 0971/668335 fax 0971/668954 ufficio.sirs@regione.basilicata.it

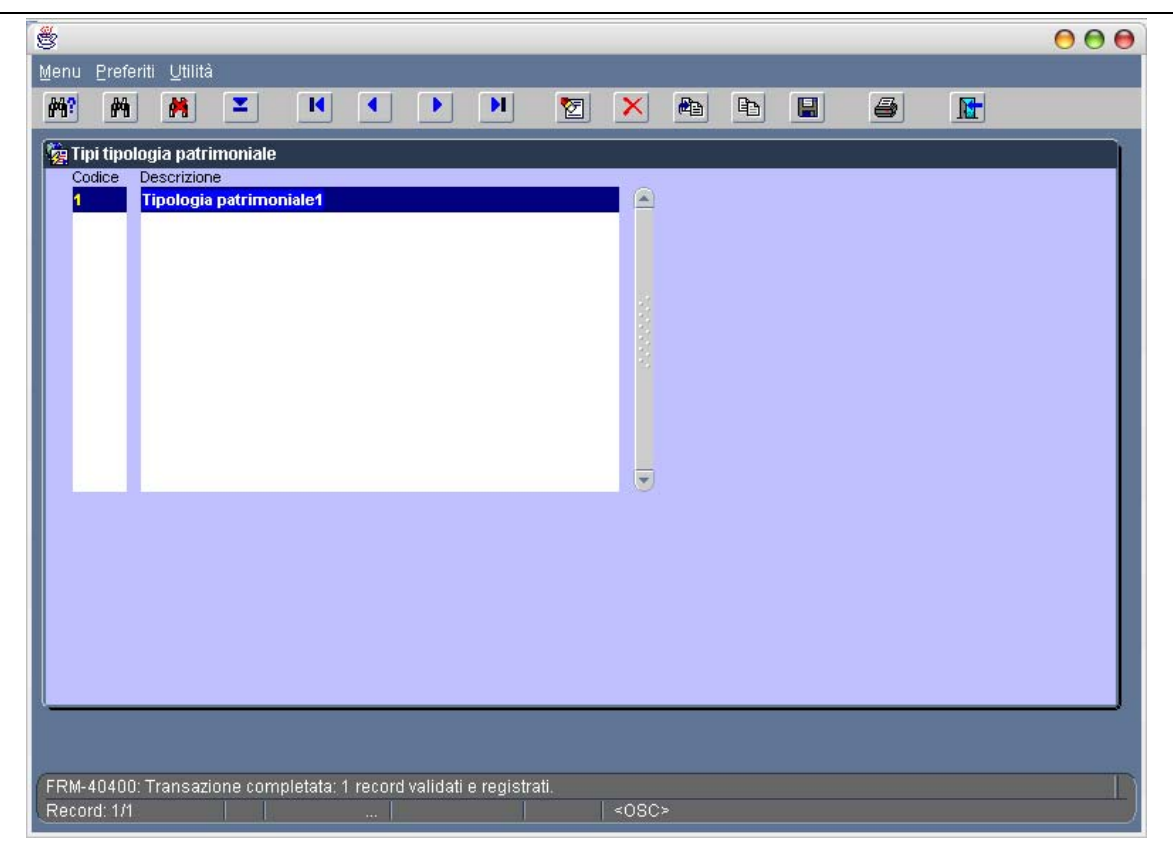

**Figura 255 ‐ Tipologie patrimoniali**

## **10.4.4 Tipi dismissione**

Attraverso questa funzionalità è possibile gestire tutte le tipologie di dismissione possibile.

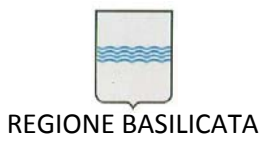

Via Vincenzo Verrastro, 4 85100 Potenza Tel 0971/668335 fax 0971/668954 ufficio.sirs@regione.basilicata.it

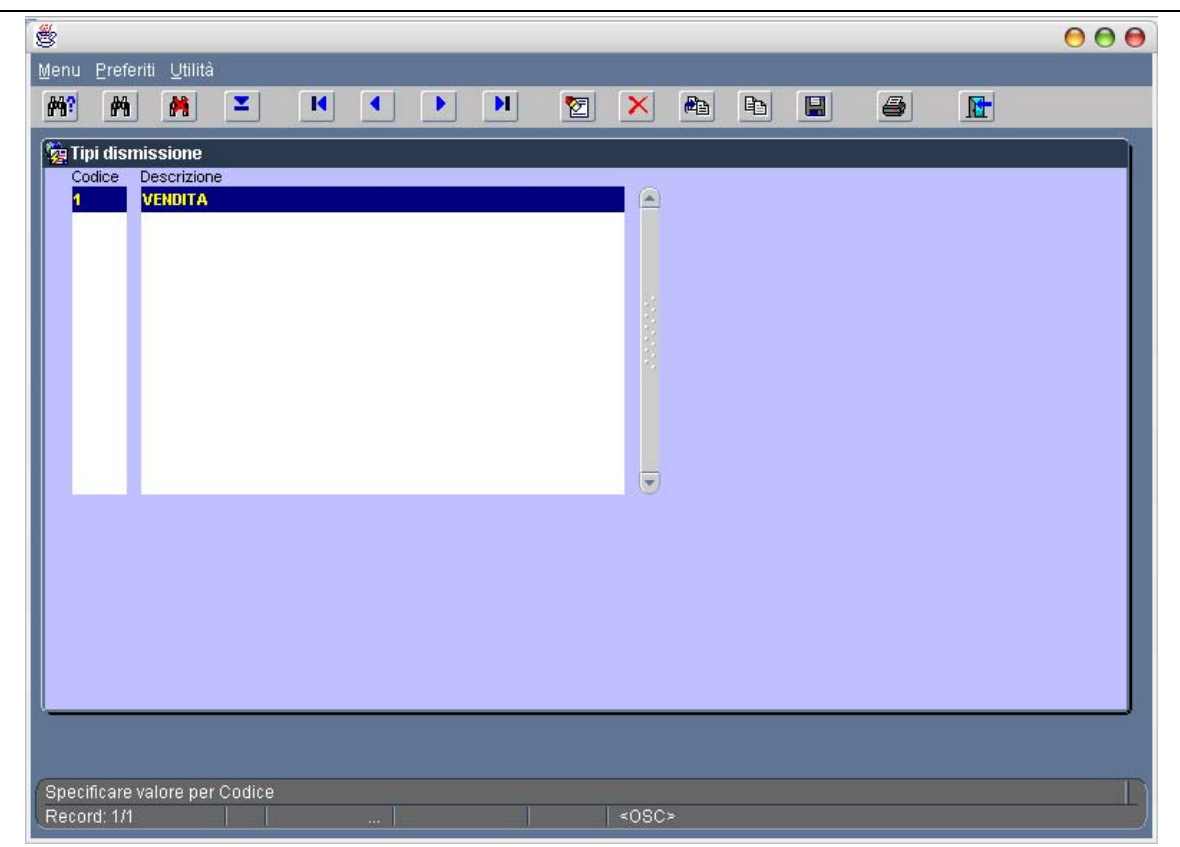

**Figura 256 ‐ Tipi dismissione**

## **10.4.5 Tipi certificati**

Attraverso questa funzionalità è possibile gestire tutte le tipologie di certificati emessi e/o conservati per ciascun bene.

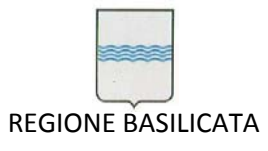

Via Vincenzo Verrastro, 4 85100 Potenza Tel 0971/668335 fax 0971/668954 ufficio.sirs@regione.basilicata.it

| $\mathring{\mathfrak{G}}$                                    |                                                                                                    | 000 |
|--------------------------------------------------------------|----------------------------------------------------------------------------------------------------|-----|
| Menu<br>$\theta$ <sup>3</sup><br>两                           | Preferiti Utilità<br>$\triangleq$<br>团<br>$\blacksquare$<br>$\mathbf{H}$<br>西<br>$\blacksquare$<br>$\blacksquare$<br>×,<br>$\blacksquare$<br>$\blacktriangleleft$<br>$\vert x \vert$<br>K<br>図 |     |
| <b>Let Tipi certificati</b><br>Codice<br>И<br>$\overline{2}$ | Descrizione<br>Tipo<br>$\boxed{\triangle}$<br>certificato1<br><b>Emesso</b><br>$\mathbf{v}$<br>Certificato Prevenzione Incendi (CPI)<br>Conservato<br>$\overline{\phantom{a}}$                 |     |
| Record: 1/2                                                  | $\overline{\mathbf{v}}$<br>Specificare valore per Codice<br>$<$ OSC>                                                                                                    |     |

**Figura 257 ‐ Tipi certificati**

## **10.4.6 Tipi attribuzione**

Attraverso questa funzionalità è possibile gestire le varie tipologie di attribuzione dei beni.

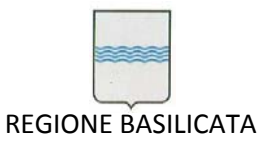

Via Vincenzo Verrastro, 4 85100 Potenza Tel 0971/668335 fax 0971/668954 ufficio.sirs@regione.basilicata.it

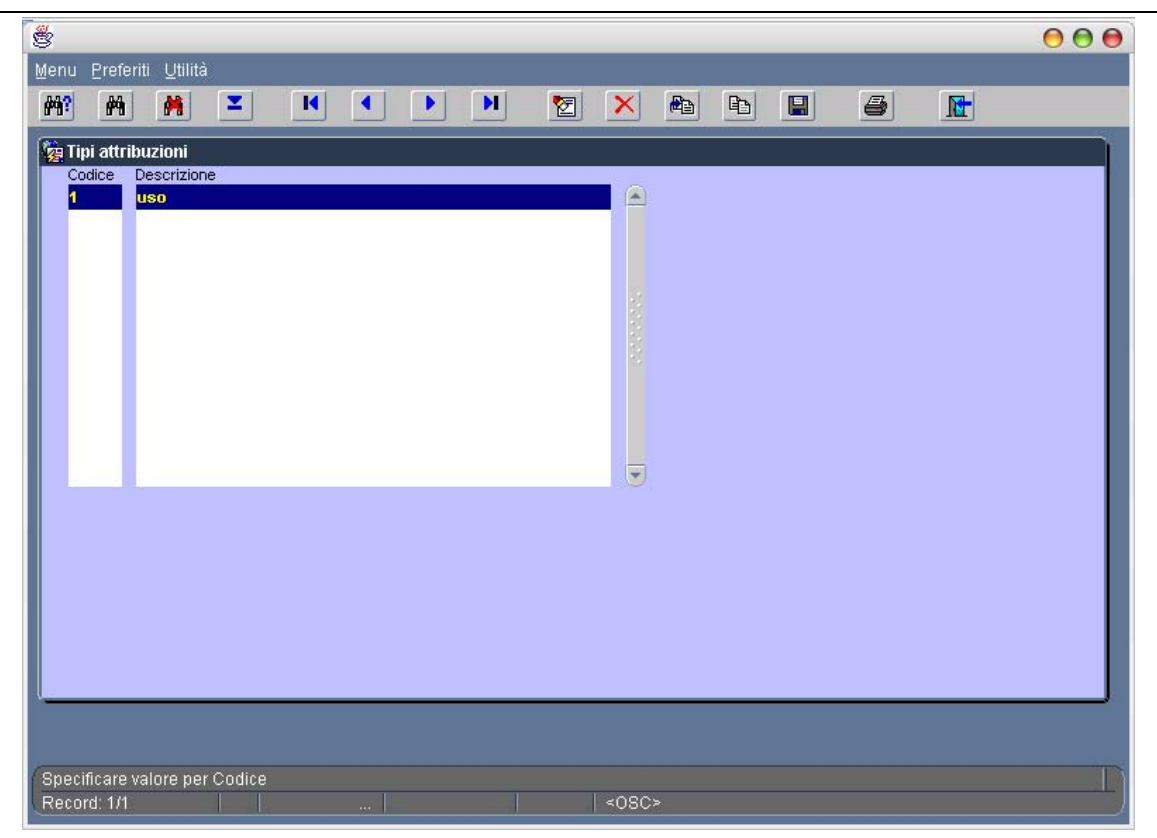

## **Figura 258 ‐ Tipi attribuzione**

## **10.4.7 Tipi di proprietà**

Utile a gestire le varie tipologie di proprietà del bene; è possibile anche specificare se il tipo di proprietà è soggetta o meno a tributi.

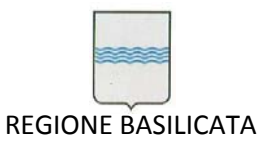

Via Vincenzo Verrastro, 4 85100 Potenza Tel 0971/668335 fax 0971/668954 ufficio.sirs@regione.basilicata.it

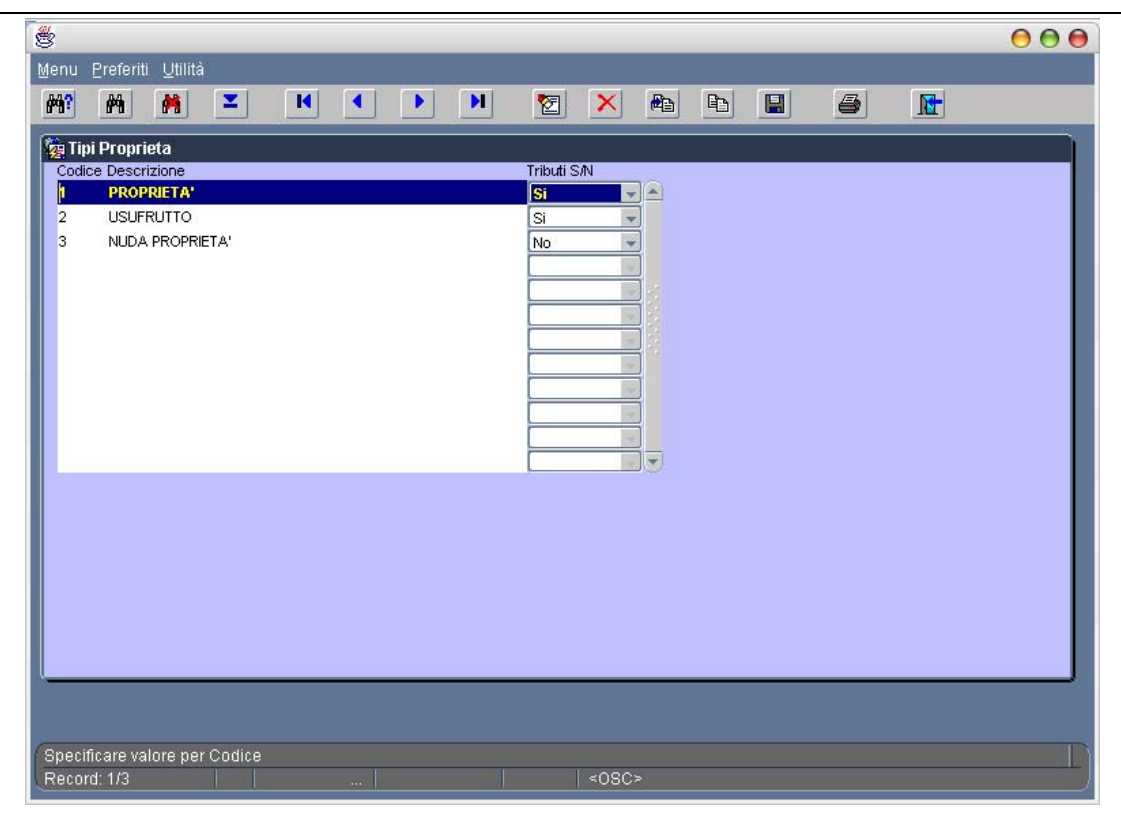

**Figura 259 ‐ Tipi proprietà**

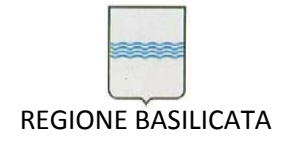

## *10.5 Beni Mobili*

Questo sottomodulo permette la gestione di tutti gli aspetti attinenti i beni mobili (parte delle funzionalità sono sfruttate anche dal sottomodulo beni informatico rif. Paragrafo 10.6).

Dalla voce *Anagrafica Beni Mobili* del menù *Beni Mobili* si richiama la form di gestione dell'anagrafica dei beni e delle relative manutenzioni/ammortamenti.

A seconda del bene inserito (ricercato) si abilitano le tab opportune per la relativa gestione (vedi Figura 260 Anagrafica beni mobili).

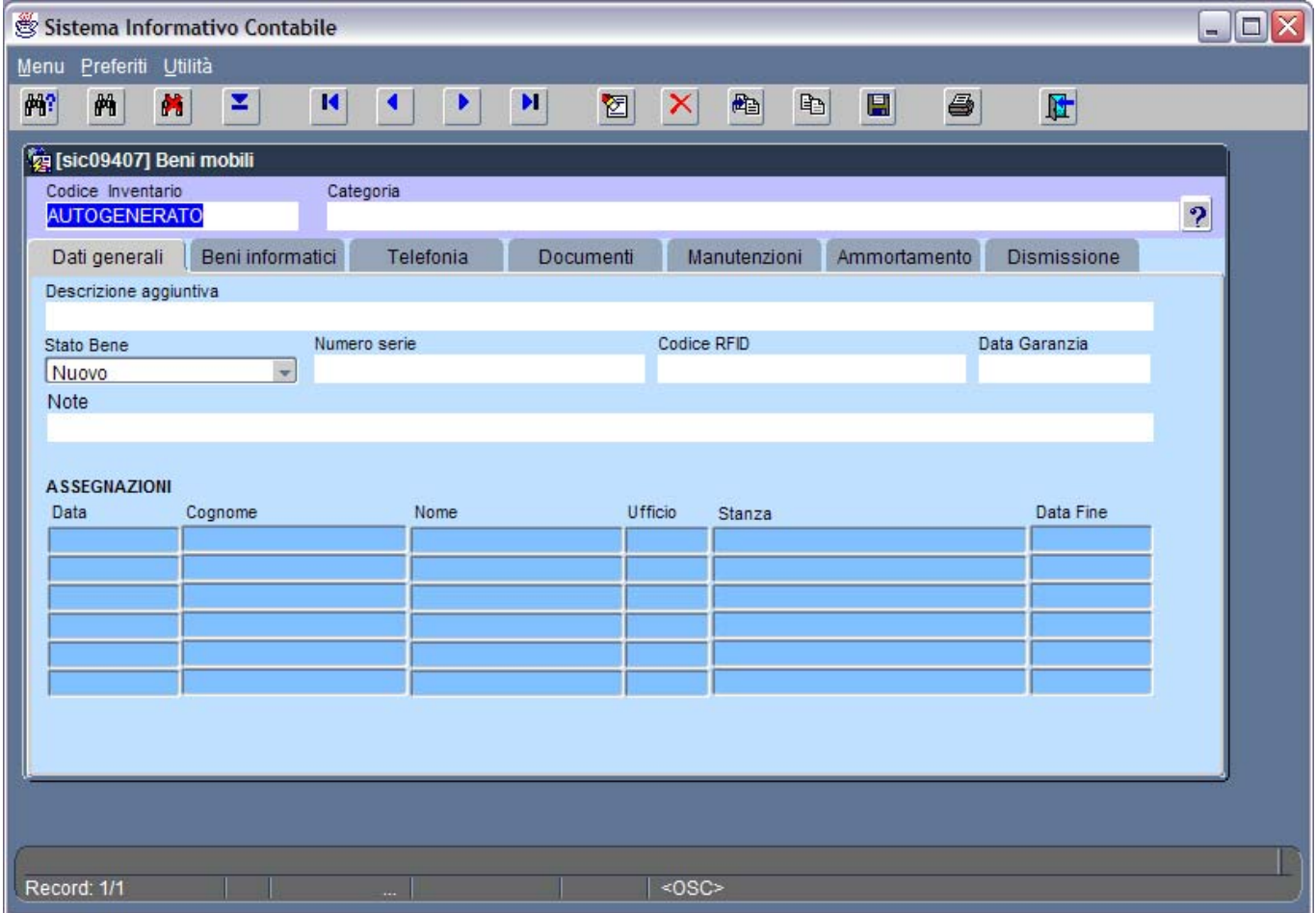

## **Figura 260 Anagrafica beni mobili**

Nella Figura 261 dettaglio manutenzioni la maschera nella quale sono visibili i dettagli delle manutenzioni programmate e/o effettuate. Mentre la Figura 262 Dati dismissione mostra la maschera per l'inserimento dei dati relativi alla dismissione.

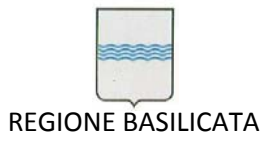

Via Vincenzo Verrastro, 4 85100 Potenza Tel 0971/668335 fax 0971/668954 ufficio.sirs@regione.basilicata.it

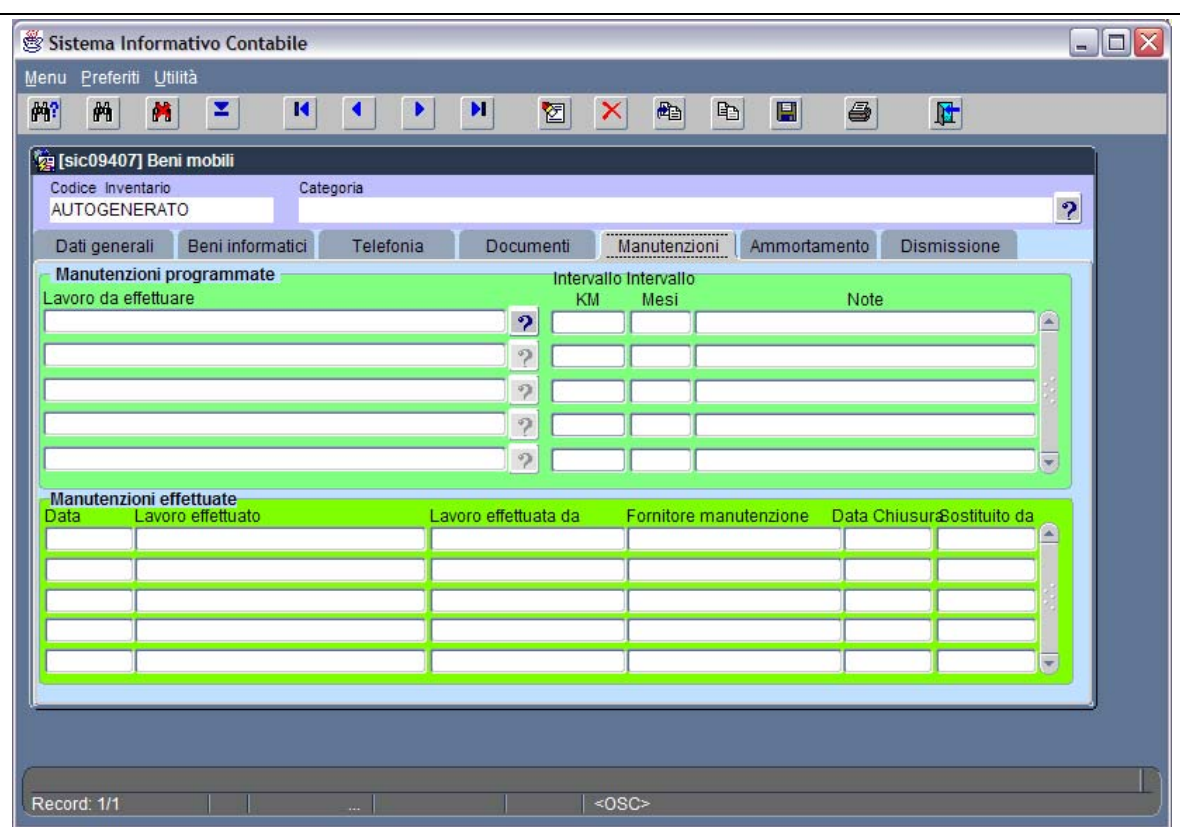

## **Figura 261 dettaglio manutenzioni**

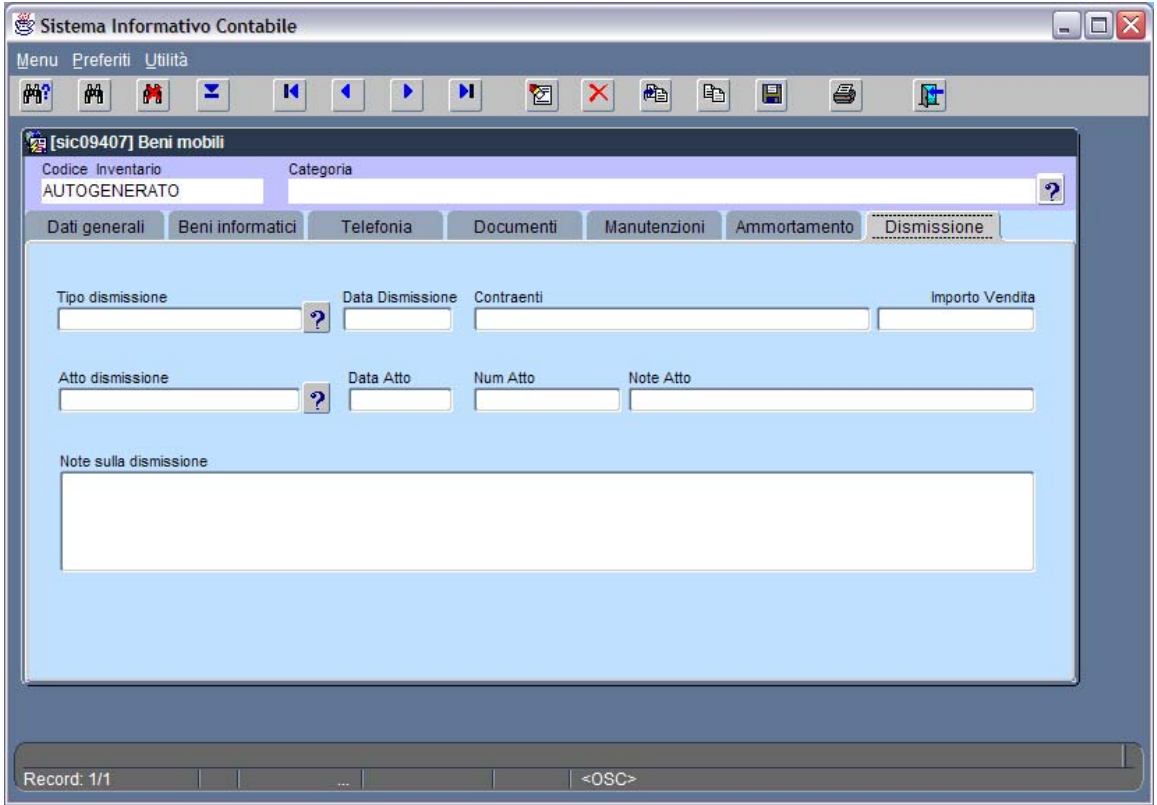

#### **Figura 262 Dati dismissione**

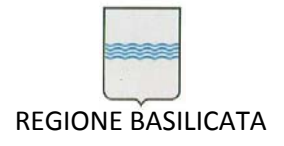

## *10.6 Beni Informatici*

Questo sottomodulo è perfettamente integrato con quello dei beni mobili descritto al paragrafo precedente e ne sfrutta tutte le funzionalità estendendole per le specificità riguardanti i beni informatici (gestione componentistica, gestione RFID dinamico, ecc.).

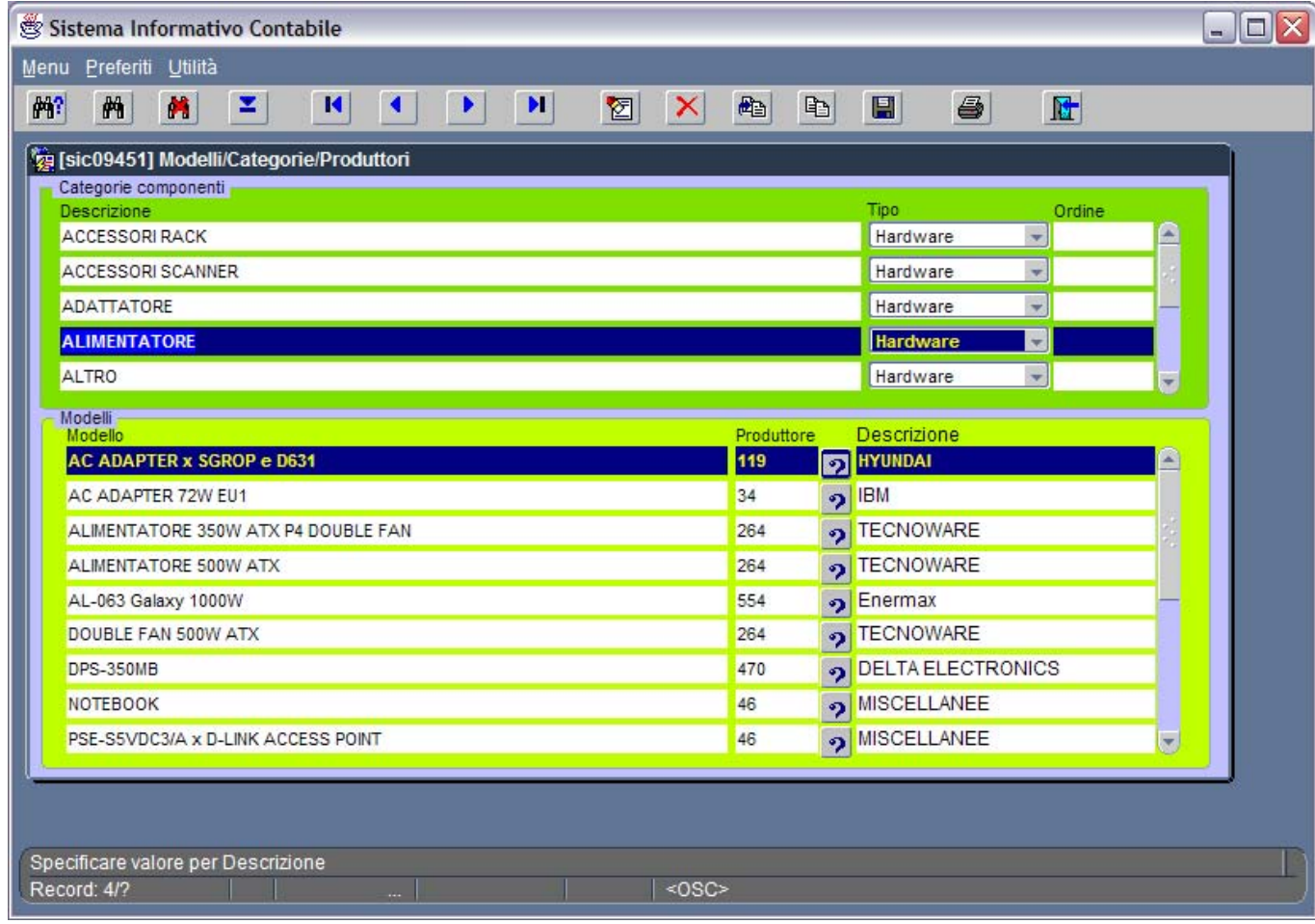

**Figura 263 Gestione componentistica**

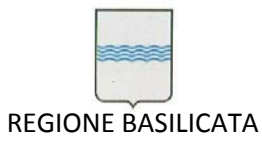

Via Vincenzo Verrastro, 4 85100 Potenza Tel 0971/668335 fax 0971/668954 ufficio.sirs@regione.basilicata.it

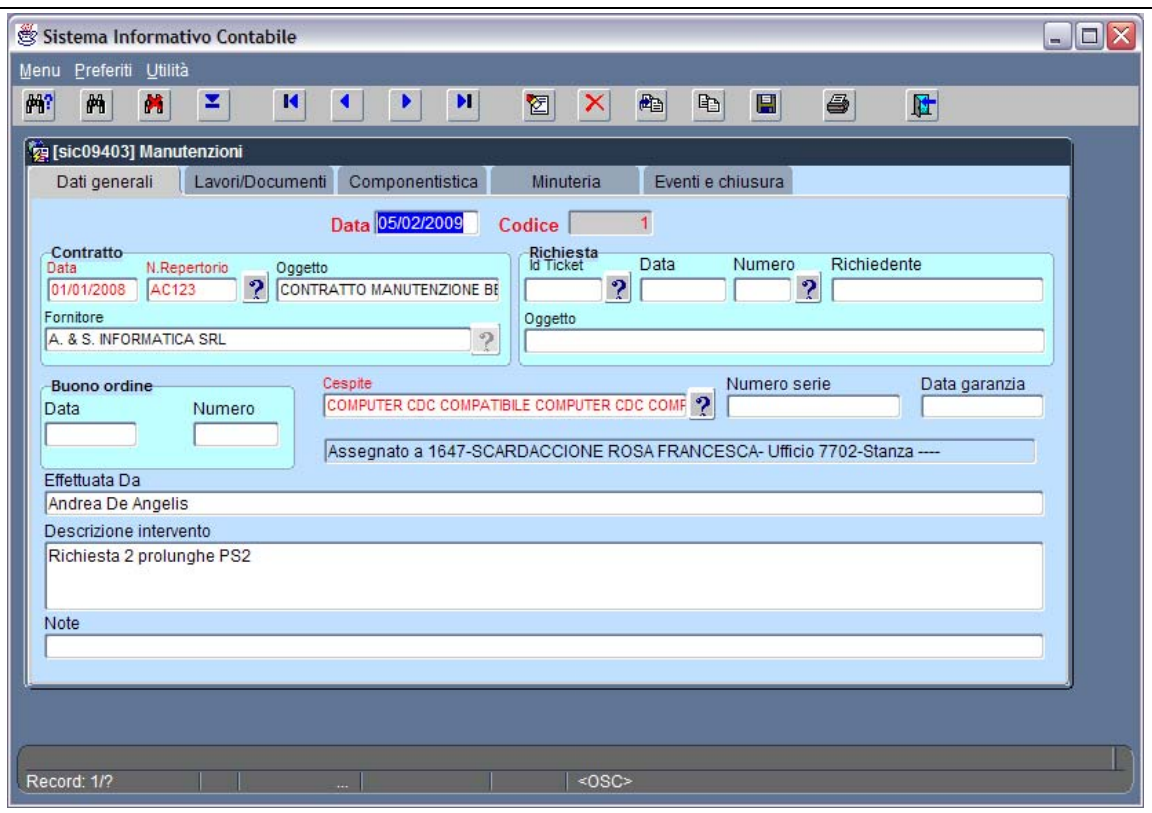

#### **Figura 264 Gestione manutenzioni**

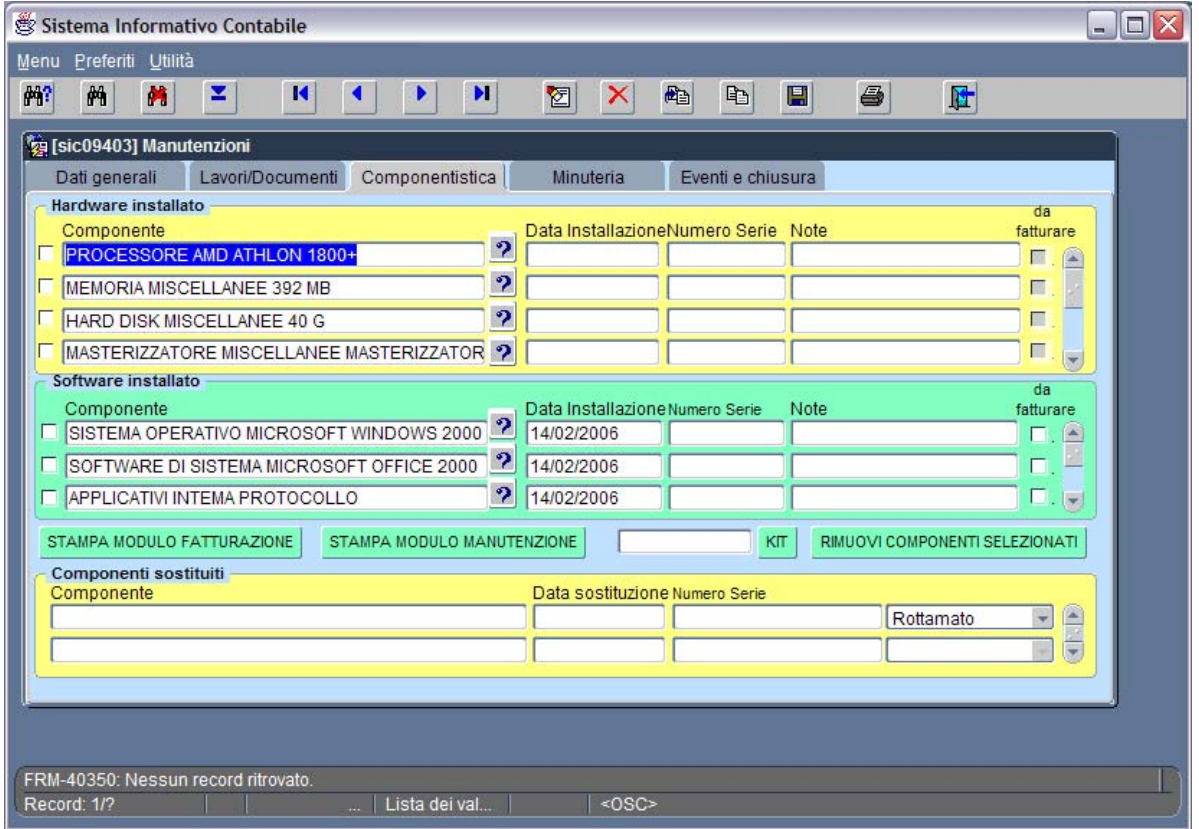

#### **Figura 265 Gestione manutenzioni – componentistica**

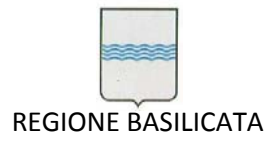

Via Vincenzo Verrastro, 4 85100 Potenza Tel 0971/668335 fax 0971/668954 ufficio.sirs@regione.basilicata.it

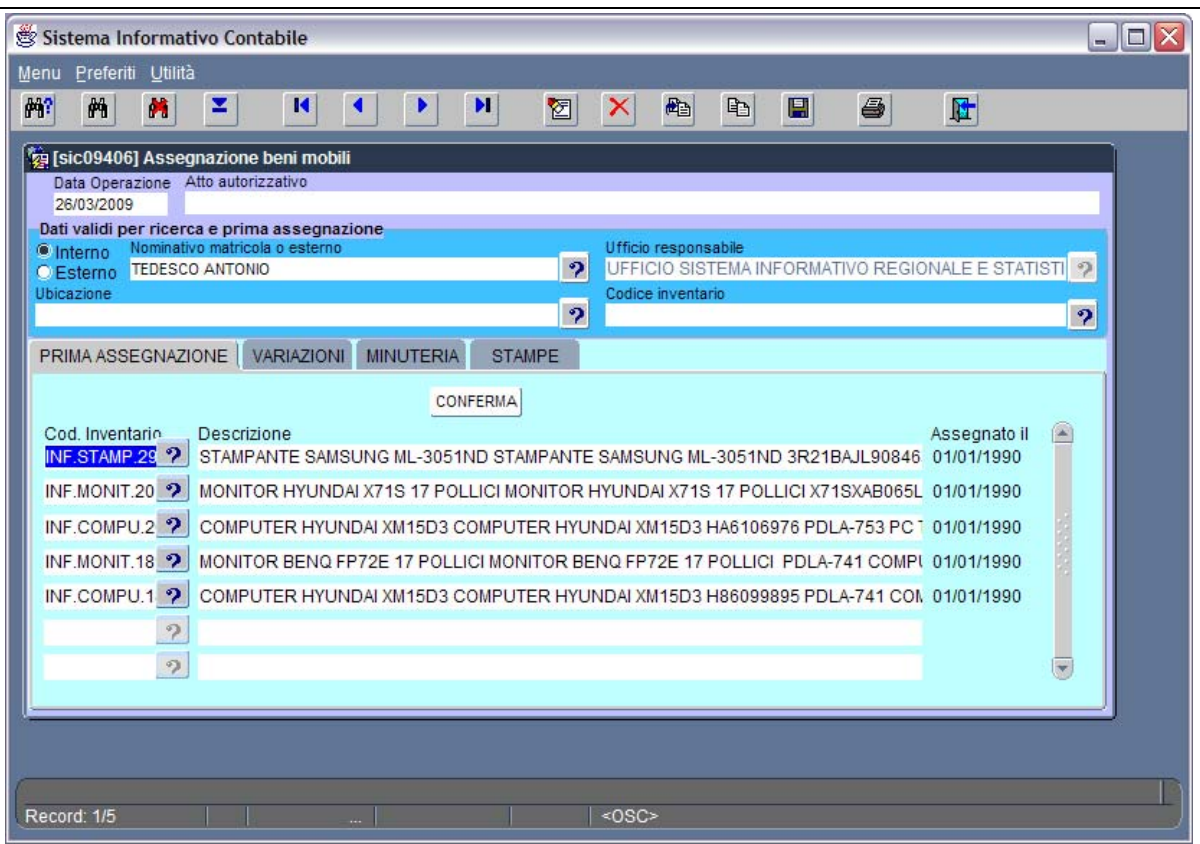

**Figura 266 Gestione assegnazioni**

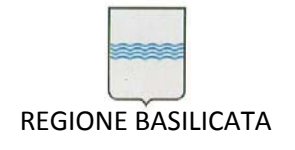

# **11 Economato**

## *11.1 Richieste Articoli*

Da questo menù si accede alla funzionalità che permette di richiedere gli articoli che necessitano.

Per ogni Dipartimento saranno individuati alcuni *utenti amministratori* che si occuperanno di effettuare le richieste per tutti gli uffici del dipartimento stesso.

Le richieste dei vari uffici saranno inoltrate agli utenti amministratori sfruttando una maschera ad hoc della procedura che gestirà i *preordini* (vedi paragrafo "Gestione preordine").

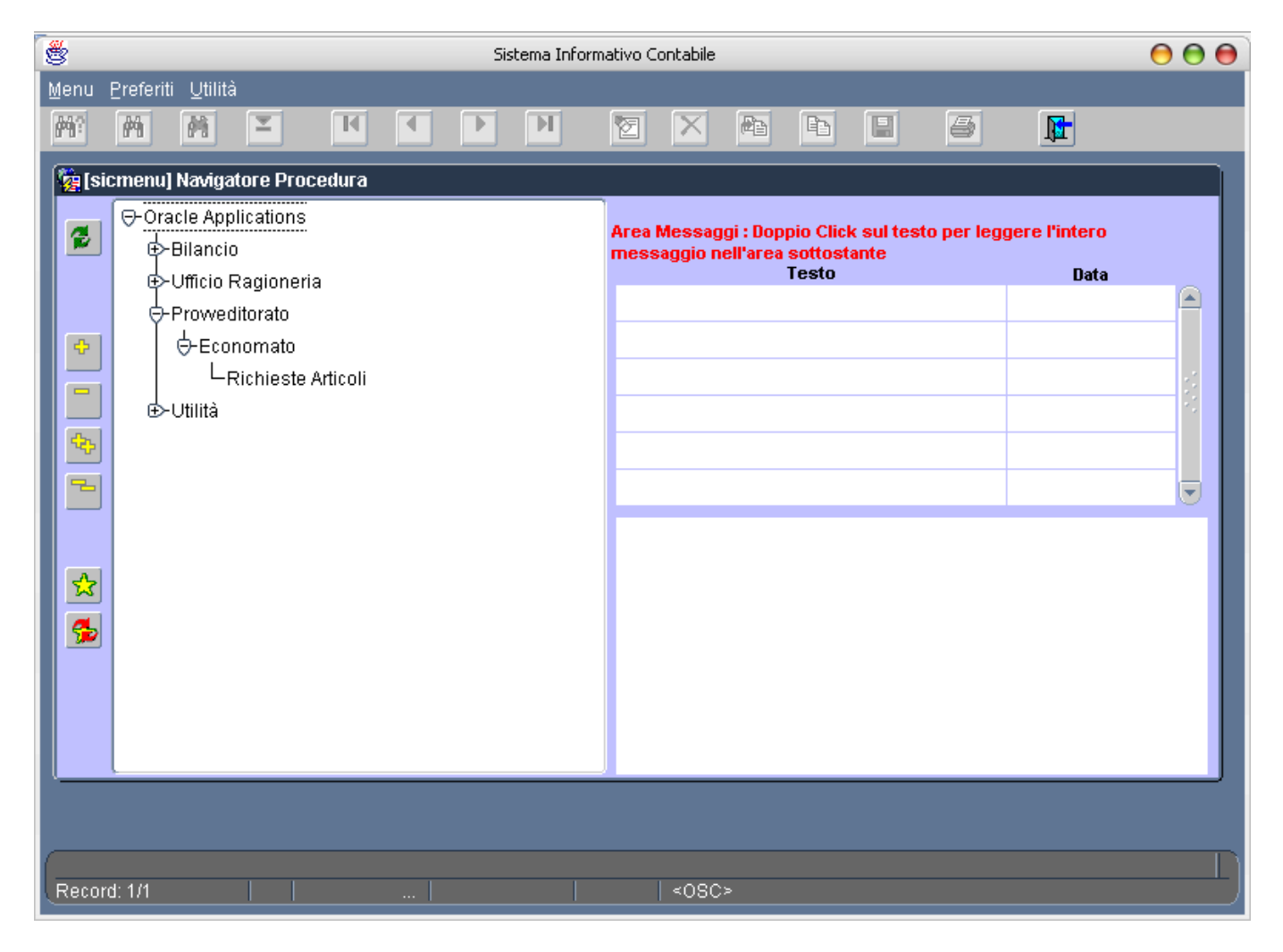

## **Figura 267 Menù richieste articoli**

Cliccando sulla voce *Richieste Articoli* si apre la maschera di Figura 268.

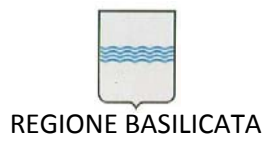

Via Vincenzo Verrastro, 4 85100 Potenza Tel 0971/668335 fax 0971/668954 ufficio.sirs@regione.basilicata.it

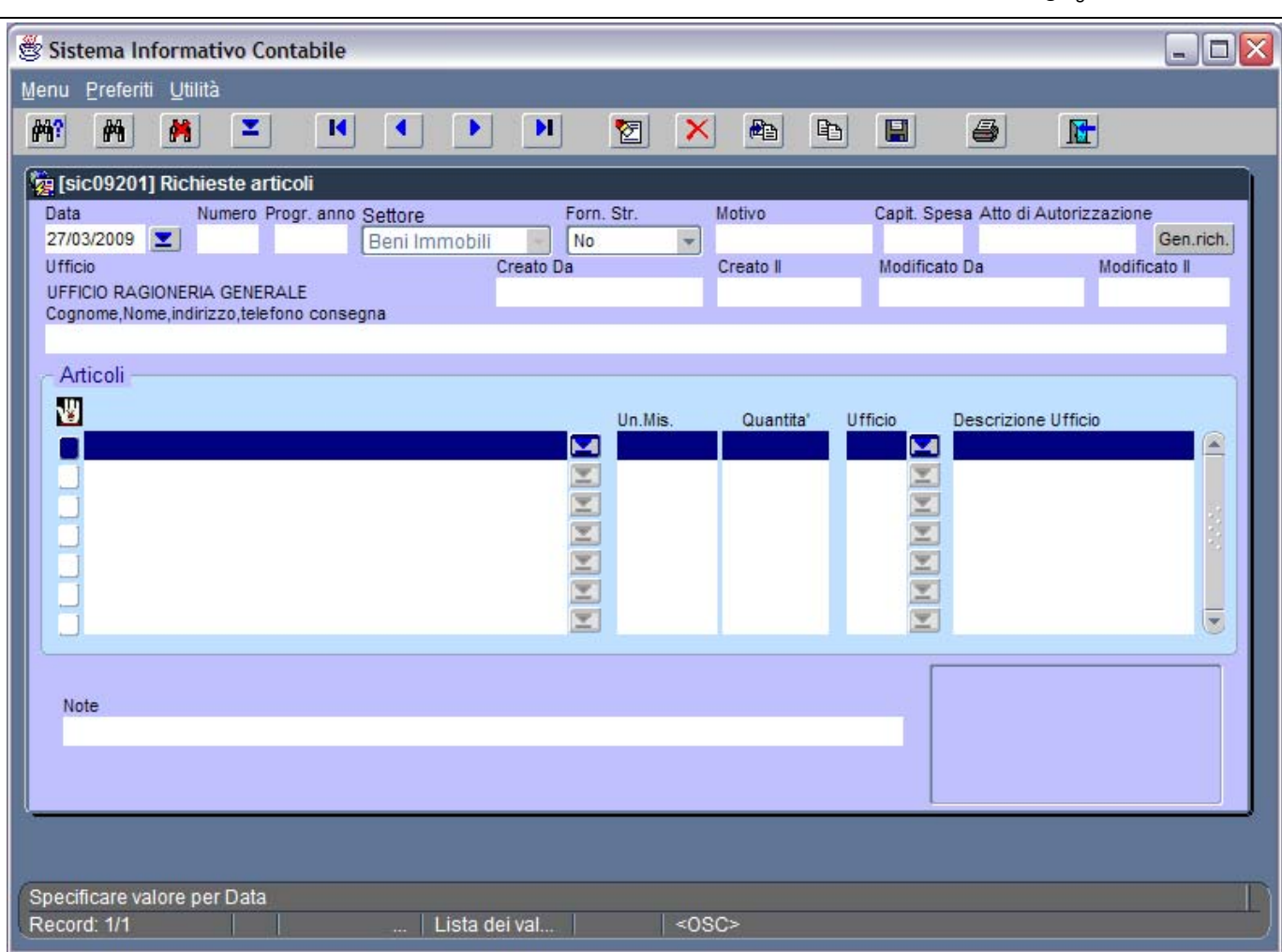

## **Figura 268 ‐ Maschera Richiesta Articoli**

I dati da inserire nella maschera di richiesta riguardano:

- **data richiesta** (in automatico viene proposta la data corrente);
- **Note** (eventuali note riferite all'ordine);
- **Fornitura Straordinaria** (serve ad indicare se la richiesta riguarda una fornitura per un evento straordinario, es. convegni, meeting, ecc.);
- **Motivo** della fornitura straordinaria;
- **Capitolo di spesa** che si utilizza per finanziare la fornitura straordinaria;
- **Atto di autorizzazione** (occorre indicare i dettagli dell'atto con cui si richiede la fornitura straordinaria);
- **Modalità di consegna**: permette di specificare la modalità di consegna dei beni;
- **Ufficio** specifica l'ufficio di appartenenza dell'utente che sta effettuando la richiesta (avvalorato direttamente dal sistema);

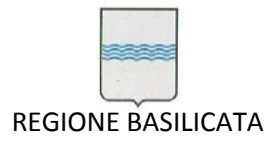

- **Creato da, Creato il, Modificato da, Modificato il** evidenziano l'utente e la data che ha effettuato l'immissione della richiesta e/o l'ha modificata (avvalorati direttamente dal sistema);
- **Articoli**: in questa area è possibile elencare gli articoli, la quantità di cui si necessita e l'ufficio a cui sono destinati i beni;

## **N.B.**

La scelta degli articoli può essere fatta effettuando un filtro tra le varie categorie degli articoli (es. carta, toner, penne ecc.), o direttamente immettendo il nome dell'articolo.

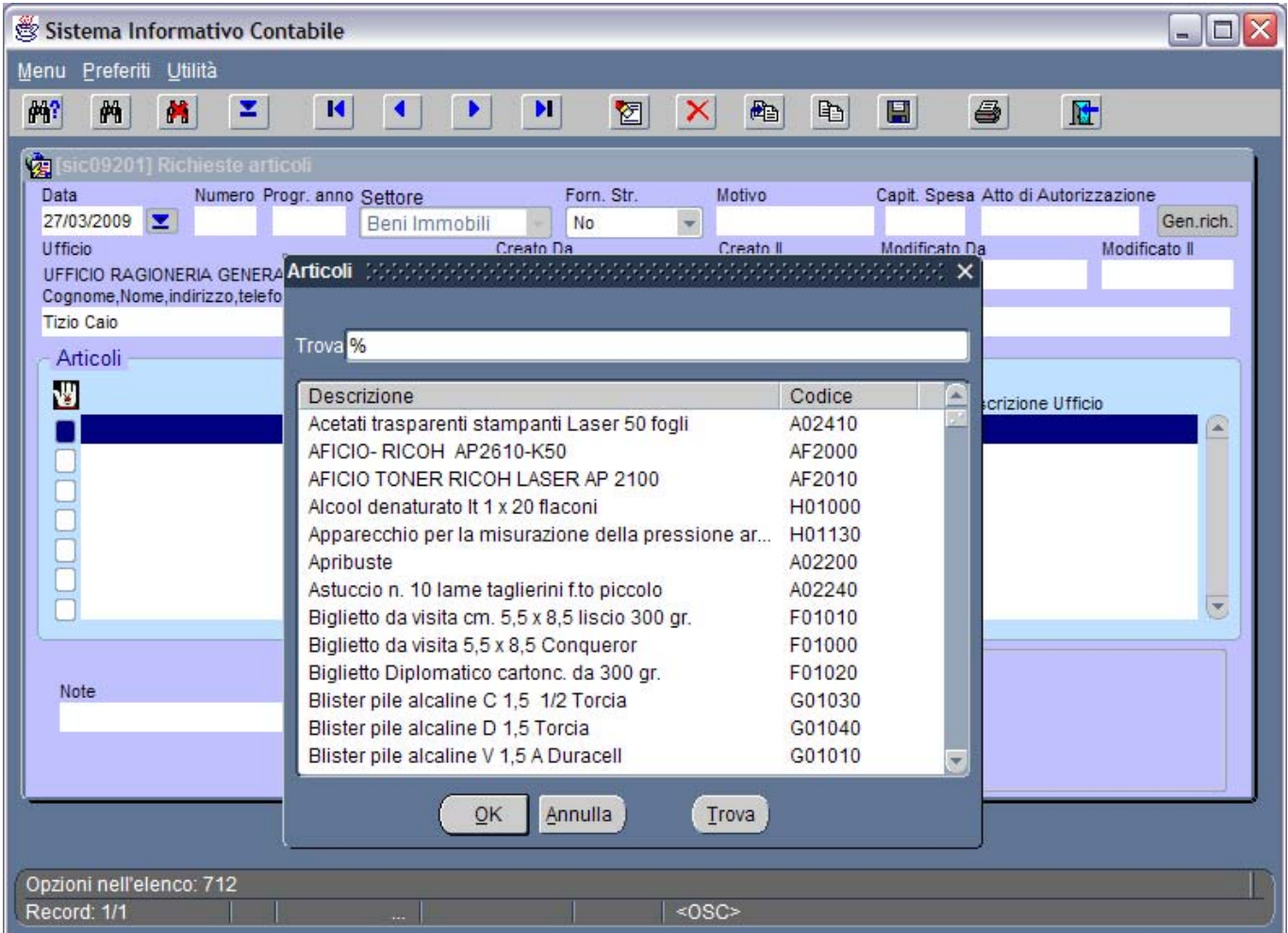

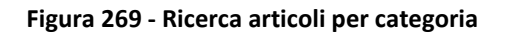

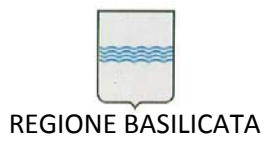

Via Vincenzo Verrastro, 4 85100 Potenza Tel 0971/668335 fax 0971/668954 ufficio.sirs@regione.basilicata.it

| z.<br>f4?<br>两<br>M<br>И<br>м                                               | $\mathbf{H}$<br>図<br>٠ | 画<br>昀<br>$\boldsymbol{\times}$       | $\blacksquare$<br>6                          | 団                            |
|-----------------------------------------------------------------------------|------------------------|---------------------------------------|----------------------------------------------|------------------------------|
| [3] [sic09201] Richieste articoli                                           |                        |                                       |                                              |                              |
| Data<br>Numero Progr. anno Settore<br>05/01/0007<br>$\vert$ 1<br>$\uparrow$ | Forn, Str.<br>No       | Motivo<br>$\overline{\mathbf{v}}$     | Capit. Spesa Atto di Autorizzazione          | Gen.rich.                    |
| <b>Ufficio</b>                                                              | Creato Da              | Creato II                             | Modificato Da                                | Modificato II                |
|                                                                             | 1476                   | 05/01/2007                            | 1476                                         | 05/01/2007                   |
| Cognome, Nome, indirizzo, telefono consegna                                 |                        |                                       |                                              |                              |
|                                                                             |                        |                                       |                                              |                              |
| Articoli                                                                    |                        |                                       |                                              |                              |
| 譻                                                                           | Un.Mis.                | Quantita'                             | <b>Ufficio</b><br><b>Descrizione Ufficio</b> |                              |
| Carta Igienica Mini Jumbo 2 veli - imballo da 12 rotoli                     | M                      | $\overline{\mathbf{3}}$<br>Confezione | 7502<br>M                                    | DIR. GEN. AMBIENTE E TERRI   |
| Cartucce di sapone dispenser Soap Lotus da 6 cartu                          | ¥,<br>PZ               | $\overline{2}$                        | 7502<br>◘                                    | DIR. GEN. AMBIENTE E TERRITO |
| BROTHER DR 6000                                                             | z,<br>PZ               | 1                                     | <b>75AE</b><br>×                             | UFFICIO GEOLOGICO ED ATTIV   |
| <b>HP 51645AE</b>                                                           | z<br>PZ                | 3                                     | 7502<br>×                                    | DIR. GEN. AMBIENTE E TERRITO |
| <b>HP 51645AE</b>                                                           | ¥,<br>PZ               | $\overline{3}$                        | $\mathbf{z}$<br>75AD                         | UFFICIO FORESTE E TUTELA D   |
| <b>HP 51645AE</b>                                                           | z<br>PZ                | $\overline{2}$                        | <b>75AE</b><br>◥                             | UFFICIO GEOLOGICO ED ATTIV   |
| <b>HP 51645AE</b>                                                           | PZ<br>z.               | $\overline{2}$                        | 75AG<br>M                                    | UFFICIO TUTELA DELLA NATU    |
|                                                                             |                        |                                       |                                              |                              |
| Note                                                                        |                        |                                       |                                              |                              |
|                                                                             |                        |                                       |                                              |                              |
|                                                                             |                        |                                       |                                              |                              |
|                                                                             |                        |                                       |                                              |                              |
|                                                                             |                        |                                       |                                              |                              |
|                                                                             |                        |                                       |                                              |                              |

**Figura 270 ‐ Esempio di scheda richiesta articoli compilata**

Dopo aver terminato la compilazione la scheda può essere stampata (vedi Figura 271).

Le richieste immesse (una volta salvate e quindi etichettate con un numero d'ordine assegnato dal sistema) vengono mostrate, agli utenti dell'Ufficio Provveditorato, nell'area delle richieste inevase fino alla loro totale evasione.

Ogni richiesta può essere modificata o cancellata dall'utente che l'ha immessa fino a quando non viene evasa (anche parzialmente), da quel momento in poi diviene immodificabile (e ineliminabile).

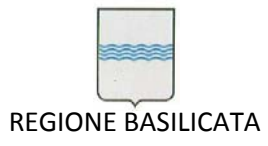

Via Vincenzo Verrastro, 4 85100 Potenza Tel 0971/668335 fax 0971/668954 ufficio.sirs@regione.basilicata.it

| ø                                                                                            | http://sicoa/dev60temp/s5og.PDF - Microsoft Internet Explorer                                                                                                    |                       | 000                                                 |
|----------------------------------------------------------------------------------------------|----------------------------------------------------------------------------------------------------|-----------------------|-----------------------------------------------------|
| File Modifica<br>Vai a Preferiti ?                                                           |                                                                                                    |                       | $\frac{1}{2}$                                       |
| $\mathbf{x}$<br>$\mathbf{c}$<br>$\left  \cdot \right $<br>$\blacktriangleleft$<br>Indietro - | $\boxed{\bigcircled{\scriptsize{\textbf{A}}}}\ \boxed{\mathbb{Q}}\ \text{Cerca}\ \boxed{\text{c}}\ \text{Prefix}$                                                                                                    |                       |                                                     |
| Indirizzo   ttp://sicoa/dev60temp/s5oq.PDF                                                   |                                                                                                    | $\leftrightarrow$ vai | Collegamenti                                        |
| Google                                                                                       | C Cerca v 3 Pepup OK 45 Ortografia v 2 Opzioni 4                                                                                                    |                       | ۰ (گ                                                |
| Salva una copia<br><b>看 @ 前 Ricerca</b>                                                      | $\boxed{\sqrt[1]{\mathbb{I}}}$ [ $\blacktriangleright$ Seleziona $\boxed{\bullet}$ $\begin{bmatrix} \bullet & 0 \\ 0 & 1 \end{bmatrix}$ $\leftrightarrow$ $\begin{bmatrix} \bullet & 0 \\ 0 & 118\% \\ 0 & \bullet \end{bmatrix}$ $\leftrightarrow$ $\begin{bmatrix} \bullet & 0 \\ 0 & 118\% \\ 0 & \bullet \end{bmatrix}$ $\Rightarrow$ $\boxed{\bullet}$ $\Box$ $\Rightarrow$ $\boxed{\bullet}$ $\Box$ $\Rightarrow$ Firma $\triangleright$ $\boxed{\mathbf{Y}'}$ |                       |                                                     |
| Pagine<br>85100                                                                              | <b>REGIONE BASILICATA -</b><br><b>AMBIENTE DI TEST</b><br>Via Anzio, 5<br><b>POTENZA</b><br>Cod Fisc<br>80002950766 P. IVA 00949000764                                                                                                    |                       |                                                     |
|                                                                                              | RICHIESTA del 24/07/2006 Numero 273                                                                                                    |                       |                                                     |
|                                                                                              | Dipartimento DIPARTIMENTO PRESIDENZA DELLA GIUNTA REGIONALE                                                                                                    |                       |                                                     |
| Ufficio                                                                                      | UFFICIO RAGIONERIA GENERALE                                                                                                    |                       |                                                     |
|                                                                                              |                                                                                                    |                       |                                                     |
| Richiedente                                                                                  | TRACCIA                                                                                                    |                       |                                                     |
| Cod. Articolo                                                                                | Descrizione                                                                                                    | Quantita'             |                                                     |
| Allegati<br>AF AP 2100                                                                       | AFICIO TONER RICOH LASER AP 2100                                                                                                    | 2                     |                                                     |
| 02.2                                                                                         | Bianco Fluid correttore liquido Pelikan                                                                                                    | 10                    |                                                     |
| Commenti<br>04.1<br><b>Links</b>                                                             | Acetati trasparenti lavagne luminose A4 1                                                                                                    | 50                    |                                                     |
| E                                                                                            | 1 di 1                                                                                                    |                       | $\frac{\  \cdot \  \cdot \ }{\  \cdot \  \cdot \ }$ |
| Fatto                                                                                        |                                                                                                    | Area sconosciuta      |                                                     |

**Figura 271 ‐ Esempio di stampa richiesta articoli**

## *11.2 Gestione preordini*

.

Questa funzionalità, come già accennato nel paragrafo precedente, permetti agli utenti dei vari uffici di effettuare un preordine ad un utente amministratore.

La maschera di gestione è identica a quella già vista per l'immissione degli ordini con l'unica differenza che l'utente non dovrà indicare l'ufficio richiedente in quanto coincidente con l'ufficio di appartenenza. I preordini memorizzati saranno visibili, in un'apposita area, agli utenti amministratori di ciascun dipartimento che potranno trasformarli in ordini veri e propri o rigettarli.

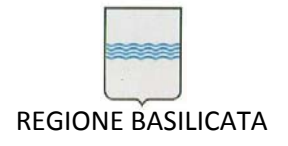

## *11.3 Evasione richieste*

La funzionalità permette ai funzionari che gestiscono l'economato di evedere o respingere le richieste

ricevute come illustrato nei paragrafi precedenti (vedi Figura 272 Evasione richieste)

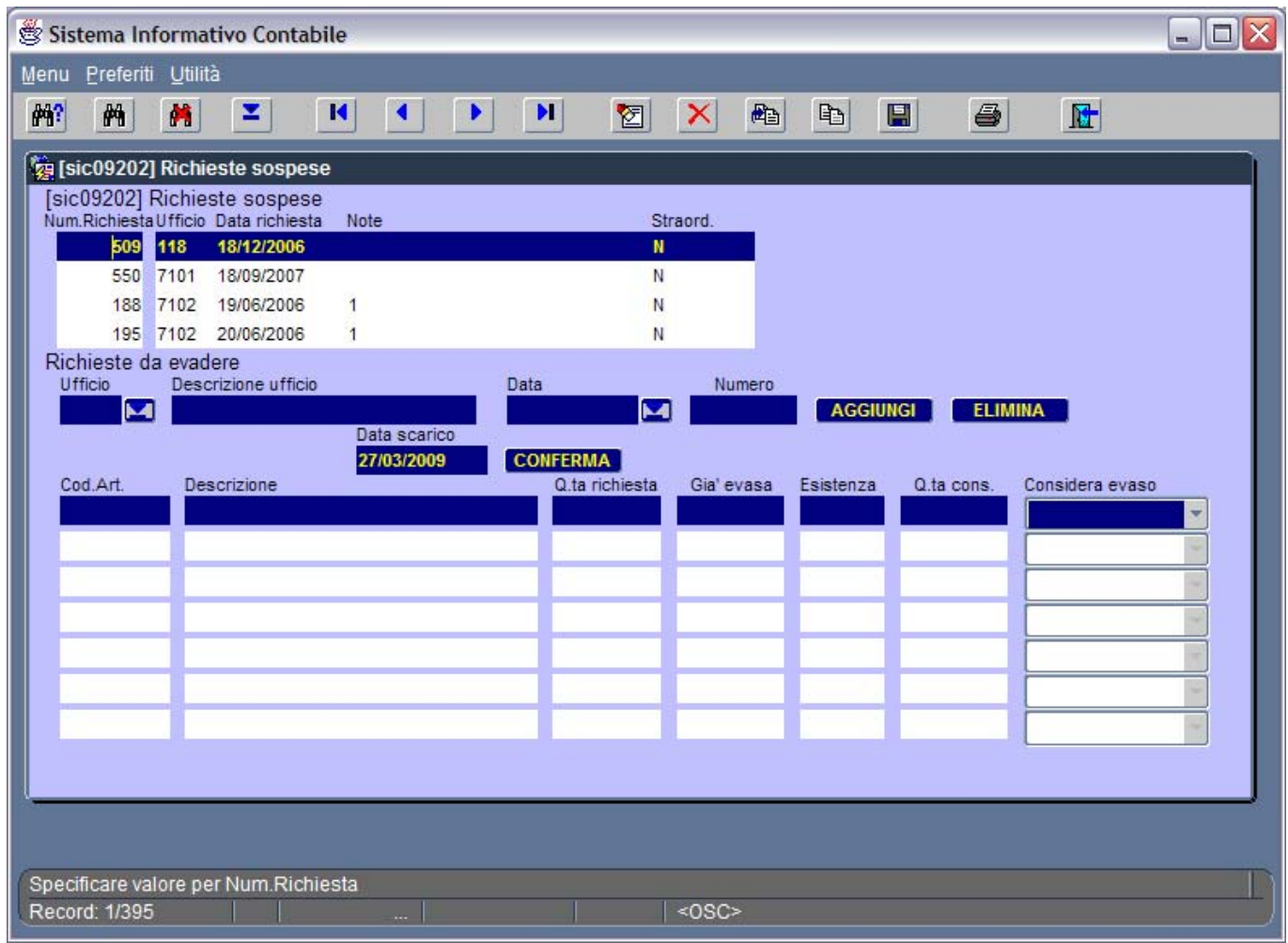

## **Figura 272 Evasione richieste**

E' possibile filtrare le richieste ricevute per ufficio e per data di ricezione (in modo da evadere per prime le richieste più datate).

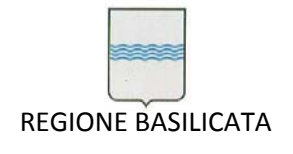

## *11.4 Anagrafica articoli*

Nell'anagrafica articoli è possibile inserire, tra gli atri dati necessari, anche una foto dell'articolo (vedi Figura 273 Anagrafica articoli economato).

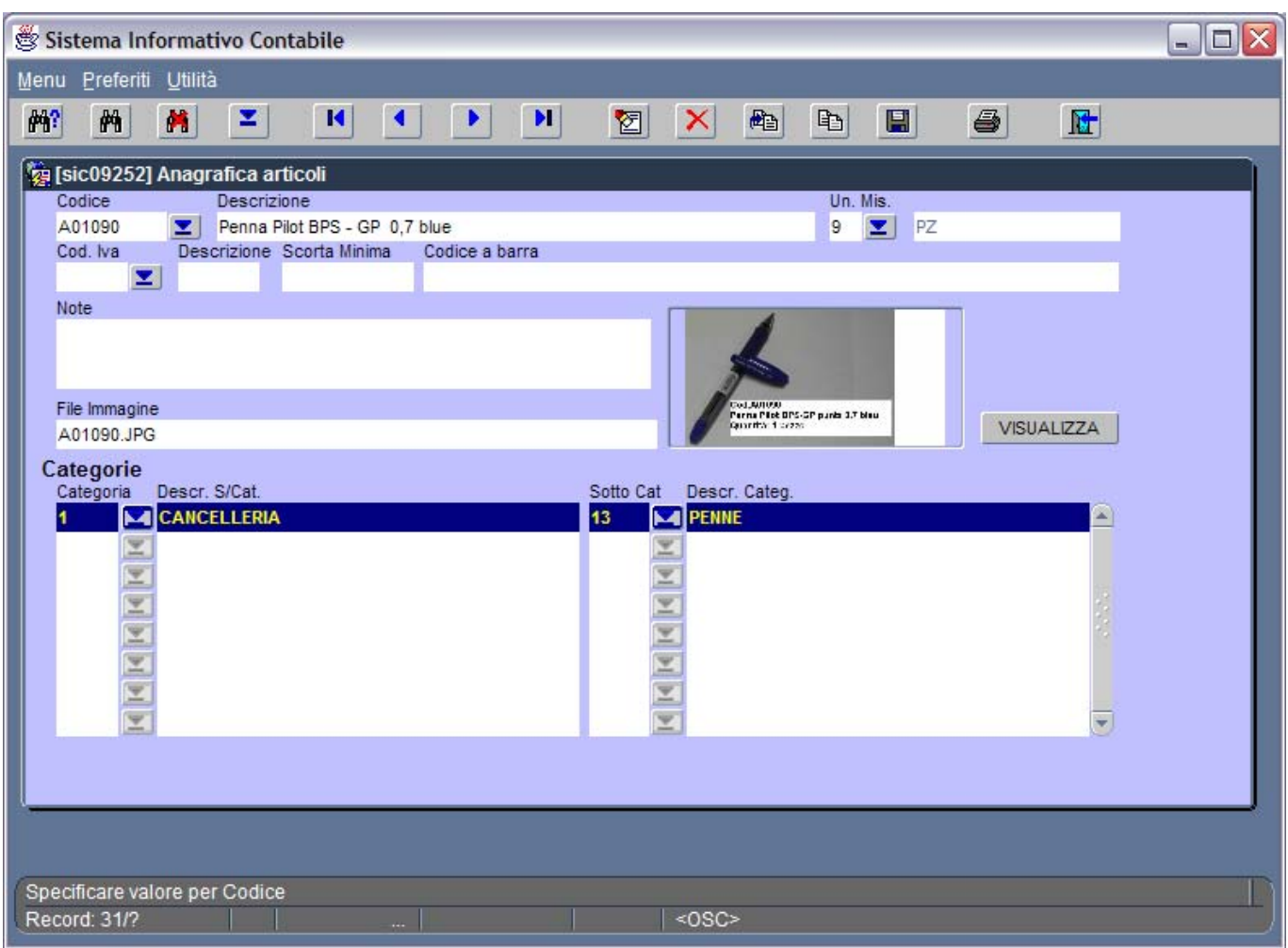

**Figura 273 Anagrafica articoli economato**
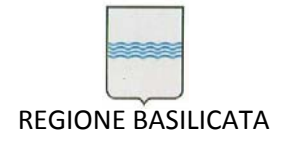

# **12 Contratti**

La gestione dei contratti si articola in dieci sottomaschere accessibili dalla maschera principale a cui si accede dal menu principale "**Gestione contratti"** così come decritto a pagina 8.

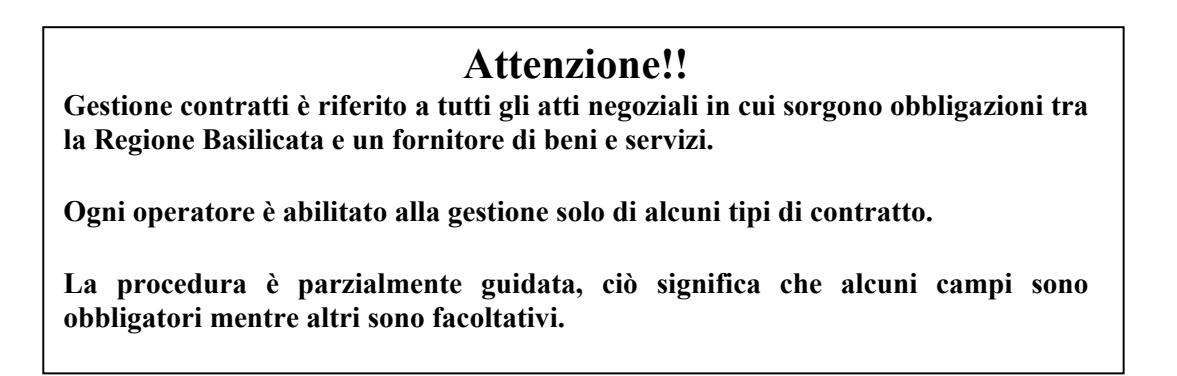

La maschera principale della gestione contratti è quella riportata in figura 9.

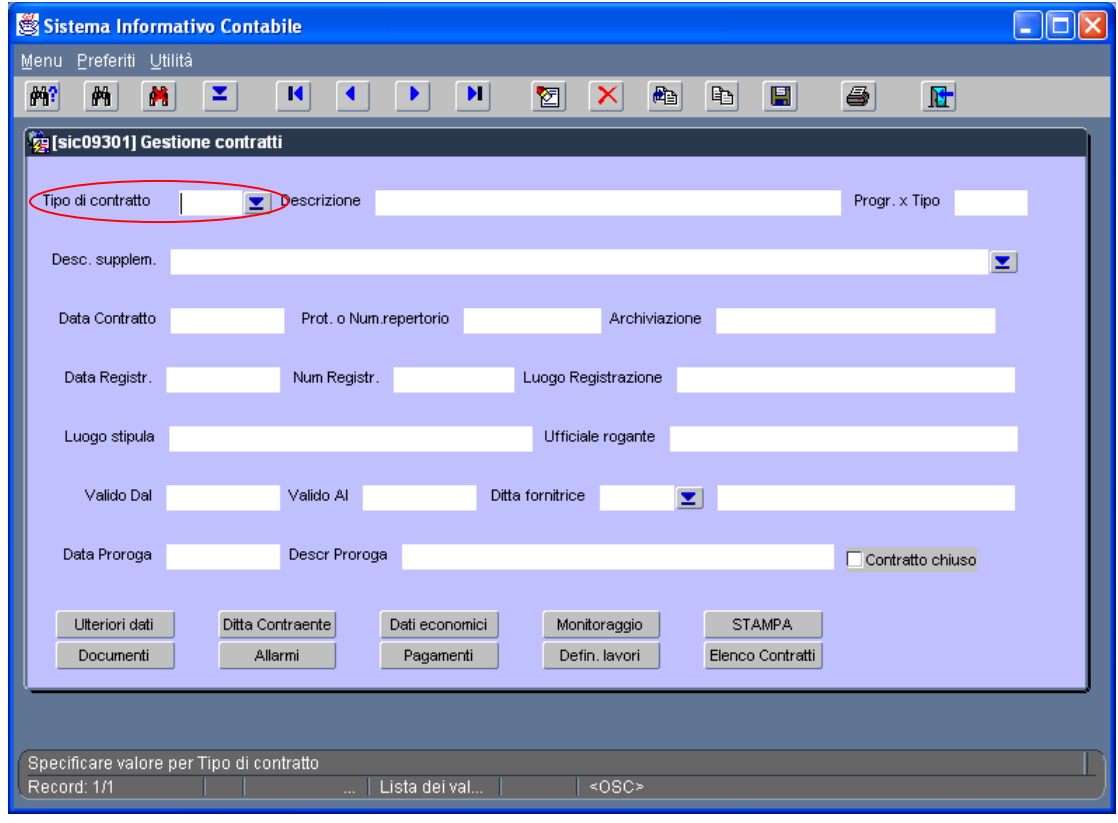

#### Gestione contratti ‐ Contratto

Da questa maschera, selezionando uno dei dieci pulsanti in basso si accede alle sottomaschere relative alla gestione.

La maschera principale deve essere attivata sia per l'inserimento di un nuovo contratto sia per la gestione delle modifiche di contratti già inseriti. Nel caso di un nuovo contratto è obbligatorio scegliere

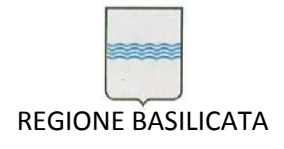

 $\overline{a}$ 

a pagina 31

la tipologia selezionandola dall'elenco che si attiva nella casella "**Contratto**", invece per attivare un contratto già inserito si potrà scegliere seguendo due vie:

- 1) la prima (dopo aver impostato la funzionalità di ricerca  $\rightarrow$  cliccando sul bottone selezionandolo dalla casella descrizione supplementare (in cui non occorre scrivere nulla ma solo selezionare che attiverà l'ele  $\Box$  dei contratti inseriti) e premendo il bottone di "esegui ricerca" ;
- 2) La seconda modalità è attraverso la maschera "**Elenco contratti**" attivabile dalla maschera principale con il bottone "**Elenco contratti**" e poi procedendo come descritto

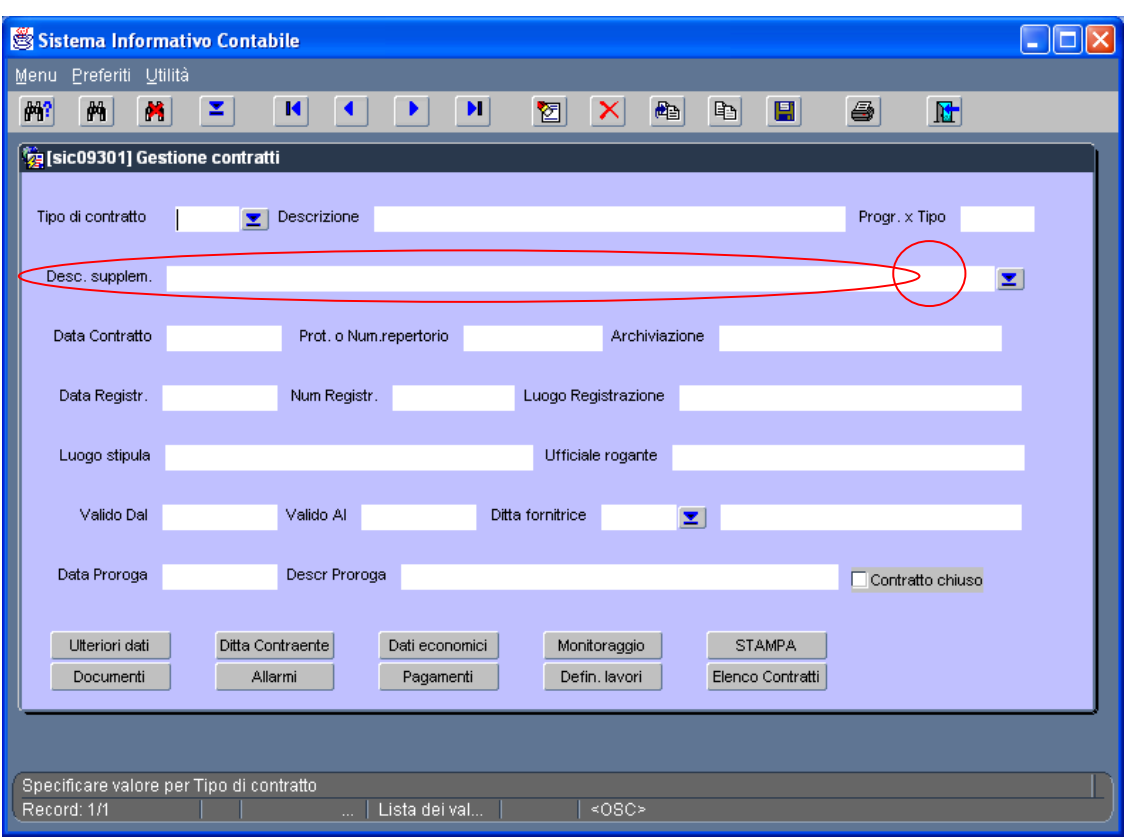

Descrizione. Supplementare

Come già specificato i contratti<sup>1</sup> sono suddivisi per tipologia. Per facilitare l'input dei dati, ogni utente è abilitato alla gestione solo di alcune tipologie, pertanto, per poter iniziare l'immissione dati occorre selezionare la tipologia di contratto che si vuole gestire. La scelta è guidata attraverso la selezione della tipologia dall'elenco (vedi casella "**Contratto**").

<sup>71</sup>AM\_Gara SIC 2013\_C3\_Manuale Utente SIC Pagina 290 di 349 1 Con il termine contratto si intende ogni attività negoziale che comporta la fornitura di un bene o di un servizio.

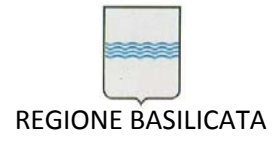

La descrizione che appare sulla destra della casella "**Contratto**" non è editabile e, non è neppure editabile il testo "**Prog. x tipo**", questi sono dati informativi per facilitare il lavoro dell'operatore.

Di seguito sono elencate le specifiche relative alle caselle di testo e ai pulsanti della maschera

# principale "**Gestione contratti**".

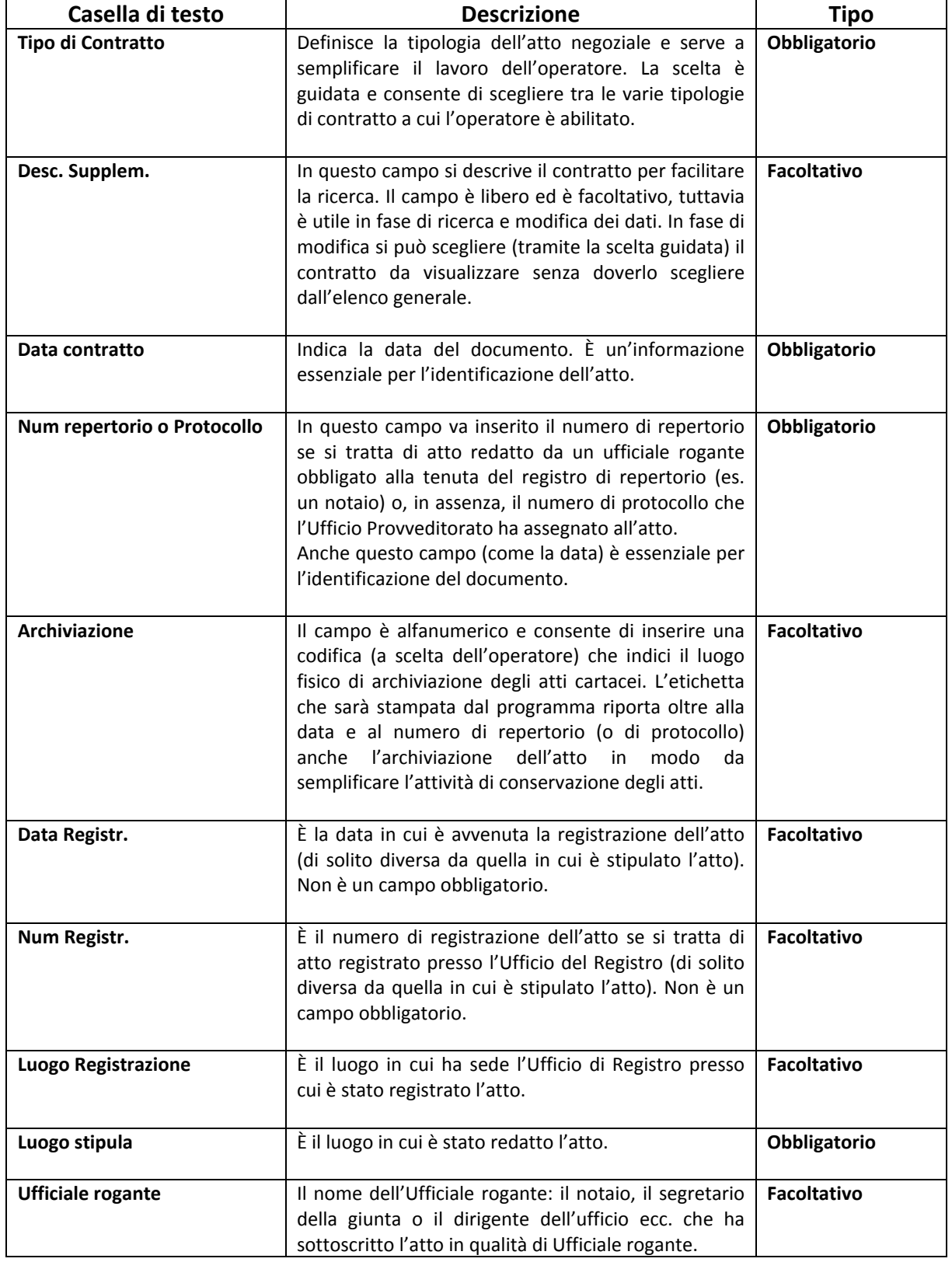

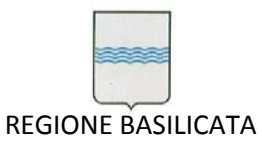

Via Vincenzo Verrastro, 4 85100 Potenza Tel 0971/668335 fax 0971/668954 ufficio.sirs@regione.basilicata.it

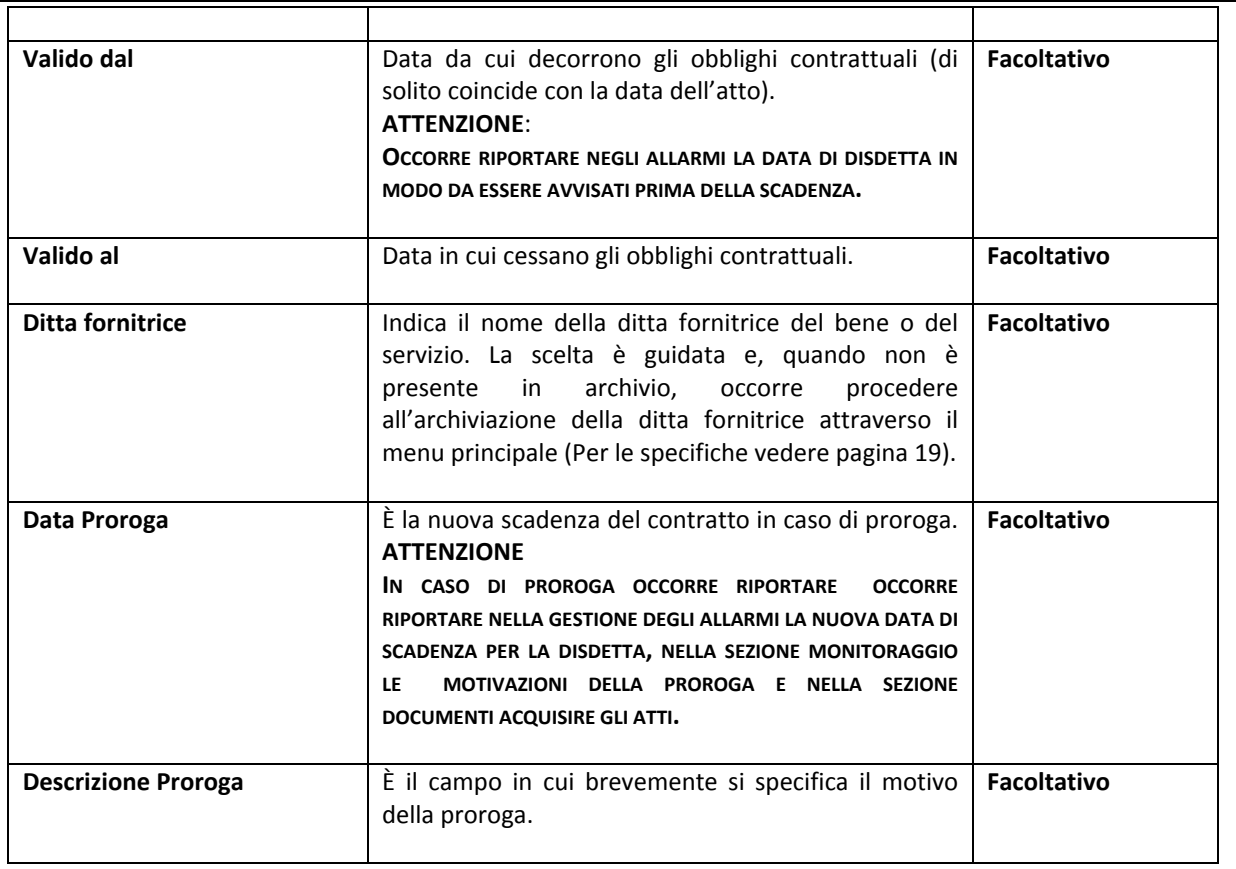

I campi facoltativi possono essere completati anche in fase di aggiornamento.

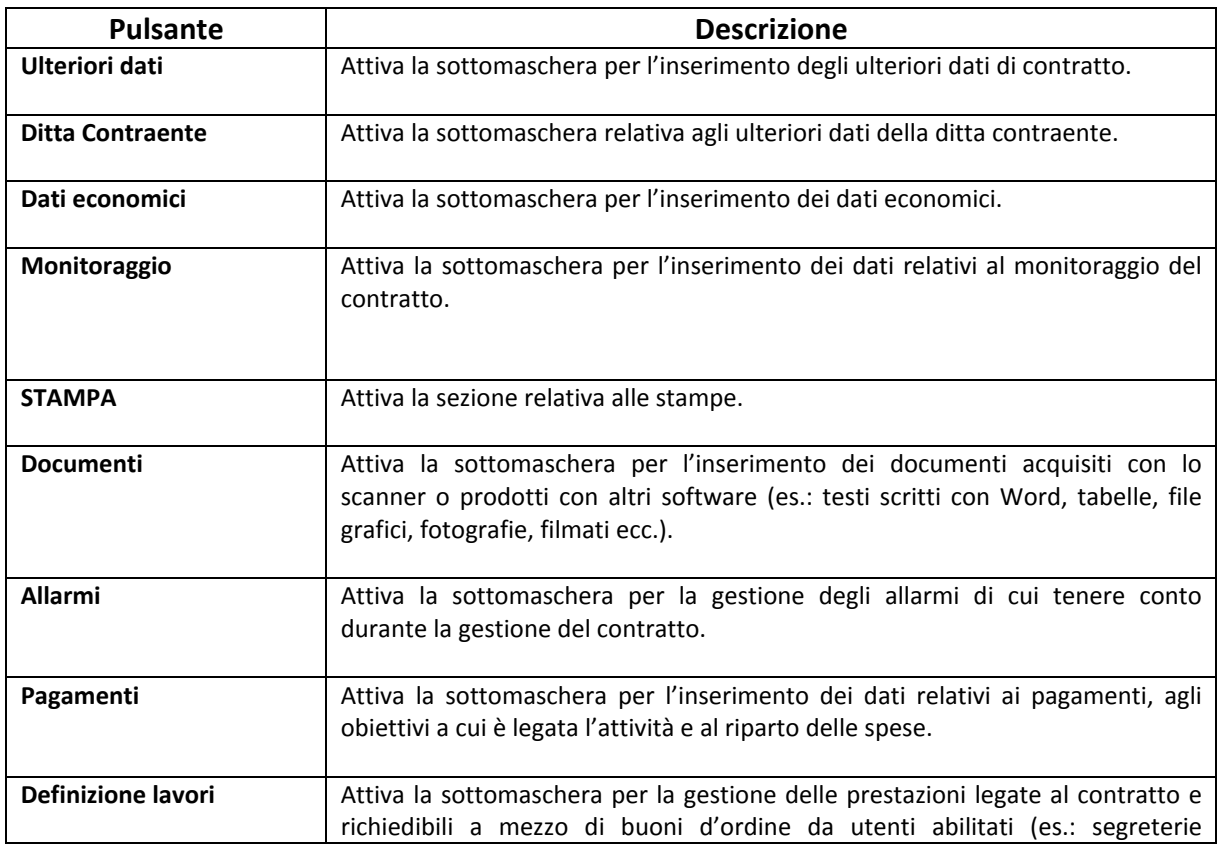

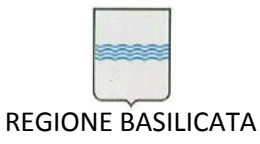

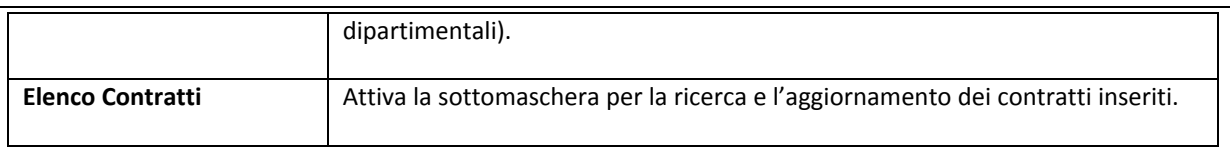

Per le funzioni di salvataggio dei dati e per uscire dalla maschera utilizzare i tasti della Toolbar

(vedi pag. 10).

In fase di input dei dati di contratto può essere necessario aggiungere una nuova ditta, in questo caso è utile avvalersi del "**menu a scelta rapida**" (vedi pagina 13) così sarà possibile inserire i dati relativi alla nuova ditta senza dover uscire dalla "**gestione contratti**".

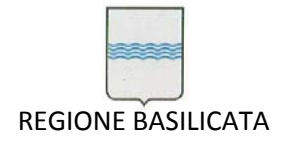

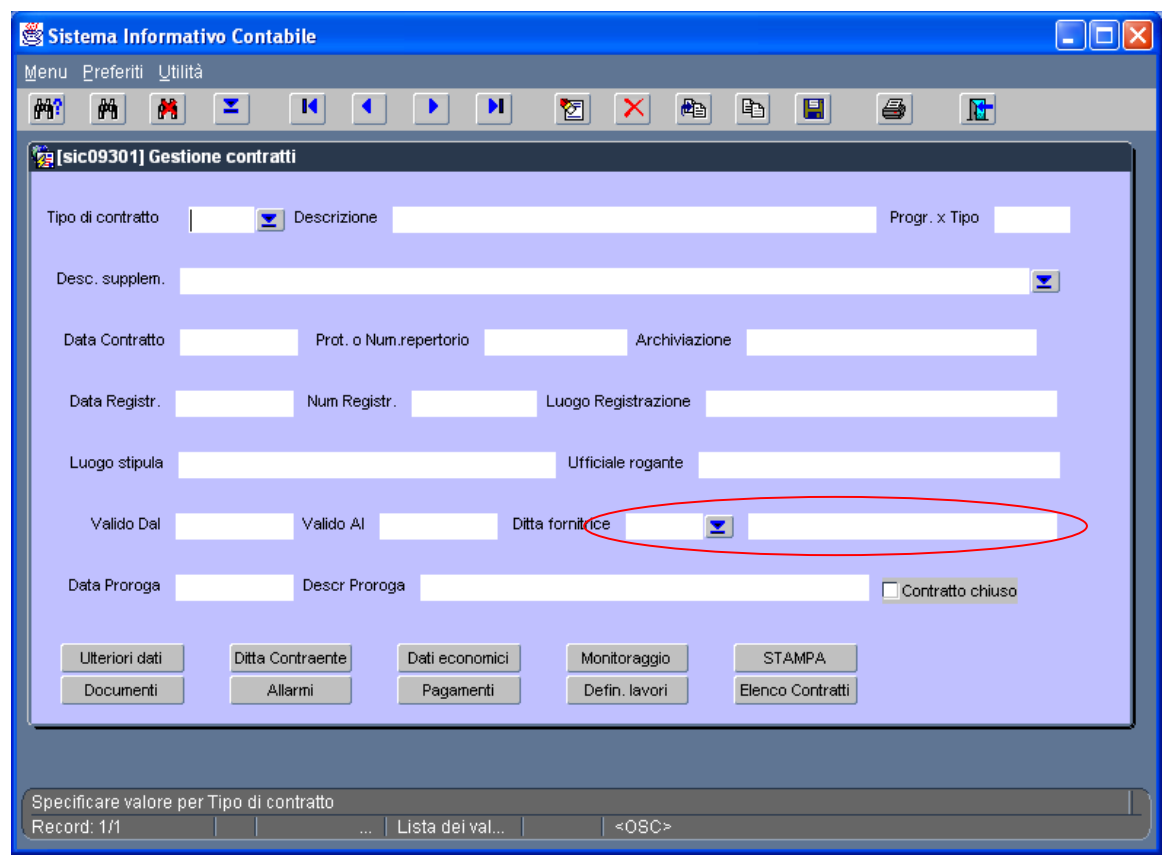

Ditta fornitrice

Il campo "**Ditta fornitrice**" è selezionabile da un elenco di ditte e si attiva con la casella  $\vert \mathbf{z} \vert$ 

Quando nell'elenco delle ditte non compare il fornitore del contratto occorre inserirlo dal menu principale, opzione "**Anagrafica Fornitori Contraenti**" (vedi figura 12) oppure dal menu a scelta rapida (vedi pag. 13)

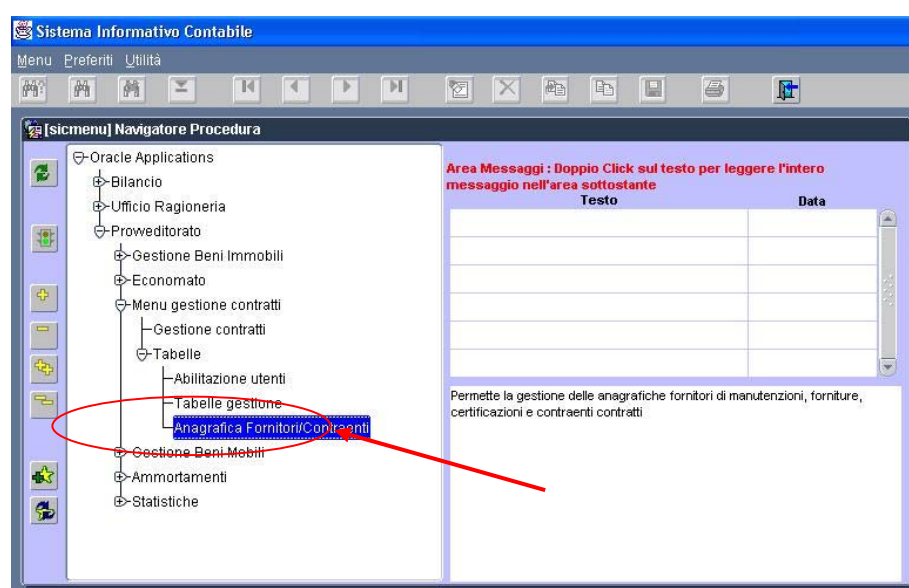

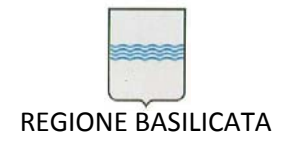

Anagrafica Fornitori/Contraenti

Da questo menu si accede alla maschera "**Anagrafica gestione**" che serve ad inserire i dati delle ditte fornitrici di beni e servizi.

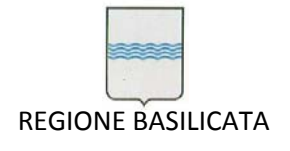

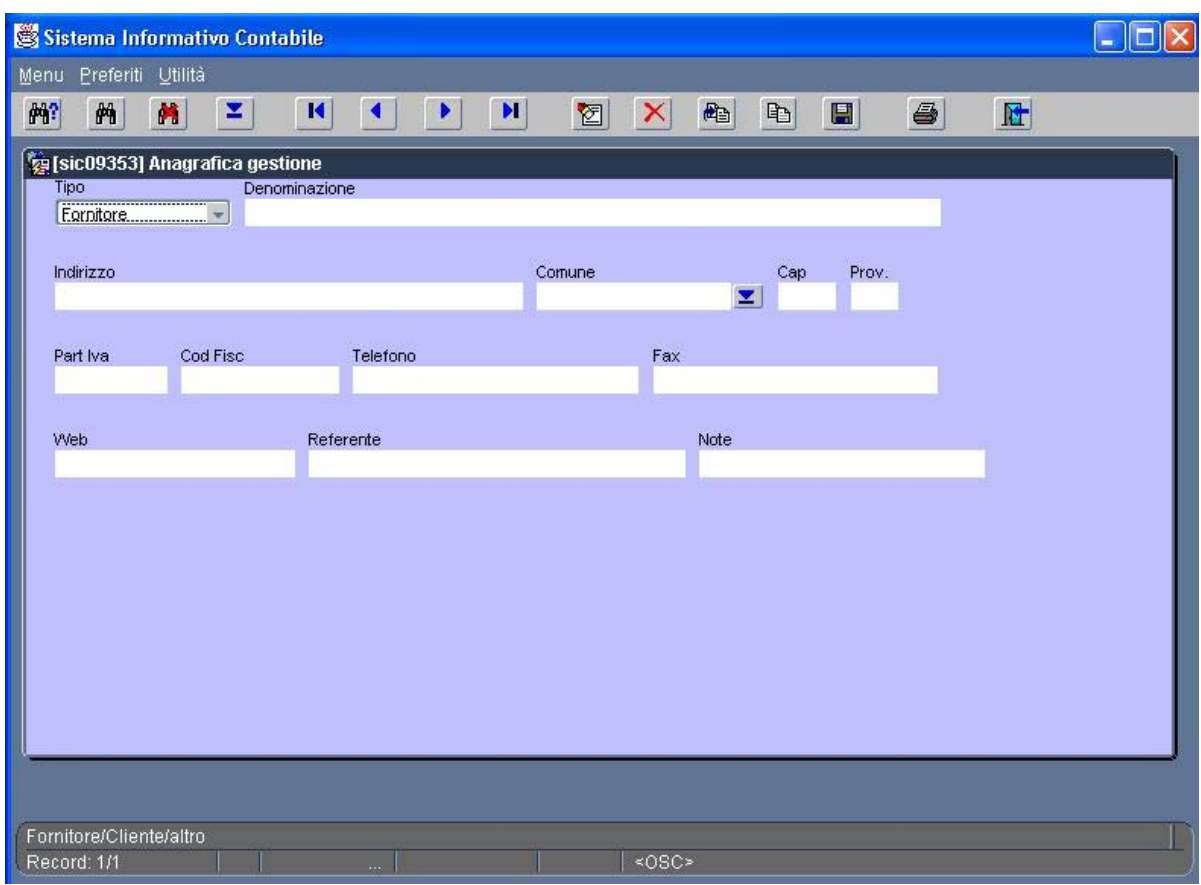

#### Anagrafica gestione

In questa maschera vanno inseriti i dati generali delle ditte che poi potranno essere selezionati (con la scelta guidata) nella maschera "**Gestione Contratti**".

Attenzione. In questa maschera il campo "**Comune**" deve essere selezionato con la scelta guidata. Dopo la selezione del "**Comune**" saranno inseriti automaticamente anche i dati relativi ai campi "**Cap**" e "**Prov.**".

Questa maschera è attivabile anche dal menu "**Preferiti**" anche durante l'inserimento dei dati di contratto, quindi senza dover uscire dalla fase di input della "**Gestione contratti**" (vedi pagina 13) per la gestione del menu preferiti.

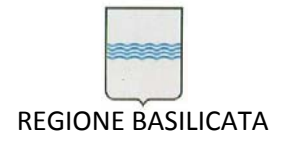

Via Vincenzo Verrastro, 4 85100 Potenza Tel 0971/668335 fax 0971/668954 ufficio.sirs@regione.basilicata.it

Di seguito sono elencate le specifiche relative alle caselle di testo e ai pulsanti della maschera principale "**Anagrafica** "

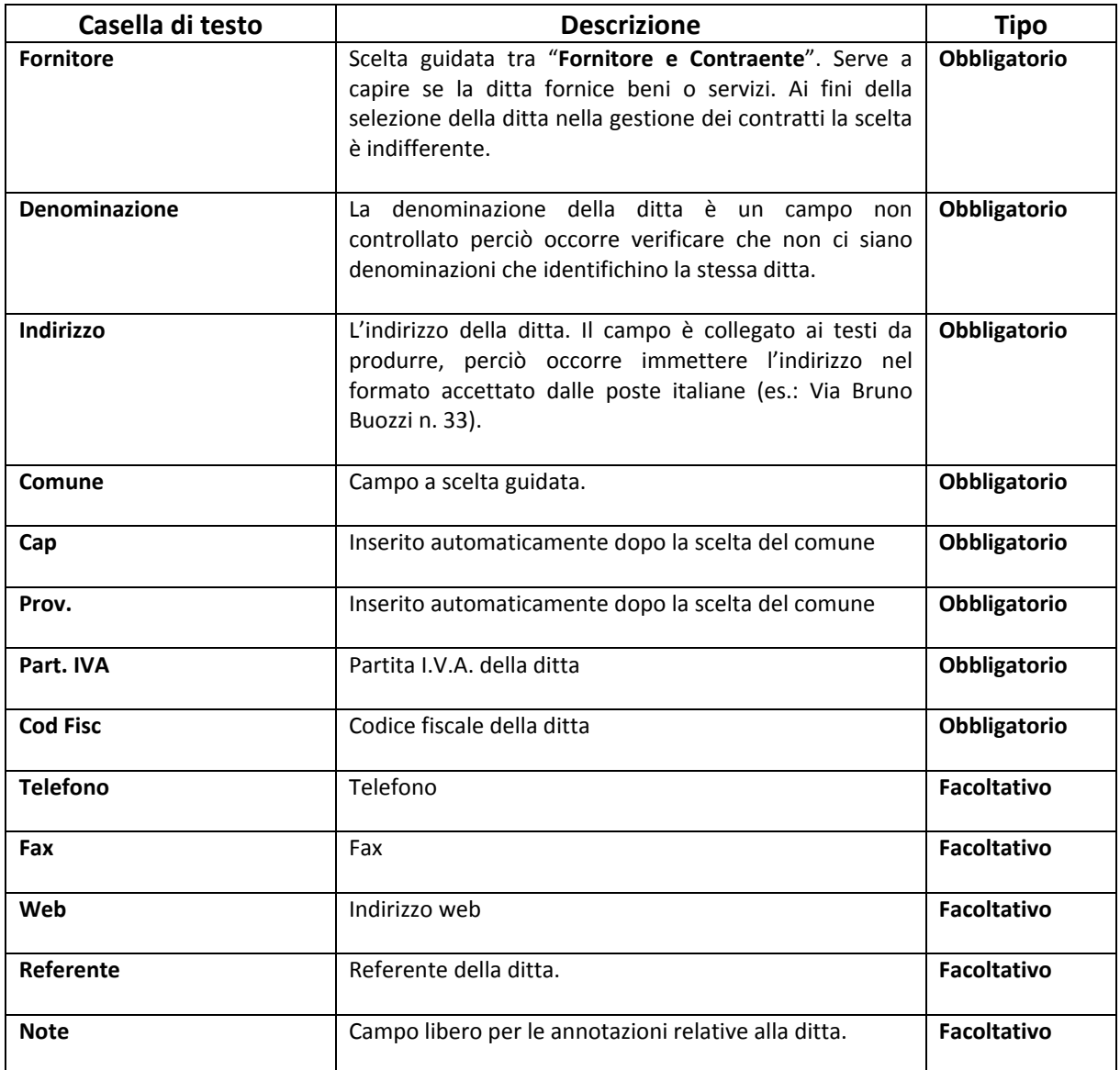

I campi facoltativi possono essere completati anche in fase di aggiornamento.

Per le funzioni di salvataggio dei dati e per uscire dalla maschera utilizzare i tasti della Toolbar (vedi pag. 10).

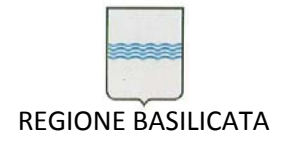

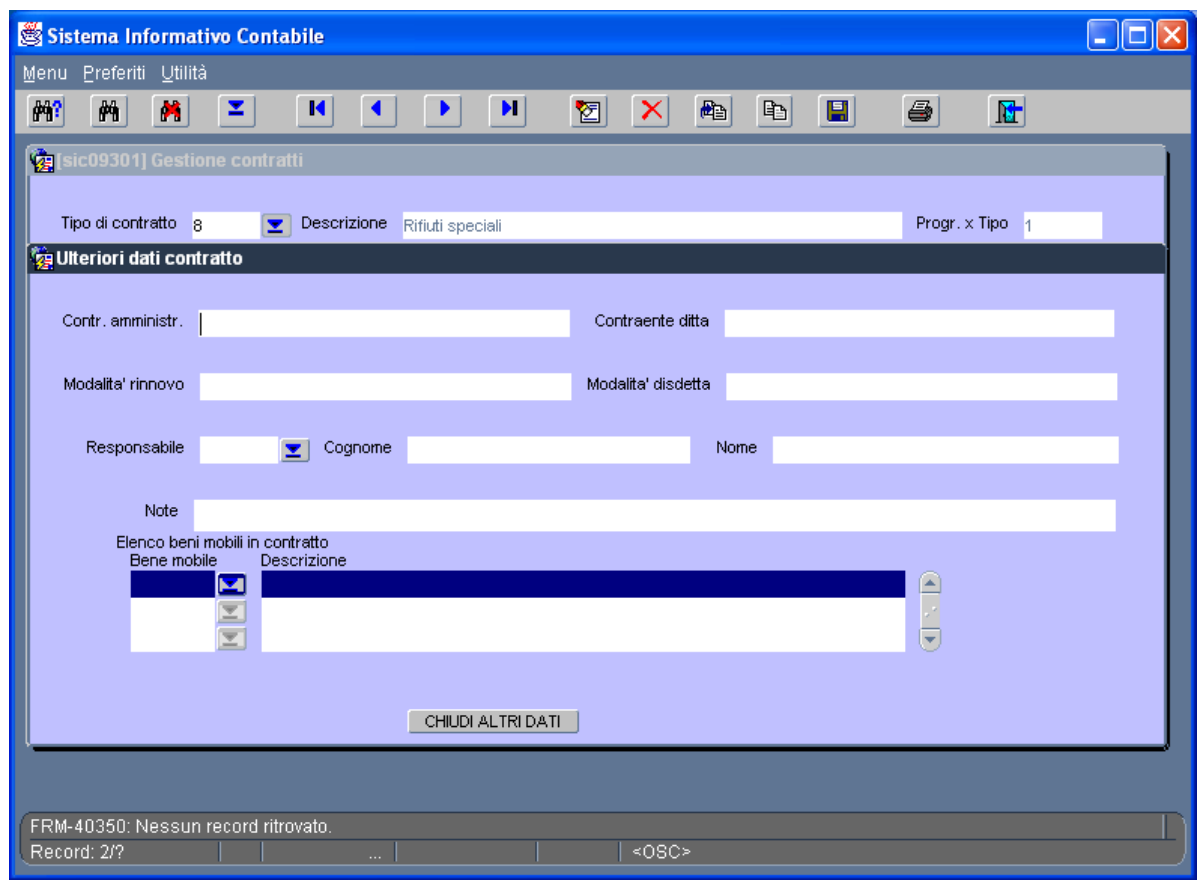

Figura 14 ‐ ulteriori dati contratto

Questa maschera è accessibile solo dalla maschera principale "**Gestione contratti**" e riporta, in alto (sotto la Toolbar) l'indicazione del tipo di contratto che si sta gestendo.

Per uscire da questa maschera e tornare alla maschera principale bisogna utilizzare il tasto "**CHIUDI ALTRI DATI**".

Di seguito sono elencate le specifiche relative alle caselle di testo e ai pulsanti della maschera principale "**Ulteriori dati contratto**"

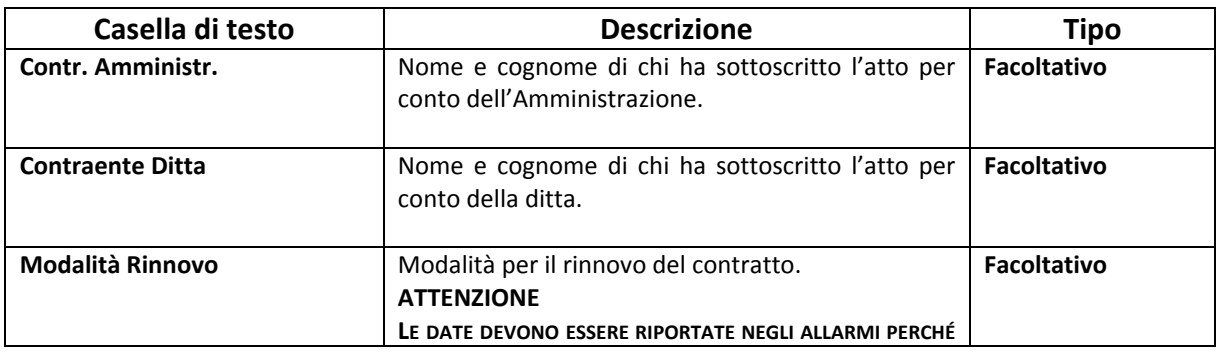

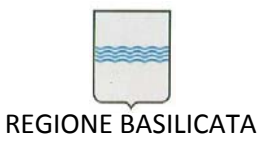

Via Vincenzo Verrastro, 4 85100 Potenza Tel 0971/668335 fax 0971/668954 ufficio.sirs@regione.basilicata.it

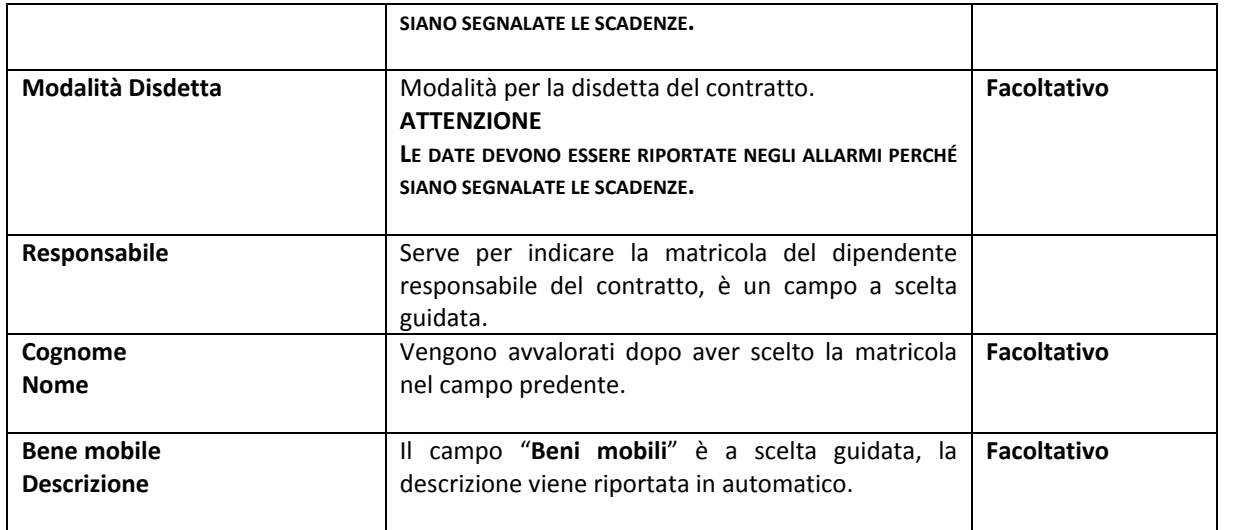

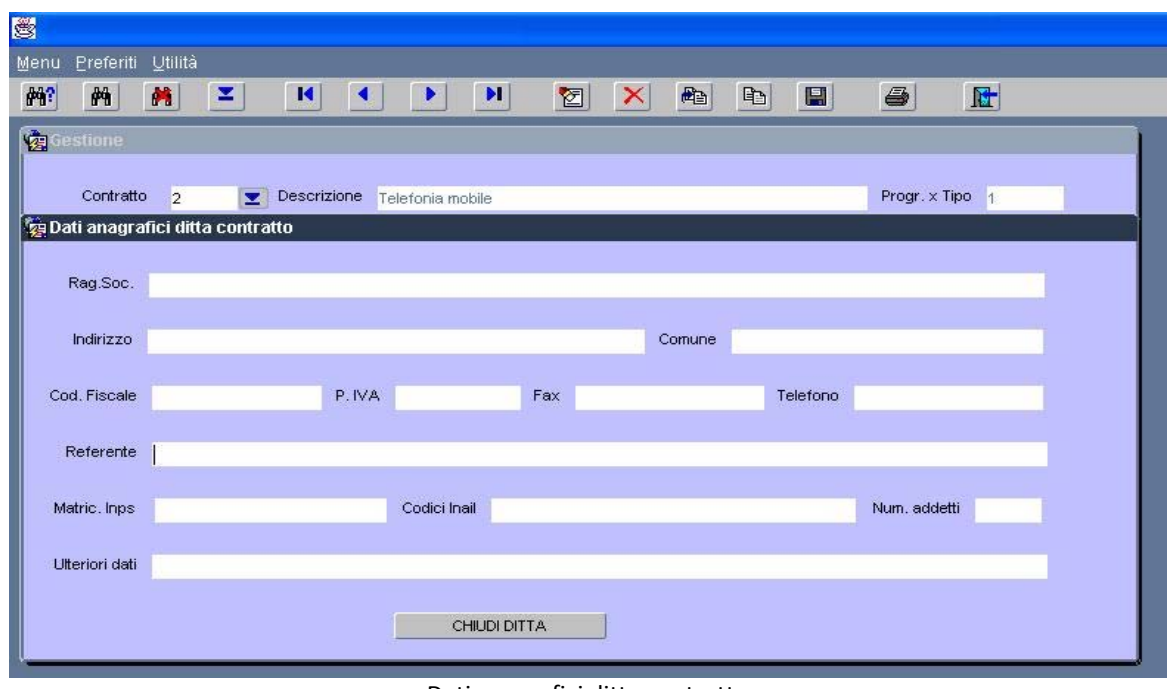

Dati anagrafici ditta contratto

Oltre alla ragione sociale, l'indirizzo e i dati fiscali per la gestione di un contratto sono utili altri dati aggiuntivi che trovano la loro collocazione in questa maschera (specifica per ogni contratto). I dati essenziali, al momento, sono "**Matric. Inps**", "**Codici Inali**" e "**Num. Addetti**", tuttavia è stato lasciato un ulteriore campo "**Ulteriori dati**" in cui potranno essere indicati ulteriori dati relativi alla ditta.

Di seguito sono elencate le specifiche relative alle caselle di testo e ai pulsanti della maschera principale "**Dati anagrafici ditta contratto**"

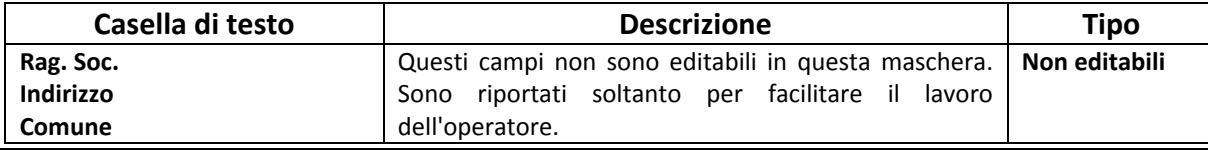

71AM\_Gara SIC 2013\_C3\_Manuale Utente SIC Pagina 299 di 349

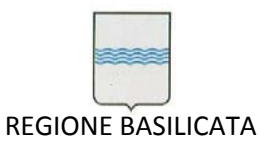

Via Vincenzo Verrastro, 4 85100 Potenza Tel 0971/668335 fax 0971/668954 ufficio.sirs@regione.basilicata.it

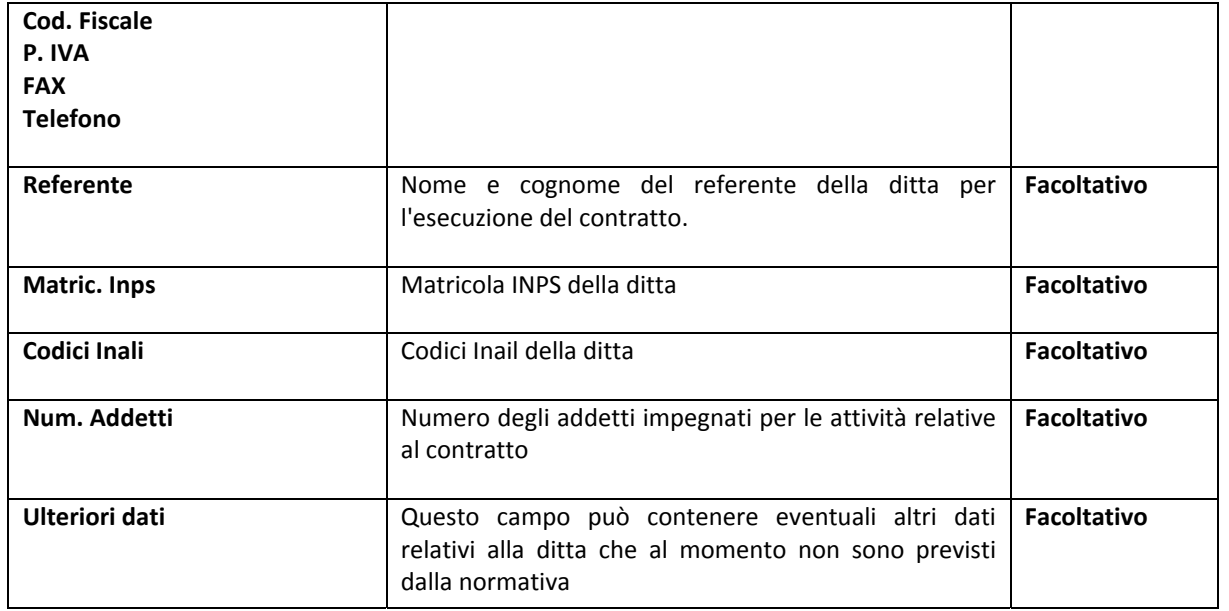

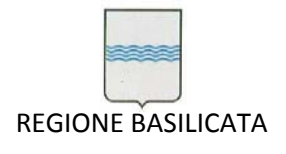

Via Vincenzo Verrastro, 4 85100 Potenza Tel 0971/668335 fax 0971/668954 ufficio.sirs@regione.basilicata.it

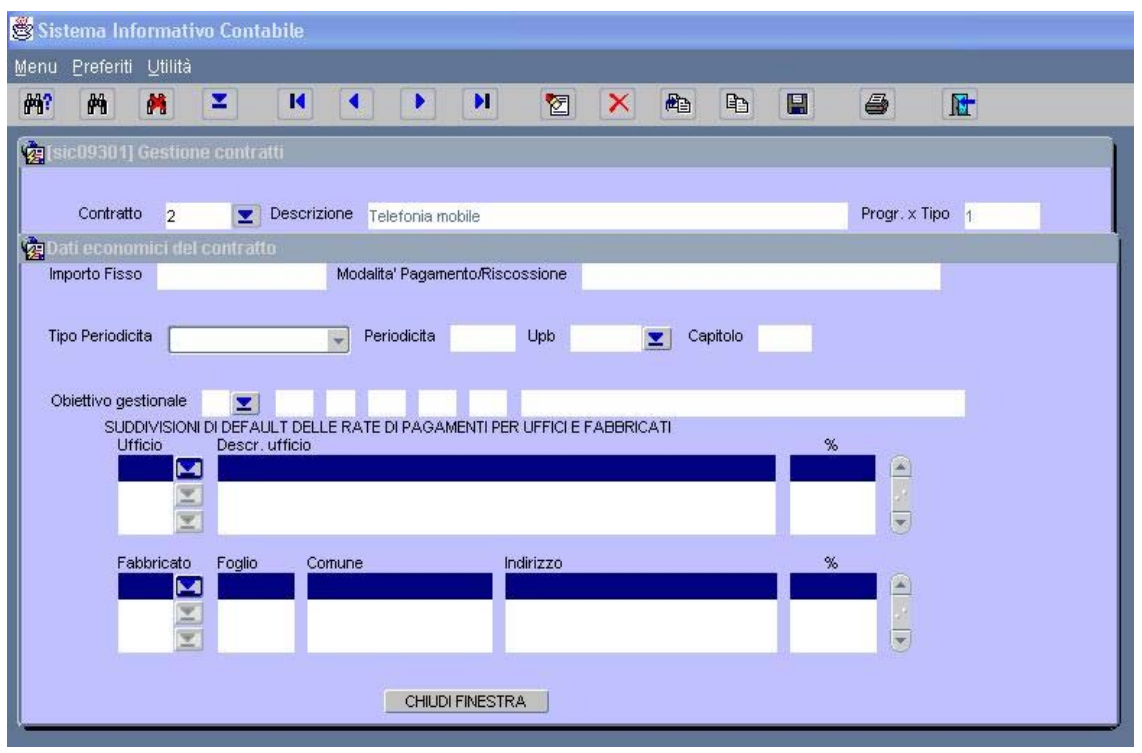

Dati economici del contratto

In questa maschera si possono riportare i dati relativi alla gestione economica del contratto.

I dati riportati sono utilizzati sia per la produzione degli atti collegati alla gestione sia per il monitoraggio delle spese e dei costi. La suddivisione dei costi è prevista in percentuale.

La descrizione dei campi chiarisce anche la loro funzionalità.

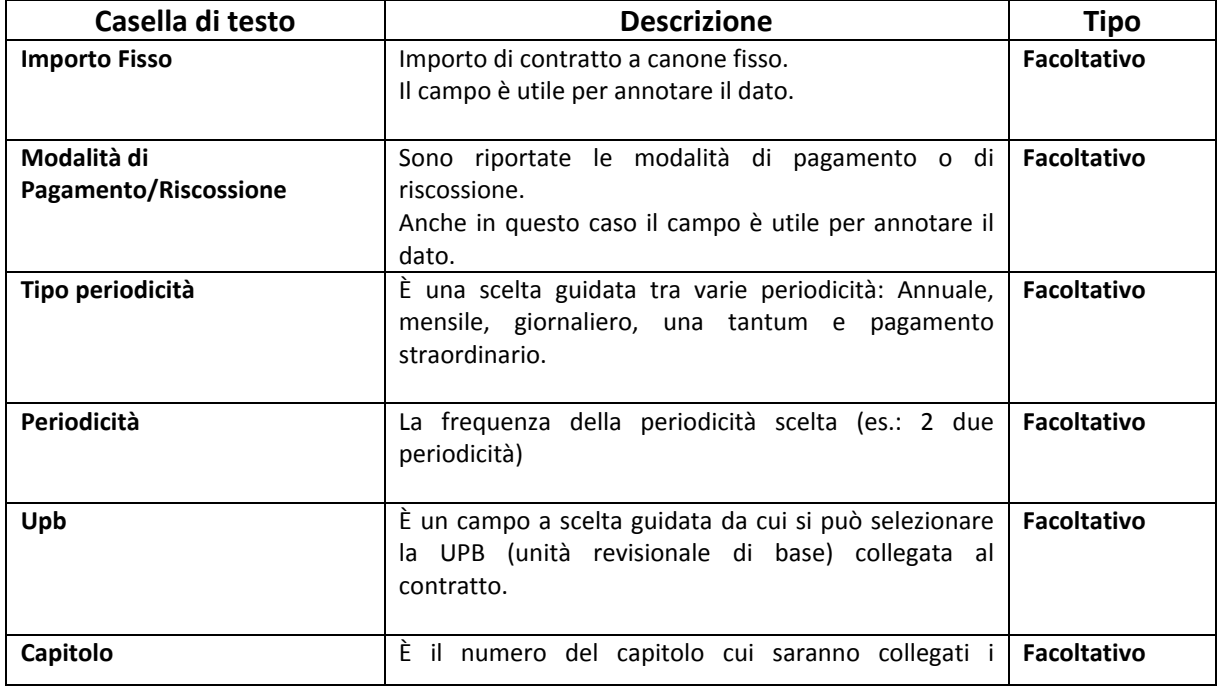

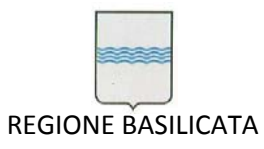

Via Vincenzo Verrastro, 4 85100 Potenza Tel 0971/668335 fax 0971/668954 ufficio.sirs@regione.basilicata.it

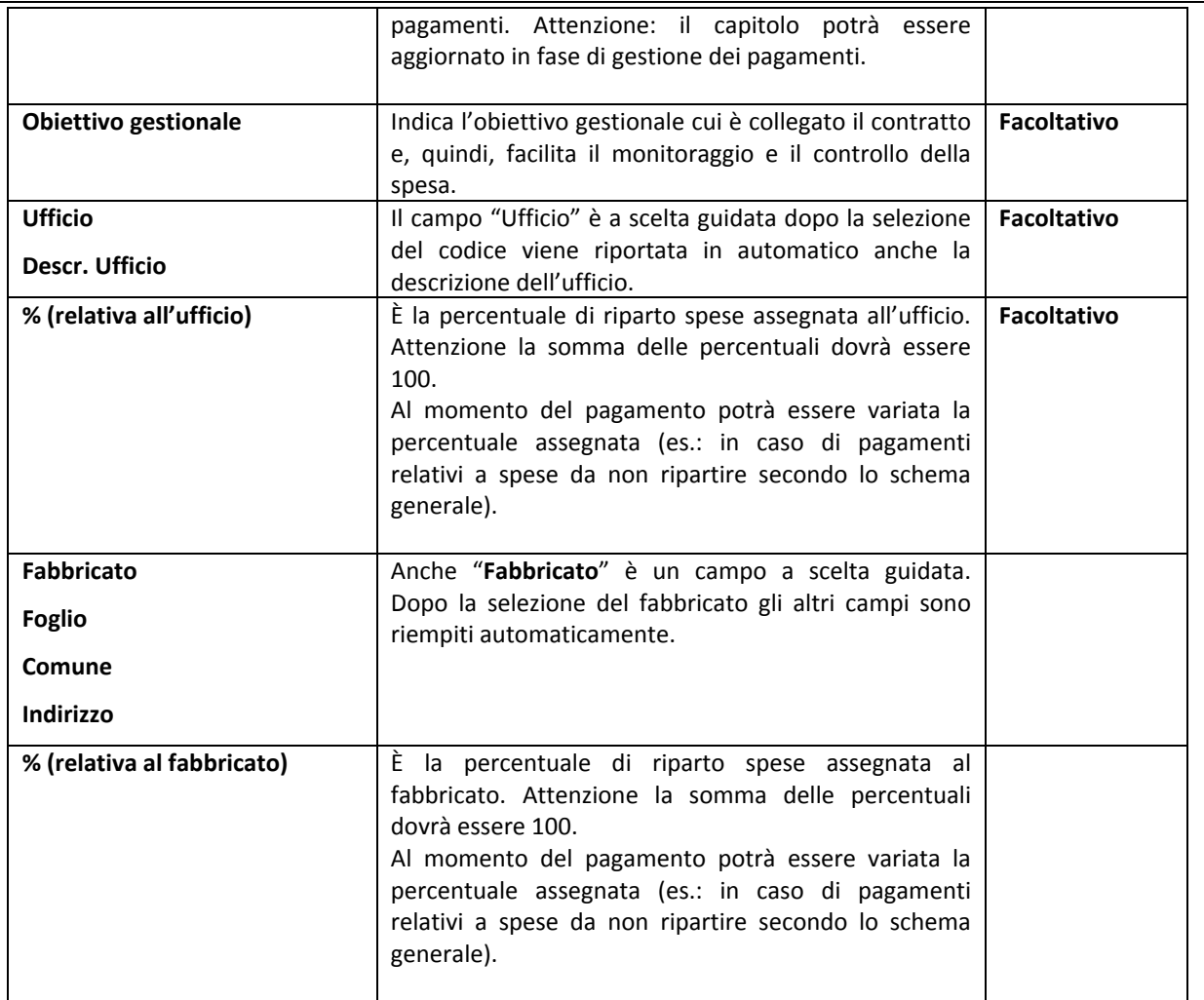

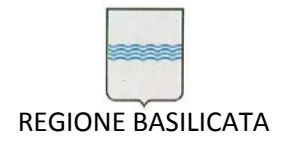

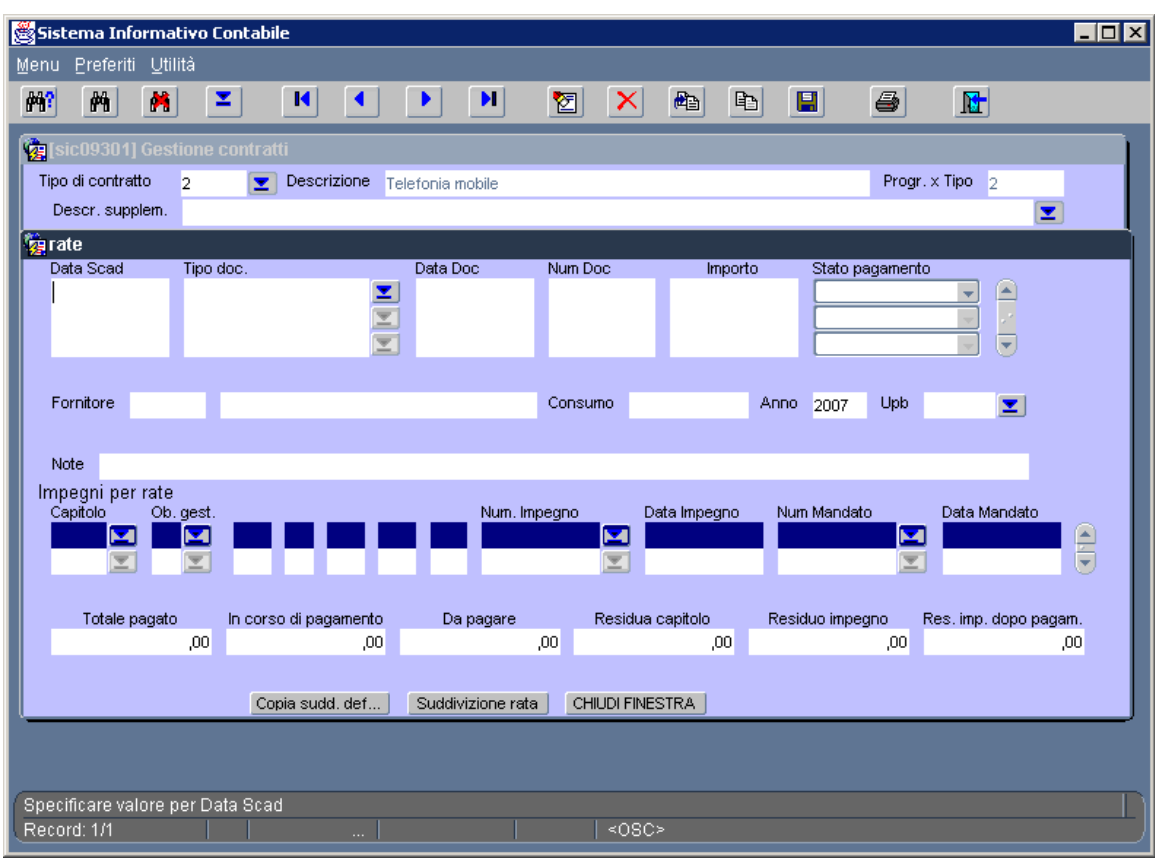

pagamenti

Questa maschera è utilizzata per l'immissione dei dati relativi ai pagamenti effettuati durante la gestione del contratto.

Tutti i campi sono necessari per produrre gli atti (in automatico). Per consentire all'operatore di avere il controllo della spesa è riportata l'interrogazione della UPB, del Capitolo e degli impegni di spesa.

La ripartizione delle spese può essere acquisita utilizzando il pulsante "**Copia sudd. def…**" oppure ridefinita (è il caso di pagamenti da addebitare con riparto diverso da quello di default).

I campi "Totale pagato", "In corso di pagamento", "Da pagare", "Res. imp. Dopo pagam." Sono campi non editabili ma che si aggiornano in funzione delle operazioni svolte e danno all'opratore la possibilità di tenere sotto controllo i flussi di pagamento.

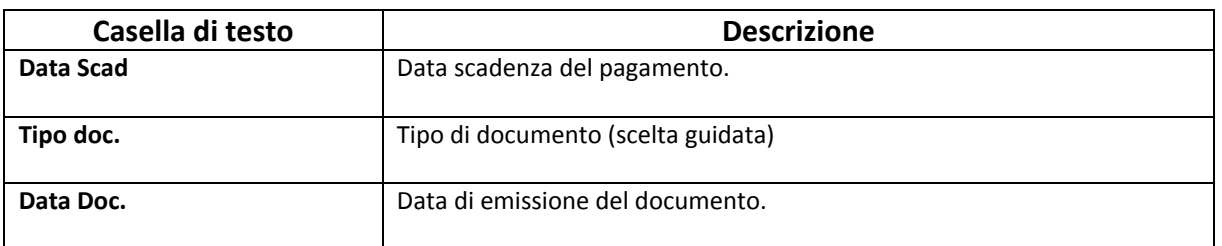

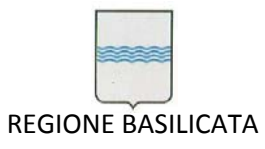

Via Vincenzo Verrastro, 4 85100 Potenza Tel 0971/668335 fax 0971/668954 ufficio.sirs@regione.basilicata.it

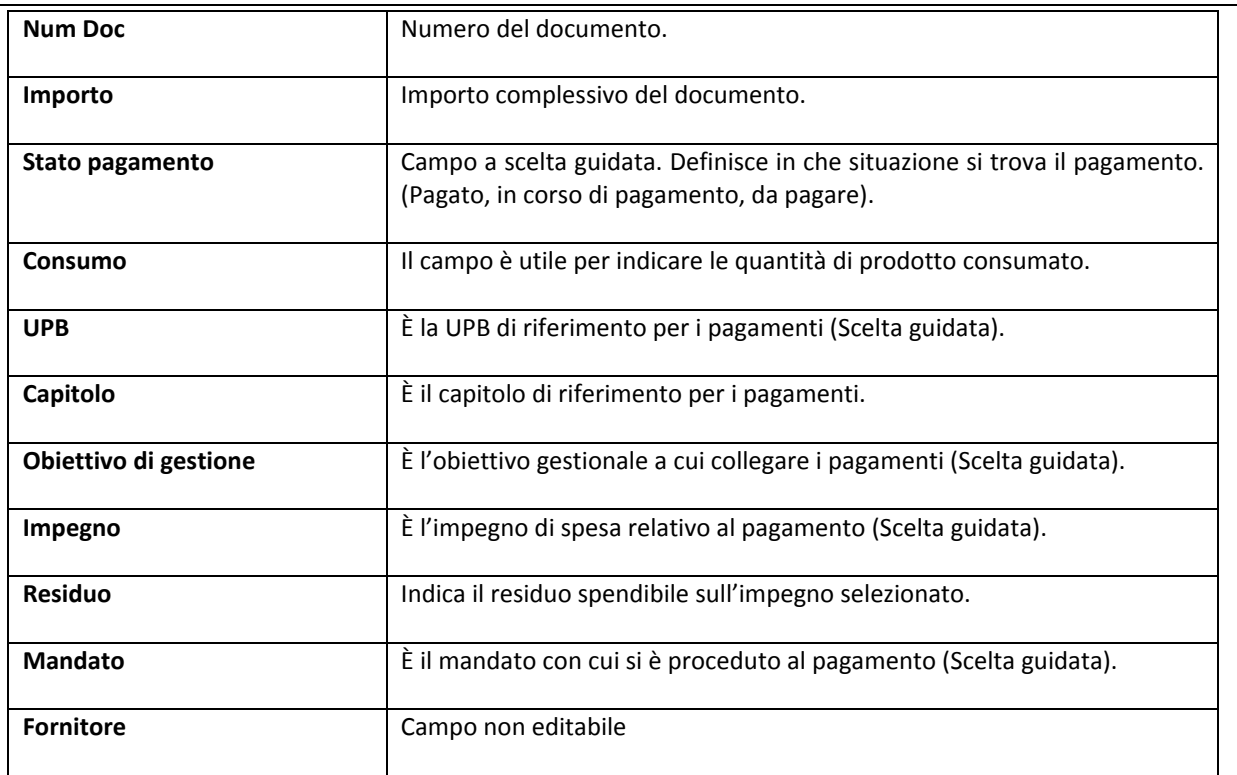

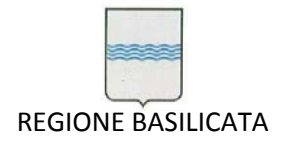

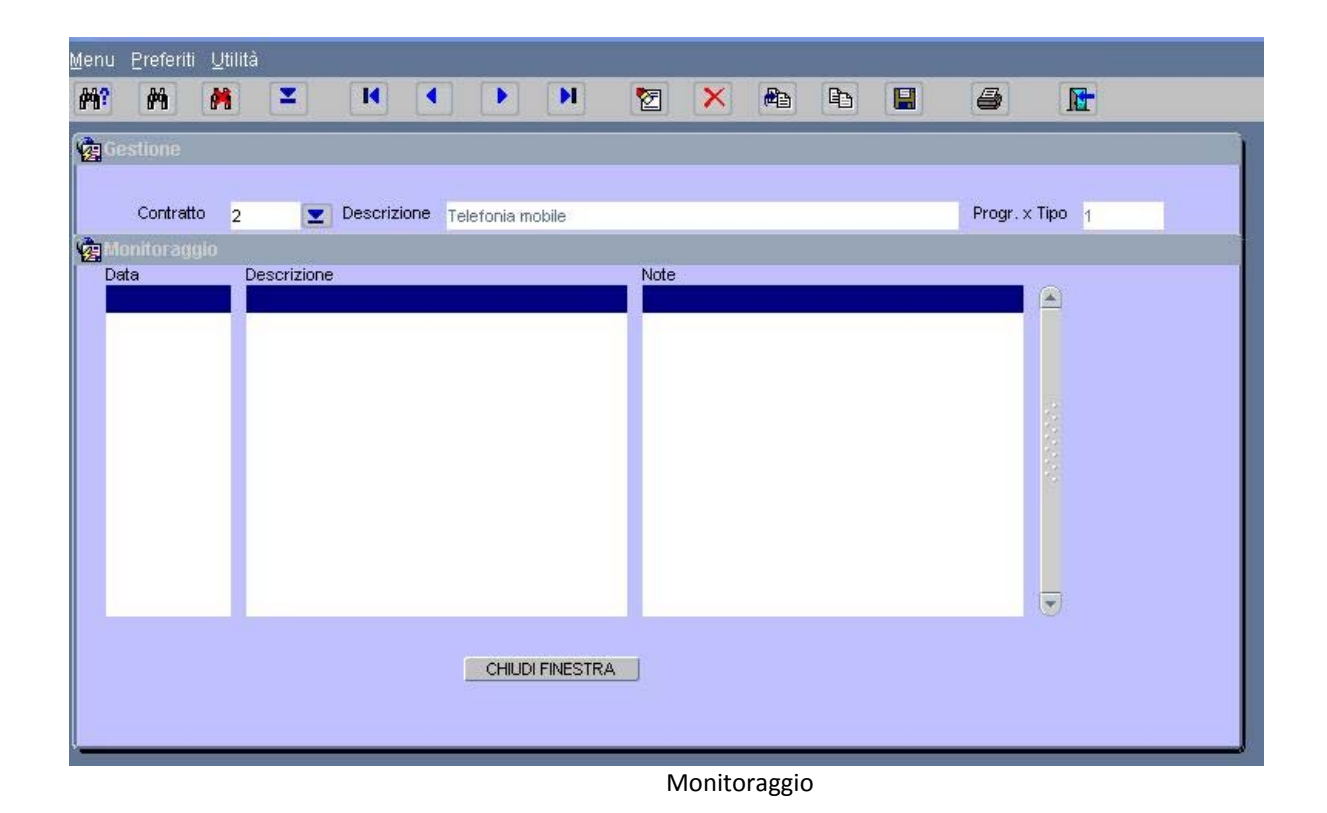

In questa maschera vanno annotati tutti i fatti salienti relativi alla gestione del contratto(es.: telefonate,

richieste, accordi ecc.).

Per ogni evento dovrà essere indicata la "**data"**, la "**descrizione**" dell'evento e le eventuali "**note**".

**ATTENZIONE: in questa maschera non sono gestiti allarmi.**

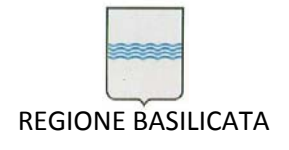

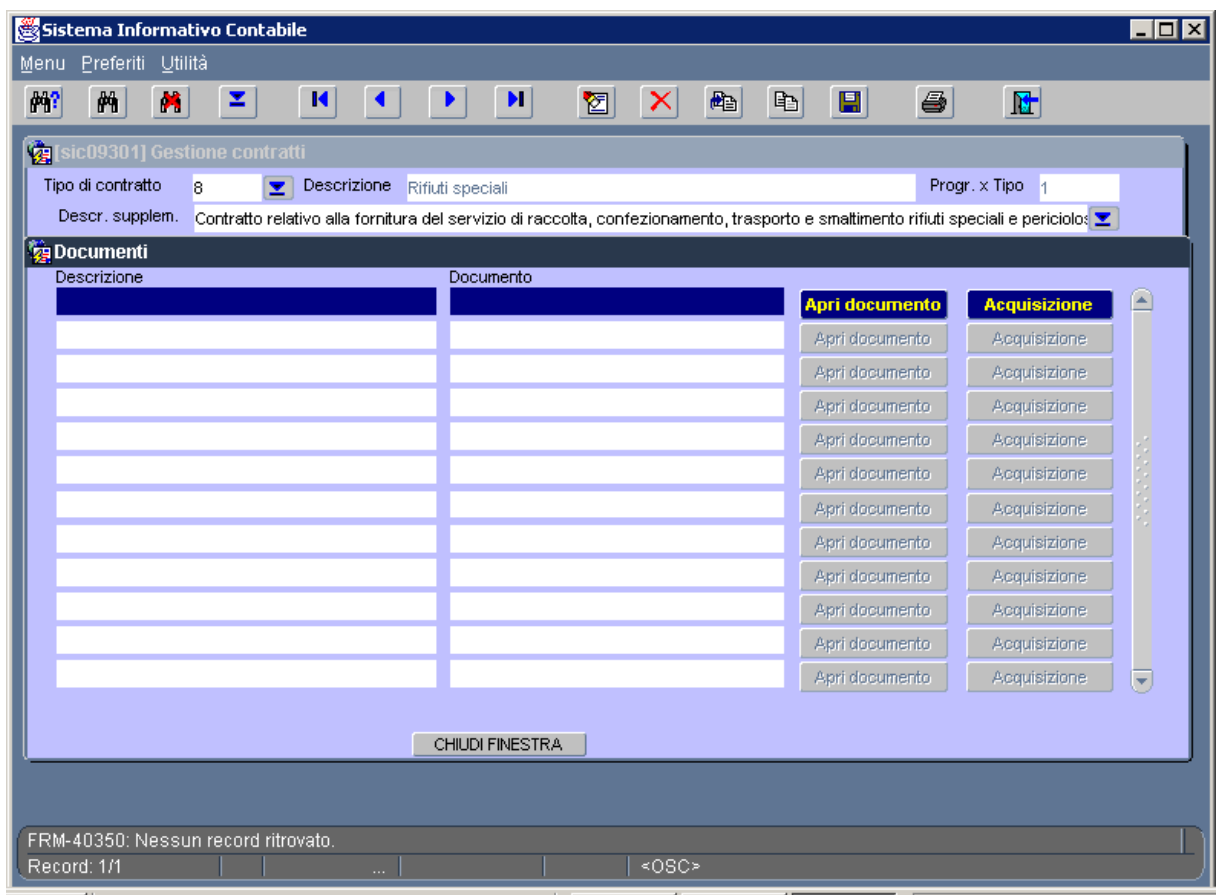

Documenti

In questa maschera si possono archiviare e successivamente gestire tutti i documenti relativi al contratto comunque acquisiti (es.: file di testo scritti con Word, fogli di calcolo, fotografie, filmati, documenti acquisiti con lo scanner o con altri dispositivi ecc.)

Nel campo "Descrizione" si può specificare il tipo di documento mentre nel campo "Documento"è riportato il nome del file e il percorso di archiviazione del documento. Con il pulsante apri si accede al documento. ATTENZIONE: il file si apre solo se è disponibile un programma che gestisce il tipo di file archiviato(es.: si potrà aprire un foglio di calcolo solo se sul computer c'è il programma Excel o un equivalente).

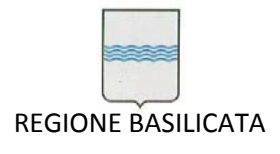

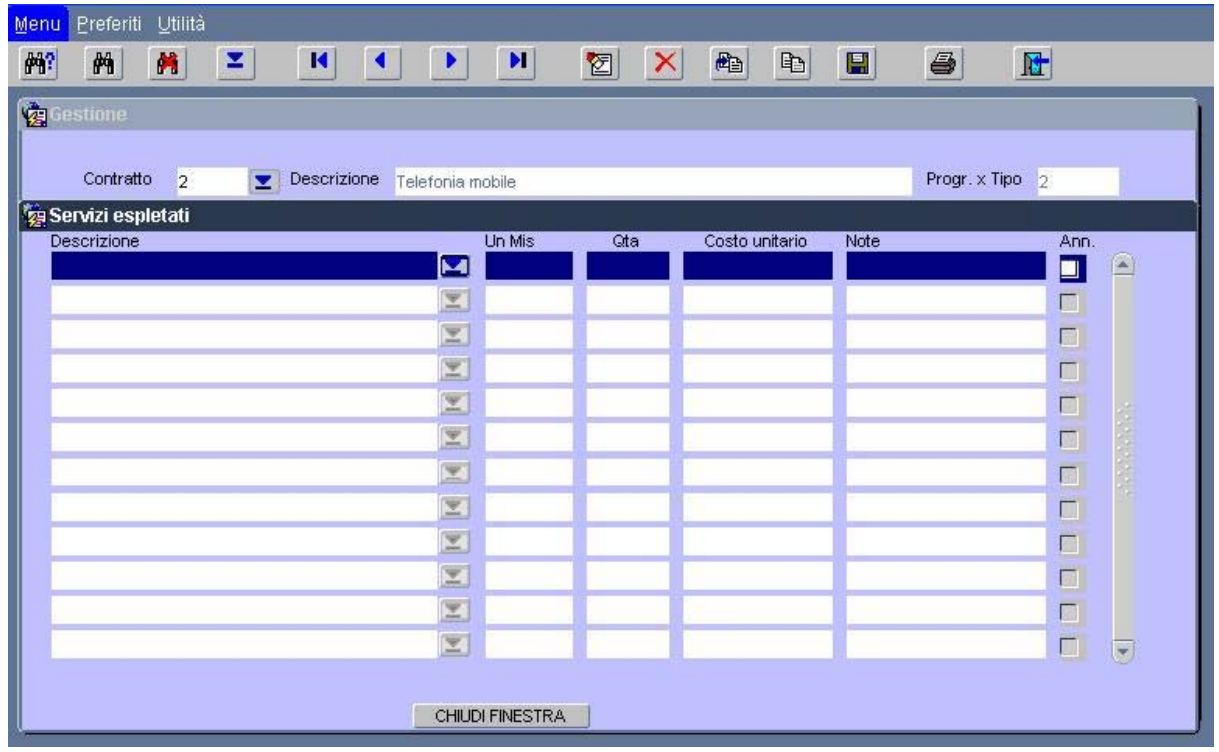

#### Servizi espletati

Questa maschera dovrà essere utilizzata per descrivere le prestazioni previste dal contratto a cui è collegata. I dati sono propedeutici all'emissione dei buoni d'ordine (procedura in corso di sviluppo). I campi sono intuitivi.

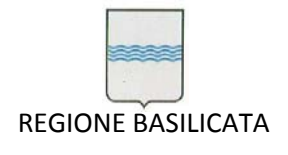

| Preferiti Utilità<br>Menu<br>附<br>菛<br>两                                                                                                    | ×<br>$\blacksquare$<br>₹.                                                                                                    | $\blacktriangleright$ l $\mid$<br>۱                                                     | 西<br>図<br>×                                                  | 团<br>$\mathbb{B}$<br>$\blacksquare$<br>6                                                                                                    |                                                              |
|----------------------------------------------------------------------------------------------------|----------------------------------------------------------------------------------------------------|-----------------------------------------------------------------------------------------|--------------------------------------------------------------|----------------------------------------------------------------------------------------------------|--------------------------------------------------------------|
| Gestione generale<br>Tipo<br>Telefonia mobile<br>Telefonia mobile<br>Fotocopiatrici (nolo)<br>Fotocopiatrici (nolo)<br>Rifiuti speciali<br>Rifiuti speciali | <b>Ult Descr</b><br>n. 334 7622902 assegnate<br>ASSISTENZA TECNICA E M<br>Fotocopiatrice in proprietà<br>Contratto relativo alla forni | Data<br>Contratto<br>30/07/2007<br>30/07/2007<br>06/03/2007<br>16/11/2005<br>16/11/2005 | <b>Num</b><br>Contratto<br>888000465869<br>888000465869<br>1 | Valido<br>Fornitire/Contraente<br>Dal<br>TIM<br>RUSSO GIUSEPPE<br>31/01/2007<br>ECO.GE.R. Ecologica Gest 01/12/2005<br>ECO.GE.R. Ecologica Gest | Valido<br>AI<br>30/01/<br>30/11/<br>$\overline{\phantom{0}}$ |
| $\overline{4}$<br>2225<br>$\mathbf{F}$<br>CHIUDI FINESTRA                                                                                                   |                                                                                                    |                                                                                         |                                                              |                                                                                                    |                                                              |

gestione generale

Selezionando un contratto si attiva la maschera principale di gestione e, se il contratto non è stato archiviato definitivamente, si può procedere all'aggiornamento dei dati.

Questa maschera è utile per due motivi:

- 1. é possibile poter selezionare rapidamente un contratto da aggiornare;
- 2. é possibile visualizzare tutti i contratti inseriti.

Rispetto all'aiuto in linea previsto nel campo "**Desc. Supplem.**"della maschera principale della "Gestione contratti"qui è possibile vedere tutti i contratti archiviati, anche quelli chiusi, mentre con l'aiuto in linea è possibile vedere tutti quei contratti che non sono ancora chiusi.

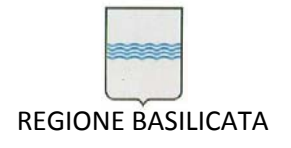

## **Reportistica**

Le stampe attive, al momento, sono relative al riepilogo del contratto e sono costituite da due pagine.

Successivamente saranno attivate le altre stampe (sia di tipo statico che di tipo dinamico).

Le pagine stampabili riepilogano i dati di contratto e possono essere usate come segue:

- 1. la prima pagina può essere incollata all'interno della cartella che contiene i documenti cartacei (comunque non può essere lasciata a vista);
- 2. la seconda pagina contiene due riquadri ritagliabili ed applicabili all'esterno della cartella che contiene i documenti. Il primo sul fronte e il secondo sul dorso.

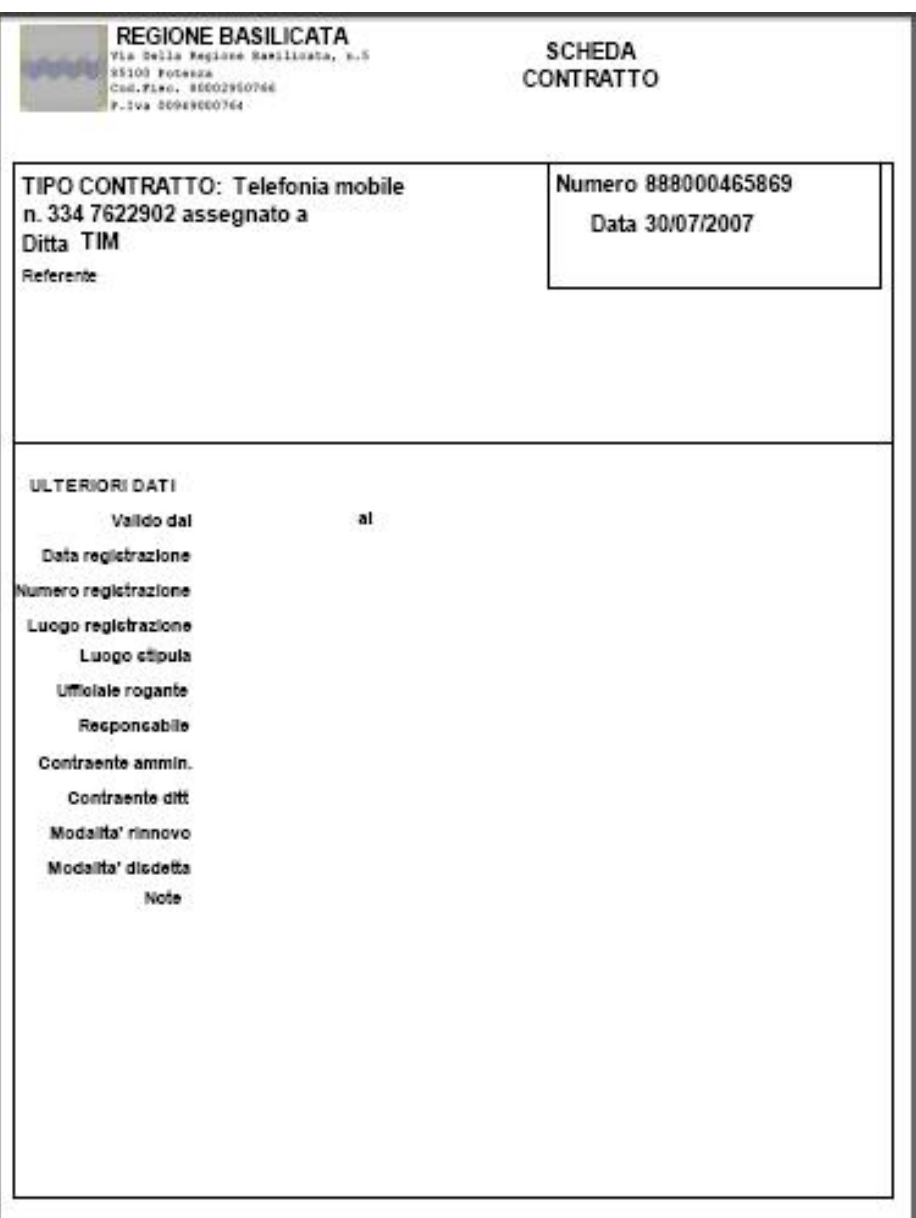

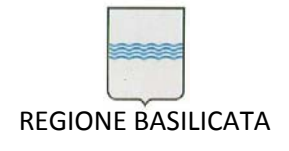

Via Vincenzo Verrastro, 4 85100 Potenza Tel 0971/668335 fax 0971/668954 ufficio.sirs@regione.basilicata.it

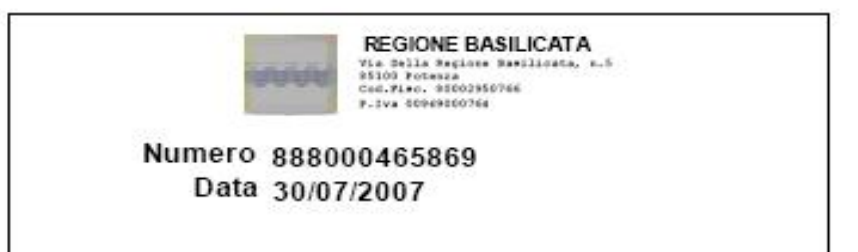

Numero 888000465869 Data 30/07/2007

Etichette per dorso raccoglitori.

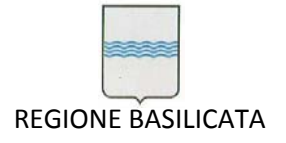

# *12.1 Creazione atti da Contratti*

Questo paragrafo illustra le modalità di creazione e utilizzo degli atti amministrativi che si possono produrre utilizzando il modulo "*Contratti*" del SIC.

Per atti amministrativi si intende:

- 1) delibere;
- 2) determinazioni dirigenziali;
- 3) disposizioni di liquidazione;
- 4) lettere e comunicazioni varie.

Gli atti amministrativi che vengono gestiti da questa procedura devono essere necessariamente collegati ad un contratto.

Ogni atto amministrativo è composto da un testo fisso e da una serie di variabili strettamente collegate al tipo di atto e al tipo di contratto (es.: sono fissi i riferimenti normativi, mentre sono variabili i riferimenti alle fatture e agli importi da pagare).

Il sistema è stato concepito in modo tale che l'operatore, nel creare un atto, possa utilizzare schemi già predisposti. Per ogni tipo di atto (deliberazione, determinazione dirigenziale, disposizione e lettera) sono disponibili vari schemi da utilizzare come modello.

Per ogni contratto, poi, l'operatore può duplicare uno schema di atto e personalizzarlo, creando, se lo ritiene opportuno, modelli personalizzati collegati allo specifico contratto.

L'atto amministrativo definitivo può essere ulteriormente adattato ed è, infine, prodotto in formato *.pdf* per poter essere esportato nella procedura "*Provvedimenti Amministrativi*".

Gli atti amministrativi, collegati ai contratti, consentono all'operatore un controllo preciso e puntuale dei pagamenti e degli iter procedurali attivati.

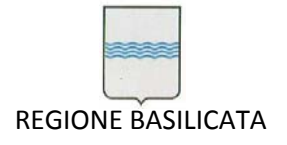

# **12.1.1 Creare modelli di atti standard**

(vedi figura 1).

L'attività preliminare per la gestione di un contratto è creare modelli di atto da utilizzare nella gestione di ogni specifico contratto. L'operazione è semplificata dalla possibilità di utilizzare come base di lavoro gli atti amministrativi già predisposti nell'archivio del sistema.

La procedura è la seguente:

Paragrafi atti

- 1) accedere al contratto con le procedure illustrate nel manuale "*Gestione Contratti*";
- 2) accedere alla sezione dedicata alla creazione degli atti amministrativi con il pulsante

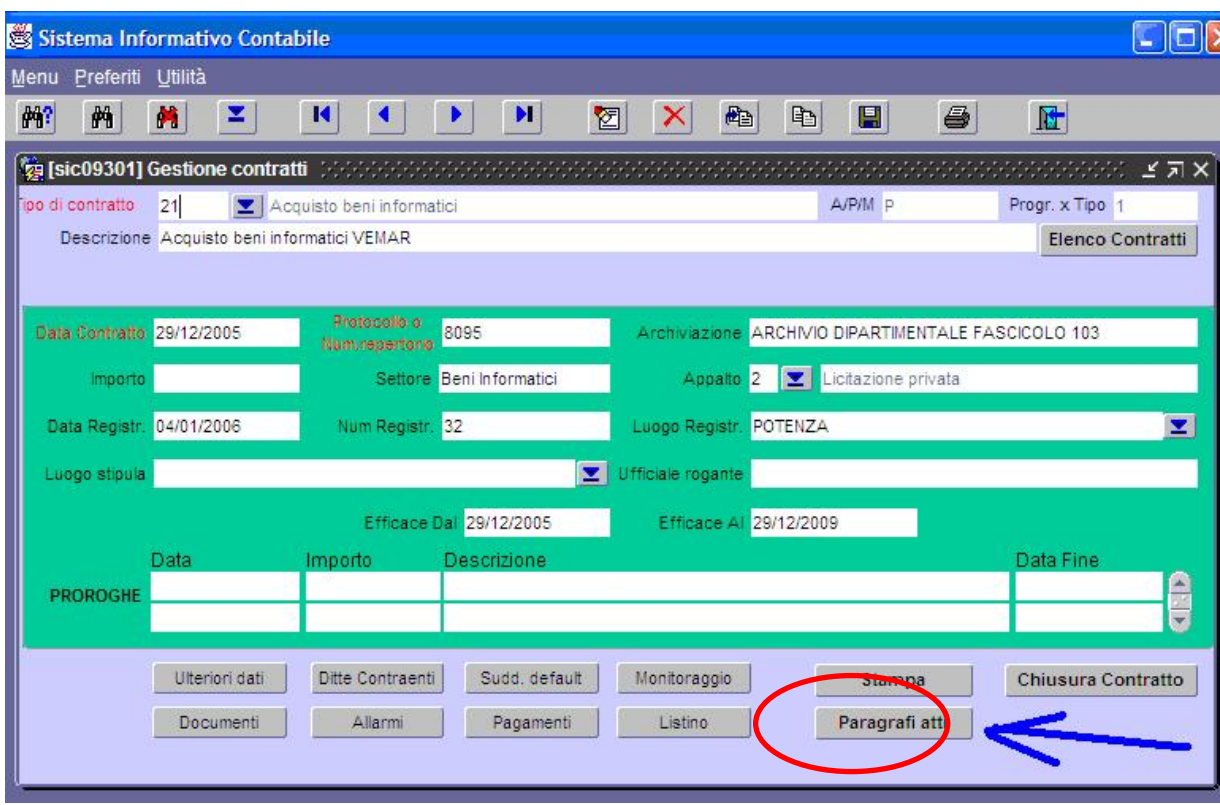

#### **Gestione Contratti**

La sezione dedicata alla creazione degli atti amministrativi è illustrata nella **figura 2**. Questa sezione è strutturata visivamente in modo da riprodurre lo schema degli amministrativi.

L'operatore può creare i propri atti amministrativi ovvero può avvalersi degli schemi già predisposti e archiviati nel sistema modificandoli ed adattandoli alle proprie esigenze.

Nella **figura 2** sono evidenziati i dati di contratto e i paragrafi che vengono trattati.

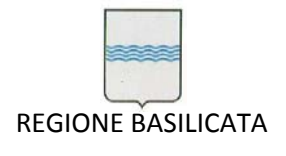

Via Vincenzo Verrastro, 4 85100 Potenza Tel 0971/668335 fax 0971/668954 ufficio.sirs@regione.basilicata.it

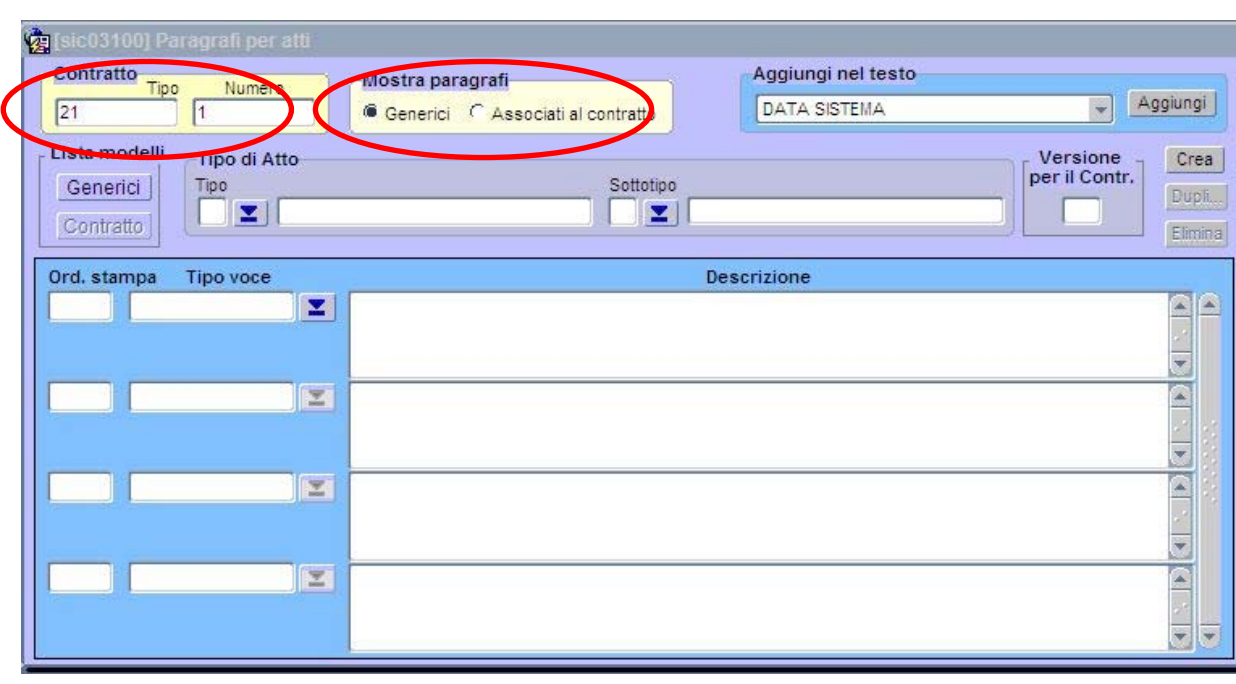

#### **Paragrafi per atti**

I tipi di atto che possono essere utilizzati come base di lavoro si possono richiamare dall'archivio del sistema attraverso il pulsante Generici (Vedi figura 3).

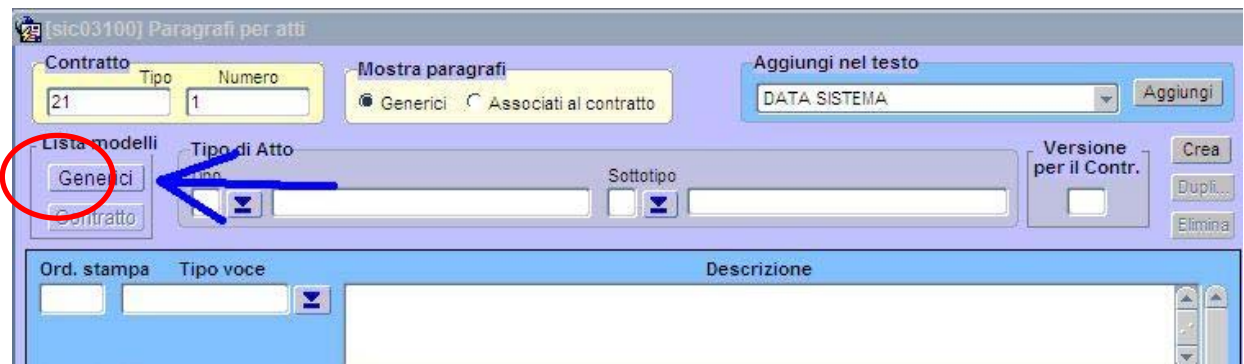

#### **stralcio di paragrafi per atti**

Il pulsante Generici | attiva la sottomaschera "*Modelli generici*" (vedi figura 4) da cui selezionare un modello di atto amministrativo.

Nella sottomaschera "*Modelli generici*" gli atti amministrativi sono classificati per tipo (es.: Delibere, Determinazioni dirigenziali ecc.) e per sottotipo (es.: Impegno e liquidazione, ecc.). L'operatore può, così,

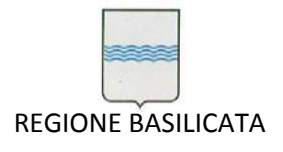

selezionare il modello di atto più confacente alle proprie esigenze e poi personalizzarlo ed adattarlo al contratto da gestire.

È superfluo ricordare che nella sottomaschera "*Modelli generici*" è attiva la modalità di ricerca

standard per poter individuare il modello di atto amministrativo desiderato.

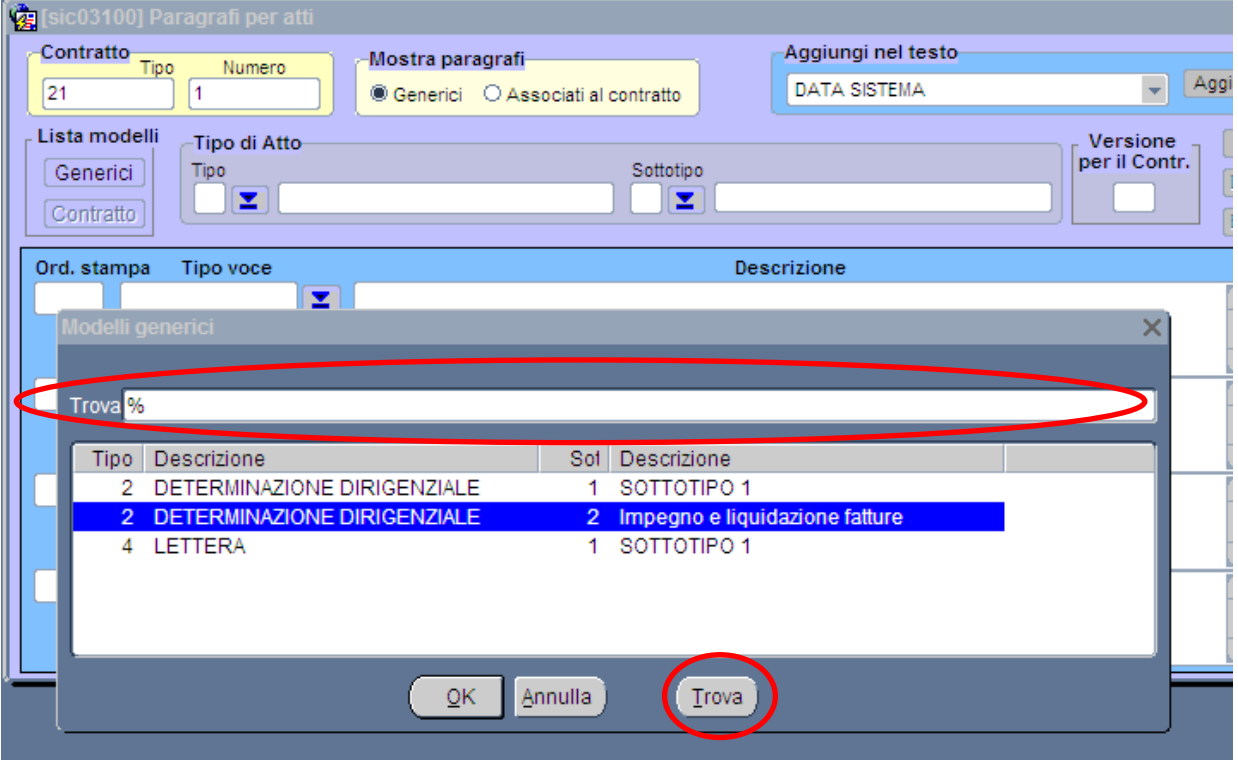

**Sottomaschera Modelli generici**

Selezioniamo, per esempio, il tipo "*Determinazione dirigenziale*", sottotipo "*Impegno e liquidazione fatture*" nella maschera "*Paragrafi per atti*" saranno riportati i paragrafi relativi all'atto selezionato così come mostrato nella figura seguente**.**

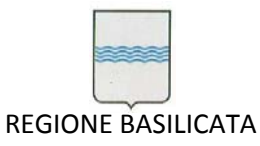

Via Vincenzo Verrastro, 4 85100 Potenza Tel 0971/668335 fax 0971/668954 ufficio.sirs@regione.basilicata.it

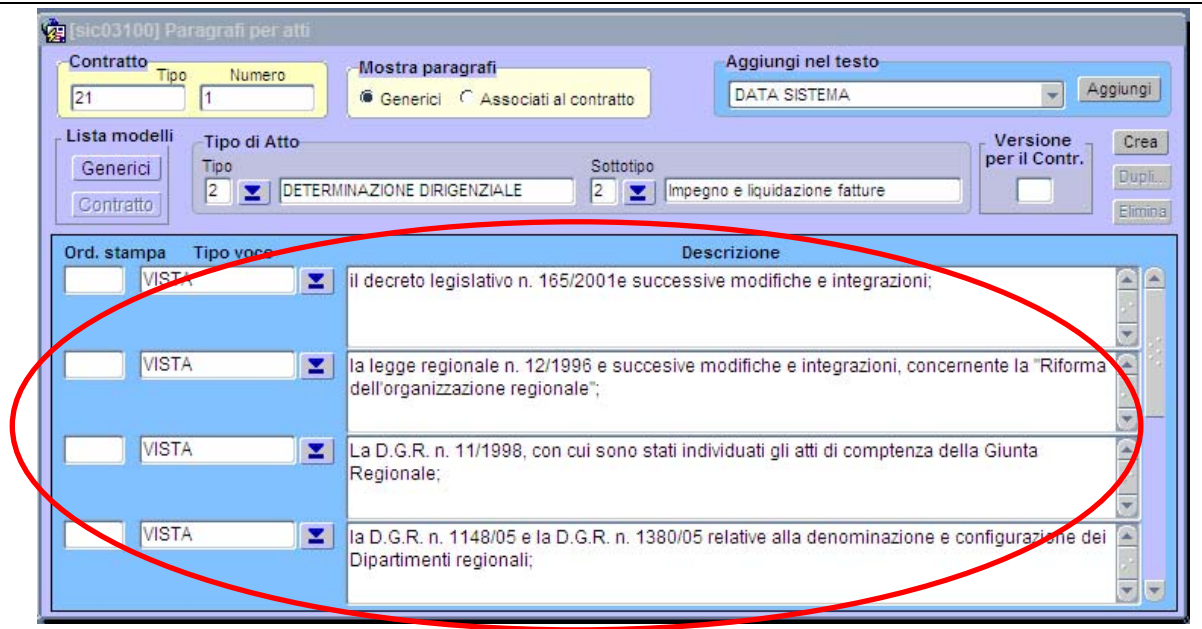

#### **Maschera paragrafi per atti**

Per associare l'atto al contratto è necessario selezionare il pulsante "*Crea*"

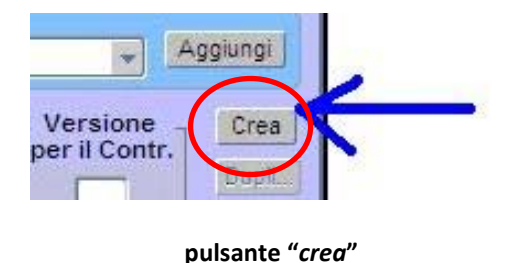

# Il sistema chiederà la conferma.

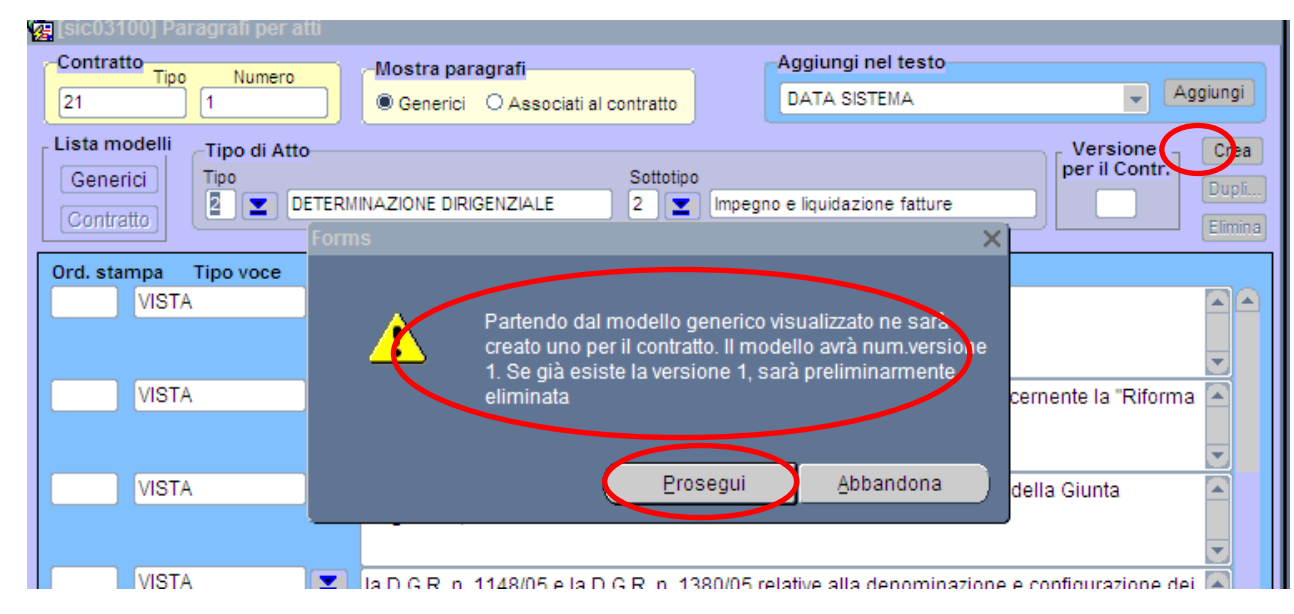

#### **creazione prototipo collegato al contratto**

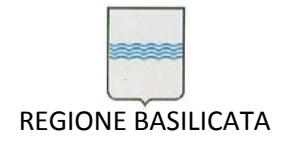

Dopo aver selezionato "*Prosegui*" il sistema conferma l'avvenuta creazione dell'atto collegato al contratto con un messaggio di conferma.

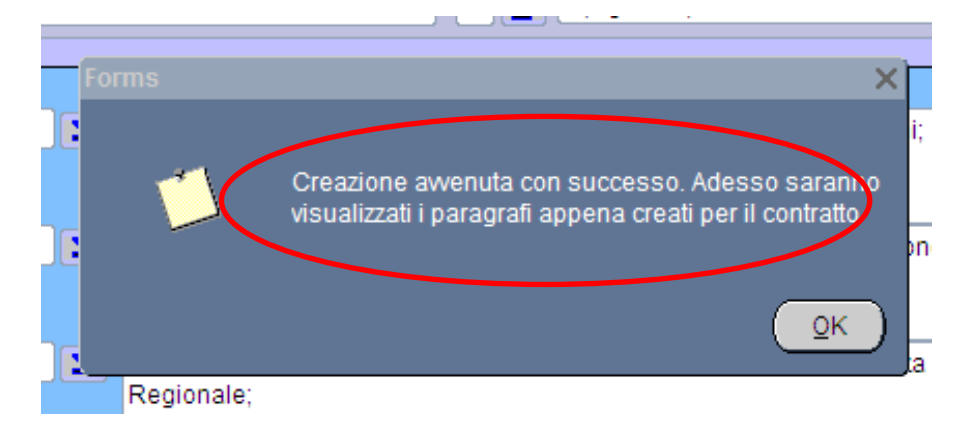

**messaggio di conferma dell'avvenuta creazione di un atto collegato al contratto**

Dopo aver creato il prototipo allegato al contratto, individuato dalla "*versione per contratto*" (in questo caso versione 1), è possibile procedere alla personalizzazione l'atto inserendo nuovi paragrafi, modificando le parti fisse del testo e inserendo elementi variabili selezionati dalla casella "*aggiungi nel testo*".

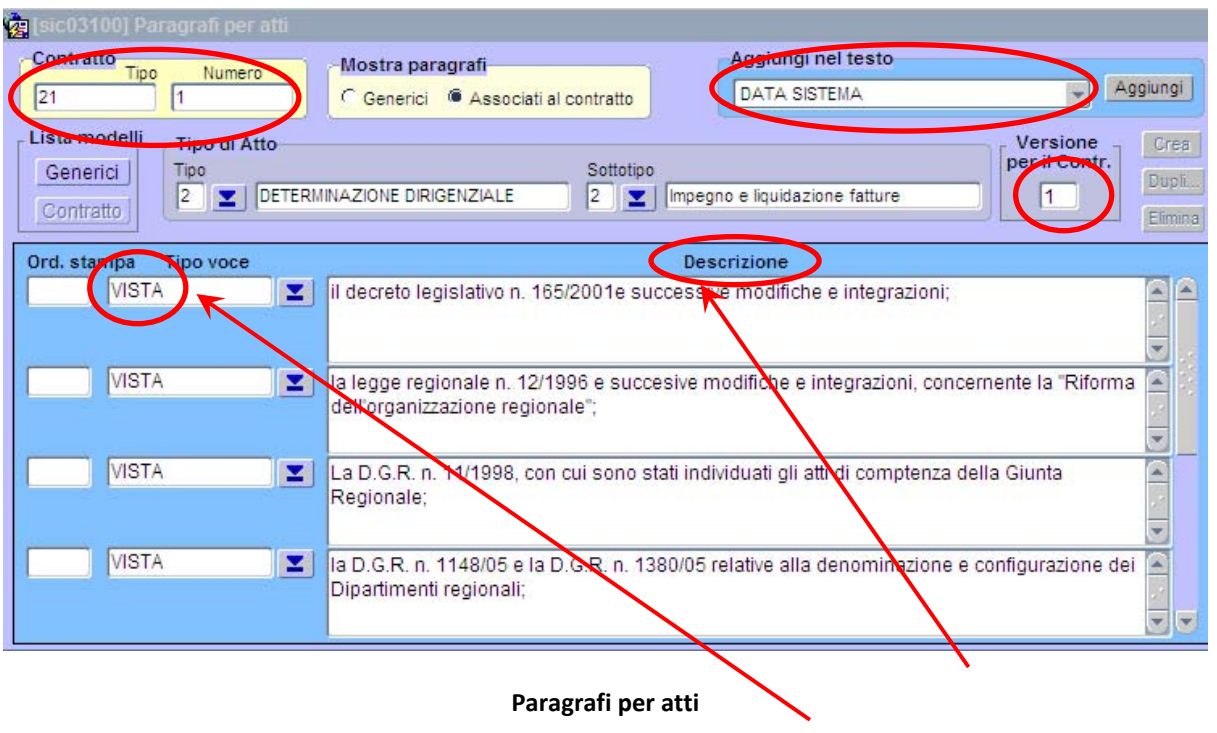

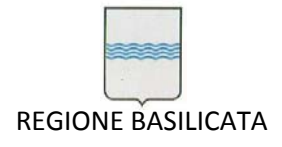

Via Vincenzo Verrastro, 4 85100 Potenza Tel 0971/668335 fax 0971/668954 ufficio.sirs@regione.basilicata.it

Per aggiungere un novo paragrafo all'atto basta selezionare il "*tipo voce*" vuoto (quando non è visibile basta scorrere i paragrafi fino all'ultimo) e inserire il testo voluto nel riquadro "*Descrizione*".

La modifica del testo già inserito è estremamente semplice: basta posizionarsi nel riquadro voluto e correggere il testo. Analogamente, se si desidera modificare un "*tipo voce*" è sufficiente selezionare dalla casella la voce desiderata.

Oltre a queste modifiche è possibile aggiungere dati variabili.

I dati sono presi dall'archivio del contratto. L'elenco dei dati variabili che possono essere inseriti nel testo sono riportati nella figura seguente.

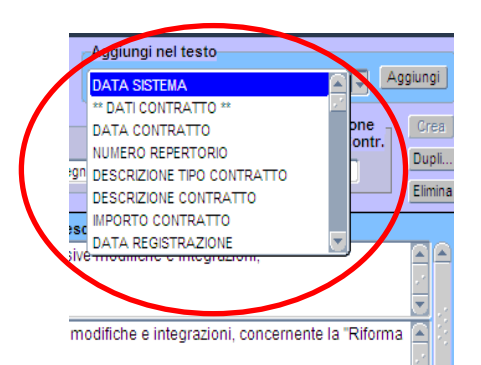

#### **Aggiungi nel testo**

**ATTENZIONE:** Le "etichette" che individuano i dati variabili sono precedute e seguite dal carattere "**&**" (per esempio l'etichetta che definisce la data di contratto è la seguente: **&DATA\_CONTRATTO&**). Inoltre, quando si collega un dato variabile al testo occorre fare attenzione al risultato dell'unione tra testo fisso e variabile. I casi possibili sono i seguenti:

- 1. quando nel testo è selezionato l'aggiunta di un dato variabile che ha un solo valore il sistema inserisce al posto del nome della variabile il dato estratto dall'archivio (per esempio: quando il sistema incontra l'etichetta **&DATA\_CONTRATTO&** inserirà la data del contratto su cui si sta lavorando);
- 2. quando nel testo è selezionata l'aggiunta di un dato variabile che ha più valori associabili allora il sistema duplica il paragrafo (per esempio: quando il sistema incontra l'etichetta **&DATA\_FATTURA&**, poiché è

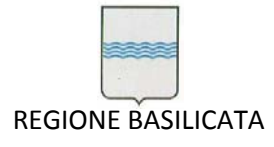

possibile selezionare più fatture in fase di creazione dell'atto, il sistema duplicherà tante volte il paragrafo quante sono le fatture selezionate).

Occorre, pertanto, predisporre con attenzione il prototipo di atto da utilizzare in modo da ottenere il documento nella forma desiderata. Anche in questo caso, per facilitare la compilazione del prototipo (che va, comunque, fatta una sola volta) l'elenco delle variabili è suddiviso in sezioni: *\*\*Dati contratto\*\*,*

*\*\*Dati fatture\*\*, \*\*Dati pagamento\*\*, \*\*Dati pignoramenti\*\** e *\*\*Dati fatture pignorate\*\**.

Naturalmente, quando il sistema non trova i dati corrispondenti alle etichette inserite nel testo (ovvero quando i dati sono nulli) lascia i campi vuoti, perciò occorre predisporre più versioni dello stesso atto.

Le personalizzazioni delle versioni successive alla prima si eseguono con la procedura già descritta per la personalizzazione della versione n. 1.

Per creare nuove versioni occorre:

richiamare una versione già collegata al contratto (non necessariamente la prima) tramite la selezione "*Mostra paragrafi*" "*Associati al contratto*" e, poi, selezionando "*Contratto*" della "*Lista modelli*" (vedi **figura 11**).

L'operatore seleziona la versione desiderata dalla sottomaschera "*Modelli già inseriti per il contratto*" e procede alle personalizzazioni desiderate. Ovviamente non è necessario inserire campi variabili già presenti nel prototipo. Anche nella sottomaschera "*Modelli già inseriti per il contratto*" è attiva la funzione ricerca standard. Le versioni create per errore o non più necessarie alla gestione del contratto possono essere cancellate semplicemente richiamandola (con la procedura sopra descritta) e premendo il tasto "*Elimina*"

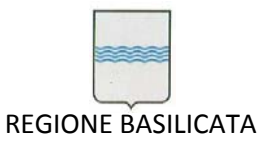

Via Vincenzo Verrastro, 4 85100 Potenza Tel 0971/668335 fax 0971/668954 ufficio.sirs@regione.basilicata.it

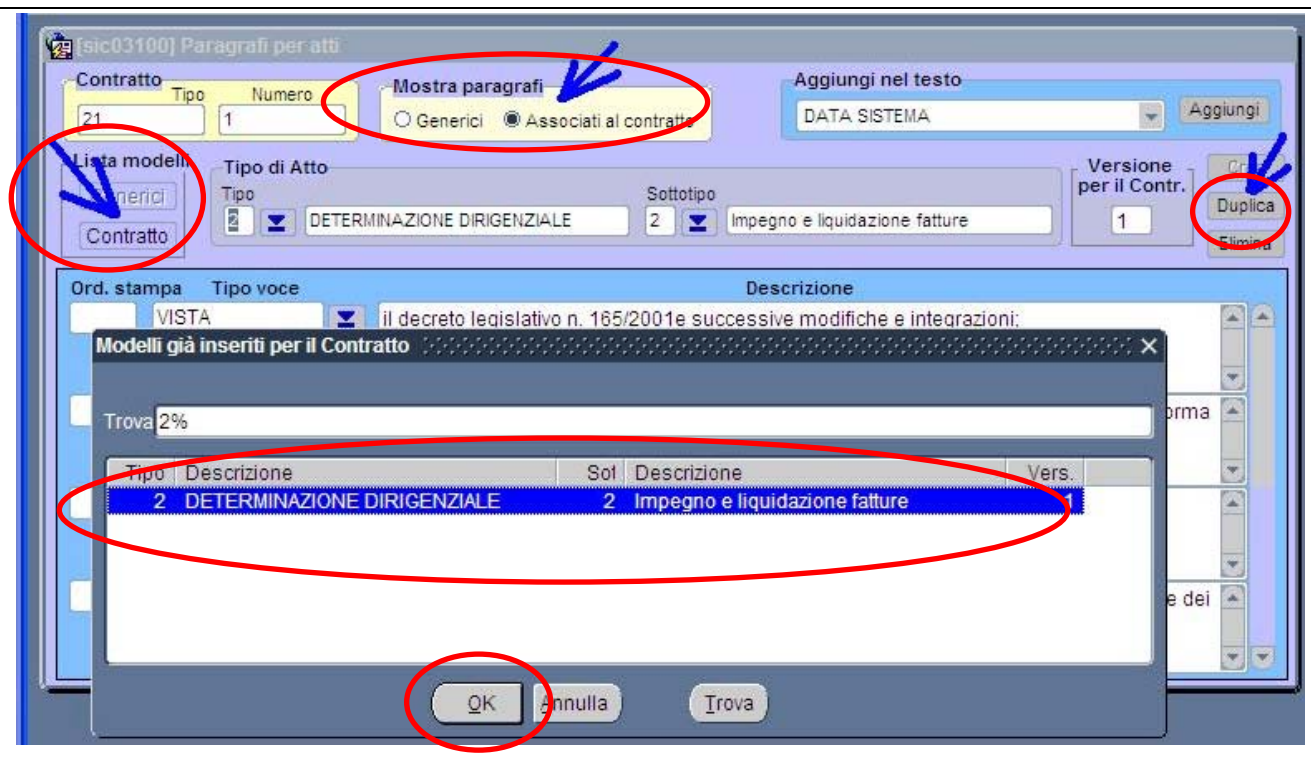

#### **Duplica versione atto amministrativo**

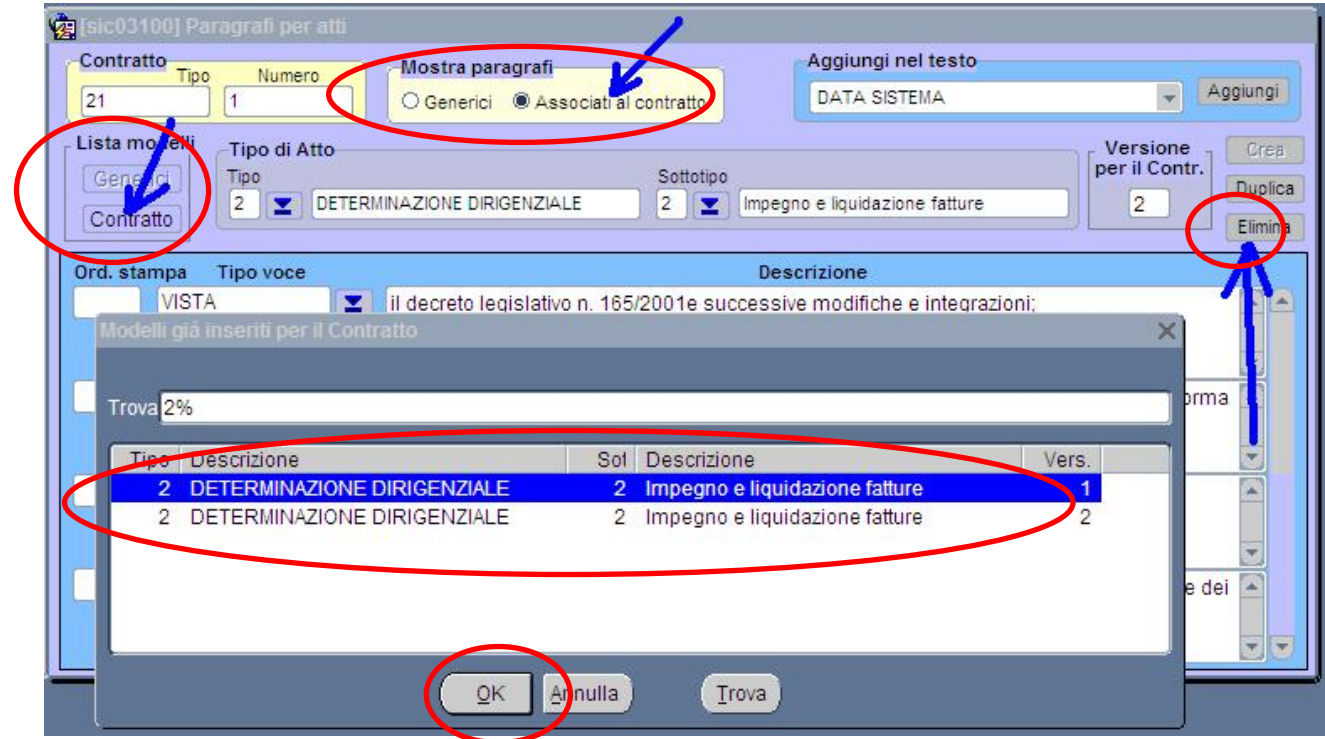

#### **Cancella versione atto amministrativo**

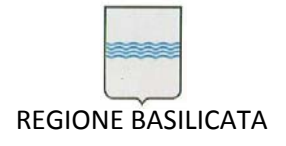

La creazione del prototipo collegato al contratto conclude la fase preliminare della gestione degli atti amministrativi.

# **12.1.2 Utilizzo dei prototipi di atto**

In questa sezione è spiegato l'utilizzano dei prototipi di atto e come ad essi si collegano i dati relativi ai contratti.

Per procedere alla creazione di un atto occorre aver preliminarmente creato un prototipo di atto amministrativo ed avere delle fatture da pagare.

La procedura è la seguente:

- 1) accedere alla gestione contratti (dal menu principale);
- 2) selezionare il contratto per produrre l'atto amministrativo;
- 3) accedere alla sezione "*Pagamenti*" (Figure 13);

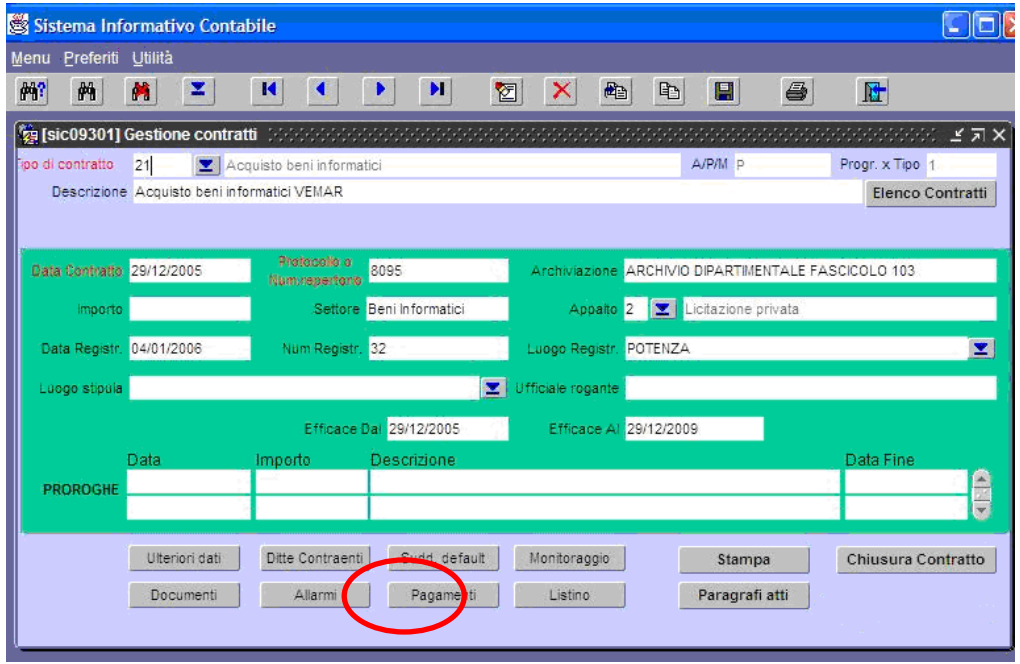

#### **Gestione contratti**

Selezionando il pulsante "*Pagamenti*" si attiva la sottomaschera "*Rate*" che riporta l'elenco delle fatture da pagare (o a cui collegare) l'atto amministrativo.

Per creare l'atto amministrativo di pagamento di una (o più) fatture occorre selezionarle tramite la selezione nella check list contrassegnato con la "*P*" e premere il pulsante "*Pagamento fatture selezionate*" per accede alla sottomaschera "*Definizione impegni per rate*".

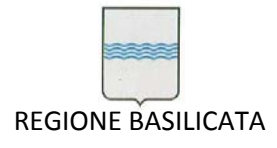

La check list contrassegnato con la "*L*" è utilizzata per produrre atti amministrativi che non comportino un pagamento denominati per brevità "*Lettere*".

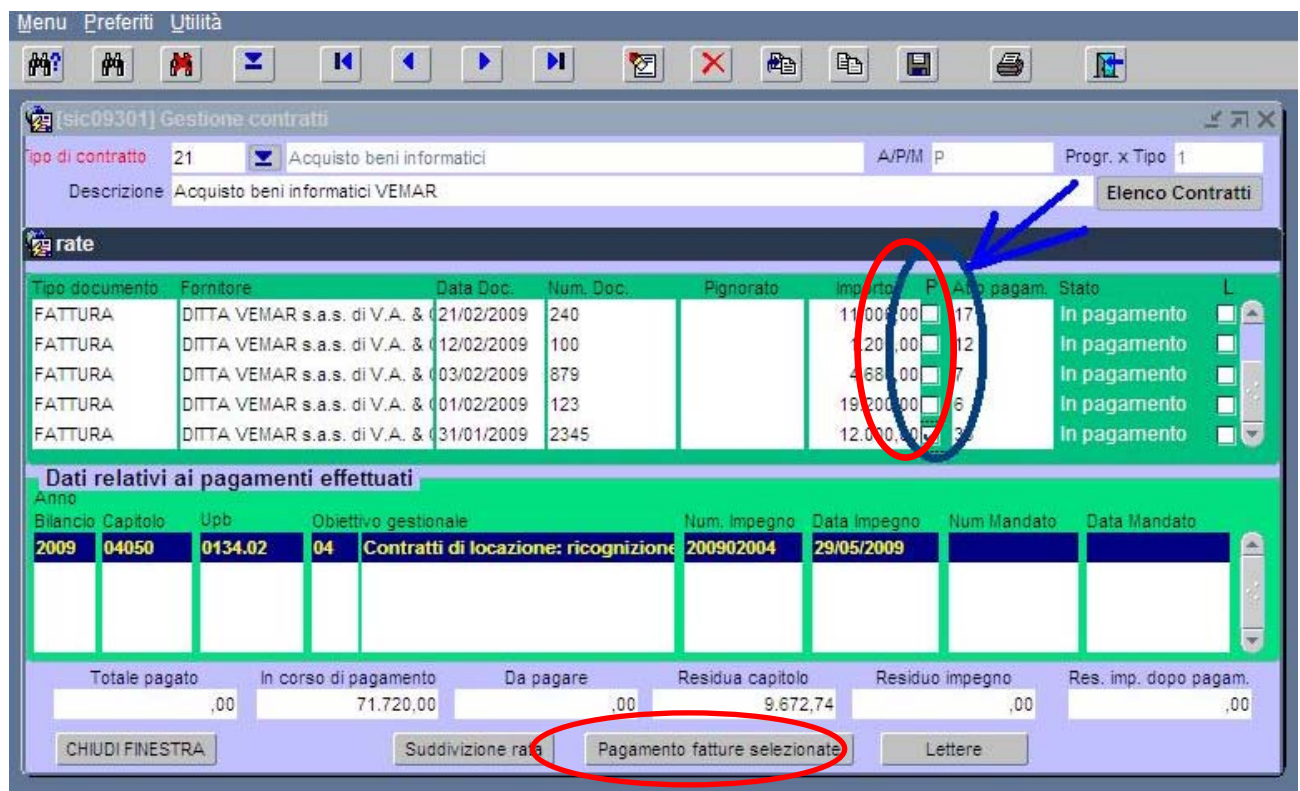

**Rate (pagamento fatture)**

In questa sottomaschera ("*Definizione impegni per rate*") l'operatore seleziona il numero dell'impegno (o i numeri dell'impegno) su cui graverà la spesa per il pagamento delle fatture e quindi procede alla creazione dell'atto amministrativo premendo il pulsante "*Paga*".

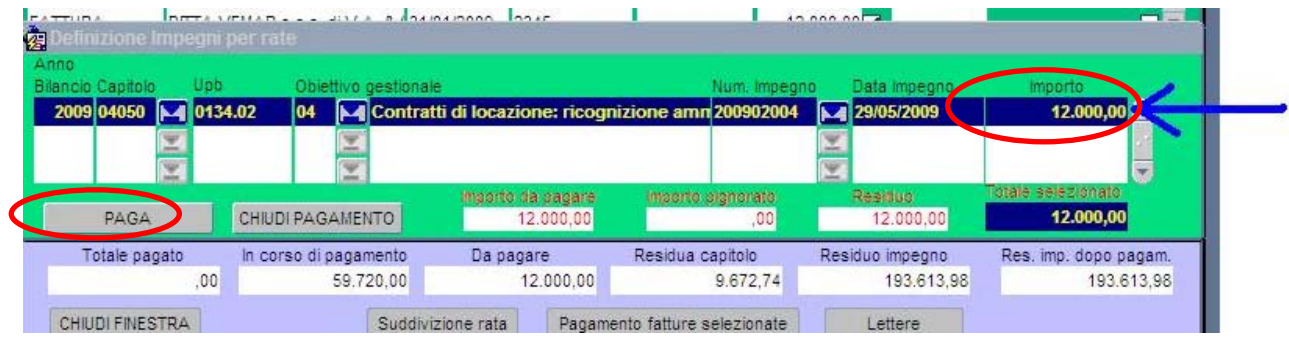

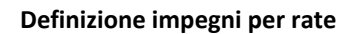

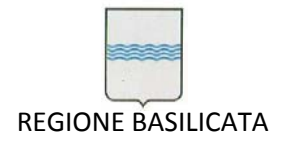

Via Vincenzo Verrastro, 4 85100 Potenza Tel 0971/668335 fax 0971/668954 ufficio.sirs@regione.basilicata.it

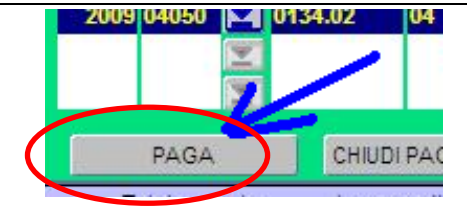

**Paga (crea l'atto amministrativo)** 

Si attiva la maschera "*Gestione stampa atti*" (vedi figura 18) che consente la creazione dell'atto amministrativo definitivo (l'operatore può intervenire per adattare l'atto finale alle specifiche esigenze).

Nella maschera è riportato l'elenco delle fatture da pagare (ovviamente l'elenco non è modificabile).

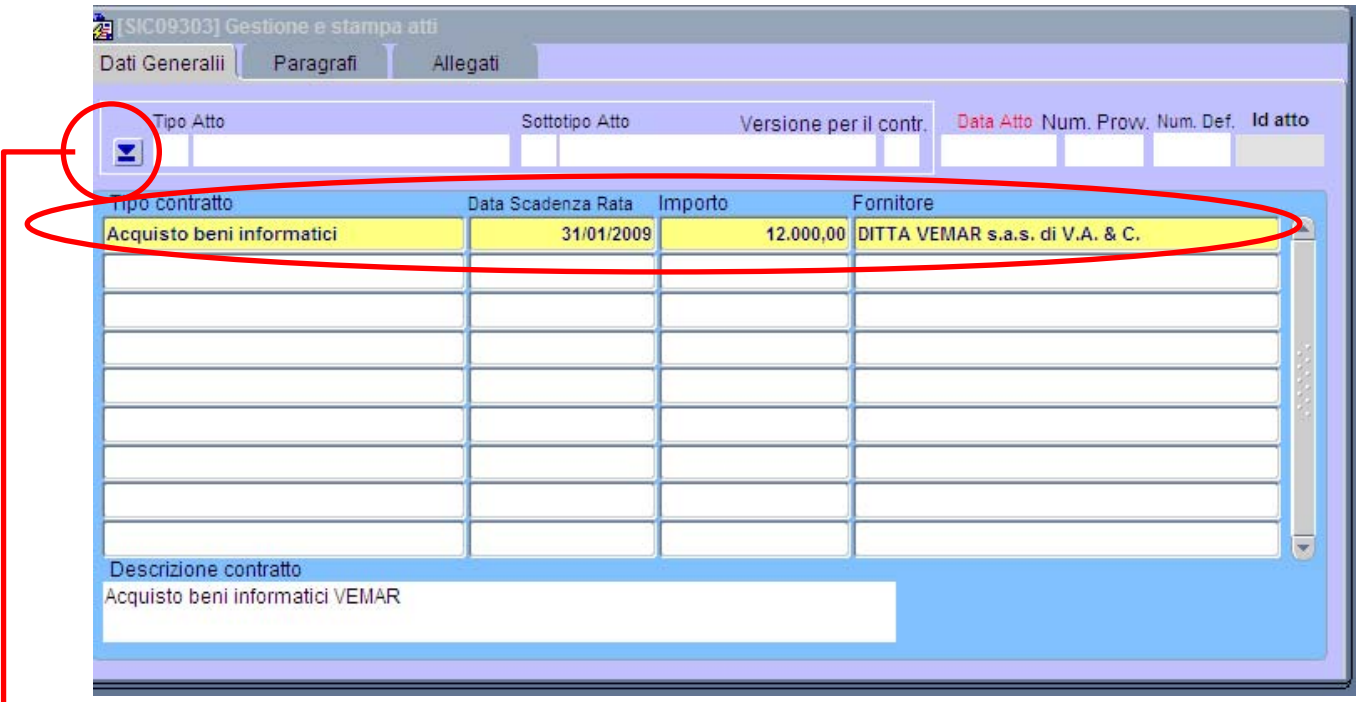

**Gestione e stampa atti**

A questo punto occorre scegliere il prototipo di atto amministrativo a cui collegare i dati di pagamento. La scelta è fatta con un "*Help*" (un pulsante di aiuto che fa aprire la sottomaschera degli atti amministrativi collegati al contratto).

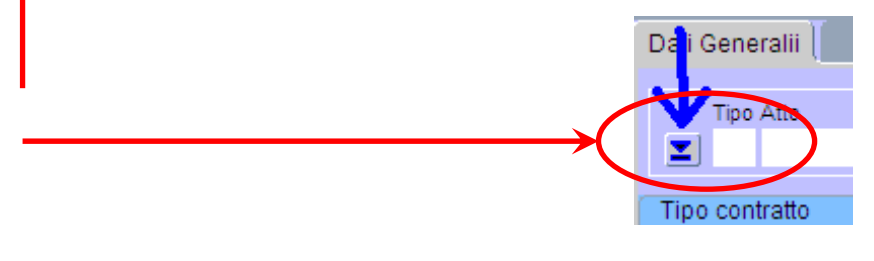

**Help tipi atto**

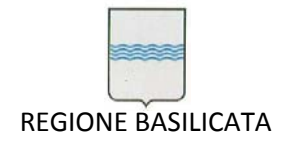

Via Vincenzo Verrastro, 4 85100 Potenza Tel 0971/668335 fax 0971/668954 ufficio.sirs@regione.basilicata.it

L'"*Help*" attiva la sottomaschera di ricerca del prototipo di atto amministrativo da collegare al pagamento (Vedi figura 19).

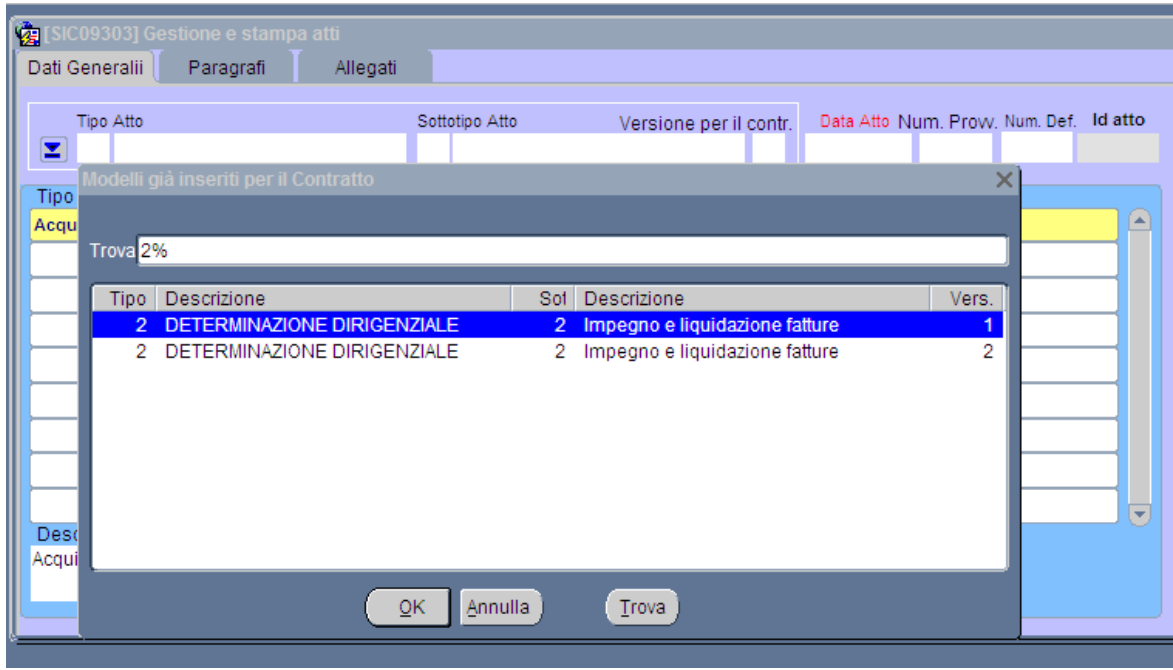

**Modelli già inseriti per il contratto**

La selezione è riportata nella maschera "*Gestione stampa atti*" (Vedi figura 20)

L'esempio riporta la selezione del prototipo "*determinazione dirigenziale*", sottotipo "*impegno e liquidazione fatture*", versione "*2*". La selezione del tipo atto determina anche l'attivazione delle schede di selezione attivate (Frontespizio, Imp. e liquidazioni, Allegati) che caratterizzano il tipo di atto selezionato.

Occorre, quindi, inserire la **data** del provvedimento (il campo è obbligatorio).

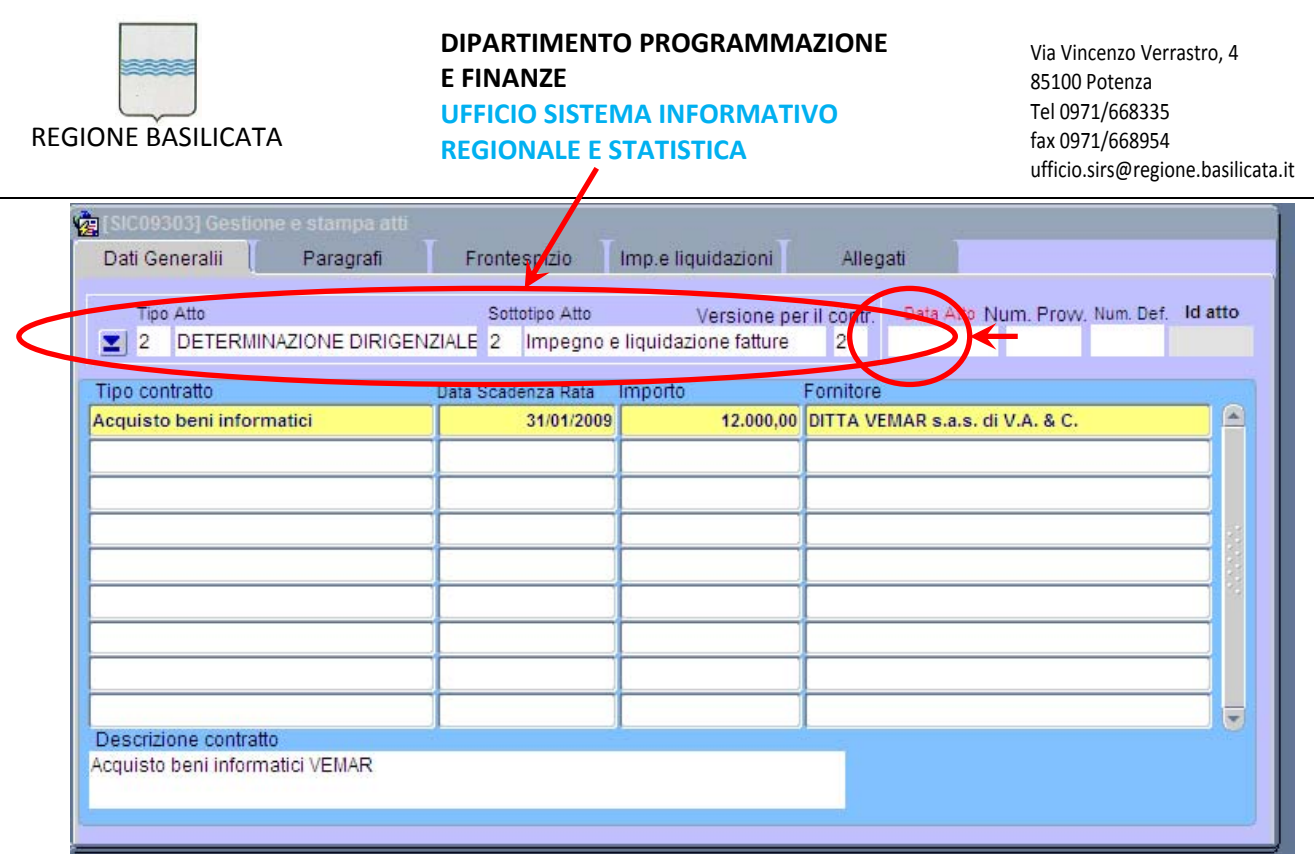

## **Gestione e stampa atti (con esempio di selezione)**

Gli altri campi relativi alla scheda "*Dati generali*" sono:

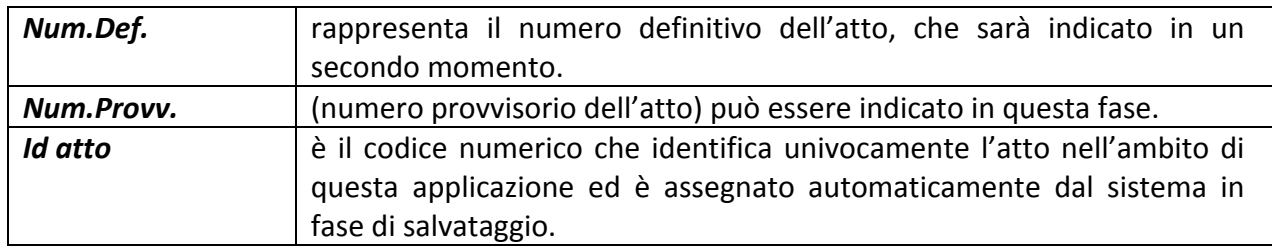

A questo punto, per creare l'atto, basta selezionare "**Crea atto**" dalla maschera "**Paragrafi**".
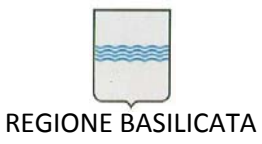

# **DIPARTIMENTO PROGRAMMAZIONE E FINANZE UFFICIO SISTEMA INFORMATIVO**

**REGIONALE E STATISTICA**

Via Vincenzo Verrastro, 4 85100 Potenza Tel 0971/668335 fax 0971/668954 ufficio.sirs@regione.basilicata.it

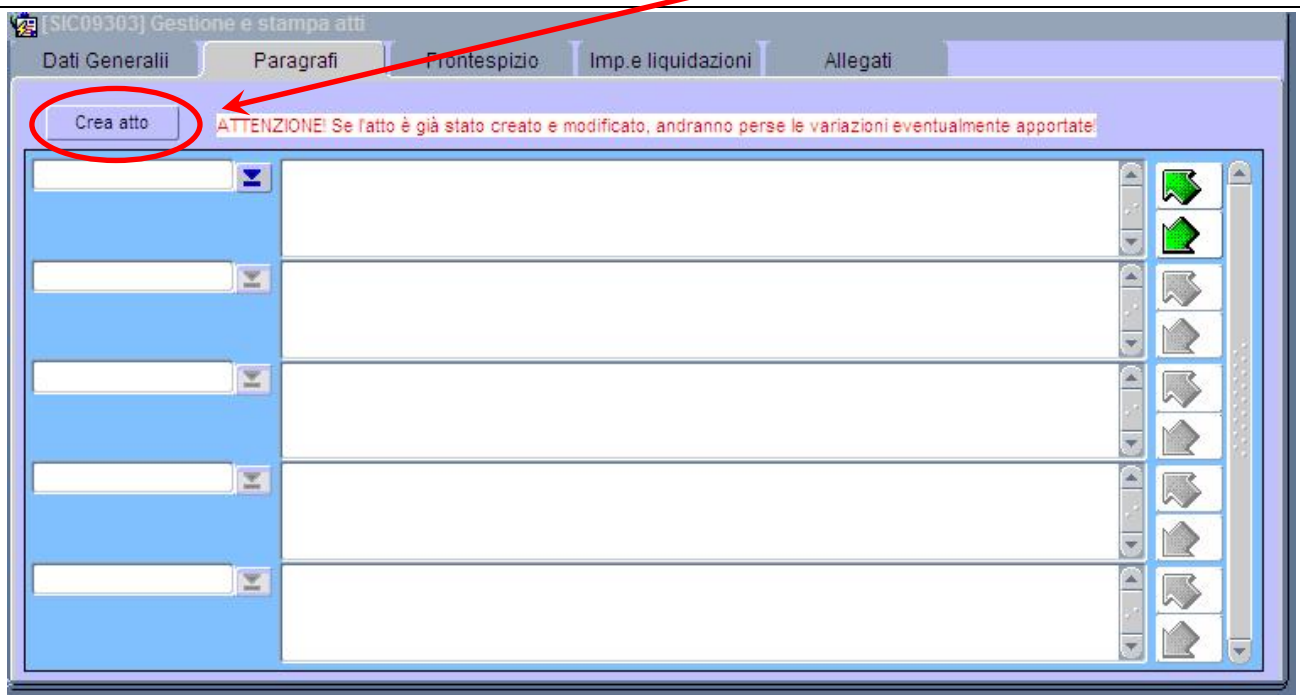

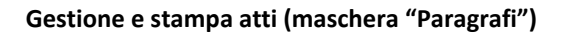

Il sistema, quindi, chiede di confermare l'import dei dati standard e l'atto verrà creato.

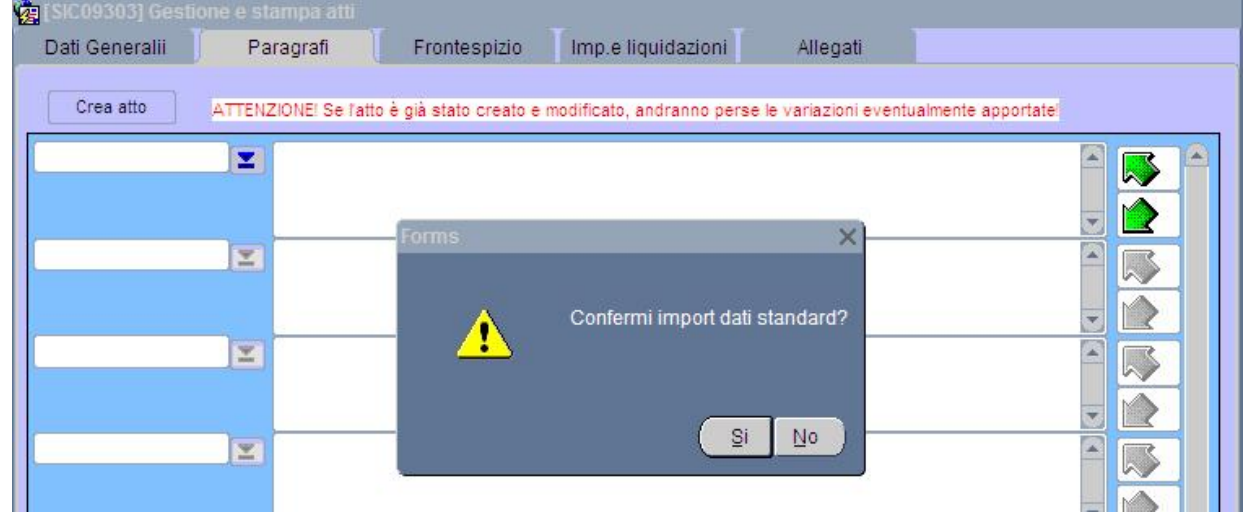

# **Gestione e stampa atti (conferma import dati standard)**

L'operatore ha a disposizione lo schema di atto con tutti i dati collegati.

L'atto può essere ulteriormente modificato e personalizzato: è possibile modificare il testo e spostare i paragrafi mediante l'ordinamento paragrafi

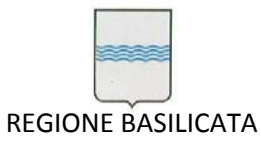

Via Vincenzo Verrastro, 4 85100 Potenza Tel 0971/668335 fax 0971/668954 ufficio.sirs@regione.basilicata.it

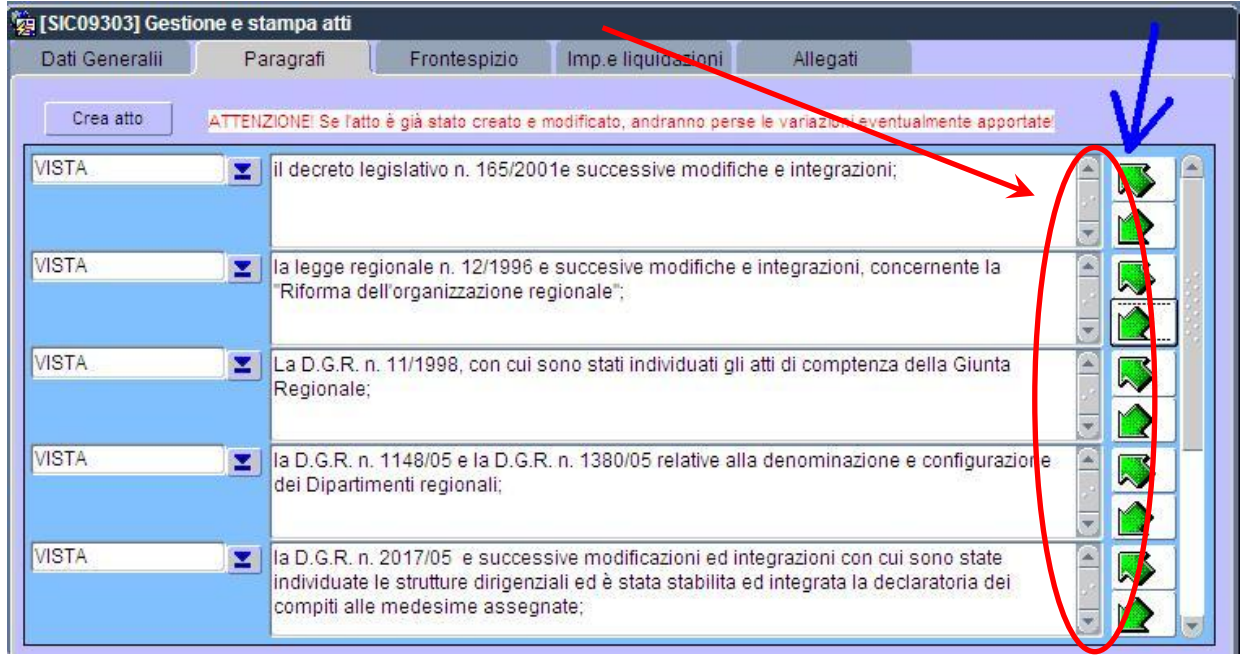

#### **Gestione e stampa atti (esempio di import dati)**

Dopo la creazione dell'atto se ne predispone il frontespizio.

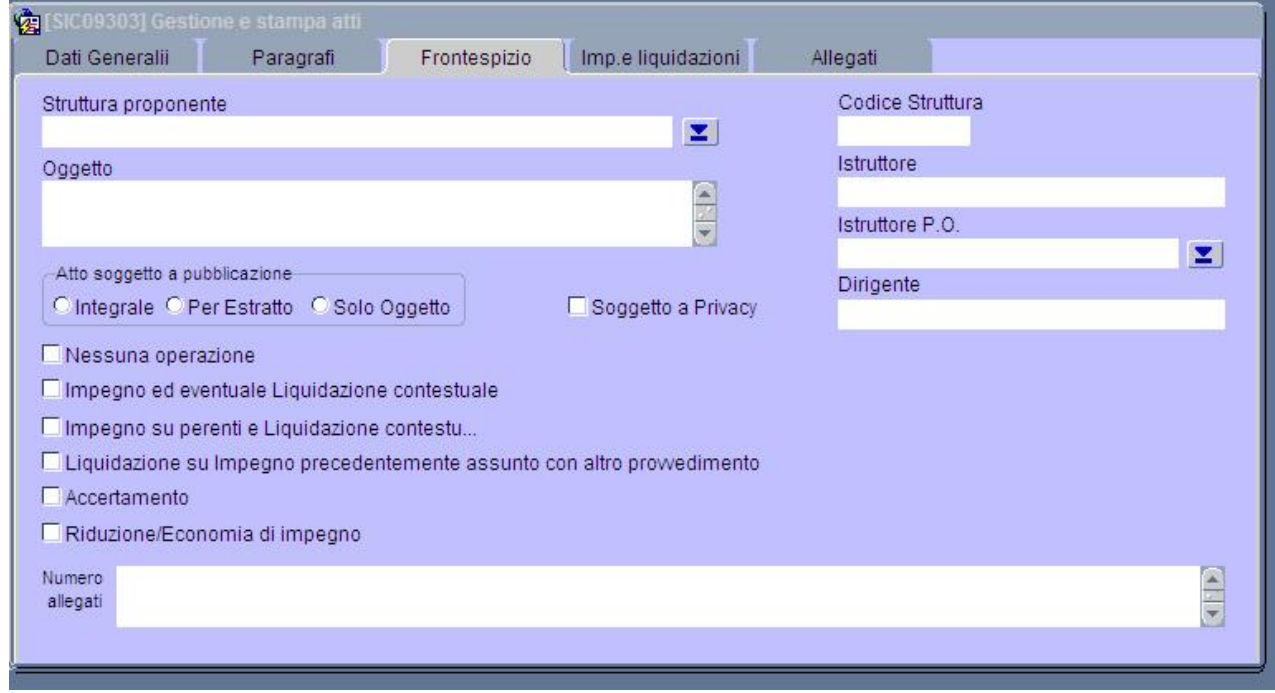

#### **Gestione e stampa atti (Frontespizio)**

I campi hanno significato intuitivo.

La tabella sotto riportata specifica l'uso di alcuni campi.

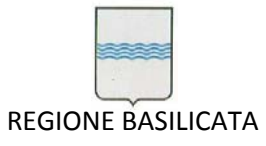

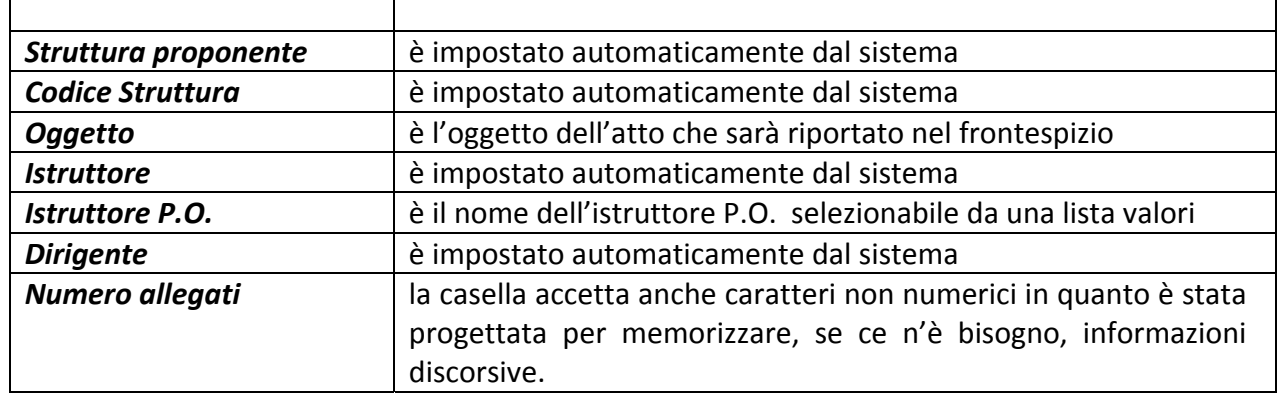

L'operatore può controllare gli impegni e i pagamenti relativi all'atto attivando la maschera "**Imp. e liquidazioni**" ‐ (Vedi figura 22). La maschera "**Imp. e liquidazioni**" è di sola consultazione, pertanto i dati in essa riportati non sono modificabili.

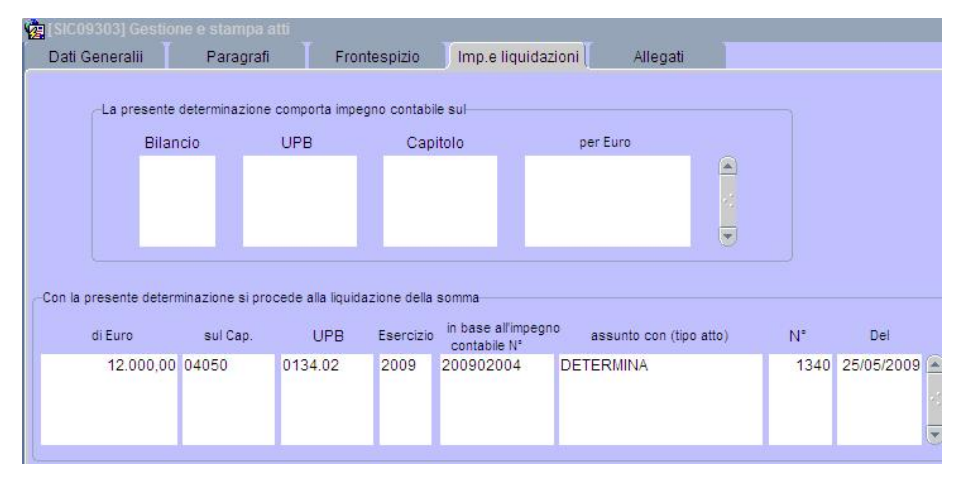

#### **Gestione e stampa atti (Imp. e liquidazioni)**

Infine, all'atto possono essere allegati i documenti giustificativi.

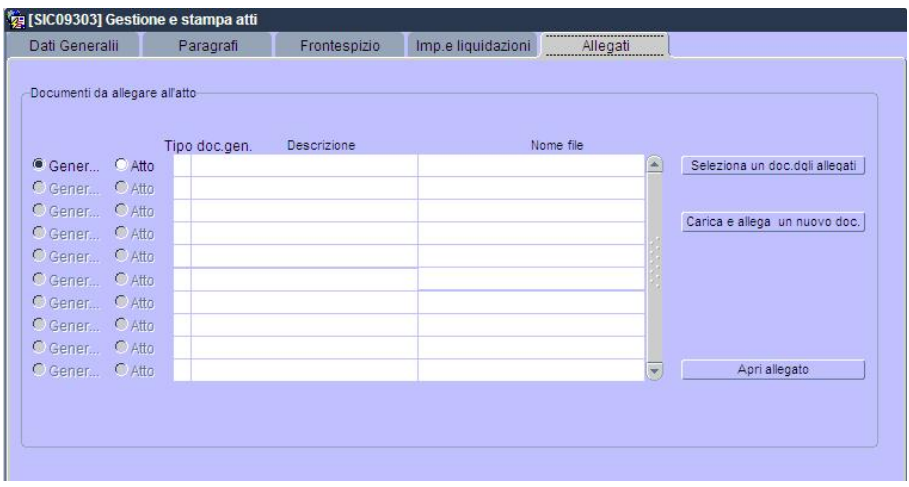

**Gestione e stampa atti (Allegati)**

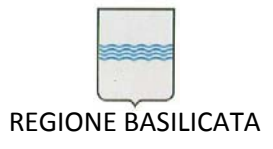

I documenti sono classificati in due modi diversi: Documenti generici e documenti già collegati al contratto.

Esplorando i documenti già legati al contratto è possibile selezionare quelli da allegare all'atto mediante il pulsante "**Seleziona un doc. dagli allegati**".

Per i documenti non ancora acquisiti, si può utilizzare, invece, pulsante "**Carica e allega un nuovo**

**doc.**". In questo caso si può acquisire un documento presente sulla postazione di lavoro dell'operatore.

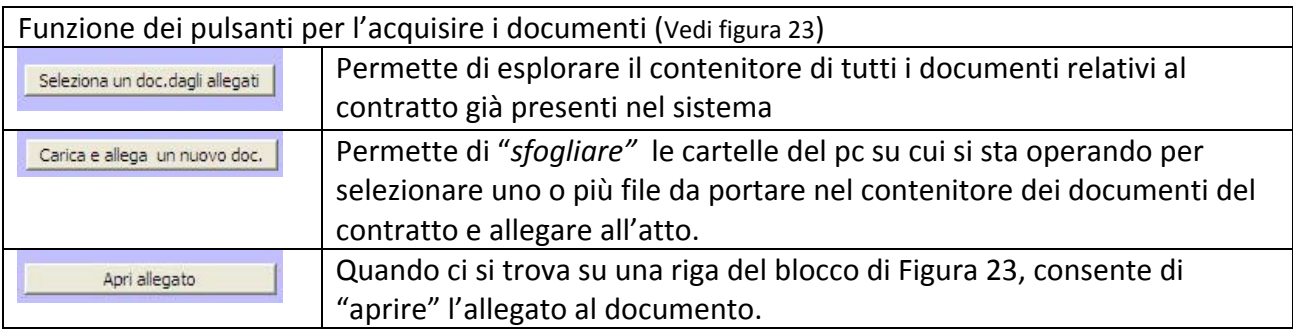

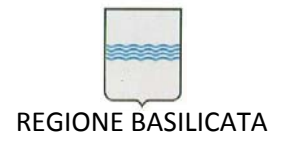

# **4. Tipi di atto**

La procedura gestisce quattro tipi di atto: "**Delibere**", "**Determinazioni dirigenziali**", "**Disposizioni di liquidazione**" e "**Lettere**".

Il tipo di atto si seleziona nella sottomaschera "**Dati Generali**" (Vedi figura 19). In funzione del tipo di atto selezionato nella maschera "**Gestione e stampa atti**" si attiveranno le sottomaschere corrispondenti: "**Deliberazioni**" o "**Frontespizio**" (vedi figura 24). Nel caso delle "**Deliberazioni**" non è disponibile la sottomaschera "**Impegni e liquidazioni**", nel caso delle "**Disposizioni di liquidazione**" è disponibile la sottomaschera "**Liquidazioni**.

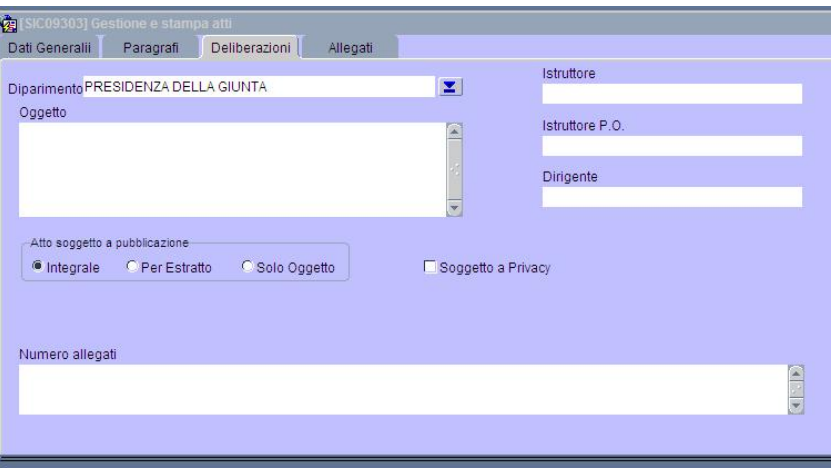

#### **Gestione stampe atti (Deliberazioni)**

I campi della sottomaschera "**Deliberazioni**" sono:

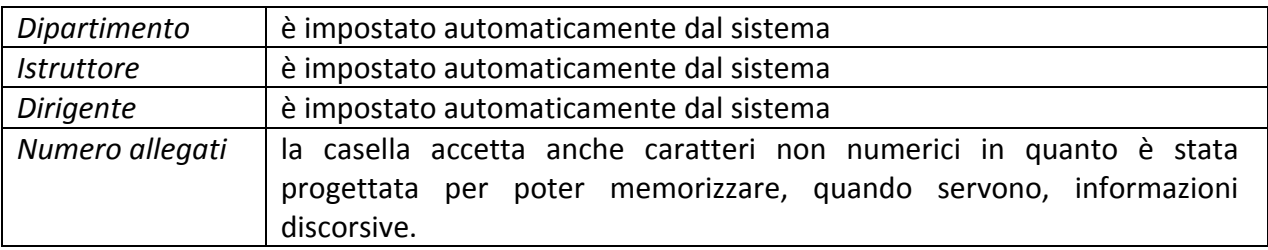

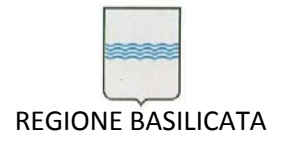

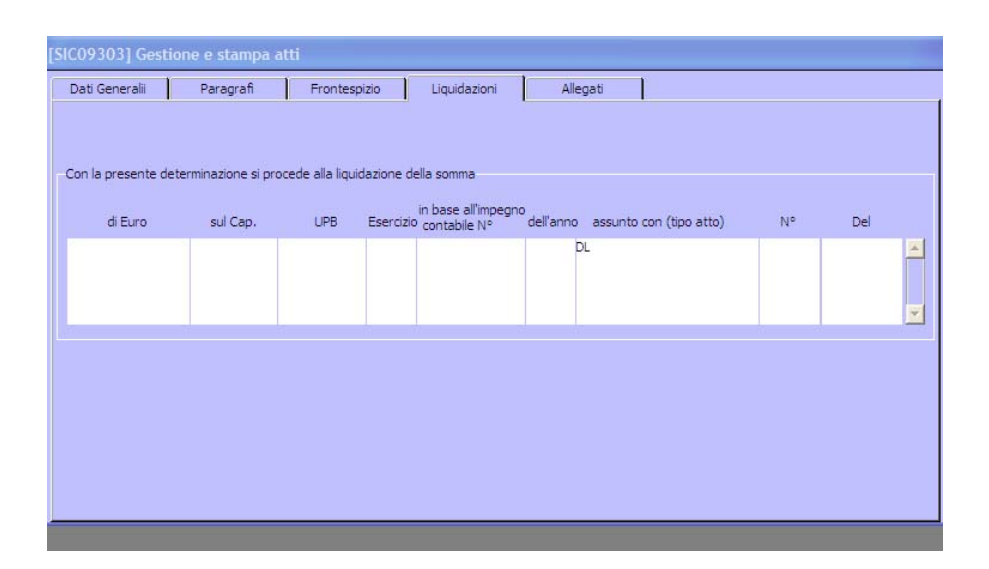

#### **Gestione e stampa atti (Liquidazioni)**

# **12.1.3 Lettera**

Nell'ambito di quest'applicazione, la composizione della lettera è assimilabile alla creazione dell'atto, ma allo stesso tempo presenta alcuni aspetti operativi differenti.

Anche per la lettera, come per gli atti precedentemente analizzati, l'operatore utilizza modelli predefiniti dagli amministratori della procedura, li personalizza e li salva. Queste fasi sono dunque quelle di cui al Paragrafo 12.1.2 ed alle Figure relative. Un esempio di modello di lettera che l'operatore ha copiato dal modello generico predisposto dall'amministratore, legato al contratto e personalizzato secondo le proprie esigenze è riportato nella Figura seguente.

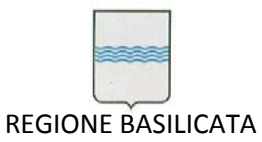

Via Vincenzo Verrastro, 4 85100 Potenza Tel 0971/668335 fax 0971/668954 ufficio.sirs@regione.basilicata.it

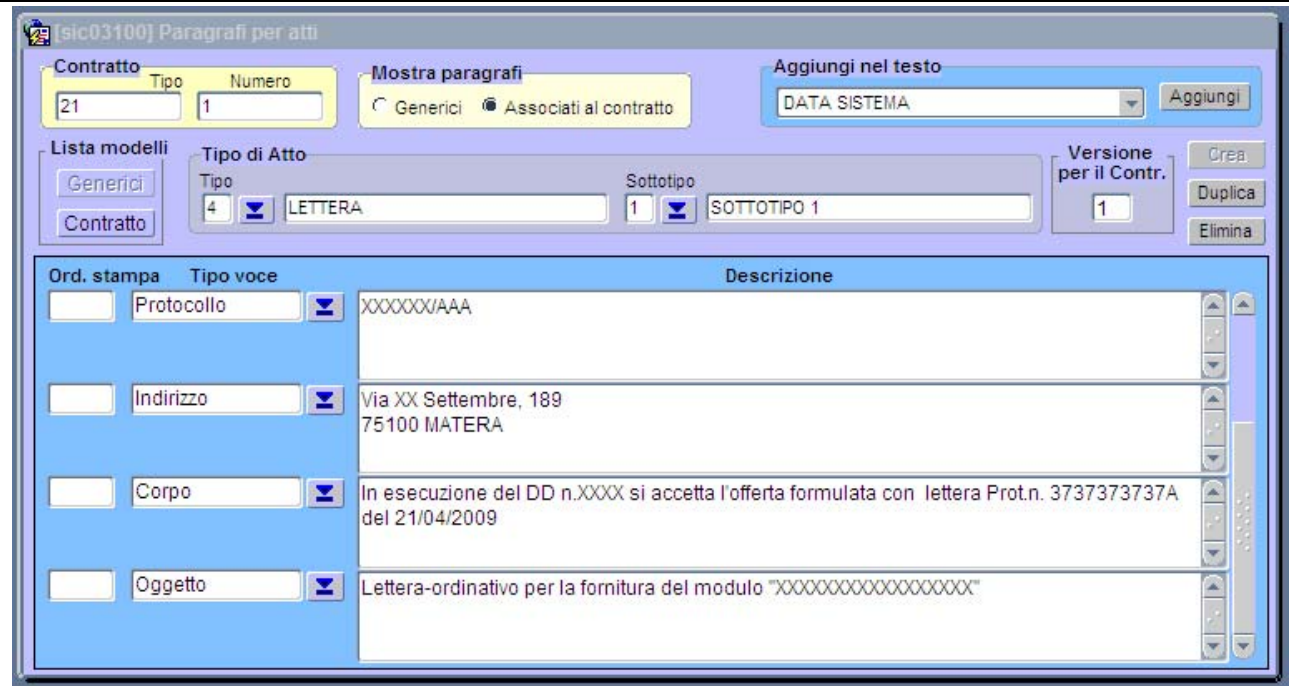

Per comporre la lettera, si attiva il pulsante "Pagamenti"

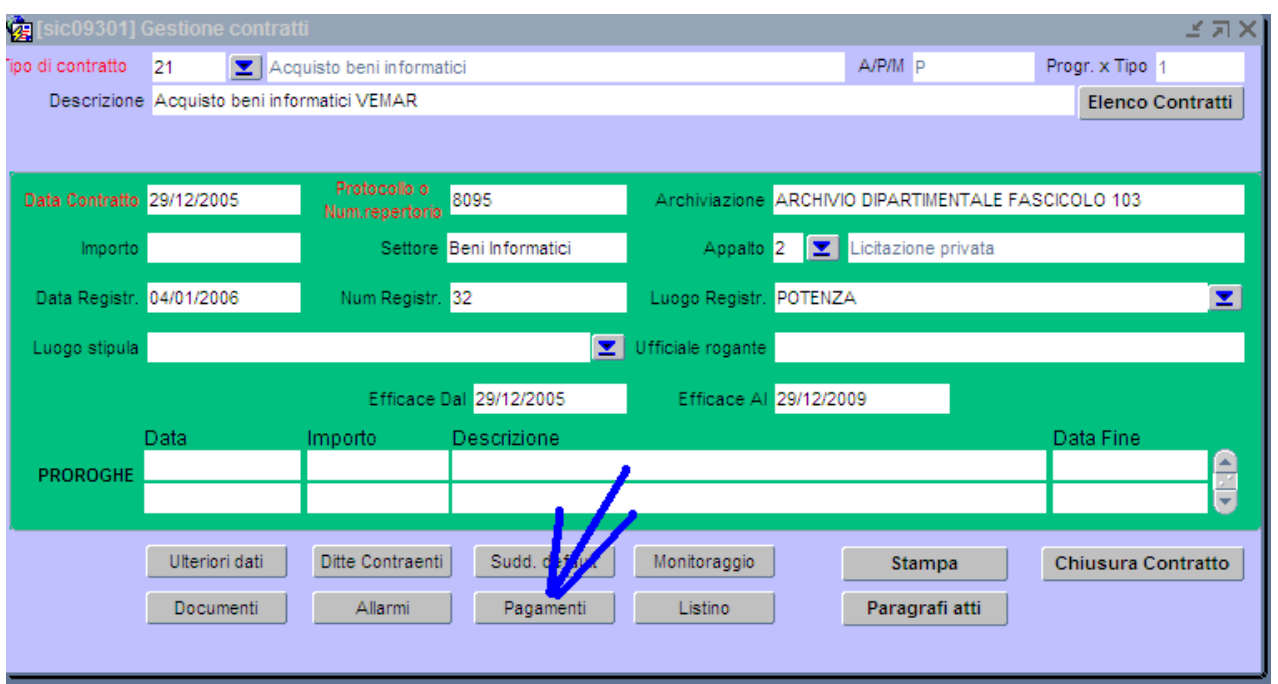

**Figura 274**

e successivamente il pulsante "Lettere" .

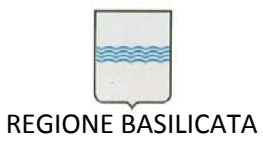

Via Vincenzo Verrastro, 4 85100 Potenza Tel 0971/668335 fax 0971/668954 ufficio.sirs@regione.basilicata.it

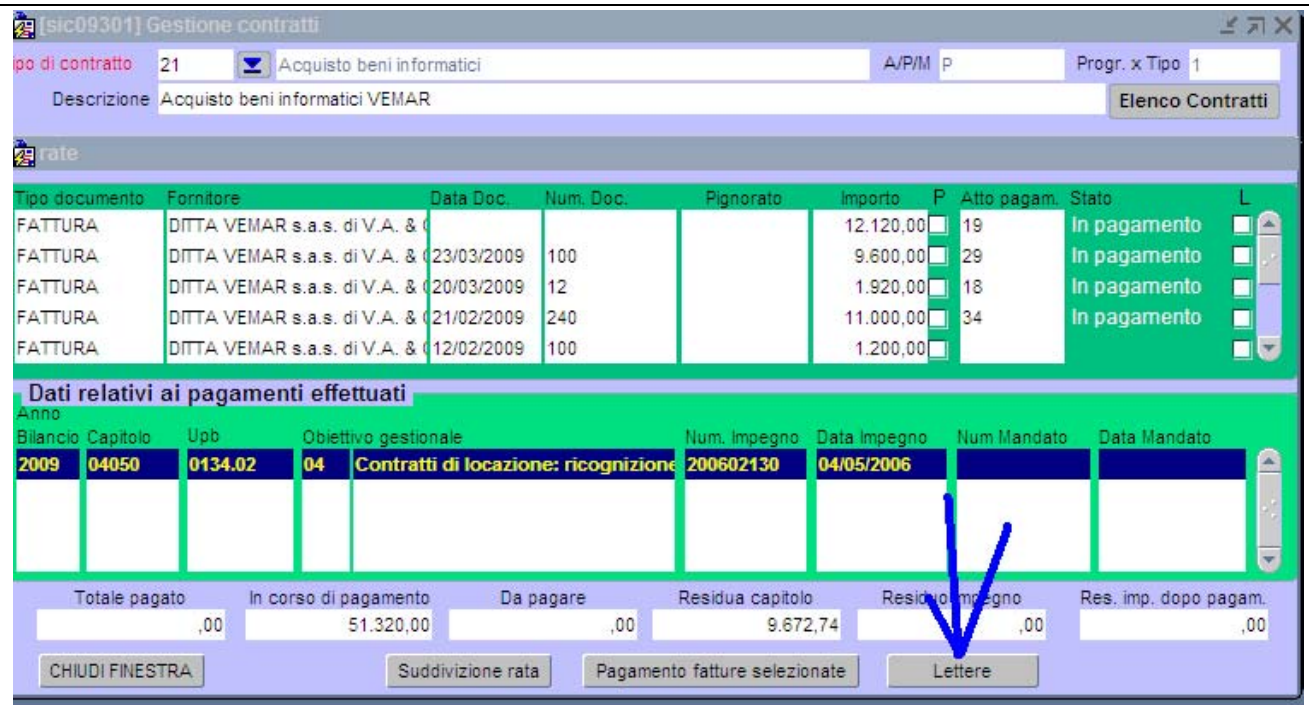

A questo punto, la procedura è del tutto conforme alla creazione dei tipi di atto che abbiamo visto in precedenza. Un esempio della sequenza operativa per la lettera è riportata nelle figure seguenti:

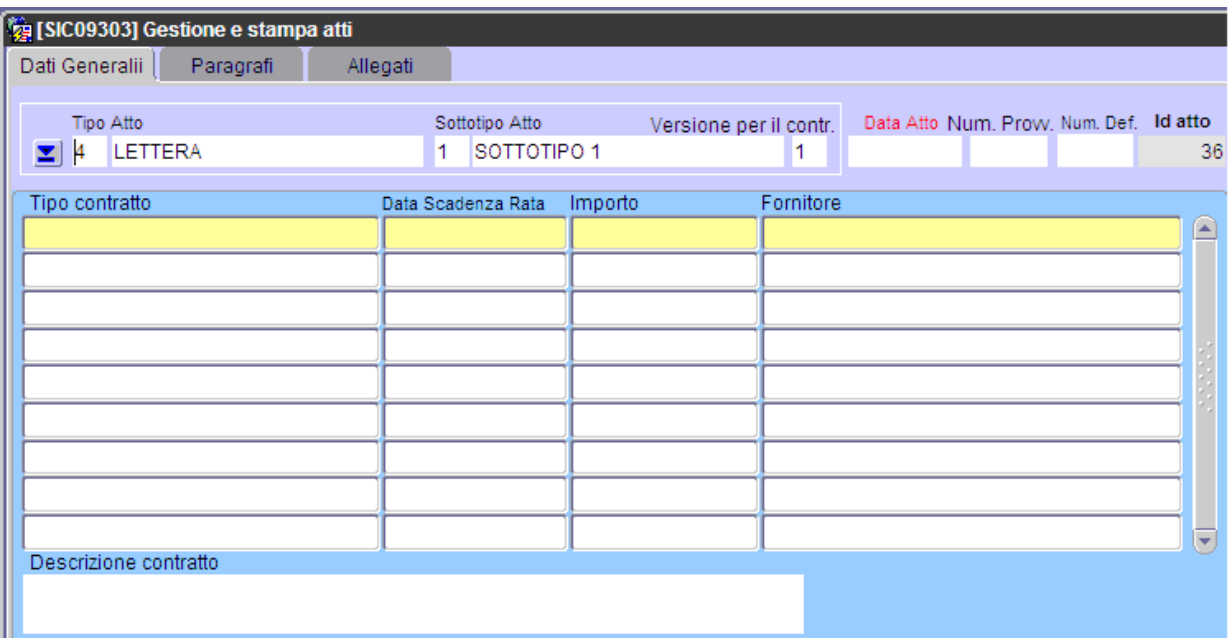

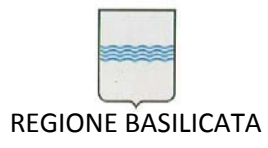

Via Vincenzo Verrastro, 4 85100 Potenza Tel 0971/668335 fax 0971/668954 ufficio.sirs@regione.basilicata.it

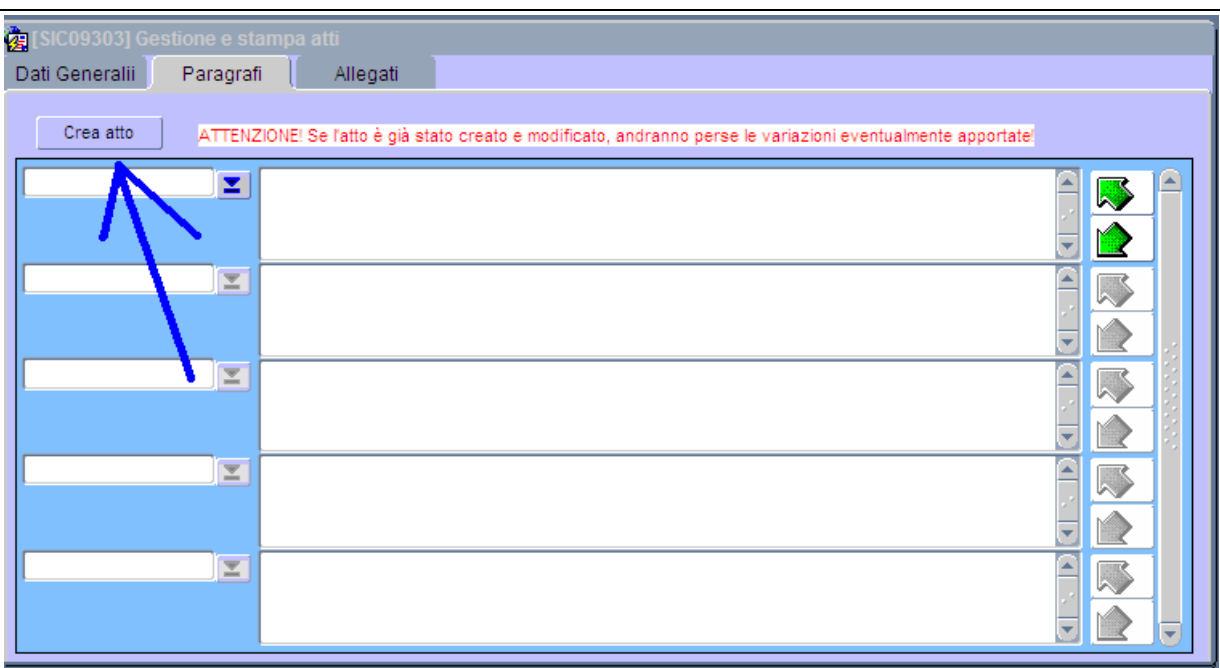

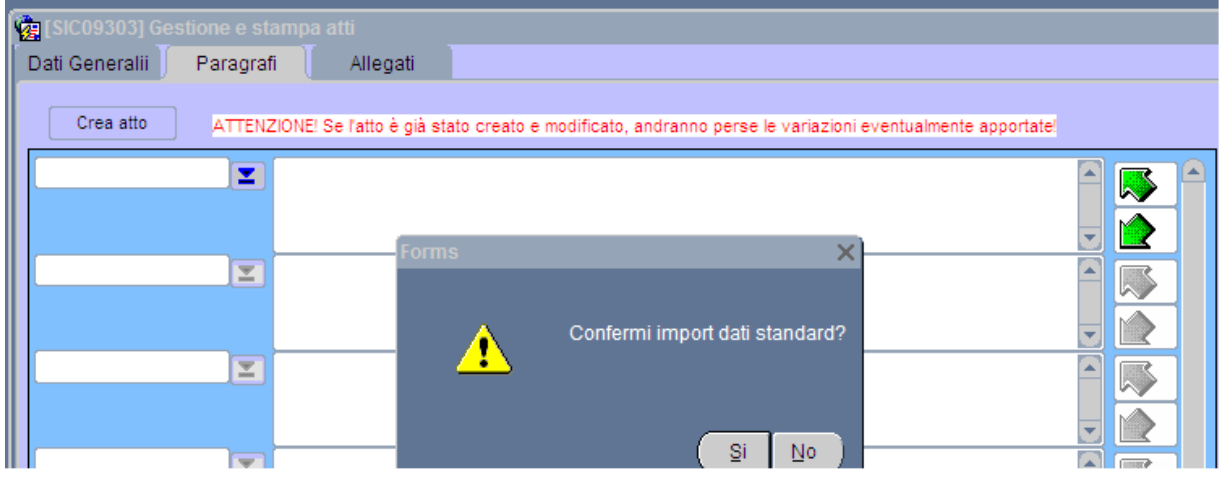

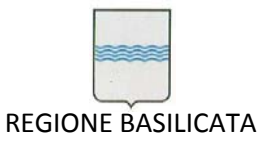

Via Vincenzo Verrastro, 4 85100 Potenza Tel 0971/668335 fax 0971/668954 ufficio.sirs@regione.basilicata.it

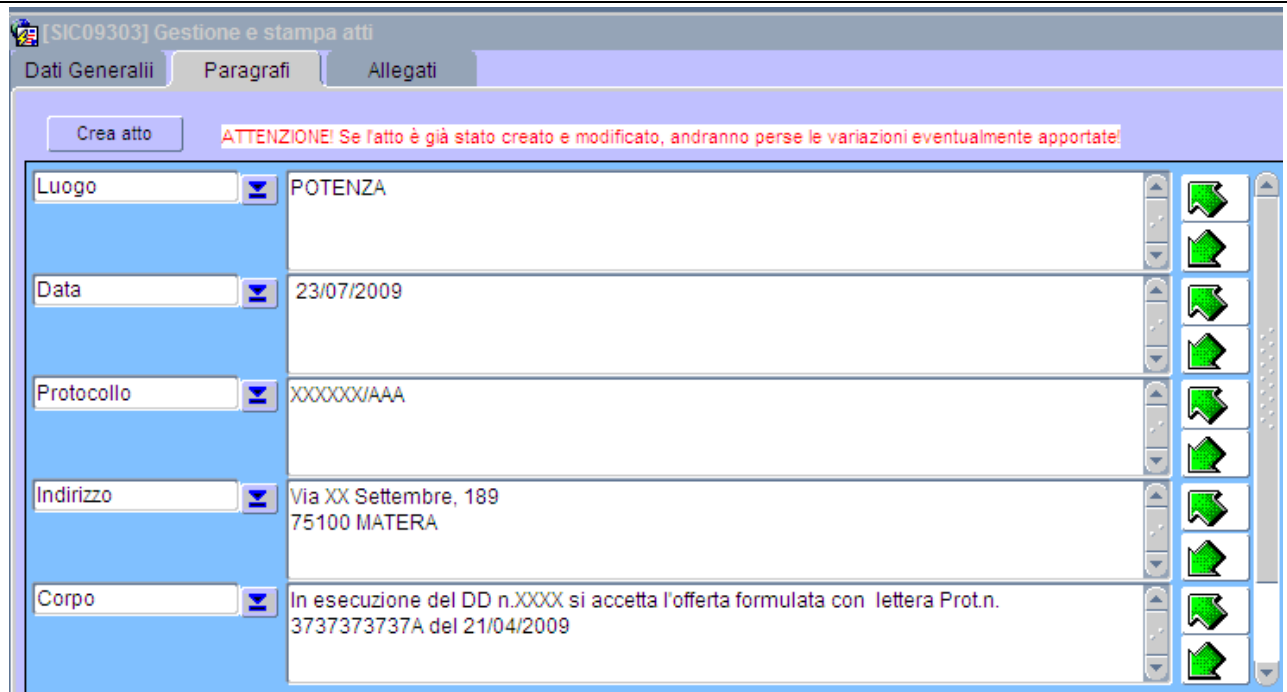

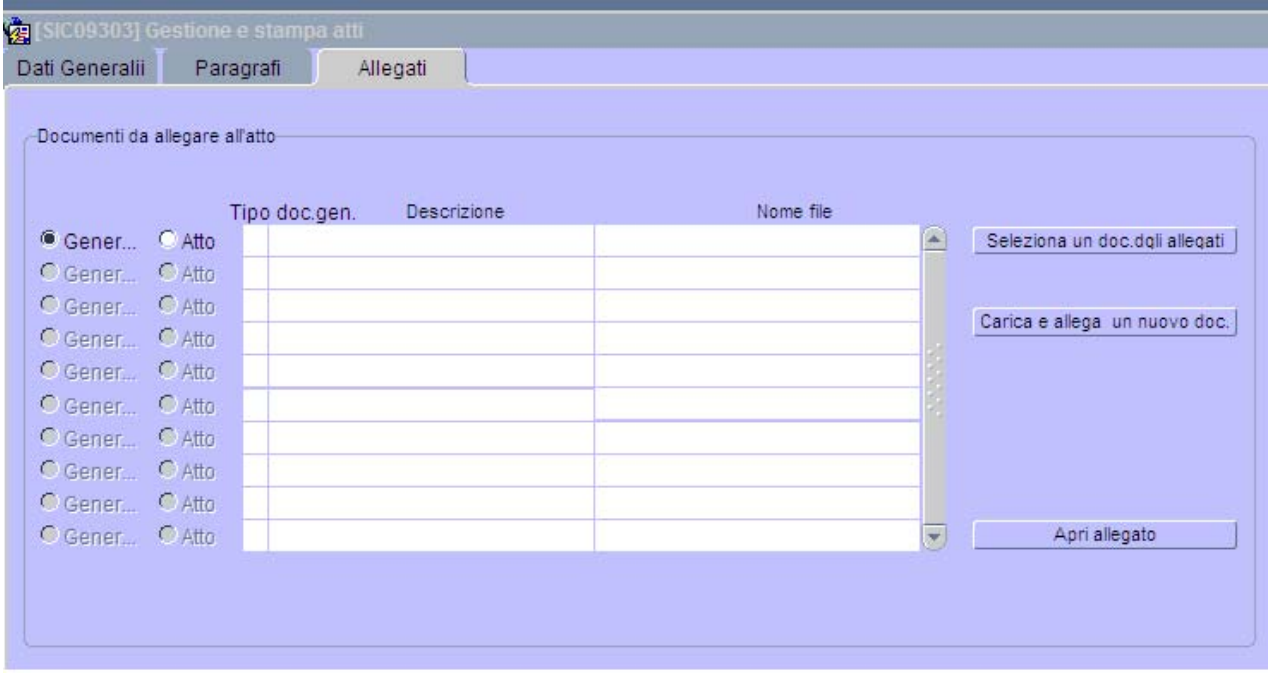

La Figura qui sopra mostra la scheda "Allegati".

In questa scheda si stabilisce quali documenti dovranno essere allegati alla lettera che si sta componendo.

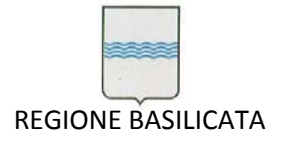

L'operatore, esplorando il contenitore di tutti i documenti già legati al contratto e presenti nel sistema, può selezionare quelli che vuole allegare alla lettera (pulsante "Seleziona un doc. dagli allegati").

Se si vuole allegare alla lettera un documento non ancora inserito nel sistema, si può utilizzare l'apposito pulsante "Carica e allega un nuovo doc.", che permetterà di "*sfogliare"* le cartelle della propria postazione di lavoro per selezionare uno o più file da portare nel contenitore dei documenti del contratto e allegare alla lettera.

Seleziona un doc.dagli allegati

 Permette di esplorare il contenitore di tutti i documenti relativi al contratto già presenti nel sistema

Carica e allega un nuovo doc.

Permette di "*sfogliare"* le cartelle del computer locale per selezionare uno o più file da portare nel contenitore dei documenti del contratto e allegare alla lettera.

Apri allegato

Quando ci si trova su una riga del blocco di Figura 40, consente di "aprire" l'allegato al documento.

# **12.1.4 Stampare un atto**

Per stampare un atto di qualsiasi tipo, lettera compresa, basta l'atto da stampare e, quindi, il pulsante che raffigura la stampante (vedi figura 41).

La stampa è attivabile in qualsiasi maschera (Dati generali, Paragrafi, ...).

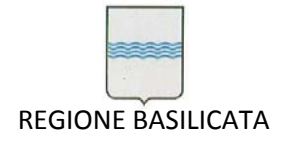

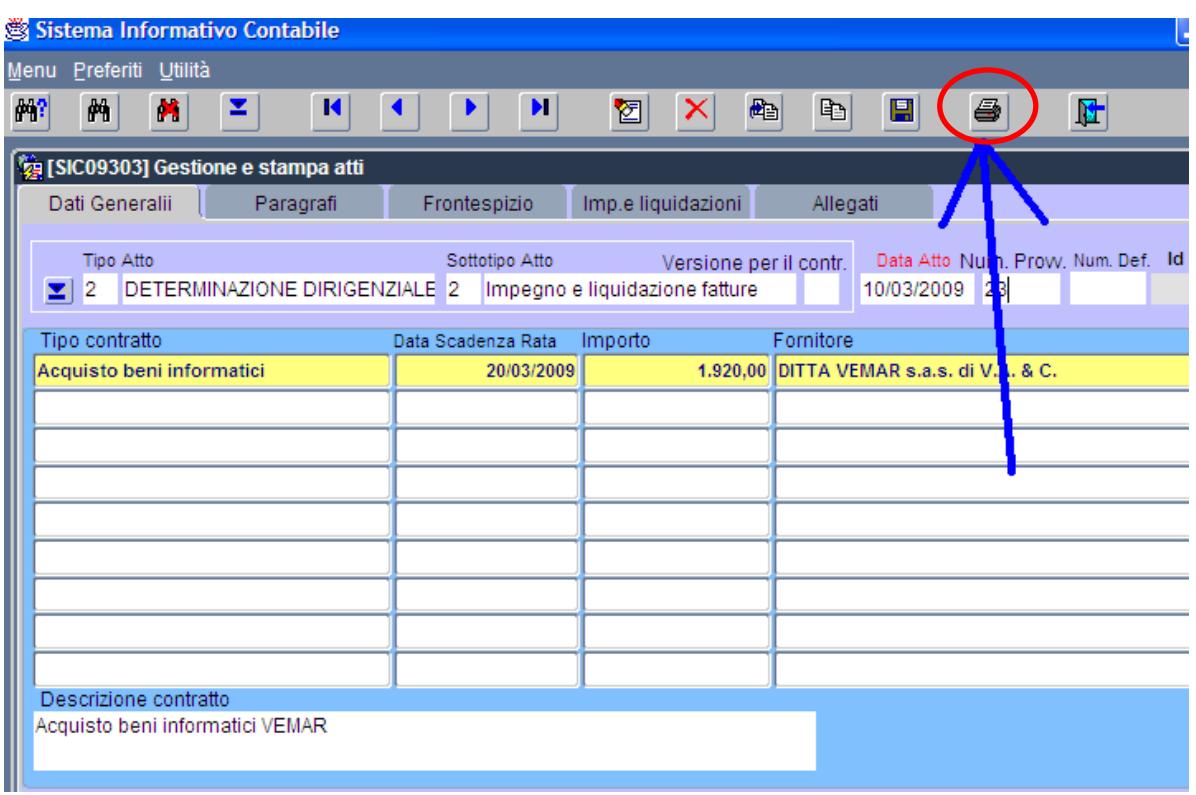

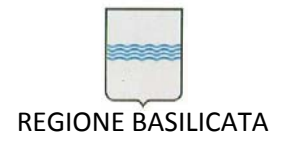

# **13 Autoparco**

Per accedere al modulo Autoparco occorre selezionare la voce Provveditorato quindi Autoparco (come mostrato in figura)

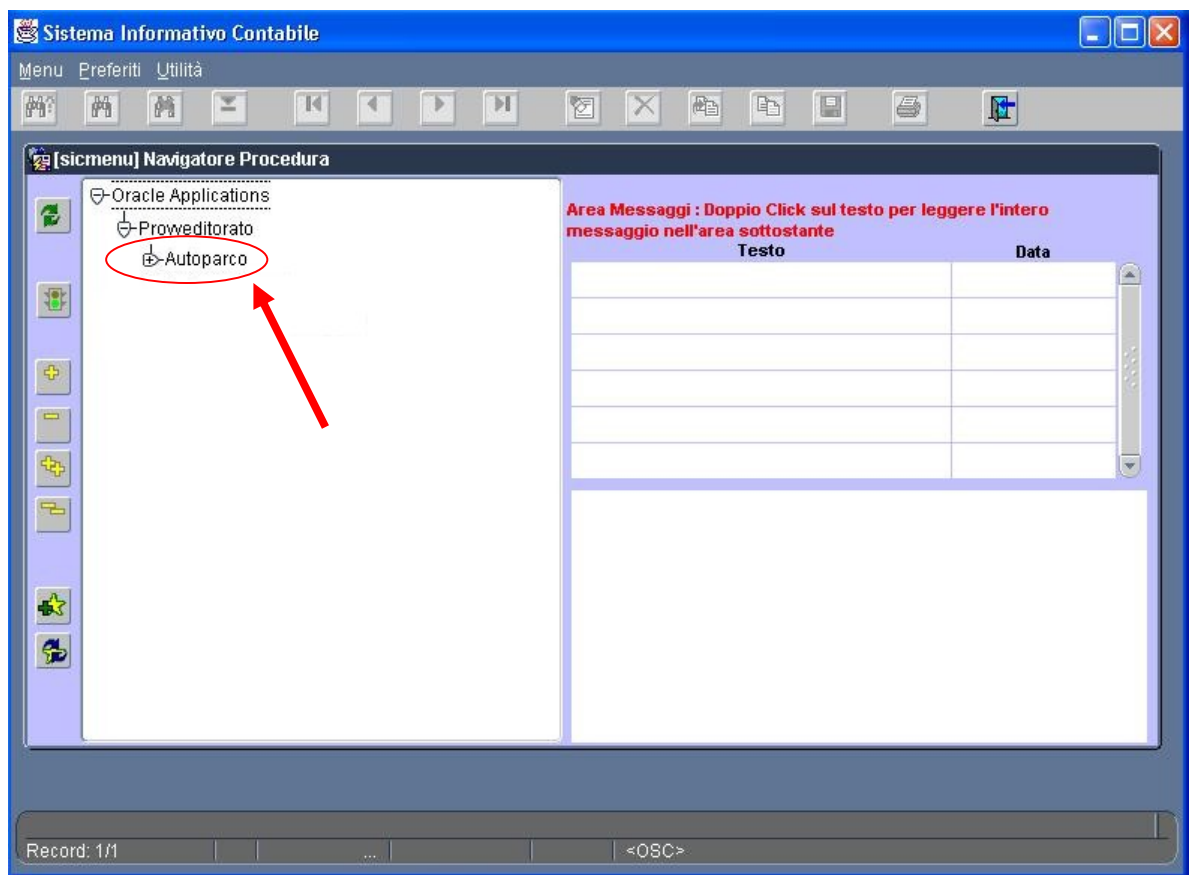

Quindi dal sottomenù **Autoparco** selezionare la voce **Gestione fogli di lavoro**.

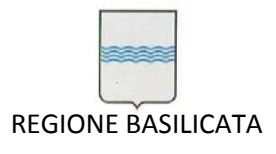

Via Vincenzo Verrastro, 4 85100 Potenza Tel 0971/668335 fax 0971/668954 ufficio.sirs@regione.basilicata.it

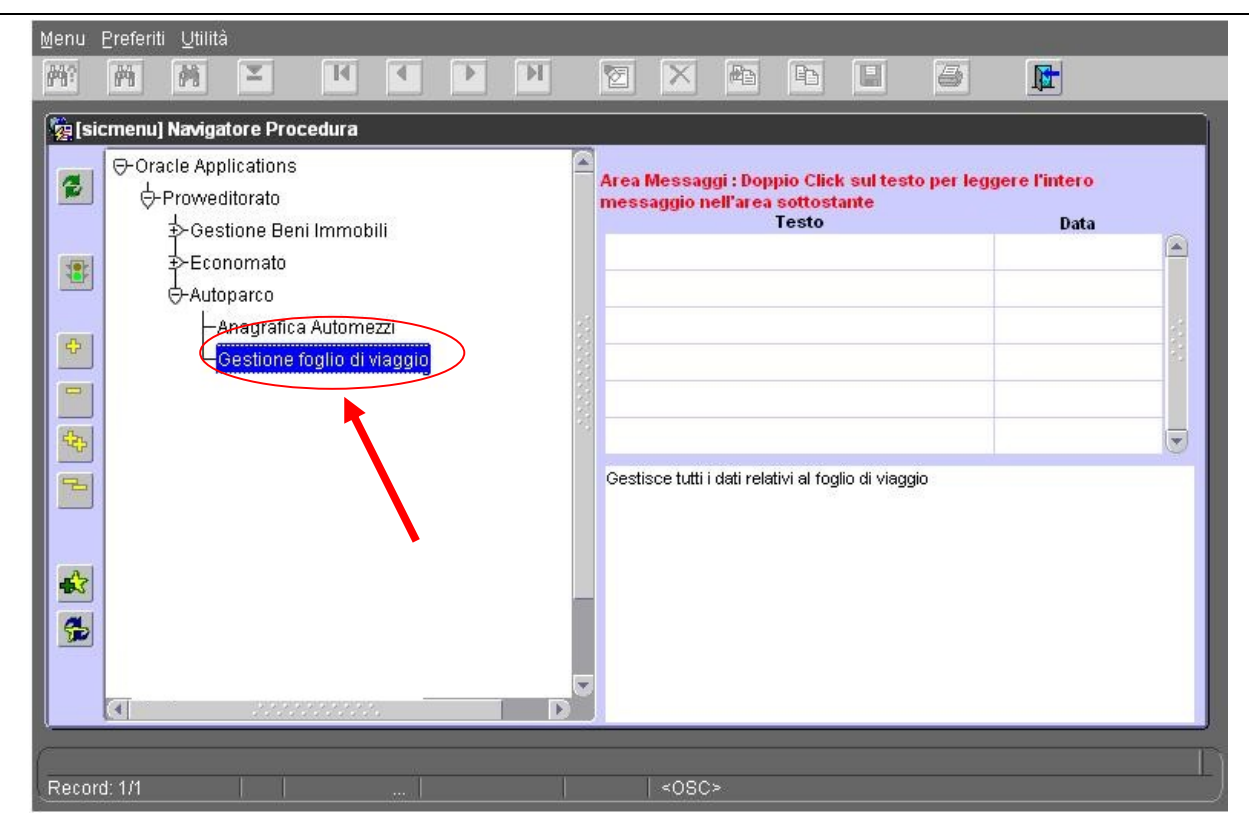

# **Prenotazione viaggi on‐line**

La funzionalità implementata consente di prenotare i viaggi on-line con la possibilità di controllare

l'evoluzione della prenotazione:

- o Gestione richieste di viaggio
	- Formulazione richiesta
	- Ricerca richiesta
	- Modifica richiesta
	- Rimozione richiesta
	- Controllo dell'evoluzione delle prenotazioni

#### **Gestione fogli di viaggio**

La gestione dei fogli di viaggio consente la registrazione dell'uso delle autovetture assegnate all'autoparco abilitato. Le funzionalità implementate sono:

- o Gestione foglio di viaggio
	- Convalida foglio di viaggio
	- Ricerca foglio di viaggio
	- Gestione spese di viaggio
	- Modifica foglio di viaggio
	- Chiusura foglio di viaggio

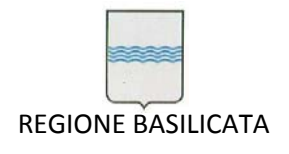

### *Prenotazione viaggio*

La pagina è composta da 3 sezioni:

- 1. Informazioni generali;
	- a. Autoparco;
	- b. Comune di partenza;
	- c. Data di partenza;
	- d. Ora di partenza;
	- e. Data di rientro;
	- f. Ora di rientro;
	- g. E‐mail responsabile prenotazione;
	- h. Autista;
	- i. Note.
- 2. Itinerario;
	- a. Comune;
	- b. Descrizione.

#### 3. Passeggeri.

- a. Selettore radio per tipologia di passeggero;
- b. Matricola;
- c. Cognome;
- d. Nome;
- e. Tipo percorso;
- f. Ufficio;
- g. E‐mail
- h. Note.

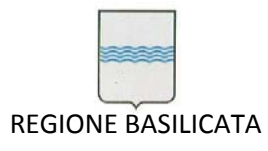

Via Vincenzo Verrastro, 4 85100 Potenza Tel 0971/668335 fax 0971/668954 ufficio.sirs@regione.basilicata.it

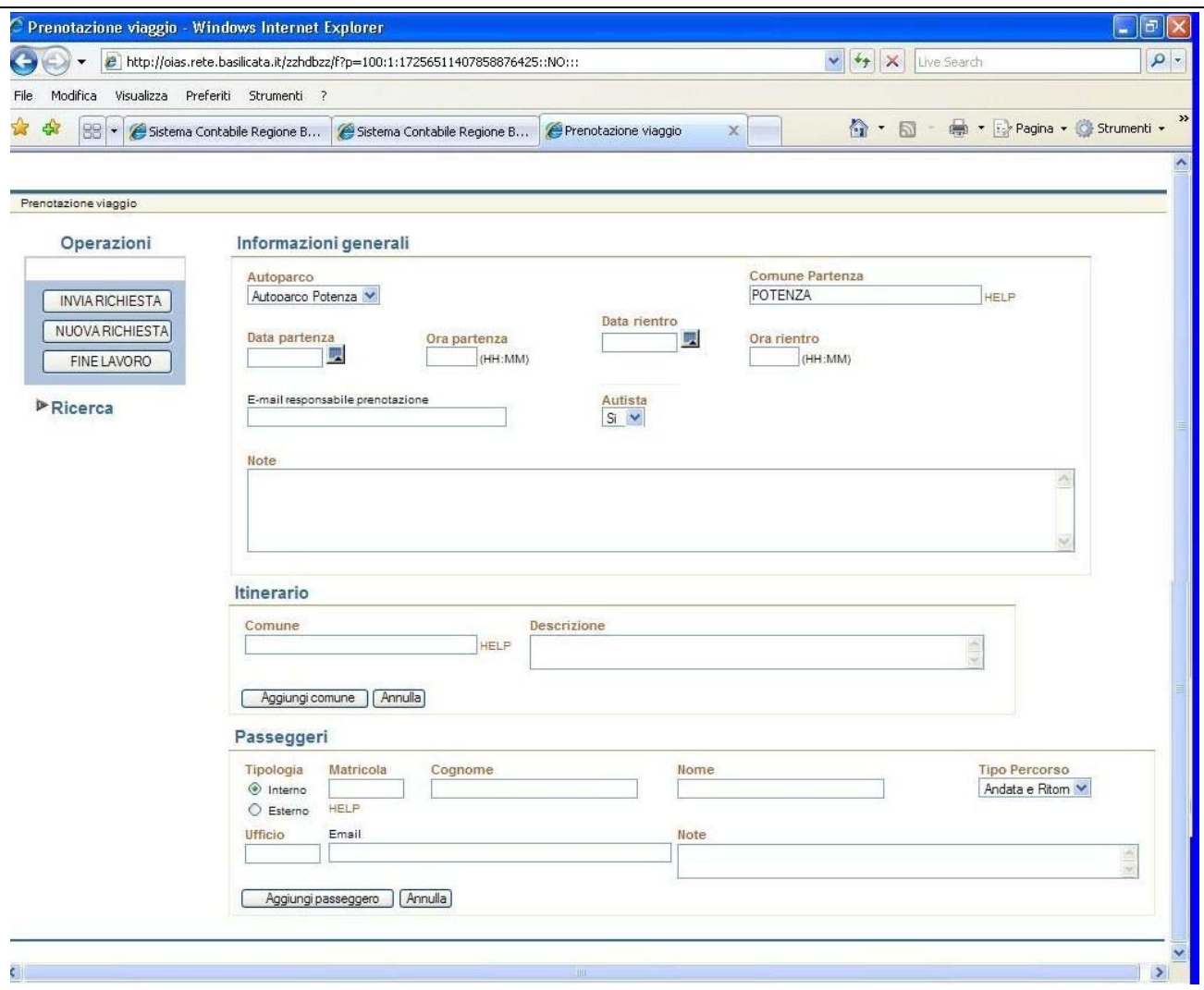

# *Gestione Foglio di viaggio*

La pagina è composta da 8 sezioni:

- 1. Identificazione foglio: contiene l'identificativo del foglio di viaggio e gli elementi che consentono di stabilire le caratteristiche più generali del viaggio, quali, veicolo adoperato data partenza , ora partenza , etc.
- 2. Informazioni generali: contiene gli elementi che consentono la definizione del conducente, autista o abilitato alla guida, del veicolo impiegati nel viaggio.
- 3. Itinerario: contiene gli elementi che consentono di definire i comuni, che verranno raggiunti durante il viaggio, ed un'eventuale loro descrizione.
- 4. Descrizione itinerario: dettaglia i vari comuni raggiunti durante il viaggio ed eventualmente la loro descrizione. La sezione è visibile solo dopo l'inserimento di almeno un comune.
- 5. Passeggeri: contiene gli elementi che consentono di definire i passeggeri del viaggio.

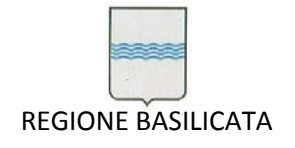

- 6. Descrizione passeggeri: elenca i vari passeggeri associati al viaggio. La sezione è visibile solo dopo l'inserimento di almeno un passeggero.
- 7. Operazioni: contiene i bottoni per effettuare operazioni di gestione dei fogli di viaggio.
- 8. Ricerca foglio: contiene gli elementi che consentono di effettuare la ricerca, parametrizzata e non, dei fogli di viaggio

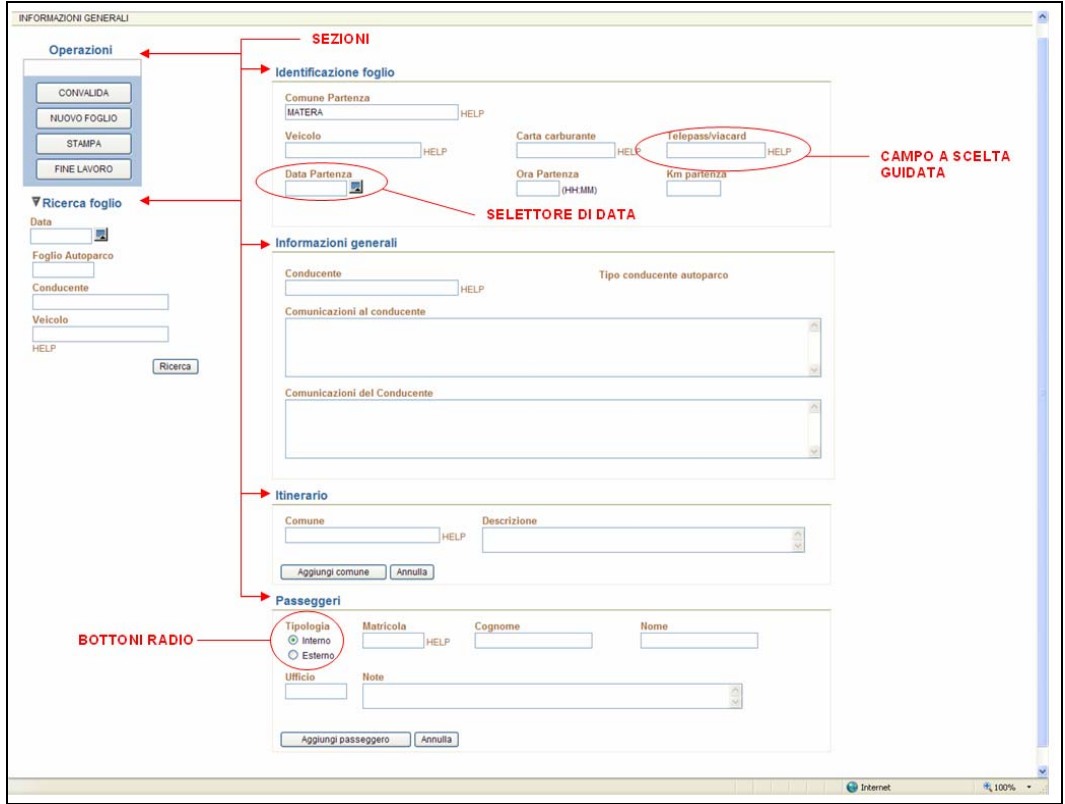

# *Gestione spese di viaggio*

La pagina è composta da 7 sezioni:

- 1. Informazioni convalida: contiene il riepilogo delle principali informazioni sulla convalida del foglio di viaggio.
- 2. Informazioni chiusura foglio: contiene gli elementi che consentono di definire le informazioni necessarie alla chiusura del foglio di viaggio.
- 3. Carburante: contiene gli elementi che consentono di definire le spese carburante sostenute durante il viaggio. La sezione non viene visualizzata se il foglio di viaggio è stato chiuso.
- 4. Descrizione spese carburante: elenca le varie spese carburante sostenute durante il viaggio.
- 5. Spese: contiene gli elementi che consentono di definire le spese sostenute durante il viaggio. La sezione non viene visualizzata se il foglio di viaggio è stato chiuso.

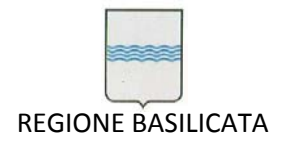

- 6. Descrizione spese varie: elenca le varie spese sostenute durante il viaggio.
- 7. Operazioni: contiene i bottoni per effettuare operazioni di gestione spese dei fogli di viaggio.

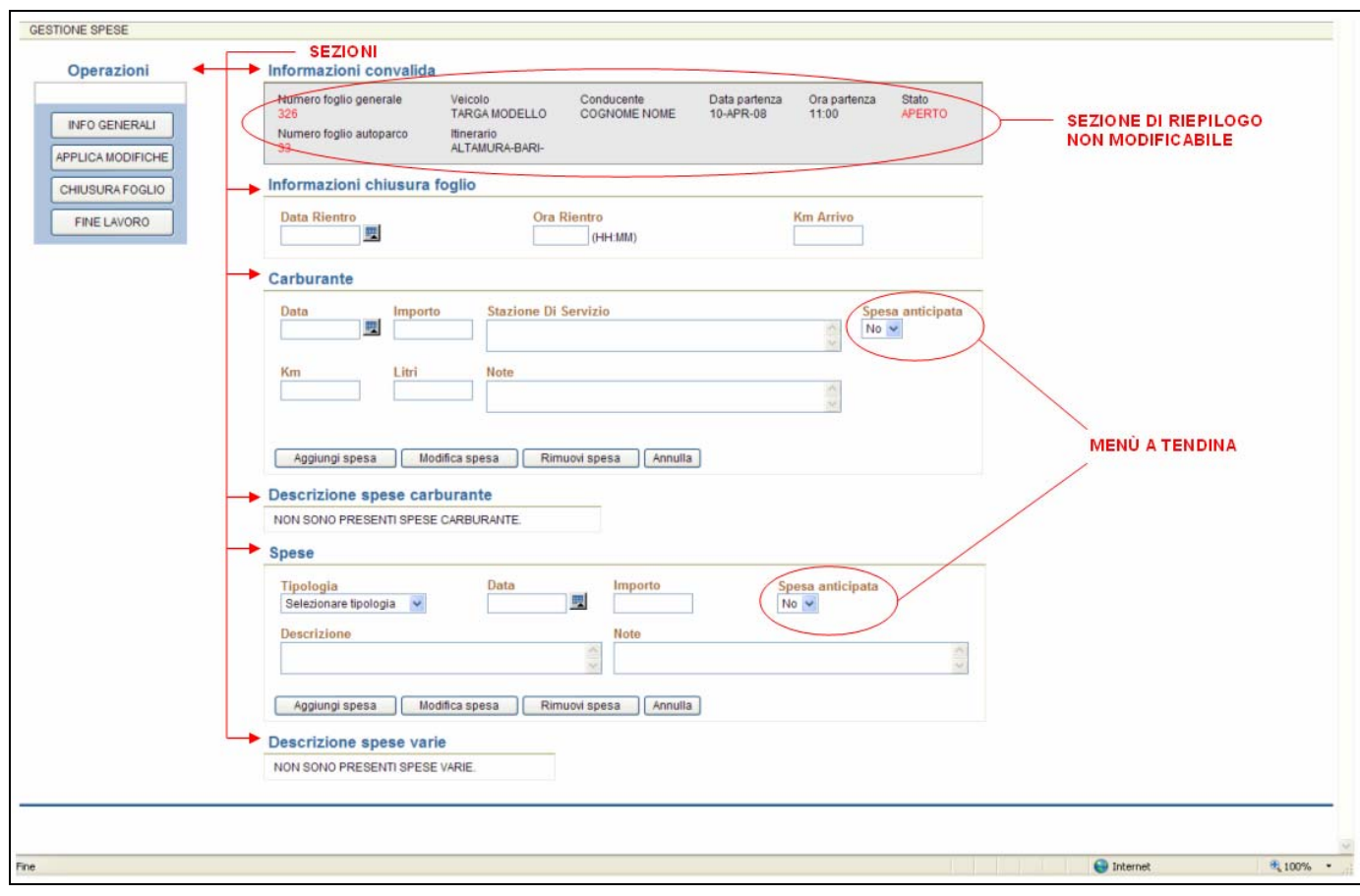

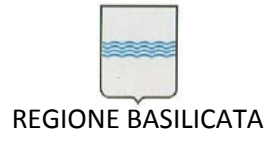

#### **Convalida foglio di viaggio**

La convalida di un foglio di viaggio è l'operazione mediante la quale è possibile definire e memorizzare le informazioni relative ad un viaggio. Tramite convalida viene prodotto il Foglio di Viaggio, documento contenente informazioni sul veicolo, data e ora di partenza, conducente, itinerario e passeggeri, che viene fornito al conducente prima del viaggio e su cui verranno annotate ulteriori informazioni sul viaggio. Per effettuare la convalida del foglio di viaggio occorre compilarne tutti campi necessari e premere il bottone "**Convalida**".

### Definizione dell'itinerario

# Definizione comune

Questa operazione consente di definire i comuni attraversati durante il viaggio. La definizione dell'itinerario viene effettuata utilizzando gli elementi della sezione "Itinerario", in particolare, il comune viene selezionato mediante elemento a scelta guidata, premendo il link HELP posto a destra dell'elemento con etichetta "Comune" . Dopo aver selezionato il comune, ed eventualmente, averne definito una descrizione, occorre premere il bottone "Aggiungi Comune". A questo punto, dopo aver definito almeno un comune, apparirà la sezione "Descrizione itinerario" contenente il comune appena definito.

# Modifica comune

Questa operazione consente di modificare la descrizione associata ad un comune già presente sezione "Descrizione itinerario". In primo luogo, occorre selezionare il comune da modificare, per fare ciò, bisogna cliccare sul nome del comune di interesse posto nella sezione "Descrizione itinerario", apportare le modifiche del caso alla sua descrizione e premere il bottone "Modifica descrizione".

#### Rimozione comune

Questa operazione consente di eliminare un comune presente nella sezione "Descrizione itinerario". In primo luogo, occorre selezionare il comune da modificare, per fare ciò, bisogna cliccare sul nome del comune di interesse posto nella sezione "Descrizione itinerario", e premere il bottone "Elimina comune".

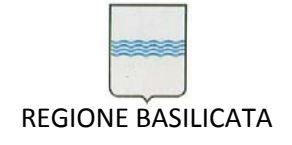

#### Definizione dei passeggeri

### Definizione passeggero

Questa operazione consente di associare i passeggeri al viaggio che si sta definendo. L'operazione viene eseguita utilizzando gli elementi della sezione "Passeggeri". In primo luogo occorre definire la tipologia di passeggero, che può assumere valore "Interno", per i dipendenti della Regione, ed "Esterno" per soggetti esterni all'ente. In base alla tipologia di passeggero selezionata verranno visualizzati i campi da valorizzare. Nel caso di passeggero interno, la definizione avviene mediante scelta guidata, cliccando sul link HELP posto a destra del campo matricola, definendo eventualmente delle note e premendo il bottone "Aggiungi passeggero". Nel caso di passeggero esterno, la definizione avviene mediante caselle di testo che devono essere direttamente definite dall'operatore e premendo il bottone "Aggiungi passeggero".

### Modifica passeggero

Questa operazione consente di modificare un passeggero già presente nella sezione "Descrizione passeggeri". In primo luogo, occorre selezionare il passeggero da modificare, per fare ciò, bisogna cliccare sull'icona relativa al passeggero di interesse posta nella prima colonna della sezione "Descrizione passeggeri", apportare le modifiche del caso e premere il bottone "Modifica passeggero".

#### Rimozione passeggero

Questa operazione consente di eliminare un passeggero presente nella sezione "Descrizione passeggeri". In primo luogo, occorre selezionare il passeggero da eliminare, per fare ciò, bisogna cliccare sull'icona relativa al passeggero di interesse posta nella prima colonna della sezione "Descrizione passeggeri", e premere il bottone "Elimina passeggero".

# **Ricerca dei fogli di viaggio**

La ricerca di un foglio di viaggio è l'operazione mediante la quale è possibile selezionare e visualizzare un foglio di viaggio esistente. Questa operazione viene eseguita operando sulla sezione **"Ricerca foglio"** della pagina **"Informazioni generali"** . La ricerca potrà essere parametrizzata e non.

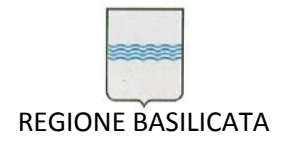

Qualora non venga inserito alcun parametro, il risultato prodotto conterrà tutti i fogli di viaggio.

Dopo l'impostazione dei parametri occorre premere il bottone **"Ricerca"**.

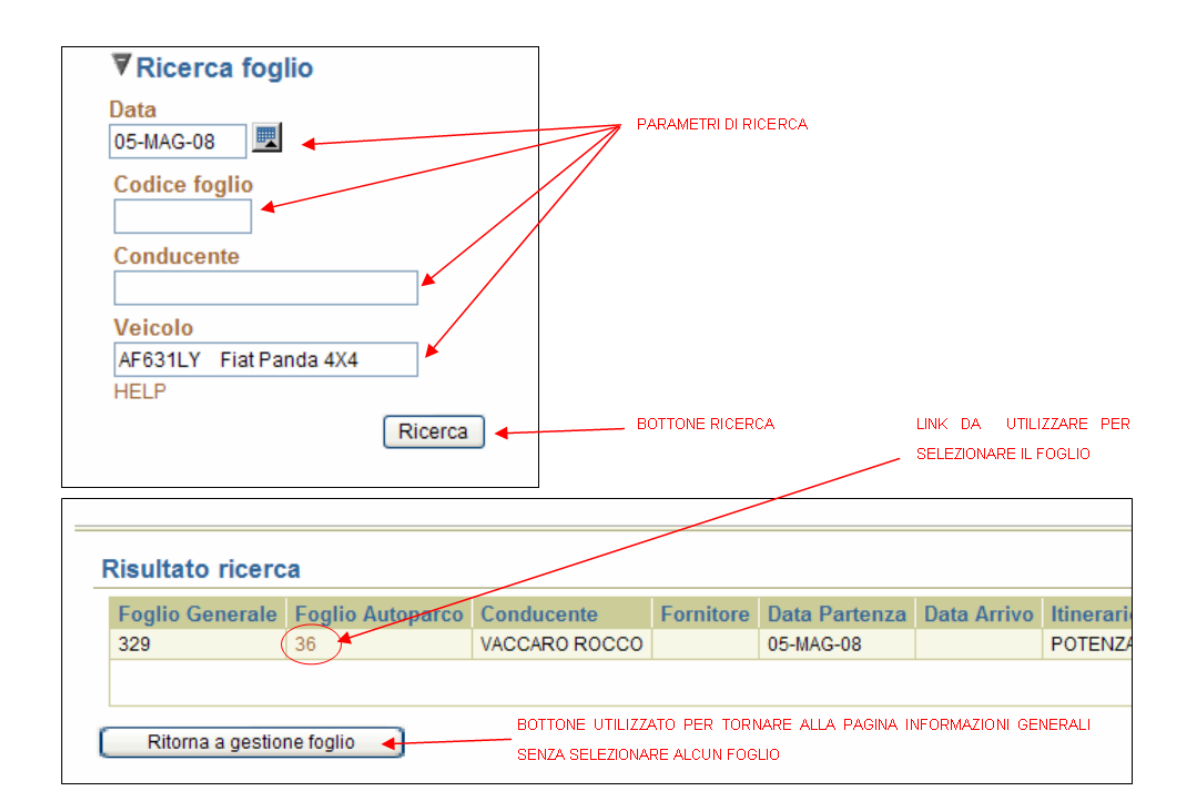

A questo punto viene visualizzata la pagina contenente il risultato della ricerca, per selezionare il foglio di interesse occorre premere il link etichettato con "Foglio Autoparco" relativo.

# **Modifica dei fogli di viaggio**

La modifica di un foglio di viaggio è l'operazione mediante la quale è possibile memorizzare le modifiche apportate ad un foglio di viaggio esistente, e consente di memorizzare nuove informazioni, quali le spese associate al viaggio. Per effettuare l'operazione di modifica su un foglio di viaggio occorre selezionare il foglio in questione, modificare i campi necessari e premere il bottone **"Applica modifiche".**

#### Gestione spese

La gestione delle spese è l'operazione mediante la quale è possibile associare e modificare le spese sostenute durante un viaggio. Queste sono divise in due categorie:

1) Spese carburante

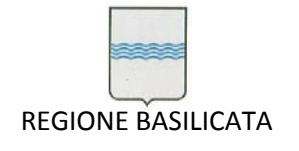

- 2) Spese varie, ulteriormente classificate in:
	- a) Pranzo autista
	- b) Cena autista
	- c) Pernottamento autista
	- d) Pedaggio autostradale
	- e) Altro autista
	- f) Altro manutenzione
	- g) Altro

#### Definizione spesa

Questa operazione consente di definire le spese sostenute durante il viaggio. In base al tipo di spesa da definire si utilizzano gli elementi della sezione **"Carburante"**, oppure **"Spese"**. La definizione avviene mediante diretta valorizzazione degli elementi da parte dell'operatore e premendo il bottone **"Aggiungi spesa"**. A questo punto, dopo aver definito almeno una spesa, in base al tipo, apparirà la sezione "**Descrizione spese carburante**" o "**Descrizione spese varie**", contenente la spesa appena definita.

#### Modifica spesa

Questa operazione consente di modificare una spesa già presente nella sezione **"Descrizione spese carburante"** o **"Descrizione spese varie"**. In primo luogo, occorre selezionare la spesa da modificare, per fare ciò, bisogna cliccare sull'icona relativa alla spesa di interesse posta nella prima colonna della sezione di descrizione spese, apportare le modifiche del caso e premere il bottone **"Modifica spesa"**.

#### Rimozione spesa

Questa operazione consente di eliminare una spesa nella sezione presente nella sezione **"Descrizione spese carburante"** o **"Descrizione spese varie"**. In primo luogo, occorre selezionare la spesa da eliminare, per fare ciò, bisogna cliccare sull'icona relativa alla spesa di interesse posta nella prima colonna della sezione di descrizione spese, e premere il bottone "**Rimuovi spesa**".

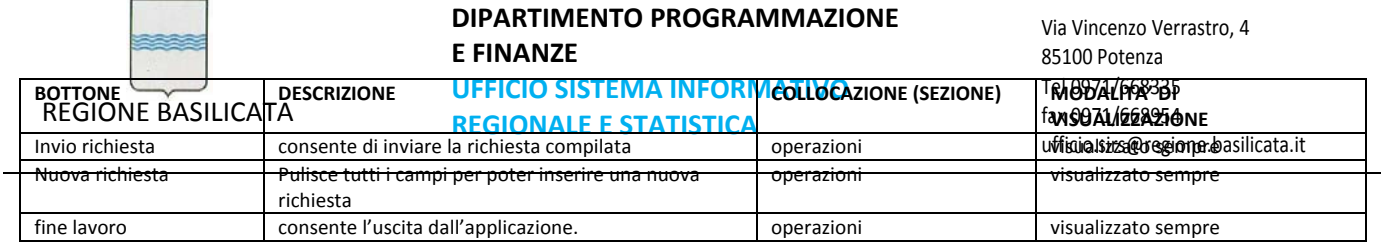

Chiusura dei fogli di viaggio

La chiusura di un foglio di viaggio è l'operazione mediante la quale è possibile memorizzare le modifiche apportate ad un foglio di viaggio esistente, nuove informazioni, quali le spese associate al viaggio e comporta l'impossibilità di modificare ulteriormente il foglio. Per effettuare l'operazione di chiusura su un foglio di viaggio occorre selezionare il foglio in questione, modificare i campi necessari e premere il bottone **"Chiusura Foglio".**

# **Prenotazione Viaggi**

Attraverso questa form è possibile prenotare un viaggio per uno più passeggeri per la destinazione desiderata.

La pagina è composta da tre sezioni:

- 1. Informazioni Generali: contiene dati riguardanti, l'Autoparco al quale si richiede il viaggio, data e ora di partenza, data e ora previsti di rientro, e‐mail responsabile prenotazione;
- 2. Itinerario: contiene il riepilogo dell'itinerario;
- 3. Passeggeri: contiene le informazioni sui passeggeri che prenderanno parte al viaggio.

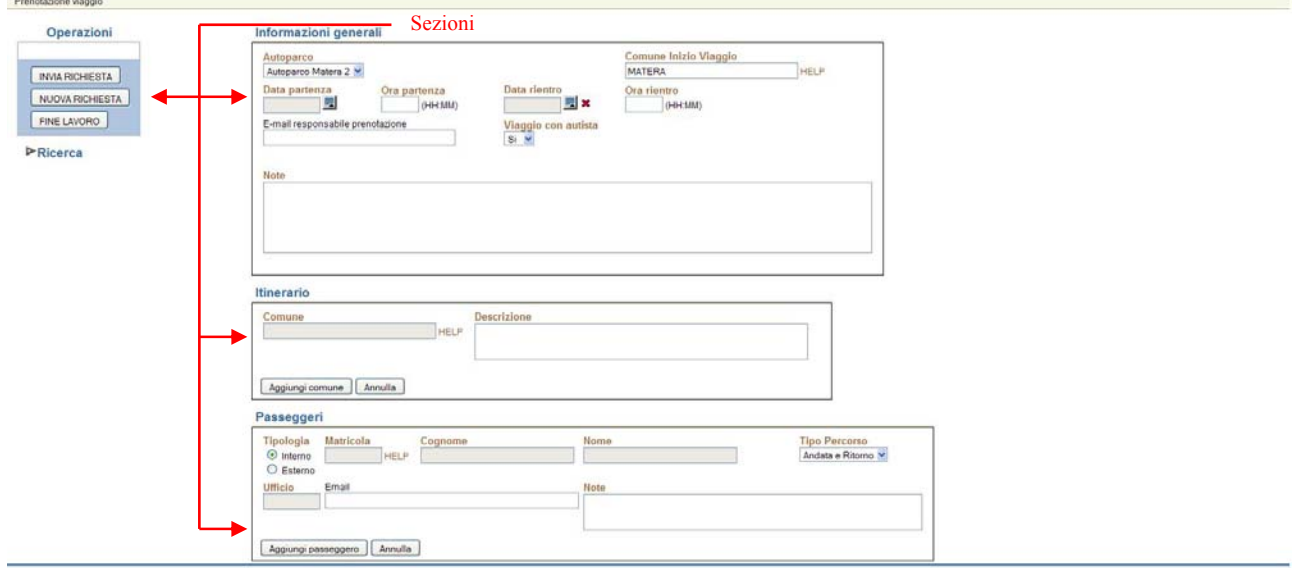

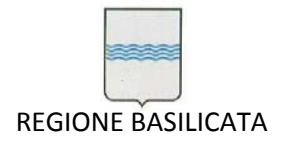

# **Importa Prenotazione**

Questa pagina permette di generare dei Fogli di Viaggio dalle prenotazioni pervenute.

Si compone di tre sezioni:

- 1. Creazione foglio
- 2. Rifiuto richiesta
- 3. Prenotazioni

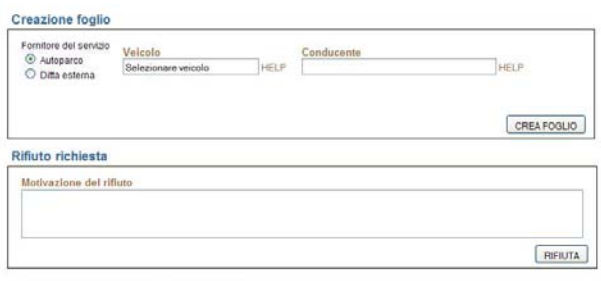

RITORNA A GESTIONE FOGLI PULISCI PAGINA

#### Prenotazioni

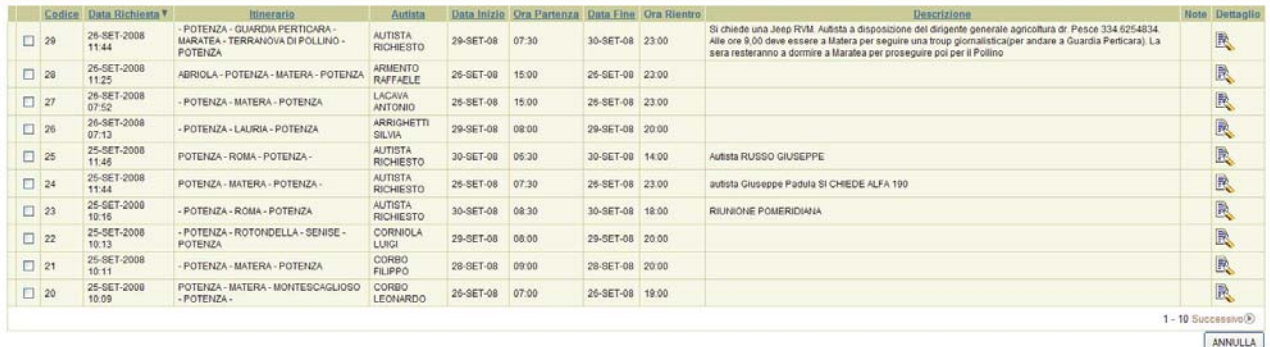

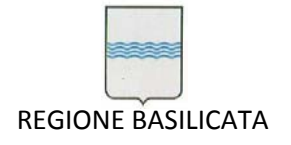

# **14 Commenti**

Per ulteriori chiarimenti o per suggerimenti su questo manuale rivolgersi all'azienda produttrice. La Traccia Hi. Tech. si riserva di modificare quanto riportato nel presente manuale e nel prodotto "*SIC*" senza alcun preavviso.

Microsoft Windows9x®/NT®/ME®/2000®/XP® sono marchi registrati della Microsoft Corporation®.

Oracle® è un marchio registrato dalla Oracle Corporation®.